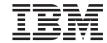

# Messages and Diagnosis

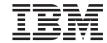

# Messages and Diagnosis

#### Note

Before using this information and the product it supports, be sure to read the general information under "Appendix E. Notices" on page 511.

### Second Edition (June 2001)

This is a major revision of GA22-7837-00

This edition applies to WebSphere Application Server V4.0 for z/OS and OS/390 (5655-F31), and to all subsequent releases and modifications until otherwise indicated in new editions.

The most current versions of the WebSphere Application Server V4.0 for z/OS and OS/390 publications are at this Web site: http://www.ibm.com/software/webservers/appserv/

### © Copyright International Business Machines Corporation 2000, 2001. All rights reserved.

US Government Users Restricted Rights – Use, duplication or disclosure restricted by GSA ADP Schedule Contract with IBM Corp.

# Contents

| Figures                                            | Diagnosing problems with cold starts 19      |
|----------------------------------------------------|----------------------------------------------|
| Tables                                             | Back up your configuration                   |
| Tables vii                                         | Current cold start environment variables 21  |
|                                                    | Where to find more information               |
| About this book ix                                 | where to find more information 21            |
| Who should use this book ix                        | Ol - 1 - 0 T - 1                             |
| How this book is organized ix                      | Chapter 3. Tracing runtime activities 23     |
| Where to find related information $\boldsymbol{x}$ | Introduction                                 |
| How to send your comments xi                       | Planning for WebSphere for z/OS component    |
|                                                    | tracing                                      |
| Summary of changes xiii                            | Creating CTIBBOxx parmlib members for        |
|                                                    | WebSphere for z/OS tracing 24                |
| Chapter 1. Introduction 1                          | Specifying buffers for WebSphere for z/OS    |
| Diagram of diagnosticians                          | tracing                                      |
| 0 0                                                | Specifying WebSphere for z/OS trace          |
| Chapter 2. WebSphere for z/OS diagnosis . 5        | options through environment variables 26     |
| IBM Support Center problem reporting tips 5        | Determining what to trace 29                 |
| Contact the correct level of support 5             | Obtaining WebSphere for z/OS trace data 29   |
| Be prepared to provide the following               | Tracing to trace buffers                     |
| information 5                                      | Tracing to trace data sets 29                |
| Run-time environment checker 6                     | Running the CTRACE external writer 32        |
| Tools that can be utilized                         | Running CTRACE to collect trace data for     |
| Steps for diagnosing in WebSphere for z/OS . 8     | Java server applications                     |
| The four phases of diagnosis 8                     | Viewing WebSphere for z/OS trace data with   |
| The background process                             | IPCS                                         |
| Application Courses diagnosis considerations 12    | Steps for using the IPCS dialog to format    |
| Application Server diagnosis considerations 13     | CTRACE data                                  |
| What exactly is going on?                          | Finding the subname for IPCS CTRACE . 34     |
|                                                    | Viewing multiple traces                      |
| Is portability an issue?                           | Summary of WebSphere for z/OS                |
| Diagnosis information location determination       | environment variables for trace              |
| help                                               | Buffers                                      |
| Trace and error logstream tips 16                  | Options                                      |
| Running an Application Server trace 16             | T                                            |
| Looking at the Application Server error            | Chapter 4. Tracing Java server               |
| logstream                                          | applications                                 |
| Diagnosing problems with the IMS-APPC              | Steps for using IPCS in batch mode to format |
| procedural application adapter                     | CTRACE data                                  |
| Diagnosing problems with support for local         | Sample JCL to display WebSphere for          |
| transactions                                       | z/OS trace data                              |
| Guidelines for transitioning between local         | Steps for turning on J2EE tracing            |
| and global transactional mode 18                   | Event types                                  |
| Restarting the local transaction 18                | Format of message output in the error log    |
| Local transaction policies                         |                                              |
| Global transaction policies 19                     | stream                                       |
|                                                    | wiessage ierigins 44                         |

| Format of trace output in error log stream     |     | Input                                   |
|------------------------------------------------|-----|-----------------------------------------|
| Trace lengths                                  | 44  | Output                                  |
| Chapter 5. Using the WebSphere for z/OS        |     |                                         |
| error log stream                               | 47  | Chapter 9. Messages — GUI (BBONxxxx) 77 |
| Overview of the WebSphere for z/OS error       |     |                                         |
| log stream                                     | 47  | Chapter 10. Messages — Scripting API    |
| Setting up the error log stream                | 48  | (BBON3xxx)                              |
| Indentifying the error log stream name         | 48  | ,                                       |
| Using the log browse utility (BBORBLOG)        | 48  | Chapter 11. Messages — Query            |
| Dissection of the error log stream record      |     | (BBOQxxxx) 191                          |
|                                                | 49  |                                         |
| Saving your BBORBLOG browser output            | 51  | Chapter 12. Messages — General          |
|                                                |     | (BBOJxxxx, BBOUxxxx, WRASxxxx) 217      |
| Chapter 6. Using the Naming Dump Utility       |     | (DDOOMAN, DDOOMAN, THURSAN, T. 1.21)    |
| (BBOSNDMP)                                     | 53  | Chapter 13. Error (minor) codes 313     |
| Overview of the Naming Dump Utility            | 53  | onapter 10. Error (minor) codes         |
| Using the Naming Dump Utility                  | 53  | Chapter 14. Abend (reason) codes 469    |
| Input                                          | 53  | Chapter 14. Abend (reason) codes 403    |
| Output                                         |     | Appendix A. VERBEXIT CBDATA             |
| Naming Dump Utility control statements         | 56  | subcommand — format WebSphere for       |
| Job control statements                         |     | z/OS data                               |
| Utility control statements (utility options)   | 57  | 2/05 data                               |
| Examples of the BBOSNDMP control               |     | Appendix B. Automation-geared           |
| statement                                      | 60  | messages 505                            |
| Examples of the BBOSNDMP control               |     | messages                                |
| statement from TSO                             |     | Appendix C. Valid WebSphere for z/OS    |
| BBOSNDMP return codes                          | 62  | error (minor) code component ranges 507 |
| Chapter 7. Using the Interface Repository      |     | circi (illinoi) code component ranges   |
| Dump Utility (BBOPUDMP)                        | 65  | Appendix D. The WebSphere for z/OS      |
| Overview of the Interface Repository Dump      | 03  | Error Dump and Cleanup interface 509    |
| Utility                                        | 65  | Program requirements 509                |
| When to use the Interface Repository           | 00  | General information 509                 |
| Dump Utility (BBOPUDMP)                        | 65  | Input register information 510          |
| Using the Interface Repository Dump Utility    |     | Output register information 510         |
| Input                                          |     | Example 510                             |
| Output                                         |     |                                         |
| BBOPUDMP return codes                          |     | Appendix E. Notices 511                 |
|                                                | , - | Examples in this book 513               |
| Chapter 8. Using the Interface Repository      |     | Disclaimer - Programming Interface      |
| Integrity Checker (BBOPUNIT)                   | 73  | information 513                         |
| Overview of the Interface Repository Integrity |     | Trademarks                              |
| Checker                                        | 73  |                                         |
| Using the Interface Repository Integrity       |     | Glossary 515                            |
| Cl. 1                                          | 70  |                                         |

# **Figures**

| 1. | Problem determination tasks and        | 3. | Interface Repository Integrity Checker | 75 |
|----|----------------------------------------|----|----------------------------------------|----|
|    | responsibilities 1                     |    |                                        |    |
| 2. | Layout of an Interface Repository dump |    |                                        |    |
|    | output (text) file                     |    |                                        |    |

# **Tables**

| 1. | Parts table for diagnosticians            | 1  | 8.  | BBOSNDMP return codes 62           |
|----|-------------------------------------------|----|-----|------------------------------------|
| 2. | Parts table for a parmlib member          | 24 | 9.  | BBOPUDMP return codes              |
| 3. | How to view the messages and trace        |    | 10. | BBOPUNIT return codes 76           |
|    | data                                      | 37 | 11. | Component Broker abend codes 469   |
| 4. | Trace event types                         | 42 | 12. | Messages that can help with        |
| 5. | Parts table for a server logstream record |    |     | automation 505                     |
|    | output                                    | 49 | 13. | Valid error (minor) code component |
| 6. | Parts table for a CERR record output      | 50 |     | ranges 507                         |
| 7. | Parts table for a BBOSNDMP record         |    |     |                                    |
|    | output                                    | 55 |     |                                    |

# **About this book**

This book includes information on diagnosing and debugging WebSphere for z/OS problems, as well as a descriptive listing of all messages, codes and abends that could be encountered along the way.

**Note:** The full product name is "WebSphere Application Server V4.0 for z/OS and OS/390," hereafter referred to in this text as "WebSphere for z/OS" or the "Application Server."

### Who should use this book

This book is for the professional programmer who needs to diagnose and debug problems with WebSphere for z/OS. It is assumed that you are an experienced programmer and that you have a general knowledge of object-oriented programming and z/OS or OS/390. Practical experience using an object-oriented programming language is helpful, but not essential.

Common object-oriented programming terminology is used throughout this book. See the *IBM Component Broker Glossary*, SC09-2710, for common words that take on specialized meanings.

# How this book is organized

The following is an overview of the chapter order and contents.

- "Chapter 1. Introduction" on page 1 describes who may typically diagnose WebSphere for z/OS.
- "Chapter 2. WebSphere for z/OS diagnosis" on page 5 provides checklists and diagnosis tips for WebSphere for z/OS problem determination. It also tells you how to report a problem to IBM.
- "Chapter 3. Tracing runtime activities" on page 23 describes how to debug problems with WebSphere for z/OS trace facilities.
- "Chapter 4. Tracing Java server applications" on page 37 provides information about JRAS for WebSphere for z/OS.
- "Chapter 5. Using the WebSphere for z/OS error log stream" on page 47 describes how to use the WebSphere for z/OS error log stream.
- "Chapter 6. Using the Naming Dump Utility (BBOSNDMP)" on page 53 describes how to use the Naming Dump Utility (BBOSNDMP).
- "Chapter 7. Using the Interface Repository Dump Utility (BBOPUDMP)" on page 65 describes how to use the Interface Repository Dump Utility (BBOPUDMP).

- "Chapter 8. Using the Interface Repository Integrity Checker (BBOPUNIT)" on page 73 describes how to use the Interface Repository Integrity Checker (BBOPUNIT).
- "Chapter 9. Messages GUI (BBONxxxx)" on page 77 provides the standard WebSphere for z/OS GUI messages.
- "Chapter 10. Messages Scripting API (BBON3xxx)" on page 173 provides the standard WebSphere for z/OS SM Scripting API messages for both the server side and the client side.
- "Chapter 11. Messages Query (BBOQxxxx)" on page 191 provides the standard WebSphere for z/OS query messages.
- "Chapter 12. Messages General (BBOJxxxx, BBOUxxxx, WRASxxxx)" on page 217 provides the standard WebSphere for z/OS general messages.
- "Chapter 13. Error (minor) codes" on page 313 provides the codes you can receive with WebSphere for z/OS.
- "Chapter 14. Abend (reason) codes" on page 469 provides the abnormal terminations (abends) you can receive with WebSphere for z/OS.
- "Appendix A. VERBEXIT CBDATA subcommand format WebSphere for z/OS data" on page 503 describes how to use the VERBEXIT CBDATA subcommand. This is an IPCS command used to format WebSphere for z/OS data.
- "Appendix B. Automation-geared messages" on page 505 is a chart that lists messages that may be useful when dealing with automation.
- "Appendix C. Valid WebSphere for z/OS error (minor) code component ranges" on page 507 is a chart that lists the valid ranges for WebSphere for z/OS components.
- "Appendix D. The WebSphere for z/OS Error Dump and Cleanup interface" on page 509 provides information about the BBORLEXT programming interface.
- "Appendix E. Notices" on page 511 provides general information about this book.

# Where to find related information

This is a list of books that are in the WebSphere for z/OS library. They can be found at the following Web site:

http://www.ibm.com/software/webservers/appserv/

- WebSphere Application Server V4.0 for z/OS and OS/390: Program Directory, GI10-0680, describes the elements of and the installation instructions for WebSphere for z/OS.
- WebSphere Application Server V4.0 for z/OS and OS/390: License Information, LA22-7855, describes the license information for WebSphere for z/OS.

- WebSphere Application Server V4.0 for z/OS and OS/390: Installation and Customization, GA22-7834, describes the planning, installation, and customization tasks and guidelines for WebSphere for z/OS.
- WebSphere Application Server V4.0 for z/OS and OS/390: Messages and Diagnosis, GA22-7837, provides diagnosis information and describes messages and codes associated with WebSphere for z/OS.
- WebSphere Application Server V4.0 for z/OS and OS/390: Operations and Administration, SA22-7835, describes system operations and administration tasks.
- WebSphere Application Server V4.0 for z/OS and OS/390: Assembling J2EE Applications, SA22-7836, describes how to develop, assemble, and install J2EE applications in a WebSphere for z/OS J2EE server. It also includes information about migrating applications from previous releases of WebSphere Application Server for OS/390, or from other WebSphere family platforms.
- WebSphere Application Server V4.0 for z/OS and OS/390: Assembling CORBA Applications, SA22-7848, describes how to develop, assemble, and deploy CORBA applications in a WebSphere for z/OS (MOFW) server.
- WebSphere Application Server V4.0 for z/OS and OS/390: System Management User Interface, SA22-7838, describes the system administration and operations tasks as provided in the Systems Management User Interface.
- WebSphere Application Server V4.0 for z/OS and OS/390: System Management Scripting API, SA22-7839, describes the functionality of the WebSphere for z/OS Systems Management Scripting API product.

You might also need to refer to information about other z/OS or OS/390 elements and products. All of this information is available through links at the following Internet locations:

```
http://www.ibm.com/servers/eserver/zseries/zos/
http://www.ibm.com/servers/s390/os390/
```

Here are some books that you might find particularly helpful:

- Getting Started with WebSphere Application Server, SC09-4581, provides an overview of WebSphere for z/OS and describes requirements for setting up the environment.
- Building Business Solutions with WebSphere, SC09-4432

# How to send your comments

Your feedback is important in helping to provide the most accurate and highest quality information. You can e-mail your comments to:

```
wasdoc@us.ibm.com
```

or fax them to 919-254-0206.

Be sure to include the document name and number, the WebSphere Application Server version, and, if applicable, the specific page, table, or figure number on which you are commenting.

When you send information to IBM, you grant IBM a nonexclusive right to use or distribute the information in any way it believes appropriate without incurring any obligation to you.

# **Summary of changes**

Summary of changes for GA22-7837-01 WebSphere Application Server V4.0 for z/OS and OS/390 modified June, 2001 service level W400018

#### Notes:

- 1. The term "message" will be used to indicate a message, minor code or abend.
- 2. Any new, changed, or deleted messages can affect your installation's automation package. Ensure that your installation's automation package is updated with these changes.

### **APARs**

The following APARs required changes to this book:

• PQ49204 (PTF UQ54911; Service Level W400015)

#### New information

The following are the new message identifiers for this publication refresh:

| BBOU0717E | BBOU0721E | BBOU0725E | BBOU0229E |
|-----------|-----------|-----------|-----------|
| BBOU0718E | BBOU0722E | BBOU0726E |           |
| BBOU0719E | BBOU0723E | BBOU0727E |           |
| BBOU0720E | BBOU0724E | BBOU0728E |           |
|           |           |           |           |
|           |           |           |           |
| C9C20CDB  | C9C21241  | C9C25802  | C9C25804  |
| C9C21240  | C9C25801  | C9C25803  |           |

### Changed information

Changes have been made to the following messages:

BBOU0394W

Technical changes or additions to the text and illustrations are indicated by a vertical line ( $\mid$ ) to the left of the change.

Summary of changes for GA22-7837-00 WebSphere Application Server V4.0 for z/OS and OS/390 as created March, 2001

This is a new book, but it contains information previously presented in GA22–7837–03, which supports WebSphere Application Server Version 3.02. Its revision reflects the deletion, addition, or changing of information from service items and maintenance, as well as terminology, maintenance, and editorial changes.

### Notes:

- The term "message" will be used to indicate a message, minor code or abend.
- 2. Any new, changed, or deleted messages can affect your installation's automation package. Ensure that your installation's automation package is updated with these changes.

### New information

The following sections are new:

- "Event types" on page 42
- "Appendix D. The WebSphere for z/OS Error Dump and Cleanup interface" on page 509

The following are the new message identifiers for this major revision:

| BBOU0618W | BBOU0642E | BBOU0706W | BBOU0712E |
|-----------|-----------|-----------|-----------|
| BBOU0637E | BBOU0643E | BBOU0707W | BBOU0713W |
| BBOU0638E | BBOU0644E | BBOU0708W | BBOU0714E |
| BBOU0639E | BBOU0645E | BBOU0709E | BBOU0715E |
| BBOU0640E | BBOU0646E | BBOU0710E | BBOU0716E |
| BBOU0641E | BBOU0705W | BBOU0711E |           |

| C9C20CC3 | C9C21232 | C9C22823 | C9C240CE |
|----------|----------|----------|----------|
| C9C20CC4 | C9C21232 | C9C22824 | C9C240CF |
| C9C20CC5 | C9C21234 | C9C22825 | C9C240D0 |
| C9C20CC6 | C9C21235 | C9C22826 | C9C240D2 |
| C9C20CC7 | C9C21236 | C9C22827 | C9C240D3 |
| C9C20CC8 | C9C21237 | C9C22828 | C9C240D4 |
| C9C20CC9 | C9C21238 | C9C22829 | C9C240D5 |
| C9C20CCA | C9C21239 | C9C2282A | C9C240D6 |
| C9C20CCB | C9C2123A | C9C2282B | C9C240D7 |
| C9C20CCC | C9C2123B | C9C2282C | C9C240D8 |
| C9C20CCD | C9C2123C | C9C2282D | C9C240D9 |
| C9C20CCE | C9C2123E | C9C2282E | C9C240DA |
| C9C20CCF | C9C2123F | C9C2282F | C9C240DB |
| C9C20CD0 | C9C21457 | C9C22830 | C9C240DC |
| C9C20CD1 | C9C21458 | C9C22831 | C9C240DD |
| C9C20CD2 | C9C21809 | C9C22832 | C9C240DE |
| C9C20CD3 | C9C218C1 | C9C22833 | C9C240DF |
| C9C20CD4 | C9C218C2 | C9C22834 | C9C257F4 |
| C9C20CD5 | C9C218C3 | C9C22835 | C9C257F3 |
| C9C20CD6 | C9C218C4 | C9C22836 | C9C257F2 |
| C9C20CD7 | C9C218C5 | C9C24076 | C9C257F1 |
| C9C20CD8 | C9C218C6 | C9C24077 | C9C257F0 |
| C9C20CD9 | C9C218C7 | C9C240B8 | C9C257EF |
| C9C20CDA | C9C218C8 | C9C240B9 | C9C257CE |
| C9C21001 | C9C218C9 | C9C240BA | C9C257CD |
| C9C21002 | C9C218CA | C9C240BB | C9C257CC |
| C9C21003 | C9C218CB | C9C240BC | C9C257CB |
| C9C2121E | C9C21C05 | C9C240C0 | C9C257CA |
| C9C2121F | C9C21C06 | C9C240C1 | C9C257C9 |
| C9C21220 | C9C21C3F | C9C240C2 | C9C257C8 |
| C9C21221 | C9C21C40 | C9C240C3 | C9C257AF |
| C9C21222 | C9C21C41 | C9C240C4 | C9C257AE |
| C9C21223 | C9C21C42 | C9C240C5 | C9C257AD |
| C9C21224 | C9C21C43 | C9C240C6 | C9C257AC |
| C9C21225 | C9C21C44 | C9C240C7 | C9C257AB |
| C9C21226 | C9C2281D | C9C240C8 | C9C2579F |
| C9C21227 | C9C2281E | C9C240C9 | C9C25790 |
| C9C21228 | C9C2281F | C9C240CA | C9C25780 |
| C9C2122F | C9C22820 | C9C240CB | C9C2EA01 |
| C9C21230 | C9C22821 | C9C240CC | C9C2EA02 |
| C9C21231 | C9C22822 | C9C240CD |          |

| CC3 0A020004 | CC3 0A08000C | CC3 0A090004 | DC3 041A000C |
|--------------|--------------|--------------|--------------|
| CC3 0A020005 | CC3 0A08000D | CC3 0A090005 | DC3 041A000D |
| CC3 0A060001 | CC3 0A08000E | CC3 0A090006 | DC3 041A000E |
| CC3 0A060002 | CC3 0A08000F | CC3 0A090007 | DC3 041A000F |
| CC3 0A060003 | CC3 0A080010 | CC3 0A090008 | DC3 041A0010 |
| CC3 0A060004 | CC3 0A080011 | CC3 0A090009 | DC3 041A0011 |
| CC3 0A060005 | CC3 0A080011 | CC3 0A0A0001 | DC3 041A0012 |
| CC3 0A060006 | CC3 0A080012 | CC3 0A0A0002 | EC3 0402000B |
| CC3 0A060007 | CC3 0A080013 | CC3 0A0A0003 | EC3 0402000C |
| CC3 0A070001 | CC3 0A080014 | DC3 00050005 | EC3 0405000E |
| CC3 0A080001 | CC3 0A080015 | DC3 00050006 | EC3 041A0002 |
| CC3 0A080002 | CC3 0A080016 | DC3 0204000A | EC3 041A0003 |
| CC3 0A080003 | CC3 0A080017 | DC3 0204000B | EC3 041A0004 |
| CC3 0A080004 | CC3 0A080018 | DC3 0205000F | EC3 041A0005 |
| CC3 0A080005 | CC3 0A080019 | DC3 02050010 | EC3 041A0006 |
| CC3 0A080006 | CC3 0A08001A | DC3 04010006 | EC3 041A0007 |
| CC3 0A080007 | CC3 0A08001B | DC3 04010007 | EC3 041A0008 |
| CC3 0A080008 | CC3 0A08001C | DC3 04010008 | EC3 041A0009 |
| CC3 0A080009 | CC3 0A090001 | DC3 04190004 | EC3 041A000A |
| CC3 0A08000A | CC3 0A090002 | DC3 04190005 | EC3 041A000B |
| CC3 0A08000B | CC3 0A090003 | DC3 04190006 | EC3 041A0013 |

## Changed information

Changes have been made to the following sections:

- "Specifying WebSphere for z/OS trace options through environment variables" on page 26
- "Chapter 4. Tracing Java server applications" on page 37
- "Format of trace output in error log stream" on page 44

# Changes have been made to the following messages:

| BBOU0000I | BBOU0610E | BBOU0670I | BBOU0698I    |
|-----------|-----------|-----------|--------------|
| BBOU0039E | BBOU0611E | BBOU0673I | BBOU0699I    |
| BBOU0130I | BBOU0612E | BBOU0677I | BBOU0700I    |
| BBOU0131I | BBOU0623E | BBOU0678I | C9C21111     |
| BBOU0133I | BBOU0628E | BBOU0679I | C9C21208     |
| BBOU0134I | BBOU0648E | BBOU0692I | C9C2120A     |
| BBOU0168E | BBOU0649E | BBOU0694I | CC3 000C0005 |
| BBOU0334I | BBOU0650E | BBOU0695I | CC3 000C0006 |
| BBOU0505E | BBOU0651E | BBOU0696I | DC3 000C0005 |
| BBOU0604I | BBOU0652E | BBOU0697I | DC3 000C0006 |

### Messages no longer issued

Starting with this release, the following messages are no longer issued:

| BBOU0519W | C9C20C00 | C9C21077 | C9C22801     |
|-----------|----------|----------|--------------|
| BBOU0520W | C9C20C03 | C9C21078 | C9C22802     |
| BBOU0521W | C9C20C22 | C9C21079 | C9C22803     |
| BBOU0669I | C9C20C36 | C9C2107A | EC3 04230004 |
| BBOU0693I | C9C20C6E | C9C2107B | EC3 0907000B |
| C9C2000B  | C9C20C73 | C9C22426 | EC3 090B0002 |

Technical changes or additions to the text and illustrations are indicated by a vertical line ( | ) to the left of the change.

Summary of changes for GA22-7329-02 WebSphere Application Server Version 3.02 as updated November, 2000

This book contains information previously presented in GA22–7329–01, which supports WebSphere Application Server Version 3.02. Its revision reflects the deletion, addition, or changing of information from service items and maintenance, as well as terminology, maintenance, and editorial changes.

### Notes:

- 1. The term "message" will be used to indicate a message, minor code or
- 2. Any new, changed, or deleted messages can affect your installation's automation package. Ensure that your installation's automation package is updated with these changes.

### Changed information

Changes have been made to the following sections:

• messages BBON8900E to BBON8911E have moved from "Chapter 10. Messages — Scripting API (BBON3xxx)" on page 173 to "Chapter 9. Messages — GUI (BBONxxxx)" on page 77.

Changes have been made to the following messages:

| BBON3003E | BBON3014E | BBON3122E | BBON3156E |
|-----------|-----------|-----------|-----------|
| BBON3004E | BBON3100E | BBON3123E | BBON3163E |
| BBON3013E | BBON3110E | BBON3155E | BBON3199E |

Technical changes or additions to the text and illustrations are indicated by a vertical line ( | ) to the left of the change.

Summary of changes for GA22-7329-01 WebSphere Application Server Version 3.02 as updated October, 2000

This book contains information previously presented in GA22–7329–00, which supports WebSphere Application Server Version 3.02. Its revision reflects the deletion, addition, or changing of information from service items and maintenance, as well as terminology, maintenance, and editorial changes.

### Notes:

- The term "message" will be used to indicate a message, minor code or abend.
- 2. Any new, changed, or deleted messages can affect your installation's automation package. Ensure that your installation's automation package is updated with these changes.

This book contains information previously presented in GA22–7325-00, which supports WebSphere Application Server Version 3.02. The following is a summary of changes to this information:

### **APARs**

The following APARs required changes to this book:

- OW44456
- OW44463
- OW45936

### New information

The following are the new message identifiers for this major revision:

| BBON0495I | BBON3131E | BBON3173E | C9C2121B     |
|-----------|-----------|-----------|--------------|
| BBON0607I | BBON3132E | BBON3174E | C9C2121C     |
| BBON1105E | BBON3133E | BBON3175E | C9C2121D     |
| BBON3100E | BBON3135E | BBON3176E | C9C218BC     |
| BBON3101E | BBON3136E | BBON3177E | C9C218BD     |
| BBON3102E | BBON3137E | BBON3178E | C9C218BE     |
| BBON3103E | BBON3138E | BBON3179E | C9C218BF     |
| BBON3104E | BBON3139E | BBON3180E | C9C218C0     |
| BBON3105E | BBON3140E | BBON3181E | C9C22424     |
| BBON3106E | BBON3141E | BBON3182E | C9C2E41B     |
| BBON3109E | BBON3142E | BBON3183E | DC3 00080003 |
| BBON3110E | BBON3143E | BBON3184E | DC3 00080004 |
| BBON3111E | BBON3145E | BBON3185E | DC3 000C0005 |
| BBON3112E | BBON3146E | BBON3186E | DC3 000C0006 |
| BBON3113E | BBON3147E | BBON3187E | DC3 0205000D |
| BBON3114E | BBON3148E | BBON3188E | DC3 0205000E |
| BBON3115E | BBON3149E | BBON3189E | DC3 06010004 |
| BBON3116E | BBON3150E | BBON3190E | EC3 02010005 |
| BBON3117E | BBON3151E | BBON3191E | EC3 04110002 |
| BBON3118E | BBON3152E | BBON3192E | EC3 04140005 |
| BBON3119E | BBON3155E | BBON3193E | EC3 04140006 |
| BBON3120E | BBON3156E | BBON3199E | EC3 04140007 |
| BBON3122E | BBON3160E | BBOU0635E | EC3 04160004 |
| BBON3123E | BBON3161E | BBOU0636E | EC3 04160005 |
| BBON3125E | BBON3162E | C9C21053  | EC3 04160006 |
| BBON3126E | BBON3163E | C9C21144  | EC3 04160007 |
| BBON3127E | BBON3164E | C9C21217  | EC3 04160008 |
| BBON3128E | BBON3170E | C9C21218  | EC3 04160009 |
| BBON3129E | BBON3171E | C9C21219  | EC3 0416000A |
| BBON3130E | BBON3172E | C9C2121A  | EC3 0416000B |

# Changed information

Changes have been made to the following sections:

• "Be prepared to provide the following information..." on page 5

Changes have been made to the following messages:

| BBON0003E | BBON0185E | BBON0904I | BBOU0249W    |
|-----------|-----------|-----------|--------------|
| BBON0023I | BBON0186E | BBON1005E | BBOU0559W    |
| BBON0026I | BBON0187E | BBON1037E | BBOU0560I    |
| BBON0030I | BBON0188E | BBON1046E | BBOU0629W    |
| BBON0031I | BBON0189E | BBON1055E | BBOU0630I    |
| BBON0032I | BBON0190I | BBON1056E | BBOU0631E    |
| BBON0033I | BBON0191I | BBON1057E | BBOU0632E    |
| BBON0034I | BBON0192I | BBON1058E | BBOU0633E    |
| BBON0035I | BBON0193I | BBON1059E | BBOU0634I    |
| BBON0036I | BBON0194E | BBON1060E | C9C21047     |
| BBON0037I | BBON0403E | BBON1061E | C9C21076     |
| BBON0038I | BBON0461I | BBON1062E | C9C21077     |
| BBON0039I | BBON0462E | BBON1063E | C9C21078     |
| BBON0040I | BBON0463I | BBON1104E | C9C21079     |
| BBON0041I | BBON0464E | BBON2000I | C9C2107A     |
| BBON0042I | BBON0488E | BBON8911E | C9C2107B     |
| BBON0044I | BBON0490I | BBOQ0202E | C9C2107C     |
| BBON0045I | BBON0540I | BBOQ0213E | C9C21216     |
| BBON0047I | BBON0553I | BBOQ0214E | C9C218B9     |
| BBON0180E | BBON0563I | BBOQ0215E | C9C218BA     |
| BBON0181E | BBON0608I | BBOU0043E | C9C218BB     |
| BBON0182E | BBON0613I | BBOU0044E | CC3 000C0005 |
| BBON0183E | BBON0614I | BBOU0070W | CC3 000C0006 |
| BBON0184E | BBON0869E | BBOU0168E | DC3 00080001 |
|           |           |           |              |

## Messages no longer issued

Starting with this release, the following messages are no longer issued:

### C9C20013

Technical changes or additions to the text and illustrations are indicated by a vertical line (  $\mid$  ) to the left of the change.

# **Chapter 1. Introduction**

This chapter describes who may diagnose WebSphere for z/OS.

# Diagram of diagnosticians

The WebSphere for z/OS system application environment affects several existing users in their problem determination role. Figure 1 illustrates the WebSphere for z/OS workflow and the diagnostician's tasks and responsibilities.

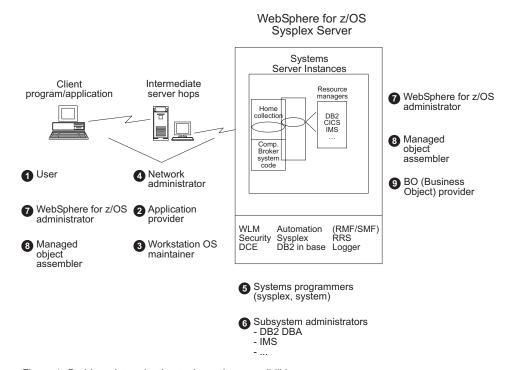

Figure 1. Problem determination tasks and responsibilities

The following describes the primary WebSphere for z/OS users, their primary user interface, typical responsibilities, and expected problem determination tools:

Table 1. Parts table for diagnosticians

| Diagnostician                                                            | User interface                                                                                                    | Responsibility                                                                                                    | Problem<br>determination<br>materials                                                                                          |
|--------------------------------------------------------------------------|----------------------------------------------------------------------------------------------------|----------------------------------------------------------------------------------------------------|----------------------------------------------------------------------------------------------------|
| (1) User                                                                 | Client workstation                                                                                                    | Invoke method or function                                                                                                    | Error messages, codes and exceptions from the server.                                                                          |
| (2) Application<br>Provider                                              | Client workstation,<br>server                                                                                          | Develop application,<br>define installation,<br>and handle some<br>problem<br>determination for the<br>application, on the<br>workstation and the<br>server | Client and server<br>diagnostics at the<br>business application<br>level (little or no<br>system diagnostics<br>required)      |
| (3) Workstation OS<br>Maintainer                                         | Client workstation                                                                                                    | Install software for clients, and resolve problems                                                                                                    | Client diagnostics                                                                                                    |
| (4) Network<br>Administrator                                             | Server automation<br>console, such as<br>AOC client,<br>Netview/MVS, and<br>NPDA                                       | Resolve network<br>routing or load<br>problems, TCP/IP<br>routing                                                                                           | Network traces,<br>sniffer traces, PING,<br>other TCP/IP trace<br>facilities                                                   |
| (5) System<br>Programmers<br>(sysplex, system)                           | MVS console, TSO<br>terminal (with ISPF),<br>other console<br>implementations<br>with MVS<br>connectivity, and<br>IPCS | Install and maintain<br>MVS system and<br>application libraries,<br>do system-level<br>problem<br>determination                                             | Traces, dumps (viewed through IPCS), MVS console commands and displays, and ISPF (to view and fix installation specifications) |
| (6) Subsystem<br>Administrators (for<br>example, DB2 DBA<br>and IMS DBA) | TSO ISPF, CICS,<br>IMS terminal,<br>workstation                                                                        | Maintain database<br>collections, resolve<br>problems, and<br>schedule<br>reorganizations                                                                   | Database reports,<br>traces, and some<br>dump reading                                                                          |
| (7) WebSphere for z/OS<br>Administrator                                  | Client workstation,<br>TSO/ISPF<br><b>Note:</b> This person<br>works both the<br>client and server<br>sides.           | Production and operations scope, installs collections, and defines servers                                                                                  | Database reports                                                                                                    |

Table 1. Parts table for diagnosticians (continued)

| Diagnostician                          | User interface                                                                              | Responsibility                                                                                                 | Problem<br>determination<br>materials |
|----------------------------------------|---------------------------------------------------------------------------------------------|----------------------------------------------------------------------------------------------------|---------------------------------------|
| (8) Business<br>Component<br>Assembler | Client workstation,<br>TSO ISPF (this<br>person operates the<br>client and server<br>sides) | Maps connections<br>and data objects,<br>schema maps, maps<br>DO instance<br>variables to back-end<br>database | Database reports                      |
| (9) Business<br>Component<br>Provider  | N/A                                                                                         | Instrumentation of application code which surfaces errors and produces traces/logs.                            | Application trace                     |

# Chapter 2. WebSphere for z/OS diagnosis

"WebSphere for z/OS diagnosis" is a fancy term for determining and solving problems in WebSphere for z/OS. Following the correct procedures when diagnosing WebSphere for z/OS problems can save the developer both time and frustration. This chapter provides instructions, checklists and diagnosis tips for WebSphere for z/OS problem determination.

# **IBM Support Center problem reporting tips**

You can contact IBM through the IBM Support Center Web page at http://service.software.ibm.com.

# Contact the correct level of support...

Base your support choice on the application that you are running.

| If you are having a problem with  | Then contact this level of support | Notes                                              |
|-----------------------------------|------------------------------------|----------------------------------------------------|
| WebSphere for z/OS                | S/390 Support                      | The component number to use is "Component Broker". |
| Workstation Application<br>Server | Workstation Support                | _                                                  |
| Another product on S/390          | S/390 Support                      | _                                                  |

# Be prepared to provide the following information...

When contacting the IBM support center, it helps to have the following on hand to aid in the problem determination (this chapter will show you how to gather each of these):

- **Joblog of affected address spaces** (particularly BBOXXXX messages). These are WebSphere for z/OS messages that are written to the JESMSGLG data set associated with the processes that may have failed.
- Job output for the application server region.
- · Error log.
- System log (particularly BBOXXXX messages).
- CTRACE external writer data sets (if exception level tracing or higher is on and the external writer is in use).
- **Dumps** (address spaces with a SVCDUMP and/or CEEDUMP).

In general, be prepared to provide any applicable data that relates to any problems you are having.

### Run-time environment checker

**Guidelines:** If you are having problems with the Application Server, use the following guidelines to ensure you have a good running environment:

- Check that you are following the correct startup sequence.

  Tip: See WebSphere Application Server V4.0 for z/OS and OS/390: Operations and Administration, SA22-7835, for instructions on how to do this.
- Check address spaces. Make sure that all address spaces are up and running. Is your application server instance up and running?

**Note:** Use the OS/390 display active (d a,command to display active Application Server address spaces.

**Tip:** See WebSphere Application Server V4.0 for z/OS and OS/390: Operations and Administration, SA22-7835, for information about the application server instance.

• Check for software issues. Look for warning and error messages in the SYSLOG from other OS/390 components such as TCP/IP (especially the DNS if in use), RACF, and so on. Also check the Application Server error log for exceptions being thrown.

**Note:** When referring to Language Environment (LE) errors, you must preface the error codes with "U" to find the error in the manual.

• Check that you have the necessary prerequisite software up and running. Check that they have the proper authorizations and that the definitions are correct.

Example: RACF, DCE, LDAP, TCP/IP, and so on.

- Ensure that OS/390 has enough DASD space. This is especially important for page space and free space SVC dumps, which can be very large.
  - **Tip:** See WebSphere Application Server V4.0 for z/OS and OS/390: Installation and Customization, GA22-7834, for more information on dump sizes.
- Be aware of error codes. Java takes an Application Server error code
   (C9C2xxxx in hexadecimal) and converts it to a very large negative number.
   If you get a very large negative number, try converting it back to
   hexadecimal to find the code.

**Tip:** To convert the error codes back to hexadecimal:

Add 2<sup>32</sup> to the negative number and convert it into hexadecimal. This
can be done using the OMVS command "bc".

Example: Suppose you get the error code "910022649":

- 1. Under OMVS, type the command:
- 2. then type:

```
obase=16
2^32 - 910022649
quit
```

- The bc program displays C9C22807, which is the hex value that you should look up.
- Check your general environment. Do you have enough memory? Generally, insufficient memory problems will show up as AUX shortages, abends, or exceptions from the runtime. More specifically, the heap size for LE and for the JVM can be a problem.

**Note:** For more information on the environment variables that can change the heap size, see *WebSphere Application Server V4.0 for z/OS and OS/390: Installation and Customization*, GA22-7834.

### Tools that can be utilized

When debugging, it helps to have a particular arsenal of skills at your disposal. Here is a list of information and tools you can use to help diagnose the problem if you are a system programmer or an application developer:

### System programmer

- Follow directions from IBM level2 to manage CTRACE operations, gather CEEDUMPs from failed address spaces, and gather the error log and SYSLOG.
- Examine your own traces. If you are exploiting the JRAS CTRACE function, then have a basic knowledge of TSO, ISPF, and IPCS application traces.
- Use SDSF to look at joblogs, SYSLOG, the operator console, and CEEDUMPs (you may need special authority to view the console from TSO).
- · Use the log browse utility to look at the error log.
- Use IPCS to look at the traces and dumps from the server.

# Application developer

- · Have an understanding of the following:
  - OLT
  - Java debugger
  - Operational skills for managing servers
  - ISPF
  - TSO
  - SDSF (for looking at CEEDUMPs)
  - IPCS (for viewing CTRACEs).
- Know how to read CEEDUMPs.

- Use the remote debugger to diagnose code.
- Use Object Level Trace (OLT), when available, to diagnose code.

The application developer uses the remote debugger and the OLT tool (when available) to unit test the code. The system programmer uses IPCS to look at dumps and traces when a server shows signs of error.

**Tip:** See "Viewing WebSphere for z/OS trace data with IPCS" on page 32 to find out more about IPCS.

# Steps for diagnosing in WebSphere for z/OS

**Before you begin:** You need to have access to the application server region output, as well as any other areas that might have messages.

Follow these steps to diagnose a problem in WebSphere for z/OS:

- 1. Find the root of the problem:
  - Look at the exception that is received by the client.
  - Look for messages on the console or in the application server region output.
  - Look in other regions for messages and codes that have CEEDUMPs.

**Tip:** Start with the Client and work your way backward to find the problem. When tracing exceptions back to the original problem, be aware that the RMI/IIOP protocol requires that some exceptions undergo conversion from one type to another as the exception passes through the runtime. Usually this transformation is between CORBA::SystemExceptions and RMI RemoteExceptions. Pay special attention to the CORBA::SystemException minor codes which indicate that a type transformation has occurred.

- 2. Use any of the above to find messages, and possibly minor codes, that can be looked up in this guide.
- 3. If the problem is still not obvious, get in touch with IBM.

# The four phases of diagnosis

There are several different kinds of problems that may be encountered when diagnosing WebSphere for z/OS:

- · Exceptions received by the client
- Transaction timeouts that occur in the server

• Hangs and the handling of catastrophic failures of the runtime (which result in an OS/390 SVC dump).

This guide will step you through the process of diagnosing each of these kinds of problems.

## **Client exception**

| Caused by: | System exception (thrown by runtime)                                                                                                    | User exception (thrown by application code)                                                                                                    |
|------------|----------------------------------------------------------------------------------------------------|----------------------------------------------------------------------------------------------------|
| Look for:  | <ul> <li>CEEDUMPs in control region<br/>or server region (the runtime<br/>had an error)</li> <li>JRAS error log entries (that<br/>can narrow the error down the<br/>exception to a specific function<br/>within the runtime)</li> </ul>                                                                                                    | <ul> <li>CEEDUMPs</li> <li>JRAS error log entries and traces</li> </ul>                                                                                                    |
| Actions:   | <ul> <li>Look at the minor code that is listed.</li> <li>Look for fixes that address similar symptoms and/or minor codes.</li> <li>System exceptions usually represent the detection of an unexpected error, and therefore (unless directed by the documentation of the minor code) will often require IBM assistance to identify the problem.</li> </ul> | <ul> <li>Look at your application for any sign of error.</li> <li>Look for system failures (like a system exception in the control server region). If you find a system exception, follow the steps to the left for diagnosing a system exception.</li> </ul> |

### **Timeout**

| Before you<br>begin: | Is the environment variable (OTS_MAXIMUM_TIMEOUT or OTS_DEFAULT_TIMEOUT) set correctly? Look in the joblog of the server region that took the EC3 abend.  Note: OTS_MAXIMUM_TIMEOUT, which is applied to prevent the client from using a value that is too big, is used when the client begins the transaction and specifies the timeout value. Otherwise, OTS_DEFAULT_TIMEOUT is used. |                                                                                              |
|----------------------|----------------------------------------------------------------------------------------------------|----------------------------------------------------------------------------------------------|
| Caused by:           | Loop in the application                                                                                                    | JVM runs out of heap storage (if you are running Java in a server region (Java BOs or EJBs)) |

# Hang

| Before you begin: | Is the OTS_DEFAULT_TIMEOUT variable too big?                                                                                                    |                                                                                              |
|-------------------|----------------------------------------------------------------------------------------------------|----------------------------------------------------------------------------------------------|
| Caused by:        | Loop in the application                                                                                                    | JVM runs out of heap storage (if you are running Java in a server region (Java BOs or EJBs)) |
| Look for:         | <ul> <li>Environment variable that handles how long the application runs before timeout</li> <li>Timeout-related minor codes: <ul> <li>C9C21047</li> <li>C9C2110F</li> <li>C9C21110</li> <li>C9C21111</li> <li>C9C21112</li> <li>C9C21113</li> <li>C9C21114</li> <li>C9C21190</li> <li>C9C21191</li> <li>C9C21809</li> <li>C9C21892</li> <li>C9C21893</li> <li>C9C22013</li> </ul> </li> <li>ABEND EC3, reason code 04130001</li> <li>Resource manager messages on the console <ul> <li>Example: DB2 deadlock messages on the OS/390 console</li> <li>A wait beyond the timeout value length with no timeout</li> </ul> </li> </ul> | Any error messages from JVM in the joblog of the failed server region                        |

| determ server (applic waiting failed).  - Use to g  • If you look at entries:  - If th | the MVSSLIP command<br>et an SVC dump.<br>were utilizing JRAS,<br>the JRAS CTRACE | Initialize the environment variable JVM_DEBUG=1 which passes information to JVM and turns on the high-level messages for you to examine.  Note: This variable is also needed to reroute JVM messages to SYSOUT for debugging purposes. Set JVM_DEBUG=1 to invoke JVM messaging.  Look for error message or Java stack traces that might indicate an OUT_OF_MEMORY condition. |
|----------------------------------------------------------------------------------------|-----------------------------------------------------------------------------------|----------------------------------------------------------------------------------------------------|
|----------------------------------------------------------------------------------------|-----------------------------------------------------------------------------------|----------------------------------------------------------------------------------------------------|

# **SVC** dump

| Caused by: | System exception (only when TRACE_DIAG_DATA is set to SVC dump—set "RAS_MINORCODEDEFAULT=SVCDUMP")                                                                                                    | Anything (like LE or USS) that produces an SVC dump                                                                                                    |
|------------|----------------------------------------------------------------------------------------------------|----------------------------------------------------------------------------------------------------|
| Look for:  | The CEEDUMP Note: The CEEDUMP could be in the control region or one of many server regions—there is really no automated way to know in which server region to look. Error log entries                                                                                                    | An SVC dump                                                                                                    |
| Actions:   | <ul> <li>You will usually get an SVC DUMP only when the product detects an error. The originator of the request will get a system exception.</li> <li>Utilize the CTRACE command to examine your own JRAS trace entries and get a view of what your application component is doing.</li> </ul> | Do first level diagnosis on<br>these problems (like looking at<br>symptom strings).      Tip: See z/OS MVS Diagnosis:<br>Procedures, GA22-7587, for<br>information on how to do this. |

If you still encounter problems with your application diagnosis, get in touch with IBM.

**Tip:** See "IBM Support Center problem reporting tips" on page 5 for information on how to contact IBM and what you need to have handy.

### The background process

Here is a breakdown of what happens in the application's background:

- 1. The client receives an exception.
- 2. The debugger takes the information from the client and matches it up with the error log.
- 3. The server that threw the exception is revealed.
- 4. The SDSF is used to look for messages in the server that threw the exception or in the CEEDUMPs associated with the server.

# **Application Server diagnosis considerations**

When diagnosing the Application Server, consider the following questions:

# What exactly is going on?

Any of the following could cause a problem:

- Did the failure or exception occur in your code, in the WebSphere for z/OS runtime (in a DLL beginning with the BB0 prefix), or in some other DLL or load module?
- Does your application appear to be hung up? Is a dump being taken (a dump can temporarily appear to be a hang until the dump completes)?
- Does your application appear to be in an infinite loop?
- Is there a CEEDUMP in your application control or server region?
- Was an SVC dump taken by an Application Server control or server region?
- Are there any error or warning return or reason codes in the WebSphere for z/OS error log? In SYSLOG? On the console?
- Are there any timeout exceptions or minor codes?

### Were all fixes installed?

Check for APARs. If you are having Application Server problems, make sure all prerequisite fixes have been installed. Check with your next level of support. If the system is not reacting as it should, there may be a bug. You may also have a situation that is a combination of factors that wasn't tested. A quick check for a fix can save hours of debugging. A good place to look for critical fixes is in the PSP buckets, which are maintained by the service team.

Check the following:

- Ensure that all prerequisite PTFs (fixes) have been applied to the system.
- Verify that all PTFs were actually present in the executables that were used at the time of error. Often, SMP can indicate that a fix is present and

installed on the system when, in reality, the executables that were used at the time of error didn't contain the fix.

# Is portability an issue?

Make sure that some of your problems aren't related to WebSphere for z/OS platform portability issues that exist between the workstation and the mainframe.

A few of these issues are:

 Some functions are supported on the workstation platforms only (only for MOFW servers).

Example: Session Support.

• Some functions work differently on the workstation than they do on the mainframe (only for MOFW servers).

**Example:** WebSphere for z/OS supports different container policies than WebSphere for z/OS workstation.

 Watch for case. Be careful when cutting and pasting between the workstation and the mainframe.

### Diagnosis information location determination help

Diagnostic data can be displayed in any one of the following places:

### Console

Configuration errors that cause the termination of the Application Server address spaces at the first point of discovery go here. Whatever goes to the console also goes to SYSLOG.

### SYSLOG

SYSLOG is the repository for all messages that have appeared on the operator console. It also contains warning and informational messages that might be helpful after a failure has occurred.

### IOBLOG

Errors and warnings (non-termination) that are configuration-related go here. (Same as the console or SYSLOG). Anything that goes to the console and SYSLOG automatically goes to the JOBLOG.

#### SYSOUT

This is a batch log. SYSOUT could result from using the JVM\_DEBUG=1 environment variable in a server region to gather diagnostics from the JVM. Error messages get re-routed to SYSOUT in case it wasn't possible to log to the log stream for some reason. If the problem is in the Application Server naming server or the naming bootstrap client, your errors may be in SYSOUT due to the way LDAP does tracing. In general, anything written to CError will end up here.

### Error log

"IBM Internal only" messages usually go here. These are messages that support actions, problems, or issues that may be externalized. In general, customers shouldn't have to look in the error log for messages. Situations exist, however, where the error log may be of use (such as in the location of a message ID to report to IBM). In such cases, the user would extract the needed information from the error log, identifying the error log via the LOGSTREAMNAME environment variable. JRAS messages are also found in the error log.

### • Component trace data set

When a trace is run, the trace diagnostic data will contain trace entries for whatever trace options are in effect at the time.

**Tip:** See "Chapter 3. Tracing runtime activities" on page 23 for more information on running a trace.

### • Object Level Trace (OLT)

OLT provides a mechanism for a remote client to attach a debugger to the server so you can trace down a problem. It can be used on the workstation to debug your own code. Use it to isolate problems with your code versus IBM code.

### • Dumps (CEEDUMP and/or SVC dump).

Deciding which dump to look at depends on where the error was detected. If the LE or Java runtime catch the error, you would get a CEEDUMP (and would therefore use that for diagnosis). Otherwise, if you have internal use of system exceptions, you need to look at the setting of your RAS\_MINORCODEDEFAULT variable (see 26). Base your choice on the information in the following chart.

| If the failure was                                                                        | Then                    | Notes                                                                                                    |
|-------------------------------------------------------------------------------------------|-------------------------|----------------------------------------------------------------------------------------------------|
| Within the LE or Java environment or                                                      | You will have a CEEDUMP | The CEEDUMP information is written to a separate CEEDUMP specification in the joblog.                                                                                                    |
| Outside of the LE or Java<br>environment and<br>RAS_MINORCODEDEFAULT is<br>set to CEEDUMP |                         | Tips:  - See the OS/390 Language Environment Debugging Guide and Run-Time Messages (SC28–1942) to set parameters for CEEDUMP.  - At the beginning of each dump there is a section called "Traceback" that is very helpful. |

| If the failure was                                                                                                  | Then                      | Notes                                                                                                    |
|----------------------------------------------------------------------------------------------------|---------------------------|----------------------------------------------------------------------------------------------------|
| Outside of the LE or Java environment and RAS_MINORCODEDEFAULT is set to SVCDUMP (recommended for this application) | You will have an SVC dump | This is a core dump initiated by the operating system generally when there is a programming exception. SVC dump processing stores data in dump data sets that you pre-allocate, or that the system allocates automatically as needed. There could be any number of server regions (SRs), so you must determine in which one the dump happened. There are parmlib options you can set to determine what to dump, eliminate duplicate dumps, and so on. the Application Server provides a dump parmlib sample in SBBOJCL (BBODMCCB).  Tip: See MVS Tools and Service Aids, (SY28–1085) and MVS Initialization and Tuning Guide (SC28–1751) for more information about SVC dumps. |

# Trace and error logstream tips

# **Running an Application Server trace**

Perform the following steps to run a trace.

1. Start tracing.

# Example:

TRACE CT,ON,COMP=SYSBBOSS
REPLY xx,WTR=BBOWTR,END

- 2. Run your client or job.
- 3. Stop the trace.

### **Example:**

TRACE CT,OFF,COMP=SYSBBOSS

REPLY xx,WTR=DISCONNECT,END

TRACE CT,WTRSTOP=BBOWTR (be sure to start BBOWTR first)

4. Use IPCS to view the component trace.

Set default to the trace data set. Use option 6 to enter the command below. **Example:** 

CTRACE COMP(SYSBBOSS) FULL

### Tips:

- It is helpful to use trace during installation time, but, if you are tracing to SYSPRINT, you may want to minimize its use during production time because spool space can fill up quickly.
- See "Chapter 3. Tracing runtime activities" on page 23 for more details on running traces and specialized traces using the TRACEDETAIL environment variable.

# Looking at the Application Server error logstream

You can use the Log Browse Utility (BBORBLOG) to view the error log stream. If you need to look at the Application Server error logstream, use ISPF option 6 to enter the command:

```
ex 'BBO.SBBOEXEC(BBORBLOG)' 'BBO.BOSSXXXX'
```

The space allocation and the unit for the allocation are contained within the rexx code. If you keep a large amount of trace data, the allocation must be made larger.

**Tip:** See "Chapter 5. Using the WebSphere for z/OS error log stream" on page 47 for details on how to use the Application Server Error Logstream.

# Diagnosing problems with the IMS-APPC procedural application adapter

Advanced Program-to-Program Communication (APPC) is an implementation of the Systems Network Architecture (SNA) LU (logical unit) 6.2 protocol. Where the SNA architecture works as a guide for connecting products in a communications network, APPC is what allows these interconnected systems to communicate and share the processing of programs.

Using LU 6.2, an APPC application running on any given processor (like OS/390, Windows 2000, Windows 98, Sun Solaris, or HP-UX) can

communicate with a remote APPC application running on any other processor. APPC on OS/390 uses the Virtual Telecommunications Access Method (VTAM) to assist in the communication between these APPC applications. For more information on APPC or VTAM, please see *z/OS MVS Planning: APPC/MVS Management*, SA22-7599.

WebSphere for z/OS provides access to IMS resources through procedural application adapters: one that uses Open Transaction Manager Access (OTMA) to communicate with IMS, another that uses the advanced program-to-program communication component of MVS (APPC/MVS). The IMS-APPC adapter allocates an APPC conversation with the IMS subsystem.

If you get a C9C2xxxx exception, one of two things could be the problem. Either the sync level for the LRMI definition was specified in the SM EUI to be syncpoint (SYNCPT) while the PAA was dispatched under a local transaction, or there could be some sort of internal error in the IMS APPC PAA code. Either way, when you get this error code, you need to check the APPC trace records. To do this, specify a high level of trace detail (TRACEDETAIL=10 (see "TRACEDETAIL option" on page 27)) and set the adapter component to be traced at level 3.

# Diagnosing problems with support for local transactions

# Guidelines for transitioning between local and global transactional mode

Follow these guidelines to check if you are having problems switching between local and global transaction mode:

- Are there any uncommitted local connections to any resource managers? If so, a global transaction cannot be started.
- Are there any global commit/rollback verbs, like SRRCMIT? These are not allowed in local transaction mode.
- Are there any local commit/rollback verbs, like MQCMIT? These are not allowed in global transaction mode.

# Restarting the local transaction

RRS is delegated to coordinate local transactions, which means that WebSphere for z/OS is relieved of any restart issues. Any resources that are recoverable are the responsibility of the resource managers and RRS.

# Local transaction policies

There are three local transaction policies:

# TX MOFW Isolated Hybrid Global

Indicates that, regardless of the inbound client's propagated global transaction, the business method in an isolated local transaction is dispatched.

### TX MOFW Merged Hybrid Global

Indicates that, regardless of the inbound client's propagated global transaction, the business method in a merged local transaction is dispatched.

### TX MOFW Supports Merged Hybrid Global

Indicates that, if the inbound client's transaction context contains a global transaction, the business method is dispatched as part of that global transaction. If the inbound client's transaction context does not contain a global transaction, the business method is dispatched in a merged local transaction.

Please see WebSphere Application Server V4.0 for z/OS and OS/390: Assembling J2EE Applications, SA22-7836, for related information.

# Global transaction policies

There are four global transaction policies:

### TX REQUIRED (default)

byte value ('1'x)

### TX MOFW Isolated Hybrid Global

byte value ('2'x)

### TX MOFW Merged Hybrid Global

byte value ('3'x)

#### TX MOFW Supports Merged Hybrid Global

byte value ('4'x)

# Diagnosing problems with cold starts

Please see WebSphere Application Server V4.0 for z/OS and OS/390: Installation and Customization, GA22-7834, for background information on cold starts.

When performing a cold start of WebSphere for z/OS, make sure the following is in order (based on whether it is the initial install or not):

| Is this the initial install? | Then                                                                                                    |
|------------------------------|----------------------------------------------------------------------------------------------------|
| Yes                          | <ul> <li>Prepare an initial set of database allocation jobs. These jobs<br/>allocate the system's management databases, along with the<br/>other databases that WebSphere for z/OS requires to run<br/>properly.</li> </ul>                                                                                                    |
|                              | <b>Tip:</b> Please see WebSphere Application Server V4.0 for z/OS and OS/390: Installation and Customization, GA22-7834, for more information.                                                                                                    |
|                              | $\bullet$ Start the new WebSphere for z/OS daemon with the cold start option.                                                                                                    |
| No                           | <ul> <li>Use the administration application to prepare for cold start.</li> <li>Shut down the current environment, install WebSphere for z/OS functional changes, and restart the new WebSphere for z/OS daemon with the cold start option.</li> <li>To determine the location of environment files for each server,</li> </ul> |
|                              | please see WebSphere Application Server V4.0 for z/OS and OS/390: Installation and Customization, GA22-7834.                                                                                                    |

# Back up your configuration

To save yourself hours of debugging, make sure you protect yourself against catastrophe by backing up your configuration. Before performing the cold start, make sure you have a complete back up of the Application Server persistent data:

# SMDM (System Management Database)

The database that contains all of the system management information.

#### LDAP

Tables that contain the naming tree and the interface repository.

#### **HFS**

Data sets that contain all the environment variables that are used by the servers.

# WebSphere for z/OS proclibs

Libraries that contain Application Server start procedures.

# WebSphere for z/OS loadlibs

Libraries that contain Application Server load modules.

# Watch for installation snags

When performing the cold start bootstrap, make sure you watch out for the following:

- Make sure you have specified a CBCONFIG environment value (used to point to the root portion of the HFS file tree). There is no default provided, so an error will be indicated if you don't specify a value.
- The userid of the system management server region must have the correct access to this set of HSF files.
- To use the BackupConfiguration file, you must copy it over the CurrentConfiguration file manually. To locate the corresponding HSF file, check the CBCONFIG/configuration/current.xml and CBCONFIG/backup directories.
- Ensure that there is a DaemonIPName specified—you will get an error otherwise.

### Current cold start environment variables

This is a list of currently-defined environment variables that, if changed, require a cold start type:

DAEMON IPNAME

DAEMON PORT

SM DEFAULT ADMIN

(used in cold start exclusively)

SYS DB2 SUB SYSTEM NAME

(in some cases, external means must be used to copy the DB2 tables)

#### Where to find more information

You can find additional WebSphere for z/OS diagnosis information in the following publications:

- WebSphere Application Server Component Broker Problem Determination Guide (in particular the section "Where to Find Diagnosis Information"), will help when diagnosing WebSphere for z/OS.
- WebSphere Application Server Component Broker System Administration Guide provides information about Application Server tracing.
- OS/390 MVS Planning: APPC/MVS Management Guide has sections that help diagnose APPC/MVS.

# **Chapter 3. Tracing runtime activities**

This chapter describes how to gather trace data for a given WebSphere for z/OS process (address space).

#### Introduction

WebSphere for z/OS tracing uses Component Trace (CTRACE) facilities to manage some of the externals of tracing. CTRACE captures trace data into buffers and saves it to trace data sets. CTRACE is not used to manage the location of WebSphere for z/OS trace data or the activation or deactivation of the tracing itself. These functions are done through the WebSphere for z/OS interfaces.

Capturing and viewing trace data through CTRACE is very powerful. The benefits of using this trace technique are the following:

- It enables you to merge multiple traces through the browse tool. This includes merging with other components such as TCPIP and OMVS.
- Trace data is written to a data set rather than to SYSPRINT. Spool space does not get consumed for trace information.
- You can wrap the trace data set or you can choose not to wrap it. This facilitates better management of system resources.
- Multiple address spaces can write to the same data set (since CTRACE acts as a funnel) or separate data sets. You can choose whichever one you prefer.
- You can start and stop tracing to the data set without stopping and restarting the WebSphere for z/OS address spaces. This is crucial in a production environment.
- CTRACE allows for one or more data sets to be used to capture trace data. This enables an installer to manage the I/O for their site.

#### Notes:

- 1. Trace data must be viewed through IPCS CTRACE instead of an editor, since the data is not in a readable format.
- 2. You must specify the trace options for identifying trace data sets and connecting them to WebSphere for z/OS in parmlib members. They cannot be specified in WebSphere for z/OS interfaces.

**Tip:** See "Planning for WebSphere for z/OS component tracing" on page 24 for information on creating parmlib members.

Tracing capability is included in all aspects of WebSphere for z/OS. It is present on all WebSphere for z/OS servers (such as daemon, naming/IR,

application, and systems management servers) and can be seen in all WebSphere for z/OS address spaces (such as control regions and server regions).

**Note:** A particular kind of CTRACE, JRAS CTRACE, must be used when dealing specifically with Java customer applications.

**Tip:** See "Running CTRACE to collect trace data for Java server applications" on page 32 for further explanation.

# Planning for WebSphere for z/OS component tracing

When planning to use WebSphere for z/OS component tracing, you must coordinate various trace specifications. You must plan to update both parmlib members and proclib members to capture the trace data into trace data sets. You must also plan to update WebSphere for z/OS environment variables to allow for initial trace parameters.

# Creating CTIBBOxx parmlib members for WebSphere for z/OS tracing

WebSphere for z/OS enables you to connect to a CTRACE external writer to capture trace data. This specification is the only one allowed in a CTRACE parmlib member. Also, it is the only way to connect WebSphere for z/OS tracing to a trace data set for viewing.

WebSphere for z/OS provides a default CTRACE parmlib member, in CTIBBO00. You can also establish your own parmlib member, as described below.

CTRACE governs the syntax of the parmlib member. In this parmlib member you should identify the CTRACE external writer to which you want to connect. Optionally, you may start the CTRACE external writer address space through this parmlib member specification.

#### Format of the WebSphere for z/OS parmlib member

The WebSphere for z/OS parmlib member has the following format:

```
TRACEOPTS
WTRSTART(xxxxxx)
ON
/*CONNECT TO CTRACE EXTERNAL WRITER: */
WTR(xxxxxx)
```

The following are the components of the WebSphere for z/OS parmlib member:

Table 2. Parts table for a parmlib member

| Component         | Description                                                                                                    |
|-------------------|----------------------------------------------------------------------------------------------------|
| TRACEOPTS         | Required by CTRACE; must be specified first.                                                                                                    |
| WTRSTART (xxxxxx) | Identifies the member of proclib to start for the CTRACE writer address space.  Note: If you have already started the CTRACE external writer, you may omit the WTRSTART command or leave it. If you choose to leave it, CTRACE does nothing except issue an informational message to that effect. |
| ON                | Required by CTRACE; must be specified before component options.                                                                                                    |
| WTR(xxxxxx)       | Identifies the CTRACE external writer to which you want WebSphere for z/OS to connect. This value must match the value of WTRSTART to capture WebSphere for z/OS trace data into a trace data set.                                                                                                |

**Tip:** See *z/OS MVS Diagnosis: Tools and Service Aids*, GA22-7589, for a description of establishing and managing CTRACE writer address spaces and data sets.

# Specifying buffers for WebSphere for z/OS tracing

WebSphere for z/OS enables you to specify two buffer options at process (address space) initialization. These options control the number of buffers and the size of each buffer.

**Note:** These options must be specified in an WebSphere for z/OS server's environment variables.

The syntax is:

#### TRACEBUFFCOUNT=nnnn

Specifies the number of trace buffers to allocate. Valid values are 4 through 8. The default is 4.

#### TRACEBUFFSIZE=nnnn

Specifies the size of a single trace buffer in bytes. You can specify the value in bytes (nnnn), kilobytes (nnnnK), or megabytes (nM). Valid values are 128KB to 4MB, with a default of 1MB.

# TRACEBUFFLOC=SYSPRINT | BUFFER

Specifies where you want trace records to go: either to SYSPRINT or to a memory buffer (BUFFER), then to a CTRACE data set. The default is to direct trace records to SYSPRINT for the client and to a buffer for all other WebSphere for z/OS processes. You may specify one or both values, separated by a space.

Example: TRACEFUFFLOC=SYSPRINT BUFFER

**Note:** WebSphere for z/OS does not support CTRACE for clients ("TRACEBUFFLOC=BUFFER" should not be specified for clients). It is strongly recommended that you stay away from using SYSPRINT for all other applications.

# Specifying WebSphere for z/OS trace options through environment variables

WebSphere for z/OS enables you to specify various trace options at process (address space) initialization, in addition to those options described in "Creating CTIBBOxx parmlib members for WebSphere for z/OS tracing" on page 24. These additional options enable you to establish "levels" of tracing and parmlib override. You must specify these parameters in a WebSphere for z/OS server's environment variables.

The syntax is:

### RAS MINORCODEDEFAULT=ccccccc

Determines the default behavior for gathering documentation about system exception error (minor) codes.

Note: Use only under the guidance of IBM Service.

**CEEDUMP** 

The default. Captures callback and offsets.

TRACEBACK

Captures Language Environment and OS/390 UNIX traceback data.

**SVCDUMP** 

Captures an MVS dump (but will not produce a dump in the client).

*NODIAGNOSTICDATA* 

No gathering of CEEDUMP, TRACEBACK, and SVCDUMP data.

#### TRACEALL=X

Establishes the general trace level for all component broker components. Valid trace levels are 0 (none), 1 (exception), 2 (basic), and 3 (detailed tracing). Under normal conditions and in production, use 1 (exception). If there is a problem, use 3 (detailed).

**Note:** Be careful when using a level of 3 (detailed for all components) because it can potentially yield more data than can be handled reasonably.

#### TRACEBASIC=(n, ...)

Specifies the WebSphere for z/OS components for which basic level

tracing is switched on, and has the ability to override a potentially lower tracing level established by TRACEALL for those components.

**Note:** Do not change this variable unless directed by IBM service personnel.

Valid values for n when TRACEBASIC=(n,...) and TRACEDETAIL=(n,...) are:

- 0: RAS
- 1: Common Utilities
- 2: COS/Naming
- 3: COMM
- 4: ORB
- 5: IM
- 6: OTS
- 7: Shasta
- 8: Systems Management
- 9: OS/390 Wrappers
- A: Daemon
- B: IR
- C: Test
- D: COS/Query
- E: Security
- F: Externalization
- G: Adapter
- H: Lifecycle
- I: Identity
- J: JRAS (internal tracing—via direction from IBM support)
- K: Reference collections
- L: J2EE

### TRACEDETAIL=(n, ...)

Activates the most detailed tracing for the specified WebSphere for z/OS components and overrides lower settings in TRACEALL. The selected components (*n*,...) are identified by their component-ID (valid values are the same as for TRACEBASIC above). Subcomponents, specified by numbers, receive detailed traces. Other parts of WebSphere for z/OS receive tracing as specified on the TRACEALL environment variable. The recommended value is "1".

**Note:** Do not change this variable unless directed by IBM service personnel.

#### **TRACEMINORCODE**=*value*

Enables traceback of system exception minor codes.

Note: Use only when instructed by IBM Service.

Values are:

ALL Enables traceback for all system exception minor codes.

minor code

Enables traceback for a specific minor code. Specify the code in

Example: TRACEMINORCODE=C9C21234

(null value)

The default. No gathering of traceback data.

**Note:** Sometimes results depend on the setting of another environment variable, RAS\_MINORCODEDEFAULT. It doesn't really matter what TRACEMINORCODE is set to; RAS\_MINORCODEDEFAULT can manipulate the results to a desired outcome.

**Example:** Using RAS\_MINORCODEDEFAULT, a traceback can be obtained two separate ways:

- Code TRACEMINORCODE=ALL and RAS\_MINORCODEDEFAULT=NODIAGNOSTICDATA, or
- Code TRACEMINORCODE=(null value) and RAS MINORCODEFAULT=TRACEBACK.

Notice that specifying TRACEMINORCODE=(null value) does not cancel TRACEBACK; it simply causes a traceback to not be gathered (which is why the RAS\_MINORCODEFAULT=TRACEBACK option was included to make the traceback gathering possible).

#### TRACEPARM=pp

Specifies the parmlib member that contains the "WebSphere for z/OS to CTRACE" connection and startup information.

"pp" is either a two-character suffix to be added to CTIBBO to form CTIBBOpp or it is a fully specified name of a member of parmlib.

The default is 00.

#### **Notes:**

1. This parameter is valid only for the daemon address space, and must be specified as a program environment variable.

2. Trace is defined even when the trace level is none.

If this parameter is specified and the parmlib member is not found, then the default is used. If neither the specified parmlib member or the default parmlib is found, then tracing is still defined to CTRACE but there is no connection to a CTRACE external writer.

### Determining what to trace

When defining a trace filter, you can specify the level of detail as follows:

• Exceptions. Do this when exceptions are detected.

These conditions can include:

- Bad parameters passed between functions in a program
- Limit conditions being exceeded
- Unexpected error conditions (the default).
- **Basic.** This provides exception information plus information about major events such as crossing inter-component and resource manager boundaries.
- **Detailed.** This traces the control flow to recreate a problem or to test a new application. In some cases specific trace options may be specified. Exception and basic trace data are included. This option creates the most output.
- None. Default tracing is turned off.

# Obtaining WebSphere for z/OS trace data

WebSphere for z/OS component trace facilities enable you to collect trace data in multiple ways. You can get the data through a trace buffer dump or through a trace data set. In the case of JRAS CTRACE data, you would follow one of these two procedures and then continue with more instructions.

# Tracing to trace buffers

Once activated, WebSphere for z/OS always writes trace data into memory buffers. The number and size of these buffers is controlled using the previously-described methods. The trace buffers are allocated in each address space's private area (pageable) storage, and are dumped along with other private area storage in that address space.

You can get this trace data from a dump, which may be taken by the system or requested by the operator through DUMP or SLIP.

**Tip:** See *z/OS MVS System Commands*, SA22-7627, for more information on the commands for DUMP and SLIP.

# Tracing to trace data sets

WebSphere for z/OS always writes trace data into memory buffers. However, these buffers may wrap before they get captured through a dump or they may never get dumped. As a result, WebSphere for z/OS uses the CTRACE

external writer services to copy trace data into trace data sets as established by an external writer address space. What follows is an overview that summarizes how to use the CTRACE external writer to get WebSphere for z/OS trace data in this fashion, in turn followed by sections on the specifics.

# Overview of how to use the CTRACE external writer to get WebSphere for z/OS trace data

At WebSphere for z/OS daemon process initialization, WebSphere for z/OS attempts to connect to the CTRACE external writer identified in the parmlib member as described in "Creating CTIBBOxx parmlib members for WebSphere for z/OS tracing" on page 24. If the daemon initialization fails to connect to the CTRACE external writer (that is, if no parmlib members contain WTR keywords), then subsequent WebSphere for z/OS process initialization will likewise fail to connect to a CTRACE external writer.

Oftentimes, WebSphere for z/OS trace data does not get copied into trace data sets. Even if WebSphere for z/OS connects to a CTRACE external writer, that trace data still does not get written to the trace data sets if there is no CTRACE external writer address space. The only way to get WebSphere for z/OS trace data written to trace data sets is for the WebSphere for z/OS daemon to be connected to a CTRACE external writer and for that CTRACE external writer to be started.

**Steps for tracing to trace data sets at process initialization Before you begin:** *z/OS MVS Diagnosis: Tools and Service Aids,* GA22-7589, describes what needs to be done to accomplish these steps. A CTRACE writer proc of "bbowtr" is assumed.

Perform the following steps to trace to trace data sets at process initialization. To ensure that all trace data is written into trace data sets, you must guarantee that, prior to WebSphere for z/OS process initialization, the parmlib and proclib members are initialized and a CTRACE external writer address space is started. If you fail to have these items done before WebSphere for z/OS daemon initialization, you can still gather trace data as described in "Steps for tracing to trace data sets while process is active" on page 31.

 Start the CTRACE writer address space. This is automatically done in the default WebSphere for z/OS parmlib member CTIBBO00.

**Note:** If the writer is already active you just get an informational message stating such.

- 2. Start the daemon address space with the desired trace specifications.
- 3. Start the WebSphere for z/OS servers.

- 4. If you need to collect trace data for problem analysis:
  - Disconnect WebSphere for z/OS from CTRACE by using the operator command:

```
TRACE CT,ON,COMP=SYSBBOSS
REPLY x,WTR=DISCONNECT,END
```

 Stop the CTRACE address space by using the operator command: TRACE CT,WTRSTOP=BBOWTR

You know you are done when the CTRACE address space is stopped, and you can view the defined trace data sets through IPCS.

**Steps for tracing to trace data sets while process is active Before you begin:** OS/390 MVS Diagnosis: Tools and Service Aids, SY28-1085, describes what needs to be done to accomplish these steps. A CTRACE writer proc of "bbowtr" is assumed.

Perform the following steps to trace to trace data sets while the process is active. If you start the WebSphere for z/OS daemon without a CTRACE external writer address space being active, WebSphere for z/OS still connects to the writer identified in the CTIBBOxx parmlib member. In this case, WebSphere for z/OS gathers data into its trace buffers, but those buffers do not get saved until a CTRACE external writer address space of that name is started. Likewise, if you do not have a CTIBBOxx parmlib member or the member you have does not contain a WTR parameter, you can later connect to CTRACE during WebSphere for z/OS execution. This will enable subsequent trace buffers to be written to the CTRACE external writer data sets.

1. Start the CTRACE writer address space using the following operator command:

TRACE CT, WTRSTART=BBOWTR

2. If you need to connect WebSphere for z/OS to this CTRACE writer address space, use the following operator commands:

TRACE CT,ON,COMP=SYSBBOSS REPLY x,WTR=BBOWTR,END

**Tip:** If you need to collect trace data, see step 4 under "Steps for tracing to trace data sets at process initialization" on page 30.

# Running the CTRACE external writer

The following command can be issued from the MVS operator's console to start the CTRACE external writer for the WebSphere for z/OS traces: TRACE CT,ON,COMP=SYSBBOSS,PARM=CTIBBO00

where the CTIBB000 parmlib member contains the following statement: TRACEOPTS
WTRSTART(BBOWTR)
ON
WTR(BBOWTR)

**Note:** This must be done before the WebSphere for z/OS daemon is started.

After the external writer address space has been started, the WebSphere for z/OS daemon and server address spaces can be started.

Before viewing component trace data, WebSphere for z/OS must be disconnected from the component trace external writer. This can be done by issuing the following commands at the MVS operator console:

TRACE CT,OFF,COMP=SYSBBOSS
TRACE CT,WTRSTOP=BBOWTR

# Running CTRACE to collect trace data for Java server applications

JRAS trace data is written to the same component trace data set as the internal traces issued by the WebSphere for z/OS runtime. Hence, whether you gather your trace data through a trace buffer dump or through a trace data set, the same procedures can also be used to start and stop component trace for the JRAS traces that are issued by applications executing in the WebSphere for z/OS runtime.

**Tip:** For more information on JRAS, see "Chapter 4. Tracing Java server applications" on page 37.

# Viewing WebSphere for z/OS trace data with IPCS

To view messages or application trace data from Component Trace, you must use the interactive problem control system (IPCS) to format the data. The source of the trace data can be a dump data set or a trace data set, and the command to use would be IPCS CTRACE. You can also use the IPCS CTRACE command to merge multiple trace entities together such as multiple WebSphere for z/OS address space traces, OMVS, and TCPIP.

# Tips:

 z/OS MVS IPCS Commands, SA22-7594, describes how to use IPCS CTRACE and IPCS MERGE.  Using IPCS in batch mode deals a lot with JRAS, so please refer to "Chapter 4. Tracing Java server applications" on page 37 for more information.

# Steps for using the IPCS dialog to format CTRACE data

**Before you begin:** When setting up IPCS, your installation may customize IPCS for its users. IBM recommends providing access to the IPCS dialog through an ISPF panel. If your installation has not customized IPCS as recommended, you need to start the IPCS dialog.

**Tip:** See *z/OS MVS IPCS User's Guide*, SA22-7596, to find out how to start the IPCS dialog.

Perform the following steps to use the IPCS dialog to format application trace data:

- 1. From the IPCS Primary Option Menu panel, select option 6 (COMMAND).
- 2. On the IPCS Subcommand Entry panel:
  - a. (Optional) Issue the SETDEF subcommand to determine the default values for routing displays.
  - b. Enter the CTRACE command, with the following required parameters: CTRACE COMP(SYSBBOSS)

**Note:** If you were interested in only JRAS data, you would enter the following:

CTRACE COMP(SYSBBOSS)USEREXIT(JRAS)

Specify additional parameters as necessary.

**Example:** To direct trace data to the terminal only, you would append the NOPRINT and TERMINAL parameters to the CTRACE command.

**Tip:** For a complete list of CTRACE command parameters, see *z/OS MVS IPCS Commands*, SA22-7594.

3. View your application's data, basing the method you choose on which one is appropriate for the location of the data:

| If you directed output to the  | Then use the                |  |
|--------------------------------|-----------------------------|--|
| IPCS print data set (IPCSPRNT) | ISPF/PDF Browse option      |  |
| Terminal                       | Dump Display Reporter panel |  |

**Tip:** To navigate through the trace data on the Dump Display Reporter panel, use the commands and PF keys listed in *z/OS MVS IPCS User's Guide*, SA22-7596.

\_\_\_\_

You know you are done when your trace data is formatted to your liking.

# Finding the subname for IPCS CTRACE

If the trace data set is an SVC dump, the trace subname must also be specified. This subname is the aggregation of the address space's jobname with its ASID (address space identifier), in printable hexadecimal. An easy way to determine the subname is to query CTRACE for the data using the following IPCS subcommand:

```
CTRACE QUERY DSN('dump.data.set')
```

Once you get the subname you can view the WebSphere for z/OS trace data with the following IPCS subcommand:

```
CTRACE COMP(SYSBBOSS) SUB((subname)) FULL DSN('dump.data.set')
```

**Note:** The subname parameter is optional for only the trace data set. It is required when viewing the trace data using the dump data set.

# Viewing multiple traces

CTRACE enables you to view multiple traces together with the trace data from the various sources intermixed based on the time stamp.

**Tip:** See *z/OS MVS IPCS Commands*, SA22-7594, for specifics on using this MERGE subcommand.

# Summary of WebSphere for z/OS environment variables for trace

The following summarizes the environment variables used to manage WebSphere for z/OS tracing. For more detailed information, refer back into this chapter.

#### **Buffers**

TRACEBUFFCOUNT=nnnn

TRACEBUFFSIZE=nnnn

TRACEBUFFLOC=SYSPRINT | BUFFER

# Options

RAS MINORCODEDEFAULT=cccccccc

CEEDUMP

```
TRACEBACK
SVCDUMP
NODIAGNOSTICDATA

TRACEALL=X
TRACEBASIC=(n,...)
TRACEDETAIL=(n,...)
TRACEMINORCODE=value
ALL
minor_code
(null value)
TRACEPARM=pp
```

# **Chapter 4. Tracing Java server applications**

The WebSphere for z/OS run-time supports the Ras Toolkit for Java which enables application programmers to issue messages from and collect trace data for Java server applications that run in WebSphere for z/OS servers. Through this support, the messages produced by these Java applications can appear on the MVS master console or in the error log stream or the component trace (CTRACE) data set. Java application trace entries also appear in the same CTRACE data set.

Any messages that Java applications issue to the console also appear in the error log stream and the WebSphere for z/OS CTRACE data set. Logging the messages in these system resources can help you more easily diagnose application processing-related errors.

Similarly, another method of recording error conditions is issuing requests to log trace data in the CTRACE data set. This method also works for collecting application data for diagnostic purposes. Your ability to select the amount and variety of trace data to be collected allows you to run the application with either minimal tracing (when performance is a priority) or detailed tracing (when you need to recreate a problem and collect additional diagnostic information).

#### Tips:

- Please refer to "Specifying WebSphere for z/OS trace options through environment variables" on page 26 for a listing of environment variable parameters.
- If you want information on how to code Java applications for the purpose of logging messages and trace data, please see *WebSphere Application Server V4.0 for z/OS and OS/390: Assembling J2EE Applications*, SA22-7836.

Once your Java server application starts running, you can view its messages and trace data as follows:

Table 3. How to view the messages and trace data

| If you want to view this                     | Use the following instructions:                                                                                                    |  |
|----------------------------------------------|----------------------------------------------------------------------------------------------------|--|
| type of output:                              |                                                                                                    |  |
| Messages in the error log stream             | To view messages in the error log stream, use the log browse utility (BBORBLOG).                                                                        |  |
|                                              | <b>Tip:</b> For more information on BBORBLOG, see "Chapter 5. Using the WebSphere for z/OS error log stream" on page 47.                                |  |
| Messages or trace data in<br>Component Trace | To view messages or application trace data in Component Trace, you must use the interactive problem control system (IPCS) in one of the following ways: |  |
|                                              | Line mode on a terminal (IPCS CTRACE command)                                                                                                    |  |
|                                              | Batch mode, using the terminal monitor program.                                                                                                    |  |
|                                              | <b>Tip:</b> See "Steps for using IPCS in batch mode to format CTRACE data".                                                                             |  |
|                                              | Full-screen mode on a terminal (IPCS dialog)                                                                                                    |  |
|                                              | <b>Tip:</b> See "Steps for using the IPCS dialog to format CTRACE data" on page 33.                                                                     |  |
|                                              | <b>Recommendation:</b> If you are not familiar with IPCS, TSO/E and ISPF, use IPCS in batch mode to format and view trace data.                         |  |

# Steps for using IPCS in batch mode to format CTRACE data

To view messages or application trace data from Component Trace, you must use the interactive problem control system (IPCS) to format the data. Using IPCS in batch mode is the easiest method of formatting data, especially if you do not have much experience with using IPCS, TSO/E and ISPF. Through batch mode, you can use IPCS to format trace data and write it to an MVS data set. Optionally, you may copy the contents of that data set into an HFS file for viewing.

**Before you begin:** You must create an IPCS dump directory before you can use IPCS in batch mode. When setting up IPCS, your installation may customize IPCS for its users. This customization can include modifying the IBM-supplied BLSCDDIR CLIST with default values for creating an IPCS dump directory.

If your installation has modified the BLSCDDIR CLIST, perform the following steps to create an IPCS dump directory:

1. Decide on a fully-qualified data set name for the directory.

2. From the TSO/E command prompt, enter the BLSCDDIR command, specifying the data set name. For example, to create a dump directory named IBMUSER.DDIR, enter:

```
%blscddir dsn('ibmuser.ddir')
```

If your installation has not customized IPCS, you might need to alter other BLSCDDIR CLIST parameters. See *z/OS MVS IPCS User's Guide*, SA22-7596 and *z/OS MVS IPCS Commands*, SA22-7594 for more details about using the BLSCDDIR CLIST to create a dump directory.

Perform the following steps to use IPCS in batch mode to format application trace data:

 Create a file and copy the following sample JCL into it. This JCL invokes IPCS to extract and format JRAS trace data and write it into an MVS data set, and then uses the TSO/E OPUT command to copy the formatted data from the MVS data set into an HFS file.

```
//IBMUSERX
            JOB ,
// CLASS=J,NOTIFY=&SYSUID,MSGCLASS=H
//IPCS
            EXEC PGM=IKJEFT01, REGION=4096K, DYNAMNBR=50
//IPCSDDIR
            DD DSN=IBMUSER.DDIR,DISP=SHR
//IPCSDOC DD SYSOUT=H
//JRASTRC
            DD DSN=IBMUSER.CB390.CTRACE,DISP=SHR
//IPCSPRNT DD DSN=IBMUSER.IPCS.OUT,DISP=OLD
//SYSTSPRT
            DD SYSOUT=*
            DD *
//SYSTSIN
IPCS
DROPDUMP DDNAME(JRASTRC)
PROFILE LINESIZE(80) PAGESIZE(99999999)
SETDEF NOCONFIRM
CTRACE COMP(SYSBBOSS) DDNAME(JRASTRC) FULL PRINT +
       NOTERMINAL
DROPDUMP DDNAME(JRASTRC)
END
/*
//OPUT
             EXEC PGM=IKJEFT01.REGION=4096K.DYNAMNBR=50
//SYSTSPRT
            DD SYSOUT=*
//SYSTSIN
oput 'ibmuser.ipcs.out' '/u/ibmuser/ipcs/jrastrace.txt' TEXT
/*
```

2. Edit the sample JCL to replace IBMUSER.DDIR with the data set name that you used for the IPCS dump directory you created.

#### **Notes:**

- a. Use the PAGESIZE parameter on the PROFILE statement only if you do not want to print the output data set.
- b. You may replace the HFS file name with the name of an existing HFS file, but you do not have to do so. The OPUT command processing will

create a new HFS file, if the one specified does not exist, and grants read and write access to that file for your user ID only.

If you do specify an existing HFS file, the OPUT command processing will write over any data that is already in that file. If you want to know more about the OPUT command, see *z/OS UNIX System Services Command Reference*, SA22-7802.

- c. Change the data set name specified on the JRASTRC DD in the example to the name of the data set containing the CTRACE data.
- d. Change the name of the MVS data set on both the JRASTRC DD statement and the OPUT command in the SYSTSIN stream, as necessary. The formatted output of the JRAS CTRACE data is first written to the MVS data set specified by the IPCSPRNT DD statement and then (optionally) copied to the HFS data set. You must either pre-allocate this data set, or change the sample JCL to allocate the data set. This data set should have a record format of VBA and a record length of 133.
- 3. Submit the JCL to start the IPCS batch job.

Once you are done you can use a UNIX editor, such as vi, to view your trace data in the HFS file. If you want to know more about the UNIX editors, see *z/OS UNIX System Services User's Guide*, SA22-7801.

# Sample JCL to display WebSphere for z/OS trace data

The following sample shows JCL that displays WebSphere for z/OS trace data.

**Note:** The JCL uses an IPCS dump directory (in VSAM data set userid.DUMP.DIR) that must be allocated before you run the JCL.

**Tip:** See *z/OS MVS IPCS Commands*, SA22-7594, for information about initializing a dump directory.

```
//SYSTSIN DD *
IPCS NOPARM
CTRACE COMP(SYSBBOSS) SUB((subname)) FULL DSN('dump.data.set')
/*
```

The following example shows JCL that displays WebSphere for z/OS trace data for multiple address spaces.

```
//SHOWTRC2 JOB <job card info>
//JOBLIB DD DISP=SHR.DSN=BBO.SBBOMIG
        DD DISP=SHR, DSN=SYS1.MIGLIB
//PRINTIT EXEC PGM=IKJEFT01, REGION=OM
//IPCSDDIR DD DISP=(OLD, KEEP), DSN=userid.DUMP.DIR
//IPCSPARM DD DISP=SHR,DSN=SYS1.PARMLIB
//SYSTSPRT DD SYSOUT=*
//IPCSTOC DD SYSOUT=*
//IPCSPRNT DD SYSOUT=*
//*----
//SYSTSIN DD *
IPCS NOPARM
 MERGE
 CTRACE COMP(SYSBBOSS) SUB((subname)) FULL DSN('dump.data.set')
 CTRACE COMP(SYSBBOSS) SUB((subname2)) FULL DSN('dump.data.set')
 MERGEEND
/*
```

# Steps for turning on J2EE tracing

Perform the following steps to turn on J2EE tracing:

1. Create a trace settings file in the HFS.

 In the jvm.properties file, add the following line: com.ibm.ws390.trace.settings=/..../trace.settings

**Note:** For more information on how and where to create the jvm.properties file, see *WebSphere Application Server V4.0 for z/OS and OS/390: Installation and Customization*, GA22-7834.

3. In the trace settings file, add the following lines:

```
com.ibm.ejs.*=all=enabled
com.ibm.ws390.orb=all=enabled
```

The first line is to turn on all the container tracing, and the second is to turn on all the ORB tracing.

4. Restart the server in which you want tracing enabled.

# **Event types**

The following table lists the Trace event types, each with its associated default enabled/disabled status and location to which associated data is routed. Included is the mapping of JRas message event types and supported JRas trace event types to each of the Trace event types. Please see *WebSphere Application Server V4.0 for z/OS and OS/390: Assembling J2EE Applications*, SA22-7836, for more information.

Table 4. Trace event types

| Trace event type     | Default<br>status | Destination(s)                             | JRas message event type               | JRas Trace event type                                                                                                    |
|----------------------|-------------------|--------------------------------------------|---------------------------------------|----------------------------------------------------------------------------------------------------|
| TraceEvent<br>.AUDIT | Enabled           | • WTO • CTrace                             | RASIMessageEvent<br>.TYPE_INFORMATION |                                                                                                    |
| TraceEvent<br>.DEBUG | Disabled          | • CTrace                                   |                                       | RASITraceEvent .TYPE_MISC_DATA RASITraceEvent .TYPE_LEVEL1 RASITraceEvent .TYPE_LEVEL2 RASITraceEvent .TYPE LEVEL3                                                                       |
| TraceEvent<br>.DUMP  | Disabled          | CTrace                                     |                                       |                                                                                                    |
| TraceEvent<br>.ERROR | Enabled           | <ul><li>Error log</li><li>CTrace</li></ul> | RASIMessageEvent<br>.TYPE_ERROR       |                                                                                                    |
| TraceEvent<br>.EVENT | Disabled          | • CTrace                                   |                                       | • RASITraceEvent<br>.TYPE_ERROR_EXC<br>• RASITraceEvent<br>.TYPE_SVC<br>• RASITraceEvent<br>.TYPE_OBJ_CREATE<br>• RASITraceEvent<br>.TYPE_OBJ_DELETE<br>• RASITraceEvent<br>.TYPE_LEVEL1 |

Table 4. Trace event types (continued)

| TraceEvent<br>.ENTRY<br>TraceEvent<br>.EXIT | Disabled | • CTrace                                     |                                   | • RASITraceEvent .TYPE_ENTRY_EXIT • RASITraceEvent .TYPE_API • RASITraceEvent .TYPE_CALLBACK • RASITraceEvent .TYPE_PRIVATE • RASITraceEvent .TYPE_PUBLIC • RASITraceEvent .TYPE_STATIC • RASITraceEvent .TYPE_STATIC • RASITraceEvent .TYPE_LEVEL1 • RASITraceEvent .TYPE_LEVEL2 |
|---------------------------------------------|----------|----------------------------------------------|-----------------------------------|----------------------------------------------------------------------------------------------------|
| TraceEvent<br>.FATAL                        | Enabled  | <ul><li> Error log</li><li> CTrace</li></ul> |                                   |                                                                                                    |
| TraceEvent<br>.TERMINATE                    | Enabled  | • Error log • CTrace                         |                                   |                                                                                                    |
| TraceEvent<br>.WARNING                      | Enabled  | • CTrace                                     | RASIMessageEvent<br>.TYPE_WARNING |                                                                                                    |

# Format of message output in the error log stream

JRAS message requests that are routed to the error log stream are formatted as with this sample. Here, a JRAS message is routed by the WebSphere for z/OS runtime, with the exception that the client and server are not provided when JRAS is used.

**Note:** The numbers to the left were added to specify lines—they will not be in the actual output

- 1 2000/04/17 19:22:57.416 01 SYSTEM=SY1 SERVER=BBOASR1A JobName=BBOASR1S
- 2 ASID=0X003B PID=0X00000043 TID=0X251D8D40 0X000004 c=A.6 JRAS/Tr+1 ...
- 3 BB0J0001 Java B0 created.

The first two lines of a JRAS error log entry contain the same information as a WebSphere for z/OS runtime error log entry, with the exception that, rather than containing a file name and line number of the \*.cpp file that issued the log request, the phrase "JRAS/Tr+1" appears toward the end of line 2.

Message requests that are routed to the OS/390 CTRACE facility must be viewed using IPCS. The following output fields are provided for JRas message trace entries that have been formatted using IPCS:

ComponentId
ThreadId
FunctionName
SourceId
Manufacturer
Product
Version
ServerName
Severity
Category
ExtendedMessage
RawData

# Message lengths

The WebSphere for z/OS runtime will truncate any JRAS message that is routed to the WTO facility if the length of the message text exceeds 700 characters. Additionally, the WebSphere for z/OS runtime will truncate any JRAS message that is routed to the error log stream if the length of the data (which includes the message text as well as the date, time, class, method, organization, product, component, and any spacing characters) exceeds 512 characters.

# Format of trace output in error log stream

The formatting of the trace data that is written to CTrace makes it easy to convert the JRas trace data to other file formats. The output fields that are provided for JRas trace events, although not every field contains data for every trace type, are the same as for messages and trace events (see "Format of message output in the error log stream" on page 43).

# **Trace lengths**

The WebSphere for z/OS runtime will truncate trace requests that contain more that 1024 bytes of hex data (from tracing Java byte arrays) or 16384 characters of string data. If a JRAS trace event contains more than 1024 bytes of hex data, the runtime will truncate the hex data at 1024 bytes. If the JRAS trace event contains more than 16384 characters of string data, the runtime will substitute the phrase "\*\*\*BUFFER OVERFLOW\*\*\*" in place of each string field that will not fit within the 16384 character limit.

#### Notes:

1. The limit on character string data is 16384 bytes, but this includes all the text fields that get written to the trace output (like the organization, product, component, group, class, method, thread, type, text and parms).

2. Each string has a 1-byte string terminator that counts towards the 16384-byte limit. There are a few pad bytes that get counted, so 16384 isn't an exact count.

# Chapter 5. Using the WebSphere for z/OS error log stream

This chapter shows you how to use the WebSphere for z/OS error log stream.

**Tip:** For specifics on JRAS message and trace logging, see "Chapter 4. Tracing Java server applications" on page 37.

# Overview of the WebSphere for z/OS error log stream

WebSphere for z/OS has an error log stream that records error information when WebSphere for z/OS detects an unexpected condition or failure within its own code, such as:

- Assertion failures
- Unrecoverable error conditions
- Vital resource failures

**Example:** Memory

- Operating system exceptions
- Programming defects in WebSphere for z/OS code.

For capturing error or status information, use the error log stream in conjunction with other available facilities:

- Activity log
- Trace data
- · System logrec
- Joblog

The WebSphere for z/OS error log stream is a system logger application. Because the error log stream uses the system logger, you can:

- Have error information written to a coupling facility log stream, which
  provides sysplex-wide error logging, or to a DASD-only log stream, which
  provides single system-only error logging.
- Set up a common log stream for all of WebSphere for z/OS, or individual log streams for servers and server instances. Local OS/390 client ORBs can also log data in log streams. The system logger APIs are unauthorized. This log stream resource can be protected using security products such as RACF.

WebSphere for z/OS provides an ISPF REXX EXEC named BBORBLOG, that allows you to browse the error log stream.

**Note:** By default, the macro formats the error records to fit a 3270 display.

# Setting up the error log stream

This book does not go into specifics on setting up the error log stream.

**Tip:** For detailed information on setting up the error log stream, see the *WebSphere Application Server V4.0 for z/OS and OS/390: Installation and Customization*, GA22-7834.

# Indentifying the error log stream name

When the system starts recording to the log stream, a message is issued to the job messages indicating the log stream name.

# Using the log browse utility (BBORBLOG)

You can view the error log stream output using the BBORBLOG browser. To invoke the browser, go to ISPF option 6 and enter:

```
'BBO.SBBOEXEC(BBORBLOG)' 'BBO.BOSSXXXX format option '
```

**Note:** In this example, BBORBLOG resides in BBO.SBBOEXEC.

The browser creates a browse data set named "userid.stream\_name", which contains the contents of the log stream. When the browser is executed, it:

- 1. Allocates a data set called userid.stream\_name, which overwrites any duplicate data sets.
- 2. Populates the data set with the contents of the log stream.
- 3. Puts the user in "browse" mode on the data set.

The browser takes two parameters:

### log stream name

The name of the log stream. See the job messages for the name of the log stream.

### format option

The default. The log stream record will be formatted on a lrecl length of 80 characters. Additional lines will be wrapped.

#### **NOFORMAT**

Turns off formatting. The error log message appears as one log message string in the browse file.

There are three valid ways (three separate commands to use) to invoke the browser. We will illustrate each of these using the following example:

**Example:** If the BBORBLOG member was in a data set named BB0.SBB0EXEC, then you would issue one of the following depending on your chosen format option:

```
ex 'BBO.SBBOEXEC(BBORBLOG)' 'BBO.BOSSXXXX'
ex 'BBO.SBBOEXEC(BBORBLOG)' 'BBO.BOSSXXXX 80'
ex 'BBO.SBBOEXEC(BBORBLOG)' 'BBO.BOSSXXXX NOFORMAT'
```

**Tip:** (For using BBORBLOG): If the target library in the BBO.SBBOEXEC example above was added to the SYSEXEC concatenation of the user logon procedure during the WebSphere for z/OS installation, it would be easiest to invoke the browser. You would not have to specify the library containing the browser REXX EXEC—you would only need to specify BBORBLOG.

# Dissection of the error log stream record output

There are two error log stream records that we will look at:

- · Server logstream
- · CERR of a server.

**Note:** The numbers to the left of each sample were added to specify lines—they will not be in the actual output.

### Sample output from a server logstream:

```
1 2000/06/01 16:01:06.683 01 SYSTEM=SY1 SERVER=BB0ASR1A JobName=BB0ASR1S
2 ASID=0X0033 PID=0X0100003C TID=0X24F858A0 0X000004 c=2.1010030
3 ./bbooreq.cpp+4437 ... BB0U0013W The function
4 make_user_exception(IIOP_protocolArea*)+4437 raised a user exception
5 CosNaming::NamingContext::NotFound.
```

The log stream record output fields from stream BBO.BOSSXXXX are:

Table 5. Parts table for a server logstream record output

| Component                             | Description                                      |
|---------------------------------------|--------------------------------------------------|
| line 1: 2000/06/01<br>16:01:06.683 01 | Date / timestamp / 2-digit record version number |
| line 1: SYSTEM=SY1                    | System name                                      |
| line 1: SERVER=BBOASR1A               | Server name                                      |
| line 1: JobName=BBOASR1S              | Jobname                                          |
| line 2: ASID=0X0033                   | ASID (address space identifier)                  |
| line 2: PID=0X0100003C                | PID (Process ID)                                 |
| line 2: TID=0X24F858A0<br>0X000004    | TID (Thread ID)                                  |
| line 2: c=2.1010030                   | Request correlation information                  |
| line 3: ./bbooreq.cpp+4437            | File name & line                                 |
| line 3: BB0U0013W                     | Log message number                               |
|                                       |                                                  |

Table 5. Parts table for a server logstream record output (continued)

| Component                                | Description                                            |
|------------------------------------------|--------------------------------------------------------|
| line 3: The function                     | Log message                                            |
| lines 4–5:                               | Continuation lines: Continuation of the Log Stream log |
| make_user_exception<br>CosNaming::Naming | message                                                |

Note: Each field is delimited by a blank.

### Sample output from CERR of a server:

- 1 BossLog: { 0017} 2000/06/01 15:58:25.557 01 SYSTEM=SY1 SERVER=BBOASR1A 2 PID=0X0100003C TID=0X24F82920 00000000 c=3.C5D02
- 3 ./bboiroot.cpp+1195 ... BBOU0012W The function IRootHomeImpl::findHome(
- 4 const char\*)+1195 received CORBA system exception CORBA::INTERNAL.
- 5 Error code is C9C21200.

The CERR job message output fields are:

Table 6. Parts table for a CERR record output

| Component                                                                                                    | Description                                                    |
|----------------------------------------------------------------------------------------------------|----------------------------------------------------------------|
| line 1: BossLog: { 0017}                                                                                          | BossLog: {entry number}                                        |
| line 1: 2000/06/01<br>15:58:25.557 01                                                                             | Date / timestamp / 2-digit record version number               |
| line 1: SYSTEM=SY1                                                                                                | System name                                                    |
| line 1: SERVER=BBOASR1A                                                                                           | Server name                                                    |
| line 2: PID=0X0100003C                                                                                            | PID (Process ID)                                               |
| line 2: TID=0X24F82920<br>00000000                                                                                | TID (Thread ID)                                                |
| line 2: c=3.C5D02                                                                                                 | Request correlation information                                |
| line 3: ./bboiroot.cpp+1195                                                                                       | File name & line                                               |
| line 3: BB0U0012W                                                                                                 | Log message number                                             |
| line 3: The function IRootHomeImpl::find                                                                          | Log message                                                    |
| lines 4-5: const<br>char*)+1195 received<br>CORBA system exception<br>CORBA::INTERNAL. Error<br>code is C9C21200. | Continuation lines: Continuation lines of the CERR job message |

## **Notes:**

- 1. Each field is delimited by a blank.
- 2. The CERR format is found in SYSOUT, not the logger.

## Saving your BBORBLOG browser output

When you use the BBORBLOG browser, it creates a data set with your user ID followed by the log stream name. You should rename it if you wish to save your browser output. The contents of the current view of the log stream will remain until the stream reaches its retention date. The next time you invoke the browser, however, the current view of the log stream will be deleted (because it uses the same data set name). The previous data will exist in another record (not the current view) until its retention date.

## **Chapter 6. Using the Naming Dump Utility (BBOSNDMP)**

This chapter describes the Naming Dump Utility (BBOSNDMP).

## Overview of the Naming Dump Utility

BBOSNDMP is a utility that dumps the contents of a WebSphere for z/OS name space so that you can view the results of naming operations. It allows you to verify the contents of the name space and recognize potential problems.

The contents of the name space are naming contexts and bindings to application objects. BBOSNDMP traverses the name space at given start contexts and lists the names of naming contexts as well as bound application objects. For naming contexts and bound application objects, information about the name of the server in which they reside is provided. For bound application objects, additional information about their module and interface names and the version number can be dumped.

You can dump both local name spaces and name spaces which are scattered onto several servers. Because a name space can potentially be quite large, there are filtering options which allow you to control the output and limit the scope of the dump.

## **Using the Naming Dump Utility**

## Input

BBOSNDMP input options can be specified in the control data set, the Job Control Language (JCL) PARM statement, or the TSO command line. Combinations are also supported, like if you wanted to place some options in the control data set and some options in the TSO command line.

## Output

BBOSNDMP produces an output data set containing the contents of the name space. The format of the output can either be plain text or HTML. The HTML makes it easier to use and browse the name space from a Web browser.

## Dissection of the BBOSNDMP output

naming dump plain text output:

Date: 1998/09/28 Time: 04:51:16.766

Server: BOSS0071.PLEX1.L2.IBM.COM

```
Used Options:
-Recursion depth: 1
-Names only:
-Contexts only:
                 no
-Object pattern: *
-Traversal mode: lifo
-Bootstrap host: local
Startcontexts:
-/host
Startcontext: /host
-----
(0) /host
  Contexts:
    (c) applications (1)
       + Server: BOSS0071.PLEX1.L2.IBM.COM
    (c) resources (corrupted)
    (c) development (3)
       + Server:
                    BOSS0071.PLEX1.L2.IBM.COM
(3) /host/development
 Objects:
    (o) myobject1
        + Server: BOSS0071.PLEX1.L2.IBM.COM
        + Module: IDL:IManagedClient
        + Interface: IManageable
        + Version: 1.0
     (o) myobject2
        + Server: BOSS0071.PLEX1.L2.IBM.COM
+ Module: IDL:IManagedClient
        + Interface: IManageable
        + Version: 1.0
 Contexts:
     (c) resources (leaf)
        + Server:
                     BOSS0071.PLEX1.L2.IBM.COM
(2) /host/resources
  Contexts:
     (c) factories (leaf)
        + Server: BOSS0071.PLEX1.L2.IBM.COM
     (c) servers (leaf)
                     BOSS0071.PLEX1.L2.IBM.COM
         + Server:
     (c) locations (leaf)
                     BOSS0071.PLEX1.L2.IBM.COM
         + Server:
     (c) factory-finders (leaf)
        + Server: BOSS0071.PLEX1.L2.IBM.COM
(1) /host/applications
```

The output is structured as follows:

Table 7. Parts table for a BBOSNDMP record output

| Component                                                                                                    | Description                                                                                                    |  |
|----------------------------------------------------------------------------------------------------|----------------------------------------------------------------------------------------------------|--|
| Header:                                                                                                    |                                                                                                    |  |
| Date: 1998/09/28<br>Time: 04:51:16.766                                                                                               | Time and date of dump creation                                                                                                    |  |
| Server: BOSS0071.PLEX1.L2.IBM.COM                                                                                                    | Name of bootstrap host                                                                                                    |  |
| Used Options: -Recursion depth: 1 -Names only: no -Contexts only: no -Object pattern: * -Traversal mode: lifo -Bootstrap host: local | Used control statements (options)                                                                                                    |  |
| Startcontexts:<br>-/host                                                                                                    | List of the different startcontexts                                                                                                    |  |
| Startcontext: /host (0) /host (3) /host/development (2) /host/resources (1) /host/applications                                       |                                                                                                    |  |
| The different start contexts:                                                                                                    |                                                                                                    |  |
| Subcontext entries for the actual startcontext:                                                                                      |                                                                                                    |  |
| (3) /host/development  Objects:     (o) myobject1                                                                                    | Object section with names of the application objects within the actual subcontext  • Binding Name  • Server Name  • Module, interface, version |  |

Table 7. Parts table for a BBOSNDMP record output (continued)

| Component                                        | Description                                                                                           |  |
|--------------------------------------------------|----------------------------------------------------------------------------------------------------|--|
| (3) /host/development                            | Context section with names of the subcontexts of actual subcontext:                                   |  |
| Contexts:                                        | Binding name                                                                                          |  |
| (c) resources (leaf)<br>+ Server: BOSS0071.PLEX1 | • Server name                                                                                         |  |
| Index:                                           |                                                                                                    |  |
| -/host/development                               | Full path names (relative to the root context) of all visited contexts within the actual startcontext |  |
| (3)                                              | In brackets: Aliases (links) for context entries which refer to the same context object               |  |

You can specify different startcontexts via control statements. The sub trees of the startcontexts are dumped, one following the other. In the object section of a subcontext, all application object bindings (with their server name, module, interface and version) are dumped. In the context section, the bindings of all subcontexts (with their server names) are listed. At the end of a dumped startcontext, an index with full-blown path names of all visited contexts is dumped. If there are aliases for visited contexts (context entries which refer to the same context object), these aliases are listed in brackets under the first found context entry.

If information about the server, module, interface, and so on, of a binding cannot be accessed, the binding is marked as "being corrupted". BBOSNDMP provides a control statement, RecDepth. Contexts with maximum recursion depth are marked as leaf contexts.

When using HTML output, HTML links can be used to navigate through the name space dump. The dumped contexts are numbered in the plain text output.

## Naming Dump Utility control statements

BBOSNDMP is controlled by job and utility control statements. The job control statements can be used to specify the input and output data sets that are used by BBOSNDMP. These data sets can also be specified via utility control statements.

### Job control statements

The following Job Control Statements are used by BBOSNDMP:

**EXEC** 

Example: //[stepname] EXEC PGM=BBOSNDMP, [PARM=<parms>]

### Notes:

- 1. You may specify any of the parameters described in "Utility control statements (utility options)" in the following way:
  - PARM='keyword1=value1 keyword2=value2 ...'
- 2. Utility control statements have to be separated with blanks.
- 3. Between "keyword", the "=" character, and "value", there must not be any blanks.

## NDCONFIG DD (use)

Defines an input data set containing utility control statements for BBOSNDMP.

### Notes:

- 1. If it is not specified, only the parameters defined in the PARM statement in a JCL, or the command line parameters in the TSO call command are used for control statements.
- 2. Alternatively, the configdataset control statement can be used to specify the control data set.

## NDOUTPUT DD (optional)

Defines an output data set where the content of the Name Space is dumped.

## **Notes:**

- 1. This output data set must be large enough for the generated output. It is possible to use PS, PDS, PDSE or HFS data sets.
- 2. Alternatively, the output dataset control statement can be used to specify the output data set.

## **Utility control statements (utility options)**

Utility control statements can be specified:

- In the control data set (config file)
- Via the PARM statement in JCL
- In command line parameters of the TSO call command

The second and third choices can overwrite settings which are made in the control data set.

All control statements are in the form Keyword=Value.

## Notes:

If specified via the PARM statement or in command line parameters, there
must not be any spaces between "Keyword", the "=" character, and "Value"
(this restriction does not apply to control statements specified in a control
data set).

2. If there are spaces within Value, single quotes must be used.

Example: Keyword='a b c d'

For each control statement there exists a long and a short name for the Keyword, which is not case sensitive. In the control data set, comments can be inserted as in C++ with a "//" at the beginning.

## CONFIGDATASET (CDS)

Name of the control data set.

Range: Valid data set name

**Default:** NDCONFIG DD (if specified—otherwise only commandline

parameters are used)

## Notes:

- 1. "Native" MVS data sets are specified with the leading "//" string (otherwise an HFS data set will be opened).
- 2. This control statement is not allowed in a control data set.

**Tip:** See also control statement outputdataset.

## CONTEXTSONLY (CO)

Specifies that only indexes are created. Use this control statement if you want to see the name space structure and not the objects.

Range: [yes,no]

Default: no

### HOST (HT)

Specifies the bootstrap host and port.

Range: iiop://<host name>: <port>

Default: localhost

**Note:** The hostname can be specified as an IP address, like 127.0.0.1, or with a symbolic name, like myhost.ibm.com.

### NAMESONLY (NO)

Causes only the binding names to be dumped. No details (server, module, interface or version) are displayed.

Range: [yes,no]

Default: no

### **OBJECTPATTERN (OP)**

Only objects that match this pattern are dumped.

**Range:** [\*|?|<char>]\*

## Default: \*

### Notes:

- 1. The "\*" and "?" characters can be used as wildcards:
  - "\*" represents any number of characters.
  - "?" represents exactly one character.
- 2. "\*" and "?" can be escaped with the "\" character.
- 3. The pattern is case sensitive.

## **OUTPUTDATASET (ODS)**

Specifies the name of the output data set.

Range: Valid data set name.

**Default:** NDOUTPUT DD (if specified)

## **Examples:**

- Physical sequential: //<dsname>
- PDS: //<dsname>(<member>)
- HFS data set: /path/dsname

### Notes:

- 1. If the specified data set does not exist, a new data set is created.
- 2. "Native" MVS data sets (physical sequential and PDS) are specified with the leading "//" string (otherwise an HFS data set will be used).
- 3. Use single quotes if you don't want the highlevel qualifier to be set automatically.

Example: //'XXX.XXX.XXX'

### **OUTPUTFORMAT (OF)**

Specifies the format of the output file.

Range: [HTML,text]

- HTML produces HTML 2.0 formatted output
- · text produces plain text output

Default: text

### RECDEPTH (RD)

Specifies the maximum recursion depth.

Range: [-1,0,1,2,...]

**Default: -1** (unlimited)

**Example:** RECDEPTH=0 means that only the content (no subcontext) of the startcontexts will be dumped.

### STARTPATH (SP)

Starts the naming context (where the dumping starts).

**Range:** Valid path names for contexts, relative to the local root context "/". "/host" or "/host/resources" are good examples.

**Default:** Root naming context ("/") of the bootstrap host

**Example:** If /host should be dumped, STARTPATH=/host must be specified.

**Note:** You may specify more than one startcontext—all specified will be dumped.

### TRAVERSALMODE (TM)

Specifies the order in which the context tree is traversed.

Range: [fifo,lifo]

- fifo indicates breadth first (the name space is traversed in "layers").
- lifo indicates depth first.

Default: lifo

## **Examples of the BBOSNDMP control statement**

All control statements may be specified multiple times. Usually the first definition of a control statement is used and warnings are issued for subsequent occurrences. Startpath control statements are used cumulatively.

Generally, the command line control statements are given precedence over control statements specified in a control data set.

## **Example 1:** With CDS control statement for control data set:

```
//BBOSNDMP JOB ...
//S1    EXEC PGM=BBOSNDMP,REGION=OM,
// PARM='/CDS=//''IBMUSER.BBOSNDMP.TEST(NDCNF)'''
```

## **Example 2:** With CDS control statement for control data set and overwriting rec depth with 2:

```
//BBOSNDMP JOB ...
//S1 EXEC PGM=BBOSNDMP,REGION=0M,
// PARM='/CDS=//''IBMUSER.BBOSNDMP.TEST(NDCNF)'' RD=2'
```

## **Example 3:** With DD Statement for control data set:

```
//DDUMP JOB ...
//S1 EXEC PGM=BBOSNDMP,REGION=0M,
//NDCONFIG DD DSN='IBMUSER.BBOSNDMP.TEST(NDCNF)',DISP=SHR
```

## Example 4:

```
//BBONDUTL JOB <JOB CARD PARAMETERS>
//* See instructions at the bottom of this file
// SET BBOLIB='BBO'
//BBONDUTL EXEC PGM=BBOSNDMP, REGION=OM
//*STEPLIB DD DSN=&BBOLIB:.SBBOLD2.DISP=SHR
          DD DSN=&BBOLIB;.SBBOLOAD,DISP=SHR
//NDCONFIG DD DSN=&BBOLIB;.SBBOEXEC(BBONDSMP),DISP=SHR
//*NDOUTPUT DD DSN=<Output data set>,DISP=SHR
//BBOENV DD DISP=SHR,DSN=&BBOLIB;.SBBOEXEC(BBOSYM)
//BBOERROR DD DISP=SHR,DSN=&BBOLIB;.ERROR.LOG
//CEEDUMP DD SYSOUT=*,SPIN=UNALLOC,FREE=CLOSE
//SYSOUT
          DD SYSOUT=*, SPIN=UNALLOC, FREE=CLOSE
//SYSPRINT DD SYSOUT=*,SPIN=UNALLOC,FREE=CLOSE
//* =========== */
//*
                                                              */
//* COPYRIGHT =
                                                              */
//* Licensed Material - Property of IBM
                                                              */
//*
                                                              */
//* 5655-A98 (C) Copyright IBM Corp. 2000
                                                              */
//* All Rights Reserved.
                                                              */
//* U.S. Government users - RESTRICTED RIGHTS - Use, Duplication, or */
//* Disclosure restricted by GSA-ADP schedule contract with IBM Corp.*/
//* Status = H28K510
//*
                                                              */
//* FUNCTION: Run the Naming Dump Utility.
                                                              */
                                                              */
//* ========= */
//*-----*/
//* Before submitting this job, the JCL must be customized for your */
//* installation. The following changes need to be made:
                                                              */
//*
                                                              */
//* 1. Update the JOB card with the installation-specific
                                                              */
       parameters.
//*
                                                              */
//*
                                                              */
//* 2. The OS/390 CB load modules must either be in the linklist
                                                              */
//*
       (which is recommended) or specified in a steplib. If you
                                                              */
//*
       don't put them in the linklist, uncomment the steplib and
                                                              */
//*
       change the above BBOLIB specification to identify the high
                                                              */
//*
       level qualifier used for OS/390 CB on your system.
                                                              */
//*
                                                              */
//*
   3. Modify the sample configuration file specified in the
                                                              */
//*
       NDCONFIG DD statement, or specify another one.
                                                              */
//*
                                                              */
//* 4. Specify an output data set in the NDOUTPUT DD statement.
                                                              */
//*
       Alternatively, the output data set can also be specified in
                                                              */
//*
       the configuration file.
                                                              */
//*
                                                              */
//* Change Activity:
                                                              */
//*
      $P1=D5407 H28K510 990712 PDEB: Initial Release
                                                              */
//*
//* ========== */
```

## **Examples of the BBOSNDMP control statement from TSO**

The TSO region size should be a minimum of 100000. Problems may occur if the TSO region size is not large enough.

```
call 'loadlib(ndump)' '/CDS=//''IBMUSER.BBOSNDMP.TEST(NDCNF)'''
```

## **Example 5:** Content of control data set IBMUSER.NDUMP.TEST(NDCNF):

```
// -----
// My control data set:
// ------
// Startpaths:
// ------
startpath = /host/resources
startpath = /host/applications
// Other options:
// ------
outputformat = HTML
outputdataset = /tmp/output.HTML
recdepth = 3
```

**Note:** Control data sets may contain comment lines (introduced by "//") and empty lines.

## Example 6:

```
//
// Naming Dump Utility: Configuration file sample
//
// This sample dumps the entire local (host) NameSpace.
// HTML output is created and stored in the MVS data set
// <HLQ>.BBOSNDMP.OUT.
//
// For a description of all options of the Naming Dump Utility
// see the 'OS/390 Component Broker: Messages and Diagnosis'
// manual.
//
StartPath = /host
OutputFormat = HTML
OutputDataset = //'<HLQ>.BBOSNDMP.OUT'
```

## **BBOSNDMP** return codes

Table 8. BBOSNDMP return codes

| Code         | Meaning                                                                                |
|--------------|----------------------------------------------------------------------------------------|
| '00' (X'00') | Successful completion.                                                                 |
| '04' (X'04') | Warning. Probably successful completion. Warning messages are written.                 |
| ′08′ (X′08′) | User error, the utility ends. Wrong control statements, data set too small, and so on. |

Table 8. BBOSNDMP return codes (continued)

|              | System error, the utility ends. Resource problems, system calls fail, and so on. |
|--------------|----------------------------------------------------------------------------------|
| '16' (X'10') | Internal error, the utility ends. Should not occur.                              |

# Chapter 7. Using the Interface Repository Dump Utility (BBOPUDMP)

This chapter describes the Interface Repository Dump Utility (BBOPUDMP).

## Overview of the Interface Repository Dump Utility

BBOPUDMP is a utility used to dump the contents of the Interface Repository (IR), in either HTML or plain text format, to a file. Since the IR may contain a large number of objects, the dump can be restricted to a subset of these objects. The HTML output displays the hierarchical structure of an IR and, through hyperlinks, the relationships between its objects.

## When to use the Interface Repository Dump Utility (BBOPUDMP)

You can use the Interface Repository Dump Utility when the contents of the IR are in question. The DII function in a CORBA ORB uses the IR to obtain information about object attributes and methods that a server supports.

**Example:** If you run across a problem where the IR is not returning appropriate output for the DII client, then you can dump out part of the IR to help diagnose the problem.

The IR uses LDAP, which uses DB2 as its persistent store for the data that it maintains. The dump utility simply extracts and formats the persistent data using the IR itself.

## Notes:

- 1. If there is a logic error in the IR, it might hinder the dump utility.
- 2. This dump utility does not have a backup/restore function. Its main function is to view and verify the contents of the IR. This assists with the diagnosis of IR usage problems, not install time or runtime problems (such as logic errors in the IR).

## Using the Interface Repository Dump Utility

## Input

The processing of BBOPUDMP is controlled by a set of four options. These may be specified three different ways:

- As command line parameters (TSO)
- As a PARM statement (batch job)
- In a configuration file (TSO and batch job).

The definition of the options must be unique.

**Example:** If a combination of command line options and a configuration file is used, then these command line options must not be specified in the configuration file.

## Invocation using TSO command line parameters

The Interface Repository Dump Utility (BBOPUDMP) can be invoked from the command line by the following call:

## From TSO:

```
call ' lo adlib ( BBOPUDMP ) ' ' [ / <key>=<value1> [<key2>=<value2> [...]]] '
```

## Invocation using a batch job

The Interface Repository Dump Utility (BBOPUDMP) is controlled by job control statements. The job control statements are used to specify the input parameters and the output data set.

**BBOPUDMP Job Control Statements:** 

### **EXEC**

Example: //[stepname] EXEC PGM=BBOPUDMP, [PARM=<parms>]

## **Notes:**

- You may specify any of the parameters described in "BBOPUDMP Input Parameters" on page 67 in the following way: PARM='/keyword1=value1 keyword2=value2 ...'.
- While different keyword=value assignments have to be separated by blanks, blanks are not allowed between "keyword", the "=" character, and "value".

## STEPLIB DD

**Example:** DISP=SHR, DSN=<steplib name>

### IRCONFIG DD (optional)

Defines an input data set which contains the options specified for BBOPUDMP.

### Notes:

- 1. If IRCONFIG DD is not specified, only the parameters defined in the PARM statement in a JCL or in the command line parameters in the TSO call command are used for the specification of options.
- 2. Alternatively, use the configdataset option to specify the configuration data set.

## IROUTPUT DD (optional)

Defines an output data set to which the content of the Interface Repository is dumped.

## **Notes:**

- 1. This output data set must be large enough for the generated output—use PS, PDS, PDSE or HFS data sets.
- 2. Alternatively, use output dataset to specify the output data set.

## **BBOPUDMP Input Parameters:**

## CONFIGDATASET (CDS)

Name of a configuration file containing IR dump options.

**Note:** "Native" MVS data sets are specified with the leading "//" string (otherwise an HFS data set is used).

## **OUTPUTDATASET (ODS)**

Name of the output file.

### **Notes:**

- 1. "Native" MVS data sets are specified with the leading "//" string (otherwise an HFS data set is used).
- 2. If the specified file does not exist, a new one will be created.

## **OUTPUTFORMAT (OF)**

Output format: HMTL or text.

## START (S)

Name of a module or interface where the dump will start.

**Note:** If omitted, the complete IR is dumped.

## Invocation using a configuration file

A typical configuration file may look like this:

```
// config file for Interface Repository Dump
// ------
// specify container to start dump with
// if omitted the complete IR is dumped
//start = container_XYZ !!! commented out !!!
// other options:
outputdataset=Out.text
outputformat=text
```

## Output

The following simple Interface Repository structure is used as an example to demonstrate the layout of an Interface Repository dump output (text) file.

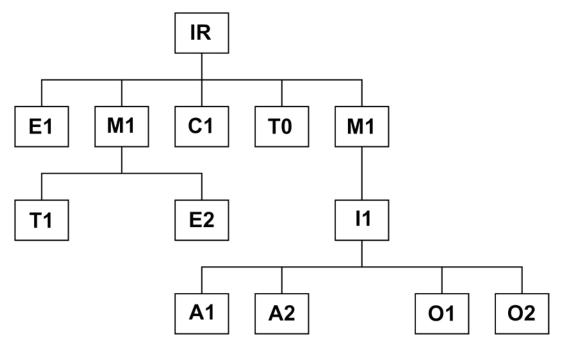

Figure 2. Layout of an Interface Repository dump output (text) file

This is what the text might look like:

```
______
Interface Repository Dump
                         _____
Date: Tuesday, September 29, 1998
Time: 06:29:07 PM
Used Options:
    - Configuration file: config txt
    - Output data set:
                      Out.text
    - Output format:
                     Text
    - Start container:
                     NOT DEFINED => Interface Repository
-----
Interface:Object
_____
Absolute Name: :: Object
RepositoryID:IDL:CORBA/Object
Defined in: The Repository
Scope:::
Version:1.0
Alias:T0
Absolute Name:::T0
RepositoryID:IRTest:T0:1.0
Defined in: The Repository
Scope:::
Version:1.0
Type:tk alias
```

```
Current Kind:tk long
   Prim. Type:tk long
Constant:C1
Absolute Name:::C1
RepositorvID:IRTest:C1:1.0
Defined in: The Repository
Scope:::
Version:1.0
Type:tk long
Value: 47 (0x2f)
Exception: Exception
Absolute Name:::Exception
RepositoryID:IRTest:E1:1.0
Defined in: The Repository
Scope:::
Version:1.0
Type:22
No. Members:2
-> Member name:placeHolder0
   Type:tk short
-> Member name:placeHolder1
   Type:tk alias
   Reference: IRTest:T0:1.0
Module:M1
Absolute Name:::M1
RepositorvID:IRTest:M1:1.0
Defined in: The Repository
Scope:::
Version:1.0
    Alias:T1
    Absolute Name:::M1::T1
    RepositoryID:IRTest:T1:1.0
    Defined in:M1
    Scope:::M1::
    Version:1.0
    Type:tk alias
       Current Kind:tk_short
       Prim. Type:tk short
    Exception: Exception
    Absolute Name:::M1::Exception
    RepositoryID:IRTest:E2:1.0
    Defined in:M1
    Scope:::M1::
    Version:
                        1.0
                       22
    Type:
   No. Members: 2
-> Member name: placeHolder0
   Type: tk_short
-> Member name: placeHolder1
Type: tk_alias
       Type: tk_alias
Reference: IRTest:T0:1.0
```

69

Module: M2 Absolute Name: ::M2 RepositoryID: IRTest:M2:1.0 Defined in: The Repository Scope: :: Version: 1.0 \_\_\_\_\_ Interface: \_\_\_\_\_ Absolute Name: ::M2::I1 RepositoryID: IRTest:I1:1.0 Defined in: M2 Scope: ::M2:: Version: 1.0 Attribute: Α1 Absolute Name: ::M2::I1::A1 RepositoryID: IRTest:A1:1.0 Defined in: T 1 Scope: ::M2::I1:: Version: 1.0 tk alias Type: Type ref.: IRTest:T1:1.0 Attribute: A2 Absolute Name: ::M2::I1::A2 RepositoryID: IRTest:A2:1.0 Defined in: Ι1 Scope: ::M2::I1:: Version: 1.0 Type: tk\_short Operation:01 Absolute Name: ::M2::I1::01 RepositoryID: IRTest:01:1.0 Defined in: T 1 Scope: ::M2::I1:: Version: 1.0 Result: tk void No. Parameters: 2 -> Parm. Name: aLong Type: tk alias (IN) Reference: IRTest:T0:1.0 -> Parm. Name: aString Type: tk string (OUT) No. Exceptions: 1 -> Except.Id: IRTest:E1:1.0 No. Contexts: 0 Operation: 02 Absolute Name: ::M2::I1::02 RepositoryID: IRTEST:02:1.0 Defined in: Scope: ::M2::I1:: Version: 1.0 Result: tk alias IRTest:T1:1.0 Result ref.: No. Parameters: 1

-> Parm. Name: aFloat

Type: Reference: tk\_alias (IN) IRTest:T1:1.0

No. Exceptions:

-> Except.Id: IRTest:E1:1.0 -> Except.Id: IRTest:E2:1.0

No. Except.Id:
-> Except.Id:
-> Except.Id:
IRTest.\_\_
No. Contexts:
-> Context:
-> Context:
-> Context:
-> Context:
-> Context:
-> Context:
-> Context:
-> Context:
-> Context:
-> Context:
-> Context:
-> Context:
-> Context:
-> Context:
-> Context:
-> Context:
-> Context:
-> Context:
-> Context:
-> Context:
-> Context:
-> Context:
-> Context:
-> Context:
-> Context:
-> Context:
-> Context:
-> Context:
-> Context:
-> Context:
-> Context:
-> Context:
-> Context:
-- Context:
-- Context:
-- Context:
-- Context:
-- Context:
-- Context:
-- Context:
-- Context:
-- Context:
-- Context:
-- Context:
-- Context:
-- Context:
-- Context:
-- Context:
-- Context:
-- Context:
-- Context:
-- Context:
-- Context:
-- Context:
-- Context:
-- Context:
-- Context:
-- Context:
-- Context:
-- Context:
-- Context:
-- Context:
-- Context:
-- Context:
-- Context:
-- Context:
-- Context:
-- Context:
-- Context:
-- Context:
-- Context:
-- Context:
-- Context:
-- Context:
-- Context:
-- Context:
-- Context:
-- Context:
-- Context:
-- Context:
-- Context:
-- Context:
-- Context:
-- Context:
-- Context:
-- Context:
-- Context:
-- Context:
-- Context:
-- Context:
-- Context:
-- Context:
-- Context:
-- Context:
-- Context:
-- Context:
-- Context:
-- Context:
-- Context:
-- Context:
-- Context:
-- Context:
-- Context:
-- Context:
-- Context:
-- Context:
-- Context:
-- Context:
-- Context:
-- Context:
-- Context:
-- Context:
-- Context:
-- Context:
-- Context:
-- Context:
-- Context:
-- Context:
-- Context:
-- Context:
-- Context:
-- Context:
-- Context:
-- Context:
-- Context:
-- Context:
-- Context:
-- Context:
-- Context:
-- Context:
-- Context:
-- Context:
-- Context:
-- Context:
-- Context:
-- Context:
-- Context:
-- Context:
-- Context:
-- Context:
-- Context:
-- Context:
-- Context:
-- Context:
-- Context:
-- Context:
-- Context:
-- Context:
-- Context:
-- Context:
-- Context:
-- Context:
-- Context:
-- Context:
-- Context:
-- Context:
-- Context:
-- Context:
-- Context:
-- Context:
-- Context:
-- Context:
-- Context:
-- Context:
-- Context:

## **BBOPUDMP** return codes

Table 9. BBOPUDMP return codes

| Code         | Meaning                                                                                |
|--------------|----------------------------------------------------------------------------------------|
| '00' (X'00') | Successful completion.                                                                 |
| '04' (X'04') | Warning. Probably successful completion. Warning messages are written.                 |
| '08' (X'08') | User error, the utility ends. Wrong control statements, data set too small, and so on. |
| ′12′ (X′0C′) | System error, the utility ends. Resource problems, system calls fail, and so on.       |
| '16' (X'10') | Internal error, the utility ends. Should not occur.                                    |

# Chapter 8. Using the Interface Repository Integrity Checker (BBOPUNIT)

This chapter describes the Interface Repository Integrity Checker.

## Overview of the Interface Repository Integrity Checker

BBOPUNIT is used to check the Interface Repository for its validity. This is done by verifying the following rules and flagging any violations:

- **Referential Integrity:** Cyclic references and objects that are referenced or inherited but not contained anywhere are identified.
- Correctness of Names: The proper syntax of Absolute Names and Scope Names are examined.
- Uniqueness of Names: Repository ID and Absolute Names are guaranteed to be unique within the IR. Simple Names are guaranteed to be unique within their scope.
- Containment Relationship: Verifies that the interface does not contain modules or interfaces.
- Inheritance Relationship: Verifies that modules are not inherited.

## Using the Interface Repository Integrity Checker

## Input

The processing of INTEGRITY/BBOPUINT is controlled by a set of two options which may be specified as command line parameters (TSO) or a PARM statement (batch job).

## Invocation using job control statements:

The Interface Repository Integrity Checker Utility (BBOPUINT) is controlled by job control statements. The job control statements are used to specify the input parameters and the output data set.

**Tip:** For a description of the input parameters, see "BBOPUNIT Input Parameters" on page 74.

## **EXEC**

Example: //[stepname] EXEC PGM=BBOPUINT, [PARM=<parms>]

### Notes:

1. You may specify any of the parameters described in "BBOPUNIT Input Parameters" on page 74 in the following way:

```
PARM='/keyword1=value1 keyword2=value2'.
```

2. While different keyword=value assignments have to be separated by blanks, blanks are not allowed between "keyword", the "=" character, and "value".

### STEPLIB DD

Example: DISP=SHR, DSN=<steplib name>

## IROUTPUT DD (optional)

Defines an output data set to hold the checking report.

### **Notes:**

- 1. This output data set must be large enough for the generated output—it is possible to use PS, PDS, PDSE or HFS data sets.
- 2. Alternatively, the outputdataset option can be used to specify the output data set.

## Invocation using a TSO command line parameter

The Interface Repository Integrity Checker (INTEGRITY/BBOPUINT) can be invoked from the command line with the following call:

## From TSO:

```
call ' lo adlib ( BBOPUNIT ) ' ' [... ]]] '
```

BBOPUDMP Input Parameters:

## **OUTPUTDATASET (ODS)**

Name of the output file.

### **Notes:**

- 1. If the specified file does not exist, a new one will be created.
- 2. "Native" MVS data sets are specified with a leading "//" string (otherwise an HFS data set is used).

### START (S)

Name of a module or interface where the checking will start.

**Note:** If omitted, the complete IR is checked.

## Output

The following simple Interface Repository structure is used as an example to demonstrate the layout of an Interface Repository Integrity Checker (text) file.

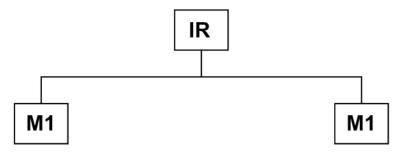

Figure 3. Interface Repository Integrity Checker

This is what the text might look like:

**Note:** The report contains a specific message for each incorrect object found. If there is no such message printed, the Interface Repository's integrity is assumed.

\_\_\_\_\_\_

```
Interface Repository Integrity Report
______
Date: Monday, November 2, 1998
Time: 10:53:11 AM
Used Options:
   - Output data set:
                   NOT DEFINED => IRInteg.out
   - Start container:
                   NOT DEFINED => Interface Repository
______
Starting with step 1: Interface >> Interface Repository <<
______
INFO: Defined objects: checking of the uniqueness of the RepositoryId is
donel
______
Starting with step 2: Interface >> Interface Repository <<
______
INFO: Defined objects: checking of the referential integrity for
referenced objects is done!
INFO: Inherited objects: checking of the referential integrity is done!
Starting with step 3:
#########
severe error: the 'absoluteName' of a defined object is NOT unique!
duplicate objects:
RepositoryId
                     Scope
AbsoluteName
TCU2:M1:1.0
                     ::
::U2 M1
TCU2:M2:1.0
                     ::
```

```
::U2 M1
#########
INFO: Defined objects: checking of the uniqueness of the absoluteName is
______
Starting with step 4:
______
INFO: Defined objects: additional checking is done!
______
Starting with step 5:
_____
INFO: Inherited objects: additional checking is done!
_____
Starting with step 6:
______
INFO: Referenced objects: additional checking is done!
______
IR Integrity checking is done.
If there are no findings reported the IR is assumed to be consistent.
_____
Initialization: 2 s
Scanning the IR (1st pass): 1 s
Scanning the IR (2nd pass): 0 s
Additional checking: 0 s
              _____
```

## **BBOPUNIT Return Codes**

Table 10. BBOPUNIT return codes

| Code         | Meaning                                                                                |
|--------------|----------------------------------------------------------------------------------------|
| '00' (X'00') | Successful completion.                                                                 |
| '04' (X'04') | Warning. Probably successful completion. Warning messages are written.                 |
| '08' (X'08') | User error, the utility ends. Wrong control statements, data set too small, and so on. |
| ′12′ (X′0C′) | System error, the utility ends. Resource problems, system calls fail, and so on.       |
| '16' (X'10') | Internal error, the utility ends. Should not occur.                                    |

## Chapter 9. Messages — GUI (BBONxxxx)

This chapter describes the WebSphere for z/OS GUI messages. These messages appear:

- in the status bar.
- in the activity log, which is the job log or system hard copy log.

For more information about diagnosing problems with the WebSphere for z/OS GUI, see WebSphere Application Server V4.0 for z/OS and OS/390: System Management User Interface, SA22-7838.

## BBON0001I UnInstaller setup failed to initialize.

**Explanation:** You may not be able to deinstall this product. During installation, an attempt was made to initialize the parameters and files needed for deinstallation. However, the initialization failed.

**User Response:** Follow your local procedures for contacting IBM for support.

## BBON0002E This program requires VGA or better resolution.

**Explanation:** The installation program has determined that the video resolution is not at least VGA. VGA is required. The setup is abandoned.

**User Response:** For a description of the system requirements for the workstation, see *WebSphere for z/OS: Installation and Customization*.

## BBON0003E An error occurred during the move data process: reason-code.

**Explanation:** During installation, a file could not be transferred to the workstation. The installation is abandoned.

**User Response:** Use the reason-code issued by InstallShield to determine the cause of the error:

| Code | Description                                           | Cause                                                                                                    |
|------|-------------------------------------------------------|----------------------------------------------------------------------------------------------------|
| -101 | Cannot add component.                                 | ComponentAddItem was unable to add a component to the script-created component set.                                                                                                    |
| -102 | Specified component already exists.                   | ComponentAddItem was called twice with the same media name and component name.                                                                                                    |
| -103 | Specified component cannot be selected or unselected. | ComponentSelectItem was called to select or deselect a component required by a currently selected component. Before attempting to select or deselect the specified component, deselect the currently selected component that requires the specified component. |
| -104 | Specified component name is not valid.                | The value passed in the second parameter of ComponentInitialize is not valid.                                                                                                    |

## Messages — GUI (BBONxxxx)

| Code | Description                                                         | Cause                                                                                                    |
|------|---------------------------------------------------------------------|----------------------------------------------------------------------------------------------------|
| -105 | Specified component cannot be found in the media.                   | An attempt was made to access a component that does not exist in the named media. This error occurs when a component name is specified incorrectly in call to a component function. Component names must be specified exactly as they appear in the Components Pane or in the call to ComponentAddItem. Case is sensitive. |
| -106 | Unable to decompress a file.                                        | An internal error occurred. Contact technical support.                                                                                                    |
| -107 | Disk ID specified is not valid.                                     | ComponentMoveData has already been called to transfer files and has not been reinitialized. To reinitialize ComponentMoveData, call that function with a null string in the first parameter.                                                                                                    |
| -108 | Out of disk space.                                                  | The target disk or directory has insufficient free space; the disk space can not be determined because TARGETDIR is invalid; or a script-defined folder of a component has not been set.                                                                                                    |
| -109 | EnterDisk function called failed.                                   | Internal error occurred. Contact technical support.                                                                                                    |
| -112 | Specified file cannot be found.                                     | To determine which file is missing, check the value returned by ComponentError in the parameter svFile.                                                                                                    |
| -113 | Specified file cannot be opened as read-only.                       | The file Data1.cab (or one of the other data cab files) is missing or corrupted; or an uncompressed data file is missing from a CD-ROM, Data As Files build.                                                                                                    |
| -114 | Specified file cannot be opened as read/write.                      | Unable to append to split file. Contact technical support.                                                                                                    |
| -115 | Specified file cannot be opened as write.                           | An attempt was made to overwrite a locked file belonging to a file group that does not have the Potentially Locked or Shared property set to Yes; an attempt was made to install a file with a long file name (or to a folder with a long path name) in a 16-bit setup; or the path to the target folder is invalid.       |
| -116 | Invalid file specification made in function call.                   | The value of the parameter szFile in a call to ComponentFileInfo is invalid (for example, a null string).                                                                                                    |
| -117 | Cannot read the specified file.                                     | A data cab file or an uncompressed data file may be corrupt.                                                                                                    |
| -118 | Attempted operation not allowed with script-created component sets. | A script-created component set name was passed to a component function (for example, ComponentFileInfo), that operates only on file media.                                                                                                    |
| -119 | Unable to self-register a file properly.                            | This error has many possible causes. For details, refer to article Q101538 in the InstallShield Knowledge Base.                                                                                                    |
| -120 | Unable to update a shared file in ComponentMoveData.                | Internal error. Contact technical support.                                                                                                    |
| -121 | Unable to write to a file.                                          | Internal error. Contact technical support.                                                                                                    |

| Code | Description                                                                                 | Cause                                                                                                    |
|------|---------------------------------------------------------------------------------------------|----------------------------------------------------------------------------------------------------|
| -123 | Unable to find a file group.                                                                | The specified file group could not be found. The name of the missing file group is returned by ComponentError in the parameter svFileGroup.                                                                                                    |
| -125 | The list specified in the component function is not valid.                                  | When calling ComponentFileEnum, ComponentFileInfo, ComponentListItems, or ComponentSetupTypeEnum, verify that the list you are passing to the function is valid.                                                                                           |
| -126 | Attempted operation not allowed with file media library.                                    | A file media name was passed to a component function (for example, ComponentAddItem), that operates only on script-created component sets.                                                                                                    |
| -127 | Media is already initialized.                                                               | ComponentInitialize was called to initialize a media that was already initialized.                                                                                                    |
| -128 | The specified file media library was not generated by the InstallShield Media Build Wizard. | The file Data1.cab is corrupt, or the file specified in a call to ComponentInitialize is not an InstallShield-generated cabinet file.                                                                                                    |
| -132 | The specified media cannot be found.                                                        | The media has been declared but it not associated with any components. Make sure that either script-created components or file media components are associated with the media.                                                                             |
| -133 | An error occurred with the specified media.                                                 | ComponentMoveData has already been called to transfer files and has not been reinitialized. If your script calls ComponentMoveData more than once, you must reinitialize it after each call by calling it again with a null string in its first parameter. |
| -136 | Unable to allocate memory.                                                                  | Insufficient memory is available to the setup. Display a message to<br>the end user to close down all other applications or to cancel the<br>setup, reboot the system, and restart the setup.                                                              |
| -137 | Specified option is not valid.                                                              | An invalid option has been specified for a component function, for example, by passing INCLUDE_SUBDIR in the fourth parameter of ComponentFileInfo or by specifying only a file group when both a file group and file name are required.                   |
| -139 | Specified password does not match.                                                          | The specified password does not match the password stored in the specified file media library or component.                                                                                                    |
| -141 | Specified password cannot be found.                                                         | ComponentValidate was called to validate a component or a file media library for which no password has been set.                                                                                                    |
| -142 | The media or the component password was not validated.                                      | ComponentValidate was not called to validate the components and/or the file media library before transferring those components with ComponentMoveData.                                                                                                    |
| -145 | Target path for the component cannot be found.                                              | The target directory for a script-defined folder has not been set or is invalid.                                                                                                    |

## Messages — GUI (BBONxxxx)

| Code | Description                                                   | Cause                                                                                                    |
|------|---------------------------------------------------------------|----------------------------------------------------------------------------------------------------|
| -147 | Invalid value passed to a component-related function.         | One of the values passed to a component function is invalid. This error can be caused, for example, by passing an empty string in the second parameter of ComponentAddItem.                                                                                            |
| -148 | Data cannot be read from the internet.                        | This error occurs when using InstallFromTheWeb in conjunction with InstallShield5. InstallShield is unable to read the data from the Internet because the files are corrupt or the Internet connection has been lost and cannot be reestablished by InstallFromTheWeb. |
| -149 | Internet has been disconnected.                               | This error occurs when using InstallFromTheWeb in conjunction with InstallShield5. The Internet connection has been lost and cannot be reestablished by InstallFromTheWeb.                                                                                             |
| -150 | Cabinet file generated by an older version of InstallShield5. | Verify that the project was built with your most recent version of InstallShield5. Verify that you are not using mismatched cabinet files generated by different versions of InstallShield5.                                                                           |
| -623 | Error renaming a file.                                        | An attempt was made to transfer an executable file (an .exe or .com file) over a locked file without setting the Potentially Locked property to Yes.                                                                                                    |

## BBON0009I Destination folder *folder-name* is not empty. Identically named files will be replaced. Do you want to continue?

**Explanation:** The destination folder to be used for the product install already contains one or more files. If you proceed with the installation, any identically named files will be replaced. If you don't want the files to be replaced, specify another directory.

**User Response:** If you are installing a new level of the application on your system, be sure to use the Start->Control Panel->Add/Remove Programs option to deinstall the old level before installing the new one.

## BBON0010I Program files component is required, selection forced.

**Explanation:** During a custom install of WebSphere for z/OS, the program files component was not selected. The program files are required.

#### BBON0011E Unable to find readme file.

**Explanation:** During installation of WebSphere for z/OS, a request to view the readme file failed because the file was not found.

User Response: Follow your local procedure for contacting IBM for support.

### BBON0012E No default editor could be found or launched to view the readme file.

**Explanation:** During the installation of WebSphere for z/OS, the readme file could not be viewed because a default editor could not be found.

**User Response:** Ensure there is a valid association for the filetype of the readme file with an editor on your system. The readme file is README.TXT.

BBON0013E Unable to load utility dll INSTUTIL.DLL, installation continues.

**Explanation:** During installation of WebSphere for z/OS, the utility dll could not be loaded.

**User Response:** Follow your local procedure for contacting IBM for support.

BBON0014E Unable to create program folder foldername (return-code).

Explanation: During installation of WebSphere for z/OS, the indicated folder could not be created.

**User Response:** Follow your local procedure for contacting IBM for support.

BBON0015E Unable to add icon icon-name return code return-code.

**Explanation:** During installation of WebSphere for z/OS, the indicated icon could not be added to the

program folder.

User Response: Follow your local procedure for contacting IBM for support.

BBON0016E Unable to determine program folder path.

**Explanation:** During installation of WebSphere for z/OS, the program folder path could not be found.

**User Response:** Verify that no antivirus programs are running. During the installation of WebSphere for z/OS, the path to the program folders could not be obtained. This may indicate that an antivirus program is running. If you are running an antivirus program, stop it and restart the installation.

BBON0017E Copyfile failed for source source-file, target target-file, return code return-code.

Explanation: During installation of WebSphere for z/OS, a copyfile function failed for the indicated

files.

**User Response:** Follow your local procedure to contact IBM for support.

BBON0018I Internet shortcuts are not supported on your platform, icons will not be created.

**Explanation:** During installation, the installer was unable to create Internet shortcuts because your platform does not support them. The shortcuts are not created.

BBON0019I Unable to create directory directory-name, return code return-code.

**Explanation:** During installation, the installer was unable to create the named directory. Installation continues, however, the product may not function properly.

**User Response:** Use the return code to diagnose the error. Follow your local procedures for contacting IBM for support.

BBON0021E No acceptable home path, application not started.

**Explanation:** WebSphere for z/OS was unable to determine the installation path for the application. The installation path is required to invoke the applications.

## Messages — GUI (BBONxxxx)

**User Response:** Verify that WebSphere for z/OS was installed correctly. Follow your local procedure to contact IBM for support.

## BBON0022E No acceptable Java runtime environment, application not started.

**Explanation:** WebSphere for z/OS was unable to determine the path to the Java runtime environment. The Java runtime environment is required to run the applications.

**User Response:** Verify that WebSphere for z/OS was installed properly. Make sure that if you have chosen not to install the Java Runtime Files when you have performed a custom install, it is required to have the correct version of either the JDK or a JRE installed on your workstation.

Else, follow your local procedures for contacting IBM for support.

## BBON0023I 5655-A98 (c) Copyright IBM Corp. 1998 - All Rights Reserved.

**Explanation:** Please refer to the explanation of message BBON0030I.

## BBON0024I Unrecognized startup option option ignored.

**Explanation:** An invalid startup option was detected when starting WebSphere for z/OS. Startup options are specified using the BBONPARM environment variable.

**User Response:** Verify that the startup options have been specified with the correct syntax.

### BBON0025I Invalid BBONDEBUG level level ignored.

Explanation: An invalid diagnostic level has been set using the BBONDEBUG environment variable.

**User Response:** Verify that the correct level has been assigned to the variable.

### BBON0026I Version level date time.

**Explanation:** Please refer to the explanation of message BBON0030I.

## BBON0028I Service servicename (called by filename line linenumber) failed with returncode returncode.

**Explanation:** During invocation of WebSphere for z/OS, the named service failed with the indicated return code. Follow your local procedures for contacting IBM for support.

**User Response:** Follow your local procedures for contacting IBM for support.

## BBON0029I Additional information: information.

**Explanation:** In response to message BBON0028I, the system has provided additional information that describes the error.

### BBON0030I Usage:

**Explanation:** This and the following messages explain the usage of the smdrv command with its options and the workstation environment variables that can be modified for the use of the Administration or Operations application.

BBON0031I smdrv [options]

**Explanation:** Please refer to the explanation of message BBON0030I.

BBON0032I where options are any of the following:

**Explanation:** Please refer to the explanation of message BBON0030I.

BBON0033I -J-[opts] names any Java runtime options

**Explanation:** Please refer to the explanation of message BBON0030I.

BBON0034I -X-debug enable debug mode -X-sysJRE use installed runtime

**Explanation:** Please refer to the explanation of message BBON0030I.

BBON0035I -X-help display this panel -X-title console window title .

**Explanation:** Please refer to the explanation of message BBON0030I.

BBON0036I -X-home overrides home path -X-trace enables trace mode

**Explanation:** Please refer to the explanation of message BBON0030I.

BBON0037I -X-sync synchronous mode -X-syncp synchronous mode with prompt

**Explanation:** Please refer to the explanation of message BBON0030I.

BBON0038I [-applopts] names any application options

**Explanation:** Please refer to the explanation of message BBON0030I.

### BBON0039I Environment variables:

**Explanation:** The following shows a list of workstation environment variables that can be modified for the use of the Administration or Operations application.

All environment variables are optional. When set, the environment variable overrides the default values set during product installation.

## BBON0040I BBONPARM - application parameters BBONHOME - overriding home path

## **Explanation:**

## **BBONPARM**

The BBONPARM *workstation* environment variable is used to assign various login options for the Administration and Operations applications. See the help for your operating system for information on how to specify environment variables.

## Messages — GUI (BBONxxxx)

Login options are in the format *-option* followed by a value, if any. For example, you would specify that port 900 is used to connect to the naming server with this login option: -nameport 900

The login options are:

## -bootstrapserver < nameserver>

Names the default IP name for the naming server

## -bootstrapport <port>

Names the port used to connect to the naming server

## -loginuser <user ID>

Names the default user ID for the login

## -loginpassword <password>

Specifies the default password for the login

#### -commtrace

When specified, indicates that the communications trace should be started.

**-trace** When specified, indicates that the internal trace should be started.

## -debug

When specified, indicates that debug mode is active.

## -newprofile

When specified, indicates that a new profile should be created to save user preferences

When duplicate options are assigned to the BBONPARM environment variable, the last one specified is used.

## **BBONHOME**

BBONHOME may be set to the path where WebSphere for z/OS was installed, e.g. c:\WebSphere.

## BBONJ041I BBONJEXEC - Java runtime executable BBONJCLASS - Java runtime classes

## **Explanation:**

## **BBONJEXEC**

BBONJEXEC may be set to the full path where the Java runtime executable resides, e.g. c:\Program Files\JavaSoft\JRE\1.1\bin\jre.exe

### **BBONJCLASS**

BBONJCLASS may be set the full path where the Java runtime classes reside, e.g. c:\Program Files\JavaSoft\JRE\1.1\rt.jar;c:\Program Files\JavaSoft\JRE\1.1\i18n.jar

## BBON0042I BBONDEBUG - debug option

**Explanation:** BBONDEBUG can be set to the debug level. A level of 0 causes the statements in this exec to be traced.

BBON0043I Executable name: pathname.

**Explanation:** The pathname used to invoke WebSphere for z/OS is displayed as *pathname*.

BBON0044I Command parameters: parameters

**Explanation:** This message shows the list of parameters that smdrv uses to start the virtual Java

machine.

BBON0045I Application application-name has ended.

**Explanation:** The Administration or Operations application has been terminated by the user.

BBON0046I Undefined BBONDEBUG level ignored.

**Explanation:** The BBONDEBUG environment variable has been set to an undefined diagnostic level.

BBON0047I -X-window create console window -X-launch launch program or file

**Explanation:** Please refer to the explanation of message BBON0030I.

BBON0048E (dllname) (dll-load-failed-reason-text).

 $\textbf{Explanation:} \ \ \text{During invocation of WebSphere for z/OS, the indicated dll failed to load.} \ \ \text{Use the reason}$ 

text to determine the source of the error.

**User Response:** Follow your local procedures for contacting IBM for support.

BBON0049I Java runtime defined in registry but file filename does not exist.

**Explanation:** WebSphere for z/OS has determined that the current Java runtime defined in the system registry does not reference a file that exists. The runtime environment cannot be used.

**User Response:** Ensure that the Java runtime has been successfully installed on your system. You may also reinstall WebSphere for z/OS to use the Java runtime that is included with the product.

BBON0050I File filename does not exist.

**Explanation:** During invocation of WebSphere for z/OS, a required file was not found.

**User Response:** Verify that WebSphere for z/OS has been installed correctly.

BBON0051I Environment variable variablename value value being used.

**Explanation:** During invocation of WebSphere for z/OS, the indicated environment variable is being

used.

## Messages — GUI (BBONxxxx)

BBON0052E Section [sectionname] or key keyname not found in file filename.

**Explanation:** The indicated section or key could not be located in the initialization file *filename*.

**User Response:** Verify that the product was installed correctly and that the initialization file exists. If this does not correct the problem, follow your local procedures for contacting IBM for support.

BBON0053I Section [sectionname] key keyname read from file filename, value is value.

**Explanation:** The indicated section and key have been read from the initialization file.

BBON0061E Section [sectionname] or key keyname not found in file filename.

**Explanation:** Internal error occurred in module *module-name* (line *line-number*) reason code *reason code*, additional information: *reason-text*.

An internal error has occurred in the indicated module. The reason codes are as follows:

101 Buffer too small

102 No main class

**User Response:** Follow your local procedure for contacting IBM for support.

BBON0101E Internal error occurred in routine-name, reason code reason code. Additional information: text.

**Explanation:** An internal processing error occurred in the indicated routine name. The function is not completed.

The reason codes are:

101 unrecognized action command

102 unrecognized font change

103 unrecognized color change

104 unrecognized selection item

105 unrecognized security level

106 no helpid

201 component not found

202 null command

203 no class entries

501 object not defined on server

502 unexpected object status

503 unexpected object type

601 administrator not in list

701 unexpected server exception

| 801 | conversation not committed       |
|-----|----------------------------------|
| 802 | conversation already activated   |
| 803 | base level not valid             |
| 901 | invalid property selection index |
| 902 | invalid property order index     |

# BBON0102E Unable to load help definition file file-name.

**Explanation:** An error occurred loading a file that is used to provide help. The file is *file-name*. Help for the current activity is not available.

**User Response:** Verify that the product has been installed correctly and that all files are accessible. If this does not resolve the problem, follow your local procedures for contacting IBM for support.

# BBON0103E Unable to derive help URL help-URL, reason reason-text.

**Explanation:** An error occurred converting the *help-URL* to a valid Internet address. Help for the current activity is not available.

**User Response:** Verify that the help URL is correct. Use the reason text to help diagnose the problem. For further support, follow your local procedure for contacting IBM.

# BBON0104E Java runtime level level required but level execution-level installed, application terminated.

**Explanation:** The Java run time environment is not at the required release level. The required release is *level*, but the level that was found was *execution-level*. Initialization cannot complete.

**User Response:** Verify that the product was installed correctly. If this does not correct the problem, follow your local procedures for contacting IBM.

# BBON0105E Unexpected exception occurred processing function-name, reason reason-text.

**Explanation:** A run-time exception occurred processing *function-name*. The function is not completed.

**User Response:** Use the reason text to determine the cause of the error. For further support, follow your local procedures for contacting IBM.

# BBON0106E Property property-name not found in property file.

**Explanation:** A property was not found in the indicated *property file*. A default is assigned for the property.

# BBON0107I Command command-name response was received: response-text.

**Explanation:** A system command has been issued that has generated *response-text*.

BBON0108E Command command-name execution failed, reason: reason-text.

**Explanation:** A system command was issued that did not complete successfully.

**User Response:** If the command was to invoke your Web browser, be sure to specify the correct path using the browser path dialog. Select the **Browser path** action of the Options menu bar choice to display the dialog.

For other system commands, or if setting the browser path does not resolve the problem, follow your local procedures for contacting IBM for support.

BBON0109E Unable to load image image-name (image-description), reason: reason-text.

**Explanation:** A requested image was not loaded. Processing continues without the image.

**User Response:** Verify that the product was installed correctly and that the image files are accessible. Use the reason text to further diagnose the problem. If you cannot resolve the problem, follow your local procedure for contacting IBM.

BBON0110E Unrecognized color name color-name for property property-name.

**Explanation:** A color name, *color-name*, for a property name, *property-name*, is not a valid color name. A default color is assigned.

**User Response:** Follow your local procedures for contacting IBM.

BBON0111E Unable to read key key-name from file file-name, reason: reason-text.

**Explanation:** During reading of the property file, *file-name*, a profile item key, *key-name*, was not found. The property item is ignored. Processing continues.

**User Response:** Use the reason text for more information about the problem. If you cannot resolve the problem, follow your local procedure for contacting IBM.

BBON0112E Unable to load the national language properties file file-name, reason: reason-text.

**Explanation:** During national language processing, *file-name* could not be loaded. English is used as the default language.

**User Response:** Verify the product was installed correctly. Use the reason text to further diagnose the problem. If you cannot resolve the problem, follow your local procedure for contacting IBM.

BBON0113E Unable to create help editor, reason: reason-text.

**Explanation:** A request to display a help pop-up failed because the display could not be created. The help pop-up is not displayed.

**User Response:** Use the reason text to determine the case of the error. For further support, follow your local procedures for contacting IBM.

BBON0114E I/O error reading file file-name, reason: reason-text.

**Explanation:** A permanent I/O error has occurred while reading *file-name*. The operation is terminated.

**User Response:** Use the reason text to determine the cause of the error.

BBON0115E Invalid path name path-name, reason: reason-text.

**Explanation:** The indicated path name has invalid syntax. The path is not processed.

**User Response:** Use the reason-text to help you correct the path name.

BBON0116E File file-name does not exist.

**Explanation:** A requested file, *file-name*, does not exist. The file is not processed.

User Response: Correct the file name.

BBON0117E Path path-name is not a file.

**Explanation:** The indicated path name does not represent a file entry. For example, the path could be a directory rather than a complete directory and file. The path is not processed.

**User Response:** Correct the path name.

BBON0118E Unable to derive image URL url, reason-text.

**Explanation:** The indicated uniform resource locator, *url*, for an image could not be derived, possibly due to invalid syntax. The URL is not processed and the image is not displayed.

**User Response:** For further support, follow your local procedures for contacting IBM.

BBON0119E Path path-name does not refer to an executable file.

**Explanation:** The path *path-name* does not identify a file that is an executable program. The path is not processed.

**User Response:** Verify the path is correct. An executable program must have a file extension of *.exe* or *.bat*.

BBON0120E Invalid profile key format format ignored.

**Explanation:** The syntax of a Systems Management Server profile item is incorrect. The profile item is not used.

**User Response:** Follow your local procedures for contacting IBM.

BBON0121E Null profile item at index index ignored.

**Explanation:** A value of the product profile is null. The null value is at index *index*. The null value is ignored.

**User Response:** Follow your local procedures for contacting IBM.

BBON0125E CORBA system exception occurred while accessing profile data, reason: reason-text.

Explanation: While the profile data was being accessed, a CORBA system exception occurred.

**User Response:** To determine the cause of the system exception, use the reason text and accompanying messages.

For reason texts containing minor codes that start with "C9C2" please check the WebSphere Application Server V4.0 for z/OS and OS/390: Messages and Diagnosis, GA22-7837 book for details. Other minor codes belong to different products that are beyond the scope of the documentation delivered with WebSphere Application Server V4.0 for z/OS and OS/390.

BBON0126E CORBA system exception occurred processing function, reason: reason-text.

Explanation: A CORBA system exception occurred while the indicated function was being processed.

**User Response:** To determine the cause of the system exception, use the reason text. Also, see any accompanying messages for more information.

For reason texts containing minor codes that start with "C9C2" please check the WebSphere Application Server V4.0 for z/OS and OS/390: Messages and Diagnosis, GA22-7837 book for details. Other minor codes belong to different products that are beyond the scope of the documentation delivered with WebSphere Application Server V4.0 for z/OS and OS/390.

BBON0127E Unexpected exception occurred processing function request, type: type.

**Explanation:** An unexpected exception occurred while processing the indicated request. The Systems Management Server on z/OS cannot be accessed.

**User Response:** To determine the cause of the system exception, use the type text and accompanying messages.

For types containing minor codes that start with "C9C2" please check the *WebSphere Application Server V4.0 for z/OS and OS/390: Messages and Diagnosis*, GA22-7837 book for details. Other minor codes belong to different products that are beyond the scope of the documentation delivered with WebSphere Application Server V4.0 for z/OS and OS/390.

If you are unable to resolve the problem follow your local procedures for contacting IBM for service.

BBON0128E Unable to load application parameter file file, reason: reason-text.

**Explanation:** The application parameter file *file* could not be loaded. The reason for the failure is indicated by *reason-text*. Default application parameters will be used.

**User Response:** Ensure that the product is installed correctly. Use the reason text to determine the case of the error.

For reason texts containing minor codes that start with "C9C2" please check the WebSphere Application Server V4.0 for z/OS and OS/390: Messages and Diagnosis, GA22-7837 book for details. Other minor codes belong to different products that are beyond the scope of the documentation delivered with WebSphere Application Server V4.0 for z/OS and OS/390.

BBON0129E Unable to save profile data on server, reason: reason-text.

**Explanation:** Profile data could not be saved on the Systems Management Server on z/OS. The reason for the failure is indicated by *reason-text*.

Changes to profile data are not saved and so will not be used the next time you open the Administration or Operations application.

**User Response:** Use the reason text to determine the case of the error.

For reason texts containing minor codes that start with "C9C2" please check the WebSphere Application Server V4.0 for z/OS and OS/390: Messages and Diagnosis, GA22-7837 book for details. Other minor codes belong to different products that are beyond the scope of the documentation delivered with WebSphere Application Server V4.0 for z/OS and OS/390.

BBON0130E Hyperlink exception occurred processing link, reason: reason-text.

**Explanation:** A hyperlink in the help could not be resolved. The link was ignored.

**User Response:** Follow your local procedures for contacting IBM.

BBON0131E Unable to set type look and feel in function, reason: reason-text.

**Explanation:** The requested look and feel, *type*, could not be set. The reason for the failure is indicated by *reason-text*. The default look and feel is used.

**User Response:** To determine the cause of the error, use the reason text.

BBON0133E Unable to decode unrecognized color name color.

**Explanation:** The color named *color* was not recognized and could not be decoded. The color is ignored. A default color is used.

BBON0134E Unable to code color: red=value, green=value, blue=value.

**Explanation:** A color value saved in the profile could not be used. The value may be invalid or out of bounds. The default color is used.

BBON0135I Java runtime level recommended-level is recommended but level level is installed, unexpected results may occur.

**Explanation:** The level of Java run time that is present on the system, *level*, is lower than the recommended level, *recommended-level*. Although the Administration application will continue, it may not function correctly.

**User Response:** Verify that the recommended level of the Java run time is installed.

BBON0136E Systems Management Server application level *major.minor* is incompatible with client level *major.minor*, server disconnected.

**Explanation:** The level of the Administration or Operations application is incompatible with the Systems Management Server that is running on z/OS. The application is disconnected from the Systems Management Server.

The level in this message, major. minor, is used internally and is different than the version number of the application.

**User Response:** Ensure that compatible levels are installed. If the problem cannot be resolved, follow your local procedures for contacting IBM for support.

# BBON0138I File file exists. Do you want to overwrite it?

**Explanation:** The file you specified already exists. If you continue, the existing file will be overwritten.

**User Response:** Click **Yes** to continue and overwrite the file. Click **No** to return to end the action without overwriting the file.

BBON0139E I/O error writing file file, reason: reason-code.

**Explanation:** An I/O error has occurred in writing to the indicated file. The write operation did not occur.

**User Response:** Use the reason code to determine the cause of the error.

BBON0140E Unable to open file file, reason: reason-text.

Explanation: An error occurred in attempting to open the indicated file. The file is not opened.

**User Response:** Use the reason text to determine the cause of the error.

BBON0141E Unable to close file file, reason: reason-text.

**Explanation:** An error occurred in attempting to close the indicated file. The file remains open.

**User Response:** Use the reason text to determine the cause of the error.

# BBON0142E Authority to write to file file denied.

**Explanation:** An attempt to write to the indicated file was unsuccessful because the user does not have the required authorization.

**User Response:** Ensure that you specified the correct file name and have the appropriate permissions to allow you to write to the file.

# BBON0143I File file does not exist. Do you want to create it?

**Explanation:** You specified a file, *file* that does not exist. You can request that the file be created, or cancel the request and specify a different file.

BBON0144E Unable to create directory structure for file path, reason: reason-text.

**Explanation:** An attempt to create a file failed because the subdirectories specified in the path could not be created.

**User Response:** Be sure the file name is correct and that you have appropriate permission to create the file and any required subdirectories. Use the reason text to further determine the source of the error.

# BBON0145E Runtime exception occurred, stack trace follows.

**Explanation:** An exception has occurred. A stack trace and a message identifying the exception follow the message.

**User Response:** Use the stack trace and the message identifying the exception to further determine the source of the error. Follow your local procedures for contacting IBM.

# BBON0147E Unable to obtain Systems Management Server application level, server disconnected.

**Explanation:** The Administration or Operations application was unable to obtain the level of the Systems Management Server on z/OS.

The application is disconnected from the Systems Management Server. No functions that require the Systems Management Server are available.

**User Response:** Try reconnecting with the **Connect to server** action of the File menu bar choice.

# BBON0148E Unable to load image name description, media tracker reason code reason-code.

**Explanation:** The Administration or Operations application was unable to load the indicated image.

The media tracker return codes are:

- 2 Aborted
- 3 Error

**User Response:** Follow your local procedure for contacting IBM.

# BBON0149I Image url (description) is in progress, media tracker reason code reason-code.

**Explanation:** Media tracker is processing the image that is located at URL *url*. This may take some time.

# BBON0150E Connection to server failed.

**Explanation:** The connection between the Administration or Operations application and the Systems Management Server on z/OS has been lost. Function that requires the Systems Management Server is not available.

**User Response:** Try reconnecting using the **Connect to server** action of the File menu bar choice. If that is not successful, see associated messages in the message log for more information.

# BBON0151E CORBA system exception, server still connected.

**Explanation:** An exception has occurred in communication between the Administration or Operations application and the Systems Management Server on z/OS. However, there is still a connection between the application and the Systems Management Server.

**User Response:** See associated messages in the message log for more information.

# BBON0152I Refreshing this window will collapse the conversations. Do you want to continue?

**Explanation:** The user has requested that the window be refreshed with data from the Systems Management Server on z/OS.

**User Response:** Click **Yes** to refresh the window and collapse the conversations. Click **No** to return to the window without refreshing the window.

# BBON0153E CORBA system exception occurred while attempting to connect to server, reason: reason-text.

**Explanation:** A CORBA system exception occurred while the Administration or Operations application was attempting to connect to the Systems Management Server on z/OS. The Systems Management Server cannot be accessed.

**User Response:** For reason texts containing minor codes that start with "C9C2" please check the *WebSphere Application Server V4.0 for z/OS and OS/390: Messages and Diagnosis*, GA22-7837 book for details. Other minor codes belong to different products that are beyond the scope of the documentation delivered with WebSphere Application Server V4.0 for z/OS and OS/390.

If your bootstrap server is not known to the TCP/IP domain name server, you may need to update the HOSTS file on your workstation. See the Release Notes in the WebSphere for z/OS folder for more information.

### BBON0154E Unable to initialize ORB.

**Explanation:** During a login request from the Administration or Operations application to the Systems Management Server on z/OS, the client ORB (Object Request Broker) could not be initialized. The login did not complete.

User Response: See associated messages in the message log for more information.

# BBON0155E Unable to resolve naming server reference.

**Explanation:** During a login request from the Administration or Operations application to the Systems Management Server on z/OS, the application was unable to resolve a reference in the naming server. The login did not complete.

User Response: See associated messages in the message log for more information.

# BBON0156E Unable to connect to naming server.

**Explanation:** During a login request from the Administration or Operations application to the Systems Management Server on z/OS, the application was unable to connect to the naming server. The login did not complete.

**User Response:** See associated messages in the message log for more information.

# BBON0157E Unable to narrow naming server reference.

**Explanation:** During a login request from the Administration or Operations application to the System Management Server on z/OS, the application was unable to use a reference **to** (not from) the naming server. The login did not complete.

**User Response:** Check if you typed your password correctly. Else, see associated messages in the message log for more information.

# BBON0158E Unable to resolve WebSphere for z/OS administrator reference.

**Explanation:** During a login request from the Administration or Operations application to the Systems Management Server on z/OS, the application was unable to resolve a WebSphere for z/OS administrator reference. The login did not complete.

**User Response:** See associated messages in the message log for more information.

# BBON0159E Unable to connect to Systems Management Server.

**Explanation:** In processing a login request from the Administration or Operations application to the Systems Management Server on z/OS, the application was unable to connect to the Systems Management Server. Functions that require the Systems Management Server will not be available.

**User Response:** See associated messages in the message log for more information.

# BBON0160E Unable to narrow WebSphere for z/OS administrator reference.

**Explanation:** During a login request from the Administration or Operations application to the Systems Management Server on z/OS, the application was unable to narrow a WebSphere for z/OS administrator reference. The login did not complete.

User Response: See associated messages in the message log for more information.

# BBON0162E Exception occurred while attempting to connect to server, reason: reason-text.

**Explanation:** The Administration or Operations application to was unable to connect to the Systems Management Server on z/OS. Function that requires the Systems Management Server will not be available.

**User Response:** See the reason text for more information.

For reason texts containing minor codes that start with "C9C2" please check the *WebSphere Application Server V4.0 for z/OS and OS/390: Messages and Diagnosis*, GA22-7837 book for details. Other minor codes belong to different products that are beyond the scope of the documentation delivered with WebSphere Application Server V4.0 for z/OS and OS/390.

# BBON0163E ORB package name error.

**Explanation:** During a login request from the Administration or Operations application to the Systems Management Server on z/OS, an ORB (Object Request Broker) package name error was encountered. The login did not complete.

**User Response:** See associated messages in the message log for more information. In addition, verify that:

- · The naming server IP name, port number and user ID are entered correctly on the login dialog
- The naming server is running
- There is connectivity between your workstation and the system on which the naming server is running. You can test this by typing the ping command at a Windows command prompt, for example, ping systema.

For information on establishing connectivity between the workstation and the host, see the Release Notes in the WebSphere for z/OS folder.

# BBON0164E Naming context package name error.

**Explanation:** During a login request from the Administration or Operations application to the Systems Management Server on z/OS, an error was encountered with the naming context package. The login did not complete.

**User Response:** See associated messages in the message log for more information. In addition, verify that:

- The naming server IP name, port number and user ID are entered correctly on the login dialog
- The naming server is running
- There is connectivity between your workstation and the system on which the naming server is
  running. You can test this by typing the ping command at a Windows command prompt, for example,
  ping system a.

For information on establishing connectivity between the workstation and the host, see the Release Notes in the WebSphere for z/OS folder.

# BBON0165E Unable to find reference to administrator object.

**Explanation:** During a login request from the Administration or Operations application to the Systems Management Server on z/OS, the naming context package was not found. The login did not complete.

**User Response:** See associated messages in the message log for more information. In addition, verify that:

- The naming server IP name, port number and user ID are entered correctly on the login dialog
- · The naming server is running
- There is connectivity between your workstation and the system on which the naming server is running. You can test this by typing the ping command at a Windows command prompt, for example, ping systema.

For information on establishing connectivity between the workstation and the host, see the Release Notes in the WebSphere for z/OS folder.

# BBON0166E Naming context package cannot proceed error.

**Explanation:** During a login request from the Administration or Operations application to the Systems Management Server on z/OS, an error was encountered with the naming context package. The login did not complete.

**User Response:** See associated messages in the message log for more information. In addition, verify that:

- The naming server IP name, port number and user ID are entered correctly on the login dialog
- The naming server is running
- There is connectivity between your workstation and the system on which the naming server is running. You can test this by typing the ping command at a Windows command prompt, for example, ping systema.

For information on establishing connectivity between the workstation and the host, see the Release Notes in the WebSphere for z/OS folder.

# BBON0170I Initializing ORB.

**Explanation:** In response to a user login, the ORB is being initialized.

# BBON0171I Connecting to name server.

**Explanation:** In response to a user logging in to the Administration or Operations application, a connection to the name server is being made.

# BBON0172I Resolving administrator reference.

**Explanation:** In response to a user logging in to the Administration or Operations application, the reference to the administrator name is being resolved.

# BBON0173I Obtaining application information.

**Explanation:** In response to a user logging in to Administration or Operations application, application information is being obtained.

### BBON0175E Internal error occurred.

**Explanation:** An internal error occurred. See associated messages in the message log for additional information.

**User Response:** Follow your local procedures for contacting IBM for support.

# BBON0176E z/OS exception code=code.

**Explanation:** An exception has occurred. The reason code is *code*. This message provides supplemental information for associated messages.

# BBON0177E Unable to create helpset from URL <helpset-url>.

**Explanation:** An error occurred attempting to create a helpset from the helpset file named by the URL. Additional messages may be issued by the system describing the error.

Help facilities will be unavailable for the session. To view WebSphere for z/OS information, see the program folder.

**User Response:** Verify that the installation of the product was correct, and that the help component was installed. Follow your local procedures for contacting IBM for support.

# BBON0178E Unable to locate helpset < helpset-name >.

**Explanation:** The system was unable to locate the indicated helpset file. Help facilities will be unavailable for this session. Help can still be accessed using the icons in the program folder.

**User Response:** Verify that the product was installed correctly and that the help component was installed. Follow your local procedures for contacting IBM for support.

# BBON0179E Communications error occurred, reason reason-text.

**Explanation:** An error occurred during connection to the z/OS host system or while data was being transferred. If the error occurred during connection, either the host name could not be resolved by the workstation or the workstation name could not be resolved by the host.

**User Response:** For reason texts containing minor codes that start with "C9C2" please check the *WebSphere Application Server V4.0 for z/OS and OS/390: Messages and Diagnosis,* GA22-7837 book for details. Other minor codes belong to different products (most likely your communication protocol) that are beyond the scope of the documentation delivered with WebSphere Application Server V4.0 for z/OS and OS/390.

#### BBON0180E Parameter list error occurred.

**Explanation:** The logon for the Administration or Operations application failed due to some security problem.

**User Response:** Contact your next level of support or the IBM Support Center.

# BBON0181E An internal error occurred during security processing.

**Explanation:** The logon for the System Management Enhanced User Interface failed due to some security problem.

**User Response:** Contact your next level of support or the IBM Support Center.

# BBON0182E Recovery environment could not be established.

**User Response:** Contact your next level of support or the IBM Support Center.

### BBON0183E User ID is not defined.

**User Response:** Contact your next level of support.

BBON0184E Password is not valid.

**Explanation:** RACF - Password or Passticket is not valid.

User Response: Check if you typed the password correctly. If you did so, contact your next level of

support.

BBON0185E Password is expired.

User Response: Contact your next level of support.

BBON0186E User ID or Password is revoked.

**User Response:** Contact your next level of support.

BBON0187E User ID is not authorized.

**User Response:** Contact your next level of support.

BBON0188E Certificate is not valid.

**User Response:** Contact your next level of support.

BBON0189E User ID is not defined for this certificate, or the certificate status is NOTRUST.

**User Response:** Contact your next level of support.

# BBON0190I Obtaining capability and function level.

**Explanation:** In response to a user logging in to the Administration or Operations application, the capability and function level of the server is being obtained and compared to the version of the Administration or Operations application.

For more information about the capability and function level, refer to the chapter "Perform a Warm Start for a Server or Server Instance" of WebSphere Application Server V4.0 for z/OS and OS/390: System Management User Interface, SA22-7838.

# BBON0191I Obtaining function level.

**Explanation:** In response to a user logging in to the Administration or Operations application, the function level of the server is being obtained and compared to the version of the Administration or Operations application.

For more information about the function level, refer to the chapter "Perform a Warm Start for a Server or Server Instance" of WebSphere Application Server V4.0 for z/OS and OS/390: System Management User Interface, SA22-7838.

BBON0192I Systems Management Server application is running at level function-level and has the capability to run at level capability-level. Systems Management Client application is running at level function-level and has the capability to run at level capability-level.

**Explanation:** For more information about the capability and function level, refer to the chapter "Perform a Warm Start for a Server or Server Instance" of WebSphere Application Server V4.0 for z/OS and OS/390: System Management User Interface, SA22-7838.

BBON0193I It is recommended to upgrade Systems Management Client application to level level.

**Explanation:** There is a new version of the Administration and Operations applications available on the server. You are recommended to install it, but it is not required. Your application is still compatible to the server.

For more information about the capability and function level, refer to the chapter "Perform a Warm Start for a Server or Server Instance" of WebSphere Application Server V4.0 for z/OS and OS/390: System Management User Interface, SA22-7838.

BBON0194E It is required to upgrade Systems Management Client application to level *level*, server disconnected.

**Explanation:** The capability level and the function level of the server is higher than the capability and function level of the Administration and Operations applications. These two versions are not compatible.

For more information about the capability and function level, refer to the chapter "Perform a Warm Start for a Server or Server Instance" of WebSphere Application Server V4.0 for z/OS and OS/390: System Management User Interface, SA22-7838.

**User Response:** Download a new version of the Administration and Operations applications from the server.

The file bboninst.exe is located on the host in the path /usr/lpp/CB390/bin. Download the file via FTP as a binary file.

BBON401E *Object name* is already locked.

**Explanation:** The selected object is currently locked by another administrator. A modification is not possible at this time.

**User Response:** Try again later, when the other administrator has completed his or her changes.

BBON0402E Object-type, object-name already defined.

**Explanation:** An object of type *object-type* and name *object-name* is already defined. The properties form remains open with the cursor in the field for the name.

**User Response:** To continue defining a new object, type a different name for the object in the properties form, then save the changes.

To close the properties form without defining a new object, click on the tool bar or select the Cancel action of the Selected menu bar choice.

BBON0403E Operation operation for type object failed.

**Explanation:** One of the operations start, stop, cancel no restart, or cancel failed for object object of type type.

User Response: See the following messages in the message log for details.

BBON0410E At least one error was encountered while trying to receive J2EE Resource type template XML files from the server. See message log for details.

Explanation: The message log may contain one or more messages.

**User Response:** Refer to the message help for each message for details.

BBON0441E Conversation conversation is not valid.

**Explanation:** In response to a **commit** or **validate** action, the Systems Management Server has attempted to validate the conversation *conversation*. The conversation is not valid.

User Response: See accompanying system messages in the message log for more information.

BBON0442I Conversation conversation is valid.

**Explanation:** The requested conversation, *conversation*, has been verified as a valid model by the Systems Management Server.

BBON0444E Conversation conversation-name was committed.

**Explanation:** The commit for *conversation-name* has completed.

**User Response:** A length next to the conversation name indicates that there are instructions for completing z/OS tasks. To display the instructions, select the **Instructions** action of the Build menu bar choice.

BBON0449I Conversation conversation-name was activated.

**Explanation:** The request to activate a conversation, conversation-name, has completed.

The conversation is activated. The previous active conversation now has a status of replaced.

BBON0450I WebSphere for z/OS has been prepared for a cold start. No modifications will be allowed.

**Explanation:** The configuration data of the active image are saved on the host to prepare a cold start of WebSphere for z/OS. No modifications are allowed until the Administration application has been restarted.

Refer to WebSphere Application Server V4.0 for z/OS and OS/390: System Management User Interface, SA22-7838 for more information.

BBON0451E Prepare for coldstart failed. Unable to build export directory name.

**Explanation:** The **Prepare for cold start** action for the active conversation was not successful.

User Response: Please check the access rights for the directory "CBCONFIG/SYSPLEX/servers/", where

- CBCONFIG is the path that was specified in the environment variable CBCONFIG. The default for CBCONFIG is /WebSphere390/CB390
- SYSPLEX is the name of the sysplex on which WebSphere for z/OS is running on.

# BBON0452E Prepare for coldstart failed. Unable to create conversations directory.

**Explanation:** The **Prepare for cold start** action for the active conversation was not successful.

**User Response:** Please check the access rights and the space limitations for the directory "CBCONFIG/SYSPLEX/conversations/", where

- CBCONFIG is the path that was specified in the environment variable CBCONFIG. The default for CBCONFIG is /WebSphere390/CB390
- SYSPLEX is the name of the sysplex on which WebSphere for z/OS is running on.

# BBON0455I Security tasks complete.

**Explanation:** The security tasks described in the instructions have been marked complete.

# BBON0456I Workload management tasks complete.

**Explanation:** The workload management (WLM) tasks described in the instructions have been marked completed.

# BBON0457I Automatic restart management tasks complete.

**Explanation:** The automatic restart management (ARM) tasks described in the instructions have been marked completed.

# BBON0458I Automation tasks complete.

**Explanation:** The automation tasks described in the instructions have been marked complete.

# BBON0459I Resource manager tasks complete.

**Explanation:** The resource manager tasks described in the instructions have been marked complete.

# BBON0460I Logstream tasks complete.

**Explanation:** The logstream tasks described in the instructions have been marked complete.

# BBON0461I Server name was imported from input directory.

**Explanation:** The **Import server...** action has completed successfully.

BBON0462E Unable to import server server-name from input directory directory-name.

**Explanation:** The action **Import server...** was not successful.

**User Response:** Check whether the name of the input directory is misspelled or whether the access rights do not allow access to the input directory.

See the following host messages for more information about the failure.

BBON0463I Server server-name was exported to output directory.

**Explanation:** The **Export server...** action has completed successfully.

BBON0464E Unable to export server server-name to output directory directory-name.

**Explanation:** The action **Export server...** was not successful.

**User Response:** Check whether the output directory already exists, the access rights do not allow a file access for the output directory, or whether there is not sufficient disk capacity.

See the following host messages for more information about the failure.

# BBON0465E Unable to find package file package-file.

**Explanation:** A requested package file, *package-file*, could not be found on the Systems Management Server on z/OS.

**User Response:** The package file is not obtained. Be sure that the path for the file has been entered correctly.

# BBON0466E Unable to import package file package-file.

**Explanation:** A requested package file, *package-file*, could not be imported. The application is not added to the model.

**User Response:** Possible reasons might be:

1. The package file cannot be found or accessed.

Check whether one of the following conditions applies:

- The package file does not exist. Check whether you typed the correct path and file name, beginning with a "/".
- The file permissions do not allow an access to the file for the System Management Server.
- The file's HFS file system has not been mounted.
- 2. The package file contains an error.

For more information:

- See the output file that was specified in the Import dialog. It contains a listing of the import activity.
- See the message log. The following messages might specify the reasons for this error message.

# BBON0467I Package file package-file imported.

**Explanation:** The package file *package-file* has been imported. The branch for the server is collapsed. Expanding the node will cause the objects associated with the import to be displayed.

# BBON0468E Unable to create conversation conversation.

**Explanation:** A requested conversation, conversation, could not be established.

**User Response:** See accompanying system messages in the message log for more information. If you are unable to resolve the problem follow your local procedures for contacting IBM for service.

# BBON0469E Unable to install EAR file file-name on server server-name.

**Explanation:** An error occurred on the System Management Server during the installation of the J2EE Application specified by EAR file *file-name*. The application has not been installed.

**User Response:** Please see the following messages in the Message Log for details on what has caused the problem.

# BBON0470I EAR file file-name has been successfully installed on server server-name.

Explanation: The J2EE Application specified by EAR file file-name has been successfully installed.

**User Response:** After the current working conversation has been activated the application is ready to be used.

# BBON0471E Unable to write temp EAR file filename. (Reason)

**Explanation:** During the installation of a J2EE application a temporary EAR file is created that holds all of the updates that have been made during the installation process on the SM EUI. This is done before the file is transferred to the SM Server on the z/OS System using FTP. The SM EUI failed to create this temporary file for the reason indicated by reason. The J2EE installation/deployment process is cancelled.

**User Response:** Make sure that the SM EUI has write access to the location of filename and there is enough space left on that device.

# BBON0472E Unable to create level for conversation conversation.

**Explanation:** The level for the conversation *conversation* could not be created.

**User Response:** See accompanying system messages in the message log for more information, and follow your local procedures for contacting IBM for service.

# BBON0473E Unable to save EAR file filename. (Reason)

**Explanation:** The attempt to save an intermediate version of a resolved EAR file from the Resource and Reference Resolution dialog failed for one of the following reasons.

# **User Response:**

- Select a different target destination for saving the file, if the System Management enhanced user
  interface does not have write access to the selected destination file or there is not enough space left on
  the destination device.
- Complete the resource and reference resolution up to a state that allows to create a valid EAR file, if
  the current version of the EAR file is in an inconsistent state with regards to reference resolution. The
  System Management enhanced user interface is prevented from generating such an invalid file. See
  the reason text for details about the missing information.

# BBON0474E Unable to propagate changes for conversation conversation.

**Explanation:** Changes for conversation *conversation* could not be propagated and the request to commit the conversation failed.

**User Response:** See accompanying system messages in the message log for more information, and follow your local procedures for contacting IBM for service.

BBON0478E Change for object-name failed. See message log for details.

**Explanation:** An object *object-name* could not be changed.

**User Response:** Refer to the message log for details.

BBON0479E Add for object-name failed.

**Explanation:** An object *object-name* could not be added to the tree. **User Response:** Follow your local procedures for contacting IBM.

BBON0480E Add for LRM instance *lrm-instance* failed. Another instance of this LRM already exists on this system.

•

**Explanation:** Only one instance of on LRM is allowed per system.

BBON0481E Conversation with name *name* already exists.

**Explanation:** The name of the conversation already exists.

**User Response:** Choose a different name.

BBON0482E Attempt to issue a warm start for server instance server-instance-name for server

server-name has failed.

**Explanation:** The warm start action for the server instance was not successful.

**User Response:** Check the following messages in the message log for more details about the cause of the failure.

# BBON0484I All tasks complete.

**Explanation:** All of the tasks described in the instructions have been marked completed. The image is ready to be activated.

BBON0486E Unable to delete administrator administrator.

Explanation: An attempt was made to delete an administrator using the Administrator dialog, but the delete was unsuccessful.

**User Response:** See the accompanying messages in the message log for more information. If these messages indicate there is an internal error, follow your local procedure for contacting IBM for service.

BBON0487I Package file was imported for server server-name, input file = input-file, output file = output-file.

**Explanation:** The Administration application has imported the package file, *input-file* to the indicated server. The listing for the import process is in the z/OS dataset *output-file*.

The application packaged in the package file is added to the tree.

BBON0488E Activate for conversation conversation-name failed.

Explanation: An attempt to activate the indicated conversation failed. The conversation is not activated.

**User Response:** Add a new conversation to match the real configuration.

For more information about how to model a configuration, refer to WebSphere Application Server V4.0 for z/OS and OS/390: System Management User Interface, SA22-7838.

BBON0489I Server server-name was imported from input directory directory-name. Please check and update this server's properties, logical resource mapping instances and server instances!

**Explanation:** The **Import server.** action has completed successfully.

**User Response:** Please check

- the server's properties, especially control region proc name (if you modified the server name) and debugger allowed
- the logical resource mapping instances, and
- · the server instances

for this server.

BBON0490I Server server-name was exported to output directory directory-name.

**Explanation:** The **Export server..** action has completed successfully.

BBON0491E Prepare for cold start failed. See message log for details.

**Explanation:** The **Prepare for cold start** action for the active conversation was not successful.

**User Response:** Check the following messages in the message log for more details about the cause of the failure.

BBON0492E Prepare for cold start failed. Unable to stop application servers.

**Explanation:** The **Prepare for cold start** action for the active conversation was not successful.

**User Response:** 

BBON0493E Prepare for cold start failed. Unable to save conversation data

**Explanation:** The **Prepare for cold start** action for the active conversation was not successful.

**User Response:** Please check the access rights for the file

CBCONFIG/Sysplex-name/conversations/DdateTtime/configuration.xml

### where

- CBCONFIG is the path that was specified in the environment variable CBCONFIG. The default is /WebSphere390/CB390
- Sysplex-name is the name of the sysplex
- date is the current date
- *time* is the current time.

# BBON0494E Prepare for cold start failed. Unable to write environment files.

**Explanation:** The **Prepare for cold start** action for the active conversation was not successful.

**User Response:** For each server instance, the environment variables are stored in a file named:

CBCONFIG/controlinfo/envfile/Sysplex\_name/ServerInstance\_name/current.env

# where

- *CBCONFIG* is the path that you specified in the environment variable CBCONFIG. The default is /WebSphere390/CB390.
- *Sysplex\_name* is the name of the sysplex the server instance belongs to.
- ServerInstance\_name is the name of the server instance.

Please check the access rights for these files.

# BBON0495I Activate phase 1 for new Systems Management application on server server-name is complete. Recycle CB on all systems, reconnect with the SM Administration EUI, and start Activate for conversation conversation-name again!

**Explanation:** The first phase of installing the Scripting API on the Systems Management Server has completed successfully.

# User Response:

- 1. Close the Administration application
- 2. Shut down WebSphere for z/OS on the Systems Management Server:
  - a. Cancel the Daemon
  - b. Make sure that all processes have ended
- 3. Start the Daemon again.

- 4. Restart the Administration application
- 5. Activate the conversation *conversation-name* again to start the second phase of installing the Scripting API.
- 6. You know you are done when the following message appears in the status bar: BBON0449I Conversation "SM Scripting API" was activated.

For more information, refer to WebSphere for z/OS: System Management Scripting API, WebSphere Application Server V4.0 for z/OS and OS/390: System Management Scripting API, SA22-7839.

BBON496E Add for J2EE resource instance instance-name failed. Another instance of this J2EE

resource already exists on this system.

Explanation: Only one J2EE resource instance is allowed per J2EE resource and system.

BBON497E Action action-name for object did not succeed. See message log for details.

**User Response:** Refer to the following message in the message log for error identification.

BBON0499E Requested function not supported by server.

Explanation: The Administration application was not able to process a function because the function

was not supported by the WebSphere for z/OS Systems Management Server.

**User Response:** Follow your local procedures for contacting IBM.

BBON0500I Login in progress for user ID user ID, bootstrap server server, port port.

Explanation: The indicated bootstrap server and port are being used to login user ID to the Systems

Management Server on z/OS.

BBON0501I Login cancelled, application terminated.

Explanation: At the user's request, the login has been cancelled and the application is ended.

BBON0502E Please enter the naming server IP name.

**Explanation:** The IP name for the naming server is required but has not been entered.

**User Response:** Type the IP name for the naming server. It can be any valid IP name or address. If you

do not know the IP name of the naming server, contact your system programmer.

BBON0503E Please enter your user ID.

**Explanation:** Your z/OS user ID is required.

**User Response:** Type your user ID. If your user ID has not been defined as an administrator to

WebSphere for z/OS, see your local contact for WebSphere for z/OS administration.

BBON0504E Please enter your password.

**Explanation:** Your z/OS password is required.

**User Response:** Type your password.

BBON0505I Login complete for user ID user ID.

**Explanation:** The user with the indicated ID, user ID, has successfully logged in to the application.

BBON0506E Login failed, reason: reason-text.

**Explanation:** A failure occurred in logging into the Administration or Operations application. The reason is described in *reason-text*.

**Explanation:** For reason texts containing minor codes that start with "C9C2" please check the *WebSphere Application Server V4.0 for z/OS and OS/390: Messages and Diagnosis*, GA22-7837 book for details. Other minor codes belong to different products that are beyond the scope of the documentation delivered with WebSphere Application Server V4.0 for z/OS and OS/390.

BBON0507I Initialization complete for WebSphere for z/OS for system-name, version version-level.

**Explanation:** Initialization of the Administration or Operations application has completed on system *system-name*. The application is at version level *version-level*.

BBON0508I Delete cannot be undone. Do you still want to delete object-name?

**Explanation:** A delete has been requested for *object-name*.

**User Response:** Click **Yes** to continue and delete the object and all objects beneath it in the branch of the tree. Click **No** to cancel the delete.

Caution: An object cannot be restored once it is deleted. (LRM connections are an exception.)

BBON0509I Are you sure that you want to delete connection connection-name?

**Explanation:** The user has attempted to delete the indicated connection.

**User Response:** Click **Yes** to continue and delete the connection. Click **No** to cancel the delete and return to the window.

BBON0510I End of file reached, string search-string was not found.

**Explanation:** The Find function could not find the character string *search-string*.

**User Response:** You can close the Find dialog, or change the Find options. For example, you may want to select the option to begin the search from the beginning of the file.

BBON0511I Connecting with target.

**Explanation:** A connection with target is in progress.

BBON0512I Instances of this LRM are used by the following Servers/Containers: server / container.

Do you still want to delete it?

**Explanation:** Instances of this LRM are being used in any containers.

**User Response:** If you delete this LRM, the corresponding connections are removed, too.

BBON513E Instances of this J2EE resource are used by the following Servers/Applications:

server-list. As long as these connections exist this J2EE resource cannot be deleted!

Explanation: J2EE resources cannot be deleted as long as they are referred to by J2EE Applications.

User Response: Delete those applications have to be deleted before deleting a connected J2EE resource.

BBON514I The export directory for server server-name is directory-name.

**Explanation:** During the **Export server.** action, the files for the server *server-name* are exported to the directory *directory-name*.

BBON0516I J2EE server server-name was imported from input directory directory-name. Please check and update this server's properties, J2EE resource instances and server instances!

**Explanation:** The **Import server**.. action has completed successfully.

**User Response:** Please check

- the J2EE server's properties, especially **control region proc name** (if you modified the J2EE server name) and **debugger allowed**
- the J2EE resource instances, and
- the server instances

for this J2EE server.

BBON0515I Object-type object-name was added.

**Explanation:** An object of the indicated name and type has been successfully defined and is added to the tree. WebSphere for z/OS may also add associated objects to the tree.

BBON0523I Object-type object-name was modified.

**Explanation:** The object of the indicated type and name has been modified. The modifications are reflected in the model.

BBON0531I Object-type object-name was deleted.

**Explanation:** A request to delete the indicated object has completed. All objects beneath it in that branch of the tree are also deleted.

BBON0533I Object-name has been deleted, property data is not displayed.

**Explanation:** The selected object has been deleted. The properties for an object that has been deleted cannot be displayed.

Objects that have been deleted are marked with x or x (for folders). They remain in the tree.

# BBON0534I You cannot undo Commit. Do you still want to commit?

User Response: Click Yes to continue and commit the conversation. Click No to cancel the commit.

Once you begin the commit process, the conversation cannot be uncommitted. A committed conversation cannot be modified.

# BBON0535I Are you sure that all tasks have been completed?

**Explanation:** The indicated tasks contained in the Instructions have been marked as completed. These tasks must have been performed for the activation of the conversation to be successful.

User Response: Click Yes to continue and mark the tasks complete.

Click No to cancel the action and return to the window.

# BBON0536I WARNING! Prepare for Cold Start will stop WebSphere for z/OS and has to be followed by a cold start. It cannot be undone. Do you want to prepare WebSphere for z/OS for Cold Start?

**Explanation:** If you are not sure about the consequences of the **Prepare for cold start** action, refer to *WebSphere Application Server V4.0 for z/OS and OS/390: System Management User Interface*, SA22-7838.

# BBON0537I Object-name edit changes not saved. Do you want to discard your changes?

**Explanation:** The modifications to the properties for the object *object-name* have not been saved, but the object has been de-selected.

**User Response:** Click **Yes** to continue and discard your changes.

Click **No** to return to the main window with the properties for *object-name* still in edit mode. To save the changes, click on the tool bar or select the **Save** action of the Selected choice on the menu bar.

# BBON0538I Add changes not saved. Do you want to discard your changes?

**Explanation:** The modifications for the object being added have not been saved, but the object has been de-selected. The object will not be added to the tree.

**User Response:** Click **Yes** to continue and discard your changes.

Click **No** to return to the main window with the properties for *object-name* still in edit mode. To save the changes and add the object to the tree, click on the tool bar or select the **Save** action of the Selected choice on the menu bar.

# BBON0539I Activate cannot be undone. Do you want to activate conversation-name?

**Explanation:** You have asked to activate the selected conversation, *conversation-name*. Activating the conversation will make it the active image. You cannot undo this action, and you cannot modify the active image.

**User Response:** Click **Yes** to continue and activate the conversation.

Click **No** to cancel the action and return to the main window.

# BBON0540I Are you sure that all tasks have been completed?

**Explanation:** You have asked to mark all tasks in the instructions complete. All the tasks must have been performed for the activation to be successful.

**User Response:** Click **Yes** to continue and mark the tasks complete.

Click No to cancel the action and return to the main window.

# BBON0541I Profile save was initiated.

**Explanation:** Changes to the profile are being saved. A second message will be issued when saving of the profile has been completed.

# BBON0542I Profile save was completed.

**Explanation:** The profile has been saved on the Systems Management Server on z/OS. The profile provides saved values from previous sessions.

### BBON0544I Profile obtain was initiated.

**Explanation:** The profile is being obtained. The profile provides saved values from previous sessions. A second message will be issued when the operation is complete.

# BBON0545I Profile obtain completed.

**Explanation:** The profile has been obtained. The profile provides saved values from previous sessions.

### BBON0547I LRM connection name was added.

**Explanation:** The indicated LRM connection has been added to the tree.

### BBON0548I LRM connection name was deleted.

**Explanation:** The LRM connection named *name* has been deleted. Unlike other objects, an LRM connection can be restored once it has been deleted.

# BBON0549I Are you sure you are finished working with the instructions for conversation conversation-name?

**Explanation:** The action that was taken will cause the application to switch from displaying the instructions for conversation *conversation-name* to displaying other data. To display them again, you will need to select the conversation in the tree and then select the **Instructions** action of the Build menu bar choice.

**User Response:** Click **Yes** to continue.

Click **No** to cancel the request and return to working with the instructions.

# BBON0550I Are you sure that all tasks have been completed?

**Explanation:** The user has indicated that all the tasks described in the instructions are complete. You can confirm that you are finished working with the indicated instructions, or continue to work with the instructions.

# BBON0552E Object data is in error.

**Explanation:** The Systems Management Server database contains invalid data for this object, and no actions can be taken against it. The database administrator must repair the data base before actions can be taken against it.

**User Response:** A common cause for this problem is the usage of a wrong version of the System Management User Interface. Please make sure that you are using the right version that belongs to the version of code that you have installed on the OS/390 or z/OS host system.

# BBON0553I Object-name is owned by WebSphere for z/OS.

**Explanation:** The indicated object was created by, and is required by, WebSphere for z/OS. Be careful not to inadvertently modify or delete this object.

# BBON0554I Do you want to delete administrator?

**User Response:** To continue and delete the administrator ID *administrator*, click **Yes**.

To return to the Administrator dialog, click No.

# BBON0556I Systems Management Server application level is major.minor, client level is major.minor.

**Explanation:** The Administration or Operations application is connected to the Systems Management Server on z/OS. The levels of the application and the Systems Management Server are indicated by *major.minor*. This number is used internally and is different than the version number of the application.

# BBON0557I Operation stopped.

**Explanation:** The current operation was stopped at the user's request.

When you stop the expansion of the tree, the branch that is being expanded finishes expanding, but no further expansion is performed.

When you stop an operation that affects the status of a conversation, the tree is refreshed.

# BBON0558I Login cancelled.

**Explanation:** The login of an administrator has been cancelled. The application is not started.

# BBON0559I Systems Management Server connected.

**Explanation:** In response to a user login, the Administration or Operations application has connected to the WebSphere for z/OS Systems Management Server.

# BBON0560I A default value has been set for Local Identity.

**Explanation:** When for a server the flag "Allow non-authenticated clients" is turned on, a local and remote identity is required for that server. The default setting is taken if no ID has been defined so far.

**User Response:** Check if the default setting for the Local Identity is acceptable here. See the Planning and Installation guide for details on the required authority.

# BBON0561I A default value has been set for Remote Identity.

**Explanation:** When for a server the flag "Allow non-authenticated clients" is turned on, a local and remote identity is required for that server. The default setting is taken if no ID has been defined so far.

**User Response:** Check if the default setting for the Remote Identity is acceptable here. See the Planning and Installation guide for details on the required authority.

# BBON0562I Default values have been set for Local and Remote Identity.

**Explanation:** When for a server the flag "Allow non-authenticated clients" is turned on, a local and remote identity is required for that server. The default setting is taken if no ID has been defined so far.

**User Response:** Check if the default setting for the Local and Remote Identity is acceptable here. See the Planning and Installation guide for details on the required authority.

# BBON0563I Default value has been set for "Debugger allowed".

**Explanation:** Whenever the 'Production server' flag is turned on for a server, the flag for 'Debugger allowed' is set to **false** by default.

# BBON0579E Conversation cannot be committed.

**Explanation:** The Systems Management Server was not able to commit the conversation.

**User Response:** See accompanying system messages in the message log for more information.

# BBON0580E Some LRMs could not be overwritten for server server-name. See Message log for more information.

**Explanation:** During the **Import server.** action, some LRMs were referenced which already exist in this conversation. The properties of these LRMs differ from the existing ones.

**User Response:** Please check whether the properties are correct in this context. The message log provides details about the LRM properties that correspond and the LRM properties that differ.

# BBON0597I Help facility unavailable.

**Explanation:** The help facility was disabled and will not be available.

**User Response:** 

# BBON0598I Are you sure you want to exit?

**Explanation:** The user has requested to close the application.

**User Response:** Click **Yes** to exit the application. Click **No** to continue to use the application.

# BBON0599E Critical initialization error occurred, application terminated.

**Explanation:** An internal logic error has occurred during initialization. The application cannot be

started.

User Response: Follow your local procedures for calling IBM for support.

# BBON0600I Start issued for object object-name.

**Explanation:** A request to start the server or server instance named *object-name* has been made on z/OS.

# BBON0601I Stop issued for object object-name.

**Explanation:** A request to stop the server or server instance named *object-name* is being made on z/OS. Currently running transactions will complete.

# BBON0602I Cancel (with restart) issued for object object-name.

**Explanation:** A request to cancel the server or server instance named *object-name* is being made on z/OS. Currently running transactions will not complete. ARM-protected servers and server instances will be restarted automatically.

# BBON0603I Cancel (without restart) issued for object object-name.

**Explanation:** A request to cancel the server or server instance named *object-name* is being made on z/OS. The server or server instance will not be restarted by ARM.

# BBON0604I Dump issued for object object-name.

**Explanation:** A request to dump all of the address spaces that make up the server or server instance named *object-name* is being made on z/OS. Currently running transactions will be delayed but not terminated.

BBON0607I Work request request-identifier was canceled.

**Explanation:** The work request is marked as canceled in the Operations window in the Canceled column. Refreshing the window will cause the work request to be removed from the list.

BBON0608I Work request request-identifier already canceled.

**Explanation:** An attempt has been made to cancel a work request, *request-identifier*, that has already been canceled. The work request is marked as canceled in the Operations window in the Canceled column. Refreshing the window will cause the work request to be removed from the list.

BBON0609I Are you sure that you want to stop object-name?

**Explanation:** You have attempted to stop the server or server instance *object-name*.

**User Response:** Click **Yes** to continue and stop the object after all currently running transactions have completed.

Click **No** to return to the Operations window without stopping the object.

# BBON0610I Are you sure that you want to cancel object-name with restart?

**Explanation:** You have attempted to cancel the server or server instance *object-name*.

**User Response:** Click **Yes** to continue and cancel the object. It will be stopped immediately; currently running transactions will not complete. ARM-protected objects are restarted automatically by ARM.

Click No to return to the Operations window without canceling the object.

# BBON0611I Are you sure that you want to cancel object-name without restart?

**Explanation:** You have attempted to cancel the server or server instance *object-name* without restart.

**User Response:** Click **Yes** to continue and cancel the object without restart. It will be stopped immediately. Currently running transactions will not complete and the server or server instance will not be restarted by ARM.

Click No to return to the Operations window without canceling the object.

BBON0613I Warm start issued for object name.

**Explanation:** The **Warm start** action has completed successfully.

# BBON0614I Are you sure that you want to warm start name?

**Explanation:** For more information about the **Warm start** action, refer to *WebSphere Application Server V4.0 for z/OS and OS/390: System Management User Interface*, SA22-7838.

### BBON0701I Trace writer started.

**Explanation:** Trace logging has been started. Since trace logging can cause substantial performance degradation, logging should be enabled only under the direction of IBM service personnel. Trace records are written to the stdout device.

# BBON0702I Trace writer stopped.

Explanation: A request to disable trace logging has been processed. Trace logging has been stopped.

# BBON0703I Debug mode now enabled.

**Explanation:** The application is now in debug mode. Debug mode causes diagnostic messages to be issued and trace records to be built, causing degraded performance, and should only be used under the direction of IBM service personnel.

# BBON0704I Debug mode now disabled.

**Explanation:** Debug mode has been ended.

# BBON0705I Property property-name processed, the value is property-value.

**Explanation:** The indicated property has been read from the property file and has the indicated value.

# BBON0706I Property processed from user profile, value is value.

**Explanation:** The indicated property with the indicated value has been read from the user profile and is being used for this session.

#### BBON0707I Confirmation mode is enabled.

**Explanation:** Confirmation mode has been made active. A confirmation message will be issued before destructive actions, such as deleting an object.

# BBON0708I Confirmation mode now disabled.

**Explanation:** Confirmation messages will not be issued before destructive actions, such as deleting an object, are performed.

# BBON0709I National language file file-name being used for translations.

**Explanation:** The indicated file is being used for national language support.

# BBON0710I Application home path is path-name, codebase path is codebase-path.

**Explanation:** The indicated paths are being used for this session.

BBON0711I Print is complete: number lines, number pages.

Explanation: At the user's request, the indicated number of lines and pages have been printed.

BBON0712I Trace data was written to file file.

**Explanation:** At the user's request, the trace records have been written to the indicated file.

BBON0713I Alarm mode is enabled.

**Explanation:** The alarm has been set on. The audible alarm will sound for error conditions.

BBON0714I Alarm mode is disabled.

**Explanation:** The alarm has been set off. The audible alarm will not sound for error conditions.

BBON0716I Message loading stopped, count entries are not displayed.

**Explanation:** A request to stop loading messages has been processed before all messages in the message log were displayed. Loading of the message log ends. To display the complete message log, select the **Refresh** action of the View menu bar choice, or press F11.

BBON0718I Request for help URL url-name is in progress.

**Explanation:** A help request is processing a hypertext link to the indicated URL.

BBON0719I Browser path is set to path-name.

**Explanation:** The path to the Web browser executable program has been set to *path-name*.

BBON0720I Class service level information is being obtained.

**Explanation:** The application is obtaining the maintenance levels of the run-time classes. This may take some time.

BBON0721I Profile data was not obtained from server.

**Explanation:** The profile could not be obtained from the Systems Management Server on z/OS. Saved values cannot be used. Default values will be used.

BBON0722I Profile property property value value was added.

**Explanation:** The value *value* for property *property* has been added to the profile in preparation for saving it to the Systems Management Server on z/OS.

BBON0723I Profile property property was unloaded.

**Explanation:** A profile property, *property*, has been unloaded from the user profile in preparation for saving it on the z/OS Systems Management Server.

# BBON0724I New profile is being created.

**Explanation:** A new profile is being created as requested in the startup options. Saved values from prior sessions will be discarded.

# BBON0726I Message log limit is set to number-of-messages.

**Explanation:** The maximum size of the message log, in terms of number of messages, has been set to *number-of-messages*. When the number of messages exceeds that number, messages at the beginning of the log will be lost as new messages are added.

# BBON0727I Server instructions were successfully written to path.

**Explanation:** The instructions have been written to the indicated path. You can edit the file using any text editor or display them using a Web browser.

# BBON0728I Message log was written to file file, count record.

**Explanation:** The message log was saved to the indicated file. The number of records saved is *count*.

# BBON0729I Processing entry number of total.

**Explanation:** The trace viewer is processing trace entries in preparation for displaying them. The trace entry currently being processed is *number*; there are *total* trace entries in all.

# BBON0730I Filter excluded some records.

**Explanation:** One or more records are being filtered out by the filter function.

To turn off filtering and see all records, select the **Reset** action of the Filter menu bar choice.

### BBON0731I Filter excluded all records.

**Explanation:** To turn off filtering and see all records, select the **Reset** action of the Filter menu bar choice.

### BBON0732I Filters are active.

**Explanation:** One or more filters has been set, but they do not currently exclude any records.

To turn off filtering and see all records, select the **Reset** action of the Filter menu bar choice.

# BBON0734E Application home path not specified.

**Explanation:** The Administration or Operations application has been invoked but the home path has not been specified. The home path is the directory in which the application is installed. The application cannot continue.

**User Response:** Verify that the product has been installed correctly. If this does not resolve the problem, follow your local procedures for contacting IBM for support.

BBON0735I Startup option being processed: option.

**Explanation:** The indicated startup option is being processed.

BBON0736I Print cancelled: number lines, number pages.

**Explanation:** A print operation has been canceled. The indicated lines and pages were printed prior to the cancel request.

BBON0737I Print screen complete.

**Explanation:** A request to print the screen has completed.

BBON0800E Unrecognized startup argument argument was ignored.

Explanation: An unrecognized startup option has been passed to the application. The argument is

ignored.

User Response: If the error persists, follow your local procedure for contacting IBM support.

BBON0807E Parameter value value is too long, maximum length allowed is max-length.

Explanation: The value for the internal parameter parameter, indicated by value, is longer than the

maximum allowable length.

User Response: If the error persists, follow your local procedure for contacting IBM support.

BBON0808E Parameter value value is not numeric.

**Explanation:** The value for the numeric internal parameter *parameter*, indicated by *value*, is not numeric.

**User Response:** If the error persists, follow your local procedure for contacting IBM support.

BBON0809E Parameter value value is too small, minimum value allowed is minimum.

Explanation: The value for the internal parameter parameter, indicated by value, is smaller than the

minimum allowable value.

User Response: If the error persists, follow your local procedure for contacting IBM support.

BBON0810E Parameter value value is too large, maximum value allowed is maximum.

**Explanation:** The value indicated by *value* is larger than the maximum allowable value.

**User Response:** If the error persists, follow your local procedure for contacting IBM support.

BBON0811E Area value value is invalid.

**Explanation:** The value for the area of the window, *area*, indicated by *value*, is invalid because it has at least one character that is not in the single byte character set.

**User Response:** If the error persists, follow your local procedure for contacting IBM support.

# BBON0812E Field contains invalid data.

**Explanation:** A field that contains invalid data, such as DBCS data when it is not permitted, has been encountered by the application. Correct the data.

**User Response:** Correct the data.

# BBON0840E At least one security type has to be selected.

**Explanation:** At least one security type has to be selected for a server.

**User Response:** Either

- · check the "allow non-authenticated clients" flag or
- select one of the 3 security types Userid/Password, Userid/Passticket or DCE.

# BBON0841E Path name is required.

**Explanation:** The path name, which is required, is missing.

**User Response:** Type the path name.

# BBON0850E Property value was not specified.

**Explanation:** The required value for the property *property*, marked by the cursor, is blank.

**User Response:** Type a value, or select the **Cancel** action of the Selected menu bar choice to discard all changes.

For help on the valid values, press the right mouse button on the selected object in the tree and select the **Help** action of the resulting pop-up menu.

# BBON0851E Property value exceeds number characters.

**Explanation:** The length of the value for the indicated property exceeds the maximum number of characters allowed, *number*.

**User Response:** Type a value, or select the **Cancel** action of the Selected menu bar choice to discard all changes.

For help on the valid values, press the right mouse button on the selected object in the tree and select the **Help** action of the resulting pop-up menu.

# BBON0852E Value contains an embedded blank.

**Explanation:** The *value* contains an embedded blank, which is not allowed.

**User Response:** Correct the value. For help on valid values, press the right mouse button on the selected object in the tree and then select the **Help** action from the resulting pop-up.

# BBON0854E Property value must start with alphabetic character.

**Explanation:** A value for property *property*, which must start with an alphabetic character, starts with a non-alphabetic character.

**User Response:** Correct the value. For help on valid values, press the right mouse button on the selected object in the tree and then select the **Help** action from the resulting pop-up.

BBON0855E Property value character position must be alphanumeric, @, # or \$.

**Explanation:** A character in property *property,* at the position indicated by *position,* is invalid. Only alphanumeric and three special characters (@, # and \$) are valid.

**User Response:** Correct the value. For help on valid values, press the right mouse button on the selected object in the tree and then select the **Help** action from the resulting pop-up.

BBON0856E Property value character position must be alphanumeric, @, #, \$, :, / or \_.

**Explanation:** A character in property *property,* at the position indicated by *position,* is invalid. Only alphanumeric and the indicated special characters are valid.

**User Response:** Correct the value. For help on valid values, press the right mouse button on the selected object in the tree and then select the **Help** action from the resulting pop-up.

BBON0857E Property value character position must be numeric.

**Explanation:** A character in property *property*, at the position indicated by *position*, is invalid. Only numeric characters are valid.

**User Response:** Correct the value. For help on valid values, press the right mouse button on the selected object in the tree and then select the **Help** action from the resulting pop-up.

BBON0859E Property column row-number exceeds maximum characters.

**Explanation:** The value for the indicated field is longer than the maximum length allowed. The maximum length is *maximum* characters.

**User Response:** Correct the value. Use *property, column* and *row-number* to locate the value in error. For example, if the values are Connection data, value and 3, then the error is in the Value column of the third row for the Connection data property.

BBON0860E Property column row-number was not specified.

**Explanation:** The value in the indicated field is required but is missing.

**User Response:** Type the value. Use *property, column* and *row-number* to locate the value in error. For example, if the values are Connection data, value and 3, then the information is missing from the Value column of the third row for the Connection data property.

BBON0861E Property item order selection has already been selected.

**Explanation:** You have marked a preference with an order number that has already been used. You may use each order number only once, and the order numbers you use must be sequential and begin with 1.

**User Response:** Change the order number.

BBON0863E Property order selection value has not been selected.

**Explanation:** The indicated order selection for the property *property* is missing. A number higher than the missing number was specified. The numbers must be selected in sequence.

BBON0864E Text trace file must end with .txt.

**Explanation:** The trace file to be used for text has an extension other than the required extension, which is *txt*.

**User Response:** Correct the trace file name.

BBON0865E Binary trace file must end with .bin.

**Explanation:** The trace file to be used for binary data has an extension other than the required extension, which is *bin*.

**User Response:** Correct the trace file name.

BBON0866E Property value character position must be alphanumeric, @, #, \$, : or \_.

**Explanation:** A character in property *property,* at the position indicated by *position,* is invalid. Only alphanumeric and the indicated special characters are valid.

**User Response:** Correct the value. For help on valid values, press the right mouse button on the selected object in the tree and then select the **Help** action from the resulting pop-up.

BBON0867E Property column-name row-number contains invalid data.

**Explanation:** The value for the indicated property contains one or more values that are not in the single-byte character set.

BBON0868E qualifier value character position must be alphabetic, @, # or \$

**Explanation:** The character at position position for qualifier qualifier has to be alphabetic, @, # or \$.

**User Response:** Change the qualifier to contain only valid characters.

BBON0869E property—name name number is a duplicate of name number.

**Explanation:** In one of the tables that allow data to be entered by the Administration or Operations application a duplicate entry was made where this is not allowed.

**User Response:** Please remove the duplicate entry.

BBON870E Property-name property uses unsupported XML tag tag-name.

**Explanation:** The J2EE resource type selected in the J2EE resource object refers to a vendor-provided template. This template describes the required parameters for the J2EE resource type.

This referenced XML-based template uses a currently unsupported parameter type. J2EE resources of that type might not work properly.

User Response: Contact your database vendor in case of further problems with that J2EE resource type.

BBON871E XML write error while processing tag tag-name at tag-name.

**Explanation:** Definition of a J2EE resource or J2EE resource instance failed due to a processing error while generating an XML document.

**User Response:** Please contact IBM for support.

BBON872E XML write error.

**Explanation:** The new object could not be defined due to a processing error while generating an XML

document.

**User Response:** Please contact IBM for support.

BBON873E Property-name value does not match regular expression expression.

**Explanation:** The value entered for the property *property-name* of the created or modified J2EE resource instance is not valid.

**User Response:** Modify the value of *property-name*. Valid values for the property are indicated by the regular expression *expression*.

The property is defined in the XML template that defines the J2EE resource type indicated in the appropriate J2EE resource.

### BBON874E Regular expression for attribute property-name is invalid. Error: message

**Explanation:** The J2EE resource instance could not be saved. The XML template that defines the J2EE resource type - indicated in the appropriate J2EE resource - contains an invalid regular expression for the attribute *property-name*.

**User Response:** Correct the XML template in the HFS of the System Management server.

The templates are located in CBCONFIG/Sysplex-name/resources/templates,

### where

- CBCONFIG is the path that was specified in the environment variable CBCONFIG. The default is /WebSphere390/CB390
- Sysplex-name is the name of the sysplex where the J2EE resource type is defined.

### BBON880E Error occurred while processing J2EE archive file file-name: exception-text.

**Explanation:** The EAR file that was selected for deployment through the SM EUI does not appear to be a valid J2EE archive file containing 1.1 EJBs.

**User Response:** Please make sure that the file has been run properly through the Application Assembly and Standalone Deployment Tool delivered together with WebSphere Application Server V4.0 for z/OS and OS/390. See the exception text for more details on the cause of the error.

### BBON881E J2EE archive file *filename* could not be opened for reading.

**Explanation:** The EAR File that was selected for deployment through the SM EUI was either not found at the specified location, or the user does not have the required authority to access it.

**User Response:** Make sure the specified file exists on your local disk.

# BBON882E Duplicate bean name bean-name detected in application. Installation failed due to invalid EAR file.

**Explanation:** The EAR file that was selected for installation on a J2EE Server contains at least 2 beans that have been assigned the same name in their deployment descriptor. This is not supported for the WebSphere for z/OS EJB Container and therefore this EAR file cannot be installed.

**User Response:** Go back to your Application Assembly Tool and make sure that your application EAR contains only Enterprise Java Beans with a unique name.

# BBON883E The application contains a link from *bean-name1* to *bean-name2* that could not be resolved. Installation failed due to invalid EAR file.

**Explanation:** The EAR file that was selected for installation on a J2EE Server contains a link from the EJB named *bean-name1* to another EJB named *bean-name2* using the <ejb-link> tag in the deployment descriptor. This link could not be resolved within the application. Since it is a requirement of the J2EE specification that all EJB links have to be resolved within the same application, this application EAR file cannot be installed.

**User Response:** Go back to your Application Assembly Tool and make sure that all EJBs have only links to other EJBs contained within the same application EAR.

### BBON884E Application application-name does not contain a valid ejb module.

**Explanation:** A J2EE Application (\*.ear file) has been selected for installation through the System Management User Interface that does not seem to contain any valid Enterprise Java Beans contained in an ejb-jar file. Each J2EE Application is supposed to contain at least one Enterprise Java Bean, even if it is actually just a Web Application consisting of Servlets and JSPs only. The WebSphere Application Server for z/OS and OS/390 requires these Web Applications to be wrapped by an Enterprise Java Bean, what is achieved by the according deployment tools.

This error is based on the information that was retrieved from the J2EE Applications deployment descriptor (application.xml). So even if an according ejb-jar file is contained in the ear file, if it is not properly declared in the deployment descriptor you will receive this error message.

**User Response:** Make sure you have deployed your J2EE Application ear file using the WebSphere Application Server for z/OS and OS/390 Application Assembly Tool before trying to install it through the System Management User Interface.

# BBON885E Application does not contain transaction attributes for methods in module *module-name*. Use Application Assembly Tool to add them.

**Explanation:** The EJB specification requires each method on an Enterprise Java Bean to be assigned a transaction attribute. Transaction attributes for methods are defined in the assembly descriptor part of a beans deployment descriptor. Without these method transaction attributes a bean cannot be installed to

WebSphere. If the Bean has been created using Visual Age for Java, default transaction attributes have been already assigned for all methods, but not all development environments from all vendors do that.

**User Response:** For the WebSphere for z/OS and OS/390 product the Application Assembly Tool (AAT) is used to define method transaction attributes. You need to take the ear file back to the AAT to bring your bean into the proper format for installation on WebSphere.

# BBON886E The application contains references to non existent Enterprise Java Beans. References have been reset.

**Explanation:** The J2EE Application (\*.ear file) that is being installed has already been resolved before. While checking the resolved references to J2EE Resources the System Management User Interface detected that the targets for one ore more of these references do not currently exist. Therefore these references have been reset and need to be resolved again. Note that this will not prevent the application from being installed, unless the references cannot be resolved at all.

**User Response:** Make sure that all Enterprise Java Beans referenced by your application have already been installed. If they have already been installed, but have been registered in JNDI with a different name, you can resolve the reference again to the new JNDI name in the following dialog.

# BBON887E The application contains references to non existent resources. References have been reset.

**Explanation:** The J2EE Application (\*.ear file) that is being installed has already been resolved before. While checking the resolved references to other Enterprise Java Beans the System Management User Interface detected that one or more targets for these references do not currently exist. Therefore these references have been reset and need to be resolved again. Note that this will not prevent the application from being installed, unless the references cannot be resolved at all.

**User Response:** Make sure that all Enterprise Java Beans referenced by your application have already been installed. If they have already been installed, but have been registered in JNDI with a different name, you can resolve the reference again to the new JNDI name in the following dialog.

BBON0900E Message message-id was not found in file-name.

**Explanation:** Message *message-id* could not be issued since it was not found in the message file *file-name*. The message is not issued.

**User Response:** For the message text, find the message in the help.

Follow your local procedures for contacting IBM.

### BBON0901E Message message-id was not issued, file-name was not found.

**Explanation:** Message *message-id* could not be issued because the message definition file *file-name* was not found. The message is not issued.

**User Response:** For the message text, use the message ID to find the message in the help.

Ensure that the product has been installed correctly. If it has, follow your local procedures for contacting IBM.

BBON0902E Message identifier message-id is invalid, reason: reason-text.

Explanation: Message message-id contains an invalid message ID. The message is not issued.

**User Response:** Follow your local procedures for contacting IBM.

BBON0903E Message was not issued, message identifier is missing: reason-text.

**Explanation:** A message could not be issued because the message did not have a message identifier.

**User Response:** Follow your local procedures for contacting IBM.

BBON0904I No help available for message number.

**Explanation:** For message number *number* no help is available.

BBON0921I No entries in trace table.

**Explanation:** A request to display the trace table was processed, but the trace table is empty.

BBON0924I Trace loading stopped, count entries not displayed.

**Explanation:** Display of the trace table has been stopped before all entries could be displayed. The number of entries not displayed is indicated by *count*.

BBON0925I Loading entry number of total.

**Explanation:** The entry identified by *number* is being loaded. The total number of entries is indicated by *total*.

BBON0926I Trace table was purged.

**Explanation:** The trace table has been purged.

### BBON0927I Are you sure you want to purge the trace table?

**User Response:** Click **Yes** to continue and purge the trace table, or click **No** to cancel the request to purge the trace table. It is recommended that you save all trace entries to a file before purging the trace table. Click the right mouse button on the window to display a pop-up that includes an action to save the trace table.

BBON0995I FTP: Message-text.

**Explanation:** This message is issued by the FTP server during communication with the workstation.

BBON0999I Diag: diagnostic-text.

**Explanation:** A diagnostic message has been issued for the condition described by diagnostic-text.

BBON1000E The type object, name, could not be found.

**Explanation:** The Systems Management Server could not find the object of type type and name name.

**User Response:** Follow your local procedures for reporting a problem to IBM.

BBON1001E No type objects could be found.

**Explanation:** The Systems Management Server could not find any objects of the type type.

User Response: Follow your local procedures for reporting a problem to IBM.

BBON1002E The type object, name, is already defined.

**Explanation:** In attempting to process a request from the Administration application to define an object named *name* of type *type*, the Systems Management Server has discovered that object of that name and type already exists.

The object is not defined.

BBON1003E An internal programming error occurred while attempting to define the object.

**Explanation:** The Systems Management Server experienced an internal error as it was defining the

indicated object. The object is not defined.

**User Response:** Follow your local procedures for contacting IBM.

BBON1004E The function is not currently supported.

Explanation: The requested function is not supported by the Systems Management Server. The request

is ignored.

**User Response:** Follow your local procedures for reporting a problem to IBM.

BBON1005E An attempt to create a new conversation failed.

**Explanation:** In response to a request from the Administration application, the Systems Management Server attempted to create a conversation. The attempt was unsuccessful; the conversation was not created.

**User Response:** Check whether a conversation with this name already exists.

Else, follow your local procedures for reporting the problem to IBM.

BBON1006E An attempt to get application information from the master record failed.

**Explanation:** The Systems Management Server could not get the requested information about an application.

**User Response:** Follow your local procedures for reporting a problem to IBM.

BBON1007E The image version of the conversation must be validated before this action can be performed.

**Explanation:** The Systems Management Server was unable to perform an action against an image because the image must first be validated.

**User Response:** Follow your local procedures for reporting a problem to IBM.

BBON1008E This set of instructions has already been marked as completed.

**Explanation:** In response to a request from the Administration application, the Systems Management Server attempted to mark instructions complete that have already been marked complete. The request is ignored.

BBON1009E An internal programming error occurred while attempting to create a new level. RC=return-code.

Explanation: The Systems Management Server has encountered a programming error.

**User Response:** Follow your local procedures for reporting a problem to IBM.

BBON1010E An internal programming error occurred while attempting to propagate model changes to image. RC=return-code.

Explanation: The Systems Management Server has encountered an internal error.

**User Response:** Follow your local procedures for reporting a problem to IBM.

BBON1011E An invalid base level of level was used to create a new level.

**Explanation:** The level, *level*, used as a base to create a new level, was invalid.

**User Response:** Follow your local procedures for reporting a problem to IBM.

BBON1012E The model version of the conversation is not valid.

**Explanation:** The Systems Management Server reports that the selected model is not valid.

BBON1013E The image version of the conversation is not valid.

**Explanation:** The Systems Management Server reports that the selected image is not valid.

BBON1014E Sysplex sysplex could not be found in the Systems Management database.

**Explanation:** During activation of a conversation containing the indicated sysplex, the Systems Management Server was unable to locate the sysplex. You may be running the activate on a sysplex that is not defined in the Systems Management Server's database.

**User Response:** Activate processes only the sysplex in which the Activate is running.

### BBON1015E Server instance server-instance on server server could not be started.

**Explanation:** While activating a conversation, WebSphere for z/OS attempted to start the indicated server instance, but was unsuccessful. The server instance is not started. The attempt to start the server instance may have timed out, or there may be a problem with the server proc. To prevent a time-out, you can increase the value for the SYNC\_START environment variable, which controls how long the Daemon server waits for the start to occur. The WebSphere for z/OS environment variables are described in WebSphere Application Server V4.0 for z/OS and OS/390: Installation and Customization, GA22-7834.

**User Response:** Once you have addressed the time-out problem or fixed the problem with the server proc, try activating the conversation again.

### BBON1016E Server instance server-instance on server server could not be restarted.

**Explanation:** While activating a conversation, WebSphere for z/OS attempted to restart the indicated server instance, but was unsuccessful. The server instance is not restarted. The attempt to restart the server instance may have timed out, or there may be a problem with the server proc. To prevent a time-out, you can increase the value for the SYNC\_START environment variable, which controls how long the Daemon server waits for the start to occur. The WebSphere for z/OS environment variables are described in WebSphere Application Server V4.0 for z/OS and OS/390: Installation and Customization, GA22-7834.

Once you have addressed the time-out problem or fixed the problem with the server proc, try activating the conversation again.

**User Response:** Once you have addressed the time-out problem or fixed the problem with the server proc, try activating the conversation again.

### BBON1017E Server instance server-instance on server server could not be stopped.

**Explanation:** While activating a conversation, WebSphere for z/OS was attempting to recycle a server that has been changed. The attempt to stop the indicated server instance was unsuccessful. The stop request may have timed out. A time-out may occur when there is activity on a server, because the stop request waits for all transactions on the server to complete.

**User Response:** You can avoid the time-out by planning the activate for a time when the server will not be busy.

For more information on the cause why the attempt to stop the indicated server instance failed check its joblog on the z/OS system. Further information can also be found in the WebSphere Application Server V4.0 for z/OS and OS/390 error log. See the WebSphere Application Server V4.0 for z/OS and OS/390: Installation and Customization, GA22-7834 for details about the error log.

### BBON1018E Server server is not active. Naming and life cycle registration cannot continue.

**Explanation:** While activating a conversation, WebSphere for z/OS discovered that the indicated server is not active. The server went down after having been recycled as part of the activate process.

**User Response:** Try starting the server and performing the activate again.

BBON1019E Binding in name space failed for home home on server server.

**Explanation:** During activation of a conversation, binding in a name space for the indicated home was unsuccessful.

User Response: Follow your local procedures for contacting IBM for support.

BBON1020E Unbinding in name space failed for home home on server server.

Explanation: During activation of a conversation, unbinding of the indicated home was unsuccessful.

User Response: Follow your local procedures for contacting IBM for support.

BBON1021E An object could not be created for home home on server server.

**Explanation:** During activation of a conversation, the Systems Management Server was unable to create an object for the indicated home.

**User Response:** Follow your local procedures for contacting IBM for support.

BBON1022E Create of an admin object using class name class-name failed.

**Explanation:** The Systems Management Server was unable to create an admin object using the indicated class name.

BBON1023E Unable to create object for the Systems Management server instance server-instance on server server.

**Explanation:** The Systems Management Server attempted to create an object for the indicated server instance, but the attempt was unsuccessful. The server instance is not added to the tree.

**User Response:** Follow your local procedure for contacting IBM for support.

BBON1024E Attempt to register server server as an OTS Transaction Factory failed.

**Explanation:** The Systems Management Server attempted to register the indicated server as an OTS transaction factory, but was unsuccessful. The server is not registered.

BBON1025E Attempt to unregister server server as an OTS Transaction Factory failed.

**Explanation:** The Systems Management Server attempted to unregister the indicated server as an OTS transaction factory, but was unsuccessful. The server is still registered as an OTS transaction factory.

BBON1026E Database error occurred adding home home for server server.

**Explanation:** The Systems Management Server encountered an error with the DB2 database while attempting to add the indicated home for the indicated server. The home is not added.

User Response: Follow your local procedure for contacting IBM for support.

BBON1027E Database error occurred updating home home for server server.

**Explanation:** The Systems Management Server encountered an error with the DB2 database while attempting to update the indicated home for the indicated server. The home is not updated.

**User Response:** Follow your local procedure for contacting IBM for support.

BBON1028E Database error occurred removing home home for server server.

**Explanation:** The Systems Management Server encountered an error with the DB2 database while attempting to remove the indicated home for the indicated server. The home is not removed.

**User Response:** Follow your local procedure for contacting IBM for support.

BBON1029E Attempt to register server server as a server specific factory finder failed.

**Explanation:** The Systems Management Server encountered an error while attempting to register the indicated server as a server-specific factory finder. The server is not registered.

**User Response:** Follow your local procedure for contacting IBM for support.

BBON1030E Attempt to unregister server server as a server specific factory finder failed.

**Explanation:** The Systems Management Server encountered an error while attempting to undo the registration of the indicated server as a server-specific factory finder. The registration remains in effect.

**User Response:** Follow your local procedure for contacting IBM for support.

BBON1031E The LRM *lrm* has no instance for system *system*. This system has server instances on which container *container* runs.

**Explanation:** Validation of the model has discovered that the model is missing a required LRM instance. The LRM instance is for the indicated LRM and system. An LRM connection connects this LRM to the indicated container. Each of the LRMs connected to that container must have an LRM instance for each system with a server instance on which the container runs.

**User Response:** Add an LRM instance for the indicated LRM and system.

BBON1032E Server server has no valid server instance.

**Explanation:** Validation of the conversation has found that the indicated server does not have a valid server instance. Each server must have at least one server instance.

**User Response:** Add a server instance for the server.

BBON1033E Unable to delete administrator.

**Explanation:** An attempt to delete an administrator was unsuccessful.

**User Response:** Follow your local procedure for contacting IBM for support.

### BBON1034E Unable to create administrator.

**Explanation:** An attempt to create an administrator was unsuccessful.

**User Response:** Follow your local procedure for contacting IBM for support.

### BBON1035E The current administrator administrator cannot be deleted.

**Explanation:** An attempt to delete the indicated administrator was unsuccessful, because the user is logged into the application with that administrator ID. You cannot delete the administrator ID that you are currently using. To delete that administrator, log off and then log in with a different administrator ID.

### BBON1036E The default administrator administrator cannot be deleted.

**Explanation:** An attempt to delete the indicated administrator was unsuccessful, because that is the default administrator. You cannot delete the default administrator. The default administrator is defined with the SM DEFAULT ADMIN environment variable.

**User Response:** See WebSphere Application Server V4.0 for z/OS and OS/390: Installation and Customization, GA22-7834 for more information.

### BBON1037E Attempt to register home for server to Life Cycle failed.

**Explanation:** An error occurred while trying to register home to the Life Cycle service. This can happen for the following reasons:

- the Life Cycle service is not working properly,
- the home was already registered, or
- the administrator user ID does not have the required authority to use Life Cycle services.

**User Response:** A common cause for this problem is that the application classes or dlls for the home to be registered are not found. Make sure that CLASSPATH is set correctly or the application dlls are accessible for the application server.

Check error logs, job logs, and the console on the server for more details.

### BBON1038E Attempt to unregister home for server from Life Cycle failed.

**Explanation:** An error occurred while trying to unregister home to the Life Cycle service. This can happen for the following reasons:

- · the Life Cycle service is not working properly,
- the home is not registered, or
- the administrator user ID does not have the required authority to use Life Cycle services.

**User Response:** Check error logs, job logs, and the console on the server for more details.

# BBON1039E An attempt to start the server instance server instance name for server server name has failed.

**User Response:** Check console output, error log, trace and job log. Re-attempt procedure.

BBON1040E An attempt to stop the server instance server instance name for server server name has failed.

**User Response:** Check console output, error log, trace and job log. Re-attempt procedure.

BBON1041E An attempt to cancel the server instance server instance name for server server name has failed.

User Response: Check console output, error log, trace and job log. Re-attempt procedure.

BBON1042E An attempt to cancel with no restart the server instance server instance name for server server name has failed.

**User Response:** Check console output, error log, trace and job log. Re-attempt procedure.

BBON1043E An attempt to issue a dump for server instance server instance name on server server name has failed.

User Response: Check console output, error log, trace and job log.

### BBON1044E Attempt to register default query evaluator for server failed.

**Explanation:** An error occurred while trying to register the default query evaluator to the Naming service. This can happen for the following reasons:

- · the Naming service is not working properly,
- the query evaluator was already registered,
- the administrator user ID does not have the required authority to use Naming services, or
- the server is not properly defined to WLM.

**User Response:** Check error logs, job logs, and the console on the server for more details.

For more information, refer to WebSphere for z/OS: Installation and Customization.

### BBON1045E Attempt to unregister default query evaluator for server failed.

**Explanation:** An error occurred while trying to unregister the default query evaluator to the Naming service. This can happen for the following reasons:

- the Naming service is not working properly,
- the query evaluator is not registered, or
- the administrator user ID does not have the required authority to use Naming services.

**User Response:** Check error logs, job logs, and the console on the server for more details.

### BBON1046E LRM is a not yet supported type.

**User Response:** Delete the LRM.

BBON1047E Target home target home name from relationship relationship name from home identifier is not found on server name of server being checked.

**Explanation:** A home identifier draws a relationship between two homes. A home identifier is described by the home identifier name and the relationship name.

**User Response:** Import the application that contains the missing homes. The home identifier is added by the import procedure.

BBON1048E Source home source home name from relationship relationship name from home identifier is not found on server name of server being checked.

**Explanation:** A home identifier draws a relationship between two homes. A home identifier is described by the home identifier name and the relationship name.

**User Response:** Import the application that contains the missing homes. The home identifier is added by the import procedure.

### BBON1049E A previous version of the home home name could not be found.

**Explanation:** A previous version of the home is required to unregister the home from Life Cycle in order to register the new version of the home. In case a home is changed by DDL import, the home needs to be reregistered to naming and life cycle. In order to reregister, the home needs to be unregistered first. To unregister, the previous version of the home is required. This version can be obtained from the former active conversation.

**User Response:** Delete the application family worked on, activate the conversation, then import the DDL that changed the home. The changed home will become a new home.

BBON1050E The following homes are related to container container name. The container cannot be deleted.

**Explanation:** The container to be deleted still contains homes. A container with homes cannot be deleted.

**User Response:** To delete the homes, delete first the application family that introduced the homes. The present message is followed by the error message BBON1051E with a list of the homes in the container.

### BBON1051E Home name.

**Explanation:** The container could not be deleted.

**User Response:** For further information see error messages BBON1050E and BBON1051E in the message log.

BBON1052E Delete failed for container container name.

**Explanation:** The container could not be deleted.

**User Response:** For further information see error messages BBON1050E and BBON1051E in the message log.

BBON1053E Base conversation of conversation conversation-name is not the current active conversation.

**Explanation:** The conversation is not based on the current active conversation. Only a copy of the active conversation can be committed or activated.

BBON1054E Conversation is not active. Prepare for cold start can be performed only for an active conversation.

**Explanation:** For more information, refer to WebSphere Application Server V4.0 for z/OS and OS/390: System Management User Interface, SA22-7838.

BBON1055E Unable to find administrator administrator-name.

**Explanation:** Internal information about administrator *administrator-name* was not found. Your database may be corrupt.

**User Response:** Follow your local procedure for contacting IBM for support or re-bootstrap your system.

BBON1056E Unable to find level level.

**Explanation:** Internal information about level *level* was not found. Your database may be corrupt.

**User Response:** Follow your local procedure for contacting IBM for support or re-bootstrap your system.

**BBON1057E** Trace

**Explanation:** An internal resolve pointer failed; your database may be corrupt.

**User Response:** Follow your local procedure for contacting IBM for support.

BBON1058E Trace

**Explanation:** An internal sequence is empty; your database may be corrupt. **User Response:** Follow your local procedure for contacting IBM for support.

BBON1059E Trace

**Explanation:** An internal sequence is not available; your database may be corrupt.

**User Response:** Follow your local procedure for contacting IBM for support.

BBON1060E Required function call attribute attribute-name is missing.

**Explanation:** An internal processing error occurred.

**User Response:** Follow your local procedure for contacting IBM for support.

BBON1061E Unable to import configuration configuration from input file file-name.

**Explanation:** An import of the configuration from the specified XML input file failed.

**User Response:** Please check the accompanying messages in the message log.

BBON1062E Unable to export configuration configuration to output file file-name.

**Explanation:** The **Prepare for cold start** action failed.

User Response: Make sure that sufficient disk space is available on directory

CBCONFIG/Sysplex-name/conversations/DdateTtime

### where

- CBCONFIG is the path that was specified in the environment variable CBCONFIG. The default is /WebSphere390/CB390
- Sysplex-name is the name of the sysplex
- date is the current date
- time is the current time.

Refer to the preceding messages in the message log.

If the problem persists, contact the IBM Support Center.

BBON1063E Unable to open output file file-name for exporting configuration configuration.

**Explanation:** The preceding action **Prepare for cold start** or **Export server...** failed. The output file *file-name* could not be opened for write access.

### **User Response:**

- In case of the Prepare for cold start action, check the write access rights for the file CBCONFIG/Sysplex-name/conversations/DdateTtime/configuration.xml where
  - CBCONFIG is the path that was specified in the environment variable CBCONFIG. The default is /WebSphere390/CB390
  - *Sysplex-name* is the name of the sysplex
  - date is the current date
  - time is the current time.
- In case of the Export server... action, check the write access rights for the output file on the host of the
  test system that you entered in the Export server dialog box.

### BBON1074E Opening of input file file-name failed.

**Explanation:** Configuration data on the host cannot be read.

**User Response:** Please check the access rights of the referenced file on the host.

BBON1075E Creation of output file file-name failed.

**Explanation:** Configuration data on the host cannot be written.

**User Response:** Please check the access rights of the referenced file and the amount of free memory space on the host.

BBON1076E Directory directory-name not found.

**Explanation:** Configuration data cannot be written to the host, because the target directory does not exist.

**User Response:** Create the referenced directory on the host.

BBON1077E Creation of directory directory-name failed.

**Explanation:** Configuration data cannot be written to the host, because the target directory cannot be created.

User Response: Please check the access rights on the host.

### BBON1079E Unable to warm start WebSphere server server-name.

**Explanation:** Some WebSphere for z/OS servers, namely DAEMON and Systems Management, cannot be warm started using the Operations application on the workstation.

**User Response:** Restart the instances of these servers using the commands:

- stop daemon-procedure-name
- start daemon-procedure-name, parms='-ORBsrvname daemon-server-instance-name -ORBCBI WARM'

# BBON1080E Attempt to stop server instance server-instance-name for server server-name has been timed

**Explanation:** The server instance did not stop in a reasonable space of time. The **Warm start** action has been terminated for this server.

**User Response:** Retry the warm start when there is less load on the system and/or server. Then refresh the Operations window and execute the action **Warm start** for each server instance of the server which is in the state "ready for warm start". This state is indicated by a green dot in the upper right edge of the server instance.

### BBON1081E Server server-name is not ready for warm start.

**Explanation:** The warm start action is only possible for servers in the state "ready for warm start", which is indicated by a green dot in the upper right edge of the server. For more information, refer to WebSphere Application Server V4.0 for z/OS and OS/390: System Management User Interface, SA22-7838.

BBON1082E Attempt to stop server instance server-instance-name for server server-name has been timed out.

**Explanation:** The server instance did not start in a reasonable space of time. The **Warm start** action has been terminated for this server.

**User Response:** Retry the warm start when there is less load on the system and/or server. Then refresh the Operations window and execute the action **Warm start** for each server instance of the server which is in the state "ready for warm start". This state is indicated by a green dot in the upper right edge of the server instance.

BBON1084E File file-name could not be opened for importing server server-name.

**Explanation:** The **Import server...** action failed.

**User Response:** Check whether one of the following conditions applies:

- The file does not exist. Check whether you typed the correct path and file name, beginning with a "/".
- The file or path permissions do not allow an access to the file for the System Management Server.
- The file's HFS file system has not been mounted.

BBON1085E XML element name could not be found in file file-name.

**Explanation:** The **Import server..** action failed, because the file that was created during **Export server..** is corrupt.

**User Response:** Delete the file, then export the server again to recreate the file. Do not modify the file manually!

If the problem persists, contact the IBM Support Center.

BBON1086E Server server-name was not found in file file-name.

**Explanation:** The **Import server..** action failed, because the file that was created during **Export server..** is corrupt.

**User Response:** Delete the file, then export the server again to recreate the file. Do not modify the file manually!

If the problem persists, contact the IBM Support Center.

### BBON1087E Initialization of the XML utility environment failed.

**Explanation:** The **Import server..** action failed, because the importer failed to initialize the XML utility environment.

**User Response:** Please consult your administrator to make sure that:

- the environment variable ICU\_DATA is set correctly for the System Management server region
- · the ICU converter files are installed
- the System Management server region has sufficient access authority to the ICU converter files

If the problem persists, contact the IBM Support Center.

BBON1088E Import of configuration data from file *file-name* failed. The parser detected errors in the XML.

**Explanation:** The **Import server..** action failed, because the file that was created during **Export server..** is corrupt.

**User Response:** Do not modify this XML file manually! If you did so, delete the file, then export the server again to recreate the XML file.

For further information about the detected XML errors, refer to sysprint of the System Management Server Region of the z/OS or OS/390.

If the problem persists, contact the IBM Support Center.

BBON1089E The creation of an SM configuration object failed because this object has already been defined.

**Explanation:** The **Import server..** action failed, because the file that was created during **Export server..** is corrupt.

**User Response:** Do not modify this XML file manually! If you did so, delete the file, then export the server again to recreate the XML file.

If the problem persists, contact the IBM Support Center. For further information, refer to sysprint of the System Management Server Region of the z/OS system.

BBON1090E An SM configuration object could not be created for any reason.

**Explanation:** The **Import server..** action failed.

**User Response:** Do not modify the XML file that is created during **Export server.** manually! If you did so, delete the file, then export the server again to recreate the XML file.

If the problem persists, contact the IBM Support Center. For further information, refer to sysprint of the System Management Server Region of the z/OS system. The problem might exist because of a specific setup, e.g. a full database.

BBON1091E An SM object referred by another object could not be found.

**Explanation:** The **Import server..** action failed.

**User Response:** Do not modify the XML file that is created during **Export server.** manually! If you did so, delete the file, then export the server again to recreate the XML file.

If the problem persists, contact the IBM Support Center. For further information, refer to sysprint of the System Management Server Region of the z/OS system.

BBON1092E An internal error occurred while importing server server-name.

**Explanation:** The **Import server..** action failed.

**User Response:** Do not modify the XML file that is created during **Export server..** manually! If you did so, delete the file, then export the server again to recreate the XML file.

If the problem persists, contact the IBM Support Center. For further information, refer to sysprint of the

System Management Server Region of the z/OS system.

### BBON1093E Environment variable name must not be changed for sysplex/server/server-instance name.

**Explanation:** The referenced environment variable either

- · is not allowed to be changed or
- can be modified only on a higher level:
  - for a server instance, it might be possible to modify this environment variable on the appropriate server or sysplex;
  - for a server, it might be possible to modify this environment variable on the appropriate sysplex.

### BBON1094E Could not create backup directory directory-name.

**Explanation:** During "prepare for cold start", WebSphere for z/OS tries to backup previous configuration files into a backup subdirectory. The attempt to create the directory was not successful. The **Prepare for cold start** action was not executed.

### User Response:

- 1. Check up your HFS setup and directory structure on
  - insufficient write access,
  - HFS space restrictions, or
  - · limitations for the number of subdirectories

for the path

CBCONFIG/Sysplex-name/conversations/

### where

- CBCONFIG is the path that was specified in the environment variable CBCONFIG. The default is /WebSphere390/CB390
- *Sysplex-name* is the name of the sysplex.

Further information can be found in the *Unix System Services Command Reference* description for the mkdir command.

2. Restart the action **Prepare for cold start.** 

### BBON1095E Could not backup configuration-filename to backup-filename.

**Explanation:** During "prepare for cold start", WebSphere for z/OS tries to backup previous configuration files into a backup subdirectory. The attempt to move the configuration files to the backup subdirectory was not successful. The **Prepare for cold** start action was not executed.

### **User Response:**

- 1. Check up your HFS setup and directory structure on
  - · insufficient write access, or
  - HFS space restrictions

for the path

CBCONFIG/Sysplex-name/conversations/DdateTtime

#### where

- CBCONFIG is the path that was specified in the environment variable CBCONFIG. The default is /WebSphere390/CB390
- Sysplex-name is the name of the sysplex
- date is the current date stamp
- time is the current time stamp

Check if the file CBCONFIG/Sysplex-name/conversations/DdateTtime/configuration.xml is write accessible.

Check if the path CBCONFIG/Sysplex-name/resources/templates has read access, if it exists.

Further information can be found in the *Unix System Services Command Reference* description for the my command.

2. Restart the action **prepare for cold start.** 

### BBON1096E Logical Resource Mapping overwrite rejected for LogicalResourceMapping-name.

**Explanation:** During the **Import server.** action, a new server was defined to the conversation. The server is connected to LRMs that already exist in this conversation. Some properties of the LRM that is referenced differ from the existing properties in this conversation. The following lists in the message log display these LRM properties.

**User Response:** Check which properties should be defined in this conversation.

### BBON1097I LRM settings found are:

**Explanation:** The LRM properties in the following list correspond to the properties of the LRM that is already defined to this conversation and need not be changed. Refer to the messages BBON1099I, BBON1100I, BBON1101I, or BBON1102I in the message log to get to know the values of these properties.

### BBON1098I LRM settings which were not imported are:

**Explanation:** The LRM properties in the list below differ from the properties of the LRM that is already defined to this conversation. They were not changed by the import of the server. Refer to the messages BBON1099I, BBON1100I, BB0N1101I, or BBON1102I in the message log to get to know the values of these properties.

**User Response:** You can either change the properties on your test system and rerun the **Export/Import server..** actions with the adjusted properties after testing them, which is recommended, or change the LRM properties on your production system.

### BBON1099I Admin object class name = name.

**Explanation:** This property of a logical resource mapping is part of a list of properties which perhaps have to be checked after a server has been imported to a conversation.

### **BBON1100I** Admin object DLL name = name.

**Explanation:** This property of a logical resource mapping is part of a list of properties which perhaps have to be checked after a server has been imported to a conversation.

### **BBON1101I** Admin object class create function = name.

**Explanation:** This property of a logical resource mapping is part of a list of properties which perhaps have to be checked after a server has been imported to a conversation.

### BBON1102I LRM subsystem type = type.

**Explanation:** This property of a logical resource mapping is part of a list of properties which perhaps have to be checked after a server has been imported to a conversation.

### BBON1103I LRM subsystems are correctly set up.

**Explanation:** During **Import server..**, a new server was created which references LRMs (logical resource mappings) with LRM connections. The referenced LRMs were either created or correspond to existing LRMs in this conversation.

### BBON1104E Could not move source-file to destination-file.

**Explanation:** The **Prepare for cold start** action failed, because one of the configuration data files could not be moved.

**User Response:** Make sure that the files in the following paths allow write access:

- "CBCONFIG/Sysplex\_name/conversations/current" and
- "CBCONFIG/controlinfo/envfile/Sysplex\_name/ServerInstance\_name/", where
  - CBCONFIG is the path that you specified in the environment variable CBCONFIG. The default for CBCONFIG is /WebSphere390/CB390
  - Sysplex\_name is the name of any sysplex
  - ServerInstance\_name is the name of any server instance that belongs to the sysplex

# BBON1105I Activate phase 1 for new Systems Management application on server server-name is complete. Recycle CB on all systems, reconnect with the SM Administration EUI, and start Activate again!

**Explanation:** The first phase of installing the Scripting API on the Systems Management Server has completed successfully.

#### User Response:

- 1. Close the Administration application
- 2. Shut down WebSphere for z/OS on the Systems Management Server:
  - a. Cancel the Daemon
  - b. Make sure that all processes have ended
- 3. Start the Daemon again.
- 4. Restart the Administration application

- 5. Activate the conversation again to start the second phase of installing the Scripting API.
- 6. You know you are done when the following message appears in the status bar: BBON0449I Conversation "SM Scripting API" was activated.

For more information, refer to WebSphere for z/OS: System Management Scripting API, WebSphere Application Server V4.0 for z/OS and OS/390: System Management Scripting API, SA22-7839.

BBON1108E Attempt to insert or update naming registration entry for server server-name has failed. It is required to register the server in naming during server startup.

**Explanation:** The activation of the conversation failed.

**User Response:** To exclude problems in the System Management database, check the SYSPRINT of the System Management server region that processed the activation of the conversation for SQL errors.

If the problem persists, follow your local procedure for contacting IBM for support.

BBON1109E Attempt to insert or update naming registration entry for home home-name has failed. It is required to register the home in naming during server startup.

**Explanation:** The activation of the conversation failed.

**User Response:** To exclude problems in the System Management database, check the SYSPRINT of the System Management server region that processed the activation of conversation for SQL errors.

If the problem persists, follow your local procedure for contacting IBM for support.

BBON1110E Attempt to insert or update naming registration entry for J2EE component component-name has failed. It is required to register the J2EE component in JNDI during server startup.

**Explanation:** The activation of the conversation failed.

**User Response:** To exclude problems in the System Management database, check the SYSPRINT of the System Management server region that processed the activation of the conversation for SQL errors.

If the problem persists, follow your local procedure for contacting IBM for support.

### BBON1111E HFS access failed, reason: reason-text.

**Explanation:** A file system access error occurred. The reason shown in the message provides some more detail. In most cases, this is a setup or permission problem in the USS file system.

**User Response:** Check the disk space and the access rights of the appropriate files for your user ID.

BBON1112E J2EE resource *J2EE resource-name* cannot be deleted because at least one component is still associated.

**Explanation:** J2EE resources cannot be deleted as long as they are associated with J2EE components.

**User Response:** Delete the associated J2EE components before deleting the associated J2EE resource.

# BBON1115E A previous version of J2EE component component-name could not be found. It is required to unregister the J2EE component from JNDI in order to register the new version of the J2EE component.

**Explanation:** The former version of J2EE component *component-name* cannot be obtained from the System Management database.

User Response: To make available this version,

- 1. Add a new conversation
- 2. Delete the respective J2EE application
- 3. Activate the conversation
- 4. Add a conversation, again
- 5. Install the respective J2EE application to the J2EE server, again

### BBON1116E Naming deregistration for deleted server server-name failed.

**Explanation:** The activation of the conversation failed because the deleted server *server-name* could not be deregistered from naming.

**User Response:** To exclude problems in the System Management database, check the SYSPRINT of the System Management server region that processed the activation of the conversation for SQL errors.

If the problem persists, follow your local procedure for contacting IBM for support.

# BBON1117E Server naming registration entry for server server-name not found. It is required to register and deregister the server in naming.

**Explanation:** The activation of the conversation failed because essential data for the added, modified or deleted server *server-name* could not be obtained.

**User Response:** To exclude problems in the System Management database, check the SYSPRINT of the System Management server region that processed the activation of the conversation for SQL errors.

If the problem persists, follow your local procedure for contacting IBM for support.

### BBON1118E Attempt to create Life Cycle factory for naming registration failed.

**Explanation:** An error occurred while trying to register a home to the Life Cycle service.

User Response: Check whether

- the Life Cycle service is working properly
- the administrator user ID has the required authority to use Life Cycle services

To exclude problems in the System Management database, check the SYSPRINT of the System Management control and server regions for SQL errors.

If the problem persists, follow your local procedure for contacting IBM for support.

BBON1119E Attempt to create server management object for server server-name failed.

**Explanation:** The activation of the conversation failed.

System Management failed to create a server management object for a server during naming registration. This object is required to construct homes for J2EE components to be registered.

**User Response:** Follow your local procedures for contacting IBM for support.

BBON1120E Attempt to create home for J2EE component J2EEapplication-name/ J2EEmodule-name/ J2EEcomponent-name failed.

**Explanation:** A home object for the indicated J2EE component could not be created.

**User Response:** To exclude problems in the application server database, check the SYSPRINT of the application server control and server regions for SQL errors.

If the problem persists, follow your local procedure for contacting IBM for support.

BBON1121E Attempt to register home for J2EE component J2EEapplication-name/ J2EEmodule-name/ J2EEcomponent-name in JNDI failed.

**Explanation:** The activation of the conversation failed, because the registration or deregistration of the home for J2EE component *J2EEapplication-name*/ *J2EEmodule-name*/ *J2EEcomponent-name* in JNDI did not succeed.

**User Response:** Follow your local procedures for contacting IBM for support.

BBON1122E Write to HFS failed for file filename.

**Explanation:** The file *filename* could not be written to HFS on the host system.

**User Response:** The filesystem may have run out of space, or the System Management Server process does not have to right to access this file. See also the RAS error log and System Management sysprint for more details on the nature of this problem.

BBON1123E The name of the export file could not be assembled.

**Explanation:** This is an internal coding problem. **User Response:** Please contact IBM for support.

BBON1124E The creation of the symbolic link *filename* failed.

**Explanation:** The symbolic link indicated by *filename* could not be created in the HFS of the host system.

**User Response:** The filesystem may have run out of space, or the System Management Server process does not have to right to access this file. See also the RAS error log and System Management sysprint for more details on the nature of this problem.

BBON1125E The removal of the symbolic link filename failed.

**Explanation:** The symbolic link indicated by *filename* could not be removed in the HFS of the host system.

**User Response:** The System Management Server process may not have the right to access this file. See also the RAS error log and System Management sysprint for more details on the nature of this problem.

BBON1126E An invalid directory name pathname was specified.

**Explanation:** The directory name that was entered through the User Interface for the task that is currently being processed is not valid.

**User Response:** Please enter the name of a valid directory.

BBON1127E The J2EEClasspathComposer object was used without having been initialized. Please contact your IBM representative.

**User Response:** Follow your local procedures for contacting IBM for support.

BBON1128E The length of the CLASSPATH environment variable exceeds its maximum size of number characters.

**Explanation:** While creating the environment files, it was noticed that the CLASSPATH variable exceeds its maximum size.

• If necessary, the System Management server adds some entries to the CLASSPATH variable. So even if its value has been below the maximum size in the initial environment file or in the settings entered in the Administration EUI, it might have grown automatically.

**User Response:** Reduce the size of the initial CLASSPATH value by removing unnecessary entries or by using shorter absolute path names (e.g., by creating abbreviated links to directories or files instead of using the original path names). It is not possible to use variables within the value of the CLASSPATH variable itself.

BBON1129E The J2EE Resource J2EE-Resource-name has no instance for system system-name. This system has server instances on which component component-name from application application-name runs.

### **Explanation:**

**User Response:** Create a J2EE resource instance for *J2EE-Resource-name* on system *system-name* to support the server instances on this system.

BBON1130E Unable to open J2EE Resource template file file-name.

### **Explanation:**

**User Response:** Check the access rights for all components of the path *file-name*.

BBON1131E XML initialization failed, reason: reason-code.

**Explanation:** The initialization of the XML4C package failed.

**User Response:** Check the message log and the *reason-code* for details.

BBON1132E XML is invalid for J2EE Resource template file-name.

**Explanation:** The XML file is not valid.

**User Response:** Check the syntax of the template file *file-name* or contact your template provider.

BBON1133E The resource ID name name in XML does not match datasource template filename

file-name.

**Explanation:** The resource ID in the template XML file is not valid.

User Response: Rename the datasource template filename to the resource ID name name.

BBON1134E Memory allocation in function function-name failed (number bytes).

Explanation: The server region tried to dynamically allocate the specified number of bytes of memory,

and the allocation request failed.

**User Response:** Make available more memory to the server region.

BBON1135E The cleanup of the HFS directory pathname was not successful.

**Explanation:** The specified HFS directory on the host system could not be deleted.

**User Response:** It might be still in use, or the System Management Server process does not have the required access right to delete. Retry the task that you were about to execute. If the problem persists please check the RAS error log and System Management sysprint for more details on the nature of this problem.

BBON1136E The cleanup of file or directory filename\_or\_ pathname was not successful.

**Explanation:** The specified HFS file or directory on the host system could not be deleted.

**User Response:** It might be still in use, or the System Management Server process does not have the required access right to delete. Retry the task that you were about to execute. If the problem persists please check the RAS error log and System Management sysprint for more details on the nature of this problem.

BBON1137E Create working directory directory-name for server server-name failed.

**Explanation:** While adding the J2EE server *server-name* to the conversation, the creation of a working directory for this server failed.

Each J2EE server needs a working directory for the use of the Web Container, e.g. for just in time compiles etc. This directory is created when the server is added.

User Response: Check the SYSPRINT of the System Management server region and the console log for

more information about the problem (the latter especially for RACF permission problems).

### BBON1138E Unable to open webcontainer file file-name for server server-name.

**Explanation:** While adding the J2EE server *server-name* to the conversation, System Management failed to open file *file-name*.

Some EAR files are installed by System Management on each J2EE server. These EAR files are installed when the server is added. Which EAR files are installed is described in file *file-name* that is shipped with the product.

**User Response:** Check the SYSPRINT of the System Management server region and the console log for more information about the problem (the latter especially for RACF permission problems).

### BBON1139E Unable to find working conversation.

**User Response:** Contact IBM for support.

### BBON1140E Unable to install webcontainer ear file *file-name* on server server-name.

**Explanation:** While adding the J2EE server *server-name* to the conversation, System Management failed to install EAR file *file-name* on the J2EE server. (Some EAR files are automatically installed during the creation of a new J2EE server.)

**User Response:** Check the SYSPRINT of the System Management server region and the console log for more information about the problem (the latter especially for RACF permission problems).

### BBON1141E The following activation steps already succeeded:

**Explanation:** The activation of a conversation failed but some changes might have already taken effect. This message will be followed by one or more of the messages BBON1142I, BBON1143I, BBON1144I or BBON1145I. They will indicate which steps towards a successful activation are already complete.

### BBON1142E Environment files for conversation conversation-name are successfully written.

**Explanation:** The environment changes will take effect for every server that gets recycled or started from now on.

### BBON1143E Conversation conversation-name is now the active conversation.

**Explanation:** The system considers the conversation as active even though the activation process was not completed.

### BBON1144E Homes successfully queued for registration.

**Explanation:** The next time a server recycles or starts he will do the necessary home registration work.

### BBON1145E Servers recycled for conversation conversation-name.

**Explanation:** All changes for conversation *conversation-name* are in effect now.

BBON1200E EARFileProcessor error in task task-name.

**Explanation:** The **Install J2EE application..** action failed. An unrecoverable error during EAR file

processing occurred.

**User Response:** Please contact IBM for support.

BBON1201E EARFileProcessor error while task-name argument-name.

**Explanation:** The **Install J2EE application..** action failed. An unrecoverable error during EAR file

processing occurred.

**User Response:** Please contact IBM for support.

BBON1202E EAR file *file-name* in temporary transfer directory not found.

**Explanation:** The **Install J2EE application..** action failed. The EAR file *file-name* could not be found in

the specified server side directory.

User Response: Check the disk space and the access rights on the server of the appropriate path for

your user ID and retry deployment.

BBON1203E Error processing temporary EAR file file-name.

Explanation: The Install J2EE application.. action failed. An unrecoverable error during EAR file

processing occurred.

**User Response:** Please contact IBM for support.

BBON1204E Failure to create EAR file *file-name* in System Configuration Directory.

Explanation: The Install J2EE application.. action failed. The system was unable to create a server side

EAR file.

**User Response:** Make sure that

the target file system provides enough capacity for the new EAR file and

• you are authorized to access the referred HFS directory.

BBON1205E Error processing system EAR file *file-name* in System Configuration Directory.

**Explanation:** The **Install J2EE application..** action failed. An unrecoverable error during EAR file

processing occurred.

**User Response:** Please contact IBM for support.

BBON1206E Failure to copy EAR file *file-name* to System Configuration Directory.

**Explanation:** The **Install J2EE application..** action failed. The system was unable to copy the EAR file

to the system installation directory.

**User Response:** Make sure the target file system provides enough capacity for the new EAR file.

BBON1207E Unable to close system EAR file file-name.

**Explanation:** The **Install J2EE application..** action failed. An unrecoverable error during EAR file processing occurred.

**User Response:** Please contact IBM for support.

BBON1208E Binding information not found.

Explanation: The Install J2EE application.. action failed. The EJB deployment data is incomplete.

User Response: Check the JNDI names you delivered in the Reference and Resource Resolution

window.

BBON1209E Unable to unpack the file *file-name*.

**Explanation:** WebSphere for z/OS has not been able to unpack file *file-name* since the file has been in an invalid format.

User Response: Please check whether the archive file or its contents is corrupt. Try to redeploy the file.

Contact IBM if the problem persists.

BBON1210E Unable to delete file-name.

**Explanation:** WebSphere for z/OS has not been able to delete file *file-name*.

User Response: Please check the job log and system log for further information on file system

problems.

Contact IBM if necessary.

BBON1211E Unable to find referenced resource resource-name.

**Explanation:** WebSphere for z/OS has not been able to find the given resource resource-name.

**User Response:** Please check whether the current deployment information refers to valid resources.

Repeat the installation process through the SM EUI including the reference and resource resolution. Make sure that all resource references point to valid J2EE Resources.

BBON1212E Unable to create system management object object-name.

**User Response:** Please contact IBM for support.

BBON1213E Found current transaction to be marked as rollback-only.

**Explanation:** The current operation could not be processed since a previous operation had failed.

**User Response:** Please check the job log and system log for previous problems and errors.

BBON1214E Failed to get a reference to the current transaction.

**User Response:** Please contact IBM for support.

### BBON1215E Unable to rename file-name1 to file-name2.

**User Response:** Please check your HFS file system for problems or errors. Refer to the job log and system log for previous problems and errors.

If this does not correct the problem, follow your local procedures for contacting IBM for support.

BBON2000I Information-message

**Explanation:** This general information message number displays information messages occurred during DDL import.

**User Response:** Check the output file and message log for more information about the generated messages.

BBON2010E Error-message

**Explanation:** This general error message number displays error messages occurred during DDL import. Check the output file and message log for more information about the generated messages.

The import action failed.

**User Response:** In case this message says Unable to create Map Expression the most likely reason for this error is, that there is a set of two DDL files (specific and non specific) that need to be imported for an application and they were imported in the wrong order. If you try to import a specific DDL without having imported the non specific DDL first you will get this error.

If the problem persists, contact the IBM Support Center.

### BBON2020E Name of the application family is too long.

**Explanation:** The import action failed.

**User Response:** Use Object Builder shorten the name to max. 234 characters conforming to the DDL keyword naming conventions.

If the problem persists, contact the IBM Support Center.

### BBON2021E First character of application family name must be alphabetic.

**Explanation:** The import action failed.

**User Response:** Use Object Builder to change the application configuration conforming to the DDL keyword naming conventions.

If the problem persists, contact the IBM Support Center.

### BBON2022E Invalid character encountered in application family name.

**Explanation:** The import action failed.

**User Response:** The first character must be a letter; the others may be letters, numbers, special or national characters (/, :, @, \_, #, \$). Embedded blanks are not allowed. Use Object Builder to change the name conforming to the DDL keyword naming conventions.

If the problem persists, contact the IBM Support Center.

### BBON2023E Application Family description is too long.

**Explanation:** The import action failed.

**User Response:** Use Object Builder to shorten the description to max. 4096 characters conforming to the DDL keyword naming conventions.

If the problem persists, contact the IBM Support Center.

### BBON2030E Name of the application is too long.

**Explanation:** The import action failed.

**User Response:** Use Object Builder to shorten the name to max. 234 characters conforming to the DDL keyword naming conventions.

If the problem persists, contact the IBM Support Center.

### BBON2031E First character of application name must be alphabetic.

**Explanation:** The import action failed.

**User Response:** Use Object Builder to change the name conforming to the DDL keyword naming conventions.

If the problem persists, contact the IBM Support Center.

## BBON2032E Invalid character encountered in application name.

**Explanation:** The import action failed.

**User Response:** The first character must be a letter; the others may be letters, numbers, special or national characters (/, :, @, \_, #, \$). Embedded blanks are allowed. Use Object Builder to change the name conforming to the DDL keyword naming conventions.

If the problem persists, contact the IBM Support Center.

### BBON2033E Application description is too long.

**Explanation:** The import action failed.

**User Response:** Use Object Builder to shorten the description to max. 4096 characters conforming to the DDL keyword naming conventions.

If the problem persists, contact the IBM Support Center.

### BBON2040E Name of the home is too long.

**Explanation:** The import action failed.

**User Response:** Use Object Builder to shorten the name to max.192 characters conforming to the DDL keyword naming conventions.

If the problem persists, contact the IBM Support Center.

### BBON2041E First character of home name must be alphabetic.

**Explanation:** The import action failed.

User Response: Use Object Builder to change the name conforming to the DDL keyword naming

conventions.

If the problem persists, contact the IBM Support Center.

### BBON2042E Invalid character encountered in home name.

**Explanation:** The import action failed.

**User Response:** The first character must be a letter; the others may be letters, numbers, special or national characters (/, :, @, \_, #, \$). Use Object Builder to change the name conforming to the DDL keyword naming conventions.

If the problem persists, contact the IBM Support Center.

### BBON2043E Home description is too long.

**Explanation:** The import action failed.

**User Response:** Use Object Builder to shorten the description to max. 4096 characters conforming to the DDL keyword naming conventions.

If the problem persists, contact the IBM Support Center.

### BBON2044E Name of the data object is too long.

**Explanation:** The import action failed.

**User Response:** Use Object Builder to shorten the DataObject Class name to max. 234 characters conforming to the DDL keyword naming conventions.

If the problem persists, contact the IBM Support Center.

### BBON2045E First character of data object name must be alphabetic.

**Explanation:** The import action failed.

**User Response:** Use Object Builder to change the DataObject Class name conforming to the DDL keyword naming conventions.

If the problem persists, contact the IBM Support Center.

### BBON2046E Invalid character encountered in data object name.

**Explanation:** The import action failed.

**User Response:** The first character must be a letter; the others may be letters, numbers, special or national characters (/, :, @, \_, #, \$). Use Object Builder to change the DataObject Class name conforming to the DDL keyword naming conventions.

If the problem persists, contact the IBM Support Center.

### BBON2047E Name of the managed object is too long.

**Explanation:** The import action failed.

**User Response:** Use Object Builder to shorten the name to max. 234 characters conforming to the DDL keyword naming conventions.

If the problem persists, contact the IBM Support Center.

### BBON2048E First character of managed object name must be alphabetic.

**Explanation:** The import action failed.

**User Response:** Use Object Builder to change the name conforming to the DDL keyword naming conventions.

If the problem persists, contact the IBM Support Center.

### BBON2049E Invalid character encountered in managed object name.

**Explanation:** The import action failed.

**User Response:** The first character must be a letter; the others may be letters, numbers, special or national characters (/, :, @, \_, #, \$). Use Object Builder to change the name conforming to the DDL keyword naming conventions.

If the problem persists, contact the IBM Support Center.

### BBON2050E Name of the primary key object is too long.

**Explanation:** The import action failed.

**User Response:** Use Object Builder to shorten the *primaryKeyClass* name of the ManagedObject Class Name to max. 234 characters conforming to the DDL keyword naming conventions.

If the problem persists, contact the IBM Support Center.

### BBON2051E First character of the primary key object name must be alphabetic.

**Explanation:** The import action failed.

**User Response:** Use Object Builder to change the *primaryKeyClass* name of the ManagedObject Class Name conforming to the DDL keyword naming conventions.

If the problem persists, contact the IBM Support Center.

### BBON2052E Invalid character encountered in the primary key object name.

**Explanation:** The import action failed.

**User Response:** Use Object Builder to change the *primaryKeyClass* name of the ManagedObject Class Name conforming to the DDL keyword naming conventions. The first character must be a letter; the others may be letters, numbers, special or national characters (/, :, @, \_, #, \$).

If the problem persists, contact the IBM Support Center.

BBON2053E Name of the copy helper object is too long.

**Explanation:** The import action failed.

**User Response:** Use Object Builder to shorten the *interfaceName* of the ManagedObject Class Name to max. 230 characters conforming to the DDL keyword naming conventions.

If the problem persists, contact the IBM Support Center.

BBON2054E First character of the copy helper object name must be alphabetic.

**Explanation:** The import action failed.

**User Response:** Use Object Builder to change the *interfaceName* of the ManagedObject Class Name conforming to the DDL keyword naming conventions.

If the problem persists, contact the IBM Support Center.

BBON2055E Invalid character encountered in the copy helper object name.

**Explanation:** The import action failed.

**User Response:** Use Object Builder to change the *interfaceName* of the ManagedObject Class Name conforming to the DDL keyword naming conventions. The first character must be a letter; the others may be letters, numbers, special or national characters (/,:, @, \_, #, \$).

If the problem persists, contact the IBM Support Center.

BBON2056E Name of the home class name is too long.

**Explanation:** The import action failed.

**User Response:** Use Object Builder to shorten *CollectsHome* of the Home Name to max. 242 characters conforming to the DDL keyword naming conventions.

If the problem persists, contact the IBM Support Center.

BBON2057E First character of the home class name must be alphabetic.

**Explanation:** The import action failed.

**User Response:** Use Object Builder to change *CollectsHome* of the Home Name conforming to the DDL keyword naming conventions.

If the problem persists, contact the IBM Support Center.

BBON2058E Invalid character encountered in the home class name.

**Explanation:** The import action failed.

**User Response:** Use Object Builder to change *CollectsHome* of the Home Name conforming to the DDL keyword naming conventions. The first character must be a letter; the others may be letters, numbers, special or national characters (/, :, @, \_, #, \$).

If the problem persists, contact the IBM Support Center.

### BBON2059E Client type id is too long.

**Explanation:** The import action failed.

**User Response:** Use Object Builder to shorten the *interfaceName* of the ManagedObject Class Name to max. 230 characters conforming to the DDL keyword naming conventions.

If the problem persists, contact the IBM Support Center.

### BBON2061E Visible in workgroup value is invalid.

**Explanation:** The import action failed.

**User Response:** Use Object Builder to change *visibleInWorkGroupNameTree* of the Home Name conforming to the DDL keyword naming conventions. Its values may be "Y" or "N".

If the problem persists, contact the IBM Support Center.

### BBON2063E Visible in cell value is invalid.

**Explanation:** The import action failed.

**User Response:** Use Object Builder to change *visibleInCellNameTree* of the Home Name conforming to the DDL keyword naming conventions. Its values may be "Y" or "N".

If the problem persists, contact the IBM Support Center.

### BBON2064E Name as Factory name is too long.

**Explanation:** The import action failed.

**User Response:** Use Object Builder to shorten the name to max. 256 characters conforming to the DDL keyword naming conventions.

If the problem persists, contact the IBM Support Center.

### BBON2065E Invalid character encountered in the Name as Factory.

**Explanation:** The import action failed.

**User Response:** The first character must be a letter; the others may be letters, numbers, special or national characters (/,:,@,\_,#,\$). Use Object Builder to change the name conforming to the DDL keyword naming conventions.

If the problem persists, contact the IBM Support Center.

### BBON2066E Name as Home name is too long.

**Explanation:** The import action failed.

**User Response:** Use Object Builder to shorten the name to max. 256 characters conforming to the DDL keyword naming conventions.

If the problem persists, contact the IBM Support Center.

BBON2067E Invalid character encountered in the Name as Home.

**Explanation:** The import action failed.

**User Response:** The first character must be a letter; the others may be letters, numbers, special or national characters (/, :, @, \_, #, \$). Use Object Builder to change the name conforming to the DDL keyword naming conventions.

If the problem persists, contact the IBM Support Center.

### BBON2070E Container name is too long.

**Explanation:** The import action failed.

**User Response:** Use Object Builder to shorten the name to max. 234 characters conforming to the DDL keyword naming conventions.

If the problem persists, contact the IBM Support Center.

### BBON2071E Invalid character encountered in the Container name.

**Explanation:** The import action failed.

**User Response:** The first character must be a letter; the others may be letters, numbers, special or national characters (/, :, @, \_, #, \$). Use Object Builder to change the name conforming to the DDL keyword naming conventions.

If the problem persists, contact the IBM Support Center.

### BBON2072E Container description is too long.

**Explanation:** The import action failed.

**User Response:** Use Object Builder to shorten the description to max. 4096 characters conforming to the DDL keyword naming conventions.

If the problem persists, contact the IBM Support Center.

### BBON2073E First character of the container name must be alphabetic.

**Explanation:** The import action failed.

**User Response:** Use Object Builder to change the name conforming to the DDL keyword naming conventions.

If the problem persists, contact the IBM Support Center.

BBON2074E Existing application must not be imported into different application family on the same server.

**Explanation:** The import action failed.

**User Response:** Either use Object Builder to change the name of the application, or import the application family into another server.

BBON2080E Name of the managed object class is too long.

**Explanation:** The import action failed.

**User Response:** Use Object Builder to shorten the name to max. 234 characters conforming to the DDL keyword naming conventions.

If the problem persists, contact the IBM Support Center.

BBON2081E First character of the managed object class name must be alphabetic.

**Explanation:** The import action failed.

**User Response:** Use Object Builder to change the name conforming to the DDL keyword naming conventions.

If the problem persists, contact the IBM Support Center.

BBON2082E Invalid character encountered in the managed object class name.

**Explanation:** The import action failed.

**User Response:** The first character must be a letter; the others may be letters, numbers, special or national characters (/, :, @, \_, #, \$). Use Object Builder to change the name conforming to the DDL keyword naming conventions.

If the problem persists, contact the IBM Support Center.

BBON2083E Managed object description is too long.

**Explanation:** The import action failed.

**User Response:** Use Object Builder to shorten the description to max. 4096 conforming to the DDL keyword naming conventions.

If the problem persists, contact the IBM Support Center.

BBON2084E Name of the managed object create function is too long.

**Explanation:** The import action failed.

**User Response:** Use Object Builder to shorten *homeMOCreateFunctionName* of the ManagedObject Class Name to max. 256 characters conforming to the DDL keyword naming conventions.

## Messages — GUI (BBONxxxx)

BBON2085E First character of the managed object create function must be alphabetic.

Explanation: The import action failed.

**User Response:** Use Object Builder to change *homeMOCreateFunctionName* of the ManagedObject Class

Name conforming to the DDL keyword naming conventions.

If the problem persists, contact the IBM Support Center.

BBON2086E Invalid character encountered in the managed object create function.

**Explanation:** The import action failed.

**User Response:** The first character must be a letter; the others may be letters, numbers, special or national characters (/, :, @, \_, #, \$). Use Object Builder to change *homeMOCreateFunctionName* of the ManagedObject Class Name conforming to the DDL keyword naming conventions.

If the problem persists, contact the IBM Support Center.

BBON2087E Name of the primary key class is too long.

**Explanation:** The import action failed.

**User Response:** Use Object Builder to shorten the name to max. 234 characters conforming to the DDL keyword naming conventions.

If the problem persists, contact the IBM Support Center.

BBON2088E First character of the primary key class name must be alphabetic.

**Explanation:** The import action failed.

**User Response:** Use Object Builder to change the name conforming to the DDL keyword naming conventions.

If the problem persists, contact the IBM Support Center.

BBON2089E Invalid character encountered in the primary key class name.

**Explanation:** The import action failed.

**User Response:** The first character must be a letter; the others may be letters, numbers, special or national characters (/, :, @, \_, #, \$). Use Object Builder to change the name conforming to the DDL keyword naming conventions.

If the problem persists, contact the IBM Support Center.

BBON2090E Name of the primary key class create function is too long.

**Explanation:** The import action failed.

**User Response:** Use Object Builder to shorten the *keyCreateFunctionName* of the ManagedObject Class Name to max. 256 characters conforming to the DDL keyword naming conventions.

BBON2091E First character of the primary key class create function must be alphabetic.

**Explanation:** The import action failed.

**User Response:** Use Object Builder to change the *keyCreateFunctionName* of the ManagedObject Class Name conforming to the DDL keyword naming conventions.

Thank comorning to the 222 hey work haming convention

If the problem persists, contact the IBM Support Center.

BBON2092E Invalid character encountered in the primary key class create function.

**Explanation:** The import action failed.

**User Response:** Use Object Builder to change the *keyCreateFunctionName* of the ManagedObject Class Name conforming to the DDL keyword naming conventions. The first character must be a letter; the others may be letters, numbers, special or national characters (/,:,@,\_\_,#,\$).

If the problem persists, contact the IBM Support Center.

BBON2093E Name of the copy helper class create function is too long.

**Explanation:** The import action failed.

**User Response:** Use Object Builder to shorten the *copyHelperFunctionName* of the ManagedObject Class Name to max. 256 characters conforming to the DDL keyword naming conventions.

If the problem persists, contact the IBM Support Center.

BBON2094E First character of the copy helper class create function must be alphabetic.

**Explanation:** The import action failed.

**User Response:** Use Object Builder to change the *copyHelperFunctionName* of the ManagedObject Class Name conforming to the DDL keyword naming conventions.

If the problem persists, contact the IBM Support Center.

BBON2095E Invalid character encountered in the copy helper class create function.

**Explanation:** The import action failed.

**User Response:** Use Object Builder to change the *copyHelperFunctionName* of the ManagedObject Class Name conforming to the DDL keyword naming conventions. The first character must be a letter; the others may be letters, numbers, special or national characters (/, :, @, \_, #, \$).

If the problem persists, contact the IBM Support Center.

BBON2096E Name of the managed object interface is too long.

**Explanation:** The import action failed.

**User Response:** Use Object Builder to shorten the name to max. 230 characters conforming to the DDL keyword naming conventions.

## Messages — GUI (BBONxxxx)

BBON2097E First character of the managed object interface name must be alphabetic.

Explanation: The import action failed.

User Response: Use Object Builder to change the name conforming to the DDL keyword naming

conventions.

If the problem persists, contact the IBM Support Center.

BBON2098E Invalid character encountered in the managed object interface name.

**Explanation:** The import action failed.

**User Response:** The first character must be a letter; the others may be letters, numbers, special or national characters (/, :, @, \_, #, \$). Use Object Builder to change the name conforming to the DDL keyword naming conventions.

If the problem persists, contact the IBM Support Center.

BBON2100E Name of the data object is too long.

**Explanation:** The import action failed.

**User Response:** Use Object Builder to shorten the name to max. 234 characters conforming to the DDL keyword naming conventions.

If the problem persists, contact the IBM Support Center.

BBON2101E First character of the data object name must be alphabetic.

**Explanation:** The import action failed.

**User Response:** Use Object Builder to change the name conforming to the DDL keyword naming conventions.

If the problem persists, contact the IBM Support Center.

BBON2102E Invalid character encountered in the data object name.

**Explanation:** The import action failed.

**User Response:** The first character must be a letter; the others may be letters, numbers, special or national characters (/, :, @, \_, #, \$). Use Object Builder to change the name conforming to the DDL keyword naming conventions.

If the problem persists, contact the IBM Support Center.

BBON2110E Data object description is too long.

**Explanation:** The import action failed.

**User Response:** Use Object Builder to shorten the description to max. 4096 characters conforming to the DDL keyword naming conventions.

BBON2120E Name of the data object create function is too long.

**Explanation:** The import action failed.

**User Response:** Use Object Builder to shorten the name to max. 256 characters conforming to the DDL

keyword naming conventions.

If the problem persists, contact the IBM Support Center.

BBON2121E First character of the data object create function name must be alphabetic.

**Explanation:** The import action failed.

User Response: Use Object Builder to change the name conforming to the DDL keyword naming

conventions.

If the problem persists, contact the IBM Support Center.

BBON2122E Invalid character encountered in the data object create function name.

**Explanation:** The import action failed.

**User Response:** The first character must be a letter; the others may be letters, numbers, special or national characters (/, :, @, \_, #, \$). Use Object Builder to change the name conforming to the DDL keyword naming conventions.

If the problem persists, contact the IBM Support Center.

BBON2130E Name of the class is too long.

**Explanation:** The import action failed.

User Response: Look for an accompanying message which will help you remove the underlying error.

If the problem persists, contact the IBM Support Center.

BBON2131E First character of the class name must be alphabetic.

**Explanation:** The import action failed.

User Response: Look for an accompanying message which will help you remove the underlying error.

If the problem persists, contact the IBM Support Center.

BBON2132E Invalid character encountered in the class name.

**Explanation:** The import action failed.

User Response: Look for an accompanying message which will help you remove the underlying error.

## Messages — GUI (BBONxxxx)

#### BBON2133E Class description is too long.

**Explanation:** The import action failed.

User Response: Look for an accompanying message which will help you remove the underlying error.

If the problem persists, contact the IBM Support Center.

#### BBON2134E Name of the class create function is too long.

**Explanation:** The import action failed.

User Response: Look for an accompanying message which will help you remove the underlying error.

If the problem persists, contact the IBM Support Center.

#### BBON2135E First character of the class create function name must be alphabetic.

**Explanation:** The import action failed.

User Response: Look for an accompanying message which will help you remove the underlying error.

If the problem persists, contact the IBM Support Center.

#### BBON2136E Invalid character encountered in the class create function name.

**Explanation:** The import action failed.

User Response: Look for an accompanying message which will help you remove the underlying error.

If the problem persists, contact the IBM Support Center.

#### BBON2137E Name of the class typeid is too long.

**Explanation:** The import action failed.

User Response: Look for an accompanying message which will help you remove the underlying error.

If the problem persists, contact the IBM Support Center.

#### BBON2138E First character of the class typeid must be alphabetic.

Explanation: The import action failed.

User Response: Look for an accompanying message which will help you remove the underlying error.

If the problem persists, contact the IBM Support Center.

#### BBON2139E Invalid character encountered in the class typeid.

**Explanation:** The import action failed.

User Response: Look for an accompanying message which will help you remove the underlying error.

BBON2140E Name of the DLL is too long.

**Explanation:** The import action failed.

**User Response:** Use Object Builder to shorten the name to max. 8 characters conforming to the DDL

keyword naming conventions.

If the problem persists, contact the IBM Support Center.

#### BBON2141E First character of the DLL name must be alphabetic.

**Explanation:** The import action failed.

User Response: Use Object Builder to change the name conforming to the DDL keyword naming

conventions.

If the problem persists, contact the IBM Support Center.

#### BBON2142E Invalid character encountered in the DLL name.

**Explanation:** The import action failed.

**User Response:** The first character must be a letter; the others may be letters, numbers, or national characters (#, \$, @). Use Object Builder to change the name conforming to the DDL keyword naming conventions.

If the problem persists, contact the IBM Support Center.

#### BBON2143E DLL description is too long.

**Explanation:** The import action failed.

**User Response:** Use Object Builder to shorten the description to max. 4096 characters conforming to the DDL keyword naming conventions.

If the problem persists, contact the IBM Support Center.

#### BBON2150E Unable to open input file filename.

**Explanation:** The System Management Server could not access or open the input file. The **Import application..** action failed.

**User Response:** Check whether one of the following conditions applies:

- The input file does not exist. Check whether you typed the correct path and file name, beginning with a "/" in case of HFS files.
- The file permissions do not allow an access to the file for the System Management Server.
- The file's HFS file system has not been mounted.

#### BBON2151E Unable to create output file filename.

Explanation: The Import application.. action failed.

**User Response:** Check whether one of the following conditions applies:

## Messages — GUI (BBONxxxx)

- The path to the output file does not exist. Check whether you typed the correct path and file name, beginning with a "/" in case of HFS files.
- · The file permissions do not allow an access to the file for the System Management Server.
- The file's HFS file system has not been mounted.

#### BBON2160E Expecting a string.

Explanation: The import action failed.

User Response: Use Object Builder to change the application configuration.

If the problem persists, contact the IBM Support Center.

#### BBON2161E Name value pair is not properly terminated.

**Explanation:** The import action failed.

User Response: Use Object Builder to change the application configuration.

If the problem persists, contact the IBM Support Center.

#### BBON2162E Invalid keyword found.

**Explanation:** The import action failed.

**User Response:** Check whether the DDL file contains useful information. Else, it might be corrupted during file transfer. Make sure to transfer the DDL file as a text file.

Else, use Object Builder to change the application configuration.

If the problem persists, contact the IBM Support Center.

#### BBON2163E Unexpected end of file.

**Explanation:** The import action failed.

**User Response:** Make sure that the DDL file is not empty, which for example might happen by a transfer error.

Else, use Object Builder to change the application configuration.

If the problem persists, contact the IBM Support Center.

#### BBON2170E string is not defined.

**Explanation:** The import action failed.

**User Response:** Use Object Builder to change the application configuration.

BBON2171E string could not be properly processed.

**Explanation:** The import action failed.

**User Response:** Use Object Builder to change the application configuration.

If the problem persists, contact the IBM Support Center.

BBON2172E Home is not defined.

**Explanation:** The import action failed.

**User Response:** Use Object Builder to change the application configuration.

If the problem persists, contact the IBM Support Center.

BBON2173E Managed Object is not defined.

**Explanation:** The import action failed.

**User Response:** Use Object Builder to change the application configuration.

If the problem persists, contact the IBM Support Center.

BBON2174E Data Object is not defined.

**Explanation:** The import action failed.

**User Response:** Use Object Builder to change the application configuration.

If the problem persists, contact the IBM Support Center.

BBON2175E Container is not defined.

**Explanation:** The import action failed.

**User Response:** Use Object Builder to change the application configuration.

If the problem persists, contact the IBM Support Center.

BBON2176E DLL Object is not defined.

**Explanation:** The import action failed.

**User Response:** Use Object Builder to change the application configuration.

If the problem persists, contact the IBM Support Center.

BBON2177E No Homes defined.

**Explanation:** The import action failed.

**User Response:** Use Object Builder to change the application configuration.

## Messages — GUI (BBONxxxx)

BBON2178E No Managed Objects defined.

**Explanation:** The import action failed.

**User Response:** Use Object Builder to change the application configuration.

If the problem persists, contact the IBM Support Center.

BBON2179E No Data Objects defined.

**Explanation:** The import action failed.

**User Response:** Use Object Builder to change the application configuration.

If the problem persists, contact the IBM Support Center.

BBON2180E No Containers defined.

**Explanation:** The import action failed.

**User Response:** Use Object Builder to change the application configuration.

If the problem persists, contact the IBM Support Center.

BBON2181E No DDL Objects defined.

**Explanation:** The import action failed.

User Response: Use Object Builder to change the application configuration.

If the problem persists, contact the IBM Support Center.

BBON8900E Property error detected in server data.

**Explanation:** The application has encountered an internal logic error in processing the Systems

Management Server database.

User Response: Close Administration and Operations applications and restart it.

If the problem persists, follow your local procedures for calling IBM for support.

BBON8901E Object-type property error detected in server data; not enough property values,

property=property, index=index, server property data= data.

Explanation: An internal logic error has occurred in processing the Systems Management Server

database.

**User Response:** Close the Administration and Operations applications and restart it.

If the problem persists, follow your local procedures for calling IBM for support.

BBON8902E Object-type property error detected in server data; non-numeric name/value count, property=property, index=index, server property data= data.

**Explanation:** An internal logic error has occurred in processing the Systems Management Server database.

**User Response:** Close the Administration and Operations applications and restart it.

If the problem persists, follow your local procedures for calling IBM for support.

BBON8903E Object-type property error detected in server data; unrecognized status, property=property, index=index, server property data=data.

**Explanation:** An internal logic error has occurred in processing the Systems Management Server database.

**User Response:** Close the Administration and Operations applications and restart it.

If the problem persists, follow your local procedures for calling IBM for support.

BBON8904E Object-type property error detected in server data; property value not in selection list, property=property, index=index, server property data= data, selection list=list.

**Explanation:** An internal logic error has occurred in processing the Systems Management Server database.

**User Response:** Close the Administration and Operations applications and restart it.

If the problem persists, follow your local procedures for calling IBM for support.

BBON8905E Object-type property error detected in server data; non-numeric or out of range value, property=property, index=index, server property data= data, selection list=list.

**Explanation:** An internal logic error has occurred in processing the Systems Management Server database.

User Response: Close the Administration and Operations applications and restart it.

If the problem persists, follow your local procedures for calling IBM for support.

BBON8906E Object-type property error detected in server data; required value not specified, property=property, index=index, server property data= data.

**Explanation:** An internal logic error has occurred in processing the System Management Server database.

User Response: Close the Administration and Operations applications and restart it.

If the problem persists, follow your local procedures for calling IBM for support.

## Messages — GUI (BBONxxxx)

BBON8907E Object-type property error detected in server data; value exceeds maximum length, property=property, index=index, server property data= data.

**Explanation:** An internal logic error has occurred in processing the System Management Server database.

User Response: Close the Administration and Operations applications and restart it.

If the problem persists, follow your local procedures for calling IBM for support.

BBON8908E Object-type property error detected in server data; value contains embedded blank, property =property, index =index, server property data = data.

**Explanation:** An internal logic error has occurred in processing the System Management Server database.

**User Response:** Close the Administration and Operations applications and restart it.

If the problem persists, follow your local procedures for calling IBM for support.

BBON8909E Object-type property error detected in server data; unrecognized owner, property=
property, index = index, server property data = data.

**Explanation:** An internal logic error has occurred in processing the System Management Server database.

User Response: Close the Administration and Operations applications and restart it.

If the problem persists, follow your local procedures for calling IBM for support.

BBON8910E Object-type property error detected in server data; non-numeric list count, property=property, index=index, server property data=data.

**Explanation:** The Administration application has encountered an internal logic error in processing the Systems Management Server database.

**User Response:** Close the Administration application and restart it.

If the problem persists, follow your local procedures for calling IBM for support.

BBON8911E Property error detected in server data; too many property values, index =index, server property data =data.

**Explanation:** The Administration application has encountered an internal logic error in processing the Systems Management Server database.

**User Response:** A common cause for this problem is the usage of a wrong version of the System Management User Interface. Please make sure that you are using the right version that belongs to the version of code that you have installed on the OS/390 or z/OS host system. If you are sure to have the right version installed, try to close the Administration and Operations applications and restart it.

If the problem persists, follow your local procedures for calling IBM for support.

BBON8920E XML data received from server contains error. Exception follows = exception.

**Explanation:** An invalid XML document was received from the System Management Server. Working with certain types of objects (for example J2EE resources) will not be possible.

**User Response:** The J2EE resource type selected in the J2EE resource object might reference an invalid XML template. In that case please check the contents of the recently installed J2EE resource type XML file. It is located in directory *CBCONFIG/Sysplex-name/*resources/templates on the sysplex

#### where

- CBCONFIG is the path that was specified in the environment variable CBCONFIG. The default is /WebSphere390/CB390
- *Sysplex-name* is the name of the sysplex.

## Messages — GUI (BBONxxxx)

## Chapter 10. Messages — Scripting API (BBON3xxx)

This chapter describes the WebSphere for z/OS SM Scripting API messages for both the server side and the client side. These messages appear:

- in the status bar.
- in the activity log, which is the job log or system hard copy log.

For more information about diagnosing problems with the WebSphere for z/OS SM Scripting API, see WebSphere Application Server V4.0 for z/OS and OS/390: System Management User Interface, SA22-7838.

BBON3000E Unexpected error: reason

**Explanation:** An error occurred on the client side that was not expected. This error should not occur.

User Response: Follow your local procedures for contacting IBM for support.

BBON3001E Parameter parametername missed for CB390CFG call.

**Explanation:** During the call of the CB390CFG script the client side recognised that a parameter was missing.

**User Response:** Check your REXX script to make sure that all parameter are set correctly for the CB390CFG call.

BBON3002E Parameter parametername missed for CB390CMD call.

**Explanation:** During the call of the CB390CMD script the client side recognised that a parameter was missing.

**User Response:** Check your REXX script and make sure that all parameter are set correctly for the CB390CMD call.

#### BBON3003E Getting xml input reference failed.

**Explanation:** This error occurs while the client needs to open the parameter input file or the default xml file. The parameter input file or the default xml file could not be read or has an invalid format.

**User Response:** Check the default xml file and the parameter input file (if used) to ensure that you have read permission to these files and that the files are in a valid format.

#### BBON3004E Xml input file not found.

**Explanation:** This error occurs while the client needs to open the parameter input file or the default xml file. The parameter input file or the default xml file was not found.

User Response: Check the default xml file and the parameter input file (if used) to ensure that you

have read permission to these files and that the files are in a valid format.

#### BBON3005E Reading xml input failed.

**Explanation:** This error occurs while the client needs to open the parameter input file or the default xml file. Reading from the parameter input file or from the default xml file failed.

**User Response:** Check the default xml file and/or the parameter input file to make sure that these files are in a valid format.

### BBON3006E Getting xml output reference failed.

**Explanation:** This error occurs while the client gets the result from the server side and writes it into the output file. During the creation of the output file an error occurred.

**User Response:** Check that you have write permissions for the output file and the output directory. The output directory is only the /tmp directory. Check that no directory is specified in the REXX script for the output file.

#### BBON3007E Writing output file failed.

**Explanation:** This error occurs while the client gets the result from the server side and writes it into the output file. The output file could not be written.

**User Response:** Check that you have write permissions for the output file and the output directory. The output directory is only the /tmp directory.

#### BBON3008E Xml output is not vaild.

**Explanation:** This error occurs while the client gets the result from the server side and writes it into the output file. During the generation of the output document on the server side an error occurred. The server side could not write the generated xml document into the result stream.

**User Response:** Follow your local procedures for contacting IBM for support.

#### BBON3009E Corba System Exception on client. Reason reason

**Explanation:** A Corba System Exception was caught.

**User Response:** Check the description of the minor code for further information.

#### BBON3010E Getting xml parser reference failed.

**Explanation:** This error occurs while the client generates the input stream for the server side. During the generation of a DOMParser object an error occurred.

**User Response:** Follow your local procedures for contacting IBM for support.

#### BBON3011E Getting xml parser reference failed.

**Explanation:** This error occurs while the client generates the input stream for the server side. During the generation of a DOMParser object an exception has appeared.

User Response: Follow your local procedures for contacting IBM for support.

#### BBON3012E Getting xml input document reference failed.

**Explanation:** This error occurs while the client generates the input stream for the server side. The DOMParser object could not get the document from the xml input string.

**User Response:** Follow your local procedures for contacting IBM for support.

#### BBON3013E Getting root element of xml input document failed.

**Explanation:** This error occurs while the client generates the input stream for the server side. The DOMParser object could not get the root element of the xml input string.

**User Response:** Check the default xml file for the correct syntax. Refer to *WebSphere Application Server V4.0 for z/OS and OS/390 System Management Scripting API* for a listing of all default xml files that are delivered with the SM Scripiting API.

#### BBON3014E Getting attributes of xml root element failed.

**Explanation:** This error occurs while the client generates the input stream for the server side. The xml document that should be submitted to the server side contains no at-tributes.

**User Response:** Check the default xml file for the correct syntax. Refer to *WebSphere Application Server V4.0 for z/OS and OS/390 System Management Scripting API* for a listing of all default xml files that are delivered with the SM Scripting API.

#### BBON3015E Attribute attributename could not be added to input xml document.

**Explanation:** This error occurs while the client generates the input stream for the server side. During the creation of an element for the xml input stream an error occurred.

**User Response:** Follow your local procedures for contacting IBM for support.

#### BBON3017E Invalid attibute attributename in output xml file.

**Explanation:** This error occurs while the client writes the output stream from the server into the output file. In the xml output that was returned from the server side an attribute was submitted which is not valid.

**User Response:** Follow your local procedures for contacting IBM for support.

#### BBON3018E Invalid element in output xml file.

**Explanation:** This error occurs while the client writes the output stream from the server into the output file. The xml output that is returned from the server side contains no valid elements.

User Response: Follow your local procedures for contacting IBM for support.

#### BBON3019E Getting elements of output xml document failed.

**Explanation:** This error occurs while the client writes the output stream from the server into the output file. The xml output that is returned from the server side contains no elements.

User Response: Follow your local procedures for contacting IBM for support.

#### BBON3020E Attribute attributename is unknown and contains no data.

**Explanation:** This error occurs while the client generates the input stream for the server side. An attribute was found in the parameter input file that is not specified in the default xml file.

#### User Response: Check the different possibilities:

- Check the REXX script for the attributes that are possible for the performed action.
- · Check the parameter input file for the possible attribute names for the performed action.

#### BBON3021E Attribute attributename is unknown.

**Explanation:** This error occurs while the client generates the input stream for the server side. An attribute was found in the parameter input file that is not specified in the default xml file.

#### **User Response:** Check the different possibilities:

- Check the REXX script for the attributes that are possible for the performed action.
- · Check the parameter input file for the possible attribute names for the performed action.

## BBON3025E Getting orb reference failed.

**Explanation:** During the client request to the reference of the "SM Scripting API Home" an error occurred.

User Response: Follow your local procedures for contacting IBM for support.

#### BBON3026E Getting orb reference failed. Internal error.

**Explanation:** During the client request to the reference of the "SM Scripting API Home" an error occurred.

**User Response:** Follow your local procedures for contacting IBM for support.

#### BBON3027E Getting orb reference failed. string not found.

**Explanation:** During the client request to the reference of the "SM Scripting API Home" an error occurred.

**User Response:** Follow your local procedures for contacting IBM for support.

#### BBON3028E Getting orb reference failed. string is an invalid string.

**Explanation:** During the client request to the reference of the "SM Scripting API Home" an error occurred.

**User Response:** Follow your local procedures for contacting IBM for support.

### BBON3029E Getting Factory Finder reference failed.

**Explanation:** During the client request to the reference of the "SM Scripting API Home" an error occurred. The client was unable to resolve the factory finder reference.

**User Response:** Follow your local procedures for contacting IBM for support.

#### BBON3030E Getting Factory reference failed.

**Explanation:** During the client request to the reference of the "SM Scripting API Home" an error occurred. The client was unable to find the factory reference.

**User Response:** Follow your local procedures for contacting IBM for support.

#### BBON3031E Getting Factory reference failed. Factory factoryname not found.

**Explanation:** During the client request to the reference of the "SM Scripting API Home" an error occurred. The client was unable to find the factory indicated by factoryname.

User Response: Follow your local procedures for contacting IBM for support.

#### BBON3032E Getting Factory reference failed. string is an invalid string.

**Explanation:** During the client request to the reference of the "SM Scripting API Home" an error occurred. The client was unable to find the factory with the string indicated by string.

User Response: Follow your local procedures for contacting IBM for support.

#### BBON3033E Getting Factory reference failed. Unmatched quote in string.

**Explanation:** During the client request to the reference of the "SM Scripting API Home" an error occurred. The client was unable to find the factory with the string indicated by string.

**User Response:** Follow your local procedures for contacting IBM for support.

#### BBON3034E Getting home object failed.

**Explanation:** During the client request to the reference of the "SM Scripting API Home" an error occurred. The client was unable to narrow the "SM Scripting API Home".

**User Response:** Make sure that the SM Scripting API is installed correctly.

#### BBON3035E Getting SM Scripting API reference failed.

**Explanation:** During the client request to the reference of the "SM Scripting API Home" an error occurred. The client was unable create an instance of the "SM Scripting API" object.

**User Response:** Make sure that the SM Scripting API is installed correctly.

#### BBON3040E Only one path can be specified for environment variable.

**Explanation:** In the environment variable indicated by environment variable more than one path is specified.

**User Response:** Check the environment variable that only one path is specified.

BBON3041E environmentvariable is not specified.

**Explanation:** The environment variable indicated by environment variable is not specified.

**User Response:** Make sure that the environment variable environment variable is set correctly.

#### BBON3042E Default xml file does not exist or access is denied.

**Explanation:** This error occurs while the client checks the arguments for the call to the server side. The default xml file could not be found or the permission are not set correctly.

**User Response:** Check the different possibilities:

- Make sure that the default xml file is in the specified directory. Remind if no path is specified that the
  default xml file should be accessable in the DEFAULT\_CLIENT\_XML\_PATH.
- Make sure that you have read permissions to the default xml file.

#### BBON3045E Call functionname failed. Invocation target is invalid.

**Explanation:** This error occurs while the client tries to call a method on the server side. During the call of the functionname function an error occured. The invocation of the target was invalid.

**User Response:** Make sure that "SM Scripting API" is installed successfully.

#### BBON3046E Call functionname failed. Illegal access.

**Explanation:** This error occurs while the client tries to call a method on the server side. During the call of the functionname function an error occured.

User Response: Make sure that "SM Scripting API" is installed successfully.

#### BBON3047E Call functionname failed. Method functionname not found.

**Explanation:** This error occurs while the client tries to call a method on the server side. During the call of the functionname function an error occured. The method indicated by functionname was not found.

**User Response:** Make sure that the method functionname is a valid value for the action parameter.

#### BBON3100E Unexpected error on server.

**Explanation:** An error occurred on the server side that was not expected.

**User Response:** Follow your local procedures for contacting IBM for support.

#### BBON3101E Getting xml parser reference failed.

**Explanation:** This error occurs while the server side tries to parse the input that comes from the client side. During the generation of the DOMParser object an error occurred.

**User Response:** Check the server side CLASSPATH that the JAR file "xml4j.jar" is included.

#### BBON3102E Getting xml parser reference failed. IO error

**Explanation:** This error occurs while the server side tries to parse the input that comes from the client side. During the generation of a DOMParser object an error occurred.

**User Response:** Follow your local procedures for contacting IBM for support.

#### BBON3103E Getting xml input document reference failed.

**Explanation:** This error occurs while the server side tries to parse the input that comes from the client side. The DOMParser object could not get the document from the xml input string.

**User Response:** Follow your local procedures for contacting IBM for support.

#### BBON3104E Getting root of xml input document failed.

**Explanation:** This error occurs while the server side tries to parse the input that comes from the client side. The DOMParser object could not get the root element of the xml input string.

User Response: Follow your local procedures for contacting IBM for support.

#### BBON3105E Reading xml input failed.

**Explanation:** This error occurs while the server side tries to parse the input that comes from the client side. Reading from the input file or from the default xml file failed. An exception has occurred.

**User Response:** Follow your local procedures for contacting IBM for support.

#### BBON3106E Getting attributes of xmlinput root element failed.

**Explanation:** This error occurs while the server side tries to parse the input that comes from the client side. The xml document that should be submitted to the server side contains no attributes.

**User Response:** Follow your local procedures for contacting IBM for support.

#### BBON3109E Corba System Exception. Reason reason

**Explanation:** A Corba System Exception was caught.

**User Response:** Check the description of the minor code for further information.

#### BBON3110E Attribute attributename is required.

**Explanation:** This error occurs while the server side parses the attributes for the correct syntax. The attribute attributename could no be found in the input xml file that was transfered from the client side.

**User Response:** Check the default xml file for the attribute attributename that this is correct specified. Refer to *WebSphere Application Server V4.0 for z/OS and OS/390 System Management Scripting API* for a listing of all default xml files that are delivered with the SM Scripting API.

BBON3111E Attribute attributename is specified but contains no data. It is required.

**Explanation:** This error occurs while the server side parses the attributes for the correct syntax. The attribute attributename is specified but contains no data.

**User Response:** Assign a value to the attribute attributename.

# BBON3112E Attribute attributename = attributevalue is too long. It should maximal length character long.

**Explanation:** This error occurs while the server side parses the attibutes for the correct syntax. The value indicated by attributevalue is larger than the maximum allowable value.

**User Response:** Check the number of characters of the value attributevalue pertaining to attribute attributename.

#### BBON3113E Attribute attributename = attributevalue starts with non OS/390 letter.

**Explanation:** This error occurs while the server side parses the attibutes for the correct syntax. The value indicated by attributevalue starts with an invalid character.

**User Response:** Check the first character of the attribute attributename. Check your OS/390 documentation for allowed characters.

# BBON3114E Attribute attributename = attributevalue is invalid. Only OS/390 letters and digits are allowed.

**Explanation:** This error occurs while the server side parses the attibutes for the correct syntax. The value indicated by attributevalue starts with an invalid character.

**User Response:** Check the characters of the attribute attributename. Check your OS/390 documentation for allowed characters.

# BBON3115E Attribute attributename = attributevalue is invalid. Only OS/390 letters, digits and (/:) are allowed

**Explanation:** This error occurs while the server side parses the attibutes for the correct syntax. The value indicated by attributevalue starts with an invalid character.

**User Response:** Check the characters of the attribute attributename. Check your OS/390 documentation for allowed characters.

#### BBON3116E Attribute attributename = attributevalue is not a numeric value.

**Explanation:** This error occurs while the server side parses the attibutes for the correct syntax. The value indicated by attributevalue is not a numeric value.

**User Response:** Check the value attributevalue of attribute attributename that it contains a numeric value.

BBON3117E Attribute attributename = attributevalue is out of range. It should be between min - max.

**Explanation:** This error occurs while the server side parses the attibutes for the correct syntax. The value indicated by attributevalue is not in the range between min and max.

**User Response:** Check the value attributevalue of attribute attributename that it is in the range of min and max.

BBON3118E Attribute attributename = attributevalue is too long. Only one character is allowed.

**Explanation:** This error occurs while the server side parses the attibutes for the correct syntax. The value indicated by attributename is too long. In this case only one character is allowed.

**User Response:** Check the number of characters of the value attributevalue pertaining to attribute attributename.

**BBON3119E** Attribute attributename = attributevalue should only be Y or N.

**Explanation:** This error occurs while the server side parses the attibutes for the correct syntax. The value indicated by attributename is not a valid character. In this case only "Y" or "N" are allowed.

**User Response:** Check the value attributevalue of attribute attributename.

BBON3120E Attribute attributename = attributevalue contains invalid spaces.

**Explanation:** This error occurs while the server side parses the attibutes for the correct syntax. The value indicated by attributename contains invalid spaces.

**User Response:** Check the value attributevalue of attribute attributename for the correct syntax.

BBON3122E No Attributes found for attributename.

**Explanation:** For the name indicated by attributename are no attributes found.

**User Response:** Follow your local procedures for contacting IBM for support.

BBON3123E Attribute attributevalue is unknown for attributename.

**Explanation:** The value for the attribute indicated by attributename is not valid for the name indicated by attributename.

**User Response:** Follow your local procedures for contacting IBM for support.

#### BBON3125E Getting orb reference failed.

**Explanation:** During the server side tries to resolve the administrator reference an error occurred. The orb reference could not be located.

**User Response:** Follow your local procedures for contacting IBM for support.

#### BBON3126E Getting Naming Context object failed.

**Explanation:** During the server side tries to resolve the administrator reference an error occurred. The naming context reference could not be located. Resolve initial reference failed.

**User Response:** Follow your local procedures for contacting IBM for support.

#### BBON3127E Getting Naming Context object failed. string is invalid.

**Explanation:** During the server side tries to resolve the administrator reference an error occurred. The naming context reference could not be located. Resolve initial reference failed.

**User Response:** Follow your local procedures for contacting IBM for support.

#### BBON3128E Getting Naming Context failed.

**Explanation:** During the server side tries to resolve the administrator reference an error occurred. The naming context reference could not be located. The narrow failed.

**User Response:** Follow your local procedures for contacting IBM for support.

#### BBON3129E Getting Administrator object failed.

**Explanation:** During the server side tries to resolve the administrator reference an error occurred. The administrator reference was not resolved correctly.

**User Response:** Follow your local procedures for contacting IBM for support.

#### BBON3130E Getting Administrator object failed. Administrator administratorname not found.

**Explanation:** During the server side tries to resolve the administrator reference an error occurred. The administrator administratorname was not found.

**User Response:** Make sure that the administrator administratorname is allowed to use the "SM Scripting API".

#### BBON3131E Getting Administrator object failed. string is an invalid string.

**Explanation:** During the server side tries to resolve the administrator reference an error occurred. The string is invalid.

**User Response:** Follow your local procedures for contacting IBM for support.

#### BBON3132E Getting Administrator object failed. Internal error.

**Explanation:** During the server side tries to resolve the administrator reference an error occurred. An internal error occurred.

**User Response:** Follow your local procedures for contacting IBM for support.

#### BBON3133E Getting Administrator reference failed.

**Explanation:** During the server side tries to resolve the administrator reference an error occurred. The administrator reference was not narrowed successfully.

**User Response:** Follow your local procedures for contacting IBM for support.

#### BBON3135E Conversation conversationname is the active conversation.

**Explanation:** The conversation indicated by conversationname is not changeable. This is the active conversation.

**User Response:** Add another conversation or use a non active/pending conversation for modifications.

#### BBON3136E Conversation conversationname not found.

**Explanation:** The conversation indicated by conversationname is not found.

**User Response:** Verify the conversation conversationname in your REXX script.

#### BBON3137E Conversation reference is invalid.

**Explanation:** The conversation reference of the conversation is not valid.

**User Response:** Follow your local procedures for contacting IBM for support.

#### BBON3138E Sysplex not found.

**Explanation:** The sysplex object was not found.

**User Response:** Follow your local procedures for contacting IBM for support.

#### BBON3139E Conversation conversationname already added.

**Explanation:** The conversation indicated by conversationname already exists and cannot be created.

**User Response:** If you want to create a new conversation try another conversation name.

#### BBON3140E Administrator reference is invalid.

**Explanation:** During the server side tries to resolve the administrator reference an error occurred. The reference of the administrator object is not valid.

User Response: Follow your local procedures for contacting IBM for support.

#### BBON3141E Server servername is not in the active conversation.

**Explanation:** This error occures while the server side tries to perform the action on the specified server. The server indicated by servername was not found in the active conversation.

**User Response:** Verify the server servername that it is in the active conversation.

BBON3142E Server instance serverinstancename has invalid state.

**Explanation:** This error occurs while the server side tries to perform the action on the specified server

instance. The state of the server instance indicated by serverinstancename is not valid.

User Response: Follow your local procedures for contacting IBM for support.

BBON3143E object name is deleted. No changes performed.

Explanation: The object indicated by object was already deleted. Note that an object is not physically

deleted until the conversation is committed.

User Response: Check that you do not try to modify a deleted object.

BBON3145E Creating xml output document failed.

Explanation: During the creation of the xml output document an error occurred. The reference to the

document is invalid.

**User Response:** Follow your local procedures for contacting IBM for support.

BBON3146E Creating xml output document failed. Instantiation error.

Explanation: During the creation of the xml output document an error occurred. While perfoming the

instantiation an error occurred.

User Response: Follow your local procedures for contacting IBM for support.

BBON3147E Creating xml output document failed. Class not found error.

Explanation: During the creation of the xml output document an error occurred. The class to instantiate

the document was not found.

**User Response:** Follow your local procedures for contacting IBM for support.

BBON3148E Creating xml output document failed. Illegal access error.

**Explanation:** During the creation of the xml output document an error occurred.

User Response: Follow your local procedures for contacting IBM for support.

BBON3149E Creating of root element in output xml document failed.

**Explanation:** During the creation of the root element of the output xml document an error occurred.

**User Response:** Follow your local procedures for contacting IBM for support.

BBON3150E Xml output document is invalid.

**Explanation:** During the creation of the xml output document an error occurred. The xml output

document was not created successfully.

**User Response:** Follow your local procedures for contacting IBM for support.

#### BBON3151E Cannot get root of xml output document.

Explanation: The DOMParser object could not get the root element of the xml output document.

**User Response:** Follow your local procedures for contacting IBM for support.

#### BBON3152E Creating new element in xml output document failed.

**Explanation:** During the creation of a new element for the output xml document an error occurred. The element was not created successfully.

User Response: Follow your local procedures for contacting IBM for support.

#### BBON3155E LRM lrmname is not associated with container containername.

**Explanation:** This error occures while the server side tries to list the lrm associated with a container. The lrm indicated by lrmname was not associated with the container indicated by containername.

**User Response:** Check your REXX script to make sure that all parameters are set correctly for the CB390CFG call or check that the LRM indicated by *Irmname* is associated with the specified container *containername*. To perform these tasks, you can make use of the Administration application of the System Management Enhanced User Interface.

#### BBON3156E LRM lrmname is already associated with container containername.

**Explanation:** This error occures while the server side tries to list the lrm associated with a container. The LRM indicated by lrmname was more than one time associated with the container indicated by containername.

**User Response:** Delete one of the actions associatel rmwithcontainer. Refer to WebSphere Application Server V4.0 for z/OS and OS/390 System Management Scripting API for more information.

If the problem persists, follow your local procedures for contacting IBM for support.

#### BBON3160E Parameter parametername is required.

**Explanation:** This error occurs while the server side checks the syntax of the input parameter for the CB390CMD call. The parameter indicated by parametername was not specified but is required.

**User Response:** Check the REXX script for the parameter parametername that it is specified.

#### BBON3161E Parameter parametername is specified but contains no data. It is required.

**Explanation:** This error occurs while the server side checks the syntax of the input parameter for the CB390CMD call. The parameter indicated by parametername was specified but it contains no data. The parameter is required with a valid value.

**User Response:** Check the REXX script for the parameter parametername. Make sure that it contains valid data.

BBON3162E Parameter parametername = parametervalue is too long. It should maximal length character long.

**Explanation:** This error occurs while the server side checks the syntax of the input pa-rameter for the CB390CMD call. The value indicated by parametervalue of the parameter indicated by parametername is too long.

**User Response:** Check the REXX script for the parameter parametername that the value parametervalue has a valid length.

BBON3163E Parameter parametername = parametervalue starts with an invalid character.

**Explanation:** This error occurs while the server side checks the syntax of the input pa-rameter for the CB390CMD call. The value indicated by parametervalue of the parameter indicated by parametername starts with an invalid character. Allowed are only OS/390 letter.

**User Response:** Check the first character of the parameter parametername. Check your OS/390 documentation for allowed characters.

BBON3164E Parameter parametername = parametervalue is invalid. Only OS/390 letters and digits are allowed.

**Explanation:** This error occurs while the server side checks the syntax of the input pa-rameter for the CB390CMD call. The value indicated by parametervalue of the parameter indicated by parametername has invalid character. Only OS/390 letters and digits are allowed.

**User Response:** Check the characters of the parameter parametername. Check your OS/390 documentation for allowed characters.

BBON3170E Attribute attributevalue is unknown for Activation Isolation Policy.

**Explanation:** This error occurs while the server side checks the syntax of the input respective output parameter. The attribute indicated by attributevalue is not known for "Activation Isolation Policy".

**User Response:** Refer to WebSphere Application Server V4.0 for z/OS and OS/390 System Management Scripting API to see which values pertain to "Activation Isolation Policy".

BBON3171E Attribute attributevalue is unknown for Passivation Constraints.

**Explanation:** This error occurs while the server side checks the syntax of the input respective output parameter. The attribute indicated by attributevalue is not known for "Passivation Constraints".

**User Response:** Check the documentation of "SM Scripting API" which values pertain to "Passivation Constraints".

BBON3172E Attribute attributevalue is unknown for Managed Object Refresh Policy.

**Explanation:** This error occurs while the server side checks the syntax of the input respective output parameter. The attribute indicated by attributevalue is not known for "Managed Object Refresh Policy".

**User Response:** Check the documentation of "SM Scripting API" which values pertain to "Managed Object Refresh Policy".

#### BBON3173E Attribute attributevalue is unknown for Transaction Policy.

**Explanation:** This error occurs while the server side checks the syntax of the input respective output parameter. The attribute indicated by attributevalue is not known for "Transaction Policy".

**User Response:** Check the documentation of "SM Scripting API" which values pertain to "Transaction Policy".

#### BBON3174E Attribute attributevalue is unknown for LRM Subsystem Type.

**Explanation:** This error occurs while the server side checks the syntax of the input respective output parameter. The attribute indicated by attributevalue is not known for "LRM Subsystem Type".

**User Response:** Check the documentation of "SM Scripting API" which values pertain to "LRM Subsystem Type".

#### BBON3175E Attribute attributevalue is unknown for Isolation Policy.

**Explanation:** This error occurs while the server side checks the syntax of the input respective output parameter. The attribute indicated by attributevalue is not known for "Isolation Policy".

**User Response:** Check the documentation of "SM Scripting API" which values pertain to "Isolation Policy".

#### BBON3176E Attribute attributevalue is unknown for Replication Policy.

**Explanation:** This error occurs while the server side checks the syntax of the input respective output parameter. The attribute indicated by attributevalue is not known for Replication Policy.

**User Response:** Check the documentation of "SM Scripting API" which values pertain to "Replication Policy".

#### BBON3177E Attribute attributevalue is unknown for DCE Quality Of Protection.

**Explanation:** This error occurs while the server side checks the syntax of the input respective output parameter. The attribute indicated by attributevalue is not known for "DCE Quality Of Protection".

**User Response:** Check the documentation of "SM Scripting API" which values pertain to "DCE Quality Of Protection".

#### BBON3178E Attribute attributevalue is unknown for Security.

**Explanation:** This error occurs while the server side checks the syntax of the input respective output parameter. The attribute indicated by attributevalue is not known for "Security".

**User Response:** Check the documentation of "SM Scripting API" which values pertain to "Security".

#### BBON3179E Attribute attributevalue is unknown for Serverinstance Status.

**Explanation:** This error occurs while the server side checks the syntax of the input respective output parameter. The attribute indicated by attributevalue is not known for "Serverinstance Status".

**User Response:** Check the documentation of "SM Scripting API" which values pertain to "Serverinstance Status".

#### BBON3180E No Attributes found for Container.

**Explanation:** This error occurs while the server side checks the syntax of the input parameter. During the reading for the container properties an error occurred. No attributes were found.

**User Response:** Follow your local procedures for contacting IBM for support.

#### BBON3181E No Attributes found for Server.

**Explanation:** This error occurs while the server side checks the syntax of the input parameter. During the reading of the server properties an error occurred. No attributes were found.

**User Response:** Follow your local procedures for contacting IBM for support.

#### BBON3182E No Attributes found for Server Instance.

**Explanation:** This error occurs while the server side checks the syntax of the input parameter. During the reading of the server instance properties an error occurred. No attributes were found.

**User Response:** Follow your local procedures for contacting IBM for support.

#### BBON3183E No Attributes found for LRM.

**Explanation:** This error occurs while the server side checks the syntax of the input parameter. During the reading of the lrm properties an error occurred. No attributes were found.

**User Response:** Follow your local procedures for contacting IBM for support.

#### BBON3184E No Attributes found for LRMI.

**Explanation:** This error occurs while the server side checks the syntax of the input parameter. During the reading of the Irmi properties an error occurred. No attributes were found.

**User Response:** Follow your local procedures for contacting IBM for support.

#### BBON3185E No Attributes found for Security.

**Explanation:** This error occurs while the server side checks the syntax of the input parameter. During the reading of the security properties an error occurred. No attributes were found.

**User Response:** Follow your local procedures for contacting IBM for support.

#### BBON3186E No Attributes found for Isolation Policy.

**Explanation:** This error occurs while the server side checks the syntax of the input parameter. During the reading of the "Isolation Policy" an error occurred. No attributes were found.

**User Response:** Follow your local procedures for contacting IBM for support.

#### BBON3187E No Attributes found for Replication Policy.

**Explanation:** This error occurs while the server side checks the syntax of the input parameter. During the reading of the "Replication Policy" an error occurred. No attributes were found.

User Response: Follow your local procedures for contacting IBM for support.

#### BBON3188E No Attributes found for DCE Quality Of Protection.

**Explanation:** This error occurs while the server side checks the syntax of the input parameter. During the reading of the "DCE Quality Of Protection" an error occurred. No attributes were found.

**User Response:** Follow your local procedures for contacting IBM for support.

#### BBON3189E No Attributes found for LRM Subsystem Type.

**Explanation:** This error occurs while the server side checks the syntax of the input parameter. During the reading of the "LRM Subsystem Type" an error occurred. No attributes were found.

**User Response:** Follow your local procedures for contacting IBM for support.

#### BBON3190E No Attributes found for Activation Isolation Policy.

**Explanation:** This error occurs while the server side checks the syntax of the input parameter. During the reading of the "Activation Isolation Policy" an error occurred. No attributes were found.

**User Response:** Follow your local procedures for contacting IBM for support.

#### BBON3191E No Attributes found for Passivation Constraints.

**Explanation:** This error occurs while the server side checks the syntax of the input parameter. During the reading of the "Passivation Constraints" an error occurred. No attributes were found.

**User Response:** Follow your local procedures for contacting IBM for support.

#### BBON3192E No Attributes found for Managed Object Refresh Policy.

**Explanation:** This error occurs while the server side checks the syntax of the input parameter. During the reading of the "Managed Object Refresh Policy" an error occurred. No attributes were found.

**User Response:** Follow your local procedures for contacting IBM for support.

#### BBON3193E No Attributes found for Transaction Policy.

**Explanation:** This error occurs while the server side checks the syntax of the input parameter. During the reading of the "Transaction Policy" an error occurred. No attributes were found.

**User Response:** Follow your local procedures for contacting IBM for support.

BBON3199E Method functionname failed.

**Explanation:** An error occured while performing method *functionname*.

**User Response:** Read the additional messages for further information.

## Chapter 11. Messages — Query (BBOQxxxx)

This chapter describes the WebSphere for z/OS query messages. These messages appear:

- on the operator's console.
- in the error log, which is identified by LOGSTREAMNAME in the environment file (or in CERR if no log stream is available).
- in the activity log, which is the job log or system hard copy log.

#### BBOQ0001E Aggregates are not supported in view types.

**Explanation:** An aggregate function is specified in the query that implements the mapped type or views. In this version of the CB OO-SQL query service, the mapped types may not be defined with queries that have any of the following aggregate functions: COUNT, SUM, AVG, MIN, or MAX. The statement cannot be processed.

**User Response:** Remove the aggregate functions from the query that defines the mapped type. See the Object-Oriented SQL section of the Component Broker Programming Reference (SC09-4446-00) for more information.

#### BBOQ0002I A date computation overflow has occurred.

**Explanation:** During processing of the SQL statement, an overflow condition arose when processing the date function. The statement cannot be processed. No data was retrieved.

**User Response:** Examine the syntax of the SQL statement to determine the cause of the error. If the problem is data dependent, it may be necessary to examine the data processed at the time of the error.

#### BBOQ0003E An error occurred executing a SQL query: string1.

**Explanation:** During processing of the pushdown SQL statement, an error was reported by the DBMS. The statement cannot be processed.

**User Response:** Examine the syntax of the SQL statement and the error log to determine the cause of the error.

#### BBOQ0004E An error occurred while computing an indexed scan.

**Explanation:** The command failed while the OO-SQL query function was computing an indexed scan. The command cannot be processed.

**User Response:** See additional messages for how CB Series might have handled the error. If no related messages are found, see the CB Programming Reference (SC09-4446-00). Contact the IBM Support Center as necessary.

## Messages — Query (BBOQxxxx)

BBOQ0006E An invalid character was found in a character string argument in function string1.

**Explanation:** A function that accepts a string argument representing a number could not process the string argument.

**User Response:** Examine the string argument and refer to the OO-SQL section of the CB Programming Reference (SC09-4446-00) for the correct syntax.

BBOQ0007E Alias string1 is not defined.

**Explanation:** The alias identified by <name> is not defined in the metadata. The statement cannot be processed.

**User Response:** Examine the DDL and ensure the alias is specified correctly in the DDL. Contact the IBM Support Center if necessary.

BBOQ0008E An overflow occurred during a numeric data type conversion in function string1.

**Explanation:** During processing of the SQL statement, an overflow condition arose when converting a numeric data type in the function identified by <function>.

**User Response:** Examine the syntax of the SQL statement to determine the cause of the error. If the problem is data dependent, it may be necessary to examine the data processed at the time of the error.

BBOQ0009E Assignment overflow occurred converting unsigned int to int.

**Explanation:** During processing of the SQL statement, an overflow condition arose when converting from unsigned int type to int type.

**User Response:** Examine the syntax of the SQL statement to determine the cause of the error. If the problem is data dependent, it may be necessary to examine the data processed at the time of the error.

BBOQ0010E Assignment overflow occurred converting unsigned long to long.

**Explanation:** During processing of the SQL statement, an overflow condition arose when converting from unsigned long type to long type.

**User Response:** Examine the syntax of the SQL statement to determine the cause of the error. If the problem is data dependent, it may be necessary to examine the data processed at the time of the error.

BBOQ0012E A query cannot be projected in the sub-query of a predicate.

**Explanation:** Subqueries cannot be nested within projection elements.

**User Response:** Remove the nested sub-query in the projection element. See the Object-Oriented SQL section of the Component Broker Programming Reference (SC09-4446-00) for more information.

BBOQ0013E A correlation is dependent upon another correlation (string1) defined in a SELECT statement with a GROUP BY clause.

**Explanation:** The correlation that is used to correlate the nested or embedded collection is dependent upon another correlation name <name1> that is used in the FROM clause of another SELECT statement

with a GROUP BY clause. The statement cannot be processed.

**User Response:** Ensure that a correlation is not defined using <name2>.

#### BBOQ0014E A single escape character is required for LIKE string1.

**Explanation:** Only one escape character can be specified for for LIKE <name>. The statement cannot be processed.

**User Response:** Make sure that the LIKE predicate specifies a single ESCAPE character and resubmit the command.

#### BBOQ0015E A time computation overflow has occurred.

**Explanation:** During processing of the SQL statement, an overflow condition arose when processing the time function. the statement cannot be processed. No data was retrieved.

**User Response:** Examine the syntax of the SQL statement to determine the cause of the error. If the problem is data dependent, it may be necessary to examine the data processed at the time of the error.

#### BBOQ0016E An argument type error was found in string1.

**Explanation:** The data types of the first operand and the second operand in pred> do not mix. The statement cannot be processed.

User Response: Ensure that the data types match. The rules for using the correct types are listed below:

| numeric        | character                     |
|----------------|-------------------------------|
| < less than    | (collates before)             |
| = equal        | (collates equal to)           |
| > greater than | (collates after)              |
| <= at most     | (collates before or equal to) |
| << not equal   | (not the same as)             |
| <= at least    | (collates after or equal to)  |

#### BBOQ0017E A timestamp computation overflow has occurred.

**Explanation:** During processing of the SQL statement, an overflow condition arose when processing the time function. The statement cannot be processed. No data was retrieved.

User Response: Examine the syntax of the SQL statement to determine the cause of the error. If the

## Messages — Query (BBOQxxxx)

problem is data dependent, it may be necessary to examine the data processed at the time of the error.

#### BBOQ0018E A WHERE clause or a SET clause contains a column function: string1.

**Explanation:** A WHERE clause can contain a column function only if that clause appears within a sub-query of a HAVING clause and the argument of the column function is a correlated reference to a group. The statement cannot be processed.

**User Response:** Remove the column function from the WHERE clause.

#### BBOQ0019E Computing aggregate AVG.

**Explanation:** This message is preceded by an overflow exception message. The numeric total of known values has exceeded the biggest integer or double precision floating number supported by the platform, so that the AVG function cannot be computed. The statement cannot be processed.

**User Response:** Rewrite the query using the predicate so that the total of known values does not exceed the biggest integer or double precision floating point number supported by the platform.

#### BBOQ0020E Computing aggregate SUM.

**Explanation:** This message is preceded by an overflow exception message. The numeric total of known values has exceeded the biggest integer or double precision floating number supported by the platform, so that the SUM function cannot be computed. The statement cannot be processed.

**User Response:** Rewrite the query using the predicate so that the total of known values does not exceed the biggest integer or double precision floating point number supported by the platform.

#### BBOQ0021E string1 cannot be an alias for string2.

**Explanation:** A correlation name is used as a nested set in the FROM clause. Nested sets are defined on attributes and methods.

**User Response:** Remove the entry from the FROM clause. See the Object-Oriented SQL section of the Component Broker Programming Reference (SC09-4446-00) for more information.

#### BBOQ0022E Column string1 cannot be cast to another type.

**Explanation:** The column <name> has been cast incorrectly to another type. The statement cannot be processed.

**User Response:** A column can be cast to a type only if the column is either void\* or a nonparameterized collection. Ensure that the column falls into one of the two categories before casting. See the Object-Oriented SQL section of the Component Broker Programming Reference (SC09-4446-00) for more information.

#### BBOQ0023E Column string1 cannot be cast to a view.

**Explanation:** The column <name> has been cast incorrectly to a view or mapped type. The statement cannot be processed.

**User Response:** The column specified by <name> cannot be cast to a view or mapped type. Remove

the cast and resubmit the statement. See the Object-Oriented SQL section of the Component Broker Programming Reference (SC09-4446-00) for more information.

BBOQ0024E Cannot flatten string1 : string2 to define string3.

**Explanation:** A correlation name <name3> is defined over a member <name2> of type <name1>, but the member <name2> is not of collection type. The statement cannot be processed.

**User Response:** Correlation names can be defined over only embedded collection and root collections. For example, if correlation name q2 is bound to the nested collection q1.m1, then m1 must be a multi-valued (or collection) member in q1. In general, the last member of the nested collection must be of multi-valued type. Ensure that the member is a multi-valued type and resubmit the command.

## BBOQ0026E Column string1 is ambiguous.

**Explanation:** Two or more collections specified in a FROM clause in the statement contain columns with the specified <name>. The column name needs further information to establish which of the possible columns it is. The statement cannot be processed.

**User Response:** Add a qualifier to the column name. The qualifier is the collection name or correlation name.

## BBOQ0027E Column string1 is a pointer, so it cannot be cast to a non-pointer.

**Explanation:** The column <name> of pointer type is cast incorrectly to a non-pointer type. The statement cannot be processed.

**User Response:** Find the correct pointer type of the column <name> and cast the column <name> to that pointer type.

BBOQ0029E Column string1 is not a pointer, so it cannot be cast as a pointer to another type.

**Explanation:** The SQL statement includes an unknown pointer. The statement cannot be processed.

**User Response:** Ensure that you correctly spell the pointer name.

BBOQ0030E Class string1 is not defined for SELECT \*N.

**Explanation:** A metadata description for type <name> is not available.

**User Response:** Check the information repository for any missing entries. See Interface Repository in the Component Broker Programming Reference (SC09-4446-00) for more information.

#### BBOQ0031E Column string1 is not specified in the GROUP BY clause.

**Explanation:** The SELECT statement has a column name contained in the SELECT clause but not in the GROUP BY clause. The statement cannot be processed.

**User Response:** Correct the statement by including the columns in the GROUP BY clause that are in the SELECT clause or by removing the columns from the SELECT clause. See the Object-Oriented SQL section of the Component Broker Programming Reference (SC09-4446-00) for more information.

BBOQ0032E Column *string1* specified in the order by clause has no corresponding column in the projection clause.

**Explanation:** The ORDER BY clause in the statement contains a column number that is either less than 1 or greater than the number of columns in the result table (the number of items in the SELECT clause). The statement cannot be processed.

**User Response:** Correct the syntax of the ORDER BY clause so each column identifier properly identifies a column of the result table. See the Object-Oriented SQL section of the Component Broker Programming Reference (SC09-4446-00) for more information.

## BBOQ0034E Collection string1 is not defined.

**Explanation:** The collection identified by <name> is not defined in the proper naming service naming context. The statement cannot be processed.

**User Response:** Determine if the collection is correctly specified in the SQL statement. If so, ensure that the collection exists in the correct naming context and resubmit the statement.

## BBOQ0035E Class string1 is not defined in the information repository.

**Explanation:** The interface name identified by <name> is not defined in the interface repository. The statement cannot be processed.

**User Response:** Determine if the interface name is correctly specified in the SQL statement. If so, ensure that the class is defined in the interface repository.

#### BBOQ0036E CLOSE is not implemented

**Explanation:** The CLOSE command is not supported in this version of the CB OO-SQL query function. The statement cannot be processed.

**User Response:** Remove the statement from the program and do not issue this command. See the Object-Oriented SQL section of the Component Broker Programming Reference (SC09-4446-00) for more information.

#### BBOQ0037E Column numbers must be positive integers.

**Explanation:** The column numbers in the ORDER BY clause is either less than 1 or greater than the number of columns in the result table (the number of items in the SELECT clause). The statement cannot be processed.

**User Response:** Correct the syntax of ORDER BY so each column identifier properly identifies a column of the result table.

## BBOQ0038E string1 cannot navigate past string2.

Explanation: <name2> is not an embedded or a nested collection. The statement cannot be processed.

**User Response:** Replace <name2> by an embedded or a nested collection. If <name2> is a nonparameterized embedded or a nested collection, <name2> with the appropriate collection type. See

the Object-Oriented SQL section of the Component Broker Programming Reference (SC09-4446-00) for more information.

## BBOQ0039E Cannot navigate through string1.

**Explanation:** Navigation was attempted through <name> in the query. Navigation can be performed only if the column is one of the following types: set, pointer, embedded class, or view. The statement cannot be processed.

**User Response:** Enter the column name of navigational type. If the column name is a multi-valued type of nonparameterized type, cast it with the appropriate type. See the Object-Oriented SQL section of the Component Broker Programming Reference (SC09-4446-00) for more information.

## BBOQ0040E Counter overflow occurred computing AVG.

**Explanation:** The number of data arrays retrieved from the database to compute the AVG function exceeded the biggest integer number supported by the platform. The statement cannot be processed.

**User Response:** Rewrite the query using the predicate so that the number of data arrays retrieved from the database does not exceed the biggest integer number supported by the platform.

## BBOQ0041E Counter overflow occurred computing COUNT.

**Explanation:** The number of results retrieved from the database to compute the COUNT function exceeded the biggest integer number supported by the platform. The statement cannot be processed.

**User Response:** Rewrite the query using the predicate so that the number of results retrieved from the database does not exceed the biggest integer number supported by the platform.

## BBOQ0042E CREATE TABLE is not implemented.

**Explanation:** The CREATE TABLE command is not supported in this version of the CB OO-SQL query function. The statement cannot be processed.

**User Response:** Remove the statement from the program and do not issue this command. See the Object-Oriented SQL section of the Component Broker Programming Reference (SC09-4446-00) for more information. Also see DB2 for OS/390 V5 SQL Reference (SC26-8966).

#### BBOQ0043E CREATE TABLE TYPE is not implemented.

**Explanation:** The CREATE TABLE TYPE command is not supported in this version of the CB OO-SQL query function. The statement cannot be processed.

**User Response:** Remove the statement from the program and do not issue this command. See the Object-Oriented SQL section of the Component Broker Programming Reference (SC09-4446-00) for more information. Also see DB2 for OS/390 V5 SQL Reference (SC26-8966).

## BBOQ0044E Duplicate column string1 has been found in the order by clause.

**Explanation:** The ORDER BY clause in the statement contains a duplicate column number <number>. The statement cannot be processed.

**User Response:** Correct the syntax of the ORDER BY clause so that the column <number> appears only once.

BBOQ0045E Duplicate group by element string1 has been found in the group by clause.

**Explanation:** The GROUP BY clause in the statement contains a duplicate element <name>. The statement cannot be processed.

**User Response:** Correct the syntax of the GROUP BY clause so that the element <name> appears only once.

#### BBOQ0046E DISTINCT is specified more than once in aggregate functions.

**Explanation:** The DISTINCT qualifier cannot be used: In both the SELECT clause and a column function. In two or more column functions in the same SELECT statement. The statement cannot be processed.

**User Response:** Rewrite the SELECT statement and resubmit the command. See the Object-Oriented SQL section of the Component Broker Programming Reference (SC09-4446-00) for more information. Also see DB2 for OS/390 V5 SQL Reference (SC26-8966).

## BBOQ0047E Distinct in view type string1 is not supported.

**Explanation:** The view or mapped type <name> is defined with SELECT DISTINCT clause. In this version of the OO-SQL query function, the view or mapped types may not be defined using queries with the SELECT DISTINCT clause. The statement cannot be processed.

**User Response:** Remove the SELECT DISTINCT clause from the query that defines the view or mapped type <name>. See the Object-Oriented SQL section of the Component Broker Programming Reference (SC09-4446-00) for more information. Also see DB2 for OS/390 V5 SQL Reference (SC26-8966).

BBOQ0048E string1 string2 does not have a column string3.

**Explanation:** The collection or view <name1> <name2> specified in the FROM clause does not have a column <name3>. The statement cannot be processed.

**User Response:** Enter the correct column name that belongs to the collection <name1> <name2> and resubmit the command. See the Object-Oriented SQL section of the Component Broker Programming Reference (SC09-4446-00) for more information. Also see DB2 for OS/390 V5 SQL Reference (SC26-8966).

BBOQ0049E string1 string2 does not have a method string3().

**Explanation:** The object <name1> <name2> specified in the FROM clause does not have a method <name3>. The statement cannot be processed.

**User Response:** Enter the correct method name that belongs to the object <name1> <name2>.

## BBOQ0050E DECLARE is not implemented.

**Explanation:** The DECLARE command is not supported in this version of the CB OO-SQL query function. The statement cannot be processed.

**User Response:** Remove the statement from the program and do not issue this command. See the Object-Oriented SQL section of the Component Broker Programming Reference (SC09-4446-00) for more information. Also see DB2 for OS/390 V5 SQL Reference (SC26-8966).

## BBOQ0051E / is only for simple types string1.

**Explanation:** The / operator is used incorrectly in the expression <expr>. The operands for the dyadic arithmetic operator / can be: smallint, integer, real, double precision, or decimal. The statement cannot be processed.

**User Response:** Ensure that the operands are from the above list.

BBOQ0052E Error -

Explanation: prefix for error messages.

User Response: None

## BBOQ0053E EXISTS, IN, ALL, ANY and SOME are only for multi-valued attributes.

**Explanation:** The member used in the EXISTS, IN, ALL, ANY and SOME predicate is not multi-valued. The statement cannot be processed.

**User Response:** Ensure that the member is a collection type attribute. The collection can be empty or the collection can contain one or many values. The set of values can also include null values.

## BBOQ0054E An exception has been raised during navigation.

**Explanation:** The command failed while the OO-SQL query function was performing navigation. This message is preceded by another error message. This message is caused by a bad user method or a bad pointer. The command cannot be processed.

**User Response:** See the Object-Oriented SQL section of the Component Broker Programming Reference (SC09-4446-00) for more information. Also see DB2 for OS/390 V5 SQL Reference (SC26-8966).

#### BBOQ0055E An exception has been raised during path expression analysis.

**Explanation:** The command failed while the OO-SQL query function was performing the query refinement. The interface repository may be corrupted if running with CB. The command cannot be processed.

**User Response:** See the Object-Oriented SQL section of the Component Broker Programming Reference (SC09-4446-00) for more information. Also see DB2 for OS/390 V5 SQL Reference (SC26-8966).

#### BBOQ0056E An exception has been raised during query evaluation.

**Explanation:** The command failed while the CB OO-SQL query function was evaluating the SQL query. This message is preceded by another error message. The command cannot be processed.

**User Response:** Report this error to the next level of support or to the IBM Support Center.

## BBOQ0057E An exception has been raised during table define.

**Explanation:** The command failed while the OO-SQL query function was accessing the metadata information. The command cannot be processed.

**User Response:** See the Object-Oriented SQL section of the Component Broker Programming Reference (SC09-4446-00) for more information. Also see DB2 for OS/390 V5 SQL Reference (SC26-8966). Contact the IBM Support Center if necessary.

## BBOQ0058E An exception has been raised during table describe.

**Explanation:** The command failed while the CB OO-SQL query function was accessing the DDL metadata information. The command cannot be processed.

**User Response:** Report this error to the next level of support or to the IBM Support Center.

## BBOQ0059E Foreign key column string1 in table string2 is already defined.

**Explanation:** The command failed while the CB OO-SQL query function was accessing the DDL metadata information. The command cannot be processed.

**User Response:** Report this error to the next level of support or to the IBM Support Center.

## BBOQ0060E Foreign key column string1 in table string2 is not defined.

**Explanation:** The command failed while the CB OO-SQL query function was accessing the DDL metadata information. The command cannot be processed.

**User Response:** Report this error to the next level of support or to the IBM Support Center.

## BBOQ0061E FETCH is not implemented.

**Explanation:** The FETCH command is not supported in this version of the CB OO-SQL query function. The statement cannot be processed.

**User Response:** Remove the statement from the program and do not issue this command. See the Object-Oriented SQL section of the Component Broker Programming Reference (SC09-4446-00) for more information. Also see DB2 for OS/390 V5 SQL Reference (SC26-8966).

## BBOQ0063E A floating point division by zero has occurred: fstring1 char2 fstring3.

**Explanation:** The processing of the specified arithmetic operation resulted in division by zero. The statement cannot be processed.

**User Response:** Examine the SQL statement to determine the cause of the problem. If the problem is data dependent, it is necessary to examine the data processed when the error occurred. Check the platform guide for the proper ranges for float values.

#### BBOQ0064E A floating point invalid operation has occurred: fstring1 char2 fstring3.

**Explanation:** The processing of the specified arithmetic operation resulted in an arithmetic overflow or division by zero. The statement cannot be processed.

**User Response:** If the problem is data dependent, it is necessary to examine the data processed when the error occurred. Check the platform guide for the proper ranges for float values.

## BBOQ0065E A floating point overflow has occurred: fstring1 char2 fstring3.

**Explanation:** The processing of the specified arithmetic operation resulted in an arithmetic overflow or division by zero. The statement cannot be processed.

**User Response:** Examine the SQL statement to determine the cause of the error. If the problem is data dependent, it is necessary to examine the data processed when the error occurred. Check the platform guide for the proper ranges for float values.

## BBOQ0066E A floating point underflow has occurred: fstring1 char2 fstring3.

**Explanation:** The processing of the specified arithmetic operation resulted in an arithmetic underflow. The statement cannot be processed.

**User Response:** Examine the SQL statement to determine the cause of the problem. If the problem is data dependent, it is necessary to examine the data processed when the error occurred. Check the platform guide for the proper ranges for float values.

## BBOQ0067E >= is only for simple types string1.

**Explanation:** The comparison operator >= is used incorrectly in the expression <expr>. The comparison operator >= works for only numeric and character data. For numeric data, the meaning of the operator >= is "at least" and for character data, date, time, timestamp or duration, the meaning is "collates after or equal to". The statement cannot be processed.

**User Response:** Ensure that the comparison operator >= uses either numeric data or character data.

#### BBOQ0068E > is only for simple types string1.

**Explanation:** The > is used incorrectly for type <expr>. The comparison operator > works for only numeric and character data, date, time, timestamp or duration. For numeric data, the meaning of the operator > is "greater than" and for character data, date, time, timestamp or duration, the meaning is "collates after". The statement cannot be processed.

**User Response:** Ensure that the comparison operator > uses either numeric data, character data, date, time, timestamp, or duration.

#### BBOQ0070E Illegal character has been found in the input stream.

**Explanation:** An illegal character <char> was encountered while reading the query from the input stream. The statement cannot be processed.

**User Response:** Remove the illegal character from the input stream and resubmit. See the Object-Oriented SQL section of the Component Broker Programming Reference (SC09-4446-00) for more information. Also see DB2 for OS/390 V5 SQL Reference (SC26-8966).

BBOQ0077E Inequality is only allowed for simple types string1.

**Explanation:** The comparison operator is used incorrectly in the expression <expr>. The comparison operators work for only smallint, integer, real, double precision, decimal and character data, date, time, timestamp, or duration. The statement cannot be processed.

**User Response:** Ensure that the inequality or comparison operator uses either smallint, integer, real, double precision data, decimal, character data, date, time, timestamp, or duration.

BBOQ0078E An integer value is out of range: string1 char2 string3.

**Explanation:** The specified integer literal is not in the acceptable range for this platform. The statement cannot be processed.

**User Response:** Reduce the integer literal value to the appropriate size supported by the platform.

BBOQ0080E <= is only for simple types string1.

**Explanation:** The <= is used incorrectly in the expression <expr>. The comparison operator <= works for only smallint, integer, real, double precision, decimal, character data, time, timestamp or duration. For smallint, integer, real, and double precision, decimal data, the meaning of the operator <= is "at most" and for character data, date, time, timestamp or duration, the meaning is "collates before or equal to". The statement cannot be processed.

**User Response:** Ensure that the comparison operator <= uses either numeric data, character data, date, time, timestamp or duration.

## BBOQ0081E < is only for simple types string1.

**Explanation:** The < is used incorrectly in the expression <expr>. The comparison operator < works for only smallint, integer, real, double precision, decimal, character data, date, time, timestamp or duration. For smallint, integer, real, double precision, decimal types, the meaning of the operator < is "less than" and for character data, date, time, timestamp or duration, the meaning is "collates before". The statement cannot be processed.

**User Response:** Ensure that the comparison operator < uses either numeric data, character data, date, time, timestamp or duration.

BBOQ0082E Low on memory.

**Explanation:** CB is running out of memory.

**User Response:** Try to free some memory and resubmit the query.

BBOQ0083E Method arguments for parameter string1 of method string2 are passed as pointers, please change the parameter type to a pointer type.

**Explanation:** A method argument to a class object or struct data structure is declared as pass by value in the method signature. A current restriction limits passing such arguments by pointer.

**User Response:** Change the method signature and retry (CORBA method passing). See the Object-Oriented SQL section of the Component Broker Programming Reference (SC09-4446-00) for more

information. Also see DB2 for OS/390 V5 SQL Reference (SC26-8966).

## BBOQ0084E MAX is only for simple types: string1

**Explanation:** The MAX function is used incorrectly in the expression <expr>. The MAX function can be used with only the following data types: smallint, integer, real, double precision, decimal, character, date, time, timestamp, or duration. The statement cannot be processed.

**User Response:** Ensure that MAX uses only the above types.

BBOQ0085E Method string1 has a type mismatch on parameter string2 in string3.

**Explanation:** The type of a method argument does not match the method type signature.

**User Response:** Change the method argument and retry the query.

BBOQ0086E Method string1 has string2 parameters and string3 arguments were given in string4.

**Explanation:** The number of arguments passed to the method does not match the number of parameters accepted by the method.

**User Response:** Change the method argument and retry the query.

## BBOQ0087E - is only for simple types string1.

**Explanation:** The - is used incorrectly in the expression <expr>. The operands for the dyadic arithmetic operator - can be: smallint, integer, real, double precision, or decimal. The statement cannot be processed.

**User Response:** Ensure that the operands are from the above list.

#### BBOQ0088E Method string1 in table string2 is already defined.

**Explanation:** The OO-SQL query function encountered a method name <name1> that is already defined in table <name2>. The statement cannot be processed.

**User Response:** See the CB Programming Reference (SC09-4446-00) for a description of this error. Report this error to the next level of support or to the IBM Support Center.

## BBOQ0089E MIN is only for simple types: string1.

**Explanation:** The MIN function is used incorrectly in the expression <expr>. The MIN function can be used with only the following data types: smallint, integer, real, double precision, decimal, character, date, time, timestamp, or duration. The statement cannot be processed.

**User Response:** Ensure that MIN uses only the above types.

#### BBOQ0090E More than string1 collections are used in the query.

**Explanation:** The number of collections participating in the query has exceeded the limit of 512.

**User Response:** Remove collections from the query and retry the query.

BBOQ0091E More than string1 operations have been found in the query.

**Explanation:** More than N (100) levels of nesting of sub-queries were encountered in the query. The statement cannot be processed.

**User Response:** Limit the number of nesting levels to N (100). Issue separate queries as required.

BBOQ0092E More than string1 quantifiers are used in the query.

**Explanation:** The number of quantifies participating in the query has exceeded the limit of 512.

**User Response:** Remove collections from the query and retry the query.

## BBOQ0093E Nested aggregate functions are not allowed.

**Explanation:** The nesting of the aggregate functions- MAX, MIN, AVG, COUNT, and SUM were encountered in the query. The statement cannot be processed.

**User Response:** Remove the nesting of all the aggregate functions- MAX, MIN, AVG, COUNT, and SUM from the query. For example, the expression AVG(SUM(e.salary)+ e.salary) is not valid since the aggregate function SUM is used inside the aggregate function AVG. See the Object-Oriented SQL section of the Component Broker Programming Reference (SC09-4446-00) for more information. Also see DB2 for OS/390 V5 SQL Reference (SC26-8966).

## BBOQ0094E NEST can only be used with class types: string1.

**Explanation:** The NEST aggregate function only accepts arguments that are object types.

**User Response:** Change the argument to an object type and retry the query.

## BBOQ0095E string1 is not defined.

**Explanation:** The collection identified by <name> is not defined in the DDL metadata. The statement cannot be processed.

**User Response:** Determine if the entity name is correctly specified in the SQL statement. If so, ensure that the entity is defined in the DDL metadata and resubmit the statement. DDL is Object Builder generated. Contact the IBM Support Center if necessary.

## BBOQ0097E string1 is not defined for string2.

**Explanation:** The member <name1> could not be found in the definition of class <name2>. The problem appeared while processing a path expression which traverses a member that is a pointer type or a nested set.

**User Response:** Check the DDL metadata to verify that the member <name1> is defined in class <name2>. Fix any problems and resubmit the query. DDL is Object Builder generated. Contact the IBM Support Center if necessary.

## BBOQ0098E string1 is not defined for flattening string2.

**Explanation:** The member <name2> could not be found in the definition of class <name1>. The problem appeared while processing a path expression in a FROM clause of the query.

**User Response:** Check the DDL metadata to verify that the member <name2> is defined in class <name1>. Fix any problems and resubmit the query. DDL is Object Builder generated. Contact the IBM Support Center if necessary.

### BBOQ0099E string1 is not defined in string2.

**Explanation:** Navigation was attempted from <name2> to <name1>, but <name1> is not defined in the type of <name2>. The statement cannot be processed.

**User Response:** Ensure that the <name1> type is defined in the type of <name2>. See the Object-Oriented SQL section of the Component Broker Programming Reference (SC09-4446-00) for more information. Also see DB2 for OS/390 V5 SQL Reference (SC26-8966).

## BBOQ0100E There is not enough memory to sort tuples in the qes ALL statement.

**Explanation:** A memory allocation error occurred during the sorting of the data arrays internal query evaluation. Not enough memory is available to process the command. The command cannot be processed. (qes - query module name)

**User Response:** Stop the application. Possible solutions include: 1. Verify that your system has sufficient memory. 2. Remove background processes. See the Object-Oriented SQL section of the Component Broker Programming Reference (SC09-4446-00) for more information. Also see DB2 for OS/390 V5 SQL Reference (SC26-8966).

## BBOQ0101E There is not enough memory to sort tuples in the qes DISTINCT statement.

**Explanation:** A memory allocation error occurred during the sorting of the data arrays in the qes DISTINCT statement. Not enough memory is available to process the command. (qes - query module name)

**User Response:** Stop the application. Possible solutions include: Verify that your system has sufficient memory. Remove background processes. See the Object-Oriented SQL section of the Component Broker Programming Reference (SC09-4446-00) for more information. Also see DB2 for OS/390 V5 SQL Reference (SC26-8966).

## BBOQ0102E There is not enough memory to sort tuples in the qes GROUP statement.

**Explanation:** A memory allocation error occurred during the sorting of the data arrays in the qes GROUP statement. Not enough memory is available to process the command. (qes - query module name)

**User Response:** Stop the application. Possible solutions include: Verify that your system has sufficient memory. Remove background processes. See the Object-Oriented SQL section of the Component Broker Programming Reference (SC09-4446-00) for more information. Also see DB2 for OS/390 V5 SQL Reference (SC26-8966).

## BBOQ0103E There is not enough memory to sort tuples in the qes UNION statement.

**Explanation:** A memory allocation error occurred during the sorting of the data arrays in the qes UNION statement. Not enough memory is available to process the command. (qes - query module name)

**User Response:** Stop the application. Possible solutions include: Verify that your system has sufficient memory. Remove background processes. See the Object-Oriented SQL section of the Component Broker Programming Reference (SC09-4446-00) for more information. Also see DB2 for OS/390 V5 SQL Reference (SC26-8966).

## BBOQ0104E N must be a positive integer in SELECT q.\*N.

**Explanation:** The number used to qualify the \* operator was negative.

**User Response:** Replace the negative number with a positive one and resubmit the query.

## BBOQ0105E N must be a positive integer in SELECT \*N.

**Explanation:** The number used to qualify the \* operator was negative.

User Response: Replace the negative number with a positive one and resubmit the query.

#### BBOQ0107E A non numeric expression has been found in string1.

**Explanation:** A non-numeric operand is specified for the arithmetic aggregate function <name>. The statement cannot be processed.

**User Response:** Correct the SQL statement syntax so all specified function or operator operands are numeric.

### BBOQ0108E A non numeric expression has been found in AVG.

**Explanation:** A non-numeric operand is specified for the arithmetic function AVG. The statement cannot be processed.

**User Response:** Correct the SQL statement syntax so all specified AVG function operands are numeric.

#### BBOQ0110E The number is too big: string1.

**Explanation:** This error message triggers a syntax error message. The specified numeric literal is not in the acceptable range supported by the platform. The statement cannot be processed.

**User Response:** Check your platform documentation for the acceptable range. Reduce the literal value to the appropriate size and resubmit the query.

#### **BBOQ0111E** The number is too small: *string1*.

**Explanation:** This error message triggers a syntax error message. The specified numeric literal is not in the acceptable range supported by the platform. The statement cannot be processed.

**User Response:** Check your platform documentation for the acceptable range. Reduce the literal value to the appropriate size and resubmit the query.

## BBOQ0112E Order by column string1.string2 is not a projection element.

**Explanation:** The statement is not valid because a column <name1>.<name2> specified in the ORDER BY list is not specified in the SELECT list and is not in the result table. Only columns in the result table can be used to order that result. The statement cannot be processed.

**User Response:** To correct the syntax of the statement, either add the specified column to the result table or delete it from the ORDER BY clause.

## BBOQ0121E OPEN is not implemented.

**Explanation:** The OPEN command is not supported in this version of the CB OO-SQL query function. The statement cannot be processed.

**User Response:** Remove the statement from the program and do not issue this command. See the Object-Oriented SQL section of the Component Broker Programming Reference (SC09-4446-00) for more information. Also see DB2 for OS/390 V5 SQL Reference (SC26-8966).

## BBOQ0125E OO-SQL schema parser error: string1: string2.

**Explanation:** An error has occurred while parsing DDL metadata. The offending token is <name2>. The error message is <name1>.

**User Response:** Check the DDL files for incorrect metadata. Reinstall the metadata and resubmit the query. DDL is Object Builder generated. Contact the IBM Support Center if necessary.

## BBOQ0126E Projection clause does not contain a single column.

**Explanation:** The projection of multiple objects is specified for the result=existing style of query. The statement cannot be processed.

**User Response:** For the result=existing style of query, the query cannot specify projection of multiple objects. To specify projection of multiple objects, use the data array interface. Replace the oosql API with the oosql API. Refer to the OO-SQL section of the CB Programming Reference (SC09-4446-00) for the correct use of the API.

#### BBOQ0127E Parameter expressions are not implemented.

**Explanation:** A parameter expression containing a colon is encountered in the SELECT statement. The DB2 SQL parameter expressions are not supported in this version of the CB OO-SQL query function. The statement cannot be processed.

**User Response:** Do not use any parameter expressions in the SELECT statement. See the Object-Oriented SQL section of the Component Broker Programming Reference (SC09-4446-00) for more information. Also see DB2 for OS/390 V5 SQL Reference (SC26-8966).

#### BBOQ0128E Projection element is not a pointer.

**Explanation:** The SQL statement is projecting a non-pointer type using evaluate\_to\_iterator method. The statement cannot be processed.

User Response: Use evaluate\_to\_data\_array for projecting a non-pointer type. See the Object-Oriented

SQL section of the Component Broker Programming Reference (SC09-4446-00) for more information. Also see DB2 for OS/390 V5 SQL Reference (SC26-8966).

## BBOQ0130E Primary key column string1 in table string2 is already defined.

**Explanation:** An error has occurred while parsing DDL metadata. The metadata definition for <name2> contains more than a single primary key definition for <name1>.

**User Response:** Check the DDL files for incorrect metadata. Reinstall the metadata and resubmit the query. DDL is Object Builder generated. Contact the IBM Support Center if necessary.

## BBOQ0131E Primary key column string1 in table string2 is not defined.

**Explanation:** An error has occurred while parsing metadata. The metadata definition for <name2> does not contain a column <name1>.

**User Response:** Check the DDL files for incorrect metadata. Reinstall the metadata and resubmit the query. Contact the IBM Support Center if necessary.

## BBOQ0132E + is only for simple types string1.

**Explanation:** The + operator is used incorrectly in the expression <expr>. The operands for the dyadic arithmetic operator + can be: smallint, integer, real, double precision, or decimal. The statement cannot be processed.

**User Response:** Ensure that the operands are from the above list.

#### BBOQ0133E Please use column numbers for order by on methods.

**Explanation:** Column numbers are not used to identify the method column. The column or position numbers should be used to identify the columns that have methods for an ORDER BY clause. The statement cannot be processed.

**User Response:** Use the column or position numbers to identify the columns with methods for the ORDER BY clause and resubmit the command. See the Object-Oriented SQL section of the Component Broker Programming Reference (SC09-4446-00) for more information. Also see DB2 for OS/390 V5 SQL Reference (SC26-8966).

#### BBOQ0134E Please use column numbers for order by on UNION.

**Explanation:** Column numbers are not used to identify the column for the ORDER BY clause. The column or position numbers should be used to identify the columns in the result table for ORDER BY clause. The statement cannot be processed.

**User Response:** Use the column or position numbers to identify the columns for the ORDER BY clause and resubmit the command. See the Object-Oriented SQL section of the Component Broker Programming Reference (SC09-4446-00) for more information. Also see DB2 for OS/390 V5 SQL Reference (SC26-8966).

## BBOQ0135E Correlation string1 is already defined over string2.

**Explanation:** A single correlation name is used to correlate two or more tables or views in the FROM clause. The statement cannot be processed.

**User Response:** Remove the duplicate correlation names specified to correlate the tables or views in the FROM clause and replace them with the unique correlation names. See the Object-Oriented SQL section of the Component Broker Programming Reference (SC09-4446-00) for more information. Also see DB2 for OS/390 V5 SQL Reference (SC26-8966).

#### BBOQ0136E Quote cannot be used as an escape character for LIKE.

**Explanation:** The quote is specified as an escape character for LIKE. The single escape character cannot be a quote for LIKE. The statement cannot be processed.

**User Response:** Use any escape character other than quote for LIKE predicates and resubmit the command.

## BBOQ0137E Correlation string1 is dependent upon another correlation (string2) defined in a SELECT statement with a GROUP BY clause.

**Explanation:** The correlation name <name1> that is used to correlate the nested or embedded collection is dependent upon another correlation name <name2> that is used in the FROM clause of another SELECT statement with a GROUP BY clause. The statement cannot be processed.

**User Response:** Ensure that <name1> is not defined using <name2>. See the Object-Oriented SQL section of the Component Broker Programming Reference (SC09-4446-00) for more information. Also see DB2 for OS/390 V5 SQL Reference (SC26-8966).

## BBOQ0138E Queries in the projection clause cannot be nested.

**Explanation:** A select statement used as a projection element contains another select statement as a projection element.

**User Response:** Replace the second select statement by a simple projection element and resubmit the query.

### BBOQ0139E Range variable string1 is undefined for select \*.

**Explanation:** The column <name>.\* in the SELECT statement has been correlated using the correlation name <name>, but none of the tables specified in the FROM clause has that correlation name. The statement cannot be processed.

**User Response:** Ensure that the correlation name <name> in the column <name>.\* is defined by adding the correlation name <name> to the table or view in the FROM clause.

## BBOQ0140E Range variable string1 is undefined for select string2\*.

**Explanation:** The expression <name2>.\* in the SELECT statement has been correlated using the correlation name <name2>, but none of the tables specified in the FROM clause has that correlation name. The statement cannot be processed.

**User Response:** Ensure that the correlation name <name1> in the column <name2>.\* is defined by adding the correlation name <name1> to the table or view in the FROM clause.

BBOQ0141E A syntax error was detected while reading (string1) on line string2 at character position string3.

Explanation: The specified SQL statement is not valid. The statement cannot be processed.

**User Response:** Refer to the OO-SQL section of the CB Programming Reference (SC09-4446-00) for the correct syntax.

BBOQ0142E Table string1 is already defined.

**Explanation:** An error occurred while processing metadata.

User Response: Call your IBM representative.

BBOQ0143E The data type, length or value of argument string1 is incorrect: string2.

Explanation: An incorrect value <name1> was passed as an argument to a scalar function <name2>.

**User Response:** Refer to the OO-SQL section of the CB Programming Reference (SC09-4446-00) for the correct syntax and resubmit the query.

BBOQ0144E The expected type and actual type of column \_cstring1 on quantifier \_qstring2 don't match, check the query plan.

**Explanation:** A value retrieved from a database query was not of the expected type.

**User Response:** Check the metadata and compare the metadata to the actual database schema to determine any discrepancies. Reload the metadata and resubmit the query.

BBOQ0146E Table string1 is not defined.

**Explanation:** A table <name1> referenced in the query cannot be found in the metatdata.

**User Response:** Check the metadata and resubmit the query.

BBOQ0147E The number of projection elements is not equal to the number of columns for view string1.

**Explanation:** A problem has been encountered while processing metadata. The implementation of a mapped type does not match the signature of the mapped type.

**User Response:** Check the metadata and resubmit the query.

BBOQ0148E \* is only for simple types string1.

**Explanation:** The \* operator is used incorrectly in the expression <expr>. The operands for the dyadic arithmetic operator \* can be: smallint, integer, real, double precision, or decimal. The statement cannot be processed.

**User Response:** Ensure that the operands are from the above list.

BBOQ0150E The query used as projection element for column *string1* in view *string2* cannot have a GROUP BY or HAVING clause.

**Explanation:** The sub-query used to establish relationship in view <name2> has a GROUP BY or HAVING clause.

**User Response:** Remove the GROUP BY or HAVING from the subquery. Reload the and resubmit the query.

BBOQ0151E The query used as projection element for column string1 in view string2 must use NEST.

**Explanation:** The column <name1> in view <name2> is multi-valued. The sub-query bound to <name1> does not return a collection.

**User Response:** Change the sub-query to use the NEST aggregate function. Reload the DDL and resubmit the query. See the Object-Oriented SQL section of the Component Broker Programming Reference (SC09-4446-00) for more information. Also see DB2 for OS/390 V5 SQL Reference (SC26-8966).

BBOQ0152E The result of the sub-query of a basic predicate is more than one value.

**Explanation:** In the context of the SQL statement, the result of the sub-query is more than one value. The statement cannot be processed.

**User Response:** Ensure that the result of the sub-query is only one value so that the left hand side and the right hand side of the expressions are single valued. See the Object-Oriented SQL section of the Component Broker Programming Reference (SC09-4446-00) for more information. Also see DB2 for OS/390 V5 SQL Reference (SC26-8966).

BBOQ0154E The SELECT clause of a sub-query specifies multiple columns.

**Explanation:** A sub-query has more than a single projection element.

**User Response:** Remove superfluous projection elements and resubmit the query.

BBOQ0155E The syntax of the string representation of a datetime value is incorrect: string1.

**Explanation:** The string representation of a date or time value does not conform to the syntax for the specified or implied data type.

**User Response:** Ensure that the syntax of the date or time value conforms to the syntax of its data type. If the string is not intended to be a date or time value, ensure that when used, it does not imply a date or time data type. See the Object-Oriented SQL section of the Component Broker Programming Reference (SC09-4446-00) for more information. Also see DB2 for OS/390 V5 SQL Reference (SC26-8966).

BBOQ0156E The subquery that implements the *string1* attribute in type *string2* computes a reference and requires a key based join.

**Explanation:** The sub-query that implements attribute <name1> in mapped type <name2> needs a key based join to ensure that it will return at most a single object.

**User Response:** Rewrite the sub-query to include a key based join. Reload the DDL and resubmit the query. See the Object-Oriented SQL section of the Component Broker Programming Reference

(SC09-4446-00) for more information. Also see DB2 for OS/390 V5 SQL Reference (SC26-8966).

## BBOQ0160E Traversal through non class string1 is not allowed.

**Explanation:** The command failed while the OO-SQL query function was performing the query refinement. The command cannot be processed. This problem might be due to discrepancies between DDL metadata and IR metadata.

**User Response:** Check the metadata for possible discrepancies. Reload the DDL and resubmit the query. See the Object-Oriented SQL section of the Component Broker Programming Reference (SC09-4446-00) for more information. Also see DB2 for OS/390 V5 SQL Reference (SC26-8966).

## BBOQ0162E Traversal through non class pointer string1 is not allowed.

**Explanation:** The command failed while the OO-SQL query function was performing the query refinement. The command cannot be processed. This problem might be due to discrepancies between DDL metadata and IR metadata.

**User Response:** Check the metadata for possible discrepancies. Reload the DDL and resubmit the query. See the Object-Oriented SQL section of the Component Broker Programming Reference (SC09-4446-00) for more information. Also see DB2 for OS/390 V5 SQL Reference (SC26-8966).

## BBOQ0163E Table THIS string1 is only for view types.

**Explanation:** The keyword THIS is used for the table expression in the FROM clause of the SELECT statement which does not define a view type. The keyword THIS may only be used in the body of the view type to identify the specific instance to which the view type is attached. The statement cannot be processed.

**User Response:** Remove the THIS keyword for the table expression and provide a collection name instead. See the Object-Oriented SQL section of the Component Broker Programming Reference (SC09-4446-00) for more information. Also see DB2 for OS/390 V5 SQL Reference (SC26-8966).

#### BBOQ0164E Unresolved column string1 has been found.

**Explanation:** The implicitly qualified column specified by <name> does not belong to any of the tables in the FROM clause.

**User Response:** Ensure that the column name does exist and replace the column name <name> by the correct column name and resubmit the statement.

## BBOQ0166E There are an unequal number of projection elements across UNION SELECT statements.

**Explanation:** The projection lists specified in the sub-queries or SELECT statements of the UNION statement do not have the same number of columns. The statement cannot be processed.

**User Response:** Ensure that the tables specified in the UNION statement are UNION compatible, which means they have at least the same number of columns.

## BBOQ0167E Unresolved correlation name string1 has been found.

**Explanation:** A column name in the SELECT clause has been correlated using the correlation name <name>, but none of the tables specified in the FROM clause has that correlation name. The statement cannot be processed.

**User Response:** Add the correlation name <name> to the appropriate table and resubmit the query. See the Object-Oriented SQL section of the Component Broker Programming Reference (SC09-4446-00) for more information. Also see DB2 for OS/390 V5 SQL Reference (SC26-8966).

## BBOQ0168E Type compatibility error has been detected on column string1 for UNION.

**Explanation:** The tables specified in the UNION statement are not UNION compatible. The column specified by the column <number> does not have the same datatype for all the tables participating in the UNION statement. The statement cannot be processed.

**User Response:** Ensure that the column specified by the column <number> has the same datatype for all the tables in the UNION statement. See the Object-Oriented SQL section of the Component Broker Programming Reference (SC09-4446-00) for more information. Also see DB2 for OS/390 V5 SQL Reference (SC26-8966).

## BBOQ0169E The view definition for string1 is not a SELECT statement.

**Explanation:** A statement other than a SELECT is used in creating a view definition. The statement cannot be processed.

**User Response:** Use only SELECT statement to create view definitions. See the Object-Oriented SQL section of the Component Broker Programming Reference (SC09-4446-00) for more information. Also see DB2 for OS/390 V5 SQL Reference (SC26-8966).

#### BBOQ0170E A view definition missing for string1.

**Explanation:** The mapped type <name> has no implementation. The statement cannot be processed.

**User Response:** Check the DDL for incorrect mapped type implementations. DDL is Object Builder generated. Reload the DDL and resubmit the query. Contact the IBM Support Center if necessary.

### BBOQ0171E View string1 has a type mismatch for column string2.

**Explanation:** The column specified by the column number <number> for the mapped type <name> cannot be projected because the source type type the column <number> on <name> in the SELECT query cannot be mapped to the target type specified in the column <number> of the view list. The statement cannot be processed.

**User Response:** Ensure that the mapping of the source type to target type is legal. The legal mappings are as follows:

| source type | target types                                         |
|-------------|------------------------------------------------------|
| smallint    | smallint,integer,real/float,double precision,decimal |
| integer     | smallint,integer,real/float,double precision,decimal |

| source type      | target types                                         |
|------------------|------------------------------------------------------|
| real/float       | smallint,integer,real/float,double precision,decimal |
| double precision | smallint,integer,real/float,double precision,decimal |
| decimal          | smallint,integer,real/float,double precision,decimal |
| date             | date,varchar                                         |
| time             | time,varchar                                         |
| timestamp        | timestamp,varchar                                    |
| bit data         | bit data                                             |
| vargraphic       | vargraphic                                           |
| varchar          | varchar,varchar(1),vargraphic                        |

See the Object-Oriented SQL section of the Component Broker Programming Reference (SC09-4446-00) for more information. Also see DB2 for OS/390 V5 SQL Reference (SC26-8966).

## BBOQ0172E View string1 has a type mismatch for column string2 on string3.

**Explanation:** The column specified by the column number <number2> for the mapped type <name1> cannot be projected because the source type of the column <number2> on <name3> in the SELECT query cannot be mapped to the target type specified in the column <number2> of the signature. The statement cannot be processed.

**User Response:** Correct the mapped type implementation. Reload the DDL and resubmit the query. DDL is Object Builder generated. Contact the IBM Support Center if necessary.

#### BBOQ0177E View type string1 is undefined.

**Explanation:** An internal request to retrieve a mapped type implementation failed.

**User Response:** See the CB Programming Reference (SC09-4446-00) for a description of this error. Report this error to the next level of support or to the IBM Support Center if necessary.

#### BBOQ0178E View type string1 is undefined for column string2 on string3.

**Explanation:** The mapped type identified by <name1> for the column <number2> is not defined in the metadata. The error occurred while processing a path expression. The metadata needed to process <name3> could not be retrieved.

**User Response:** Determine if the mapped type <name1> is defined in the DDL metadata. Reload the DDL and resubmit the query. DDL is Object Builder generated. Contact the IBM Support Center if necessary.

## BBOQ0183W Warning -

**Explanation:** prefix for warning messages.

**User Response:** None

BBOQ0184W Wrong number of arguments used in function: string1.

**Explanation:** An incorrect number of arguments has been supplied to a scalar or aggregate function.

**User Response:** Examine the string argument and refer to the OO-SQL section of the CB Programming Reference (SC09-4446-00) for the correct syntax.

BBOO0191E \*\*\* SOLAccess internal error.

**Explanation:** An unexpected error occurred in accessing DB2 tables.

**User Response:** Report the occurrence to IBM technical support.

BBOQ0192W \*\*\* SQL error code: string1, SQLSTATE: string2, command: string3 Data is not found.

dbname: string4 query: string5.

**Explanation:** A DB2 table was empty when processing the query <name5>.

**User Response:** None.

BBOQ0193E \*\*\* SQL error code: string1, SQLSTATE: string2, command: string3 sqlerrmc: string4

sqlerrp: string5, sqlerrd[0]=string6 sqlerrd[1]=string7 dbname: string8 query: string9

**Explanation:** A DB2 error has occurred during processing query <name9>.

**User Response:** Examine the SQLCODE and SQLSTATE to determine the cause of the error. Fix the problem and resubmit the query.

BBOQ0195E A decimal overflow has occurred: fstring1 char2 fstring3.

**Explanation:** An overflow has occurred during computation with decimal operands.

**User Response:** Verify that the decimal operands are not too large for the operation being requested. Resubmit the query.

BBOO0196E Invalid cursor state on call to next.

**Explanation:** An internal error has occurred while iterating through a collection.

**User Response:** Report the problem to the IBM Support Center.

BBOQ0198E \*\*\* SQL error code: string1, Database connection to 'string2' is failed.

**Explanation:** The query component failed to establish a database connection <name2>. The SQLCODE

is <number1>

**User Response:** Check the SQLCODE to determine the cause of failure. Correct the problem and resubmit the query.

BBOQ0199E An error occurred while parsing the implementation of string1.

**Explanation:** There is an error in the DDL metadata file. The implementation corresponding to <name1> has generated an error.

**User Response:** Check the DDL and reload the DDL. DDL is Object Builder generated. Contact the IBM Support Center if necessary.

## BBOQ0201E Internal size of the query string exceeding 8K limit.

**Explanation:** Detected internal query string size exceeding 8K limit. Query service cannot handle the query because it is too long.

**User Response:** Rewrite the query so that the internal query string size does not exceed 8K limit and resubmit the query.

#### BBOQ0202E Cannot get the metadata for column string1

**Explanation:** The column specified is missing from the DDL metadata file.

**User Response:** Check the DDL and make sure the metadata for the column is specified. If not found, regenerate the ddl file using object builder, then reload the DDL. Contact the IBM Support Center if necessary.

## BBOQ0213E Assignment overflow occurred converting long long to long

**Explanation:** During processing of the SQL statement, an overflow condition arose when converting a long long data type to the long data type used to store the data in the database. Currently long long is persisted as a long therefore it can only contain the range of values supported by the long datatype.

**User Response:** Examine the syntax of the SQL statement to determine the cause of the error. If the problem is data dependent, it may be necessary to examine the data processed at the time of the error.

## BBOQ0214E Assignment underflow occurred converting long long to long

**Explanation:** During processing of the SQL statement, an underflow condition arose when converting a long long data type to the long data type used to store the data in the database. Currently long long is persisted as a long therefore it can only contain the range of values supported by the long datatype.

**User Response:** Examine the syntax of the SQL statement to determine the cause of the error. If the problem is data dependent, it may be necessary to examine the data processed at the time of the error.

## BBOQ0215E Assignment overflow occurred converting unsigned long long to long

**Explanation:** During processing of the SQL statement, an overflow condition arose when converting an unsigned long long data type to the long data type used to store the data in the database. Currently unsigned long long is persisted as a long therefore it can only contain the range of values supported by the long datatype.

**User Response:** Examine the syntax of the SQL statement to determine the cause of the error. If the problem is data dependent, it may be necessary to examine the data processed at the time of the error.

# Chapter 12. Messages — General (BBOJxxxx, BBOUxxxx, WRASxxxx)

This chapter describes the WebSphere for z/OS general messages. These messages appear:

- on the operator's console.
- in the error log, which is identified by LOGSTREAMNAME in the environment file (or in CERR if no log stream is available).
- in the activity log, which is the job log or system hard copy log.

**Note:** Some messages may be especially helpful when dealing with automation. Please find a list of automation-related messages in "Appendix B. Automation-geared messages" on page 505.

BBOJ0001E Java BO created.

**Explanation:** This is a sample error message that is issued by the IVP Java BO.

User Response: None.

BBOJ0002I Policy number string obtained.

**Explanation:** This is a sample information message that is issued by the IVP Java BO.

User Response: None.

BBOJ0003E WebSphere/390 trace settings file error: string.

**Explanation:** A trace settings file for a server could not be loaded. *string* contains the exception

information.

**User Response:** Correct the problem identified by the exception information and restart the server.

BBOJ0004E string error(s) detected in WebSphere/390 trace settings file.

**Explanation:** One or more errors were detected in the trace settings file for a server. These errors are written to the SYSPRINT output for the server.

**User Response:** Correct the errors in the trace settings file and restart the server.

BBOJ0011I JVM Build is string.

**Explanation:** An informational message issued during initialization of a server region that indicates the build level the JVM that is being started.

User Response: None.

**BBOJ0012I** Successfully registered JNDI name string

Explanation: An informational message issued during JNDI registration of an EJB home, indicating the name registered in JNDI.

User Response: None.

#### BBOJ0013I Successfully deregistered JNDI name string

Explanation: An informational message issued during JNDI deregistration of an EJB home, indicating the name deregistered from JNDI.

User Response: None.

BBOU0000I WEBSPHERE FOR OS/390 AND Z/OS LICENSED MATERIAL - PROPERTY OF IBM 5655-F31 (C) COPYRIGHT IBM CORP. 2000, 2001 ALL RIGHTS RESERVED. U.S. GOVERNMENT USERS - RESTRICTED RIGHTS - USE, DUPLICATION, OR DISCLOSURE RESTRICTED BY GSA-ADP SCHEDULE CONTRACT WITH IBM CORP. IBM IS A REGISTERED TRADEMARK OF THE IBM CORP.

**Explanation:** Displays the IBM copyright statement

User Response: None.

## BBOU0001I CB SERIES CONTROL REGION string IS STARTING.

**Explanation:** The CB Series control region address space indicated by "string" is starting. This address space is defined as a server instance in the Component Broker Administration end-user interface.

User Response: None.

## BBOU0002I CB SERIES CONTROL REGION string ENDED NORMALLY.

**Explanation:** The CB Series control region address space indicated by "string" has ended normally. This address space is defined as a server instance in the Component Broker Administration end-user interface.

User Response: None.

## BBOU0003E CB SERIES CONTROL REGION string ENDED ABNORMALLY, REASON=hstring.

**Explanation:** The CB Series control region address space indicated by "string" has ended abnormally. This address space is defined as a server instance in the Component Broker Administration end-user interface.

User Response: "hstring" indicates a minor code (documented in Chapter 13) that describes the specific failure that occurred. See previous messages in the job log or system log for further information.

## BBOU0004I CB SERIES SERVER string IS STARTING.

**Explanation:** The CB Series application server address space indicated by "string" is starting. This address space is defined as a server instance in the Component Broker Administration end-user interface.

User Response: None.

## BBOU0005I CB SERIES SERVER string ENDED NORMALLY.

**Explanation:** The CB Series application server address space indicated by "string" has ended normally. This address space is defined as a server instance in the Component Broker Administration end-user interface.

User Response: None.

## BBOU0006E CB SERIES SERVER string ENDED ABNORMALLY, REASON=hstring.

**Explanation:** The CB Series application server address space indicated by "string" has ended abnormally. This address space is defined as a server instance in the Component Broker Administration end-user interface.

**User Response:** "hstring" indicates a minor code (documented in Chapter 13) that describes the specific failure that occurred. See previous messages in the job log or system log for further information.

## BBOU0007I CB SERIES DAEMON string IS STARTING.

**Explanation:** The CB Series daemon address space is starting.

User Response: None.

### BBOU0008I CB SERIES DAEMON string ENDED NORMALLY.

**Explanation:** The CB Series daemon address space has ended normally.

**User Response:** None.

#### BBOU0009E CB SERIES DAEMON string ENDED ABNORMALLY, REASON=hstring.

**Explanation:** The CB Series daemon address space has ended abnormally.

**User Response:** "hstring" indicates a minor code (documented in Chapter 13) that describes the specific failure that occurred. See previous messages in the job log or system log for further information.

## BBOU0010I INITIALIZATION COMPLETE.

**Explanation:** The CB Series address space initialization is now complete.

**User Response:** None.

BBOU0011W The function string+dstring raised CORBA system exception string. Error code is hstring.

**Explanation:** CB Series identified an abnormal situation for which it raised the indicated CORBA system exception.

**User Response:** See additional messages for how CB Series might have handled the error. If no related messages are found, see the CB Series Error Codes section of this book for a description of this error. If not documented in the CB Series Error Codes section, report the error to your next level of support or the IBM Support Center.

BBOU0012W The function string+dstring received CORBA system exception string. Error code is hstring.

**Explanation:** CB Series caught the indicated CORBA system exception.

**User Response:** See additional messages for how CB Series might have handled the error. If no related messages are found, see the CB Series Error Codes section of this book for a description of this error. If not documented in the CB Series Error Codes section, report the error to your next level of support or the IBM Support Center.

BBOU0013W The function string+dstring raised a user exception string.

**Explanation:** CB Series identified an abnormal situation for which it raised the indicated CORBA user exception.

**User Response:** See additional messages for how CB Series might have handled the error. If no related messages are found, report this error to your next level of support or the IBM Support Center.

BBOU0014W The function string+dstring received a user exception string.

**Explanation:** CB Series caught the indicated CORBA user exception.

**User Response:** See additional messages for how CB Series might have handled the error. If no related messages are found, report this error to your next level of support or the IBM Support Center.

BBOU0015W The function string+dstring received an unexpected exception.

**Explanation:** CB Series caught an unexpected error. This is caused by an application issuing a throw of a value or an object instance other than the CORBA defined values of CORBA::SystemException and CORBA::UserException. For example, the application issued a throw error where the error might be of type int.

**User Response:** See additional messages for how CB Series might have handled the error. If no related messages are found, report this error to your next level of support or the IBM Support Center.

## BBOU0016I INITIALIZATION COMPLETE FOR DAEMON string.

**Explanation:** Initialization is complete for the CB Series daemon indicated.

User Response: None.

#### BBOU0017W TOO MANY INPUT PARAMETERS SPECIFIED.

**Explanation:** Too many parameters were passed to the current program. The maximum number of parameters is 19. The parameters are referring to the program pointed to by the PGM= statement in the JCL of the failing address space.

**User Response:** Modify the number of parameters passed to the program, not to exceed 19.

#### BBOU0018E ORBSRVNAME PARAMETER WAS NOT SPECIFIED.

**Explanation:** Missing ORBsrvname parameter or value for the current program.

User Response: Modify the program parameters passed to the program, passing ORBsrvname <value>.

## BBOU0019I Attempting retry in current thread (hstring hstring).

**Explanation:** CB Series received control in its signal handler and is attempting to retry the error.

**User Response:** None.

## BBOU0020I INITIALIZATION COMPLETE FOR CB SERIES CONTROL REGION string.

**Explanation:** Initialization is complete for the CB Series control region address space indicated. This address space is defined as a server instance in the Component Broker Administration end-user interface.

User Response: None.

### BBOU0021I INITIALIZATION COMPLETE FOR CB SERIES SERVER string.

**Explanation:** Initialization is complete for the CB Series application server address space indicated.

**User Response:** None.

BBOU0022E Assertion failed: 'string', file string, line dstring.

**Explanation:** The above assertion failed.

User Response: Report this problem to your next level of support or the IBM Support Center.

## BBOU0023W The function string+dstring rethrew CORBA system exception string. Error code is hstring.

**Explanation:** CB Series identified an abnormal situation for which it caught the indicated CORBA system exception and re-threw it.

**User Response:** See additional messages for how CB Series might have handled the error. If no related messages are found, see the CB Series Error Codes section of this book for a description of this error. If not documented in the CB Series Error Codes section, report the error to your next level of support or the IBM Support Center.

BBOU0024W The function string+dstring rethrew user exception string.

**Explanation:** CB Series identified an abnormal situation for which it caught the indicated CORBA user exception and re-threw it.

**User Response:** See additional messages for how CB Series might have handled the error. If no related messages are found, report this error to your next level of support or the IBM Support Center.

## BBOU0025I ERRORS WILL BE WRITTEN TO string string.

**Explanation:** CB Series will be using the indicated repository for logging errors. For file repositories, the file is obtained from the BBOERROR DD specification. If no such specification is provided, and a system logger stream has been specified, the log stream will be used for logging errors. If logging to the designated file or log stream can not be done, then CERR will be used for error logging. Note that CERR is equivalent to SYSOUT by default.

User Response: None.

## BBOU0031W Unable to use specified language of *string*. Defaulted to use language ENUS (English US).

**Explanation:** CB Series could not use the specified language. CB Series attempted to load a dll by the name BBOxxxx where xxxx is the language indicated by string, However, the dll load failed. CB Series used the default language of ENUS instead.

User Response: None.

## BBOU0032W The *string* DLL for messages could not be loaded. Check your STEPLIB to ensure it can be located.

**Explanation:** CB Series could not load the specified dll.

**User Response:** Ensure that the specified dll is part of the execution path for this process. If it is not, add it to the execution path: STEPLIB, JOBLIB, LPA, link list or path.

## BBOU0033E Function 'MsgRetrieve()' not exported. Check your STEPLIB to ensure it can be located.

**Explanation:** CB Series could not load the specified function within the message dll.

**User Response:** Ensure that the message dll is part of the execution path for this process. If it is not, add it to the execution path: STEPLIB, JOBLIB, LPA, or link list.

## BBOU0034E CONTROL REGION UNABLE TO GET INTO SUPERVISOR STATE.

**Explanation:** CB Series server could not MODESET into supervisor state. This is most likely caused by an incorrect installation of the CB Series product.

**User Response:** Ensure that the CB Series product was installed correctly. It may be that the region is not listed in the PPT. Verify the SCHEDxx PARMLIB member has been properly modified as directed in the OS/390 Component Broker Planning and and Installation Guide. If it is installed correctly and the problem persists, contact your next level of support or the IBM Support Center.

BBOU0035W Processing for signal 'string' (dstring), in current thread (hstring hstring).

**Explanation:** CB Series received control for a signal.

**User Response:** Check for messages to determine the resolution of the problem. If there are no additional messages, the signal was handled and the thread continued to process. Report this problem to your next level of support or the IBM Support Center.

BBOU0036W Processing for signal 'string' (dstring) with string, in current thread (hstring hstring).

**Explanation:** CB Series received control for a signal with accompanying information. This additional information is at least one of: original abend code (abendcode value), original abend reason code (rsncode value), signal code (si\_code value in text and decimal), error number (si\_errno value), or failing address (si\_addr value).

**User Response:** Ensure the daemon is started on the system the client is running on. For abends see the appropriate messages and code documentation for the failing service, for Component Broker see WebSphere for OS/390 Component Broker Messages and Diagnosis. For other signal types see C/C++ Run-time Library Reference for documentation on signals. If there are no additional messages, the signal was handled and the thread continued to process. Report this problem to your next level of support or to the IBM Support Center.

## BBOU0037W Terminating the current thread (hstring hstring), REASON=hstring.

**Explanation:** CB Series is terminating the current thread within the current process (address space).

**User Response:** See previous messages for the reason this process was terminated. Report this problem to your next level of support or the IBM Support Center.

## BBOU0038W TERMINATING THE CURRENT PROCESS, REASON=hstring.

**Explanation:** CB Series is terminating the current process (address space).

**User Response:** See previous messages for the reason this process was terminated. Report this problem to your next level of support or the IBM Support Center.

## BBOU0039E ADDRESS SPACE CREATE SERVICE (ASCRE) FAILED FOR PROCEDURE 'string' WITH RC=dstring, REASON=dstring.

**Explanation:** CB Series failed in invoking the address space create service (ASCRE). The failure occurred for the procedure (PROC) indicated, along with the indicated decimal return code and the indicated decimal reason code.

**User Response:** Ensure that the procedure indicated is in SYS1.PROCLIB (or equivalent). See the information on the ASCRE service in the OS/390 MVS Programming: Authorized Assembler Services Reference for a description of the return code and reason code. If the problem persists, contact your next level of support or the IBM Support Center. Use CAPS for NLS translation

## BBOU0040E FUNCTION string FAILED WITH RC=dstring.

**Explanation:** CB Series failed as indicated and that function completed with a decimal return code indicated by RC.

**User Response:** Consult the function in the OS/390 C++ Library Reference, OS/390 MVS Programming: Assembler Services Reference, OS/390 MVS Programming: Authorized Assembler Services Reference, OS/390 Security Server LDAP Server Adm & Usage or other appropriate OS/390 reference book for a description of this error. Correct the problem. If the problem persists, contact your next level of support or the IBM Support Center.

## BBOU0041E Function string failed with RC=dstring, REASON=hstring.

**Explanation:** CB Series failed as indicated and that function completed with a decimal return code indicated by RC and a hexadecimal reason code indicated by REASON.

**User Response:** Consult the function indicated in the OS/390 C/C++ Library Reference, OS/390 MVS Programming: Assembler Services Reference, OS/390 MVS Programming: Authorized Assembler Services Reference, OS/390 Security Server LDAP Server Adm & Usage or other appropriate OS/390 reference book for a description of this error. Correct the problem. If the problem persists, contact your next level of support or the IBM Support Center.

## BBOU0042E Function string failed with RC=dstring, REASON=hstring, EXTENDED REASON=hstring.

**Explanation:** CB Series failed as indicated and that function completed with a decimal return code indicated by RC, a hexadecimal reason code indicated by REASON, and an extended hexadecimal reason code indicated by EXTENDED REASON.

**User Response:** Consult the function indicated in the OS/390 C/C++ Library Reference, OS/390 MVS Programming: Assembler Services Reference, OS/390 MVS Programming: Authorized Assembler Services Reference, or other appropriate OS/390 reference book for a description of this error. Correct the error. If the problem persists, contact your next level of support or the IBM Support Center.

## BBOU0043E Function string failed with RV=dstring, RC=dstring, RSN=hstring, [string].

**Explanation:** CB Series issued the indicated function and that function completed with a decimal return value indicated by RV, a decimal return code indicated by RC, and a hexadecimal reason code indicated by RSN.

**User Response:** See the OS/390 C++ Run-Time Library Reference or the UNIX System Services Messages and Codes for descriptions of the returned value and codes. Correct the error. If the problem persists, contact your next level of support or the IBM Support Center.

## BBOU0044E Function string failed with RV=dstring, RC=dstring, RSN=hstring, [string]

**Explanation:** CB Series issued the indicated function and that function completed with a decimal return value indicated by RV, a decimal return code indicated by RC, and a hexadecimal reason code indicated by RSN. TCPIP is not running.

**User Response:** See the OS/390 C++ Run-Time Library Reference or the UNIX System Services Messages and Codes for descriptions of the returned value and codes. Correct the error. If the problem persists, contact your next level of support or the IBM Support Center.

BBOU0045E Function string failed with RV=dstring, RC=dstring, RSN=hstring, [string].

**Explanation:** CB Series issued the indicated function and that function completed with a decimal return value indicated by RV, a decimal return code indicated by RC, and a hexadecimal reason code indicated by RSN.

**User Response:** See the OS/390 C++ Run-Time Library Reference or the UNIX System Services Messages and Codes for descriptions of the returned value and codes. Correct the error. If the problem persists, contact your next level of support or the IBM Support Center.

BBOU0046E Function string failed with RV=dstring, RC=dstring, RSN=hstring, [string].

**Explanation:** CB Series issued the indicated function and that function completed with a decimal return value indicated by RV, a decimal return code indicated by RC, and a hexadecimal reason code indicated by RSN.

**User Response:** See the OS/390 C++ Run-Time Library Reference or the UNIX System Services Messages and Codes for descriptions of the returned value and codes. Correct the error. If the problem persists, contact your next level of support or the IBM Support Center.

## BBOU0047E Server session failed with invalid foreign host sin\_addr=hstring.

**Explanation:** CB Series attempted to construct a session with a client but could not obtain a dotted internet protocol address from the sin\_addr.

**User Response:** See the OS/390 C++ Run-Time Library Reference for a description of the code. Correct the address information for the client.

#### BBOU0048E Invalid parameter [string] passed to string.

**Explanation:** CB Series received the indicated parameter which is not recognized by the indicated function.

**User Response:** Refer to the programming guide for the function being called. Correct the parameter specification and re-execute the program. If the problem persists, contact your next level of support or the IBM Support Center.

### BBOU0050E Class/method string::string not implemented.

**Explanation:** The indicated class contains the indicated method, which is not implemented.

**User Response:** Do not call this method for an instance of an object of this class.

## BBOU0051E Internal communications error: REASON=hstring.

**Explanation:** CB Series experienced a communications error.

**User Response:** See the CB Series Error Codes section of this book for a description of this error. If not documented in this section, report the error to your next level of support or the IBM Support Center.

BBOU0052E Internal failure, REASON=hstring.

**Explanation:** CB Series failed with an internal error.

**User Response:** See the CB Series Error Codes section of this book for a description of this error. If not documented in this section, report the error to your next level of support or the IBM Support Center.

BBOU0054E Internal failure, REASON=hstring, EXTENDED REASON=hstring.

**Explanation:** CB Series failed with an internal error.

**User Response:** See the CB Series Error Codes section of this book for a description of this error. If not documented in this section, report the error to your next level of support or the IBM Support Center.

BBOU0055E Function string failed with errno=dstring [string].

**Explanation:** CB Series failed as indicated and that function completed with a decimal return code indicated by errno. The string describing the errno is shown between the braces.

**User Response:** Consult the function indicated in the OS/390 C/C++ Library Reference, OS/390 MVS Programming: Assembler Services Reference, OS/390 MVS Programming: Authorized Assembler Services Reference, or other appropriate OS/390 reference book for a description of this error. Correct the problem. If the problem persists, contact your next level of support or the IBM Support Center.

## BBOU0058E SYSBBOSS TRACE REQUEST FAILED. OPTIONS ARE NOT ALLOWED.

**Explanation:** The system rejected the request to trace the SYSBBOSS component. The TRACE command specified options, but options are not allowed (except for option WTR).

**User Response:** Reenter the TRACE command specifying no options or the WTR option.

### BBOU0067E Internal Error: Could not get NamingContext string.

**Explanation:** The LifeCycle framework could not access a portion of the LifeCycle Repository as expected. The LifeCycle Repository may be partially corrupted. The problems experienced may involve systems in the Component Broker domain other than that on which this message was issued.

**User Response:** The name of the NamingContext that could not be accessed is identified in the message text. Use this name to locate the machine causing the problem and use the System Management functions to rebuild that portion of the LifeCycle Repository.

#### BBOU0070W CB SERIES COMPONENT TRACE MAY HAVE LOST ENTRIES.

**Explanation:** The CB Series administrator started the CB Series component trace (or the trace was started by default). CB Series overlaid some older entries before they could be captured by a component trace external writer. The system could not write the trace entries to the data set for one of the following reasons:

- 1. The operator did not start the external writer before connecting the CB Series component trace to the external writer.
- 2. CB Series reused the full trace buffer before the system could write the trace entries out to the trace data set. Some older trace entries have been lost.

Series component trace continues. Newer trace entries continue to overlay older trace entries.

**User Response:** Change your trace buffer size specification or your number of trace buffers specification for the next request.

BBOU0071W Incorrect specification of string, request is dstring. Using default of dstring.

**Explanation:** The user specified an incorrect value for the indicated parameter. The system used the indicated default value instead.

**User Response:** Change your specification to a valid value.

BBOU0072E Local comm call string failed with RV=dstring, RC=dstring, RSN=hstring, [string].

**Explanation:** Error occurred inside of Local IIOP processing.

User Response: Report the RV and RC values to your next level of support or the IBM Support Center.

## BBOU0074E CB Series IKeyStreamFactory terminated for Server.

**Explanation:** The IKeyStreamFactory Destructor method was issued which terminates

IKeySteamFactory functions for the server.

**User Response:** Start the server to restore IKeyStreamFactory functions.

## BBOU0076E CB Series IM\_GTIDFactory terminated for Server.

**Explanation:** The IM\_GTIDFactory Destructor method was issued which terminates IM\_GTIDFactory functions for the server.

**User Response:** Start the server to restore II\_GTIDFactory functions.

### BBOU0080E The readKeyComponent operation on an IKeyStream object failed.

**Explanation:** A readKeyComponent operation on an IKeyStream object failed. The operation failed because the IKeyStream does not contain any more Key Data.

**User Response:** Verify the contents of the IKeyStream object and re-execute the program. If the problem persists, contact your next level of support or the IBM Support Center.

## BBOU0081E DCE/SAF initialization failed. API: string. SAF code = dstring, RACF ret code = dstring, RACF rsn code = dstring.

**Explanation:** During initialization, CB was unable to extract the DCE information from the RACF user profile DCE segment.

**User Response:** Look for additional CB messages for more information. The codes are documented in the OS/390 Security Server Callable Services reference.

BBOU0082E DCE intialization failed. Internal error: dstring.

Explanation: An internal error was detected. A diagnostic code is displayed to assist IBM Support.

User Response: Report the problem to your next level of support or the IBM Support Center

BBOU0083E DCE initialization failed. Setup problem detected: string.

**Explanation:** An error was detected during initialization that is related to a DCE configuration error. The message text identifies the source of the configuration error.

**User Response:** Use the information in this message and any other CB error messages to correct the configuration error.

BBOU0084E DCE initialization failed. DCE API: string. Code(hex)= hstring.

**Explanation:** A specific DCE API failed.

**User Response:** Consult the OS/390 DCE Application Development Reference for a description of the error. Check for DCE reported errors.

BBOU0085E Internal daemon error: REASON=hstring.

**Explanation:** CB Series experienced a daemon error.

**User Response:** See the CB Series Error Codes section of this book for a description of this error. If not documented in this section, contact your next level of support or the IBM Support Center.

## BBOU0086E CBIND CHECK FAILED WITH SAF RETURN CODE=hstring, RACF RETURN CODE=hstring, RACF REASON CODE=hstring.

**Explanation:** A RACF Check against the CBIND class was performed and failed.

**User Response:** See SAF and RACF return and reason codes and update the RACF database accordingly. Information pertaining to the CBIND class can be found in the following documentation: RACF Messages and Codes, OS/390 Security Server (RACF) Macros and Interfaces, OS/390 Security Server (RACF) System Programmer's Guide. Ref: OS/390 V2Rx.0 Security Server RACROUTE Macro Reference Document Number: GC28-1922-0y

BBOU0087E IM Reference Collection Element Table Operation failed.

**Explanation:** An operation on the Instance Manager Reference Collection table failed.

**User Response:** Verify the contents of the table. If the problem persists, contact your next level of support or the IBM Support Center.

## BBOU0088I An error occurred in EXEC SQL. The description returned from the DSNTIAR service is: string:

**Explanation:** A non-zero result was returned from EXEC SQL.

**User Response:** Refer to DB2 reference books and perform the appropriate actions.

## BBOU0089W THE DB2 DSNTIAR SERVICE COULD NOT BE FETCHED. A DETAILED DESCRIPTION OF SQLCODE COULD NOT BE OBTAINED.

**Explanation:** An attempt to FETCH the DSNTIAR module failed. Details of the SQL error code could not be obtained.

**User Response:** The DSNTIAR module is supposed to be in the DB2 SDSNLOAD data set. Ensure that the data set is part of the execution path of this process: STEPLIB, JOBLIB, LPA, or link list.

## BBOU0090I Attributes were not changed, data store not changed.

**Explanation:** The data object was asked to update the data store but the attributes had not changed.

User Response: none.

### BBOU0091W Key values were not set, data store not changed.

Explanation: The data object was asked to update the data store but the KEY values had not been set.

User Response: none.

## BBOU0092E CLASS MANAGER FAILED TO LOAD DLL string.

**Explanation:** Class Manager failed to load the specified DLL. The data set containing the DLL might be missing from the STEPLIB for the server region handling the request.

**User Response:** Contact your next level of support or the IBM Support Center.

## BBOU0093W CLASS MANAGER FAILED TO FIND CLASS string IN THE CLASS LIST.

**Explanation:** Class manager failed to find the specified class in the list of classes supported by the server. If the class not being found is a problem then throw was done by the caller of the class manager service. If the caller did throw an exception then the application that contains this class may not be properly defined or installed on the server.

**User Response:** If no exception occurred, ignore the warning. If a subsequent exception occurred, use the Systems Management GUI to display the active applications installed on the server that experienced the exception. If the GUI indicates the class is supported, report the problem to your next level of support or the IBM Support Center.

## BBOU0094E CLASS MANAGER FAILED TO FIND FACTORY FUNCTION string IN DLL string.

**Explanation:** Class Manager failed attempting to get an address for the factory function. This could be caused by improper installation of the class by the application provider.

User Response: Report the problem to your next level of support or the IBM Support Center.

### BBOU0095E CONTEXT SERVICE 'string' FAILED WITH RETURN CODE=hstring.

**Explanation:** CB Series failed in the context service indicated and that service completed with a hexadecimal return code indicated.

**User Response:** See return codes for context services in the MVS Programming: Resource Recovery book.

BBOU0096E initACEE (IRRSIA00) failed for MVS Userid: string, with SAF Return Code=dstring, RACF Return Code=dstring, RACF Reason Code=dstring.

**Explanation:** The initACEE callable security service failed for the indicated MVS Userid and with the indicated decimal return and reason codes.

**User Response:** See return codes for initACEE (IRRSIA00) in the Security Server (RACF) Callable Services or equivalent reference for other security products. Security Server reference documentation for initACEE include: OS/390 Security Server (RACF) Security Administrator's Guide and OS/390 Security Server (RACF) Callable Services for initACEE service call return and reason codes. Ref: OS/390 V2R6.0 Security Server (RACF) Callable Services Document Number: GC28-1921-05

#### BBOU0097W Deletion of a RACO failed.

**Explanation:** The release of the storage for the RACO failed.

**User Response:** Report this error to the next level of support or the IBM Support Center.

BBOU0098E RACLIST of class, string, failed with SAF Return Code=hstring, RACF Return

Code=hstring, RACF Reason Code=hstring.

**Explanation:** RACROUTE REQUEST=LIST failed.

User Response: Look in Security Server RACROUTE Macro Reference for the reason. Issue appropriate

SETROPTS commands to resolve the situation.

## BBOU0099E DOWN-LEVEL SECURITY PRODUCT FOUND.

**Explanation:** A Security Product at the 2.6.0 level is needed for some internal initACEE (IRRSIA00)

calls.

**User Response:** Upgrade Security Product.

BBOU0100E RACROUTE REQUEST=EXTRACT for string failed with SAF Return Code=hstring, RACF Return Code=hstring, RACF Reason Code=hstring.

**Explanation:** A call to RACROUTE REQUEST=EXTRACT failed with the indicated hexadecimal return and reason codes.

**User Response:** See the accompanying return/reason codes in the OS/390 Security Server RACROUTE Macro Reference. Report the problem to your next level of support or the IBM Support Center.

## BBOU0101W AUTOMATIC RESTART MANAGER (IXCARM) SERVICE 'string' WARNING/FAILURE, RC=hstring REASON=hstring.

**Explanation:** CB Series detected a problem in the automatic restart manager (IXCARM) service indicated and that service completed with a hexadecimal return code indicated by RC and a hexadecimal reason code indicated by REASON.

**User Response:** See return codes for IXCARM services in the OS/390 MVS Programming: Sysplex Services Reference.

#### BBOU0102E THE OPERATION string IS NOT SUPPORTED BY THE DISPATCH METHOD.

**Explanation:** The dispatch method returned indicating that the operation was not executed.

**User Response:** Ensure that the server is running with a DLL for the class that has a version of the xxxxxxxs\_S.cpp file that supports the requested operation.

#### BBOU0103I PROXYFACTORY string WAS NOT FOUND.

**Explanation:** The CB Series ORB was was attempting to create a proxy object for an input class name, but a factory does not exist for that class.

**User Response:** Check that the application that contains the class name is correctly installed on that server.

#### BBOU0104I OBJECT LEVEL TRACE (OLT) DLL WAS LOADED SUCCESSFULLY.

**Explanation:** The CB Series OLT DLL was loaded.

User Response: None.

#### BBOU0105E Function string failed with RC=dstring, RSN=dstring, [string].

**Explanation:** CB Series issued the indicated function and that function completed with a decimal return code indicated by RC and a decimal reason code indicated by RSN. The last field is a message string providing further information.

**User Response:** See the OS/390 C++ Run-Time Library Reference or the UNIX System Services Messages and Codes for descriptions of the returned value and codes. Correct the error. If the problem persists, contact your next level of support or the IBM Support Center.

#### BBOU0106E An invalid value for the string parameter was passed to string.

**Explanation:** An invalid value for the indicated parameter was passed to the cited method. The value passed was longer than the maximum allowable length.

**User Response:** Refer to the programming guide for the function being called. Correct the parameter specification and re-execute the program. If the problem persists, contact contact your next level of support or the IBM Support Center.

#### BBOU0107W The function string+dstring raised an exception string. Additional data: string.

**Explanation:** CB Series identified an abnormal situation for which it raised the indicated CORBA user exception. Additional data related to the exception is also shown.

**User Response:** See additional messages for how CB Series might have handled the error. See also the explanation for exceptions under the indicated function. If no related messages are found, report this error to your next level of support or the IBM Support Center.

BBOU0108E 'gss\_init\_sec\_context' failed building outbound security context: Major Code: hstring,

Minor Code: hstring.

**Explanation:** gss\_init\_sec\_context call failed. DCE security will not be used.

User Response: Check status codes and make sure DCE is set up correctly.

BBOU0109E 'gss\_import\_name' failed while building outbound security context: Major Code: hstring,

Minor Code: hstring.

**Explanation:** gss\_import\_name call failed. DCE security will not be used.

**User Response:** Check status codes and make sure DCE is set up correctly.

BBOU0110E 'gss\_get\_mic' failed while building outbound security context: Major Code: hstring,

Minor Code: hstring.

**Explanation:** gss\_get\_mic call failed. DCE security will not be used.

**User Response:** Check status codes and make sure DCE is set up correctly.

#### BBOU0111E COULD NOT LOAD OBJECT LEVEL TRACE DLL.

**Explanation:** Object Level Trace was enabled, but the DLL could not be loaded.

User Response: Check the installation and usage information for OLT and ensure the OLT DLL is

available.

#### BBOU0112E COULD NOT LOCATE OBJECT LEVEL TRACE INIT ROUTINE.

Explanation: The object level trace (OLT) DLL was loaded but the system could not locate its init

routine. OLT could not be started.

**User Response:** This is an internal error. Contact the IBM Support Center.

BBOU0115E Unable to retrieve the namespace root during resolution on host string.

**Explanation:** Was unable to retrieve the root of the namespace on given host.

**User Response:** Ensure that the host name is correct in the naming config file.

#### BBOU0116E Unable to resolve 'string' in remote host string's namespace

**Explanation:** Could not resolve requested name in given remote host's namespace.

**User Response:** Ensure that the requested name resides on given host's namespace.

#### BBOU0117I Configuration has successfully bound string to string.

**Explanation:** The name submitted was successfully bound to the given naming context.

User Response: None.

BBOU0118W Configuration was unsuccessful at binding string to string.

**Explanation:** The name submitted could not be bound to the naming context given.

**User Response:** Ensure that the name is correctly specified in the config file and/or does not exist in the namespace.

#### BBOU0119I CURRENT LOCAL CB SERIES CONFIGURATION DATA:

**Explanation:** This message introduces the print out of the BBOENV configuration (from memory)

User Response: None.

### BBOU0121I The default *string* Factory Finder for *string* has been successfully created and bound into the namespace

**Explanation:** The Naming Federation/LifeCycle boot application was able to successfully create and bind the default host factory finder object into the LifeCycle Repository.

User Response: None.

### BBOU0122I The default *string* Single Location has been successfully created and bound into the namespace

**Explanation:** The Naming Federation/LifeCycle boot application was able to successfully create and bind the default workgroup Single Location object into the LifeCycle Repository.

User Response: None.

### BBOU0123W During the configuration of the string string's system namespace, the string name string was found to be invalid

**Explanation:** The Naming Federation/LifeCycle boot application detected an invalid name during configuration.

**User Response:** Ensure that the name being bound into the namespace is valid.

### BBOU0124W During the configuration of the string string's system namespace, the string name string was not found

**Explanation:** The Naming Federation/LifeCycle boot application was not able to resolve the given name.

User Response: Ensure that the name being resolved in the namespace already exisits.

### BBOU0125W During the configuration of the string string's system namespace, the string name 'string' was found to already exist in the namespace.

**Explanation:** The name to be bound into the namespace was found by the Naming Federation/LifeCycle boot application to already exist.

**User Response:** None.

### BBOU0126I THE CONFIGURATION OF THE GLOBAL NAMESPACE HAS SUCCEEDED. NAMESPACE CONFIGURATION HAS BEEN COMMITTED.

**Explanation:** The Naming Federation/LifeCycle boot application was able to successfully create the System Namespace for the given sub-namespace.

User Response: None.

### BBOU0127E THE CONFIGURATION OF THE GLOBAL NAMESPACE HAS FAILED. NAMESPACE CONFIGURATION HAS NOT BEEN COMMITTED.

**Explanation:** The Naming Federation/LifeCycle boot application was not able to successfully create the system namespace for the given sub-namespace. This message appears both on the console and in the naming client job log. In the job log, it is preceded by other messages explaining why the name space setup failed.

**User Response:** Analyze the client job log to find out why the name space setup failed. Useful hints may also be found in the naming server region job log, especially in the SYSOUT part where LDAP messages are written to.

BBOU0129I %23s: string.

**Explanation:** Indicates SCO Config variable setting. (See also: BBOU0119I)

User Response: None.

#### BBOU0130I THE WEBSPHERE BOOTSTRAP PROCESSING HAS STARTED.

**Explanation:** The WebSphere bootstrap processing has begun. Message BBOU0131I will be issued when the processing is complete.

**User Response:** None. This message is for information only.

#### BBOU0131I THE WEBSPHERE BOOTSTRAP HAS COMPLETED.

**Explanation:** The WebSphere bootstrap processing has completed. The Component Broker system servers can be recycled.

**User Response:** None. This message is for information only.

#### BBOU0132I WS BOOTSTRAP STEP string STARTING.

**Explanation:** This message is informational and indicates that the specified phase of the SM bootstrap has begun processing.

**User Response:** None. This message is for information only.

#### BBOU0133I WS BOOTSTRAP STEP string COMPLETED.

**Explanation:** This message is informational and indicates that the specified phase of the SM bootstrap has completed.

**User Response:** None. This message is for information only.

#### BBOU0134I WS BOOTSTRAP PHASE %s IS COMPLETE.

Explanation: This message indicates that a phase of the WS BOOTSTRAP has completed.

**User Response:** This message is for information. Please see (The WebSphere for OS/390) Component Broker Planning and Installation Guide, section titled Installing and customizing OS/390 Component Broker, there are two phases to the bootstrap either of these may have completed.

### BBOU0135E The NameSpace configuration has encountered an unknown problem. NameSpace configuration is terminating.

**Explanation:** An unknown error has developed. NameSpace configuration cannot recover. Processing is terminated

**User Response:** Contact the IBM Support Center.

#### BBOU0136E BBOENV FAILURE.

**Explanation:** BBOENV failure.

**User Response:** Ensure that the BBOENV is correct.

#### BBOU0137E FCLOSE FAILURE.

**Explanation:** FCLOSE failed while checking BBOENV. **User Response:** Ensure that the BBOENV is correct.

#### BBOU0138I BBOENV IS NOT VARIABLE LENGTH.

**Explanation:** This message is informational and indicates that BBOENV is not variable length. C++ requires NULL for a string copy.

**User Response:** Change BBOENV from fixed to variable length.

#### BBOU0139E FLDATA failure, rc=dstring.

**Explanation:** FLDATA failed while checking BBOENV. **User Response:** Ensure that the BBOENV is correct.

#### BBOU0140W BBOENV FOPEN failure.

**Explanation:** FOPEN failed for BBOENV DD.

**User Response:** Ensure that the BBOENV DD is correct. CB will default the environment variables and attempt to continue.

#### BBOU0141E The namespace dump utility encountered an internal error.

**Explanation:** A programming error in the namespace dump utility was detected.

**User Response:** Report the problem to the IBM Support Center.

BBOU0142E CBS call string failed.

Explanation: A CB Series call raised an exception which could not be handled by the namespace dump

utility.

**User Response:** Check your CB Series installation.

BBOU0143E Instance manager failed to find context for method string.

Explanation: The CB Series instance manager was unable to find the desired context.

**User Response:** Report the problem to your next level of support or the IBM Support Center. You will need to provide TRACEDETAIL level of trace for Instance Manager to your next level of support for the server in which this error occurred.

#### BBOU0144E Instance manager failed to find connector.

**Explanation:** The CB Series instance manager was unable to find the desired connector.

User Response: Report the problem to your next level of support or the IBM Support Center.

#### BBOU0145E Instance manager found a duplicate connector.

**Explanation:** The CB Series instance manager found a duplicate of the desired connector.

User Response: Report the problem to your next level of support or the IBM Support Center.

#### BBOU0146E The LName to be converted resulted in an invalid CosName

**Explanation:** The LName conversion to a CosName resulted in an invalid CosName.

**User Response:** Ensure that the LName to be converted conforms to the rules for CosNames.

#### BBOU0147W Configuration data set cannot be opened for DD name NDCONFIG.

**Explanation:** The user has not specified the control statement, configdataset. The DD name, NDCONFIG, is not defined or the data set allocated to the DD name cannot be opened.

**User Response:** If a control data set should be used, allocate a data set to the DD name, NDCONFIG, or use the control statement, configdataset. If the DD name, NDCONFIG, is already defined, contact a system programmer. Otherwise ignore this warning.

#### BBOU0148E Output data set cannot be opened for DD name NDOUTPUT

**Explanation:** The user has not specified the control statement, outputdata set. The DD name, NDOUTPUT, is not defined or the data set allocated to the DD name cannot be opened.

**User Response:** Allocate a data set to the DD name, NDOUTPUT, or use the control statement, outputdataset, to specify the output data set. If the DD name NDOUTPUT is already defined, contact a system programmer.

BBOU0149E The output data set is full. Please specify a larger one.

Explanation: The output data set is too small. The namespace dump utility could not write any more

data.

**User Response:** Create a larger data set of output.

BBOU0150E Invalid start context(s)

**Explanation:** One or more start contexts specified by the user cannot be resolved.

**User Response:** Ensure that all specified start contexts exist.

#### BBOU0151E Invalid program option(s)

**Explanation:** The user has specified invalid control statements (program options) on the command line or in the control data set.

**User Response:** Correct the invalid control statements.

BBOU0152E string data set string cannot be string.

**Explanation:** The data set in question cannot be created, opened, or closed.

**User Response:** Verify that the data set is valid (for example, proper authority).

#### BBOU0153E Namespace dump utility cannot proceed.

**Explanation:** A CB/390 internal error has occured. **User Response:** Contact the IBM Support Center.

#### BBOU0154W Option specified more than once.

**Explanation:** A duplicate program option was encountered. The first occurance will be in effect.

**User Response:** Correct the option settings.

#### BBOU0155E Cannot resolve root naming context.

**Explanation:** Due to an internal CB/390 error, root naming context cannot be resolved.

**User Response:** Contact the IBM Support Center.

#### BBOU0156E Out of memory.

**Explanation:** A request to allocate memory has failed.

**User Response:** Contact a system programmer.

#### BBOU0157E METHODS IN CLASS string CANNOT BE DISPATCHED BY THE SERVER.

**Explanation:** Methods on this class cannot be dispatched because the object was IDL compiled as localonly instead of remotable.

User Response: Recompile your object interface as a remotable object.

#### BBOU0158E IR BOOTSTRAP FAILED: string.

**Explanation:** Interface repository bootstrap program halted.

**User Response:** Respond to the message as appropriate. If the problem persists, contact the IBM Support Center.

#### BBOU0160W SHASTA RUNTIME FUNCTIONstring DID NOT FIND CLASS string.

**Explanation:** The shasta runtime was unable to find a class.

**User Response:** Determine if the desired class name is correct and if it should have been found. If so, report the problem to the IBM Support Center.

#### BBOU0161I SHASTA RUNTIME FUNCTIONstring DETECTED THATstring string.

Explanation: The shasta runtime detected the condition described in this informational message.

User Response: none

#### BBOU0162W SHASTA RUNTIME FUNCTIONstring DETECTED THATstring string.

**Explanation:** The shasta runtime detected the condition described in this warning message.

**User Response:** If this warning message is associated with the occurrence of an exception, report the problem to your next level of support or the IBM Support Center.

#### BBOU0163E Shasta Runtime function string detected that string string.

**Explanation:** The shasta runtime detected the condition described in this error message.

**User Response:** Report the problem to your next level of support or the IBM Support Center.

### BBOU0164E SHASTA RUNTIME FUNCTION string COULD NOT LOAD THE JAVA IMPLEMENTATION CLASS string FOR CLASS string.

**Explanation:** The shasta runtime detected an error while attempting to load a Java implementation class.

**User Response:** Report the problem to your next level of support or the IBM Support Center.

BBOU0165E SHASTA RUNTIME FUNCTION string COULD NOT FIND THE JAVA VM DLL string.

**Explanation:** The shasta runtime could not find the specified DLL for the Java virtual machine.

**User Response:** Verify that the LIBPATH environment variable specifies the correct path to the Java virtual machine DLL.

BBOU0166E Shasta Runtime function string failed to establish a JNI environment.

**Explanation:** The shasta runtime could not establish function pointers required to enable its Java Native Interface (JNI) environment.

**User Response:** Report the problem to your next level of support or the IBM Support Center.

BBOU0167E Shasta Runtime function string detected that the Java VM was not started.

**Explanation:** The shasta runtime detected that the Java VM was not loaded and initialized.

**User Response:** Report the problem to your next level of support or the IBM Support Center.

BBOU0168E Shasta Runtime function string detected that the following exception occured in the Java

VM ... JVM Exception Message = string JVM Stack Trace = string. \ Programmer response: Analyze the exception from within the Java VM stack trace. \ was from user code, if it is a user application method correct coding errors \ level of IBM support. \

**Explanation:** The shasta runtime has received the given stack trace from the Java VM "

**User Response:** Analyze the exception from within the Java VM stack trace. "\ Determine if the failing method within the Java VM stack trace "\ was from user code, if it is a user application method correct coding errors "\ and retry application. If the failing method is not recognized contact your next "\ level of IBM support. \

BBOU0169E Unable to unbind naming context 'string'

**Explanation:** Cannot unbind a naming context which resides in a S/390 nameserver. To do so would result in an orphaned namespace.

**User Response:** Ensure that the object to be unbound is not a native S/390 naming context.

BBOU0170W Unable to complete operation: string1, dbname: string2, tablename: string3, CollectionKey: string4, \*\*\* SQL error code: string5, SQLSTATE: string6, SQL Error MSG: string7

**Explanation:** The requested operation on the collection was not completed. SQL code and SQL error message contain explanations for database failure.

**User Response:** Check SQL error messages for an explanation and desired action. The error information stated can be found in DB2 for OS/390 Messages and Codes. Retry the operation. If the problem persists, contact the IBM Support Center.

BBOU0171W Unable to complete operation: string1, dbname: string2, tablename: string3, CollectionKey: string4, cursorHandle: string5, \*\*\* SQL error code: string6, SQLSTATE: string7, SQL Error MSG: string8

**Explanation:** The requested operation on the collection was not completed. SQL code and SQL error messages contain explanations for database failure.

**User Response:** Check SQL error messages for an explanation and desired action. The error information stated can be found in DB2 for OS/390 Messages and Codes. Retry the operation. If the problem persists, contact the IBM Support Center.

#### BBOU0173E Fatal error: too many open cursors, collection type: %1s MAX Limit: string2

**Explanation:** The requested operation on the collection was not completed because the maximum limit of 256 cursors allocated for collections has been exceeded.

**User Response:** Check which application is holding the collections cursors and not freeing up the collection iterators. Terminate this application. Retry the operation. If the problem persists, contact the IBM Support Center.

#### BBOU0174E FAILED TO RESOLVE REFERENCE TO INTERFACE REPOSITORY.

**Explanation:** Could not locate interface repository on the system.

**User Response:** Check that the interface repository is installed and configured on the machine. Retry the operation. If the problem persists, contact the IBM Support Center.

#### BBOU0175E COULD NOT LOCATE INTERFACE REPOSITORY ID: string1 IN THE IR

Explanation: Repository ID of the requested interface was not found in the interface repository.

**User Response:** Populate the interface repository by runnning the IR population program for tour managed. Verify that the interface exists through IR browser. Retry the operation. If the problem persists, contact the IBM Support Center.

BBOU0176E Unable to complete operation: string1, dbname: string2, tablename: string3, \*\*\* SQL error code: string4, SQLSTATE: string5, SQL Error MSG: string6, CollectionKeyLen: string7, CollectionKeyString: string8

**Explanation:** The requested operation on the collection was not completed. SQL code and SQL error messages contain explanations for database failure.

**User Response:** Check the SQL error messages for an explanation and desired action. The error information stated can be found in DB2 for OS/390 Messages and Codes. Retry the operation. If the problem persists, contact the IBM Support Center.

### BBOU0177E Create Function for the class name found in the key is not registered with the factory, ClassName: string1

**Explanation:** The class name supplied in the collections key is not registered with the collections factory.

**User Response:** This is most likely an internal error or an installation error if you are creating collection through createCollection() provided on collections specialized home. If you are trying to create collection through createFromPrimaryKey or createFromCopyString,then either the class passed in the collection key is wrong or is not registered with the collection. Retry the operation. If the problem persists, contact the IBM Support Center.

BBOU0178E Implementor Kind for class is not registered with the factory, ClassName: string1

**Explanation:** The class name supplied in the collections key is not registered properly with collections. The implementor kind field is not correct.

**User Response:** This is most likely an internal error or an installation error if you are creating collection through createCollection() provided on collections specialized home. If you are trying to create collection through createFromPrimaryKey or createFromCopyString, then either the class passed in the collection key is wrong or is not registered properly with collection. Retry the operation. If the problem persists, contact the IBM Support Center.

BBOU0179E Class Name: string1 Could not be registered because the maximum number of classes are already registered

Explanation: Maxmimum limit of 256 classes registered with collections framework was exceeded.

**User Response:** Retry the operation. If the problem persists, contact the IBM Support Center.

#### BBOU0180E INCORRECT MODIFY COMMAND.

**Explanation:** An incorrect modify command was entered from the operator console.

**User Response:** Re-enter the modify command. Issue F <JOBNAME>,CANCEL,ARMRESTART if an ARM restart of the address space is necessary, or F <JOBNAME>,CANCEL to cancel the address space.

BBOU0181E RACAUTH of class, string, failed with SAF Return Code=hstring, RACF Return Code=hstring, RACF Reason Code=hstring.

**Explanation:** RACROUTE REQUEST=AUTH or REQUEST=FASTAUTH failed.

**User Response:** Look in the OS/390 Security Server RACROUTE Macro Reference for the reason. Issue the appropriate SETROPTS command to correct the situation.

BBOU0182E The requested PassTicket was not produced properly.

**Explanation:** The creation of a PassTicket failed.

**User Response:** Refer to the OS/390 Security Server (RACF) Macros and Interfaces document, Secured Signon (PassTicket) function for an explanation.

### BBOU0183E THE REQUESTED PASSTICKET SUPPORT IS NOT AVAILABLE FOR USE. THE SECURED SIGNON CALLABLE SERVICE COULD NOT BE LOCATED.

**Explanation:** The secured signon callable service required to build a PassTicket is not available on the system.

**User Response:** Report the problem to your next level of support or the IBM Support Center. It appears that the required level of Security Server is not properly installed on the system.

BBOU0184E IR bootstrap failed: system exception minor code: hstring.

**Explanation:** Interface repository bootstrap program received a system exception.

**User Response:** Refer to the error code for the appropriate response.

BBOU0185I IR bootstrap completed successfully for string.

**Explanation:** The IR server has been successfully bootstrapped.

User Response: none

BBOU0186I IR bootstrap received an unexpected exception.

**Explanation:** The IR bootstrap failed with an unexpected exception.

User Response: Consult the CB error log for the exception and refer to the exception for the

appropriate response.

BBOU0187E Interface Repository utility cannot inititalize ORB.

**Explanation:** A CB/390 internal error has occured. **User Response:** Contact the IBM Support Center.

BBOU0188E The specified start object 'string' is neither a module nor an interface.

**Explanation:** The user has specified an invalid start object for the interface repository dump utility.

User Response: Specify either a module or an interface as a start object for the interface repository

dump utility.

BBOU0189E The specified start object 'string' is not defined in the Interface Repository.

**Explanation:** The user has specified an invalid start object for the interface repository dump utility.

**User Response:** Specify either an existing module or interface as a start object for the interface repository dump utility.

BBOU0190E An object with an invalid attribute ('def\_kind') is found in the Interface Repository at

scope '% Issued by: CB Series Explanation: A CB/390 internal error has occured.

Programmer response: Contact the IBM Support Center.

**Explanation:** A CB/390 internal error has occured.

**User Response:** Contact the IBM Support Center.

BBOU0191E Unknown internal exception caught while analyzing string string.

**Explanation:** A CB/390 internal error has occured. **User Response:** Contact the IBM Support Center.

BBOU0192E Invalid program option(s)

**Explanation:** The user has specified invalid program options. **User Response:** Correct the options and re-start the program.

BBOU0193W The configuration data set DD:IRDCONFIG does not exist or the data set cannot be opened.

**Explanation:** The user has specified an invalid configuration data set.

**User Response:** Allocate and edit the configuration data set or specify the correct one.

#### BBOU0194E Cannot create the output data set 'string'.

**Explanation:** The user has specified via the option, output dataset, an output data set which does not exist. BBOPUDMP tried to create a new data set but it failed. Possible reasons are: the data set name for the output data set is not valid, no permission to create the data set, or there is no space left on the filesystem.

**User Response:** Check if a valid data set name is used and if the user has permission to create the data set. Try to allocate a output data set on your own and use it for output (specify either with the DD name or via the option, outputdataset).

BBOU0195E Cannot open the existing output data set 'string'.

Explanation: Possible reason is: The user does not have write permission for the specified data

**User Response:** Check/change the access rights for the specified data set.

BBOU0196E Cannot close the output data set 'string'.

**Explanation:** It was not possible to close the output data set.

User Response: none

BBOU0197E Output data set is full, please specify a larger one!

**Explanation:** The output data set is to small.

**User Response:** Allocate a larger output data set and re-start the program.

#### BBOU0198E Cannot open output data set for DD name: 'string'.

**Explanation:** The user has not specified an output data set via the option, outputdataset. The program tried to use the DD name, IROUTPUT, to open the output data set but it failed. Possible reason: The user forgot to specify the DD name, IROUTPUT.

User Response: Define the DD name, IROUTPUT, or use the option, outputdataset.

### BBOU0199E UNABLE TO SCHEDULE WORK, WLM APPLICATION ENVIRONMENT string HAS STOPPED.

**Explanation:** An attempt was made to schedule work using the WLM application environment specified, however the application environment was stopped.

**User Response:** Determine why the application environment has stopped and if the problem which stopped it has been resolved. Restart it using the V WLM command.

# BBOU0200E APPLICATION string HAD A DATA OBJECT ERROR, RETURN CODE dstring MINOR CODE hstring. THE FOLLOWING MAY BE THE APPLICATION CLASS NAME, METHOD NAME, OR BOTH: string. THE FOLLOWING IS ADDITIONAL DIAGNOSTIC INFORMATION IF PRESENT: string.

**Explanation:** This message is issued for all application data object failures. The message will identify the application that failed and other diagnostic information

**User Response:** Contact the provider of the application identified in the message if you are unable to determine the cause of the error from the diagnostic information provided. CB Series applications will prefix the application name with CB Series. Contact the IBM Support Center for errors in these applications if you are unable to determine the cause of the error from the supplied diagnostic information.

#### BBOU0201E LDAP API call string failed. Function returned dstring.

**Explanation:** The specified LDAP API call failed. The function returned the value displayed. See the LDAP API documentation for a description of the function return values.

**User Response:** Make sure that LDAP is configured correctly and that the LDAP DLLs are either loaded into the LPA, or are addressed via the STEPLIB statement in the Component Broker server procs. See OS/390 Security Server LDAP Server Adm & Usage. If the problem persists, contact the IBM Support Center.

BBOU0202E DCE/SAF initialization failed for user string, because RACF is not installed. API: string. SAF code = dstring, RACF ret code = dstring, RACF rsn code = dstring.

**Explanation:** During initialization, CB was unable to extract the DCE information from the DCE segment of the user profile because RACF is not installed.

**User Response:** RACF must be installed before CB can use DCE security. Install RACF and define DCE segments for those users that will be using DCE security. The SAF and RACF codes are documented in the OS/390 Security Server Callable Services book.

BBOU0203E DCE/SAF initialization failed for user string, because there is no DCE segment defined in the RACF user profile. API: string. SAF code = dstring, RACF ret code = dstring, RACF ren code = dstring.

**Explanation:** During initialization, CB was unable to extract the DCE information from the DCE segment of the user profile because the user does not have a DCE segment.

**User Response:** Define the fields in the DCE segment for the user and try the operation again. The SAF and RACF codes are documented in the OS/390 Security Server Callable Services book.

BBOU0204E DCE/SAF initialization failed for user string, because of an internal error. API: string.

SAF code = dstring, RACF ret code = dstring, RACF rsn code = dstring. The API required a buffer of size dstring, and was supplied a buffer of size dstring.

**Explanation:** During initialization, CB was unable to extract the DCE information from the DCE segment of the user profile.

**User Response:** The output buffer supplied to the IRRDSI00 API should always be big enough to hold the largest possible reply. Report the problem to your next level of support or the IBM Support Center. The SAF and RACF codes are documented in the OS/390 Security Server Callable Services book.

BBOU0205E DCE/SAF initialization failed for user *string*, because of an internal error. The returned data length was invalid.

**Explanation:** During initialization, CB was unable to login to DCE due to an internal error.

**User Response:** The output buffer supplied to the IRRDSI00 API should always be big enough to hold the largest possible reply. Report the problem to your next level of support or the IBM Support Center.

BBOU0206E DCE/SAF initialization failed for user *string*, because of an internal error. The number of fields returned was invalid. API: *string*, returned *dstring* parameter(s) when asked for *dstring*.

**Explanation:** During initialization, CB was unable to login to DCE due to an internal error.

**User Response:** Report the problem to your next level of support or the IBM Support Center.

BBOU0207E DCE/SAF initialization failed for user *string*, because of an internal error. API: *string*, did not return the requested DCE segment field name.

**Explanation:** During initialization, CB was unable to login to DCE due to an internal error.

**User Response:** Report the problem to your next level of support or the IBM Support Center.

BBOU0208E DCE/SAF initialization failed for user *string*, because there is no DCE principal defined in the DCE segment of the RACF user profile.

**Explanation:** During initialization, CB was unable to extract the DCE principal name from the DCE segment of the user profile because this field was not defined.

**User Response:** Define the principal name in the user profile DCE segment and try the operation again. The SAF and RACF codes are documented in the OS/390 Security Server Callable Services book.

BBOU0209E DCE/SAF initialization failed for the DCE principal *string*, that is associated with OS/390 userid *string*, because the DCE principal does not exist in the DCE registry. API: *string*. DCE Status *hstring string* 

**Explanation:** During initialization, CB was unable to log the principal into DCE because it does not exist in the DCE registry. The principal name used was obtained from the DCE segment of the RACF user profile associated with the OS/390 userid.

**User Response:** Ensure that the correct DCE principal is entered in the DCE segment of the OS/390 userid. If the DCENAME entry in the DCE segment is not correct, update the the RACF database with the correct DCE principal. If the DCE principal in the RACF DCE segment is correct, the DCE registry must be updated to include this principal. Make the necessary updates and try the operation again. The DCE status codes are documented in the OS/390 DCE Messages and Codes book.

BBOU0210E DCE/SAF initialization failed for the DCE principal string, because the security client run time can not communicate with the DCE registry server. API: string. DCE Status hstring string

**Explanation:** During initialization, CB was unable to log the principal into DCE because the DCE registry server could not be contacted.

**User Response:** The most likely reason why the DCE registry server could not be contacted is that the DCE registry server is not active on the OS/390 image where the CB program is running. It is a requirement that a DCE security registry replica be active on the OS/390 image where a CB program is run. CB programs can not communicate with remote DCE security replicas. Ensure that a DCE security registry replica is running on the image, and try the operation again. The DCE status codes are documented in the OS/390 DCE Messages and Codes book.

BBOU0211E DCE/SAF initialization failed for the DCE principal string, because a memory allocation attempt failed. API: string. DCE Status hstring string

**Explanation:** During initialization, CB was unable to log the principal into DCE because a memory allocation attempt failed.

**User Response:** Increase the memory available to the program and try the operation again. The DCE status codes are documented in the OS/390 DCE Messages and Codes book.

BBOU0212E DCE/SAF initialization failed for the DCE principal string, because one of the API parameters is not valid. API: string. DCE Status hstring string

**Explanation:** During initialization, CB was unable to log the principal into DCE because one of the API parameters is not valid.

**User Response:** In most cases there is a problem with the length of the DCE principal name that is being used. Ensure that the principal name passed to the API is valid and try the operation again. The DCE status codes are documented in the OS/390 DCE Messages and Codes book. If the problem persists report it to your next level of support or the IBM Support Center.

BBOU0213E DCE/SAF initialization failed for the DCE principal string, because the following DCE API failed. API: string. DCE Status hstring string

**Explanation:** During initialization, CB was unable to log the principal into DCE because a call to a DCE API failed. The API and the DCE status code returned are listed in the message.

**User Response:** Refer to the OS/390 DCE Messages and Codes book for a description of the status code returned, and perform the appropriate actions. Try the operation again. If the problem persists report it to your next level of support or to the IBM Support Center.

BBOU0214E DCE/SAF initialization failed for the DCE principal string, because the following DCE GSS API failed. API: string. GSS major status hstring, GSS minor Status hstring string

**Explanation:** During initialization, CB was unable to create a GSSAPI credential from a DCE login context.

**User Response:** Refer to the OS/390 DCE Messages and Codes book for a description of the status codes returned, and perform the appropriate actions. Try the operation again.

### BBOU0215I DURING DCE/SAF INITIALIZATION THE PASSWORD FOR THE PRINCIPAL string, FOUND IN THE KEY TABLE FILE string EXPIRED.

**Explanation:** The password used to log the DCE principal into DCE has expired.

**User Response:** DCE password expiration does not prevent a principal from logging into DCE. This is an informational message to indicate that it is time to change the password for this principal. The key table file from which the password was obtained is included in the message so that it can be updated with the new password when it is changed in the DCE registry.

## BBOU0216E DCE/SAF initialization failed for the DCE principal string, because the password obtained from the key table string is not valid. API: string. DCE Status hstring string

**Explanation:** During initialization, CB was unable to log the principal into DCE because the password that was obtained from the key table file was not valid.

**User Response:** Ensure that the password that is in the key table file for this principal is correct. Updates to DCE key table files can be made using the dcecp or rgy\_edit commands. Once the password contained in the key table file is coordinated with the DCE registry, try the operation again. The DCE status codes are documented in the OS/390 DCE Messages and Codes book. If the problem persists report it to your next level of support or the IBM Support Center.

### BBOU0217E DCE/SAF initialization failed for the DCE principal string, because its DCE account is invalid or has expired. API: string. DCE Status hstring string

**Explanation:** During initialization, CB was unable to log the principal into DCE because its DCE account is invalid or expired.

**User Response:** Ensure that the account that is associated with this principal is valid and has not expired. This can be done using the DCE, deep or rgy\_edit commands. Once the account has been validated, try the operation again. The DCE status codes are documented in the OS/390 DCE Messages and Codes book. If the problem persists report it to your next level of support or the IBM Support Center.

BBOU0218E DCE/SAF initialization failed for the DCE principal string, because the key table string was not found. API: string. DCE Status hstring string

**Explanation:** During initialization, CB was unable to log the principal into DCE because the key table that was to be used to obtain the DCE password was not found.

**User Response:** The key table file that was to be used to obtain the password for the principal does not exist. The most likely reasons for this are: 1. The key table file name is correct but it was never created. If this is the case, use the DCE commands deep or rgy\_edit to create and place the principal's password into the key table file. 2. The key table file name is not correct. If this is the case, correct the file name in the CB configuration file. Once the corrective action has been taken, try the operation again. The DCE status codes are documented in the OS/390 DCE Messages and Codes book. If the problem persists, report it to your next level of support or the IBM Support Center.

BBOU0219E DCE/SAF initialization failed for the DCE principal string, because its password was not found in the key table string. API: string. DCE Status hstring string

**Explanation:** During initialization, CB was unable to log the principal into DCE because the password for this principal was not found in the key table file.

**User Response:** The most likely reasons for this are: 1. The key table file name is correct but the password for this principal was not placed into the file. If this is the case, use the DCE commands deep or rgy\_edit to place the password into the key table file. 2. The key table file name is not correct. If this is the case, correct the file name in the CB configuration file. Once the corrective action has been taken try the operation again. The DCE status codes are documented in the OS/390 DCE Messages and Codes book. If the problem persists, report it to your next level of support or the IBM Support Center.

BBOU0220E DCE/SAF initialization failed for the DCE principal string, that is associated with RACF user ID string because it does not have read authority to the key table string. API: string. DCE Status hstring string

**Explanation:** During initialization, CB was unable to log the principal into DCE because the RACF user ID does not have the authority to read the key table file.

**User Response:** The most likely reasons for this are: 1. The key table file name is correct but the RACF user ID does not have read permission to the file. If this is the case, use the appropriate UNIX System Service commands to grant the RACF user ID read authority to the the key table file. 2. The key table file name is not correct. If this is the case, correct the file name in the CB configuration file. Once the corrective action has been taken try the operation again. The DCE status codes are documented in the OS/390 DCE Messages and Codes book. If the problem persists, report it to your next level of support or the IBM Support Center.

BBOU0221E DCE/SAF initialization failed for the DCE principal string, because the DCE principal name could not be converted into a GSS name. API: string. GSS major status string GSS minor status hstring string

**Explanation:** During initialization, CB was unable to log the principal into DCE because the DCE principal name could not be converted into a GSS name.

**User Response:** This is an internal error and should be reported to your next level of support or the IBM Support Center.

BBOU0222E DCE/SAF initialization failed for the DCE principal string, because the DCE principal name could not be converted into a GSS name. API: string. GSS major status string Name type string Name type value hstring.

**Explanation:** During initialization, CB was unable to log the principal into DCE because the DCE principal name could not be converted into a GSS name.

**User Response:** This is an internal error and should be reported to your next level of support or the IBM Support Center.

BBOU0223E DCE/SAF initialization failed for the DCE principal string, because the DCE principal name could not be converted into a GSS name. API: string. GSS major status hstring GSS minor status hstring string

**Explanation:** During initialization, CB was unable to log the principal into DCE because the DCE principal name could not be converted into a GSS name.

**User Response:** This is an internal error and should be reported to your next level of support or the IBM Support Center.

BBOU0224E DCE/SAF initialization failed for the DCE principal *string*, because the principal was unable to register the context acceptor's identity with the GSS runtime. API: *string*. GSS major status *hstring* GSS minor status *hstring* string

**Explanation:** During initialization, a call to the GSS API gssdce\_register\_acceptor\_identity failed. The GSS major status indicates if the failure was at the GSS API level, and the minor status indicates errors on the DCE level.

**User Response:** This is an internal error and should be reported to your next level of support or the IBM Support Center.

BBOU0225I While determining how long to wait before refreshing the DCE login context the API string failed. The default interval of one hour will be used.

**Explanation:** While attempting to determine how long to wait before refreshing the DCE security context, a call to the API displayed in the message failed. The program continues and will wait one hour before attempting to refresh the DCE context.

**User Response:** This is an internal error and should be reported to your next level of support or the IBM Support Center.

BBOU0226E Unable to refresh the DCE security context because it could not be determined how long before they expire. API: string. DCE Status hstring string

**Explanation:** While a CB control region is running, a thread is active that attempts to refresh the DCE security context before it expires. This error causes the thread to end and the DCE context will no longer be refreshed. When the context expires, DCE security services will no longer be available to the control region. The DCE API that failed, and the status it returned are included in the message.

**User Response:** Refer to the OS/390 DCE Messages and Codes book for a description of the status code returned, and perform the appropriate corrective actions. The control region will have to be stopped and restarted to obtain a new DCE login context.

BBOU0227E Unable to refresh the DCE security context because the password obtained from the key table string is not valid. API: string. DCE Status hstring string

**Explanation:** While a CB control region is running, a thread is active that attempts to refresh the DCE security context before it expires. During this process, an invalid password (noted in the message), was obtained from the key table file. If this problem persists, the thread that attempts to refresh the DCE context will end and the DCE context will no longer be refreshed. When the context expires, DCE security services will no longer be available to the control region.

**User Response:** Ensure that the password that is placed in the key table file is correct. Updates to DCE key table files can be made using the deep or rgy\_edit commands. Once the password contained in the key table file is coordinated with the DCE registry, try the operation again. The DCE status codes are documented in the OS/390 DCE Messages and Codes book. If the problem persists, report it to your next level of support or the IBM Support Center.

BBOU0228E Unable to refresh the DCE security context because the DCE account being used is invalid or has expired. API: string. DCE Status hstring string

**Explanation:** While a CB control region is running, a thread is active that attempts to refresh the DCE security context before it expires. During this process, the DCE account being used is invalid or has expired. If this problem persists, the thread that attempts to refresh the DCE context will end and the DCE context will no longer be refreshed. When the context expires, DCE security services will no longer be available to the control region.

**User Response:** Ensure that the account that is associated with this principal is valid and has not expired. This can be done using the DCE, deep or rgy\_edit commands. Once the account has been validated, try the operation again. The DCE status codes are documented in the OS/390 DCE Messages and Codes book. If the problem persists, report it to your next level of support or the IBM Support Center.

BBOU0229E Unable to refresh the DCE security context because a memory allocation attempt failed.

API: string. DCE Status hstring string

**Explanation:** While a CB control region is running, a thread is active that attempts to refresh the DCE security context before it expires. During this process, there was a failure in memory allocation. If this problem persists, the thread that attempts to refresh the DCE context will end and the DCE context will no longer be refreshed. When the context expires, DCE security services will no longer be available to the control region.

**User Response:** Increase the memory available to the program and try the operation again. The DCE status codes are documented in the OS/390 DCE Messages and Codes book.

BBOU0230E Unable to refresh the DCE security context because the password was not found in the key table string. API: string. DCE Status hstring string

**Explanation:** While a CB control region is running, a thread is active that attempts to refresh the DCE security context before it expires. During this process, the context could not be refreshed because there was no password found in the key table noted in the message. If this problem persists, the thread that attempts to refresh the DCE context will end and the DCE context will no longer be refreshed. When the context expires, DCE security services will no longer be available to the control region.

**User Response:** The most likely reasons for this are: 1. The key table file name is correct but the

password for this principal was not placed into the file. If this is the case, use the DCE commands deep or rgy\_edit to place the password into the key table file. 2. The key table file name is not correct. If this is the case correct the file name in the CB configuration file. Once the corrective action has been taken, try the operation again. The DCE status codes are documented in the OS/390 DCE Messages and Codes book. If the problem persists, report it to your next level of support or the IBM Support Center.

## BBOU0231E Unable to refresh the DCE security context because the following DCE API failed. API: string. DCE Status hstring string

**Explanation:** While a CB control region is running, a thread is active that attempts to refresh the DCE security context before it expires. During this process, the context could not be refreshed because the call to the DCE API noted in the message failed. If this problem persists, the thread that attempts to refresh the DCE context will end and the DCE context will no longer be refreshed. When the context expires, DCE security services will no longer be available to the control region.

**User Response:** Refer to the OS/390 DCE Messages and Codes book for a description of the status code returned, and perform the appropriate actions. Try the operation again. If the problem persists, report it to your next level of support or to the IBM Support Center.

### BBOU0232E Unable to refresh the DCE security context because the process does not have read authority to the key table string. API: string. DCE Status hstring string

**Explanation:** While a CB control region is running, a thread is active that attempts to refresh the DCE security context before it expires. The context could not be refreshed because the process does not have read access to the key table noted in the message. If this problem persists, the thread that attempts to refresh the DCE context will end and the DCE context will no longer be refreshed. When the context expires, DCE security services will no longer be available to the control region.

**User Response:** The most likely reasons for this are: 1. The key table file name is correct but the RACF user ID associated with the process does not have read permission to the file. If this is the case, use the appropriate UNIX System Service commands to grant the RACF user ID read authority to the the key table file. 2. The key table file name is not correct. If this is the case, correct the file name in the CB configuration file. After taking corrective action, try the operation again. The DCE status codes are documented in the OS/390 DCE Messages and Codes book. If the problem persists, report it to your next level of support or the IBM Support Center.

### BBOU0233E Unable to refresh the DCE security context because the key table string was not found. API: string. DCE Status hstring string

**Explanation:** While a CB control region is running, a thread is active that attempts to refresh the DCE security context before it expires. The context could not be refreshed because the key table that was to be used to obtain the DCE password was not found. If this problem persists, the thread that attempts to refresh the DCE context will end and the DCE context will no longer be refreshed. When the context expires, DCE security services will no longer be available to the control region.

**User Response:** The key table file that was to be used to obtain the password for the principal does not exist. The most likely reasons for this are: 1. The key table file name is correct but it has been removed. If this is the case, use the DCE commands deecp or rgy\_edit to create and place the principal's password into the key table file. 2. The key table file name is not correct. If this is the case, correct the file name in the CB configuration file. Once the corrective action has been taken, try the operation again. The DCE status codes are documented in the OS/390 DCE Messages and Codes book. If the problem persists,

report it to your next level of support or the IBM Support Center.

### BBOU0234E Unable to refresh the DCE security context because the process can not communicate with the DCE registry server. API: string. DCE Status hstring string

**Explanation:** While a CB control region is running, a thread is active that attempts to refresh the DCE security context before it expires. The context could not be refreshed because the DCE registry server could not be contacted. If this problem persists, the thread that attempts to refresh the DCE context will end and the DCE context will no longer be refreshed. When the context expires, DCE security services will no longer be available to the control region.

**User Response:** The most likely reason why the DCE registry server could not be contacted is that the DCE registry server is not active on the OS/390 image where the CB program is running. It is a requirement that a DCE security registry replica be active on the OS/390 image where a CB program is run. CB programs can not communicate with remote DCE security replicas. Ensure that a DCE security registry replica is running on the image, and try the operation again. The DCE status codes are documented in the OS/390 DCE Messages and Codes book.

### BBOU0235E Unable to refresh the DCE security context because the DCE principal associated with the login context does not exist. API: string. DCE Status hstring string

**Explanation:** While a CB control region is running, a thread is active that attempts to refresh the DCE security context before it expires. The context could not be refreshed because the DCE principal associated with the login context does not exist. If this problem persists, the thread that attempts to refresh the DCE context will end and the DCE context will no longer be refreshed. When the context expires, DCE security services will no longer be available to the control region.

**User Response:** The most likely reason why the DCE principal does not exist is that it has been removed from the DCE registry. Replace the principal in the DCE registry and restart the CB control region. The DCE status codes are documented in the OS/390 DCE Messages and Codes book.

### BBOU0236E UNABLE TO REFRESH THE DCE SECURITY CONTEXT. THE THREAD THAT REFRESHES THE DCE CONTEXT IS ENDING.

**Explanation:** While a CB control region is running, a thread is active that attempts to refresh the DCE security context before it expires. The context could not be refreshed and the thread responsible for refreshing the context has ended. When the context expires, DCE security services will no longer be available to the control region.

**User Response:** Look at the log for the reason(s) why the DCE context could not be refreshed. Take the appropriate actions and restart the CB control region. The DCE status codes are documented in the OS/390 DCE Messages and Codes book. If the problem persists, report it to your next level of support or the IBM Support Center.

### BBOU0237E UNABLE TO START THE THREAD THAT REFRESHES THE DCE SECURITY CONTEXT. API: string. ERRNO dstring string

**Explanation:** While a CB control region is running, a thread is active that attempts to refresh the DCE security context before it expires. This thread could not be started. When the context expires, DCE security services will no longer be available to the control region.

**User Response:** The errno returned in the message is from the API pthread create. Based on the errno,

take the appropriate actions and restart the CB control region. If the problem persists, report it to your next level of support or the IBM Support Center.

#### BBOU0238E DCE/SAF INITIALIZATION FAILED.

**Explanation:** During initialization, CB was unable to complete the DCE security process. This includes finding the DCE principal to use from its RACF DCE segment, determining the DCE key table to use, logging into DCE, and registering the DCE identity with GSS API.

**User Response:** Examine the log for the reason(s) that the DCE initialization failed, and take the appropriate action. Try the operation again. If the problem persists, report it to your next level of support or the IBM Support Center.

### BBOU0239E DCE/SAF INITIALIZATION FAILED BECAUSE THE LENGTH OF THE DCE KEY TABLE FILE NAME string, EXCEEDED THE MAXIMUM SIZE ALLOWED.

**Explanation:** During initialization, CB was unable to complete the DCE security process. The length of the DCE key table name exceeded the maximum allowed.

**User Response:** Examine the message for the name of the key table that caused the error. The maximum length that CB will accept for this file name is one thousand characters. Create a new key table file for this server with a name that fits into this restriction and try the operation again.

#### BBOU0240I UNABLE TO DETERMINE WHETHER TO INITIALIZE DCE/SAF SECURITY.

**Explanation:** During initialization, CB was unable to determine if DCE security was requested. The program continues to run as if DCE security was not requested.

**User Response:** There are no security protocols configured. Configure for security if needed.

# BBOU0241E DCE/SAF initialization failed for the DCE principal string, because the principal was unable to acquire a GSSAPI credential. API: string. GSS major status hstring GSS minor status hstring string

**Explanation:** During initialization, a call to the GSS API gss\_acquire\_cred failed. The GSS major status indicates a failure at the DCE level. Examine the error status. It indicates errors originating from DCE. The DCE and GSSAPI status codes are documented in the OS/390 DCE Messages and Codes book.

**User Response:** Take the appropriate corrective action. based on the DCE error. Try the operation again. If the problem persists, report it to your next level of support or the IBM Support Center.

# BBOU0242E DCE/SAF initialization failed for the DCE principal string, because the principal was unable to acquire a GSSAPI credential. API: string. GSS major status hstring.

**Explanation:** During initialization, a call to the GSS API gss\_acquire\_cred failed. The GSS major status indicates a failure at the GSSAPI level. The GSSAPI status codes are documented in the OS/390 DCE Messages and Codes book.

**User Response:** Take the appropriate corrective action based on the GSSAPI error. Try the operation again. If the problem persists, report it to your next level of support or the IBM Support Center.

### BBOU0243E IMPLEMENTATION OF CLASS string EITHER CAUSED OR RAISED EXCEPTION string DURING INVOCATION OF METHOD string.

**Explanation:** During invocation of an application providers class implementation, CB Series Instance Manager, received an error.

**User Response:** Contact the provider of the class indicated in the message to assist with problem determination. The application provider could be IBM, the customer, or other vendors of CB applications

#### BBOU0245I CURRENT CB SERVICE LEVEL IS string.

**Explanation:** Shows the current CB service level. This is an IBM Internal value (not a ptf number) that might be requested when you contact IBM service.

User Response: None.

#### BBOU0246I CB SERIES SERVER REGION string HAS BEEN RECYCLED.

**Explanation:** The server region identified has been stopped and another server region of the same type will be started. This allowed the system to reclaim resources that might have been leaked. How frequently the server region is recycled (if at all) is controlled by the system administrator.

**User Response:** None. Active transactions are completed before the space is recycled. The programmer should not see the results of this administrative action.

#### BBOU0247E CB SERIES SERVER REGION string CAN NOT BE RECYCLED.

**Explanation:** The server region has attempted to recycle itself to reclaim storage. It has attempted to call WLM to perform the recycle function but received a return code that indicates that the function can not be done.

User Response: None.

BBOU0248E Internal failure, REASON=hstring, RC=dstring, EXTENDED REASON=hstring.

**Explanation:** CB Series failed with an internal error.

**User Response:** See the CB Series Error Codes section of this book for a description of this error. If not documented in this section, report the error to your next level of support or the IBM Support Center.

# BBOU0249W IRREGULARITIES WERE DETECTED DURING THE NAMESPACE CONFIGURATION. HOWEVER, THE NAMESPACE CONFIGURATION HAS BEEN COMMITTED.

**Explanation:** The basic steps of the Naming Federation / LifeCycle Bootstrap application were performed successfully. However, some minor configuration steps failed. Sample failures that are tolerated are, for example:

- 1. A context to be created already exists.
- 2. A user-specified (context) name is invalid.

**User Response:** Details about what configuration steps failed can be found in the job output. Correct

the application input if necessary (e.g. if an invalid name was specified) and rerun the bootstrap application.

#### BBOU0250W The NameSpace configuration has encountered an unexpected problem.

**Explanation:** An unexpected problem has developed. NameSpace configuration will be continued since this wasn't an unrecoverable error.

**User Response:** Contact the IBM Support Center.

#### BBOU0251E The NameSpace configuration program cannot inititalize ORB.

**Explanation:** CB/390 ORB initialization failed. The configuration program terminates.

User Response: Verify that the CB/390 servers are active. Otherwise, contact the IBM Support Center.

#### BBOU0252E Unable to find Naming/LifeCycle homes.

**Explanation:** The configuration program terminates since there was a CB internal error while accessing Naming / LifeCycle homes.

**User Response:** Contact the IBM Support Center.

#### BBOU0253E The default string string could not be created or could not be bound into the namespace.

**Explanation:** The Naming Federation/LifeCycle Boot application was not able to successfully create and bind the default host, workgroup, or cell LifeCycle object into the LifeCycle Repository.

**User Response:** Contact the IBM Support Center.

#### BBOU0254E Unable to register / bind string home for host string.

**Explanation:** The given home couldn't be registered for the specified host. The configuration program terminates.

**User Response:** If the registration didn't fail due to an invalid host name, correct this error and rerun the configuration program. Otherwise, contact the IBM Support Center.

### BBOU0255I The *string* home for host *string* has been successfully created and bound into the namespace.

**Explanation:** The given home was registered successfully for the specified host.

User Response: None.

#### BBOU0333W Inconsistent configuration file input. string specified, string missing.

**Explanation:** The config file used by the Naming Federation/ LifeCycle boot application contains inconsistent statements. These statements are ignored and the processing continues.

**User Response:** The config file syntax is described in the CB Planning and Installation Guide. Correct the inconsistency and rerun the boot program if necessary.

BBOU0334I DCE/SAF mutual authentication failed with major status hstring, and minor status hstring.

**Explanation:** There was a failure to complete the DCE mutual authentication process. The client request will continue but will fail later with a no permission exception.

**User Response:** Examine the logs for the reason(s) that the DCE mutual authentication failed, and take the appropriate action. Try the operation again. If the problem persists, report it to your next level of support or the IBM Support Center.

BBOU0335E DCE/SAF The server control region could not convert the DCE principal *string*, into its corresponding OS/390 identity because RACF is not installed or is not active. API: *string*. SAF code = *dstring*, RACF ret code = *dstring*, RACF rsn code = *dstring*.

**Explanation:** A CB server control region was unable to extract the DCE information from the R\_dceruid service because RACF is not installed or is not active.

**User Response:** RACF must be installed and operational before CB can use DCE security. Ensure that RACF is installed and operational, then try the operation again. The SAF and RACF codes are documented in the OS/390 Security Server Callable Services book.

BBOU0336E DCE/SAF The server control region could not convert the DCE principal string, with DCE principal and cell UUIDs of string, and string, into its corresponding OS/390 identity because no mapping to a RACF user ID exists for these UUIDs. API: string. SAF code = dstring, RACF ret code = dstring, RACF rsn code = dstring.

**Explanation:** A CB server control region was unable to extract the OS/390 identity associated with the DCE UUIDs because no mapping to a RACF user ID exists for these UUIDs.

**User Response:** In order for a CB server control region to assume the identity of a client who is using DCE security, there must be an entry in the RACF R\_dceruid service that maps the DCE principal's cell and principal UUIDs to an OS/390 identity. Create this mapping and try the operation again. The SAF and RACF codes are documented in the OS/390 Security Server Callable Services book.

BBOU0337E DCE/SAF The server control region could not convert the DCE principal *string*, into its corresponding OS/390 identity because it is not authorized to use this RACF conversion service. API: *string*. SAF code = *dstring*, RACF ret code = *dstring*, RACF rsn code = *dstring*.

**Explanation:** A CB server control region was unable to extract the OS/390 identity associated with the DCE principal because this control region is not RACF authorized to use the R\_dceruid service.

**User Response:** Give the control region the RACF authority to use the R\_dceruid service and try the operation again. The SAF and RACF codes are documented in the OS/390 Security Server Callable Services book.

BBOU0338E DCE/SAF The server control region could not convert the DCE principal *string*, into its corresponding OS/390 identity because the RACF DCEUUIDS class is not active. API: *string*. SAF code = *dstring*, RACF ret code = *dstring*, RACF rsn code = *dstring*.

**Explanation:** A CB server control region was unable to extract the OS/390 identity associated with the DCE principal because the RACF DCEUUIDS class is not active.

**User Response:** Activate the RACF class DCEUUIDS and try the operation again. The SAF and RACF codes are documented in the OS/390 Security Server Callable Services book.

BBOU0339E DCE/SAF The server control region could not convert the DCE principal string, into its corresponding OS/390 identity because the parameters passed into the API were not correct. API: string. SAF code = dstring, RACF ret code = dstring, RACF rsn code = dstring.

**Explanation:** A CB server control region was unable to extract the OS/390 identity associated with the DCE principal because the parameters pass into the IRRSDI00 API were not correct.

**User Response:** This is an internal programming error and should be reported to your next level of support or the IBM Support Center. The SAF and RACF codes are documented in the OS/390 Security Server Callable Services book.

BBOU0340E DCE/SAF The server control region could not convert the DCE principal string, into its corresponding OS/390 identity. API: string. SAF code = dstring, RACF ret code = dstring, RACF ren code = dstring.

**Explanation:** A CB server control region was unable to extract the OS/390 identity associated with the DCE principal.

**User Response:** Take appropriate actions based on the return codes reported in the message and try the operation again. If the problem persists, report it to your next level of support or the IBM Support Center. The SAF and RACF codes are documented in the OS/390 Security Server Callable Services book.

BBOU0341W The *string* value of *string* from the environment file has an invalid character at position *dstring*. Error logging will be directed to CERR.

**Explanation:** The LOGSTREAM value in the environment file has the following restrictions:

- 1. A logstream name is made up of one or more qualifiers separated by periods, up to the maximum of 26 characters.
- 2. Each qualifier can contain up to eight numeric, alphabetic, or national characters.
- 3. The first character of each qualifier must be an alphabetic or national character.
- 4. Each qualifier must be separated by periods, which must count as characters.

**User Response:** Value is ignored. If you wish to use the value, fix it in the environment file and restart the CB Series daemon address space.

BBOU0342W The logstream name in the Systems Management configuration does not match the value of the LOGSTREAMNAME environment variable. The Systems Management configuration value, *string*, is being used.

**Explanation:** The logstream name is retrieved from the Systems Management configuration if it is available. This message is issued to notify the user that changing the LOGSTREAMNAME environment variable will not affect where the output is written. Use the Systems Management Administration tool to modify the logstream being used. Remaining characters must be alphanumeric

**User Response:** None.

BBOU0343E System Logger service string for stream string returned with failure - RC=hstring, RSN=hstring. Error logging will be directed to CERR.

**Explanation:** During the invocation of the specified system logger service, an error was encountered. The error is indicated by the hexadecimal return code and reason code.

**User Response:** Consult the function indicated in OS/390 MVS Programming: Assembler Services Reference, OS/390 MVS Programming: Authorized Assembler Services Reference, or other appropriate OS/390 reference book for a description of this error. Correct the problem. If the problem persists, contact your next level of support or the IBM Support Center.

### BBOU0344E Input to program BBORBLOG specifies incorrect input parameter. A stream name must be supplied.

**Explanation:** The user did not specify a proper system logger stream name as the first parameter to the indicated program.

**User Response:** Rerun the program specifying the appropriate input.

### BBOU0345E Input to program BBORBLOG specifies stream name of incorrect length. Length must be <=26 characters.

**Explanation:** The user did not specify a proper system logger stream name as the first parameter to the indicated program. Length must be less than or equal to 26 characters in length.

**User Response:** Rerun the program specifying the appropriate input.

### BBOU0346E Input to program BBORBLOG specifies incorrect format option. Valid format options are 80 and NOFORMAT.

**Explanation:** The user did not specify a proper format option as the second parameter to the indicated program. Valid format option values are 80 and NOFORMAT.

**User Response:** Rerun the program specifying the appropriate input.

#### BBOU0347E Program BBORBLOG encountered an error opening file associated with DD:BBOLOG.

**Explanation:** Error occurred attempting to open the log stream browse file.

**User Response:** Verify that the data set exists and is valid.

### BBOU0348E Program BBORBLOG encountered error during invocation of system logger service string. Service returned with - RC=hstring, RSN=hstring.

**Explanation:** During the invocation of the specified system logger service, an error was encountered. The error is indicated by the hexadecimal return code and reason code.

**User Response:** Consult the function indicated in OS/390 MVS Programming: Assembler Services Reference, OS/390 MVS Programming: Authorized Assembler Services Reference, or other appropriate OS/390 reference book for a description of this error. Correct the problem. If the problem persists, contact your next level of support or the IBM Support Center.

BBOU0349E Program BBORBLOG encountered an error writing to file associated with DD:BBOLOG.

**Explanation:** Error occurred while writing to the log stream browse file.

User Response: Verify that the data set exists and is valid.

BBOU0350E Program BBORBLOG terminated due to errors. Browse file output may be truncated.

**Explanation:** Error occurred in program BBORBLOG while processing a log stream. Output contained in the generated browse file may be incomplete.

**User Response:** Correct the error reported by error message issued previous to this message and rerun the browser program. remove messages 351, 352, 353

BBOU0354E Connect failed to log stream string. Log stream BLKSIZE dstring is less than allowed minimum of 255.

**Explanation:** The log stream was not created with the required minimum BLKSIZE of 255. Error logging will be directed to CERR.

**User Response:** Have the installation redefine the log stream to conform to the IBM recommended range of 255 to 4096.

BBOU0355E Server alias string not found in the Implementation Repository.

**Explanation:** CORBA::ImplRepository::find\_impldef\_by\_alias was invoked to find a ImplementationDef for the input server alias but the server alias was not found in the implementation repository.

**User Response:** Ensure that the server is started before invoking CORBA::ImplRepository::find\_impldef\_by\_alias.

BBOU0356E implid string not found in the Implementation Repository.

**Explanation:** CORBA::ImplRepository::find\_impldef was invoked to find a ImplementationDef for the input implid but the implid was not found in the implementation repository.

**User Response:** Ensure that the server is started before invoking CORBA::ImplRepository::find\_impldef.

#### BBOU0357W Environment variable DAEMON\_IPNAME not set.

**Explanation:** The naming bootstrap configuration file contains a statement 'Host<n>=&DAEMON\_IPNAME.', i.e. the value of environment variable DAEMON\_IPNAME is to be used as the name of Host<n> (<n>=1,2,3...). However, this environment variable isn't set.

**User Response:** Either make sure that the environment variable DAEMON\_IPNAME is set (see BBOENV file), or specify a fixed host name (i.e. 'Host<n>=<fixed host name>).

BBOU0358E The fully-qualified binding or context name is too long.

**Explanation:** LDAP currently imposes a length limitation on binding/naming context names. The maximum length of the internal LDAP representation must not exceed 1000 characters. The internal representation of the given name is too long.

**User Response:** Choose a shorter name, or reduce the nesting depth of naming contexts in your name space.

### BBOU0359E NATIVE SECURITY CONTEXT VERSION MISMATCH. CURRENTLY dstring.dstring, PASSED dstring.dstring

**Explanation:** The native security context version level did not match the level that the executable was using.

**User Response:** Make sure that the client and server are running with the same level of security code. If the problem persists, report it to your next level of support or the IBM Support Center.

BBOU0360E DCE is not available.

**Explanation:** DCE is not available and is needed to satisfy the security requirements of a server.

**User Response:** Start DCE and process the request again.

### BBOU0361E A client has attempted to use a DCE protection level which is less than the minimum set for the server.

**Explanation:** A client is attempting to initiate a DCE protected conversation with the server with a DCE quality of protection level that is less than that which has been set for this server by the system administrator. The server returns a no permission exception to the client and terminates the conversation.

**User Response:** The client can increase the quality of protection that it uses to initiate the DCE protected conversation, or the server can have its setting lowered to match the client's requested protection level. Servers will respect a client's requested DCE quality of protection level if it is equal to or greater than its quality of protection setting. The servers quality of protection level is controlled through the System Management User Interface. The client's quality of protection level is set through the System Management User Interface, or on OS/390 the environment variable CLIENT\_DCE\_QOP. There are three valid quality of protection levels, they are in ascending order, NO\_PROTECTION or AUTHENTICITY, INTEGRITY, and CONFIDENTIALITY.

#### BBOU0362E FUNCTION string FAILED WITH RC-dstring, RSN-dstring, RSN1=hstring, RSN2=hstring.

**Explanation:** CB Series issued the indicated function and that function completed with a decimal return code indicated by RC, a decimal reason code indicated by RSN, and two hexadecimal sub reason codes indicated by RSN1 and RSN2.

**User Response:** Locate the return code and reason code in the messages and codes manual for the resource manager whose function reported the error. Using this information, correct the error. If the problem persists, contact your next level of support or the IBM Support Center.

BBOU0363E The wrong number of values was passed to method string.

**Explanation:** The wrong number of values was passed to the indicated method.

**User Response:** Refer to the programming guide for the function being called. Correct the parameter specification and re-execute the program. If the problem persists, contact your next level of support or the IBM Support Center.

### BBOU0364E The *string*'s getConnectionObject() method was invoked before the admin object was fully initialized.

**Explanation:** The attributes that the admin object needs to create a connection object have not all been set.

**User Response:** Change the program to invoke the admin object's setter methods before invoking getConnectionObject() and then re-execute the program. If the problem persists, contact your next level of support or the IBM Support Center.

#### BBOU0365E The string method was invoked before the connection object was initialized.

**Explanation:** The connection object's initialize() method was not invoked before the call to getHelperObject() was made.

**User Response:** Change the program to invoke the connection object's initialize() method before invoking the getHelperObject() method and then re-execute the program. If the problem persists, contact your next level of support or the IBM Support Center.

### BBOU0366E FUNCTION string FAILED WITH RC=dstring, RSN=dstring DUE TO IMS NOT AVAILABLE.

**Explanation:** The CB Series function mentioned invoked the IMS otma\_open() interface and the invocation failed because IMS was not installed or was not ready. IMS OTMA returned decimal return code RC and decimal reason code RSN.

**User Response:** Make sure IMS is installed and ready for use and then retry the program. If the problem persists, contact your next level of support or the IBM Support Center.

#### BBOU0367E CB SERIES DAEMON FAILED BECAUSE DAEMON IPNAME IS NOT SET.

**Explanation:** In order for the Component Broker Daemon to start properly, the DAEMON\_IPNAME environment variable must be set.

**User Response:** Set the DAEMON\_IPNAME environment variable appropriately (probably to the TCP/IP host name for the system where you attempted to start the Daemon).

#### BBOU0368E CB SERIES DAEMON NOT FOUND BY SERVER string.

**Explanation:** CB Series server address spaces can not start without an active CB Series Daemon on the same system. The server which attempted to start was unable to locate a Daemon on this system and will terminate in error.

**User Response:** Start the CB Series Daemon on this system prior to starting other CB Series servers.

#### BBOU0369E CB SERIES SERVER SPECIFIC NAME, string IS TOO LONG.

**Explanation:** All CB Series servers must have a specific server name specified as an input parameter following the keyword '-ORBsrvname'. This name must be no longer than 8 characters. The specified name was greater than this length.

**User Response:** Specify the correct specific server name when starting the server. This name was specified when the server was defined to CB Series Systems Management Adminstration.

#### BBOU0370E CB SERIES DAEMON FAILED TO INITIALIZE BECAUSE ANOTHER DAEMON WAS STARTING.

Explanation: An attempt was made to start a CB Series Daemon while another CB Series Daemon was also starting. Only one CB Series Daemon can be active on a system at one time. This Daemon terminates in error.

**User Response:** Do not attempt to start two CB Series Daemons on the same system at the same time.

#### BBOU0371E CB SERIES DAEMON FAILED TO INITIALIZE BECAUSE ANOTHER DAEMON WAS ACTIVE.

Explanation: An attempt was made to start a CB Series Daemon while another CB Series Daemon was active. Only one CB Series Daemon can be active on a system at one time. This Daemon terminates in error.

**User Response:** Do not attempt to start two CB Series Daemons on the same system at the same time.

BBOU0372E CB SERIES SYSTEMS MANAGEMENT FAILED TO INITIALIZE BECAUSE ANOTHER SYSTEMS MANAGEMENT SERVER WAS ST NOTE: Do not translate. Explanation: An attempt was made to start CB Series Systems Mangagement while another Systems Management server was also starting on the same system. Only one CB Series Systems Management server can be active on a system at one time. This Systems Management Server terminates in error. Programmer Response: Do not attempt to start two CB Series Systems Managagement servers on the same system at the same time.

Explanation: An attempt was made to start CB Series Systems Mangagement while another Systems Management server was also starting on the same system. Only one CB Series Systems Management server can be active on a system at one time. This Systems Management Server terminates in error.

User Response: Do not attempt to start two CB Series Systems Managagement servers on the same system at the same time.

BBOU0373E CB SERIES SYSTEMS MANAGEMENT FAILED TO INITIALIZE BECAUSE ANOTHER SYSTEMS MANAGEMENT SERVER WAS AC NOTE: Do not translate. Explanation: An attempt was made to start a CB Series Systems Management server while another Systems Management server was active. Only one CB Series Systems Management Server can be active on a system at a time. This server terminates in error Programmer Response: Do not attempt to start two CB Series Systems Managagement servers on the same system at the same time.

Explanation: An attempt was made to start a CB Series Systems Management server while another Systems Management server was active. Only one CB Series Systems Management Server can be active on a system at a time. This server terminates in error

**User Response:** Do not attempt to start two CB Series Systems Managagement servers on the same system at the same time.

#### BBOU0374E CB SERIES SYSTEMS MANAGEMENT SERVER NOT FOUND BY SERVER string.

Explanation: CB Series server address spaces can not start without an active CB Series Systems Management Server on the same system. The server which attempted to start was unable to locate a Systems Management Server on this system and will terminate in error.

User Response: Start the CB Series Systems Management server on this system prior to starting other CB Series servers.

BBOU0375E CB SERIES CONTROL REGION string FAILED TO INITIALIZE BECAUSE ANOTHER CONTROL REGION OF THE SAME NAME W NOTE: Do not translate. Explanation: An attempt was made to start a CB Series Control Region while another control region of the same specific server name was also starting. Only one Control Region of a given specific server name can be active at one time. Programmer Response: Do not attempt to start two Control Regions with the same specific server name at the same time.

**Explanation:** An attempt was made to start a CB Series Control Region while another control region of the same specific server name was also starting. Only one Control Region of a given specific server name can be active at one time.

**User Response:** Do not attempt to start two Control Regions with the same specific server name at the same time.

BBOU0376E CB SERIES CONTROL REGION string FAILED TO INITIALIZE BECAUSE ANOTHER CONTROL REGION OF THE SAME NAME W NOTE: Do not translate. Explanation: An attempt was made to start a CB Series Control Region while another control region of the same specific server name was active. Only one Control Region of a given specific server name can be active at one time. Programmer Response: Do not attempt to start two Control Regions with the same specific server name at the same time.

**Explanation:** An attempt was made to start a CB Series Control Region while another control region of the same specific server name was active. Only one Control Region of a given specific server name can be active at one time.

**User Response:** Do not attempt to start two Control Regions with the same specific server name at the same time.

#### BBOU0377W CB SERIES UNEXPECTED DELAY WAITING FOR START OF SERVER string.

**Explanation:** When CB automatically starts another CB server, it waits for the server to begin initializing before it continues. After the first timeout period (one minute in length) has elapsed, this message will be issued to indicate that a more than reasonable amount of time has passed waiting for this server to start. CB will continue to wait and will issue a subsequent warning message after the second timeout has expired.

**User Response:** The system may be slow or there may be a problem which is preventing the indicated server from starting. You may be able to determine the problem and allow the server to start before the timeout expires.

#### BBOU0378W CB SERIES WAITING FOR START OF SERVER string, SECOND WARNING.

**Explanation:** When CB automatically starts another CB server, it waits for the server to begin initializing before it continues. After the second timeout period (an additional five minutes in length) has elapsed, this message will be issued to indicate that a more than reasonable amount of time has passed waiting for this server to start. CB will continue to wait and will issue a subsequent error message after the third timeout has expired indicating that we have given up waiting for this server to start.

**User Response:** The system may be slow or there may be a problem which is preventing the indicated server from starting. You may be able to determine the problem and allow the server to start before the timeout expires.

#### BBOU0379E CB SERIES WAITING FOR START OF SERVER string HAS TIMED OUT.

**Explanation:** When CB automatically starts another CB server, it waits for the server to begin initializing before it continues. After the three timeouts (a total of ten minutes in length) have elapsed, this message will be issued to indicate that a more than reasonable amount of time has passed waiting for this server to start. CB will give up waiting and may throw exceptions and terminate other processing that required this server to start.

**User Response:** The system may be slow or there may be a problem which is preventing the indicated server from starting. After whatever consequences resulting from this timeout have occurred, you should determine what caused the excessive delay, correct the problem, and try again.

### BBOU0380E CB SERIES CONTROL REGION string PROGRAM string PPT ENTRY string IS NOT SPECIFIED.

**Explanation:** This PPT entry must be specified to run the program.

**User Response:** Make sure the PPT requirements are correct. Verify the SCHEDxx PARMLIB member has been properly modified as directed in the OS/390 Component Broker Planning and Installation Guide.

### BBOU0381E CB SERIES CONTROL REGION string PROGRAM string PPT ENTRY string SHOULD NOT BE SPECIFIED.

**Explanation:** This PPT entry should not be specified to run the program.

User Response: Make sure the PPT requirements are correct. Verify the SCHEDxx PARMLIB member

has been properly modified as directed in the OS/390 Component Broker Planning and Installation Guide.

### BBOU0382E CB SERIES CONTROL REGION string PROGRAM string PPT ENTRY string IS SPECIFIED INCORRECTLY.

Explanation: This entry is specified incorrectly to run the program.

**User Response:** Make sure the PPT requirements are correct. Verify the SCHEDxx PARMLIB member has been properly modified as directed in the OS/390 Component Broker Planning and Installation Guide.

#### BBOU0383E CB SERIES PROGRAM string PPT ENTRY string IS NOT SPECIFIED.

**Explanation:** This PPT entry must be specified to run the program.

**User Response:** Make sure the PPT requirements are correct. Verify the SCHEDxx PARMLIB member has been properly modified as directed in the OS/390 Component Broker Planning and Installation Guide.

#### BBOU0384E CB SERIES PROGRAM string PPT ENTRY string SHOULD NOT BE SPECIFIED.

**Explanation:** This PPT entry should not be specified to run the program.

**User Response:** Make sure the PPT requirements are correct. Verify the SCHEDxx PARMLIB member has been properly modified as directed in the OS/390 Component Broker Planning and Installation Guide.

#### BBOU0385E CB SERIES PROGRAM string PPT ENTRY string IS SPECIFIED INCORRECTLY.

**Explanation:** This entry is specified incorrectly to run the program.

**User Response:** Make sure the PPT requirements are correct. Verify the SCHEDxx PARMLIB member has been properly modified as directed in the OS/390 Component Broker Planning and Installation Guide.

### BBOU0386E FUNCTION string FAILED WITH RC=dstring, RSN=dstring; UNABLE TO CONNECT TO CICS.

**Explanation:** The CB Series function mentioned invoked the CICS EXCI Open\_Pipe interface and the invocation failed. This may be because the CICS region is not active or it may be because the specific pipe connection requested by the PAA server is not defined to CICS. CICS EXCI returned decimal return code RC and decimal reason code RSN.

**User Response:** Make sure the CICS region is active and that a CICS connection definition with CONNTYPE(SPECIFIC) is specified with a NETNAME that matches the server name chosen for the CB/390 PAA server. Then retry the program. If the problem persists, contact your next level of support or the IBM Support Center.

### BBOU0387E FUNCTION string FAILED WITH RC=dstring, RSN=dstring; IRP ABORT RECEIVED FROM CICS.

**Explanation:** The CB Series function mentioned invoked the CICS EXCI DPL\_Request interface and the invocation failed. CICS EXCI returned decimal return code RC and decimal reason code RSN. To aid in further diagnosis, the CICS error message associated with the request return area is printed immediately prior to this message.

**User Response:** Check the CICS error message printed immediately prior to this error message and resolve the identified problem. One possible cause of this error is that the CICS region in question is not running with attribute RRMS=YES. If this is the case, make sure the CICS region is running with attribute RRMS=YES and then retry the program. If the problem persists, contact your next level of support or the IBM Support Center.

### BBOU0388E FUNCTION string FAILED WITH RC=dstring, RSN=dstring; PGMIDERR RECEIVED FROM CICS.

**Explanation:** The CB Series function mentioned invoked the CICS EXCI DPL\_Request interface and the invocation failed. CICS EXCI returned decimal return code RC and decimal reason code RSN. PGMIDERR indicates the CICS program (transaction) that was invoked on the DPL\_Request did not exist in the CICS region.

**User Response:** Check that the program library containing the target program has been correctly specified on the DFHRPL step in the job used to start the CICS region and then retry the program. If the problem persists, contact your next level of support or the IBM Support Center.

### BBOU0389E FUNCTION string FAILED WITH RC=dstring, RSN=dstring DUE TO INVALID XCF GROUP NAME.

**Explanation:** The CB Series function mentioned invoked the IMS OTMA otma\_open() interface and the invocation failed because the specified XCF\_group\_name value is not valid. IMS OTMA returned decimal return code RC and decimal reason code RSN.

**User Response:** Make sure the XCF group name specified as input to the IMS OTMA PAA Logical Resource Manager Instance (LRMI) defined to CB/390 System Management is correct and then retry the program. If the problem persists, contact your next level of support or the IBM Support Center.

### BBOU0390E FUNCTION string FAILED WITH RC=dstring, RSN=dstring DUE TO CB/390 SERVER INSTANCE NOT AUTHORIZED TO USE THE IMS OTMA INTERFACE.

**Explanation:** The CB Series function mentioned invoked the IMS otma\_open() interface and the invocation failed because the CB/390 server instance was not authorized to use the IMS OTMA interface. IMS OTMA returned decimal return code RC and decimal reason code RSN.

**User Response:** Make sure the CB/390 server instance is authorized to use the IMS OTMA interface and then retry the program. If the problem persists, contact your next level of support or the IBM Support Center.

## BBOU0391I Unable to load the DCE DLL EUVSDLL, the C/C++ library function dllload failed with errno dstring.

**Explanation:** The CB control region was not able to load the DCE dynamic load library "EUVSDLL". This DLL must be available on the system if DCE security is desired. The control region will continue but DCE security will not be used.

**User Response:** The most likely reason for this is that DCE has not been installed on the system. If DCE security is desired, DCE must be installed and a DCE security server (SECD) must be active on the system.

## BBOU0392I The C/C++ library function string failed to locate the pointer to string in the DCE DLL. The errno returned was dstring.

**Explanation:** The CB control region was not able to find the pointer to the entry in the DCE DLL "EUVSDLL". This entry must be available on the system if DCE security is desired. The control region will continue but DCE security will not be used.

**User Response:** Respond to the message as appropriate. If the problem persists, contact the IBM Support Center.

### BBOU0393I Unable to allocate memory for an object of class indirect\_DCE\_calls.

**Explanation:** The CB program was unable to obtain storage needed to hold information required for DCE security. The program will continue but DCE security will not be used.

**User Response:** When the program is restarted increase the amount of storage available to it. If the problem persists, report this error to your next level of support or the IBM Support Center.

## BBOU0394W ENVIRONMENT VARIABLE DAEMON\_IPNAME CANNOT BE CHANGED. THE VALUE BOOTSTRAPPED WITH IS string.

**Explanation:** The DAEMON\_IPNAME environment variable was initially set when the Systems Management Bootstrap was run. The value of the DAEMON\_IPNAME environment variable cannot change once the Bootstrap was run. The value present during the Systems Management Bootstrap processing will continue to be used. The changed value in the environment file will be ignored.

**User Response:** If the Daemon IP Name really needs to be changed following tasks need to be performed: 1. Prepare your system for a cold start. This step will preserve the existing configuration and can be invoked through the WS SysMgt EUI. 2. Drop and recreate the WS SysMgt and LDAP databases. 3. Rerun the bootstrap procedure. The instructions for step 2. and 3. are described in detail in Chapter 3. of the Installation and Customization guide: "Installing and customizing your first run time"

#### BBOU0395W ENVIRONMENT VARIABLE DAEMON\_IPNAME IS NOT FULLY QUALIFIED.

**Explanation:** The DAEMON\_IPNAME environment variable is not fully domain qualified. This may cause problems in a multiple sysplex configuration.

**User Response:** If the Daemon IP Name should be fully domain qualified, change the DAEMON\_IPNAME environment variable to reflect the fully qualified name and run the Systems Management Bootstrap again.

BBOU0396E ENVIRONMENT VARIABLE DAEMON\_IPNAME IS SET TO AN IP ADDRESS, NOT TO A HOST NAME.

**Explanation:** The DAEMON\_IPNAME environment variable is set to an IP address. It must be set to an IP name, host name.

**User Response:** Correct the DAEMON\_IPNAME environment variable and run the Systems Management Bootstrap again.

BBOU0397E The DCE mutual authentication request failed with a string exception, with a minor code of hstring.

Explanation: A CB client was unable to complete a DCE mutual authentication sequence with a server.

**User Response:** Take appropriate actions based on the exception reported in the message and try the operation again. If the problem persists, report it to your next level of support or the IBM Support Center.

BBOU0398E Attempt to dispatch method *string* of class *string* encountered uncaught system exception *string*.

**Explanation:** During dispatch of a method, CB Series ORB, caught a system exception.

**User Response:** Contact the provider of the class indicated in the message to assist with problem determination. The application provider could be IBM, the customer, or other vendors of CB applications.

BBOU0399E Attempt to dispatch method *string* of class *string* encountered uncaught user exception *string*.

**Explanation:** During dispatch of a method, CB Series ORB, caught a user exception.

**User Response:** Contact the provider of the class indicated in the message to assist with problem determination. The application provider could be IBM, the customer, or other vendors of CB applications.

BBOU0400I The default *string* Ordered Locations have been successfully created and bound into the namespace

**Explanation:** The Naming Federation/LifeCycle boot application was able to successfully create and bind the default workgroup Ordered Locations object into the LifeCycle Repository.

User Response: None.

BBOU0401E The Local Host Root Naming Context couldn't be created.

**Explanation:** The Naming Federation/LifeCycle boot application was unable to create the local host root naming context. An incorrect LDAP setup might be responsible for this problem.

**User Response:** Check the LDAP setup, and if necessary correct it: - Are LDAPCONF, LDAPROOT, and LDAPIRROOT set properly in the BBOSYM file? - Are the right LDAP configuration files used? - Some of the LDAP configuration files include other ones. Are the inclusion chains correct? If the problem

persists, contact your next level of support or the IBM Support Center.

#### BBOU0404I Usage: BBOPUDMP [<key1>=<value1> [<key2>=<value2> [... ]]] Key Short key

Description string string name of a configuration file containing IR dump options string string name of the output file string string output format: 'HMTL' or 'TEXT' string string name of a module or interface where the dump will start; if omitted the complete IR is dumped

**Explanation:** This message is issued if the list of input parameters of this utility is requested.

User Response: None

#### BBOU0405W string < dstring > : format of TIME\_t.datetime has changed

Explanation: CB Series detected an unexpected date/time format.

**User Response:** Contact your next level of support or the IBM Support Center.

#### BBOU0406W The function string < dstring > received the CORBA System exception: 'string Exception'.

**Explanation:** CB Series caught the indicated CORBA system exception.

**User Response:** See additional messages for how CB Series might have handled the error. If no related messages are found, report this error to your next level of support or the IBM Support Center.

#### BBOU0407W The function string < dstring > received a CORBA User exception.

**Explanation:** CB Series caught the indicated CORBA user exception.

**User Response:** See additional messages for how CB Series might have handled the error. If no related messages are found, report this error to your next level of support or the IBM Support Center.

#### BBOU0408W The function string < dstring > received an unknown exception.

**Explanation:** CB Series caught an unknown exception. This is caused by an application issuing a throw of a value or an object instance other than the CORBA defined values of CORBA::SystemException and CORBA::UserException. For example, the application issued a throw error where the error might be of type int.

**User Response:** See additional messages for how CB Series might have handled the error. If no related messages are found, report this error to your next level of support or the IBM Support Center.

## BBOU0409W The function string < dstring > received an string exception. Error code is hstring. Explanation: string.

**Explanation:** *string.*" Issued by: CB Series Explanation: CB Series caught an exception. This is caused by an application issuing a throw of a value or an object instance other than the CORBA defined values of CORBA::SystemException and CORBA::UserException. For example, the application issued a throw error where the error might be of type int.

**User Response:** See additional messages for how CB Series might have handled the error. If no related messages are found, report this error to your next level of support or the IBM Support Center.

BBOU0410W WARNING: string

Explanation: The utility program experienced a situation which is brought to the programmer's

attention.

**User Response:** Handle according to message text.

BBOU0411E USER ERROR: string

Explanation: The utility program experienced a critical situation which is brought to the programmer's

attention.

User Response: Handle according to message text.

BBOU0412E The function string < dstring > received an string exception while performing an

operation on a collection.

**Explanation:** CB Series caught the indicated internal exception.

User Response: See additional messages for how CB Series might have handled the error. If no related

messages are found, report this error to your next level of support or the IBM Support Center.

BBOU0413E The function string < dstring > received an unexpected exception while performing an

operation on a collection. Explanation: string.

Explanation: string." Issued by: CB Series Explanation: CB Series caught the internal exception.

User Response: See additional messages for how CB Series might have handled the error. If no related

messages are found, report this error to your next level of support or the IBM Support Center.

BBOU0414E Memory allocation failure during constructor call.

**Explanation:** A request to allocate memory has failed.

**User Response:** Contact a system programmer.

BBOU0415I Usage: BBOPUINT [<key1>=<value1> [<key2>=<value2> [... ]]] Key Short key

Description string string name of the output file string string name of a module or interface where the checking will start; if omitted the complete IR is checked

**Explanation:** This message is issued if the list of input parameters of this utility is requested.

**User Response:** None

BBOU0487E Inconsistent configuration file input. No IDR location specified.

**Explanation:** The config file used by the Naming Federation/ LifeCycle boot application contains inconsistent statements. No IDR location was specified. continues.

**User Response:** The config file syntax is described in the CB Planning and Installation Guide. Correct the inconsistency and rerun the boot program if necessary.

BBOU0490E Attempt to dispatch method string of class string encountered uncaught throw.

**Explanation:** During dispatch of a method, CB Series ORB, caught something other than a system or user exception.

**User Response:** Contact the provider of the class indicated in the message to assist with problem determination. The application provider could be IBM, the customer, or other vendors of CB applications.

BBOU0491W Program BBORBLOG encountered error trying to browse logstream. Logstream is empty.

**Explanation:** The logstream being browsed contains no data.

**User Response:** Verify the logstream name.

BBOU0492E Program BBORBLOG encountered error trying to connect to logstream. User does not have READ access to logstream.

**Explanation:** The user trying to browse the logstream does not have READ access to the logstream.

User Response: Issue the appropriate RACF commands to give the user READ access to the logstream.

BBOU0493E Program BBORBLOG encountered error trying to connect to log stream. The log stream specified has not been defined.

**Explanation:** The log stream name specified has not been defined in the LOGR policy.

**User Response:** Ensure that the required log stream name has been defined in the LOGR policy.

BBOU0494E MSG\_BBOUENUS\_SEC\_PARAM\_LIST\_ERR: RACF - Parameter list error occurred during init\_acee create

**Explanation:** RACF - Parameter list error occurred

**User Response:** Look for additional CB messages for more information. The RACF codes are documented in the OS/390 Security Server (RACF) Callable Services reference, Return and Reason Codes, for IRRSIA00

BBOU0495E MSG\_BBOUENUS\_SEC\_RACF\_INTERNAL\_ERR: RACF - An internal error occurred during init\_acee create

**Explanation:** RACF - An internal error occurred during RACF processing

**User Response:** Look for additional CB messages for more information. The RACF codes are documented in the OS/390 Security Server (RACF) Callable Services reference, Return and Reason Codes, for IRRSIA00

BBOU0496E MSG\_BBOUENUS\_SEC\_RECOV\_ENV\_ERR: RACF - Recovery environment could not be established during init acee create

Explanation: RACF - Recovery environment could not be established

**User Response:** Look for additional CB messages for more information. The RACF codes are documented in the OS/390 Security Server (RACF) Callable Services reference, Return and Reason Codes, for IRRSIA00

## BBOU0497E MSG\_BBOUENUS\_SEC\_UNDEF\_USERID: RACF - User ID is not defined to RACF during init\_acee create

**Explanation:** RACF - User ID is not defined to RACF

**User Response:** Look for additional CB messages for more information. The RACF codes are documented in the OS/390 Security Server (RACF) Callable Services reference, Return and Reason Codes, for IRRSIA00

## BBOU0498E MSG\_BBOUENUS\_SEC\_INV\_PW\_PTK: RACF - Password or PassTicket is not valid during init\_acee create

Explanation: RACF - Password or PassTicket is not valid

**User Response:** Look for additional CB messages for more information. The RACF codes are documented in the OS/390 Security Server (RACF) Callable Services reference, Return and Reason Codes, for IRRSIA00

## BBOU0499E MSG\_BBOUENUS\_SEC\_PW\_EXPIRED: RACF - Password is expired during init\_acee create

**Explanation:** RACF - Password is expired

**User Response:** Look for additional CB messages for more information. The RACF codes are documented in the OS/390 Security Server (RACF) Callable Services reference, Return and Reason Codes, for IRRSIA00

## BBOU0500E MSG\_BBOUENUS\_SEC\_USERID\_OR\_PW\_REVOKED: RACF - User ID is revoked during init\_acee create

**Explanation:** RACF - User ID or Password is revoked

**User Response:** Look for additional CB messages for more information. The RACF codes are documented in the OS/390 Security Server (RACF) Callable Services reference, Return and Reason Codes, for IRRSIA00

## BBOU0501E MSG\_BBOUENUS\_SEC\_UNAUTH\_USER: RACF - User ID is not authorized during init\_acee create

**Explanation:** RACF - User is not authorized

User Response: Look for additional CB messages for more information. The RACF codes are

documented in the OS/390 Security Server (RACF) Callable Services reference, Return and Reason Codes, for IRRSIA00

BBOU0502E MSG\_BBOUENUS\_SEC\_INVALID\_CERTIF: RACF - Certificate is not valid during

init\_acee create

Explanation: RACF - Certificate is not valid

**User Response:** Look for additional CB messages for more information. The RACF codes are documented in the OS/390 Security Server (RACF) Callable Services reference, Return and Reason Codes, for IRRSIA00

BBOU0503E MSG\_BBOUENUS\_SEC\_CERTIF\_NOTRUST: RACF - Either no user ID is defined for

this certificate or the certificate status is NOTRUST during init\_acee create

**Explanation:** RACF - Either no user ID is defined for this certificate or the certificate status is

NOTRUST

**User Response:** Look for additional CB messages for more information. The RACF codes are documented in the OS/390 Security Server (RACF) Callable Services reference, Return and Reason Codes, for IRRSIA00

BBOU0504E MSG BBOUENUS SEC NO REM USERID: No remote user ID is defined

**Explanation:** Security Manager - no remote user ID is defined

**User Response:** contact your next level of support or the IBM Support Center.

BBOU0505E MSG\_BBOUENUS\_SEC\_NO\_REM\_PASSWORD: No remote password or a blank

password is defined as an environmental variable for Userid string

**Explanation:** Security Manager - no remote PASSWORD is defined

**User Response:** contact your next level of support or the IBM Support Center.

BBOU0506E MSG\_BBOUENUS\_SEC\_PTKT\_HASHTABLE\_FAILED: Security manager: hash table

was not created

**Explanation:** Security Manager - Security Manager hash table creation failure

**User Response:** contact your next level of support or the IBM Support Center.

BBOU0507E MSG BBOUENUS SEC PTKT CREATE FAILED: Security manager: pass ticket create

failed

**Explanation:** Security Manager - Security Manager hash table creation failure

User Response: contact your next level of support or the IBM Support Center.

BBOU0508E MSG\_BBOUENUS\_SEC\_NULL\_SESSIONID: Null session ID in NatSecCtx\_Auth

Explanation: Security Manager - Security Manager NatSecCtx\_Auth has null sessionid

**User Response:** contact your next level of support or the IBM Support Center.

BBOU0509E Function string for host ip\_addr string failed with RV=dstring, RC=dstring, RSN=hstring, [string]

**Explanation:** CB Series issued the indicated function and that function completed with a decimal return value indicated by RV, a decimal return code indicated by RC, and a hexadecimal reason code indicated by RSN.

**User Response:** See the OS/390 C++ Run-Time Library Reference or the UNIX System Services Messages and Codes for descriptions of the returned value and codes. Correct the error. If the problem persists, contact your next level of support or the IBM Support Center.

BBOU0510E Function string for hostname string failed with RV=dstring, RC=dstring, RSN=hstring, [string]

**Explanation:** CB Series issued the indicated function and that function completed with a decimal return value indicated by RV, a decimal return code indicated by RC, and a hexadecimal reason code indicated by RSN.

**User Response:** See the OS/390 C++ Run-Time Library Reference or the UNIX System Services Messages and Codes for descriptions of the returned value and codes. Correct the error. If the problem persists, contact your next level of support or the IBM Support Center.

#### BBOU0511S COULD NOT BUILD PROXY FOR CLASS string

**Explanation:** A call to create\_proxy returned a NULL

User Response: Ensure that the DLL for the class is in the steplib or linklist

## BBOU0512W NON-NUMERIC VALUE SPECIFIED FOR ENVIRONMENT VARIABLE string. THE DEFAULT VALUE dstring IS TAKEN.

**Explanation:** An invalid value was specified for the given variable in the environment file. The value must be numeric. The default value is taken instead.

**User Response:** Correct the variable setting and re-start CB.

## BBOU0513W VALUE OF ENVIRONMENT VARIABLE string TRUNCATED. LENGTH MUST NOT EXCEED dstring CHARACTERS.

**Explanation:** An invalid value was specified for the given variable in the environment file. There is a length limitation for the string value. The specified string was truncated.

**User Response:** Correct the variable setting and re-start CB.

## BBOU0514W INVALID VALUE 'string' SPECIFIED FOR ENVIRONMENT VARIABLE string. THE DEFAULT VALUE string IS TAKEN.

**Explanation:** An invalid value was specified for the given variable in the environment file. The default value specified is taken instead.

**User Response:** Correct the variable setting and re-start CB Series. The legal settings are described in the CB Planning and Installation Guide.

### BBOU0515W ENVIRONMENT VARIABLE string NOT SPECIFIED.

**Explanation:** No value was specified in the environment file for the given variable and no default value is available. This may result in runtime problems.

**User Response:** Specify the variable if necessary.

#### BBOU0516E LOCATE REQUEST FAILED FOR SERVER - string.

**Explanation:** A Locate request to a daemon failed because a target server could not be found. If CB/390 can determine the target generic server name, this server name will appear in the above text. Otherwise the server name will appear as the name 'unknown'.

**User Response:** Please ensure that the target server is initialized.

## BBOU0517E GIOP reply message with RequestID = hstring was received for which no corresponding request could be found.

**Explanation:** GIOP reply message was received, but no corresponding request could be found.

User Response: contact your next level of support or the IBM Support Center.

## BBOU0518W Environment variable LOGSTREAMNAME not set. The Systems Management configuration value, *string*, is being used.

**Explanation:** The logstream name is retrieved from the Systems Management configuration if it is available. This message is issued to notify the user that changing the LOGSTREAMNAME environment variable will not affect where the output is written. Use the Systems Management Administration tool to modify the logstream being used. Remaining characters must be alphanumeric

User Response: None.

### BBOU0522W Failed attempt to use SessionID, retrying alternate security

**Explanation:** Security type offered included User ID and SessionID, but that type was unavailable. The next available security type will be tried

**User Response:** None, just a warning, server security

BBOU0523E MSG\_BBOUENUS\_SEC\_UNABLE\_TO\_PERFORM\_CBIND: SAF Ret Code (hex): hstring The requested CBIND(RACROUTE) function could not be performed

**Explanation:** SAF Return Code reported by Security Manager - The requested CBIND (RACROUTE) function could not be performed. Use the SAF Return Code in conjunction with the reported RACF Return Code to determine the cause of the problem. This SAF Return Code can have several different associated RACF Return Codes that further define the problem.

**User Response:** contact your next level of support or the IBM Support Center. Ref: OS/390 V2Rx.0 Security Server RACROUTE Macro Reference Document Number: GC28-1922-0y

BBOU0524E MSG\_BBOUENUS\_SEC\_NO\_RACF\_SECURITY\_DECISION\_MADE: RACF Return Code (hex): hstring (RACROUTE)- No security decision could be made

**Explanation:** RACF Return Code reported by Security Manager No security decision could be made. The RACF router was not loaded; the request, resource, subsystem combination could not be found in the RACF ROUTER table; no successful exit processing can take place. Ref: OS/390 V2Rx.0 Security Server RACROUTE Macro Reference Document Number: GC28-1922-0y

User Response:

BBOU0525E MSG\_BBOUENUS\_SEC\_UNKNOWN\_TO\_RACF: RACF Return Code (hex): hstring (RACROUTE) - No security decision could be made

**Explanation:** RACF Return Code reported by Security Manager The resource or class name is not defined to RACF or the class has not been raclisted. Ref: OS/390 V2Rx.0 Security Server RACROUTE Macro Reference Document Number: GC28-1922-0y

**User Response:** 

BBOU0526E MSG\_BBOUENUS\_SEC\_RACF\_NOT\_ACTIVE: RACF Return Code (hex): hstring (RACROUTE) - RACF not active

**Explanation:** RACF Return Code reported by Security Manager RACF not active Ref: OS/390 V2Rx.0 Security Server RACROUTE Macro Reference Document Number: GC28-1922-0y

**User Response:** 

BBOU0527E MSG\_BBOUENUS\_SEC\_RACF\_CLASS\_DATA\_SPACE\_DELETED: RACF Return Code (hex): hstring (RACROUTE) - RACF data space has been deleted

**Explanation:** RACF Return Code reported by Security Manager The class was raclisted by RACROUTE REQUEST=LIST, GLOBAL=YES, or SETROPTS RACLIST, but the data space has been deleted. Ref: OS/390 V2Rx.0 Security Server RACROUTE Macro Reference Document Number: GC28-1922-0y

**User Response:** 

BBOU0528E MSG\_BBOUENUS\_SEC\_DATA\_SPACE\_ACCESS\_ALESERV\_FAILURE: RACF Return Code(hex): hstring (RACROUTE) - No data space access, ALESERV failure

**Explanation:** RACF Return Code reported by Security Manager The class was raclisted by RACROUTE REQUEST=LIST, GLOBAL=YES, or SETROPTS RACLIST, but the data space cannot be accessed due to

an ALESERV failure. Ref: OS/390 V2Rx.0 Security Server RACROUTE Macro Reference Document Number: GC28-1922-0y

**User Response:** 

BBOU0529E MSG\_BBOUENUS\_SEC\_REQUESTED\_CBIND\_FUNCTION\_FAILED: SAF Return Code (hex): hstring The requested CBIND function failed

**Explanation:** SAF Return Code reported by Security Manager - The requested CBIND (RACROUTE) function failed. Use the SAF Return Code in conjunction with the reported RACF Return Code to determine the cause of the problem. Some RACF Return Codes can have several different associated RACF Reason Codes that further define the problem. Use the SAF Return Code in conjunction with the reported RACF Return Code and RACF Reason Code to determine the cause of the problem. Ref: OS/390 V2Rx.0 Security Server RACROUTE Macro Reference Document Number: GC28-1922-0y

User Response:

BBOU0530E MSG\_BBOUENUS\_SEC\_USER\_OR\_GROUP\_NOT\_AUTHORIZED: RACF Return Code (hex): hstring (RACROUTE) - The user or group is not authorized

**Explanation:** RACF Return Code reported by Security Manager The user or group is not authorized to use the resource Ref: OS/390 V2Rx.0 Security Server RACROUTE Macro Reference Document Number: GC28-1922-0y

**User Response:** 

BBOU0531E MSG\_BBOUENUS\_SEC\_FASTAUTH\_INSTALL\_EXIT\_ERROR: RACF Return Code(hex): hstring (RACROUTE) - FASTAUTH install exit error occurred.

**Explanation:** RACF Return Code reported by Security Manager A RACROUTE REQUEST=FASTAUTH installation exit error occurred. Ref: OS/390 V2Rx.0 Security Server RACROUTE Macro Reference Document Number: GC28-1922-0y

**User Response:** 

BBOU0532E MSG\_BBOUENUS\_SEC\_BLANK\_PORT\_OF\_ENTRY\_IN\_SECURITY\_TOKEN: RACF Return Code(hex): hstring (RACROUTE) - Blank port-of-entry in security token

**Explanation:** RACF Return Code reported by Security Manager Indicates the profile has a conditional access list, the port-of-entry field in the security token is blank-filled, and the port-of-entry class is active. Ref: OS/390 V2Rx.0 Security Server RACROUTE Macro Reference Document Number: GC28-1922-0y

User Response:

BBOU0533E MSG\_BBOUENUS\_SEC\_PARAMETER\_LIST\_ERROR: RACF Return Code (hex): hstring (RACROUTE) - Parameter list error.

**Explanation:** RACF Return Code reported by Security Manager Parameter list error. Ref: OS/390 V2Rx.0 Security Server RACROUTE Macro Reference Document Number: GC28-1922-0y

User Response:

BBOU0534E MSG\_BBOUENUS\_SEC\_ACEEALET\_KEYWORD\_AND\_NOT\_IN\_SPVSOR\_STATE: ;
RACF Reason Code(hex: hstring (RACROUTE)-Calling program not in Supervisor State

**Explanation:** RACF Reason Code reported by Security Manager The ACEEALET= keyword was specified, but the calling program is not running in Supervisor State or System Key. Ref: OS/390 V2Rx.0 Security Server RACROUTE Macro Reference Document Number: GC28-1922-0y

User Response:

BBOU0535E MSG\_BBOUENUS\_SEC\_ACEE\_KEYWORD\_NOT\_SPECIFIED: RACF Reason Code (hex): hstring (RACROUTE) - ACEE= keyword was not specified

**Explanation:** RACF Reason Code reported by Security Manager The ACEEALET= keyword was specified, but the ACEE= keyword was not specified Ref: OS/390 V2Rx.0 Security Server RACROUTE Macro Reference Document Number: GC28-1922-0y

User Response:

BBOU0536E MSG\_BBOUENUS\_SEC\_ENVRIN\_KEYWORD\_AND\_NOT\_IN\_SPVSOR\_STATE: RACF Reason Code(hex): hstring (RACROUTE) -Calling program not in Supervisor State

**Explanation:** RACF Reason Code reported by Security Manager The ENVRIN keyword was specified, but the calling program is not running in Supervisor State or System Key. Ref: OS/390 V2Rx.0 Security Server RACROUTE Macro Reference Document Number: GC28-1922-0y

User Response:

BBOU0537E MSG\_BBOUENUS\_SEC\_ENVRIN\_AND\_ACEE\_KEYWORD\_BOTH\_SPECIFIED: RACF Reason Code (hex): hstring (RACROUTE) -ENVRIN and ACEE were both specified

**Explanation:** RACF Reason Code reported by Security Manager ENVRIN and ACEE were both specified (they are mutually exclusive keywords). Ref: OS/390 V2Rx.0 Security Server RACROUTE Macro Reference Document Number: GC28-1922-0v

**User Response:** 

BBOU0538E MSG\_BBOUENUS\_SEC\_CBIND\_RELEASE\_PARAMETER\_ERROR: SAF Return Code (hex): hstring CBIND Release parameter error

**Explanation:** SAF Return Code reported by Security Manager This error indicates that the CHECK subparameter of the RELEASE keyword was specified on the execute form of the RACROUTE REQUEST=FASTAUTH macro, however, the list form of the macro does not have the same RELEASE parameter. Macro processing terminates. Ref: OS/390 V2Rx.0 Security Server RACROUTE Macro Reference Document Number: GC28-1922-0y

User Response:

BBOU0539E LDAP INITIALIZATION FAILED OR CONNECTION TO LDAP SERVER COULD NOT BE ESTABLISHED.

**Explanation:** If a separate LDAP server is used: CB couldn't establish a connection to that server. Otherwise: The local LDAP database couldn't be accessed.

**User Response:** The SYSOUT output of the Naming server region issuing the message contains detailed information about the failure. Possible reasons are: - LDAP DB2 tables are not set up. - Insufficient DB2 authorization. - LDAP LDIF2DB bulk loader not run. The CB Planning and Installation Guide describes how to set up LDAP.

#### BBOU0540E CB SERIES UNABLE TO CONTINUE SINCE RRS IS UNAVAILABLE.

**Explanation:** CB Series cannot be started since RRS is unavailable.

User Response: Start RRS and re-start CB Series.

#### BBOU0541E CB SYSTEMS MANAGEMENT MASTER RECORD DOES NOT EXIST.

**Explanation:** The Component Broker Systems Management Master Record is not present. The Systems Management bootstrap is not being driven.

**User Response:** Restart the daemon with the -ORBCBI parameter so that the Systems Management bootstrap will be driven.

## BBOU0542E CB SYSTEMS MANAGEMENT MASTER RECORD COULD NOT BE READ/UPDATED. SQL ERROR CODE IS dstring.

**Explanation:** An error was encountered while attempting to read the Component Broker Systems Management Master Record.

**User Response:** Check the SQL error code that is part of the message, or check the CB Series error log for details. Possible causes are the address space an update attempt was made to tables that were not there, or the bind jobs were not run for CB.

# BBOU0543E CB SYSTEMS MANAGEMENT MASTER RECORD COULD NOT BE READ/UPDATED DUE TO INSUFFICIENT AUTHORIZATION. SQL ERROR CODE IS dstring.

**Explanation:** An authorization problem was encountered while attempting to update the Component Broker Systems Management Master Record.

**User Response:** Check the SQL error code that is part of the message, or check the CB Series error log for details. Probable cause is the address space is not authorized to use DB2.

## BBOU0544E MSGINDEX\_BBOUENUS\_BBOOCDR\_PFACTORY\_NULL: NULL ENTRY IN TABLE WHEN LOOKING UP CLASSNAME string

**Explanation:** Found NULL when looking up classname in ptable in encode\_objref()

**User Response:** contact your next level of support or the IBM Support Center.

#### BBOU0545E MethAuthCheck was issued in an address space without a BACB.

**Explanation:** MethAuth was invoked, but initialization of the environment was incomplete or the call was made outside of the Component Broker Environment. Suggest waiting for environment initialization completion, or if the call was made outside of Component Broker, remove the call

**User Response:** Ensure that the Component Broker regions are initialized

BBOU0546E MSG\_BBOUENUS\_SEC\_UNABLE\_TO\_PERFORM\_METHAUTHCHECK: SAF Ret Code (hex): hstring The requested METHAUTHCHECK(RACROUTE) function could not be performed for Method Name string and Class Name string

**Explanation:** SAF Return Code reported by Security Manager - The requested METHAUTHCHECK (RACROUTE) function could not be . performed Use the SAF Return Code in conjunction with the reported RACF Return Code to determine the cause of the problem. This SAF Return Code can have several different associated RACF Return Codes that further define the problem.

**User Response:** contact your next level of support or the IBM Support Center. Ref: OS/390 V2Rx.0 Security Server RACROUTE Macro Reference Document Number: GC28-1922-0y

BBOU0547E MSG\_BBOUENUS\_SEC\_REQUESTED\_METHAUTHCHECK\_FUNCTION\_FAILED: SAF
Return Code (hex): hstring The requested METHAUTHCHECK function failed and
could not be performed for Method Name string and Class Name string

**Explanation:** SAF Return Code reported by Security Manager - The requested METHAUTHCHECK (RACROUTE) function failed. Use the SAF Return Code in conjunction with the reported RACF Return Code to determine the cause of the problem. Some RACF Return Codes can have several different associated RACF Reason Codes that further define the problem. Use the SAF Return Code in conjunction with the reported RACF Return Code and RACF Reason Code to determine the cause of the problem. Ref: OS/390 V2Rx.0 Security Server RACROUTE Macro Reference Document Number: GC28-1922-0y

User Response:

BBOU0548E MSG\_BBOUENUS\_SEC\_METHAUTHCHECK\_RELEASE\_PARAMETER\_ERROR: SAF
Return Code (hex): hstring METHAUTHCHECK Release parameter error for Method
Name string and Class Name string

**Explanation:** SAF Return Code reported by Security Manager This error indicates that the CHECK subparameter of the RELEASE keyword was specified on the execute form of the RACROUTE REQUEST=FASTAUTH macro, however, the list form of the macro does not have the same RELEASE parameter. Macro processing terminates. Ref: OS/390 V2Rx.0 Security Server RACROUTE Macro Reference Document Number: GC28-1922-0y

User Response:

#### BBOU0549E VALUE SPECIFIED FOR ORBID PARAMETER IS NOT VALID

**Explanation:** The value specified to the ORB\_init() function for the ORBid keyword must be BOSS. No other value is accepted.

**User Response:** Specify a valid value for ORBid

#### BBOU0550E NO VALUE SPECIFIED FOR ORBID KEYWORD

**Explanation:** The ORBid keyword to ORB init() must be specified with a value.

**User Response:** Specify a valid value for ORBid

#### BBOU0551E NO VALUE SPECIFIED FOR ORBSRVNAME KEYWORD

**Explanation:** The ORBsrvname keyword to ORB\_init() must be specified with a value.

User Response: Specify a valid value for ORBsrvname

#### BBOU0552E NO VALUE SPECIFIED FOR ORBTYPE KEYWORD

**Explanation:** The ORBType keyword to ORB\_init() must be specified with a value.

**User Response:** Specify a valid value for ORBType

#### BBOU0553E LOAD FAILED FOR MODULE string

**Explanation:** During initialization of a CB Series server, an attempt was made to load the product module whose name is in the message text. The load module was not found. The server terminates. The load module should be in the search path for this server (STEPLIB, LPA, or Linklist).

**User Response:** Determine where the load module is and whether it should be in a STEPLIB, LPA or Linklist, correct the problem and restart the server

#### BBOU0554E CB SERIES UNABLE TO LOCATE RRS

**Explanation:** The RRS address space must be up and initialized for CB Series servers to start. Initialization for this server was unable to locate RRS. The server terminates. Make sure RRS is active and fully initialized before starting CB servers.

**User Response:** Make sure RRS is started and restart the server

#### BBOU0555E VALUE SPECIFIED FOR ORBCBI KEYWORD IS NOT VALID

**Explanation:** The ORBCBI keyword to ORB\_init() must be specified with a valid value (one of COLD, WARM, or HOT).

User Response: Specify a valid value for ORBCBI

#### BBOU0556E NO VALUE SPECIFIED FOR ORBCBI KEYWORD

**Explanation:** The ORBCBI keyword to ORB\_init() must be specified with a value (one of COLD, WARM, or HOT).

**User Response:** Specify a valid value for ORBCBI

## BBOU0557D OTS ENCOUNTERED HARDENED DATA LOSS DURING RESTART OF string. REPLY 'CONTINUE' OR 'CANCEL'

**Explanation:** RRS returned ATR\_HARDENED\_DATA\_LOST from the Begin\_Restart service (ATRIBRS). If the reply is CONTINUE, OTS may not be able to resolve all in doubt transactions. Replying CANCEL will terminate the control region. Consult the RRS documentation for information on resolving this condition.

**User Response:** 

BBOU0558E 'string' IS NOT A VALID REPLY.

**Explanation:** Reply to a previous message was not valid. The previous message is reissued.

User Response:

#### BBOU0559W ERROR ENCOUNTERED DURING DAEMON ATTEMPT TO STOP SERVER string.

**Explanation:** A Stop command was entered for the CB Daemon which in turn stop Systems Management server on the system with the Daemon since the Daemon is required for the other servers to function. In issuing the stop for the Systems Management server an error was encountered.

**User Response:** Either the named server has simply already ended in which case no action is required or there is some problem with the server which may require you to cancel it to allow the stop of the Daemon to complete. Look for the server whose specific server name is given in the message to determine which case you are in. Specific server name is a parameter provided to the server when it is started.

#### BBOU0560I OTHER CB SERVERS HAVE STOPPED, STOP OF DAEMON CONTINUES.

**Explanation:** When a Stop command is issued for the CB Daemon the Daemon stops Systems Management server on this system since the Daemon is required for it to function. The Daemon waits for the Systems Management Sever to stop before continuing to shut down himself. This message indicates that Systems Management Sever is down and that Daemon will now continue to its own termination.

User Response: None.

### BBOU0561I CB SERIES STOP COMMAND ISSUED FOR SERVER string.

**Explanation:** The modified MVS Stop command has been issued against a CB Series address space.

User Response: None.

#### BBOU0562I CB SERIES CANCEL, ARMRESTART COMMAND ISSUED FOR SERVER string.

**Explanation:** The MVS Modify command has been issued to cancel a CB Series address space

requesting ARM restart.

User Response: None.

### BBOU0563I CB SERIES CANCEL COMMAND ISSUED FOR SERVER string.

**Explanation:** The MVS Modify command has been issued to cancel without restart against a CB Series

address space.

User Response: None.

#### BBOU0564E UNABLE TO START SERVER string BECAUSE CB DAEMON IS STOPPING

**Explanation:** A Stop command has been issued for the CB Daemon and other servers are are in the process of being stopped as part of Daemon termination. No other servers can start while the Daemon is terminating.

**User Response:** Once the Daemon has stopped and has, if desired, been restarted, you may try again to start this server.

#### BBOU0565W An 0D6 Abend occurred. The target PC is no longer valid.

**Explanation:** The address space for where the PC was targeted has ended. This is an informational message.

User Response: None.

BBOU0566E Function string failed with RC=dstring, RSN1=dstring, RSN2=hstring, RSN3=hstring, RSN4=hstring.

**Explanation:** CB Series issued the indicated function and that function completed with a decimal return code indicated by RC, a decimal reason code indicated by RSN1, and three hexadecimal sub reason codes indicated by RSN2, RSN3 and RSN4.

**User Response:** Locate the return code and reason code in the messages and codes manual for the resource manager whose function reported the error. Using this information, correct the error. If the problem persists, contact your next level of support or the IBM Support Center.

#### BBOU0567E Scanner error. Token buffer overflows while parsing line dstring of file string.

**Explanation:** The CB Naming bootstrap program encountered an error while processing its configuration file.

**User Response:** Correct the configuration file. The file name and the error location are given in the error message. Then re-run the Naming bootstrap program.

BBOU0568E Scanner error. Push-back buffer overflow while parsing line dstring of file string.

**Explanation:** The CB Naming bootstrap program encountered an error while processing its configuration file.

**User Response:** Correct the configuration file. The file name and the error location are given in the error message. Then re-run the Naming bootstrap program.

#### BBOU0569E Parser error. Could not open configuration file 'string'

**Explanation:** The CB Naming bootstrap program encountered an error while processing its configuration file.

**User Response:** Correct the configuration file. The file name and the error location are given in the error message. Then re-run the Naming bootstrap program.

BBOU0570E Parser error. Buffer overflow at word string in line dstring of string

**Explanation:** The CB Naming bootstrap program encountered an error while processing its configuration file.

**User Response:** Correct the configuration file. The file name and the error location are given in the error message. Then re-run the Naming bootstrap program.

BBOU0571E Parser error. Not enough space for parser stacks in string at line dstring: string.

**Explanation:** The CB Naming bootstrap program encountered an error while processing its configuration file.

**User Response:** Correct the configuration file. The file name and the error location are given in the error message. Then re-run the Naming bootstrap program.

BBOU0572E Parser error. Parser stack overflow in string at line dstring: string.

**Explanation:** The CB Naming bootstrap program encountered an error while processing its configuration file.

**User Response:** Correct the configuration file. The file name and the error location are given in the error message. Then re-run the Naming bootstrap program.

BBOU0573E Parser error. Syntax error in string at line dstring: string.

**Explanation:** The CB Naming bootstrap program encountered an error while processing its configuration file.

**User Response:** Correct the configuration file. The file name and the error location are given in the error message. Then re-run the Naming bootstrap program.

BBOU0574E Parser error. String too long. String is dstring bytes.

**Explanation:** The CB Naming bootstrap program encountered an error while processing its configuration file.

**User Response:** Correct the configuration file. The file name and the error location are given in the error message. Then re-run the Naming bootstrap program.

#### BBOU0575W CB SERIES UNEXPECTED DELAY WAITING FOR STOP OF SERVER string.

**Explanation:** When CB automatically stops another CB server during warm start, it waits for the server to come down before it continues. After the first timeout has elapsed, this message will be issued to indicate that more time has passed waiting for this server to stop than seems reasonable. CB will continue to wait and will issue a subsequent warning message after the second timeout has expired.

**User Response:** The system may be slow or there may be a long running transaction on the indicated server which is preventing the server from stopping. You may be able to determine the problem and allow the server to stop before the timeout expires.

#### BBOU0576W CB SERIES WAITING FOR STOP OF SERVER string, SECOND WARNING.

**Explanation:** When CB automatically stops another CB server during warm start, it waits for the server to come down before it continues. After the second timeout has elapsed, this message will be issued to indicate that more time has passed waiting for this server to stop than seems reasonable. CB will continue to wait and will issue a subsequent error message after the third timeout has expired indicating that we have given up waiting for this server to stop.

**User Response:** The system may be slow or there may be a long running transaction on the indicated server which is preventing the server from stopping. You may be able to determine the problem and allow the server to stop before the timeout expires.

#### BBOU0577E CB SERIES WAITING FOR STOP OF SERVER string HAS TIMED OUT.

**Explanation:** When CB automatically stops another CB server during warm start, it waits for the server to come down before it continues. After the three timeouts have elapsed, this message will be issued to indicate that more time has passed waiting for this server to stop that seems reasonable. CB will give up waiting and may throw exceptions and terminate other processing that required this server to stop.

**User Response:** The system may be slow or there may be a long running transaction on the indicated server which is preventing the server from stopping. Retry the warm start when there is less load on the system and/or server.

#### BBOU0578E INVALID FUNCTION LEVEL FOR CONTROL REGION string.

**Explanation:** a backlevel server has been started. As all replicated servers already operate at a higher function level, the server must be abended.

**User Response:** Upgrade server to new function level.

#### BBOU0579I CB SERIES SERVER string IS READY FOR WARMSTART.

**Explanation:** All server instances of the server have been upgraded to a new code level. The server is ready for a warm start that lets it operate at the new code level.

**User Response:** warm start the server either using the SM Operations GUI (for application servers), or via a console start command with parameter -ORBCBI WARM

## BBOU0580W CB SERIES DAEMON OPERATES ON BACKLEVEL CODE COMPARED TO SERVER string

**Explanation:** The server that is currently warm started is at a more recent code level than the daemon. It will operate at the daemon's function level

**User Response:** upgrade daemon's code level to the most recent and repeat the warm start for both daemon and server

### BBOU0581E MSG\_BBOUENUS\_SM\_INVALID\_BOOTSTRAP\_STATE: dstring

**Explanation:** An invalid state was detected during SM bootstrap An exception is thrown and bootstrap processing terminates.

User Response:

BBOU0582E MSG\_BBOUENUS\_SM\_UNABLE\_TO\_OBTAIN\_STORAGE (dstring byte)

**Explanation:** A C++ storage request (new) failed. Execution may or may not continue. Analyze accompanying messages.

User Response:

BBOU0583E MSG\_BBOUENUS\_SM\_MANDATORY\_ENVVAR\_UNSPECIFIED: string

Explanation: An environment variable mandatory for the SCO was not specified.

**User Response:** 

BBOU0584E MSG\_BBOUENUS\_SM\_ENVVAR\_RANGE\_CHECK: var=string value=dstring

(min=dstring,max=dstring)

**Explanation:** An environment variable was assigned a value which exceeds the valid value range.

**User Response:** 

BBOU0585E MSG\_BBOUENUS\_SM\_ENVVAR\_VALIDATION\_FAILED: var=string value=string

**Explanation:** An environment variable was assigned a value which is invalid. See accompanying messages for details.

**User Response:** 

BBOU0586E MSG\_BBOUENUS\_SM\_INVALID\_ENVVAR\_INDEX: index=dstring, maxValidIndex=dstring

**Explanation:** An attempt was made to access a internally maintained copy of an environment using an invalid index.

**User Response:** 

BBOU0587E MSG\_BBOUENUS\_SM\_ENVIRONMENT\_INIT\_FAILED

Explanation: The internal CB environment could not initialize; see accompanying messages for details.

**User Response:** 

BBOU0588E MSG\_BBOUENUS\_SM\_SQL\_STATEMENT\_FAILED

**Explanation:** During bootstrap execution an SQL statement failed; see accompanying messages for

details.

User Response:

#### **BBOU0589I CURRENT SERVER SETTINGS:**

**Explanation:** This message introduces the print out of server parameter settings. These settings are displayed if the env. variable SHOW\_SERVER\_SETTINGS is set in the BBOENV file.

**User Response:** None.

BBOU0590I %38s: string.

**Explanation:** Indicates server parameter setting. (See also: BBOU0589I)

User Response: None.

BBOU0591I DCE/SAF The server control region could not delete an ACEE created for user string. API: string. SAF code = dstring, RACF ret code = dstring, RACF rsn code = dstring.

**Explanation:** A CB server control region was unable to delete an ACEE, accessor environment element (MVS control block), that was used to temporarily impersonate a client.

**User Response:** Take appropriate actions based on the return codes reported in the message and try the operation again. If the problem persists, report it to your next level of support or the IBM Support Center. The SAF and RACF codes are documented in the OS/390 Security Server Callable Services book.

BBOU0592I DCE/SAF The server control region could not create an ACEE for user string. API: string. SAF code = dstring, RACF ret code = dstring, RACF rsn code = dstring.

**Explanation:** A CB server control region was unable to create an ACEE, accessor environment element (MVS control block), that was to be used to temporarily impersonate a client.

**User Response:** Take appropriate actions based on the return codes reported in the message and try the operation again. If the problem persists, report it to your next level of support or the IBM Support Center. The SAF and RACF codes are documented in the OS/390 Security Server Callable Services book.

BBOU0593I DCE/SAF The application control region could not determine the OS/390 identity of the client that initiated the request.

**Explanation:** A CB server control region was unable to determine the OS/390 identity of the client that initiated the request.

**User Response:** This is an internal programming error and should be reported to your next level of support or the IBM Support Center.

BBOU0594I DCE/SAF The application control region could not determine the OS/390 identity of the client that initiated the request.

**Explanation:** A CB server control region was unable to determine the OS/390 identity of the client that initiated the request because the internal routine get\_identity() returned an invalid user identity.

**User Response:** This is an internal programming error and should be reported to your next level of support or the IBM Support Center.

### BBOU0595E MSG\_BBOUENUS\_SM\_UNABLE\_TO\_OBTAIN\_SYSTEM\_PARAMETER

**Explanation:** During bootstrap execution an obtain of an system parameter failed see accompanying messages for details.

#### User Response:

#### BBOU0596E MSG\_BBOUENUS\_SM\_PREVIOUS\_BOOSTRAP\_STEP\_FAILED

**Explanation:** During bootstrap execution a previous bootstrap step did not complete properly which caused this step to fail see accompanying messages for details.

#### User Response:

### BBOU0597E Configuration import error in file 'string'. No config element found.

**Explanation:** File could not be opened while trying to read system configuration data. Suggested Action: Make sure that the environment variable CBCONFIG is set properly and that the path in HFS where it points to is actually there. If working in a sysplex environment make sure that this path is shared among all systems via NFS mounted HFS.

#### User Response:

#### BBOU0598E Configuration import error. Could not open input file 'string'

**Explanation:** File could not be opened while trying to read system configuration data. Suggested Action: Make sure that the environment variable CBCONFIG is set properly and that the path in HFS where it points to is actually there. If working in a sysplex environment make sure that this path is shared among all systems via NFS mounted HFS.

#### **User Response:**

#### BBOU0599E Configuration import error. Could not find default administrator 'string'

**Explanation:** During bootstrap a new conversation is being created that needs to be bound to the default CB administrator that is specified using environment variable SM\_DEFAULT\_ADMIN. Now the object that represents the default administrator could not be found. Suggested Action: As the default administrator is also created during bootstrap processing, this is an internal error. Please contact IBM. See accompanying message for the ID of the administrator that's actually being used.

#### **User Response:**

#### BBOU0600E Environment import error. Could not find sysplex object 'string'

**Explanation:** During an initial bootstrap the initial set of environment variables is stored in the environment section of the sysplex object. While trying to do so the sysplex object could not be found. Suggested Action: This is either caused by an undetected error in a previous phase of the bootstrap or it is internal error. Please check for other error messages to give an indication for previous failures. If the problem presists please contact IBM.

### **User Response:**

#### BBOU0601E CB SERIES DAEMON OPERATES ON BACKLEVEL DATABASE

Explanation: the daemon has been started on a backlevel database.

**User Response:** Upgrade database to new schema version via patch utility shipped with the driver, or start daemon with -ORBCBI COLD option.

#### BBOU0602E WRITE ENVIRONMENT FILES FAILED DURING BOOTSTRAP

**Explanation:** writing the environment files during bootstrap failed.

**User Response:** Check permissions of the environment file directory CBCONFIG/controlinfo/envfile. Be sure that SYSPLEX\_NAME is set appropriately.

## BBOU0603D OVERRIDE EXISTING CB CONFIGURATION ON SYSPLEX string. ? REPLY 'CONTINUE' OR 'CANCEL'

**Explanation:** CB is running in coldstart mode. As a consequence of the coldstart processing an existing systems management database including all application related configuration data would be deleted. While the initial CB SM configuration will be reinstalled by the subsequent bootstrap steps any other configuration data will be lost and needs to be reinstalled manually after successfully completing bootstrap phase2

#### User Response:

#### BBOU0604I WS BOOTSTRAP STEP string HAS BEEN ROLLED BACK.

**Explanation:** This message is informational and indicates that the specified phase of the SM bootstrap has been rolled back.

**User Response:** Check console messages and job log for further information on the error.

### BBOU0605E Class/method string not implemented.

**Explanation:** The indicated class contains the indicated method, which is not implemented.

**User Response:** Do not call this method for an instance of an object of this class.

## BBOU0606E Socket bind() for Server=string to Port=dstring failed with RV=dstring, RC=dstring, RSN=hstring, [string].

**Explanation:** CB Series issued the bind function and that function completed with a decimal return value indicated by RV, a decimal return code indicated by RC, and a hexadecimal reason code indicated by RSN.

**User Response:** See the OS/390 eNetwork Communication Server books for descriptions of the returned value and codes. Correct the error. If the problem persists, contact your next level of support or the IBM Support Center.

#### BBOU0607E CB SERIES SMF DATA GATHERING IN SERVER string HAS STOPPED.

**Explanation:** The CB Series control region address space indicated by "string" encountered a problem while trying to gather data for the SMF records. Data gathering for the has been stopped.

**User Response:** Look in CB Series error log for specific reason why data gathering was stopped. This is probably a internal programming error and should be reported to your next level of support or the IBM Support Center.

#### BBOU0608E Could not create a dataspace buffer pool needed for SMF data gathering. RC=dstring

**Explanation:** The CB Series control region address space encountered a problem while trying to create a dataspace pool that is needed to gather data to produce SMF records. RC is a return code indicating the reason for the error.

**User Response:** This is an internal programming error and should be reported to your next level of support or the IBM Support Center.

#### BBOU0609E gsk\_initialize failed with Return Code=dstring Keyring name=string.

**Explanation:** The OS/390 Cryptographic Services System Secure Sockets Layer gsk\_initiallize routine failed with the designated return code

**User Response:** See return codes for gsk\_initialize in the OS/390 System SSL Programming Guide & Reference

### BBOU0610E SSL security was specified but could not be initialized.

Explanation: The OS/390 Cryptographic Services System Secure Sockets Layer could not be initialized.

**User Response:** See return codes for gsk\_initialize in the OS/390 System SSL Programming Guide & Reference

#### BBOU0611E SSL security was specified but System SSL routine module GSKSSL not available.

**Explanation:** The OS/390 Cryptographic Services System Secure Sockets Layer routine could not be loaded during server initialization. SSL security will not be used.

**User Response:** Consult your systems programmer to install OS/390 Cryptographic Services System SSL.

### BBOU0612E SSL security was specified but the gsk\_user\_set function could not be loaded.

**Explanation:** The OS/390 Cryptographic Services System Secure Sockets Layer routine gsk\_user\_set could not be loaded. The version of System SSL installed at your location cannot support this function. SSL security will not be used.

User Response: Consult your systems programmer to install the correct version of System SSL

#### BBOU0613I ARM REGISTRATION FAILED - ARM NOT ACTIVE ON THIS SYSTEM

**Explanation:** CB/390 always trys to register with OS/390 ARM (automatic restart manager), during the start of a recoverable address space ARM indicated that it was either not installed or not configured.

**User Response:** No action is required. However if you desire or require ARM services you should review your ARM definitions to ensure that you have configured it correctly.

#### BBOU0614I ARM DETECTED A FAILURE AND IS RESTARTING THIS SERVER

**Explanation:** When ARM detects a failure it will restart the server. This message is informing you that an ARM restart is occurring.

**User Response:** No action is required. This message is just informational and may assist in debugging restart error scenarios.

#### BBOU0615E ARM REGISTRATION FAILED - ARM COUPLE DATASET FULL

**Explanation:** During registration with ARM the ARM couple dataset has become full. The ARM registration fails and the server continues to come up.

**User Response:** Because CB/390 has several address spaces registering with ARM you may not have defined the ARM couple dataset large enough to handle all of the ARM registrations. You should consult the ARM documentation and increase the size of the ARM couple dataset.

#### BBOU0616I ARM REGISTRATION FAILED - ARM DETECTED A DUPLICATE NAME

**Explanation:** During registration with ARM the name used was already registered somewhere else in the sysplex. The server continues to come up.

**User Response:** No action is required. However if you desire or require ARM services you should review your CB/390 server names to ensure that they are unique in a sysplex. In a nondatasharing sysplex where more than one CB/390 image is started ARM cannot be used.

#### BBOU0617I ARM READY FAILED - ARM TIMEOUT EXCEEDED

**Explanation:** CB/390 issued the ARM READY call and ARM waited the amount of time defined in the ARM policy. The registered server did not become ready before the timeout expired. The server continues to come up and may experience additional errors due to it's dependent servers not being ready.

**User Response:** In general you should investigate what is causing the address spaces not to become ready. Alterntatively you can review your ARM policy and increase the timeout values.

#### BBOU0618W ARM READY FAILED - SERVER NOT REGISTERED

**Explanation:** CB/390 issued the ARM READY call but the server had not been registered before. Activation failed. The server continues to come up and may experience additional errors due to it's dependent servers servers not being ready.

**User Response:** In general you should investigate what is causing the address spaces not being registered

#### BBOU0619I ARM WAITPRED FAILED - ARM TIMEOUT EXCEEDED

**Explanation:** CB/390 issued the ARM WAITPRED call and ARM waited the amount of time defined in the ARM policy. The dependent server did not become ready before the timeout expired. The server will continue to come up and may experience additional errors due to it's dependent servers not being ready.

**User Response:** In general you should investigate what is causing the dependent server not to become ready. Alterntatively you can review your ARM policy and increase the timeout values.

#### BBOU0620E COMMAND IGNORED, STOP COMMAND ALREADY ISSUED FOR SERVER string

**Explanation:** The MVS STOP console command or the System Managment EUI STOP command has already been issued for this server. Subsequent commands are ignored. Suggested Action: Wait for the current stop processing to complete or escalate to an EUI Cancel or MVS console Modify Cancel command.

#### User Response:

## BBOU0621E COMMAND IGNORED, MODIFY CANCEL COMMAND ALREADY ISSUED FOR SERVER string

**Explanation:** The MVS Modify Cancel console command or the System Managment EUI Cancel command has already been issued for this server. Subsequent commands are ignored. Suggested Action: Wait for the current cancel processing to complete

### User Response:

## BBOU0622E STOP AND MODIFY COMMANDS ARE NOT SUPPORTED FOR CBSERIES SERVER REGIONS

**Explanation:** The MVS Stop and Modify commands are not supported by Server Regions. You may shut down server regions either by stopping their owning control region or through the use of the VARY WLM command. Suggested Action: The command is ignored, consider one of the alternatives described in the Explanation.

#### **User Response:**

## BBOU0623E Delete ACEE (IRRSIA00) failed with SAF Return Code=dstring, RACF Return Code=dstring, RACF Reason Code=dstring.

**Explanation:** The delete ACEE callable security service failed with the indicated decimal return and reason codes.

**User Response:** See return codes for IRRSIA00 in the Security Server (RACF) Callable Services or equivalent reference for other security products. Ref: OS/390 V2R6.0 Security Server (RACF) Callable Services Document Number: GC28-1921-0x add line feed in first line to make it easier for NLS

## BBOU0624I THE FOLLOWING NUMBER OF MESSAGES WERE WRITTEN TO CERR PRIOR TO CONNECTING TO LOGSTREAM: dstring.

**Explanation:** Before CB could successfully connect to the log stream there were a number of messages to be recorded which had to be redirected to CERR

**User Response:** Check job log for messages.

#### BBOU0625E CBSERIES DAEMON string UNABLE TO RUN AUTHORIZED

**Explanation:** CBSeries Daemon and Control Regions must run authorized. However, the space has detected that it is not. The space ends in error.

**User Response:** The most probable cause of this is a dataset in the Steplib for the proc that is not in the APF list.

#### BBOU0626E CBSERIES CONTROL REGION string UNABLE TO RUN AUTHORIZED

**Explanation:** CBSeries Daemon and Control Regions must run authorized. However, the space has detected that it is not. The space ends in error.

**User Response:** The most probable cause of this is a dataset in the Steplib for the proc that is not in the APF list.

#### BBOU0627E Configuration import error in file 'string'. No version element found.

**Explanation:** While importing the configuration, a version element could not be found in the xml file. Suggested Action: Make sure the config.xml you are trying to import is not corrupted and that it contains the version element declaration and data.

#### **User Response:**

#### BBOU0628E WS BOOTSTRAP IS APPLIED TO BOOTSTRAPPED DB. APPLY BBOMCRDB FIRST

Explanation: SM bootstrap has been applied to a completely bootstrapped database.

**User Response:** Apply BBOMCRDB first

## BBOU0629W ERROR ENCOUNTERED DURING SYSTEMS MANAGEMENT ATTEMPT TO STOP SERVER string.

**Explanation:** A Stop command was entered for the Systems Management server which in turn stops all other CB servers on the system as the Systems Management sever. In issuing the stop for the server whose name is in the message an error was encountered.

**User Response:** Either the named server has simply already ended in which case no action is required or there is some problem with the server which may require you to cancel it to allow the stop of the Systems Management server to complete. Look for the server whose specific server name is given in the message to determine which case you are in. Specific server name is a parameter provided to the server when it is started.

## BBOU0630I OTHER CB SERVERS HAVE STOPPED, STOP OF SYSTEMS MANAGEMENT CONTINUES.

**Explanation:** When a Stop command is issued for the CB Systems Management server the Systems Management server stops all other CB servers on this system. The Systems Management server waits for all the CB servers to stop before continuing to shut down himself. This message indicates that all CB servers are down and that the Systems Management server will now continue to its own termination.

User Response: None.

#### BBOU0631I CONTINUATION dstring FOR string ON TCB=hstring

**Explanation:** A message was issued that requires more than 10 lines. This message is issued to continue displaying the data for the indicated message 9 lines at a time.

User Response: None.

#### BBOU0632E JVM EXIT API DRIVEN. JVM EXITTING WITH CODE=dstring

**Explanation:** JVM exit API has been driven with the specified error code, indicating that the JVM is ending abnormally.

**User Response:** Save the error code for IBM service. Look for other accompanying error messages (BBOU0631E) in the error log.

### BBOU0633E JVM ABORT API DRIVEN. JVM ABORTING.

Explanation: JVM abort API has been driven.

User Response: Look for other accompanying error messages (BBOU0631E) in the error log.

#### BBOU0634I JVM LOGMSG:string

**Explanation:** This is a messages written by the JVM that has been captured in the error log as a result of setting the environment variable JVM\_LOGFILE=1. The message may or may not be an error message.

**User Response:** None. These messages may be requested by IBM service.

#### BBOU0635E CB FAILED TO ALLOCATE MEMORY FOR BLOB DATA

**Explanation:** SM failed to allocate enough memory for BLOB data

**User Response:** Increase the memory available to the program and try the operation again.

BBOU0636E Thread Type (dstring) string.

**Explanation:** Threads of a type restarted 5 or more times.

User Response: None.

## BBOU0637E initACEE (IRRSIA00) failed to convert SSL certificate with SAF Return Code=dstring, RACF Return Code=dstring, RACF Reason Code=dstring.

**Explanation:** The initACEE callable security service failed to convert an SSL Client Certificate with the indicated decimal return and reason codes.

**User Response:** See return codes for initACEE (IRRSIA00) in the Security Server (RACF) Callable Services or equivalent reference for other security products. Security Server reference documentation for initACEE include: OS/390 Security Server (RACF) Security Administrator's Guide and OS/390 Security Server (RACF) Callable Services for initACEE service call return and reason codes. Ref: OS/390 V2R6.0

Security Server (RACF) Callable Services Document Number: GC28-1921-05

BBOU0638E Function string failed with RV=dstring, RC=dstring, RSN=hstring, [string] hostname/ip: string

**Explanation:** CB Series issued the indicated function and that function completed with a decimal return value indicated by RV, a decimal return code indicated by RC, and a hexadecimal reason code indicated by RSN.

**User Response:** See the OS/390 C++ Run-Time Library Reference or the UNIX System Services Messages and Codes for descriptions of the returned value and codes. Correct the error. If the problem persists, contact your next level of support or the IBM Support Center.

BBOU0639E Function string failed with RV=dstring, RC=dstring, RSN=hstring, [string] hostname/ip: string port: dstring

**Explanation:** CB Series issued the indicated function and that function completed with a decimal return value indicated by RV, a decimal return code indicated by RC, and a hexadecimal reason code indicated by RSN.

**User Response:** See the OS/390 C++ Run-Time Library Reference or the UNIX System Services Messages and Codes for descriptions of the returned value and codes. Correct the error. If the problem persists, contact your next level of support or the IBM Support Center.

BBOU0640E A DCE IOR component tag is too small to contain all its required information.

**Explanation:** CB Series was not able to interpret a DCE IOR component tag. Its size was to small to hold all the required fields that are defined for this tag.

**User Response:** This message indicates that a client process can not interpret a security component tag. This will cause the client to skip this security method and may cause the client to fail when connecting to the server. If the problem persists, contact your next level of support or the IBM Support Center.

BBOU0641E There is no DCE principal name in a DCE IOR component tag.

**Explanation:** CB Series was not able to interpret a DCE IOR component tag because it did not contain a server's principal name.

**User Response:** This message indicates that a client process can not interpret a security component tag. This will cause the client to skip this security method and may cause the client to fail when connecting to the server. If the problem persists, contact your next level of support or the IBM Support Center.

BBOU0642E The DCE principal name contained in a DCE IOR component tag has a invalid length of dstring.

**Explanation:** CB Series was not able to interpret a DCE IOR component tag because the length of the DCE server principal field was invalid.

**User Response:** This message indicates that a client process can not interpret a security component tag. This will cause the client to skip this security method and may cause the client to fail when connecting to the server. If the problem persists, contact your next level of support or the IBM Support Center.

BBOU0643E A DCE IOR component tag does not contain a required field and can not be interpreted.

**Explanation:** CB Series was not able to interpret a DCE IOR component tag because it was not large enough to hold all its required fields.

**User Response:** This message indicates that a client process can not interpret a security component tag. This will cause the client to skip this security method and may cause the client to fail when connecting to the server. If the problem persists, contact your next level of support or the IBM Support Center.

#### BBOU0644E An SSL IOR component tag is too small to contain all its required information.

**Explanation:** CB Series was not able to interpret an SSL IOR component tag. Its size was to small to hold all the required fields that are defined for this tag.

**User Response:** This message indicates that a client process can not interpret a security component tag. This will cause the client to skip this security method and may cause the client to fail when connecting to the server. If the problem persists, contact your next level of support or the IBM Support Center.

## BBOU0645E A Basic Authentication IOR component tag is too small to contain all its required information.

**Explanation:** CB Series was not able to interpret a basic authentication IOR component tag. Its size was to small to hold all the required fields that are defined for this tag.

**User Response:** This message indicates that a client process can not interpret a security component tag. This will cause the client to skip this security method and may cause the client to fail when connecting to the server. If the problem persists, contact your next level of support

## BBOU0646E A Basic Authentication IOR component tag has an invalid length for its realm or principal field.

**Explanation:** CB Series was not able to interpret a basic authentication IOR component tag because it was not large enough to hold all its required fields.

**User Response:** This message indicates that a client process can not interpret a security component tag. This will cause the client to skip this security method and may cause the client to fail when connecting to the server. If the problem persists, contact your next level of support or the IBM Support Center.

# BBOU0647W The RACF SOMDOBJS class has been found to be inactive during security method Authorization check. Contact your system administrator. SAF Ret Code (hex): hstring RACF Ret Code (hex): hstring

**Explanation:** CB Series was not able to complete a security methAuth check because the RACF SOMDOBJS class is inactive. Contact your system administrator or the IBM Support Center. Ref: OS/390 V2Rx.0 Security Server RACROUTE Macro Reference Document Number: GC28-1922-0y

#### User Response:

BBOU0648E The RACF SOMDOBJS class has encountered an error during security method Authorization check. Contact your system administrator. SAF Ret Code (hex): hstring RACF Reason Code (hex): hstring

**Explanation:** CB Series was not able to complete a security methAuth check because the RACF SOMDOBJS class is inactive. Contact your system administrator or the IBM Support Center. Ref: OS/390 V2Rx.0 Security Server RACROUTE Macro Reference Document Number: GC28-1922-0y Use CAPS for NLS translation

#### **User Response:**

### BBOU0649E NO ACTIVE CONVERSATION OBJECT FOR LEVEL dstring.

**Explanation:** The SM server could not find the active conversation object.

**User Response:** Check accompanying messages for more details, and systems management database for conversation object. Use CAPS for NLS translation

#### BBOU0650E NO ACTIVE LEVEL OBJECT, LEVEL NUMBER = dstring.

**Explanation:** The SM server could not find the active level object.

**User Response:** Check accompanying messages for more details, and systems management database for level object. Use CAPS for NLS translation

#### BBOU0651E UNABLE TO OBTAIN SYSTEM PARAMETER string

**Explanation:** The SM server could not obtain the specified system parameter.

User Response: Check accompanying messages for more details. Use CAPS for NLS translation

#### BBOU0652E NAMING REGISTRATION FAILED FOR SERVER string

**Explanation:** Naming registration failed for the specified server. As applications installed on the server do not work properly without being registered in naming, the server must be abended.

User Response: Check accompanying messages for more details. Use CAPS for NLS translation

#### BBOU0653I Authentication failed.

**Explanation:** There was a failure to complete the authentication process. The client request will continue but will fail later with a no permission exception.

**User Response:** Examine the logs for the reason(s) that the authentication failed, and take the appropriate action. Try the operation again. If the problem persists, report it to your next level of support or the IBM Support Center.

## BBOU0654I An SSL Kerberos GSS\_API authentication request failed with a *string* exception, and a minor code of *hstring*.

**Explanation:** A CB client was unable to complete an SSL Kerberos GSS\_API authentication sequence with a server.

**User Response:** Take appropriate actions based on the exception reported in the message and try the operation again. If the problem persists, report it to your next level of support or the IBM Support Center.

BBOU0655I The length dstring of a Kerberos principal name returned from a SAF R\_kerbinfo call for the user string exceeds the maximum allowable length.

**Explanation:** CB Series was not able to interpret the length of the principal name from the buffer that was returned from a R kerbinfo call.

**User Response:** This message indicates that a client process can not interpret the results from a R\_kerbinfo call. This will cause the client to skip the SSL Kerberos GSS\_API method of authentication and may cause the client to fail when connecting to the server. If the problem persists, contact your next level of support or the IBM Support Center.

BBOU0656I CB Series was unable to find the Kerberos principal associated with the user string.

**Explanation:** CB Series was not able to find the Kerberos principal name that was returned from a call to R kerbinfo.

**User Response:** This message indicates that the process can not interpret the results from a R\_kerbinfo call. This will cause the process to skip the SSL Kerberos GSS\_API method of authentication. If the problem persists, contact your next level of support or the IBM Support Center.

BBOU0657I SSL/Kerberos initialization failed for user *string*, because RACF is not installed. API: *string*. SAF code = *dstring*, RACF ret code = *dstring*, RACF rsn code = *dstring*.

**Explanation:** During initialization, CB was unable to extract the Kerberos information from the KERB segment of the user profile because RACF is not installed.

**User Response:** RACF must be installed before CB can use Kerberos security. Install RACF and define KERB segments for those users that will be using Kerberos security. The SAF and RACF codes are documented in the OS/390 Security Server Callable services book.

BBOU0658I SSL/Kerberos initialization failed for user string, because it has been revoked. API: string. SAF code = dstring, RACF ret code = dstring, RACF rsn code = dstring.

**Explanation:** During initialization, CB was unable to extract the Kerberos information from the KERB segment of the user profile because the user has been revoked.

**User Response:** Contact your security administrator and have the user reinstated. The SAF and RACF codes are documented in the OS/390 Security Server Callable services book.

BBOU0659I SSL/Kerberos initialization failed for user *string*, because it has been revoked by this call. API: *string*. SAF code = *dstring*, RACF ret code = *dstring*, RACF rsn code = *dstring*.

**Explanation:** During initialization, CB was unable to extract the Kerberos information from the KERB segment of the user profile because the user has been revoked by the call.

**User Response:** Contact your security administrator and have the user reinstated. The SAF and RACF codes are documented in the OS/390 Security Server Callable services book.

BBOU0660I SSL/Kerberos initialization failed for user *string*, because of an internal error. API: string. SAF code = dstring, RACF ret code = dstring, RACF rsn code = dstring.

**Explanation:** During initialization, CB was unable to extract the Kerberos information from the KERB segment of the user.

**User Response:** This is a internal error. If the problem persists, contact your next level of support or the IBM Support Center. The SAF and RACF codes are documented in the OS/390 Security Server Callable services book.

BBOU0661I SSL/Kerberos initialization failed for user *string*, because of an internal error. API: *string*. SAF code = *dstring*, RACF ret code = *dstring*, RACF rsn code = *dstring*.

**Explanation:** During initialization, CB was unable to extract the Kerberos information from the KERB segment of the user.

**User Response:** This is a internal error. If the problem persists, contact your next level of support or the IBM Support Center. The SAF and RACF codes are documented in the OS/390 Security Server Callable services book.

BBOU0662I SSL/Kerberos initialization failed for user *string*, because of an internal SAF error. API: *string*. SAF code = *dstring*, RACF ret code = *dstring*, RACF rsn code = *dstring*.

**Explanation:** During initialization, CB was unable to extract the Kerberos information from the KERB segment of the user due to an internal SAF error.

**User Response:** This is a internal error. If the problem persists, contact your next level of support or the IBM Support Center. The SAF and RACF codes are documented in the OS/390 Security Server Callable services book.

BBOU0663I SSL/Kerberos initialization failed for user *string*, because of an internal SAF error. API: *string*. SAF code = *dstring*, RACF ret code = *dstring*, RACF rsn code = *dstring*.

**Explanation:** During initialization, CB was unable to extract the Kerberos information from the KERB segment of the user due to an internal SAF error.

**User Response:** This is a internal error. If the problem persists, contact your next level of support or the IBM Support Center. The SAF and RACF codes are documented in the OS/390 Security Server Callable services book.

BBOU0664I SSL/Kerberos initialization failed for user *string*, because the user does not have a KERB segment. API: *string*. SAF code = *dstring*, RACF ret code = *dstring*, RACF rsn code = *dstring*.

**Explanation:** During initialization, CB was unable to extract the Kerberos information from the KERB segment of the user profile because the user is not defined to Kerberos.

**User Response:** The user must have a SAF KERB segment defined to use Kerberos security. Have your security administrator define the user to Kerberos. The SAF and RACF codes are documented in the OS/390 Security Server callable services book.

BBOU0665I SSL/Kerberos initialization failed for user *string*, because of an internal error. API: *string*. SAF code = *dstring*, RACF ret code = *dstring*, RACF rsn code = *dstring*.

**Explanation:** During initialization, CB was unable to extract the Kerberos information from the KERB segment of the user.

**User Response:** This is a internal error. If the problem persists, contact your next level of support or the IBM Support Center. The SAF and RACF codes are documented in the OS/390 Security Server Callable services book.

BBOU0666I SSL/Kerberos initialization failed for user *string*, because the user is not defined. API: *string*. SAF code = *dstring*, RACF ret code = *dstring*, RACF rsn code = *dstring*.

**Explanation:** During initialization, CB was unable to extract the Kerberos information from the KERB segment of the user profile because the user is not defined to SAF

**User Response:** The user must have a SAF KERB segment defined to use Kerberos security. Have your security administrator define the user to SAF then have him add a Kerberos segment to the user. The SAF and RACF codes are documented in the OS/390 Security Server callable services book.

BBOU0667I SSL/Kerberos initialization failed for user *string*, because of an internal SAF error. API: *string*. SAF code = *dstring*, RACF ret code = *dstring*, RACF rsn code = *dstring*.

**Explanation:** During initialization, CB was unable to extract the Kerberos information from the KERB segment of the user due to an internal SAF error.

**User Response:** This is a internal error. If the problem persists, contact your next level of support or the IBM Support Center. The SAF and RACF codes are documented in the OS/390 Security Server Callable services book.

BBOU0668I SSL/Kerberos initialization failed for user *string*, because of an internal SAF error. API: *string*. SAF code = *dstring*, RACF ret code = *dstring*, RACF rsn code = *dstring*.

**Explanation:** During initialization, CB was unable to extract the Kerberos information from the KERB segment of the user due to an internal SAF error.

**User Response:** This is a internal error. If the problem persists, contact your next level of support or the IBM Support Center. The SAF and RACF codes are documented in the OS/390 Security Server Callable services book.

BBOU0670I SSL/Kerberos initialization failed because the Kerberos API string failed with a status code of hstring - string.

**Explanation:** During initialization, a call to the indicated Kerberos API failed with the stated status code.

**User Response:** Take appropriate actions based on the status reported in the message and try the operation again. If the problem persists, report it to your next level of support or the IBM Support Center. The Kerberos status codes are documented in the OS/390 Network Authentication Administration book.

#### BBOU0671I Unable to allocate memory for a string.

**Explanation:** The CB program was unable to obtain storage needed to hold information required for Kerberos security. The program will continue but Kerberos security will not be used.

**User Response:** When the program is restarted increase the amount of storage available to it. If the problem persists, report this error to your next level of support or the IBM Support Center.

#### BBOU0672I The Server control region was not able to locate a client Kerberos identity.

**Explanation:** The CB server was not able to obtain the Kerberos delegated credentials of the client. Kerberos security will not be used for authentication.

**User Response:** This is an informational message only.

## BBOU0673I SSL/Kerberos initialization failed because the Kerberos GSS\_API string failed. major status: hstring - string minor code: hstring - string

**Explanation:** During initialization, a call to the indicated Kerberos GSS\_API failed with the stated status codes.

**User Response:** Take appropriate actions based on the status reported in the message and try the operation again. If the problem persists, report it to your next level of support or the IBM Support Center. The Kerberos status codes are documented in the OS/390 Network Authentication Administration book.

### BBOU0674I SSL/Kerberos initialization failed because the API SETENV failed with errno dstring.

**Explanation:** During initialization, the server control region was not able to set the environment variable KRB5\_SERVER\_KEYTAB to "1". In order for a server to participate in Kerberos security this environment variable must be set. The server will continue with its initialization but Kerberos security will not be used.

**User Response:** Take appropriate actions based on the errno in the message and try the operation again. If the problem persists, report it to your next level of support or the IBM Support Center.

## BBOU0675I SSL/Kerberos initialization failed because the server could not find its associated Kerberos principal name.

**Explanation:** During initialization, the server control region was not able to determine what its associated Kerberos principal name is. The server will continue with its initialization but Kerberos security will not be used.

**User Response:** Check the server's log for messages that may relate to problem. Take appropriate actions based on the messages found and try the operation again. If the problem persists, report it to your next level of support or the IBM Support Center.

## BBOU0676I SSL/Kerberos initialization failed because the server could not find its associated Default Kerberos realm.

**Explanation:** During initialization, the server control region was not able to determine what its associated Kerberos realm name is. The server will continue with its initialization but Kerberos security will not be used.

**User Response:** Check the server's log for messages that may relate to problem. Take appropriate actions based on the messages found and try the operation again. If the problem persists, report it to your next level of support or the IBM Support Center.

## BBOU0677I SSL/Kerberos security initialization failed because the Kerberos API string failed with a status code of hstring - string.

**Explanation:** During initialization, a call to the indicated Kerberos API failed with the stated status code. The server will continue with its initialization but Kerberos security will not be used.

**User Response:** Take appropriate actions based on the status reported in the message and try the operation again. If the problem persists, report it to your next level of support or the IBM Support Center. The Kerberos status codes are documented in the OS/390 Network Authentication Administration book.

## BBOU0678I SSL/Kerberos initialization failed because the Kerberos GSS\_API string failed. major status: hstring - string minor code: hstring - string

**Explanation:** During initialization, a call to the indicated Kerberos GSS\_API failed with the stated status codes. The server will continue with its initialization but Kerberos security will not be used.

**User Response:** Take appropriate actions based on the status reported in the message and try the operation again. If the problem persists, report it to your next level of support or the IBM Support Center. The Kerberos status codes are documented in the OS/390 Network Authentication Administration book.

## BBOU0679I SSL/Kerberos server failed to authenticate this request because the Kerberos GSS\_API string failed. major status: hstring - string minor code: hstring - string

**Explanation:** During the processing of a request the Kerberos GSS\_API failed with the stated status codes. The server will not use Kerberos security for this request.

**User Response:** Take appropriate actions based on the status reported in the message and try the operation again. If the problem persists, report it to your next level of support or the IBM Support Center. The Kerberos status codes are documented in the OS/390 Network Authentication Administration book.

## BBOU0680I The Kerberos principal name obtained from the authentication token has an invalid length of dstring.

**Explanation:** CB Series was not able to authenticate the client request because the length of the Kerberos principal name was larger than allowable.

**User Response:** This message indicates that a server process can not interpret a Kerberos principal that is associated with this request. Kerberos security will not be used for this request.

BBOU0681I The Kerberos principal name obtained from the authentication token can not be understood by the server.

**Explanation:** CB Series was not able to authenticate the client request because the Kerberos principal name was not understood by the server.

**User Response:** This message indicates that a server process can not interpret a Kerberos principal that is associated with this request. Kerberos security will not be used for this request. This is a internal error. If the problem persists, contact your next level of support or the IBM Support Center.

BBOU0682I SSL/Kerberos authentication failed for the principal string, because RACF is not installed. API: string. SAF code = dstring, RACF ret code = dstring, RACF rsn code = dstring.

**Explanation:** During Kerberos authentication, CB was unable to obtain the SAF user associated with the Kerberos principal because RACF is not installed.

**User Response:** RACF must be installed before CB can use Kerberos security. Install RACF and define KERB segments for those users that will be using Kerberos security. The SAF and RACF codes are documented in the OS/390 Security Server Callable services book.

BBOU0683I SSL/Kerberos authentication failed for the principal *string*, because of an invalid parameter. API: *string*. SAF code = *dstring*, RACF ret code = *dstring*, RACF rsn code = *dstring*.

**Explanation:** During Kerberos authentication, CB was unable to obtain the SAF user associated with the Kerberos principal because of an internal error.

**User Response:** This is a internal error. If the problem persists, contact your next level of support or the IBM Support Center. The SAF and RACF codes are documented in the OS/390 Security Server Callable services book.

BBOU0684I SSL/Kerberos authentication failed for the principal *string*, because of an internal SAF error. API: *string*. SAF code = *dstring*, RACF ret code = *dstring*, RACF rsn code = *dstring*.

**Explanation:** During Kerberos authentication, CB was unable to obtain the SAF user associated with the Kerberos principal because of a SAF internal error.

**User Response:** This is a internal error. If the problem persists, contact your next level of support or the IBM Support Center. The SAF and RACF codes are documented in the OS/390 Security Server Callable services book.

BBOU0685I SSL/Kerberos authentication failed for the principal string, because there is no mapping between the Kerberos principal and a RACF userid. API: string. SAF code = dstring, RACF ret code = dstring, RACF ren code = dstring.

**Explanation:** During Kerberos authentication, CB was unable to obtain the SAF user associated with the Kerberos principal because there is no mapping he Kerberos principal and a RACF userid.

**User Response:** Contact your security administrator and have the principal mapped to a RACF userid. The SAF and RACF codes are documented in the OS/390 Security Server Callable services book.

# BBOU0686I SSL/Kerberos authentication failed for the principal *string*, because this server is not authorized to use the IRRSIM00 SAF service. API: *string*. SAF code = *dstring*, RACF ret code = *dstring*, RACF rsn code = *dstring*.

**Explanation:** During Kerberos authentication, CB was unable to obtain the SAF user associated with the Kerberos principal because this server is not authorized to use the IRRSIM00 service.

**User Response:** Based on the return codes take corrective action and retry the request. If the problem persists, contact your next level of support or the IBM Support Center The SAF and RACF codes are documented in the OS/390 Security Server Callable services book.

# BBOU0687I SSL/Kerberos authentication failed for the principal string, because this server could not map the principal to a SAF user. API: string. SAF code = dstring, RACF ret code = dstring, RACF ren code = dstring.

**Explanation:** During Kerberos authentication, CB was unable to obtain the SAF user associated with the Kerberos principal.

**User Response:** Contact your security administrator and have the server authorized to the IRR.RUSERMAP FACILITY class. The SAF and RACF codes are documented in the OS/390 Security Server Callable services book.

# BBOU0688I SSL/Kerberos the IOR tagged component for SSL Kerberos security was skipped because of an invalid length for the server realm name.

**Explanation:** During the processing of an IOR the length of the server's realm name in an SSL Kerberos GSS\_API tag could not be determined. The process continues but this form of security will not be used.

**User Response:** This is a internal error. If the problem persists, contact your next level of support or the IBM Support Center.

# BBOU0689I SSL/Kerberos the IOR tagged component for SSL Kerberos security was skipped because of an invalid realm name.

**Explanation:** During the processing of an IOR the server's realm name in an SSL Kerberos GSS\_API tag could not be determined. The process continues but this form of security will not be used.

**User Response:** This is a internal error. If the problem persists, contact your next level of support or the IBM Support Center.

# BBOU0690I SSL/Kerberos the IOR tagged component for SSL Kerberos security was skipped because of an invalid length for the server principal name.

**Explanation:** During the processing of an IOR the length of the server's principal name in an SSL Kerberos GSS\_API tag could not be determined. The process continues but this form of security will not be used.

**User Response:** This is a internal error. If the problem persists, contact your next level of support or the IBM Support Center.

# BBOU0691I SSL/Kerberos the IOR tagged component for SSL Kerberos security was skipped because of an invalid server principal name.

**Explanation:** During the processing of an IOR the server's principal name in an SSL Kerberos GSS\_API tag could not be determined. The process continues but this form of security will not be used.

**User Response:** This is a internal error. If the problem persists, contact your next level of support or the IBM Support Center.

# BBOU0692I Unable to load the Kerberos DLL EUVFKDLL. The Kerberos API krb5\_dll\_load failed with errno dstring.

**Explanation:** The CB program was not able to load the Kerberos dynamic load library "EUVFKDLL". This DLL must be available on the system if Kerberos security is desired. The program will continue but Kerberos security will not be used.

**User Response:** The most likely reason for this is that Kerberos has not been installed on the system. If Kerberos security is desired, Kerberos must be installed and a Kerberos security server (SKRBKDC) must be active on the system. Ensure that Kerberos contains any service specified in the installation documentation for this level of CB.

#### BBOU0694I NAMING REGISTRATION STARTED FOR SERVER string

**Explanation:** Naming registration started for the specified server. Message BBOU0695I will be issued when the processing is complete. In the meantime, the server is not fully operational. No client requests should be driven until naming registration is complete.

**User Response:** None. This message is for information only. Use CAPS for NLS translation

#### BBOU0695I NAMING REGISTRATION COMPLETED FOR SERVER string

**Explanation:** Naming registration completed for the specified server. The server is fully operational now.

**User Response:** None. This message is for information only. Use CAPS for NLS translation

#### BBOU0696I REGISTERING HOME string FOR SERVER string

**Explanation:** The specified home is registered in naming for the specified server.

User Response: None. This message is for information only. Use CAPS for NLS translation

#### BBOU0697I REGISTERING COMPONENT string FOR SERVER string

**Explanation:** The specified component is registered in naming for the specified server.

**User Response:** None. This message is for information only. Use CAPS for NLS translation

#### BBOU0698I REGISTERING SERVER string

**Explanation:** The specified server is registered in naming.

User Response: None. This message is for information only. Use CAPS for NLS translation

#### BBOU0699I DEREGISTERING HOME string FOR SERVER string

**Explanation:** The specified home is deregistered from naming for the specified server.

User Response: None. This message is for information only. Use CAPS for NLS translation

### BBOU0700I DEREGISTERING COMPONENT string FOR SERVER string

**Explanation:** The specified component is deregistered from naming for the specified server. **User Response:** None. This message is for information only. Use CAPS for NLS translation

### BBOU0701I DEREGISTERING SERVER string

Explanation: The specified server is deregistered from naming.

**User Response:** None. This message is for information only.

#### BBOU0702W LOAD FAILED FOR MODULE string.

**Explanation:** During initialization of a CB Series server or client, an attempt was made to load the product module whose name is in the message text. The load module was not found. The server or client continues. The load module should be in the search path (STEPLIB, LPA, or Linklist).

**User Response:** Determine where the load module is and whether it should be in a STEPLIB, LPA or Linklist, correct the problem and restart the server or client.

#### BBOU0703W FAILED TO FIND string FUNCTION IN MODULE string.

**Explanation:** Failed attempting to get an address for the function. The load module does not contain the function.

**User Response:** Determine where the load module is being loaded from and ensure that it is the correct version. Correct the problem and restart the server or client.

#### BBOU0704W Naming registration encountered already bound object string

**Explanation:** Naming registration tried to register an object that is already bound in name space. This might happen for two reasons: 1. Naming registration for the server has failed previously and is retried. 2. The same name as home/name as factory or JNDI name, respectively, has been used for different objects. The first case is part of normal operation and does not cause any problems. The second case is a problem and might show up as application failures when trying to resolve homes, create or narrow objects. It is strongly recommended to use the unique home/factory names Object Builder creates, or the unique JNDI name the SM administration EUI creates during reference resolution.

**User Response:** None. In case of subsequent application failures check name as home/factory and/or JNDI names for uniqueness.

#### BBOU0705W An SSL certificate failed an internal conversion.

**Explanation:** An internal conversion routine failed to convert an SSL Client Certificate to be handled by RACF.

**User Response:** The most likely reason for this code is that the incoming SSL certificate is malformed. Check the SSL certificate from the client to make sure it is valid. If the problem persists, contact the IBM Support Center.

# BBOU0706W Invalid REM\_USERID or invalid REM\_PASSWORD defined as an environmental variable

**Explanation:** Security Manager - invalid/missing user ID or password in the environmental file.

**User Response:** Check the environmental file for these variables If the problem persists, contact the IBM Support Center.

#### BBOU0707W Function string failed with RC=dstring. System determined REASON=string

**Explanation:** CB Series failed as indicated and that function completed with a decimal return code indicated by RC. The first 'string' is the name of the function that failed. The second 'string' indicates the reason as to why it failed.

**User Response:** Consult the function in the OS/390 C++ Library Reference, or other appropriate OS/390 reference book for a description of this error. Correct the problem. If the problem persists, contact your next level of support or the IBM Support Center.

# BBOU0708W A verify for a MVS userid/password pair failed for userid string SAF code = dstring, RACF ret code = dstring, RACF rsn code = dstring.

**Explanation:** A customer Application needed to verify a MVS user password combination. Their call to SAF failed because the ID or password was invalid.

**User Response:** Find return code and reason codes defined in OS/390 V2R4 Security Server (RACF) Callable Services or later documentation.

# BBOU0709E MSG\_BBOUENUS\_SEC\_EJBROLES\_CHECK\_FAILED: The requested EJBROLESAUTHCHECK(RACROUTE) function User string not permitted to method string via Allowed roles (string.)

**Explanation:** EJB container called isClientInRole. The ID on the current thread did not have read access to any of the EJB Roles listed.

**User Response:** If this ID should have access change the SAF permisions. Otherwise, this is a normal denial of service.

#### BBOU0710E Environment import error. Could not open environment file 'string'

**Explanation:** During an initial bootstrap the initial set of environment variables is read from the environment file. The attempt to open that file failed.

**User Response:** Make sure the file exists. If it is a link, follow the link and verify it can be resolved. Make sure the appropriate read permission flags are set. Open the file in an editor to verify it is not corrupted.

BBOU0711E Environment import error while reading environment file 'string'

**Explanation:** During an initial bootstrap the initial set of environment variables is read from the

environment file. The attempt to interpret the contents of that file failed.

**User Response:** Open the file in an editor and verify it is not corrupted.

#### BBOU0712E Property conversion error while processing environment file

**Explanation:** During an initial bootstrap the initial set of environment variables is read from the environment file. The attempt to convert the properties from an internal format into a sequence of strings failed.

**User Response:** This is a internal error. If the problem persists, contact your next level of support or the IBM Support Center.

# BBOU0713W The transaction with URID 'string' has timed out after processing for more than dstring seconds. The transaction will be rolled back. The transaction XID is string.

**Explanation:** A global transaction in which OTS was involved has exceeded its maximum processing time. The transaction was marked for rollback only. Any further method dispatches in this transaction will cause a CORBA::TRANSACTION\_ROLLEDBACK exception to be thrown.

User Response: Examine the application for a possible coding error. The transaction timeout value may have been explicitly set by the application to any value less than or equal to the value of the OTS\_MAXIMUM\_TIMEOUT environment variable. If a timeout was not was not explicitly set, it will default to the value in the OTS\_DEFAULT\_TIMEOUT environment variable. Additional information: If the URID is non-zero, additional information about the transaction and any involved resource managers can be obtained through the RRS panels. If the URID is zero, this server had not done any transactional work in this branch of the transaction. The XID, written in <gtrid:bqual:formatid> format, can also be used to determine additional information about the transaction in a distributed environment.

# BBOU0714E MSG\_BBOUENUS\_SEC\_UNABLE\_TO\_PERFORM\_EJBROLES\_CHECK: SAF Ret Code (hex): hstring The requested FASTAUTHCHECK(RACROUTE) function could not be performed for Role Name string and Class Name string

**Explanation:** SAF Return Code reported by Security Manager - The requested METHAUTHCHECK (RACROUTE) function could not be . performed Use the SAF Return Code in conjunction with the reported RACF Return Code to determine the cause of the problem. This SAF Return Code can have several different associated RACF Return Codes that further define the problem.

**User Response:** contact your next level of support or the IBM Support Center. Ref: OS/390 V2Rx.0 Security Server RACROUTE Macro Reference Document Number: GC28-1922-0y

# BBOU0715E MSG\_BBOUENUS\_SEC\_REQUESTED\_EJBROLES\_CHECK\_FUNCTION\_FAILED: ; SAF Return Code (hex) : hstring The requested FASTAUTHCHECK function failed and could not be performed for Role Name string and Class Name string

**Explanation:** SAF Return Code reported by Security Manager - The requested METHAUTHCHECK (RACROUTE) function failed. Use the SAF Return Code in conjunction with the reported RACF Return Code to determine the cause of the problem. Some RACF Return Codes can have several different associated RACF Reason Codes that further define the problem. Use the SAF Return Code in

conjunction with the reported RACF Return Code and RACF Reason Code to determine the cause of the problem.

**User Response:** contact your next level of support or the IBM Support Center. Ref: OS/390 V2Rx.0 Security Server RACROUTE Macro Reference Document Number: GC28-1922-0y

# BBOU0716E MSG\_BBOUENUS\_SEC\_EJBROLES\_CHECK\_RELEASE\_PARAMETER\_ERRO: SAF Return Code (hex): hstring FASTAUTHCHECK Release parameter error for Role Name string and Class Name string

**Explanation:** SAF Return Code reported by Security Manager This error indicates that the CHECK subparameter of the RELEASE keyword was specified on the execute form of the RACROUTE REQUEST=FASTAUTH macro, however, the list form of the macro does not have the same RELEASE parameter. Macro processing terminates.

**User Response:** contact your next level of support or the IBM Support Center. Ref: OS/390 V2Rx.0 Security Server RACROUTE Macro Reference Document Number: GC28-1922-0y

#### BBOU0717E ARM REGISTRATION FAILED - TIMEOUT

**Explanation:** ARM registration failed with a return code of 8 and a reason code of 5B8. This means that we took too long to restart and ARM gave up on us. We continue to start, but are now not registered with ARM.

**User Response:** If you want the server which issued this message to be restarted by ARM in the event of a failure, then you must stop and restart it.

#### BBOU0718E CB SERIES CONTROL REGION string NOT FOUND BY SERVER REGION.

**Explanation:** CB Series server region address spaces can not start without the Control Region they are associated with being active on the same system. The server which attempted to start was unable to its owning Control Region whose name is given in the message text. The server region terminates.

**User Response:** This can happen either because the server region was started as the owning Control Region was ending or because the server region was started manually instead of allowing WLM to start it and the input parameters were incorrect or the server was started on the wrong system. In the case of the owning Control Region terminating, this error is normal and can be ignored. If server regions are being started manually, check that the input parameters correspond to an active control region and that the server region was started on the same system as the control region which owns it. Note that server regions should only be started manually when running in WLM compatability mode.

#### BBOU0719E Bootstrap error. Could not create default administrator

**Explanation:** During bootstrap, create of the Systems Management default administrator failed.

**User Response:** Check console messages and job log for further information on the error.

#### BBOU0720E Bootstrap error. Could not import configuration XML file

**Explanation:** During bootstrap, import of the configuration xml file failed.

**User Response:** Check console messages and job log for further information on the error.

BBOU0721E Bootstrap error. Could not create initial references

**Explanation:** During bootstrap, create of the Systems Management initial references failed. **User Response:** Check console messages and job log for further information on the error.

BBOU0722E Bootstrap error. Could not commit the imported configuration

**Explanation:** During bootstrap, commit of the configuration imported from XML failed. **User Response:** Check console messages and job log for further information on the error.

BBOU0723E Bootstrap error. Could not process previously installed EAR files

**Explanation:** During bootstrap, processing of previously installed EAR files failed.

User Response: Check console messages and job log for further information on the error.

BBOU0724E Bootstrap error. Could not create the Systems Management name space

Explanation: During bootstrap, create of the Systems Management name space failed.

User Response: Check console messages and job log for further information on the error.

BBOU0725E Bootstrap error. Could not create naming registration entries

Explanation: During bootstrap, create of the naming registration entries for the imported configuration

failed.

**User Response:** Check console messages and job log for further information on the error.

BBOU0726E Bootstrap error. Could not register CB servers in naming

**Explanation:** During bootstrap, registration of the CB owned servers failed.

**User Response:** Check console messages and job log for further information on the error.

BBOU0727E Bootstrap error. Could not cleanup configuration

**Explanation:** As last step of bootstrap, some housekeeping and cleanup is done in the Systems

Management data base. This step failed.

**User Response:** Check console messages and job log for further information on the error.

BBOU0728E Bootstrap error. Could not get Systems Management server region SMO

**Explanation:** Building a direct, non transactional server region object for Systems Management failed.

**User Response:** Check console messages and job log for further information on the error.

BBOU0729E Bootstrap error. Could not create upper tree structure for WS naming

**Explanation:** During bootstrap, create of the upper tree structure for WS naming failed.

**User Response:** Check console messages and job log for further information on the error.

WRAS0001I The following byte array of data was logged.

**Explanation:** None. **User Response:** None.

WRAS0002I The following exception was logged.

**Explanation:** None.

User Response: None.

# Chapter 13. Error (minor) codes

This chapter describes the WebSphere for z/OS error (minor) codes.

**Note:** Error (minor) codes not listed in this chapter should always be directly reported to the IBM Support Center.

#### C9C20001

**Explanation:** IBM Internal Only

**User Response:** Contact the IBM Support

Center.

#### C9C20002

**Explanation:** IBM Internal Only

**User Response:** Contact the IBM Support

Center.

#### C9C20003

**Explanation:** IBM Internal Only

**User Response:** Contact the IBM Support

Center.

#### C9C20004

**Explanation:** IBM Internal Only

**User Response:** Contact the IBM Support

Center.

#### C9C20005

**Explanation:** IBM Internal Only

**User Response:** Contact the IBM Support

Center.

#### C9C20006

**Explanation:** IBM Internal Only

**User Response:** Contact the IBM Support

Center.

#### C9C20007

**Explanation:** CB Series attempted to retry the error from the signal handler but the current thread did not allow retry. The thread was terminated.

**User Response:** See previous messages for why the thread entered the signal handler.

#### C9C20008

**Explanation:** CB Series terminated the process due to catching a non-retryable signal. The process was terminated.

**User Response:** See previous messages for why the thread entered the signal handler.

#### C9C20009

**Explanation:** CB Series terminated the thread due to catching a non-retryable signal. The thread was terminated.

**User Response:** See previous messages for why the thread entered the signal handler.

#### C9C2000A

**Explanation:** CB Series detected a bad assertion. A CORBA::INTERNAL exception is thrown.

**User Response:** Report the problem and accompanying information to your next level of support or the IBM Support Center.

#### C9C2000C

**Explanation:** Failure during fseek of the header record (first record) of a log file. The header record is bad.

**User Response:** Run the error log utility program to initialize the error log data set and correct the problem. If the problem persists, report the problem and related information to your next level of support or the IBM Support Center.

#### C9C20011

**Explanation:** IBM Internal Only

**User Response:** Contact the IBM Support

Center.

#### C9C20014

**Explanation:** IBM Internal Only

**User Response:** Contact the IBM Support

Center.

#### C9C20015

**Explanation:** IBM Internal Only

**User Response:** Contact the IBM Support

Center.

#### C9C20016

**Explanation:** IBM Internal Only

User Response: Contact the IBM Support

Center.

#### C9C20017

**Explanation:** IBM Internal Only

User Response: Contact the IBM Support

Center.

#### C9C20018

**Explanation:** IBM Internal Only

**User Response:** Contact the IBM Support

Center.

#### C9C20019

**Explanation:** IBM Internal Only

User Response: Contact the IBM Support

Center.

#### C9C2001A

**Explanation:** IBM Internal Only

**User Response:** Contact the IBM Support

Center.

#### C9C2001B

**Explanation:** IBM Internal Only

**User Response:** Contact the IBM Support

Center.

#### C9C2001C

**Explanation:** IBM Internal Only

User Response: Contact the IBM Support

Center.

#### C9C2001D

**Explanation:** IBM Internal Only

User Response: Contact the IBM Support

Center.

#### C9C2001F

**Explanation:** IBM Internal Only

User Response: Contact the IBM Support

#### C9C20020

**Explanation:** IBM Internal Only

User Response: Contact the IBM Support

Center.

#### C9C20401

**Explanation:** IBM Internal Only

**User Response:** Contact the IBM Support

Center.

#### C9C20402

Explanation: CBSeries could not load the

specified dll.

**User Response:** Ensure that the specified dll is part of the execution path (or STEPLIB) for this process. If it is not, add it to the execution path or specify a different language in the BBOLANG environment variable.

#### C9C20403

**Explanation:** IBM Internal Only

User Response: Contact the IBM Support

Center.

#### C9C20404

**Explanation:** CBSeries could not obtain a message skeleton due to a previous failure.

**User Response:** Ensure that the message dll is part of the execution path (or STEPLIB) for this process. If it is not, add it to the execution path or specify a different language in the BBOLANG environment variable.

#### C9C20405

**Explanation:** MsgRetrieve function could not be obtained from the message DLL.

**User Response:** Ensure that the message dll is part of the execution path (or STEPLIB) for this process. If it is not, add it to the execution path

or specify a different language in the BBOLANG environment variable.

#### C9C20406

**Explanation:** IBM Internal Only

User Response: Contact the IBM Support

Center.

#### C9C20407

**Explanation:** IBM Internal Only

**User Response:** Contact the IBM Support

Center.

#### C9C20408

**Explanation:** IBM Internal Only

**User Response:** Contact the IBM Support

Center.

#### C9C20409

**Explanation:** IBM Internal Only

User Response: Contact the IBM Support

Center.

#### C9C2040A

**Explanation:** IBM Internal Only

User Response: Contact the IBM Support

Center.

#### C9C2040B

**Explanation:** IBM Internal Only

**User Response:** Contact the IBM Support

Center.

#### C9C2040C

**Explanation:** IBM Internal Only

**User Response:** Contact the IBM Support

C9C2040D

**Explanation:** Adapter code was invoked while

in an invalid state.

**User Response:** Contact the IBM Support

Center.

C9C2040E

Explanation: Adapter code received an invalid

input parameter.

**User Response:** Contact the IBM Support

Center.

C9C2040F

**Explanation:** IBM Internal Only

**User Response:** Contact the IBM Support

Center.

C9C20410

**Explanation:** IBM Internal Only

**User Response:** Contact the IBM Support

Center.

C9C20C0A

**Explanation:** IBM Internal Only

**User Response:** Contact the IBM Support

Center.

C9C20C0B

**Explanation:** IBM Internal Only

**User Response:** Contact the IBM Support

Center.

C9C20C0C

**Explanation:** IBM Internal Only

**User Response:** Contact the IBM Support

Center.

C9C20C0D

**Explanation:** IBM Internal Only

**User Response:** Contact the IBM Support

Center.

C9C20C0E

**Explanation:** IBM Internal Only

User Response: Contact the IBM Support

Center.

C9C20C0F

**Explanation:** IBM Internal Only

**User Response:** Contact the IBM Support

Center.

C9C20C10

**Explanation:** IBM Internal Only

**User Response:** Contact the IBM Support

Center.

C9C20C11

**Explanation:** IBM Internal Only

**User Response:** Contact the IBM Support

Center.

C9C20C12

**Explanation:** IBM Internal Only

**User Response:** Contact the IBM Support

Center.

C9C20C13

**Explanation:** IBM Internal Only

**User Response:** Contact the IBM Support

C9C20C14

**Explanation:** IBM Internal Only

**User Response:** Contact the IBM Support

Center.

C9C20C15

**Explanation:** IBM Internal Only

User Response: Contact the IBM Support

Center.

C9C20C16

**Explanation:** IBM Internal Only

**User Response:** Contact the IBM Support

Center.

C9C20C17

**Explanation:** IBM Internal Only

**User Response:** Contact the IBM Support

Center.

C9C20C18

**Explanation:** IBM Internal Only

**User Response:** Contact the IBM Support

Center.

C9C20C19

**Explanation:** IBM Internal Only

**User Response:** Contact the IBM Support

Center.

C9C20C1A

**Explanation:** IBM Internal Only

**User Response:** Contact the IBM Support

Center.

C9C20C1B

**Explanation:** IBM Internal Only

**User Response:** Contact the IBM Support

Center.

C9C20C1C

**Explanation:** IBM Internal Only

**User Response:** Contact the IBM Support

Center.

C9C20C1D

**Explanation:** IBM Internal Only

**User Response:** Contact the IBM Support

Center.

C9C20C1E

**Explanation:** IBM Internal Only

User Response: Contact the IBM Support

Center.

C9C20C1F

**Explanation:** IBM Internal Only

**User Response:** Contact the IBM Support

Center.

C9C20C20

**Explanation:** IBM Internal Only

**User Response:** Contact the IBM Support

Center.

C9C20C21

**Explanation:** IBM Internal Only

**User Response:** Contact the IBM Support

C9C20C23

**Explanation:** IBM Internal Only

User Response: Contact the IBM Support

Center.

C9C20C24

**Explanation:** IBM Internal Only

**User Response:** Contact the IBM Support

Center.

C9C20C25

**Explanation:** IBM Internal Only

**User Response:** Contact the IBM Support

Center.

C9C20C26

**Explanation:** IBM Internal Only

**User Response:** Contact the IBM Support

Center.

C9C20C27

**Explanation:** IBM Internal Only

**User Response:** Contact the IBM Support

Center.

C9C20C28

**Explanation:** IBM Internal Only

**User Response:** Contact the IBM Support

Center.

C9C20C29

**Explanation:** IBM Internal Only

**User Response:** Contact the IBM Support

Center.

C9C20C2A

**Explanation:** IBM Internal Only

**User Response:** Contact the IBM Support

Center.

C9C20C2B

**Explanation:** IBM Internal Only

**User Response:** Contact the IBM Support

Center.

C9C20C2C

**Explanation:** IBM Internal Only

**User Response:** Contact the IBM Support

Center.

C9C20C2D

**Explanation:** IBM Internal Only

**User Response:** Contact the IBM Support

Center.

C9C20C2E

**Explanation:** IBM Internal Only

User Response: Contact the IBM Support

Center.

C9C20C2F

**Explanation:** IBM Internal Only

User Response: Contact the IBM Support

Center.

C9C20C30

**Explanation:** This error results when you are trying to flow a locate request and are unable to establish a connection to the server (identified in the IOR for your particular situation) after iterating through the information for the communications protocols in the current IOR.

**User Response:** One of three things could be the culprit: a network error (if the thing you

were trying to reach was remote), a setup error (a local server that isn't up), or your IOR is bogus. A bogus IOR (which is not as likely to be the case as the other two) could result if, for example, you got the IOR from naming and tucked it away somewhere (like a file), then tried to use it weeks later. It could also come from network changes or something that made specific IOR information obsolete.

#### C9C20C31

**Explanation:** comm\_inbound\_request - down level DCE service context detected.

**User Response:** Upgrade client to use current DCE service context.

#### C9C20C32

**Explanation:** comm\_inbound\_response - down level DCE service context detected.

**User Response:** Upgrade client to use current DCE service context.

#### C9C20C33

**Explanation:** comm\_merge\_response - down level DCE service context detected.

**User Response:** Upgrade client to use current DCE service context.

#### C9C20C35

**Explanation:** IBM Internal Only

**User Response:** Contact the IBM Support

Center.

#### C9C20C37

**Explanation:** IBM Internal Only

User Response: Contact the IBM Support

Center.

#### C9C20C38

**Explanation:** IBM Internal Only

**User Response:** Contact the IBM Support

Center.

#### C9C20C39

**Explanation:** IBM Internal Only

**User Response:** Contact the IBM Support

Center.

#### C9C20C3A

**Explanation:** IBM Internal Only

**User Response:** Contact the IBM Support

Center.

#### C9C20C3C

**Explanation:** IBM Internal Only

**User Response:** Contact the IBM Support

Center.

### C9C20C3D

**Explanation:** IBM Internal Only

**User Response:** Contact the IBM Support

Center.

#### C9C20C41

**Explanation:** IBM Internal Only

**User Response:** Contact the IBM Support

Center.

#### C9C20C42

**Explanation:** IBM Internal Only

**User Response:** Contact the IBM Support

C9C20C43

**Explanation:** IBM Internal Only

User Response: Contact the IBM Support

Center.

C9C20C44

**Explanation:** IBM Internal Only

**User Response:** Contact the IBM Support

Center.

C9C20C45

**Explanation:** IBM Internal Only

**User Response:** Contact the IBM Support

Center.

C9C20C46

**Explanation:** IBM Internal Only

**User Response:** Contact the IBM Support

Center.

C9C20C47

**Explanation:** IBM Internal Only

**User Response:** Contact the IBM Support

Center.

C9C20C48

**Explanation:** IBM Internal Only

User Response: Contact the IBM Support

Center.

C9C20C49

**Explanation:** IBM Internal Only

**User Response:** Contact the IBM Support

Center.

C9C20C4A

**Explanation:** IBM Internal Only

User Response: Contact the IBM Support

Center.

C9C20C4B

**Explanation:** IBM Internal Only

**User Response:** Contact the IBM Support

Center.

C9C20C4C

**Explanation:** IBM Internal Only

**User Response:** Contact the IBM Support

Center.

C9C20C4D

**Explanation:** IBM Internal Only

**User Response:** Contact the IBM Support

Center.

C9C20C4E

**Explanation:** IBM Internal Only

User Response: Contact the IBM Support

Center.

C9C20C4F

**Explanation:** IBM Internal Only

User Response: Contact the IBM Support

Center.

C9C20C50

**Explanation:** IBM Internal Only

**User Response:** Contact the IBM Support

C9C20C51

**Explanation:** IBM Internal Only

User Response: Contact the IBM Support

Center.

C9C20C52

**Explanation:** IBM Internal Only

User Response: Contact the IBM Support

Center.

C9C20C53

**Explanation:** IBM Internal Only

User Response: Contact the IBM Support

Center.

C9C20C54

**Explanation:** IBM Internal Only

**User Response:** Contact the IBM Support

Center.

C9C20C55

**Explanation:** IBM Internal Only

**User Response:** Contact the IBM Support

Center.

C9C20C56

**Explanation:** IBM Internal Only

User Response: Contact the IBM Support

Center.

C9C20C57

**Explanation:** IBM Internal Only

**User Response:** Contact the IBM Support

Center.

C9C20C58

**Explanation:** IBM Internal Only

**User Response:** Contact the IBM Support

Center.

C9C20C59

**Explanation:** IBM Internal Only

User Response: Contact the IBM Support

Center.

C9C20C5A

**Explanation:** IBM Internal Only

**User Response:** Contact the IBM Support

Center.

C9C20C5B

**Explanation:** IBM Internal Only

User Response: Contact the IBM Support

Center.

C9C20C5C

**Explanation:** IBM Internal Only

User Response: Contact the IBM Support

Center.

C9C20C5D

**Explanation:** IBM Internal Only

**User Response:** Contact the IBM Support

Center.

C9C20C5E

**Explanation:** IBM Internal Only

**User Response:** Contact the IBM Support

C9C20C5F

**Explanation:** IBM Internal Only

User Response: Contact the IBM Support

Center.

C9C20C60

**Explanation:** IBM Internal Only

User Response: Contact the IBM Support

Center.

C9C20C61

**Explanation:** IBM Internal Only

**User Response:** Contact the IBM Support

Center.

C9C20C62

**Explanation:** IBM Internal Only

**User Response:** Contact the IBM Support

Center.

C9C20C63

**Explanation:** IBM Internal Only

**User Response:** Contact the IBM Support

Center.

C9C20C64

**Explanation:** IBM Internal Only

User Response: Contact the IBM Support

Center.

C9C20C67

**Explanation:** IBM Internal Only

**User Response:** Contact the IBM Support

Center.

C9C20C68

**Explanation:** IBM Internal Only

User Response: Contact the IBM Support

Center.

C9C20C69

**Explanation:** IBM Internal Only

User Response: Contact the IBM Support

Center.

C9C20C6B

**Explanation:** IBM Internal Only

**User Response:** Contact the IBM Support

Center.

C9C20C6C

**Explanation:** IBM Internal Only

**User Response:** Contact the IBM Support

Center.

C9C20C6D

**Explanation:** IBM Internal Only

User Response: Contact the IBM Support

Center.

C9C20C6F

**Explanation:** IBM Internal Only

**User Response:** Contact the IBM Support

Center.

C9C20C70

**Explanation:** IBM Internal Only

User Response: Contact the IBM Support

C9C20C71

**Explanation:** IBM Internal Only

**User Response:** Contact the IBM Support

Center.

C9C20C72

**Explanation:** IBM Internal Only

User Response: Contact the IBM Support

Center.

C9C20C74

**Explanation:** IBM Internal Only

**User Response:** Contact the IBM Support

Center.

C9C20C75

**Explanation:** IBM Internal Only

**User Response:** Contact the IBM Support

Center.

C9C20C76

**Explanation:** IBM Internal Only

**User Response:** Contact the IBM Support

Center.

C9C20C77

**Explanation:** IBM Internal Only

**User Response:** Contact the IBM Support

Center.

C9C20C78

**Explanation:** IBM Internal Only

**User Response:** Contact the IBM Support

Center.

C9C20C7B

**Explanation:** IBM Internal Only

**User Response:** Contact the IBM Support

Center.

C9C20C7C

**Explanation:** IBM Internal Only

User Response: Contact the IBM Support

Center.

C9C20C7D

**Explanation:** IBM Internal Only

**User Response:** Contact the IBM Support

Center.

C9C20C7E

**Explanation:** IBM Internal Only

User Response: Contact the IBM Support

Center.

C9C20C7F

**Explanation:** IBM Internal Only

**User Response:** Contact the IBM Support

Center.

C9C20C80

**Explanation:** IBM Internal Only

**User Response:** Contact the IBM Support

Center.

C9C20C81

**Explanation:** IBM Internal Only

**User Response:** Contact the IBM Support

C9C20C82

**Explanation:** IBM Internal Only

User Response: Contact the IBM Support

Center.

C9C20C83

**Explanation:** IBM Internal Only

**User Response:** Contact the IBM Support

Center.

C9C20C84

**Explanation:** IBM Internal Only

**User Response:** Contact the IBM Support

Center.

C9C20C85

**Explanation:** IBM Internal Only

**User Response:** Contact the IBM Support

Center.

C9C20C87

**Explanation:** IBM Internal Only

**User Response:** Contact the IBM Support

Center.

C9C20C88

**Explanation:** IBM Internal Only

User Response: Contact the IBM Support

Center.

C9C20C89

**Explanation:** IBM Internal Only

**User Response:** Contact the IBM Support

Center.

C9C20C8A

**Explanation:** IBM Internal Only

User Response: Contact the IBM Support

Center.

C9C20C8B

**Explanation:** IBM Internal Only

**User Response:** Contact the IBM Support

Center.

C9C20C8C

**Explanation:** IBM Internal Only

**User Response:** Contact the IBM Support

Center.

C9C20C8D

**Explanation:** IBM Internal Only

**User Response:** Contact the IBM Support

Center.

C9C20C8E

**Explanation:** IBM Internal Only

User Response: Contact the IBM Support

Center.

C9C20C8F

**Explanation:** IBM Internal Only

User Response: Contact the IBM Support

Center.

C9C20C90

**Explanation:** IBM Internal Only

User Response: Contact the IBM Support

C9C20C91

**Explanation:** IBM Internal Only

User Response: Contact the IBM Support

Center.

C9C20C92

**Explanation:** IBM Internal Only

User Response: Contact the IBM Support

Center.

C9C20C93

**Explanation:** IBM Internal Only

**User Response:** Contact the IBM Support

Center.

C9C20C94

**Explanation:** IBM Internal Only

**User Response:** Contact the IBM Support

Center.

C9C20C95

**Explanation:** IBM Internal Only

User Response: Contact the IBM Support

Center.

C9C20C96

**Explanation:** IBM Internal Only

**User Response:** Contact the IBM Support

Center.

C9C20C97

**Explanation:** IBM Internal Only

**User Response:** Contact the IBM Support

Center.

C9C20C98

**Explanation:** IBM Internal Only

**User Response:** Contact the IBM Support

Center.

C9C20C99

**Explanation:** IBM Internal Only

**User Response:** Contact the IBM Support

Center.

C9C20C9A

**Explanation:** IBM Internal Only

**User Response:** Contact the IBM Support

Center.

C9C20C9B

**Explanation:** IBM Internal Only

User Response: Contact the IBM Support

Center.

C9C20C9C

**Explanation:** IBM Internal Only

**User Response:** Contact the IBM Support

Center.

C9C20C9D

**Explanation:** IBM Internal Only

**User Response:** Contact the IBM Support

Center.

C9C20C9F

**Explanation:** IBM Internal Only

**User Response:** Contact the IBM Support

C9C20CA0

**Explanation:** IBM Internal Only

**User Response:** Contact the IBM Support

Center.

C9C20CA1

**Explanation:** IBM Internal Only

**User Response:** Contact the IBM Support

Center.

C9C20CA2

**Explanation:** IBM Internal Only

**User Response:** Contact the IBM Support

Center.

C9C20CA3

**Explanation:** IBM Internal Only

**User Response:** Contact the IBM Support

Center.

C9C20CA4

**Explanation:** IBM Internal Only

**User Response:** Contact the IBM Support

Center.

C9C20CA5

**Explanation:** IBM Internal Only

**User Response:** Contact the IBM Support

Center.

C9C20CA6

**Explanation:** IBM Internal Only

**User Response:** Contact the IBM Support

Center.

C9C20CA7

**Explanation:** IBM Internal Only

**User Response:** Contact the IBM Support

Center.

C9C20CA8

**Explanation:** IBM Internal Only

**User Response:** Contact the IBM Support

Center.

C9C20CA9

**Explanation:** IBM Internal Only

**User Response:** Contact the IBM Support

Center.

C9C20CAA

**Explanation:** IBM Internal Only

**User Response:** Contact the IBM Support

Center.

C9C20CAB

**Explanation:** IBM Internal Only

User Response: Contact the IBM Support

Center.

C9C20CAC

**Explanation:** IBM Internal Only

User Response: Contact the IBM Support

Center.

C9C20CAD

**Explanation:** IBM Internal Only

User Response: Contact the IBM Support

C9C20CAE

**Explanation:** IBM Internal Only

**User Response:** Contact the IBM Support

Center.

C9C20CAF

**Explanation:** IBM Internal Only

User Response: Contact the IBM Support

Center.

C9C20CB0

**Explanation:** IBM Internal Only

**User Response:** Contact the IBM Support

Center.

C9C20CB1

**Explanation:** IBM Internal Only

**User Response:** Contact the IBM Support

Center.

C9C20CB2

**Explanation:** IBM Internal Only

**User Response:** Contact the IBM Support

Center.

C9C20CB3

**Explanation:** IBM Internal Only

User Response: Contact the IBM Support

Center.

C9C20CB4

**Explanation:** IBM Internal Only

**User Response:** Contact the IBM Support

Center.

C9C20CB5

**Explanation:** IBM Internal Only

**User Response:** Contact the IBM Support

Center.

C9C20CB6

**Explanation:** IBM Internal Only

**User Response:** Contact the IBM Support

Center.

C9C20CB7

**Explanation:** IBM Internal Only

**User Response:** Contact the IBM Support

Center.

C9C20CB8

**Explanation:** IBM Internal Only

User Response: Contact the IBM Support

Center.

C9C20CB9

**Explanation:** IBM Internal Only

**User Response:** Contact the IBM Support

Center.

C9C20CBA

**Explanation:** IBM Internal Only

**User Response:** Contact the IBM Support

Center.

C9C20CBB

**Explanation:** IBM Internal Only

**User Response:** Contact the IBM Support

#### C9C20CBC

**Explanation:** IBM Internal Only

**User Response:** Contact the IBM Support

Center.

#### C9C20CBD

**Explanation:** A request was sent to the Daemon and the object key specified a direct reference to a particular control region, however, no matching control region is active and so the request is rejected with this exception.

**User Response:** The most probable cause is that the control region being referenced has gone done while the application held a reference to it.

#### C9C20CBE

**Explanation:** A request was sent to the Daemon and the object key specified an indirect reference. This means that any control region where the object lives could be used for this request. However, no active control regions for the generic server name where the object lives could be found. The request is rejected with this exception.

**User Response:** Start a control region for this object.

C9C20CBF

**Explanation:** IBM Internal Only

**User Response:** Contact the IBM Support

Center.

C9C20CC0

**Explanation:** IBM Internal Only

**User Response:** Contact the IBM Support

Center.

C9C20CC1

**Explanation:** IBM Internal Only

**User Response:** Contact the IBM Support

Center.

C9C20CC2

**Explanation:** IBM Internal Only

User Response: Contact the IBM Support

Center.

C9C20CC3

**Explanation:** IBM Internal Only

**User Response:** Contact the IBM Support

Center.

C9C20CC4

**Explanation:** IBM Internal Only

**User Response:** Contact the IBM Support

Center.

C9C20CC5

**Explanation:** IBM Internal Only

**User Response:** Contact the IBM Support

Center.

C9C20CC6

**Explanation:** IBM Internal Only

User Response: Contact the IBM Support

Center.

C9C20CC7

**Explanation:** IBM Internal Only

**User Response:** Contact the IBM Support

C9C20CC8

**Explanation:** IBM Internal Only

**User Response:** Contact the IBM Support

Center.

C9C20CC9

**Explanation:** IBM Internal Only

**User Response:** Contact the IBM Support

Center.

C9C20CCA

**Explanation:** IBM Internal Only

**User Response:** Contact the IBM Support

Center.

C9C20CCB

**Explanation:** IBM Internal Only

**User Response:** Contact the IBM Support

Center.

C9C20CCC

**Explanation:** IBM Internal Only

**User Response:** Contact the IBM Support

Center.

C9C20CCD

**Explanation:** IBM Internal Only

User Response: Contact the IBM Support

Center.

C9C20CCE

**Explanation:** IBM Internal Only

**User Response:** Contact the IBM Support

Center.

C9C20CCF

**Explanation:** IBM Internal Only

**User Response:** Contact the IBM Support

Center.

C9C20CD0

**Explanation:** IBM Internal Only

User Response: Contact the IBM Support

Center.

C9C20CD1

**Explanation:** IBM Internal Only

**User Response:** Contact the IBM Support

Center.

C9C20CD2

**Explanation:** IBM Internal Only

User Response: Contact the IBM Support

Center.

C9C20CD3

**Explanation:** IBM Internal Only

**User Response:** Contact the IBM Support

Center.

C9C20CD4

**Explanation:** IBM Internal Only

**User Response:** Contact the IBM Support

Center.

C9C20CD5

**Explanation:** IBM Internal Only

**User Response:** Contact the IBM Support

#### C9C20CD6

**Explanation:** IBM Internal Only

**User Response:** Contact the IBM Support

Center.

#### C9C20CD7

**Explanation:** IBM Internal Only

**User Response:** Contact the IBM Support

Center.

#### C9C20CD8

**Explanation:** IBM Internal Only

**User Response:** Contact the IBM Support

Center.

#### C9C20CD9

**Explanation:** IBM Internal Only

**User Response:** Contact the IBM Support

Center.

#### C9C20CDA

**Explanation:** A control region attempted to register with the daemon during the control region initialization process. However, the daemon is not available for new control regions to register, probably due to a STOP command having been issued for the Daemon or because the Daemon was terminating when the register request was issued. The control region ends.

**User Response:** Retry starting the control region after the Daemon has finished coming down and is back up again.

#### C9C20CDB

**Explanation:** IBM Internal Only

**User Response:** Contact the IBM Support

Center.

#### C9C21001

**Explanation:** IBM Internal Only

**User Response:** Contact the IBM Support

Center.

#### C9C21002

**Explanation:** IBM Internal Only

User Response: Contact the IBM Support

Center.

#### C9C21003

**Explanation:** A client has remained up while the CB/390 installation bootstraps were re-run (i.e. ORBCBI specified). A reference the client has to an object on the server contains information rendered obsolete by the re-bootstraping.

**User Response:** Restart the client.

#### C9C21004

**Explanation:** IBM Internal Only

**User Response:** Contact the IBM Support

Center.

#### C9C21005

**Explanation:** A client has remained up while the CB/390 installation bootstraps were re-run (i.e. ORBCBI specified). A reference the client has to an object on the server contains information rendered obsolete by the re-bootstraping.

**User Response:** Check the host file for the system IP address that matches the DAEMON IP\_NAME of the system that is trying to connect with the EUI.

#### C9C21006

**Explanation:** IBM Internal Only

**User Response:** Contact the IBM Support

#### C9C21007

**Explanation:** IBM Internal Only

User Response: Contact the IBM Support

Center.

#### C9C21008

**Explanation:** IBM Internal Only

**User Response:** Contact the IBM Support

Center.

#### C9C21009

**Explanation:** The Component Broker execution thread caught a user exception. This is an incorrect throw. The user exception will be represented by a system exception with this error code.

**User Response:** If this exception was thrown by application code, add the user exception to the IDL so that the bindings will catch the user exception and return it to the client. If this exception was thrown by system code, check the error log to see if the user exception was recorded when it was thrown. If it was not recorded, report this error to the next level of support or to the IBM Support Center.

#### C9C2100A

**Explanation:** IBM Internal Only

**User Response:** Contact the IBM Support

Center.

#### C9C2100B

**Explanation:** IBM Internal Only

**User Response:** Contact the IBM Support

Center.

#### C9C2100C

**Explanation:** IBM Internal Only

**User Response:** Contact the IBM Support

Center.

#### C9C2100D

**Explanation:** IBM Internal Only

**User Response:** Contact the IBM Support

Center.

#### C9C2100E

**Explanation:** The Component Broker control region execution thread caught an exception of an unknown type. This is an incorrect throw. A system exception with this error code is created.

**User Response:** If thrown by the application code, change your application code to catch and process it or add a user exception to the IDL and throw it instead so that the bindings will catch the user exception and return it to the client. If thrown by system code, report this error to your next level of support or to the IBM Support Center.

#### C9C2100F

**Explanation:** IBM Internal Only

User Response: Contact the IBM Support

Center.

#### C9C21010

**Explanation:** IBM Internal Only

**User Response:** Contact the IBM Support

Center.

#### C9C21011

**Explanation:** IBM Internal Only

**User Response:** Contact the IBM Support

Center.

#### C9C21012

**Explanation:** IBM Internal Only

**User Response:** Contact the IBM Support

#### C9C21013

**Explanation:** IBM Internal Only

**User Response:** Contact the IBM Support

Center.

#### C9C21014

**Explanation:** IBM Internal Only

**User Response:** Contact the IBM Support

Center.

#### C9C21015

**Explanation:** IBM Internal Only

**User Response:** Contact the IBM Support

Center.

#### C9C21016

#### **Explanation:**

CORBA::BOA::change\_implementation was invoked but is not supported.

User Response: Do not invoke

CORBA::BOA::change\_implementation.

#### C9C21017

Explanation: CORBA::BOA::obj\_is\_ready was

invoked but is not supported.

**User Response:** Do not invoke CORBA::BOA::obj\_is\_ready.

#### C9C21018

Explanation: CORBA::BOA::deactivate\_obj was

invoked but is not supported.

**User Response:** Do not invoke CORBA::BOA::deactivate\_obj.

#### C9C21019

#### **Explanation:**

CORBA::BOA::\_get\_implementation was invoked but is not supported.

User Response: Do not invoke

CORBA::BOA::\_get\_implementation.

#### C9C2101A

**Explanation:** CORBA::BOA::\_get\_interface was

invoked but is not supported.

**User Response:** Do not invoke CORBA::BOA::\_get\_interface.

#### C9C2101B

**Explanation:** CORBA::BOA::\_create\_request was

invoked but is not supported.

**User Response:** Do not invoke CORBA::BOA::\_create\_request.

#### C9C2101C

Explanation: CORBA::BOA::\_request was

invoked but is not supported.

**User Response:** Do not invoke

CORBA::BOA::\_request.

#### C9C2101D

Explanation: CORBA::BOA::\_is\_a was invoked

but is not supported.

**User Response:** Do not invoke

CORBA::BOA::\_is\_a.

#### C9C2101E

**Explanation:** CORBA::BOA::\_non\_existent was

invoked but is not supported.

**User Response:** Do not invoke CORBA::BOA::\_non\_existent.

#### C9C2101F

**Explanation:** CORBA::BOA::\_is\_equivalent was

invoked but is not supported.

**User Response:** Do not invoke CORBA::BOA::\_is\_equivalent.

#### C9C21020

Explanation: CORBA::BOA::\_hash was invoked but in not supported

but is not supported.

**User Response:** Do not invoke

CORBA::BOA::\_hash.

#### C9C21021

Explanation: CORBA::BOA::\_has\_ancestor was

invoked but is not supported.

**User Response:** Do not invoke CORBA::BOA::\_has\_ancestor.

#### C9C21022

**Explanation:** Control region thread is terminating because a non-retryable signal was encountered.

**User Response:** Provide the control region dump and log to the IBM Support Center.

#### C9C21023

**Explanation:** Server region thread is terminating because a non-retryable signal was encountered.

**User Response:** Look at the server region dump and log to determine whether this is an application or Component Broker problem. If termination occurred due to an application error, correct the problem. If it is a CB error, contact the IBM Support Center.

#### C9C21024

**Explanation:** IBM Internal Only

**User Response:** Contact the IBM Support

Center.

#### C9C21025

**Explanation:** IBM Internal Only

**User Response:** Contact the IBM Support

Center.

#### C9C21026

**Explanation:** IBM Internal Only

User Response: Contact the IBM Support

Center.

#### C9C21027

**Explanation:** IBM Internal Only

**User Response:** Contact the IBM Support

Center.

#### C9C21028

**Explanation:** IBM Internal Only

**User Response:** Contact the IBM Support

Center.

#### C9C21029

**Explanation:** IBM Internal Only

**User Response:** Contact the IBM Support

Center.

#### C9C2102A

**Explanation:** IBM Internal Only

User Response: Contact the IBM Support

Center.

#### C9C2102B

**Explanation:** IBM Internal Only

**User Response:** Contact the IBM Support

Center.

#### C9C2102C

**Explanation:** IBM Internal Only

**User Response:** Contact the IBM Support

C9C2102D

**Explanation:** IBM Internal Only

User Response: Contact the IBM Support

Center.

C9C2102E

**Explanation:** IBM Internal Only

**User Response:** Contact the IBM Support

Center.

C9C2102F

**Explanation:** IBM Internal Only

**User Response:** Contact the IBM Support

Center.

C9C21030

**Explanation:** Attempt to queue work to WLM

failed.

**User Response:** Issue D

WLM, APPLENV=xxxxxx and make sure that it is

not in the STOPPED state. If it is in the

STOPPED state issue V

WLM, APPLENV=xxxxxx, RESUME after fixing

the problem that caused it to get in the

STOPPED state.

C9C21031

**Explanation:** IBM Internal Only

**User Response:** Contact the IBM Support

Center.

C9C21032

**Explanation:** IBM Internal Only

User Response: Contact the IBM Support

Center.

C9C21033

**Explanation:** IBM Internal Only

**User Response:** Contact the IBM Support

Center.

C9C21034

**Explanation:** IBM Internal Only

User Response: Contact the IBM Support

Center.

C9C21035

**Explanation:** IBM Internal Only

**User Response:** Contact the IBM Support

Center.

C9C21036

**Explanation:** IBM Internal Only

**User Response:** Contact the IBM Support

Center.

C9C21037

**Explanation:** IBM Internal Only

**User Response:** Contact the IBM Support

Center.

C9C21039

**Explanation:** IBM Internal Only

**User Response:** Contact the IBM Support

Center.

C9C2103A

**Explanation:** Attempt to queue work from the

pending queue to WLM failed.

User Response: Issue D

WLM, APPLENV=xxxxxx and make sure that it is

not in the STOPPED state. If it is in the

STOPPED state issue V

WLM, APPLENV=xxxxx, RESUME after fixing

the problem that caused it to get in the STOPPED state.

#### C9C2103B

**Explanation:** IBM Internal Only

**User Response:** Contact the IBM Support

Center.

#### C9C2103C

**Explanation:** IBM Internal Only

**User Response:** Contact the IBM Support

Center.

#### C9C2103D

**Explanation:** IBM Internal Only

**User Response:** Contact the IBM Support

Center.

#### C9C2103E

**Explanation:** The Component Broker execution thread caught a user exception. This is an incorrect throw. The user exception will be represented by a system exception with this error code.

**User Response:** If this exception was thrown by application code, add the user exception to the IDL so that the bindings will catch the user exception and return it to the client. If this exception was thrown by system code, check the error log to see if the user exception was recorded when it was thrown. If it was not recorded, report this error to your next level of support or to the IBM Support Center.

#### C9C2103F

**Explanation:** IBM Internal Only

**User Response:** Contact the IBM Support

Center.

#### C9C21040

**Explanation:** IBM Internal Only

**User Response:** Contact the IBM Support

Center.

#### C9C21041

**Explanation:** IBM Internal Only

**User Response:** Contact the IBM Support

Center.

#### C9C21042

**Explanation:** IBM Internal Only

**User Response:** Contact the IBM Support

Center.

#### C9C21043

**Explanation:** IBM Internal Only

**User Response:** Contact the IBM Support

Center.

#### C9C21044

**Explanation:** IBM Internal Only

**User Response:** Contact the IBM Support

Center.

#### C9C21045

**Explanation:** IBM Internal Only

**User Response:** Contact the IBM Support

Center.

#### C9C21046

**Explanation:** IBM Internal Only

**User Response:** Contact the IBM Support

Center.

#### C9C21047

**Explanation:** A locate request returned an

unknown object.

**User Response:** There are several reasons why you might get this message:

- 1. What you are looking for may be corrupted.
- Your configuration may have changed so that what you are trying to locate is no longer in the configuration.
- Your request could get forwarded to another server that is more appropriate to handle your request. If it gets forwarded too many times, it may give up.
- 4. The locate message send could have failed due to a TCP/IP timeout or other reason. If the locate message send failed, COMM should have logged the error.

#### C9C21048

**Explanation:** IBM Internal Only

**User Response:** Contact the IBM Support

Center.

#### C9C21049

**Explanation:** IBM Internal Only

User Response: Contact the IBM Support

Center.

#### C9C2104A

**Explanation:** IBM Internal Only

**User Response:** Contact the IBM Support

Center.

#### C9C2104B

**Explanation:** This exception is accompanied by message BBOU0092E with the name of the DLL.

**User Response:** Locate message BBOU0092E in the error log to determine the name of the DLL which could not be loaded. Place missing DLL in the STEPLIB concatenation so that it can be found

#### C9C2104C

**Explanation:** IBM Internal Only

**User Response:** Contact the IBM Support

Center.

#### C9C2104D

**Explanation:** IBM Internal Only

**User Response:** Contact the IBM Support

Center.

#### C9C2104E

**Explanation:** IBM Internal Only

**User Response:** Contact the IBM Support

Center.

#### C9C2104F

**Explanation:** IBM Internal Only

User Response: Contact the IBM Support

Center.

#### C9C21050

**Explanation:** IBM Internal Only

User Response: Contact the IBM Support

Center.

#### C9C21051

**Explanation:** IBM Internal Only

User Response: Contact the IBM Support

Center.

#### C9C21052

**Explanation:** IBM Internal Only

**User Response:** Contact the IBM Support

Center.

#### C9C21054

**Explanation:** Couldn't create a object for the object reference.

**User Response:** Report this problem to your next level of support or to the IBM Support

Center.

C9C21055

**Explanation:** IBM Internal Only

**User Response:** Contact the IBM Support

Center.

C9C21056

**Explanation:** IBM Internal Only

**User Response:** Contact the IBM Support

Center.

C9C21057

**Explanation:** IBM Internal Only

**User Response:** Contact the IBM Support

Center.

C9C21058

**Explanation:** IBM Internal Only

**User Response:** Contact the IBM Support

Center.

C9C21059

Explanation: Couldn't create a object for the

object reference.

**User Response:** Report this problem to your next level of support or to the IBM Support

Center.

C9C2105D

**Explanation:** IBM Internal Only

**User Response:** Contact the IBM Support

Center.

C9C21064

**Explanation:** IBM Internal Only

**User Response:** Contact the IBM Support

Center.

C9C21065

**Explanation:** IBM Internal Only

**User Response:** Contact the IBM Support

Center.

C9C21066

**Explanation:** IBM Internal Only

**User Response:** Contact the IBM Support

Center.

C9C21067

**Explanation:** IBM Internal Only

**User Response:** Contact the IBM Support

Center.

C9C21068

**Explanation:** IBM Internal Only

**User Response:** Contact the IBM Support

Center.

C9C2106B

**Explanation:** IBM Internal Only

**User Response:** Contact the IBM Support

Center.

C9C2106C

**Explanation:** IBM Internal Only

**User Response:** Contact the IBM Support

C9C21071

**Explanation:** IBM Internal Only

User Response: Contact the IBM Support

Center.

C9C21072

**Explanation:** IBM Internal Only

**User Response:** Contact the IBM Support

Center.

C9C21073

**Explanation:** IBM Internal Only

**User Response:** Contact the IBM Support

Center.

C9C21074

**Explanation:** IBM Internal Only

**User Response:** Contact the IBM Support

Center.

C9C21075

**Explanation:** IBM Internal Only

**User Response:** Contact the IBM Support

Center.

C9C21076

**Explanation:** IBM Internal Only

**User Response:** Contact the IBM Support

Center.

C9C21077

**Explanation:** IBM Internal Only

**User Response:** Contact the IBM Support

Center.

C9C21078

**Explanation:** IBM Internal Only

**User Response:** Contact the IBM Support

Center.

C9C21079

**Explanation:** IBM Internal Only

User Response: Contact the IBM Support

Center.

C9C2107A

**Explanation:** IBM Internal Only

**User Response:** Contact the IBM Support

Center.

C9C2107B

**Explanation:** The getJavaEnv external function

was not found in the BBOLRT dll.

**User Response:** Check to be sure that the correct version of BBOLRT is accessible to the

failing address space either through

STEPLIB, LNKLST or via loading the runtime into

LPA.

C9C2107C

**Explanation:** The BBOLRT dll was not able to

be loaded.

**User Response:** Check to be sure that the failing address space has access to the WAS/390 EE runtime DLLs either through STEPLIB,LNKLST

or via loading the runtime into LPA.

C9C21080

**Explanation:** IBM Internal Only

User Response: Contact the IBM Support

C9C21081

**Explanation:** IBM Internal Only

**User Response:** Contact the IBM Support

Center.

C9C21082

**Explanation:** IBM Internal Only

User Response: Contact the IBM Support

Center.

C9C21083

**Explanation:** IBM Internal Only

**User Response:** Contact the IBM Support

Center.

C9C21087

**Explanation:** IBM Internal Only

**User Response:** Contact the IBM Support

Center.

C9C21089

**Explanation:** IBM Internal Only

**User Response:** Contact the IBM Support

Center.

C9C2108A

**Explanation:** IBM Internal Only

**User Response:** Contact the IBM Support

Center.

C9C2108B

**Explanation:** IBM Internal Only

**User Response:** Contact the IBM Support

Center.

C9C2108C

**Explanation:** IBM Internal Only

**User Response:** Contact the IBM Support

Center.

C9C2108D

**Explanation:** IBM Internal Only

**User Response:** Contact the IBM Support

Center.

C9C2108E

**Explanation:** IBM Internal Only

**User Response:** Contact the IBM Support

Center.

C9C2108F

**Explanation:** IBM Internal Only

User Response: Contact the IBM Support

Center.

C9C21090

**Explanation:** IBM Internal Only

**User Response:** Contact the IBM Support

Center.

C9C21091

**Explanation:** IBM Internal Only

**User Response:** Contact the IBM Support

Center.

C9C21092

**Explanation:** IBM Internal Only

**User Response:** Contact the IBM Support

C9C21093

**Explanation:** IBM Internal Only

**User Response:** Contact the IBM Support

Center.

C9C21094

**Explanation:** IBM Internal Only

**User Response:** Contact the IBM Support

Center.

C9C21095

**Explanation:** IBM Internal Only

**User Response:** Contact the IBM Support

Center.

C9C21096

**Explanation:** IBM Internal Only

**User Response:** Contact the IBM Support

Center.

C9C21097

**Explanation:** IBM Internal Only

**User Response:** Contact the IBM Support

Center.

C9C21098

**Explanation:** IBM Internal Only

User Response: Contact the IBM Support

Center.

C9C21099

**Explanation:** IBM Internal Only

**User Response:** Contact the IBM Support

Center.

C9C2109A

**Explanation:** IBM Internal Only

**User Response:** Contact the IBM Support

Center.

C9C2109B

**Explanation:** IBM Internal Only

**User Response:** Contact the IBM Support

Center.

C9C2109C

**Explanation:** IBM Internal Only

**User Response:** Contact the IBM Support

Center.

C9C2109D

**Explanation:** IBM Internal Only

**User Response:** Contact the IBM Support

Center.

C9C2109E

**Explanation:** Server region tried to register with

the control region but the server is being

stopped.

**User Response:** None, if the server was being stopped. Otherwise report this error to your next

level of support or to the IBM Support Center.

C9C2109F

**Explanation:** IBM Internal Only

User Response: Contact the IBM Support

Center.

C9C210A0

**Explanation:** IBM Internal Only

**User Response:** Contact the IBM Support

#### C9C210A1

**Explanation:** IBM Internal Only

**User Response:** Contact the IBM Support

Center.

## C9C210A2

**Explanation:** IBM Internal Only

**User Response:** Contact the IBM Support

Center.

#### C9C210A3

**Explanation:** IBM Internal Only

**User Response:** Contact the IBM Support

Center.

## C9C210A4

**Explanation:** IBM Internal Only

**User Response:** Contact the IBM Support

Center.

### C9C210A5

**Explanation:** IBM Internal Only

**User Response:** Contact the IBM Support

Center.

#### C9C210A6

**Explanation:** The dispatch method returned an indication that the operation was not executed.

**User Response:** Ensure that the server is running with a DLL for the class that has a version of the xxxxxxxs.cpp file that supports the requested operation.

## C9C210AA

**Explanation:** Validation of the object key failed.

**User Response:** Report this problem to your next level of support or to the IBM Support Center.

## C9C210AB

**Explanation:** Unable to get a list of initial

services.

**User Response:** Check the error log for other messages. Report this problem to your next level of support or to the IBM Support Center.

## C9C210AC

**Explanation:** Couldn't create a proxy object for

the object reference.

**User Response:** Report this problem to your next level of support or to the IBM Support

Center.

## C9C210AD

**Explanation:** IBM Internal Only

**User Response:** Contact the IBM Support

Center.

#### C9C210AE

**Explanation:** Input object is not a

CORBA::Object.

**User Response:** Verify that the object inherits

from CORBA::Object.

## C9C210AF

**Explanation:** Something is not correct with the object key. Possibly a UUID of the server or control region is not consistent with the type of communication indicated in the object key.

**User Response:** Report this problem to your next level of support or to the IBM Support Center.

## C9C210B0

**Explanation:** IBM Internal Only

**User Response:** Contact the IBM Support

#### C9C210B1

**Explanation:** IBM Internal Only

**User Response:** Contact the IBM Support

Center.

## C9C210B2

**Explanation:** The build\_IOR method failed to create an IOR.

**User Response:** Report this problem to your next level of support or to the IBM Support Center.

## C9C210B3

**Explanation:** get\_SCO() was called and initialization was not done.

**User Response:** Insure that the BOA\_init method was called prior to invoking the get SCO method.

## C9C210B4

**Explanation:** The object\_to\_IOR method failed to make an IOR.

**User Response:** Report this problem to your next level of support or to the IBM Support Center.

## C9C210B5

**Explanation:** IBM Internal Only

**User Response:** Contact the IBM Support

Center.

#### C9C210B6

**Explanation:** IBM Internal Only

**User Response:** Contact the IBM Support

Center.

## C9C210B7

**Explanation:** IBM Internal Only

**User Response:** Contact the IBM Support

Center.

## C9C210B8

**Explanation:** IBM Internal Only

User Response: Contact the IBM Support

Center.

#### C9C210B9

**Explanation:** IBM Internal Only

**User Response:** Contact the IBM Support

Center.

### C9C210BA

**Explanation:** IBM Internal Only

**User Response:** Contact the IBM Support

Center.

### C9C210BB

**Explanation:** IBM Internal Only

**User Response:** Contact the IBM Support

Center.

#### C9C210BC

**Explanation:** IBM Internal Only

**User Response:** Contact the IBM Support

Center.

## C9C210BD

**Explanation:** IBM Internal Only

**User Response:** Contact the IBM Support

C9C210BE

**Explanation:** IBM Internal Only

**User Response:** Contact the IBM Support

Center.

C9C210BF

**Explanation:** IBM Internal Only

User Response: Contact the IBM Support

Center.

C9C210C0

**Explanation:** IBM Internal Only

**User Response:** Contact the IBM Support

Center.

C9C210C1

**Explanation:** IBM Internal Only

**User Response:** Contact the IBM Support

Center.

C9C210C2

**Explanation:** IBM Internal Only

**User Response:** Contact the IBM Support

Center.

C9C210C3

**Explanation:** IBM Internal Only

**User Response:** Contact the IBM Support

Center.

C9C210C4

**Explanation:** IBM Internal Only

**User Response:** Contact the IBM Support

Center.

C9C210C5

**Explanation:** IBM Internal Only

**User Response:** Contact the IBM Support

Center.

C9C210C6

**Explanation:** IBM Internal Only

**User Response:** Contact the IBM Support

Center.

C9C210C7

**Explanation:** IBM Internal Only

**User Response:** Contact the IBM Support

Center.

C9C210C8

**Explanation:** IBM Internal Only

User Response: Contact the IBM Support

Center.

C9C210C9

**Explanation:** IBM Internal Only

**User Response:** Contact the IBM Support

Center.

C9C210CA

**Explanation:** IBM Internal Only

**User Response:** Contact the IBM Support

Center.

C9C210CB

**Explanation:** IBM Internal Only

**User Response:** Contact the IBM Support

C9C210CC

**Explanation:** IBM Internal Only

**User Response:** Contact the IBM Support

Center.

C9C210CD

**Explanation:** IBM Internal Only

**User Response:** Contact the IBM Support

Center.

C9C210CE

**Explanation:** IBM Internal Only

**User Response:** Contact the IBM Support

Center.

C9C210CF

**Explanation:** IBM Internal Only

**User Response:** Contact the IBM Support

Center.

C9C210D0

**Explanation:** IBM Internal Only

User Response: Contact the IBM Support

Center.

C9C210D1

**Explanation:** When marshalling an object reference into an encapsulation, the object

reference was NULL.

**User Response:** Report this error to your next level of support or to the IBM Support Center.

C9C210D2

**Explanation:** When marshalling an IOR into an encapsulation buffer, a little endian byte order was detected. S/390 should be big endian byte

order.

**User Response:** Report this error to your next level of support or to the IBM Support Center.

C9C210D3

**Explanation:** IBM Internal Only

**User Response:** Contact the IBM Support

Center.

C9C210D4

**Explanation:** IBM Internal Only

User Response: Contact the IBM Support

Center.

C9C210D5

**Explanation:** IBM Internal Only

**User Response:** Contact the IBM Support

Center.

C9C210D6

**Explanation:** IBM Internal Only

**User Response:** Contact the IBM Support

Center.

C9C210D9

**Explanation:** IBM Internal Only

**User Response:** Contact the IBM Support

Center.

C9C210DA

**Explanation:** IBM Internal Only

User Response: Contact the IBM Support

Center.

C9C210DB

**Explanation:** IBM Internal Only

**User Response:** Contact the IBM Support

C9C210DC

**Explanation:** IBM Internal Only

User Response: Contact the IBM Support

Center.

C9C210DD

**Explanation:** IBM Internal Only

**User Response:** Contact the IBM Support

Center.

**C9C210DE** 

**Explanation:** IBM Internal Only

**User Response:** Contact the IBM Support

Center.

C9C210DF

**Explanation:** IBM Internal Only

**User Response:** Contact the IBM Support

Center.

C9C210E2

**Explanation:** IBM Internal Only

**User Response:** Contact the IBM Support

Center.

C9C210E3

**Explanation:** IBM Internal Only

**User Response:** Contact the IBM Support

Center.

C9C210E4

**Explanation:** IBM Internal Only

**User Response:** Contact the IBM Support

Center.

C9C210E5

**Explanation:** IBM Internal Only

**User Response:** Contact the IBM Support

Center.

C9C210E6

**Explanation:** IBM Internal Only

**User Response:** Contact the IBM Support

Center.

C9C210E7

**Explanation:** IBM Internal Only

**User Response:** Contact the IBM Support

Center.

C9C210E8

**Explanation:** IBM Internal Only

User Response: Contact the IBM Support

Center.

C9C210E9

**Explanation:** IBM Internal Only

**User Response:** Contact the IBM Support

Center.

C9C210EA

**Explanation:** IBM Internal Only

**User Response:** Contact the IBM Support

Center.

C9C210EB

**Explanation:** IBM Internal Only

**User Response:** Contact the IBM Support

C9C210ED

**Explanation:** IBM Internal Only

**User Response:** Contact the IBM Support

Center.

C9C210EF

**Explanation:** IBM Internal Only

**User Response:** Contact the IBM Support

Center.

C9C210F0

**Explanation:** IBM Internal Only

**User Response:** Contact the IBM Support

Center.

C9C210F1

**Explanation:** IBM Internal Only

**User Response:** Contact the IBM Support

Center.

C9C210F2

**Explanation:** IBM Internal Only

**User Response:** Contact the IBM Support

Center.

C9C210F3

**Explanation:** IBM Internal Only

User Response: Contact the IBM Support

Center.

C9C210F4

**Explanation:** IBM Internal Only

**User Response:** Contact the IBM Support

Center.

C9C210F5

**Explanation:** IBM Internal Only

User Response: Contact the IBM Support

Center.

C9C210F6

**Explanation:** IBM Internal Only

User Response: Contact the IBM Support

Center.

C9C210F7

**Explanation:** IBM Internal Only

**User Response:** Contact the IBM Support

Center.

C9C210F8

**Explanation:** IBM Internal Only

**User Response:** Contact the IBM Support

Center.

C9C210F9

**Explanation:** IBM Internal Only

User Response: Contact the IBM Support

Center.

C9C210FA

**Explanation:** IBM Internal Only

User Response: Contact the IBM Support

Center.

C9C210FB

**Explanation:** IBM Internal Only

User Response: Contact the IBM Support

C9C210FC

**Explanation:** IBM Internal Only

User Response: Contact the IBM Support

Center.

C9C210FD

**Explanation:** IBM Internal Only

User Response: Contact the IBM Support

Center.

C9C210FE

**Explanation:** IBM Internal Only

**User Response:** Contact the IBM Support

Center.

C9C210FF

**Explanation:** IBM Internal Only

User Response: Contact the IBM Support

Center.

C9C21100

**Explanation:** IBM Internal Only

**User Response:** Contact the IBM Support

Center.

C9C21101

**Explanation:** IBM Internal Only

User Response: Contact the IBM Support

Center.

C9C21102

**Explanation:** IBM Internal Only

**User Response:** Contact the IBM Support

Center.

C9C21103

**Explanation:** IBM Internal Only

**User Response:** Contact the IBM Support

Center.

C9C21104

**Explanation:** IBM Internal Only

**User Response:** Contact the IBM Support

Center.

C9C21105

**Explanation:** IBM Internal Only

**User Response:** Contact the IBM Support

Center.

C9C21106

**Explanation:** IBM Internal Only

User Response: Contact the IBM Support

Center.

C9C21107

**Explanation:** IBM Internal Only

**User Response:** Contact the IBM Support

Center.

C9C21108

**Explanation:** IBM Internal Only

**User Response:** Contact the IBM Support

Center.

C9C21109

**Explanation:** IBM Internal Only

**User Response:** Contact the IBM Support

#### C9C2110A

**Explanation:** IBM Internal Only

**User Response:** Contact the IBM Support

Center.

## C9C2110B

**Explanation:** IBM Internal Only

**User Response:** Contact the IBM Support

Center.

#### C9C2110C

**Explanation:** IBM Internal Only

**User Response:** Contact the IBM Support

Center.

#### C9C2110D

**Explanation:** IBM Internal Only

User Response: Contact the IBM Support

Center.

### C9C2110E

**Explanation:** IBM Internal Only

**User Response:** Contact the IBM Support

Center.

#### C9C2110F

**Explanation:** An ORB\_Request was Queued to WLM, but never progressed. A ORB\_Request Registry cleanup routine, WLM Queue Snoozer, will drive the exception back to the client.

User Response: Make sure that WLM can start the target server region (it may be in a quiesced state). Additionally, check that the transaction time out value is of sufficient length. See the instructions in the OS/390 Component Broker Planning and Installation Guide for setting transaction time out defaults via environment variables (OTS\_DEFAULT\_TIMEOUT and OTS\_MAXIMUM\_TIMEOUT).

#### C9C21110

**Explanation:** An ORB\_Request was Queued to WLM, but never progressed. A ORB\_Request Registry cleanup routine, WLM Queue Snoozer, will drive the exception back to the client.

**User Response:** Make sure that WLM can start the target server region (it may be in a quiesced state). Additionally, check that the transaction time out value is of sufficient length. See the instructions in the OS/390 Component Broker Planning and Installation Guide for setting transaction time out defaults via environment variables (OTS\_DEFAULT\_TIMEOUT and OTS\_MAXIMUM\_TIMEOUT).

#### C9C21111

**Explanation:** An ORB\_Request was Queued to WLM, but either never progressed (Global or Hybrid Global Tran) or OTS did not yet do a context\_association (Hybrid Global tran). An ORB\_Request Registry cleanup routine, WLM Queue Snoozer, will drive the exception back to the Client.

**User Response:** Make sure that WLM can start the target server region (it may be in a quiesced state). Additionally, check that the time out value is of sufficient length. See the instructions in the OS/390 Component Broker Planning and Installation Guide for setting transaction time out defaults via environment variables (OTS\_DEFAULT\_TIMEOUT and OTS\_MAXIMUM\_TIMEOUT).

#### C9C21112

**Explanation:** An ORB\_Request is under a transaction that has timed out. A ORB\_Request Registry cleanup routine, Transaction Timed Out, will drive the exception back to the client.

**User Response:** Ensure that the transaction time out value is of sufficient length. See the instructions in the OS/390 Component Broker Planning and Installation Guide for setting transaction time out defaults via environment variables (OTS\_DEFAULT\_TIMEOUT and OTS\_MAXIMUM\_TIMEOUT).

#### C9C21113

**Explanation:** An ORB\_Request is under a tansaction that has timed out. A ORB\_Request Registry cleanup routine, Timed Out, will drive the exception back to the client.

**User Response:** Ensure that the transaction time out value is of sufficient length. See the instructions in the OS/390 Component Broker Planning and Installation Guide for setting transaction time out defaults via environment variables (OTS\_DEFAULT\_TIMEOUT and OTS\_MAXIMUM\_TIMEOUT).

## C9C21114

**Explanation:** An ORB\_Request is under a transaction that has timed out. A ORB\_Request Registry cleanup routine, Transaction Timed Out, will drive the exception back to the client.

**User Response:** Ensure that the transaction time out value is of sufficient length. See the instructions in the OS/390 Component Broker Planning and Installation Guide for setting transaction time out defaults via environment variables (OTS\_DEFAULT\_TIMEOUT and OTS\_MAXIMUM\_TIMEOUT).

## C9C21115

**Explanation:** An unknown error occurred while processing a request in the server region. This error code is returned to the client to indicate that processing of the request has failed.

**User Response:** Check the CB Series error log for information that will indicate what errors were encountered in the failing server region.

#### C9C21116

**Explanation:** An unknown error occurred while processing a request in the server region. This error code is returned to the client to indicate that processing of the request has failed.

**User Response:** Check the CB Series error log for information that will indicate what errors were encountered in the failing server region.

#### C9C21117

**Explanation:** An unknown error occurred while processing a request in the server region. This error code is returned to the client to indicate that processing of the request has failed.

**User Response:** Check the CB Series error log for information that will indicate what errors were encountered in the failing server region.

## C9C21118

**Explanation:** An unknown error occurred while processing a request in the server region. This error code is returned to the client to indicate that processing of the request has failed.

**User Response:** Check the CB Series error log for information that will indicate what errors were encountered in the failing server region.

## C9C21119

**Explanation:** An unknown error occurred while processing a request in the server region. This error code is returned to the client to indicate that processing of the request has failed.

**User Response:** Check the CB Series error log for information that will indicate what errors were encountered in the failing server region.

## C9C21120

**Explanation:** An unknown error occurred while processing a request in the server region. This error code is returned to the client to indicate that processing of the request has failed.

**User Response:** Check the CB Series error log for information that will indicate what errors were encountered in the failing server region.

## C9C21121

**Explanation:** An unknown error occurred while processing a request in the server region. This error code is returned to the client to indicate that processing of the request has failed.

**User Response:** Check the CB Series error log

for information that will indicate what errors were encountered in the failing server region.

## C9C21122

**Explanation:** An unknown error occurred while processing a request in the server region. This error code is returned to the client to indicate that processing of the request has failed.

**User Response:** Check the CB Series error log for information that will indicate what errors were encountered in the failing server region.

## C9C21123

**Explanation:** An unknown error occurred while processing a request in the server region. This error code is returned to the client to indicate that processing of the request has failed.

**User Response:** Check the CB Series error log for information that will indicate what errors were encountered in the failing server region.

## C9C21124

**Explanation:** An unknown error occurred while processing a request in the server region. This error code is returned to the client to indicate that processing of the request has failed.

**User Response:** Check the CB Series error log for information that will indicate what errors were encountered in the failing server region.

## C9C21125

**Explanation:** IBM Internal Only

**User Response:** Contact the IBM Support

Center.

## C9C21126

**Explanation:** IBM Internal Only

**User Response:** Contact the IBM Support

Center.

### C9C21127

**Explanation:** IBM Internal Only

**User Response:** Contact the IBM Support

Center.

## C9C21128

**Explanation:** IBM Internal Only

User Response: Contact the IBM Support

Center.

#### C9C21129

**Explanation:** IBM Internal Only

**User Response:** Contact the IBM Support

Center.

### C9C2112A

**Explanation:** IBM Internal Only

User Response: Contact the IBM Support

Center.

### C9C2112B

**Explanation:** IBM Internal Only

User Response: Contact the IBM Support

Center.

#### C9C2112C

**Explanation:** IBM Internal Only

User Response: Contact the IBM Support

Center.

## C9C2112D

**Explanation:** CORBA::BOA::get\_principal was

invoked but is not supported.

**User Response:** Do not invoke CORBA::BOA::get\_principal

#### C9C2112E

**Explanation:** A DII method was used on a CORBA::Request object that has not been created for use with DII.

**User Response:** Do not use this method or change the way the CORBA::Request object is created.

## C9C2112F

**Explanation:** One of the DSI methods params(), ctx(), result() or exception of class ServerRequest has been called out of order.

**User Response:** Call the methods in the right order as specified in CORBA 2.0 and never call the same method twice.

## C9C21130

## **Explanation:**

CORBA::CBSeriesGlobal::hostName was invoked but is not supported.

**User Response:** Do not invoke CORBA::CBSeriesGlobal::hostName.

#### C9C21131

**Explanation:** Unable to dispatch method due to MO bindings generated as localonly objects.

**User Response:** Regenerate MO bindings as remotable objects.

#### C9C21132

**Explanation:** CORBA::BOA::create was invoked but is not supported.

**User Response:** Do not invoke

CORBA::BOA::create

### C9C21133

**Explanation:** CORBA::BOA::dispose was

invoked but is not supported.

**User Response:** Do not invoke

CORBA::BOA::dispose

#### C9C21134

**Explanation:** CORBA::BOA::get\_id was invoked

but is not supported.

**User Response:** Do not invoke

CORBA::BOA::get\_id

#### C9C21135

**Explanation:** IBM Internal Only

**User Response:** Contact the IBM Support

Center.

## C9C21136

**Explanation:** IBM Internal Only

**User Response:** Contact the IBM Support

Center.

## C9C21137

**Explanation:** IBM Internal Only

**User Response:** Contact the IBM Support

Center.

## C9C21138

**Explanation:** IBM Internal Only

**User Response:** Contact the IBM Support

Center.

## C9C21139

#### **Explanation:**

CORBA::Object\_ORBProxy::\_get\_implementation was invoked from client which is not supported.

**User Response:** Do not invoke

CORBA::Object\_ORBProxy::\_get\_implementation

from a client.

## C9C2113A

**Explanation:** IBM Internal Only

**User Response:** Contact the IBM Support

#### C9C2113B

**Explanation:** IBM Internal Only

**User Response:** Contact the IBM Support

Center.

## C9C2113C

**Explanation:** IBM Internal Only

**User Response:** Contact the IBM Support

Center.

#### C9C2113D

**Explanation:** ORB::resolve\_initial\_references could not complete because it was unable to determine from where to get the initial references.

User Response: The RESOLVE\_IPNAME environment variable must specify a TCP/IP name of a system where the initial references can be resolved (i.e. a S/390 system where a Component Broker Systems Management server is running) or else a Component Broker Daemon and Systems Management server must be running on the same system where the resolve\_initial\_references was issued

#### C9C2113E

**Explanation:** IBM Internal Only

User Response: Contact the IBM Support

Center.

## C9C2113F

**Explanation:** IBM Internal Only

**User Response:** Contact the IBM Support

Center.

### C9C21140

**Explanation:** IBM Internal Only

**User Response:** Contact the IBM Support

Center.

#### C9C21141

**Explanation:** IBM Internal Only

**User Response:** Contact the IBM Support

Center.

## C9C21142

**Explanation:** IBM Internal Only

User Response: Contact the IBM Support

Center.

#### C9C21143

**Explanation:** IBM Internal Only

**User Response:** Contact the IBM Support

Center.

### C9C21145

**Explanation:** IBM Internal Only

User Response: Contact the IBM Support

Center.

### C9C21146

**Explanation:** IBM Internal Only

User Response: Contact the IBM Support

Center.

#### C9C21147

## **Explanation:**

CORBA::Object\_ORBProxy::\_decref() was invoked to decrement the reference count of the object but the reference count was 0.

**User Response:** Check application to make sure that CORBA::release is not being issued too many times. If it is an internal object, report this error to the IBM Support Center.

## C9C21148

**Explanation:** IBM Internal Only

**User Response:** Contact the IBM Support

## C9C21149

**Explanation:** COMM failed when trying to drive a locate request to the daemon.

**User Response:** Check the error log for a

COMM failure error message.

### C9C2114A

**Explanation:** IBM Internal Only

**User Response:** Contact the IBM Support

Center.

#### C9C2114B

**Explanation:** IBM Internal Only

**User Response:** Contact the IBM Support

Center.

#### C9C2114C

**Explanation:** IBM Internal Only

**User Response:** Contact the IBM Support

Center.

### C9C2114D

**Explanation:** IBM Internal Only

**User Response:** Contact the IBM Support

Center.

## C9C2114E

**Explanation:** The Naming IOR has not been stored in the Systems Management Sysplex object, so it cannot be stored in the BGVT.

**User Response:** Since the Naming IOR is generated in Phase 1 of the Systems Management bootstrap , this situation indicates the Systems Management bootstrap needs to be run.

#### C9C2114F

**Explanation:** The IR IOR has not been stored in the Systems Management Sysplex object, so it cannot be stored in the BGVT.

**User Response:** Since the IR IOR is generated in Phase 1 of the Systems Management bootstrap, this situation indicates the Systems Management bootstrap needs to be run.

## C9C21150

**Explanation:** The Systems Management SMO IOR has not been stored in the Systems Management server object, so it cannot be stored in the BGVT.

**User Response:** Since the SM SMO IOR is generated in Phase 1 of the Systems Management bootstrap, this situation indicates the Systems Management bootstrap needs to be run.

#### C9C21151

**Explanation:** IBM Internal Only

**User Response:** Contact the IBM Support

Center.

#### C9C21152

**Explanation:** An attempt to start TCP/IP

listening has failed.

**User Response:** Check the error log for more information that will indicate what errors were

encountered.

#### C9C21153

**Explanation:** BBOOSCO:readMasterRecord was called but the Master Record is not present. The Systems Management bootstrap is not being driven.

**User Response:** Restart the daemon with the -ORBCBI parameter so that the Systems Management bootstrap will be driven.

## C9C21154

**Explanation:** BBOOSCO:readMasterRecord encountered an error while attempting to update the Component Broker Systems Management Master Record.

**User Response:** Check the CB Series error log

for information that will indicate what errors were encountered. Possible causes are an update attempt was made to tables that were not there, or the bind jobs were not run for CB.

## C9C21155

**Explanation:** BBOOSCO:initialize\_SCOI\_Server encountered an error while attempting to read server configuation information from DB2 tables.

**User Response:** Check the CB Series error log for information that will indicate what errors were encountered Possible causes are the address space is not authorized to use DB2, a read attempt was made to tables that were not there, or the bind jobs were not run for CB.

## C9C21156

**Explanation:** BBOOSCO:initialize\_SCOI\_Server did not find the server defined in the Systems Management Tables.

**User Response:** Turn on exception tracing retry if it isn't already on. Additional information on which server record was not found will be traced. This error can only happen on the Systems Management server or the daemon. The probable cause is the Systems Management bootstrap failed or has not been run.

## C9C21157

**Explanation:** IBM Internal Only

User Response: Contact the IBM Support

Center.

#### C9C21158

**Explanation:** IBM Internal Only

User Response: Contact the IBM Support

Center.

## C9C21159

**Explanation:** IBM Internal Only

**User Response:** Contact the IBM Support

Center.

### C9C2115A

**Explanation:** IBM Internal Only

**User Response:** Contact the IBM Support

Center.

## C9C2115B

**Explanation:** IBM Internal Only

User Response: Contact the IBM Support

Center.

## C9C2115C

**Explanation:** IBM Internal Only

**User Response:** Contact the IBM Support

Center.

### C9C2115D

**Explanation:** IBM Internal Only

User Response: Contact the IBM Support

Center.

### C9C2115E

**Explanation:** IBM Internal Only

User Response: Contact the IBM Support

Center.

#### C9C2115F

**Explanation:** IBM Internal Only

User Response: Contact the IBM Support

Center.

## C9C21160

**Explanation:** IBM Internal Only

User Response: Contact the IBM Support

C9C21161

**Explanation:** IBM Internal Only

User Response: Contact the IBM Support

Center.

C9C21162

**Explanation:** IBM Internal Only

**User Response:** Contact the IBM Support

Center.

C9C21163

**Explanation:** IBM Internal Only

**User Response:** Contact the IBM Support

Center.

C9C21164

**Explanation:** IBM Internal Only

**User Response:** Contact the IBM Support

Center.

C9C21165

**Explanation:** IBM Internal Only

**User Response:** Contact the IBM Support

Center.

C9C21166

**Explanation:** IBM Internal Only

User Response: Contact the IBM Support

Center.

C9C21167

**Explanation:** IBM Internal Only

**User Response:** Contact the IBM Support

Center.

C9C21168

**Explanation:** The index of the request sequence

is equal or bigger than the length of the

sequence.

**User Response:** Use only access to valid

sequence elements.

C9C21169

**Explanation:** IBM Internal Only

**User Response:** Contact the IBM Support

Center.

C9C2116A

**Explanation:** IBM Internal Only

**User Response:** Contact the IBM Support

Center.

C9C2116B

**Explanation:** IBM Internal Only

**User Response:** Contact the IBM Support

Center.

C9C2116C

**Explanation:** IBM Internal Only

**User Response:** Contact the IBM Support

Center.

C9C2116D

**Explanation:** IBM Internal Only

**User Response:** Contact the IBM Support

Center.

C9C2116E

**Explanation:** BBOOSCO:getSCO did not find the server defined in the Systems Management tables for this sysplex at the currently active

level.

**User Response:** Turn on exception tracing retry and if it isn't already on. Additional information

on which server was not found will be traced. Possible causes are the server wasn't defined using the Systems Management End User Interface (EUI) or if the server was defined using the Systems Management EUI, the conversation containing that server has not yet been activated using the Systems Management EUI.

### C9C2116F

**Explanation:** BBOOSCO:getSCO could not obtain this server's configuration data from the Systems Management Control Region.

**User Response:** Turn on exception tracing and retry if it isn't already on. Additional information on which server is in error will be traced. Additional trace information may also be found in the Systems Management control region exception trace output. Possible causes are the server wasn't defined using the Systems Management End User Interface (EUI) or if the server was defined using the Systems Management EUI, the conversation containing that server has not yet been activated using the Systems Management EUI. Another possible cause is the server could not call back to the Systems Management control region. If the EUI indicates the server is defined and the conversation that contains it is the activated conversation, report the problem to your next level of support or the IBM Support Center.

#### C9C21170

**Explanation:** Class Manager failed to find the specified class in the list of classes supported by the server. The application that contains this class may not be properly defined or installed on the server.

User Response: Look in the error log to determine which class is in error. Additional information can be found in the trace when exception tracing is turned on. Possible causes are the class wasn't installed using the Systems Management End User Interface (EUI) or if the class was installed using the Systems Management EUI, the conversation containing that class has not yet been activated using the Systems Management EUI. If the EUI indicates

the class is supported, report the problem to your next level of support or the IBM Support Center.

#### C9C21171

## **Explanation:**

CORBA::ImplRepository::find\_impldef\_by\_alias was invoked by client.

**User Response:** Change the client program so that it does not invoke CORBA::ImplRepository::find\_impldef\_by\_alias

### C9C21172

## **Explanation:**

CORBA::ImplRepository::find\_impldef was invoked by client.

**User Response:** Change the client program so that it does not invoke CORBA::ImplRepository::find\_impldef

#### C9C21173

## **Explanation:**

CORBA::ImplRepository::find\_impldef\_by\_alias was invoked but an error ocurred trying to narrow to a CORBA::ImplementationDef object.

**User Response:** Ensure that the server for the input alias is started. When exception tracing is on, the input alias is traced.

## C9C21174

## **Explanation:**

CORBA::ImplRepository::find\_impldef\_by\_alias was invoked but an error ocurred trying create an object.

**User Response:** Ensure that the server for the input alias is started. When exception tracing is on, the input alias is traced.

## C9C21175

## **Explanation:**

CORBA::ImplRepository::find\_impldef\_by\_alias was invoked but an error ocurred trynig to build a IOR.

**User Response:** Ensure that the server for the input alias is started. When exception tracing is on, the input alias is traced.

#### C9C21176

## **Explanation:**

CORBA::ImplRepository::find\_impldef was invoked but an error ocurred trynig find the implementationDef for the input implid.

User Response: Ensure that the server for the input implid is started. When exception tracing is on, the input implid is traced. Explanation: The Daemon was started but no IP Name was specified for the Daemon in the environment variable. This is required for Daemon initialization. Suggested Action: Ensure the DAEMON\_IPNAME environment variable is set to a valid value and restart the Daemon. The environment variable can be set in the environment variable file pointed to by the Daemon proc by the BBOENV DD.

#### C9C21178

**Explanation:** While a CB Series Daemon was active when this server starting initializing, it was no longer present when initialization completed. Since no CB Series servers can exist without a Daemon present on the system, this server must end.

**User Response:** Determine why the Daemon failed and restart the daemon and other servers as necessary.

#### C9C21179

**Explanation:** IBM Internal Only

**User Response:** Contact the IBM Support

Center.

## C9C2117A

**Explanation:** IBM Internal Only

**User Response:** Contact the IBM Support

Center.

## C9C2117B

**Explanation:** IBM Internal Only

**User Response:** Contact the IBM Support

Center.

## C9C2117C

**Explanation:** IBM Internal Only

**User Response:** Contact the IBM Support

Center.

## C9C2117D

**Explanation:** IBM Internal Only

**User Response:** Contact the IBM Support

Center.

## C9C2117E

**Explanation:** IBM Internal Only

**User Response:** Contact the IBM Support

Center.

## C9C2117F

**Explanation:** While a CB Series Daemon was active when this server starting initializing, it was no longer present when initialization completed. Since no CB Series servers can exist without a Daemon present on the system, this server must end.

**User Response:** Determine why the Daemon failed and restart the daemon and other servers as necessary.

#### C9C21180

**Explanation:** While a CB Series Daemon was active when this server starting initializing, it was no longer present when initialization completed. Since no CB Series servers can exist without a Daemon present on the system, this server must end.

**User Response:** Determine why the Daemon

failed and restart the daemon and other servers as necessary.

## C9C21181

**Explanation:** IBM Internal Only

**User Response:** Contact the IBM Support

Center.

#### C9C21182

**Explanation:** IBM Internal Only

**User Response:** Contact the IBM Support

Center.

#### C9C21183

**Explanation:** IBM Internal Only

**User Response:** Contact the IBM Support

Center.

#### C9C21184

**Explanation:** IBM Internal Only

User Response: Contact the IBM Support

Center.

#### C9C21185

**Explanation:** An attempt was made to start a CB Series Control Region while another Control Region with the same specific server name was also starting. Only one CB Series Control Region with a given specific server name can be active at one time. This Control Region terminates in error

**User Response:** Do not attempt to start two CB Control Regions with the same specific server name.

## C9C21186

**Explanation:** An attempt was made to start a CB Series Control Region while another Control Region with the same specific server name was active. Only one CB Series Control Region with a given specific server name can be active at one

time. This Control Region terminates in error.

**User Response:** Do not attempt to start two CB Control Regions with the same specific server name.

#### C9C21187

**Explanation:** IBM Internal Only

**User Response:** Contact the IBM Support

Center.

#### C9C21188

**Explanation:** IBM Internal Only

**User Response:** Contact the IBM Support

Center.

## C9C21189

**Explanation:** IBM Internal Only

**User Response:** Contact the IBM Support

Center.

#### C9C2118A

**Explanation:** CB Series Control Regions can not start without an active CB Systems Management Server on the same system. The server which attempted to start was unable to locate a Systems Management Server on this system and will terminate in error.

**User Response:** Start the CB Systems Management Server on this system prior to starting other CB Series servers.

## C9C2118B

**Explanation:** CB Series Control Regions can not start without an active CB Systems Management Server on the same system. The server which attempted to start was unable to locate a Systems Management Server on this system and will terminate in error.

**User Response:** Start the CB Systems Management Server on this system prior to starting other CB Series servers.

#### C9C2118C

**Explanation:** IBM Internal Only

**User Response:** Contact the IBM Support

Center.

## C9C2118D

**Explanation:** Before a server region can start, the control region which it is associated with must be initialized. This server region was unable to find its owning control region and thus terminates.

**User Response:** Ensure this server region's owning control region is active before starting the server region.

### C9C2118E

**Explanation:** An attempt was made to start a CB Series Control Region while another Control Region with the same specific server name was active. Only one CB Series Control Region with a given specific server name can be active at one time. This Control Region terminates in error.

**User Response:** Do not attempt to start two CB Control Regions with the same specific server name.

#### C9C2118F

**Explanation:** IBM Internal Only

**User Response:** Contact the IBM Support

Center.

#### C9C21190

**Explanation:** Timeout occurred waiting for the naming server to start. We are unable to continue without it, so an exception is thrown.

**User Response:** Determine why the naming server failed to start before the timeout occurred, correct the problem, and try again.

#### C9C21191

**Explanation:** Timeout occurred waiting for the IR server to start. We are unable to continue without it, so an exception is thrown.

**User Response:** Determine why the IR server failed to start before the timeout occurred, correct the problem, and try again.

## C9C21192

**Explanation:** Timeout occurred waiting for the Systems Management Server to start. We are unable to continue without it, so an exception is thrown.

**User Response:** Determine why the SM server failed to start before the timeout occurred, correct the problem, and try again.

#### C9C21193

**Explanation:** IBM Internal Only

**User Response:** Contact the IBM Support

Center.

#### C9C21194

**Explanation:** ORB\_Request::setSystemException was invoked with an unrecognized System Exception. The unrecognized System Exception was traced and a CORBA::UNKNOWN System Exception with this minor code was placed into the ORB\_Request to be returned to the client.

**User Response:** Determine the origin of the unrecognized System Exception. Use this information to determine the reason for the failure.

#### C9C21195

## **Explanation:**

ORB\_Request::getSystemExceptionId encountered an unrecognized System Exception. The unrecognized System Exception was traced and a CORBA::UNKNOWN System Exception with this minor code was placed into the ORB\_Request to be returned to the client.

**User Response:** Determine the origin of the unrecognized System Exception. Use this information to determine the reason for the failure.

### C9C21196

**Explanation:** The Component Broker server region execution thread caught a ... This is an incorrect throw. A system exception with this error code is created and returned.

**User Response:** If application code is throwing something other than a system or user exception, change the application code to throw a system exception or a user exception that the method indicates it raises. If it is not application code, report this error to your next level of support or to the IBM Support Center.

## C9C21197

**Explanation:** The DAEMON\_IPNAME environment variable is set to an IP address. It must be set to an IP name, host n name.

User Response: Correct the

DAEMON\_IPNAME environment variable and run the Systems Management Bootstrap again.

## C9C21198

Explanation: Cannot open converter

User Response: Code set may not be

compatible

#### C9C21199

Explanation: Cannot open converter

User Response: Code set may not be

compatible

#### C9C2119A

**Explanation:** Conversion Error

User Response: Code set may not be

compatible

### C9C2119B

**Explanation:** Conversion Error

**User Response:** Code set may not be

compatible

## C9C2119C

Explanation: Incorrect data length

User Response: Make sure the input data

length is correct

#### C9C2119D

**Explanation:** The input codeset is not found in

registry

User Response: check if codeset is supported

## C9C2119E

**Explanation:** The input codeset is not found in

registry

**User Response:** check if codeset is supported

### C9C2119F

**Explanation:** The input codeset is not found in

registry

**User Response:** check if codeset is supported

#### C9C211A0

**Explanation:** The input codeset is not found in

registry

**User Response:** check if codeset is supported

## C9C211A1

**Explanation:** The input codeset is not found in

registry

**User Response:** check if codeset is supported

## C9C211A2

**Explanation:** The input codeset is not found in

registry

User Response: check if codeset is supported

C9C211A3

Explanation: The input codeset is not found in

registry

**User Response:** check if codeset is supported

C9C211A4

**Explanation:** IBM Internal Only

User Response: Contact the IBM Support

Center.

C9C211A5

**Explanation:** IBM Internal Only

**User Response:** Contact the IBM Support

Center.

C9C211A6

**Explanation:** IBM Internal Only

**User Response:** Contact the IBM Support

Center.

C9C211A7

**Explanation:** IBM Internal Only

**User Response:** Contact the IBM Support

Center.

C9C211A8

**Explanation:** IBM Internal Only

User Response: Contact the IBM Support

Center.

C9C211A9

**Explanation:** IBM Internal Only

**User Response:** Contact the IBM Support

Center.

C9C211AA

**Explanation:** IBM Internal Only

**User Response:** Contact the IBM Support

Center.

C9C211AB

**Explanation:** IBM Internal Only

**User Response:** Contact the IBM Support

Center.

C9C211AC

**Explanation:** IBM Internal Only

**User Response:** Contact the IBM Support

Center.

C9C211AD

**Explanation:** IBM Internal Only

**User Response:** Contact the IBM Support

Center.

C9C211AE

**Explanation:** IBM Internal Only

**User Response:** Contact the IBM Support

Center.

C9C211AF

**Explanation:** IBM Internal Only

**User Response:** Contact the IBM Support

Center.

C9C211B0

**Explanation:** IBM Internal Only

**User Response:** Contact the IBM Support

C9C211B1

**Explanation:** IBM Internal Only

**User Response:** Contact the IBM Support

Center.

C9C211B2

**Explanation:** IBM Internal Only

**User Response:** Contact the IBM Support

Center.

C9C211B3

**Explanation:** IBM Internal Only

User Response: Contact the IBM Support

Center.

C9C211B4

**Explanation:** IBM Internal Only

**User Response:** Contact the IBM Support

Center.

C9C211B5

**Explanation:** IBM Internal Only

**User Response:** Contact the IBM Support

Center.

C9C211B6

**Explanation:** IBM Internal Only

User Response: Contact the IBM Support

Center.

C9C211B7

**Explanation:** IBM Internal Only

**User Response:** Contact the IBM Support

Center.

C9C211B8

**Explanation:** IBM Internal Only

User Response: Contact the IBM Support

Center.

C9C211B9

**Explanation:** IBM Internal Only

User Response: Contact the IBM Support

Center.

C9C211BA

**Explanation:** IBM Internal Only

**User Response:** Contact the IBM Support

Center.

C9C211BB

**Explanation:** IBM Internal Only

**User Response:** Contact the IBM Support

Center.

C9C211BC

**Explanation:** IBM Internal Only

User Response: Contact the IBM Support

Center.

C9C211BD

**Explanation:** IBM Internal Only

User Response: Contact the IBM Support

Center.

C9C211BE

**Explanation:** IBM Internal Only

User Response: Contact the IBM Support

C9C211BF

**Explanation:** IBM Internal Only

User Response: Contact the IBM Support

Center.

C9C211C0

**Explanation:** IBM Internal Only

User Response: Contact the IBM Support

Center.

C9C211C1

**Explanation:** IBM Internal Only

**User Response:** Contact the IBM Support

Center.

C9C211C2

**Explanation:** IBM Internal Only

**User Response:** Contact the IBM Support

Center.

C9C211C3

**Explanation:** IBM Internal Only

**User Response:** Contact the IBM Support

Center.

C9C211C4

**Explanation:** IBM Internal Only

**User Response:** Contact the IBM Support

Center.

C9C211C5

**Explanation:** IBM Internal Only

**User Response:** Contact the IBM Support

Center.

C9C211C6

**Explanation:** IBM Internal Only

**User Response:** Contact the IBM Support

Center.

C9C211C7

**Explanation:** COMM failed when trying to

drive a locate request to the daemon.

**User Response:** Check the error log for a COMM failure error message.

C9C211C8

**Explanation:** IBM Internal Only

User Response: Contact the IBM Support

Center.

C9C211C9

**Explanation:** IBM Internal Only

**User Response:** Contact the IBM Support

Center.

C9C211CA

**Explanation:** IBM Internal Only

**User Response:** Contact the IBM Support

Center.

C9C211CB

**Explanation:** IBM Internal Only

**User Response:** Contact the IBM Support

Center.

C9C211CC

**Explanation:** IBM Internal Only

**User Response:** Contact the IBM Support

### C9C211CE

**Explanation:** IBM Internal Only

**User Response:** Contact the IBM Support

Center.

## C9C211CF

**Explanation:** IBM Internal Only

**User Response:** Contact the IBM Support

Center.

#### C9C211D0

**Explanation:** IBM Internal Only

**User Response:** Contact the IBM Support

Center.

## C9C211D1

**Explanation:** Cannot open converter **User Response:** Code set may not be

compatible

#### C9C211D2

**Explanation:** Cannot open converter

**User Response:** Code set may not be

compatible

#### C9C211D3

**Explanation:** IBM Internal Only

**User Response:** Contact the IBM Support

Center.

## C9C211D4

**Explanation:** IBM Internal Only

User Response: Contact the IBM Support

Center.

#### C9C211D5

**Explanation:** IBM Internal Only

**User Response:** Contact the IBM Support

Center.

## C9C211D6

**Explanation:** Couldn't create a proxy object in rebuild\_proxy.

**User Response:** Report this problem to your next level of support or to the IBM Support Center.

## C9C211D7

**Explanation:** BBOOSCO:readMasterRecord encountered an error while attempting to read the Component Broker Systems Management Master Record.

**User Response:** Check the CB Series error log for information that will indicate what errors were encountered. Possible causes are an update attempt was made to tables that were not there, or the bind jobs were not run for CB.

#### C9C211D8

**Explanation:** CORBA::Context::delete\_values was invoked but the input property name was not found in the context object.

**User Response:** If encountered by application code, check for application error. If encountered by system code, report this error to your next level of support or to the IBM Support Center.

#### C9C211D9

**Explanation:** Processing in a control region was halted because it was detected that the CB Daemon was not active.

**User Response:** The CB Daemon is required for CB servers to be active. All CB servers should terminate if the Daemon ends. This abend may occur if the servers are processing work when the Daemon terminates. Restart the Daemon when ready.

#### C9C211DA

**Explanation:** Processing in a control region was halted because it was detected that the CB Daemon was not active.

**User Response:** The CB Daemon is required for CB servers to be active. All CB servers should terminate if the Daemon ends. This abend may occur if the servers are processing work when the Daemon terminates. Restart the Daemon when ready.

#### C9C211DB

**Explanation:** resolve\_initial\_references was called before doing ORB\_init and BOA\_init.

**User Response:** Make sure both the ORB and the BOA are initialized, either by a call to CBSeriesGlobal::Initialize() or by some other method, before resolve\_initial\_references is called.

#### C9C211DC

**Explanation:** resolve\_initial\_references\_remote was called before doing ORB\_init and BOA\_init.

**User Response:** Make sure both the ORB and the BOA are initialized, either by a call to CBSeriesGlobal::Initialize() or by some other method, before resolve\_initial\_references\_remote is called.

## C9C211DD

**Explanation:** IBM Internal Only

**User Response:** Contact the IBM Support

Center.

#### **C9C211DE**

**Explanation:** IBM Internal Only

**User Response:** Contact the IBM Support

Center.

## C9C211DF

**Explanation:** IBM Internal Only

User Response: Contact the IBM Support

Center.

## C9C211E0

**Explanation:** IBM Internal Only

**User Response:** Contact the IBM Support

Center.

## C9C211E1

**Explanation:** IBM Internal Only

**User Response:** Contact the IBM Support

Center.

## C9C211E2

**Explanation:** IBM Internal Only

**User Response:** Contact the IBM Support

Center.

### C9C211E3

**Explanation:** In encode\_objref, pfactory is NULL after lookup of pfactory in ptable.

**User Response:** pfactory looks up the table entry for a certain classname in ptable. Look at the system error message to determine what classname was "looked up" in ptable.

#### C9C211E4

**Explanation:** In encode\_objref, attempted to marshal a local\_only object during a request. Here local\_only means a local object residing in a pure client-only process.

**User Response:** Don't marshal a local\_only object while a request is in progress.

## C9C211E5

**Explanation:** BBOOSCO:readMasterRecord encountered an error while attempting to update

the Component Broker Systems Management Master Record.

**User Response:** Check the CB Series error log for information that will indicate what errors were encountered. Probable cause is the address space is not authorized to use DB2.

#### C9C211E6

**Explanation:** BBOOSCO:readMasterRecord encountered an error while attempting to read the Component Broker Systems Management Master Record.

**User Response:** Check the CB Series error log for information that will indicate what errors were encountered. Probable cause is the address space is not authorized to use DB2.

## C9C211E7

**Explanation:** ORBid keyword to ORB\_init must specify a value of BOSS

**User Response:** Provide a value of BOSS as the value of the ORBid keyword.

#### C9C211E8

**Explanation:** ORBid keyword must be specified on ORB init with a value

**User Response:** Specify ORBid BOSS.

## C9C211E9

**Explanation:** ORBsrvname keyword to ORB\_init must have a value

**User Response:** Specify ORBsrvname with a valid server name

## C9C211EA

**Explanation:** The ORBType keyword to ORB init must have a valid value

**User Response:** Specify ORBType with a valid

value.

#### C9C211EB

**Explanation:** Initialization of a CB Server failed loading a required product load module. Look for the accompanying message for the name of the module which could not be found.

**User Response:** Determine which module could not be found and why and correct the problem and restart the server.

#### C9C211EC

**Explanation:** RRS is required for CB Series to function. During initialization of a CB Server, RRS could not be found. The server terminates.

**User Response:** Make sure RRS is up and initialized.

## C9C211ED

**Explanation:** The value specified for the ORBCBI keyword to ORB\_init was not one of COLD, WARM, or HOT.

**User Response:** Specify a valid value.

#### **C9C211EE**

**Explanation:** The ORBCBI keyword to ORB\_init requires a valid value

**User Response:** Specify COLD, WARM, or HOT as a value. Example: START BBODMN,BOOT='-ORBCBI COLD' (where BBODMN is the Daemon proc name).

## C9C211F0

**Explanation:** IBM Internal Only

**User Response:** Contact the IBM Support

Center.

### C9C211F1

**Explanation:** IBM Internal Only

**User Response:** Contact the IBM Support

C9C211F2

**Explanation:** IBM Internal Only

User Response: Contact the IBM Support

Center.

C9C211F3

**Explanation:** IBM Internal Only

User Response: Contact the IBM Support

Center.

C9C211F4

**Explanation:** IBM Internal Only

User Response: Contact the IBM Support

Center.

C9C211F5

**Explanation:** IBM Internal Only

**User Response:** Contact the IBM Support

Center.

C9C211F6

**Explanation:** IBM Internal Only

**User Response:** Contact the IBM Support

Center.

C9C211F7

**Explanation:** IBM Internal Only

User Response: Contact the IBM Support

Center.

C9C211F8

**Explanation:** IBM Internal Only

**User Response:** Contact the IBM Support

Center.

C9C211F9

**Explanation:** IBM Internal Only

**User Response:** Contact the IBM Support

Center.

C9C211FA

**Explanation:** IBM Internal Only

User Response: Contact the IBM Support

Center.

C9C211FB

**Explanation:** IBM Internal Only

**User Response:** Contact the IBM Support

Center.

C9C211FC

**Explanation:** IBM Internal Only

User Response: Contact the IBM Support

Center.

C9C211FD

**Explanation:** IBM Internal Only

**User Response:** Contact the IBM Support

Center.

C9C211FE

**Explanation:** IBM Internal Only

**User Response:** Contact the IBM Support

Center.

C9C211FF

**Explanation:** IBM Internal Only

**User Response:** Contact the IBM Support

Center.

C9C21200

**Explanation:** This exception is accompanied by message BBOU0092E with the name of the DLL.

**User Response:** Locate message BBOU0092E in the error log to determine the name of the DLL which could not be loaded. Place missing DLL in the STEPLIB concatenation so that it can be found

## C9C21201

**Explanation:** IBM Internal Only

**User Response:** Contact the IBM Support

Center.

#### C9C21202

**Explanation:** CBSeriesGlobal::hostName was called from a CB server space. In this environment the hostName returned would be the DAEMON\_IPNAME environment variable specified for the Daemon on this system. However, it appears the daemon is not active (perhaps it is terminating) on this system.

**User Response:** If the Daemon was terminating or down at the time this error occurred, then no action is necessary as it is expected.

## C9C21203

**Explanation:** Systems management server created requested data space for SMF data gathering but the ALESERV failed. No data gathering will be done.

**User Response:** Locate message BBOU0042E in the error log to get the ALESERV return code. If the problem persists, contact your next level of support or the IBM Support Center.

## C9C21204

**Explanation:** Systems management server tried to create requested dataspace but the DSPSERV failed. No data gathering will be done.

**User Response:** Locate message BBOU0042E in the error log to get the DSPSERV return and reason codes. If the problem persists, contact your next level of support or the IBM Support Center.

#### C9C21205

**Explanation:** Systems management server created the requested data space for SMF data gathering but when this server tried the ALESERV the ALESERV failed. No data gathering will be done.

**User Response:** Locate message BBOU0042E in the error log to get the ALESERV return code. If the problem persists, contact your next level of support or the IBM Support Center.

#### C9C21206

**Explanation:** The MVS STOP console command or the System Managment EUI STOP command has already been issued for this server. Subsequent commands are ignored.

**User Response:** Wait for the current stop processing to complete or escalate to an EUI Cancel or MVS console Modify Cancel command.

#### C9C21207

**Explanation:** The MVS Modify Cancel console command or the System Managment EUI CANCEL command has already been issued for this server. Subsequent commands are ignored.

**User Response:** Wait for the current cancel processing to complete

#### C9C21208

**Explanation:** No server name was specified for the Control Region

**User Response:** Examine the Control Region procedure or the parameters which were used to start the Control Region and correct to specify the appropriate server name.

## C9C21209

**Explanation:** A user exception was caught by the main Control Region routine

**User Response:** Examine the error log for information regarding the thrown exception and take whatever action the exception indicates.

#### C9C2120A

**Explanation:** No server name was specified for the Server Region

**User Response:** Examine the Server Region procedure or the parameters which were used to start the Server Region and correct to specify the appropriate server name.

## C9C2120B

**Explanation:** A user exception was caught by the main Server Region routine

**User Response:** Examine the error log for information regarding the thrown exception and take whatever action the exception indicates.

#### C9C2120C

**Explanation:** The server region is terminating due to an internal error.

**User Response:** Check the Component Broker error log for information about errors preceding this one which could have caused the server region to terminate.

#### C9C2120D

**Explanation:** CBSeries Daemon and Control Regions must run authorized. However, the space has detected that it is not. The space ends in error.

**User Response:** The most probable cause of this is a dataset in the Steplib for the proc that is not in the APF list.

#### C9C2120E

**Explanation:** IBM Internal Only

**User Response:** Contact the IBM Support

Center.

## C9C2120F

**Explanation:** IBM Internal Only

**User Response:** Contact the IBM Support

Center.

## C9C21210

**Explanation:** IBM Internal Only

**User Response:** Contact the IBM Support

Center.

#### C9C21211

**Explanation:** IBM Internal Only

**User Response:** Contact the IBM Support

Center.

## C9C21212

**Explanation:** IBM Internal Only

User Response: Contact the IBM Support

Center.

### C9C21213

**Explanation:** IBM Internal Only

**User Response:** Contact the IBM Support

Center.

#### C9C21214

**Explanation:** IBM Internal Only

**User Response:** Contact the IBM Support

Center.

## C9C21215

**Explanation:** IBM Internal Only

**User Response:** Contact the IBM Support

C9C21216

**Explanation:** IBM Internal Only

**User Response:** Contact the IBM Support

Center.

C9C21217

**Explanation:** IBM Internal Only

**User Response:** Contact the IBM Support

Center.

C9C21218

**Explanation:** IBM Internal Only

User Response: Contact the IBM Support

Center.

C9C21219

**Explanation:** IBM Internal Only

**User Response:** Contact the IBM Support

Center.

C9C2121A

**Explanation:** IBM Internal Only

**User Response:** Contact the IBM Support

Center.

C9C2121B

**Explanation:** IBM Internal Only

**User Response:** Contact the IBM Support

Center.

C9C2121C

**Explanation:** IBM Internal Only

**User Response:** Contact the IBM Support

Center.

C9C2121D

**Explanation:** IBM Internal Only

**User Response:** Contact the IBM Support

Center.

C9C2121E

**Explanation:** IBM Internal Only

User Response: Contact the IBM Support

Center.

C9C2121F

**Explanation:** BBOOSCO:readSysplex was called but the Sysplex does not exist in the Systems Management database. The Systems Management

bootstrap has not been run.

**User Response:** Restart the daemon with the

-ORBCBI parameter to run the Systems

Management bootstrap.

C9C21220

**Explanation:** IBM Internal Only

User Response: Contact the IBM Support

Center.

C9C21221

**Explanation:** IBM Internal Only

**User Response:** Contact the IBM Support

Center.

C9C21222

**Explanation:** IBM Internal Only

**User Response:** Contact the IBM Support

Center.

C9C21223

**Explanation:** IBM Internal Only

User Response: Contact the IBM Support

C9C21224

**Explanation:** IBM Internal Only

**User Response:** Contact the IBM Support

Center.

C9C21225

**Explanation:** IBM Internal Only

User Response: Contact the IBM Support

Center.

C9C21226

**Explanation:** IBM Internal Only

**User Response:** Contact the IBM Support

Center.

C9C21227

**Explanation:** IBM Internal Only

**User Response:** Contact the IBM Support

Center.

C9C21228

**Explanation:** IBM Internal Only

**User Response:** Contact the IBM Support

Center.

C9C21229

**Explanation:** IBM Internal Only

**User Response:** Contact the IBM Support

Center.

C9C2122A

**Explanation:** IBM Internal Only

**User Response:** Contact the IBM Support

Center.

C9C2122B

**Explanation:** IBM Internal Only

**User Response:** Contact the IBM Support

Center.

C9C2122C

**Explanation:** IBM Internal Only

User Response: Contact the IBM Support

Center.

C9C2122D

**Explanation:** IBM Internal Only

**User Response:** Contact the IBM Support

Center.

C9C2122E

**Explanation:** IBM Internal Only

User Response: Contact the IBM Support

Center.

C9C2122F

**Explanation:** IBM Internal Only

**User Response:** Contact the IBM Support

Center.

C9C21230

**Explanation:** IBM Internal Only

**User Response:** Contact the IBM Support

Center.

C9C21231

**Explanation:** IBM Internal Only

**User Response:** Contact the IBM Support

C9C21232

**Explanation:** IBM Internal Only

User Response: Contact the IBM Support

Center.

C9C21233

**Explanation:** IBM Internal Only

**User Response:** Contact the IBM Support

Center.

C9C21234

**Explanation:** IBM Internal Only

**User Response:** Contact the IBM Support

Center.

C9C21235

**Explanation:** The server instance is terminating due to a MODIFY server-instance, CANCEL

**User Response:** Restart the server instance when the reason that required you to cancel it

has been resolved.

C9C21236

**Explanation:** The server instance is terminating

due to a MODIFY server-

instance, CANCEL, ARMRESTART

**User Response:** None.

C9C21237

**Explanation:** A outbound request returned

message too big.

**User Response:** Try sending a smaller message.

C9C21238

**Explanation:** A send oneway or send deferred

request returned message too big.

**User Response:** Try sending a smaller message.

C9C21239

**Explanation:** A outbound request (callback)

returned message too big.

**User Response:** Try sending a smaller message.

C9C2123A

**Explanation:** IBM Internal Only

User Response: Contact the IBM Support

Center.

C9C2123B

**Explanation:** IBM Internal Only

**User Response:** Contact the IBM Support

Center.

C9C2123C

**Explanation:** IBM Internal Only

**User Response:** Contact the IBM Support

Center.

C9C2123E

**Explanation:** IBM Internal Only

User Response: Contact the IBM Support

Center.

C9C2123F

**Explanation:** IBM Internal Only

User Response: Contact the IBM Support

Center.

C9C21240

**Explanation:** IBM Internal Only

**User Response:** Contact the IBM Support

### C9C21241

**Explanation:** IBM Internal Only

User Response: Contact the IBM Support

Center.

## C9C21401

**Explanation:** Business Object Iterator does not implement the getHome method.

**User Response:** Do not issue getHome against the Business Object Iterator. NOTE: This should be removed once real iteration support is available.

#### C9C21402

**Explanation:** Business Object Iterator does not implement the getPrimaryKeyString.

**User Response:** Do not issue getPrimaryKeyString against the Business Object Iterator. NOTE: This should be removed once real iteration support is available.

### C9C21403

**Explanation:** Business Object Iterator does not implement the getHandleString.

**User Response:** Do not issue getHandleString against the Business Object Iterator. NOTE: This should be removed once real iteration support is available.

### C9C21404

**Explanation:** IManagedLocal::INonManageable does not implement the externalize\_to\_stream.

**User Response:** externalize\_to\_stream should be overridden and implemented by the application class that inherits from this class.

## C9C21405

**Explanation:** IManagedLocal::INonManageable does not implement the internalize\_from\_stream.

User Response: internalize\_from\_stream should

be overridden and implemented by the application class that inherits from this class.

## C9C21407

**Explanation:** Business Object Iterator does not implement the nextN.

**User Response:** Do not issue nextN against the Business Object Iterator. NOTE: This should be removed once real iteration support is available.

#### C9C21408

**Explanation:** Business Object Iterator does not implement the setMixin.

**User Response:** Do not issue setMixin against Business Object Iterator. NOTE: This should be removed once real iteration support is available.

## C9C21409

**Explanation:** Assigning a transaction to a context, but context is assigned to another transaction.

**User Response:** Contact the IBM Support Center.

#### C9C2140A

**Explanation:** Unassigning a transaction from a context, but context is not assigned to a transaction.

**User Response:** Contact the IBM Support Center.

#### C9C2140B

**Explanation:** Context is still assigned after a Terminate Identify.

**User Response:** Contact the IBM Support Center.

#### C9C2140C

**Explanation:** Business Object Iterator does not implement uninitForPassivation.

**User Response:** Do not issue against the Business Object Iterator. NOTE: This should be removed once real iteration support is available.

#### C9C2140D

**Explanation:** Business Object Iterator does not implement initForReactivation.

**User Response:** Do not issue against Business Object Iterator. NOTE: This should be removed once real iteration support is available.

#### C9C2140E

**Explanation:** No class implementation exists for the method

**User Response:** Verify coding to the intended method is correct and supported. Do not invoke unsupported methods. For supported methods, instance manager detailed tracing may be enabled to capture method flow.

### C9C2140F

**Explanation:** Default constructor for Root home invoked

**User Response:** Contact the IBM Support Center. NOTE: This should be removed in favor of RAS\_MinorCode\_IM\_Fork\_In\_head.

#### C9C21410

**Explanation:** Instance manager is unable to create data object instance.

User Response: Verify that the home configuration information is correct. ORB detailed tracing may also be turned on to trace the class manager createObject flow. This could help determine if the DLL is being loaded properly and that the correct factory functions are being called to create the instance.

## C9C21411

**Explanation:** Instance manager is unable to narrow to the data object.

**User Response:** Verify that the inheritance of

your data object is correct.

### C9C21412

**Explanation:** Instance manager is unable to create mixin object instance.

**User Response:** Verify that the home configuration information is correct. ORB detailed tracing may also be turned on to trace the class manager createObject flow. This could help determine if the DLL is being loaded properly and that the correct factory functions are being called to create the instance.

### C9C21413

**Explanation:** Instance manager is unable to narrow to the mixin object.

**User Response:** Verify that the inheritance of your mixin object is correct.

#### C9C21414

**Explanation:** Instance manager is unable to create managed object instance.

User Response: Verify that the home configuration information is correct. ORB detailed tracing may also be turned on to trace the class manager createObject flow. This could help determine if the DLL is being loaded properly and that the correct factory functions are being called to create the instance.

## C9C21415

**Explanation:** Instance manager is unable to narrow to the managed object.

**User Response:** Verify that the inheritance of your managed object is correct.

#### C9C21416

**Explanation:** Instance manager is unable to perform srrcmit.

**User Response:** Contact the IBM Support Center.

#### C9C21417

**Explanation:** Instance manager invoked while in an invalid state.

**User Response:** Contact the IBM Support Center.

#### C9C21418

**Explanation:** Instance manager encountered an invalid state.

**User Response:** Contact the IBM Support Center.

# C9C21419

**Explanation:** Instance manager is unable to create primary key instance.

User Response: Verify that the home configuration information is correct. ORB detailed tracing may also be turned on to trace the class manager createObject flow. This could help determine if the DLL is being loaded properly and that the correct factory functions are being called to create the instance.

#### C9C2141A

**Explanation:** Instance manager is unable to narrow to the primary key object.

**User Response:** Verify that inheritance of your primary key object is correct.

## C9C2141B

**Explanation:** Instance manager is unable to create copy helper instance.

**User Response:** Verify that the home configuration information is correct. ORB detailed tracing may also be turned on to trace the class manager createObject flow. This could help determine if the DLL is being loaded properly and that the correct factory functions are being called to create the instance.

# C9C2141C

**Explanation:** Instance manager is unable to narrow to the copy helper object.

**User Response:** Verify that the inheritance of your copy helper object is correct.

### C9C2141D

**Explanation:** IKeyStreamFactory object does not implement a default constructor.

**User Response:** Do not issue default constructor for IKeyStreamFactory objects.

#### C9C2141E

**Explanation:** IKeyStreamFactory object does not implement a destructor as the factory should be up for the life of the server.

**User Response:** Contact the IBM Support Center.

## C9C2141F

**Explanation:** IM\_GTIDFactory object does not implement a default constructor.

**User Response:** Contact the IBM Support Center.

# C9C21420

**Explanation:** IM\_GTIDFactory object does not implement a destructor as the factory should be up for the life of the server.

**User Response:** Contact the IBM Support Center.

# C9C21422

**Explanation:** Instance manager is unable to narrow to the resource manager.

**User Response:** Verify that inheritance of your resource manager object is correct.

#### C9C21423

**Explanation:** Instance manager received an invalid input parameter.

User Response: Contact the IBM Support

Center.

#### C9C21424

**Explanation:** Instance manager received an invalid input parameter.

**User Response:** Contact the IBM Support Center. NOTE: This should be removed once real reference collection support is available.

# C9C21425

**Explanation:** Instance manager received an invalid input parameter.

**User Response:** Contact the IBM Support Center. NOTE: This should be removed once real reference collection support is available.

#### C9C21426

**Explanation:** Instance manager is unable to narrow to the iterator object.

**User Response:** Verify that the iterator is properly configured in the IM configuration table. NOTE: This should be removed once real iteration is available.

# C9C21427

**Explanation:** Instance manager is unable to create cursor instance.

**User Response:** Verify that the home configuration information is correct. ORB detailed tracing may also be turned on to trace the class manager createObject flow. This could help determine if the DLL is being loaded properly and that the correct factory functions are being called to create the instance.

#### C9C21428

**Explanation:** Instance manager is unable to narrow to the cursor object.

**User Response:** Verify that the inheritance of your cursor object is correct.

#### C9C21429

**Explanation:** Instance manager encountered an invalid key either through internal processing or by intercepting a user exception.

**User Response:** Check logs for additional logging information to determine why an invalid key was encountered.

## C9C2142A

**Explanation:** Instance manager encountered a user exception during "before completion" processing.

**User Response:** Check logs for additional logging information to determine why a user exception was encountered.

#### C9C2142B

**Explanation:** Instance manager encountered a user exception during "after completion" processing.

**User Response:** Check logs for additional logging information to determine why a user exception was encountered.

# C9C2142C

**Explanation:** Instance manager encountered a data access denied exception.

**User Response:** Gain proper authority and retry.

# C9C2142D

**Explanation:** Instance manager encountered a data object failed exception from the data object.

User Response: Determine why the data object

threw the exception. If trace level 1 was active there is additional diagnostic information traced to aid in problem determination. If trace level 0 was being used additional diagnostic information is logged in the CB error log.

# C9C2142E

**Explanation:** The instance manager determined that the readKeyComponent request would exceed the length of the keystream.

**User Response:** Contact the IBM Support Center.

## C9C2142F

**Explanation:** The instance manager encountered an error while using one of the application provided methods. Application provided methods are those that the CB Series framework requires from object providers to activate and passivate their objects. For example: retrieveFromDataStore, internalizeResourceMgrHelper, and initForCreation ...

**User Response:** There will be a message associated with this error that will provide additional diagnostic information that is logged in the CB error log. The message will have the same timestamp, file, and line offset. Follow the programmer response for the message.

# C9C21430

**Explanation:** Instance manager is unable to narrow to the managed object.

**User Response:** Verify that the inheritance of your managed object is correct.

# C9C21431

**Explanation:** Instance manager is unable to narrow to the managed object.

**User Response:** Verify that the inheritance of your managed object is correct.

#### C9C21432

**Explanation:** Instance manager is unable to narrow to the managed object.

**User Response:** Verify that the inheritance of your managed object is correct.

### C9C21433

**Explanation:** Instance manager is unable to narrow to the managed object.

**User Response:** Verify that the inheritance of your managed object is correct.

#### C9C21434

**Explanation:** Instance manager is unable to narrow to the managed object.

**User Response:** Verify that the inheritance of your managed object is correct.

#### C9C21435

**Explanation:** Instance manager is unable to narrow to the data object.

**User Response:** Verify that the inheritance of your data object is correct.

# C9C21436

**Explanation:** Instance manager is unable to narrow to the data object.

**User Response:** Verify that the inheritance of your data object is correct.

# C9C21437

**Explanation:** Instance manager is unable to narrow to the data object.

**User Response:** Verify that the inheritance of your data object is correct.

# C9C21438

**Explanation:** Instance manager is unable to narrow to the data object.

**User Response:** Verify that the inheritance of your data object is correct.

# C9C21439

**Explanation:** Instance manager is unable to narrow to the primary key object.

**User Response:** Verify that inheritance of your primary key object is correct.

#### C9C2143A

**Explanation:** Instance manager is unable to narrow to the primary key object.

**User Response:** Verify that inheritance of your primary key object is correct.

# C9C2143B

**Explanation:** Instance manager is unable to narrow to the primary key object.

**User Response:** Verify that inheritance of your primary key object is correct.

#### C9C2143C

**Explanation:** Instance manager is unable to narrow to the primary key object.

**User Response:** Verify that inheritance of your primary key object is correct.

#### C9C2143D

**Explanation:** Instance manager is unable to narrow to the copy helper object.

**User Response:** Verify that the inheritance of your copy helper object is correct.

#### C9C2143E

**Explanation:** Instance manager is unable to narrow to the copy helper object.

**User Response:** Verify that the inheritance of your copy helper object is correct.

#### C9C2143F

**Explanation:** Instance manager is unable to narrow to the iterator object.

**User Response:** Verify that the iterator is properly configured in the IM configuration table. NOTE: This should be removed once real iteration is available.

# C9C21440

**Explanation:** Instance manager is unable to create data object instance.

User Response: Verify that the home configuration information is correct. ORB detailed tracing may also be turned on to trace the class manager createObject flow. This could help determine if the DLL is being loaded properly and that the correct factory functions are being called to create the instance.

# C9C21441

**Explanation:** Instance manager is unable to create primary key instance.

**User Response:** Verify that the home configuration information is correct. ORB detailed tracing may also be turned on to trace the class manager createObject flow. This could help determine if the DLL is being loaded properly and that the correct factory functions are being called to create the instance.

# C9C21442

**Explanation:** Instance manager encountered an invalid key either through internal processing or by intercepting a user exception.

**User Response:** Check logs for additional logging information to determine why an invalid key was encountered.

# C9C21443

**Explanation:** Instance manager encountered an invalid key either through internal processing or by intercepting a user exception.

**User Response:** Check logs for additional logging information to determine why an invalid key was encountered.

#### C9C21444

**Explanation:** Instance manager encountered an invalid key either through internal processing or by intercepting a user exception.

**User Response:** Check logs for additional logging information to determine why an invalid key was encountered.

#### C9C21445

**Explanation:** Instance manager encountered an invalid key either through internal processing or by intercepting a user exception.

**User Response:** Check logs for additional logging information to determine why an invalid key was encountered.

#### C9C21446

**Explanation:** Instance manager encountered an invalid key either through internal processing or by intercepting a user exception.

**User Response:** Check logs for additional logging information to determine why an invalid key was encountered.

#### C9C21447

**Explanation:** Instance manager encountered an invalid key either through internal processing or by intercepting a user exception.

**User Response:** Check logs for additional logging information to determine why an invalid key was encountered.

#### C9C21448

**Explanation:** Instance manager encountered a data access denied exception.

**User Response:** Gain proper authority and retry.

#### C9C21449

**Explanation:** Instance manager encountered a data object failed exception from the data object.

**User Response:** Determine why the data object threw the exception. If trace level 1 was active there is additional diagnostic information traced to aid in problem determination. If trace level 0 was being used additional diagnostic information is logged in the CB error log.

# C9C2144A

Explanation: The instance manager encountered an error while using one of the application provided methods. Application provided methods are those that the CB Series framework requires from object providers to activate and passivate their objects. For example: retrieveFromDataStore, internalizeResourceMgrHelper, and initForCreation ...

**User Response:** There will be a message associated with this error that will provide additional diagnostic information that is logged in the CB error log. The message will have the same timestamp, file, and line offset. Follow the programmer response for the message.

# C9C2144B

**Explanation:** The instance manager encountered an error while using one of the application provided methods. Application provided methods are those that the CB Series framework requires from object providers to activate and passivate their objects. For example: retrieveFromDataStore, internalizeResourceMgrHelper, and initForCreation ...

**User Response:** There will be a message associated with this error that will provide additional diagnostic information that is logged in the CB error log. The message will have the same timestamp, file, and line offset. Follow the programmer response for the message.

#### C9C2144C

**Explanation:** The instance manager encountered an error while using one of the application provided methods. Application provided methods are those that the CB Series framework requires from object providers to activate and passivate their objects. For example: retrieveFromDataStore, internalizeResourceMgrHelper, and initForCreation ...

**User Response:** There will be a message associated with this error that will provide additional diagnostic information that is logged in the CB error log. The message will have the same timestamp, file, and line offset. Follow the programmer response for the message.

#### C9C2144D

**Explanation:** The instance manager encountered an error while using one of the application provided methods. Application provided methods are those that the CB Series framework requires from object providers to activate and passivate their objects. For example: retrieveFromDataStore, internalizeResourceMgrHelper, and initForCreation ...

**User Response:** There will be a message associated with this error that will provide additional diagnostic information that is logged in the CB error log. The message will have the same timestamp, file, and line offset. Follow the programmer response for the message.

# C9C2144E

**Explanation:** The instance manager encountered an error while using one of the application provided methods. Application provided methods are those that the CB Series framework requires from object providers to activate and passivate their objects. For example: retrieveFromDataStore, internalizeResourceMgrHelper, and initForCreation ...

**User Response:** There will be a message

associated with this error that will provide additional diagnostic information that is logged in the CB error log. The message will have the same timestamp, file, and line offset. Follow the programmer response for the message.

# C9C2144F

**Explanation:** The instance manager encountered an error while using one of the application provided methods. Application provided methods are those that the CB Series framework requires from object providers to activate and passivate their objects. For example: retrieveFromDataStore, internalizeResourceMgrHelper, and initForCreation ...

**User Response:** There will be a message associated with this error that will provide additional diagnostic information that is logged in the CB error log. The message will have the same timestamp, file, and line offset. Follow the programmer response for the message.

## C9C21450

**Explanation:** No class implementation exists for the method setMixin for the framework class IBOIM390ManagedObjectQOS::IMManagedObjectBase.

**User Response:** Verify coding to the inherited method exists and is correct and supported. Do not invoke unsupported methods. For supported methods, instance manager detailed tracing may be enabled to capture method flow.

#### C9C21451

**Explanation:** No class implementation exists for the method externalizeKey for the framework class

IBOIM390ManagedObjectQOS::IMManagedObjectBase.

**User Response:** Verify coding to the inherited method exists and is correct and supported. Do not invoke unsupported methods. For supported methods, instance manager detailed tracing may be enabled to capture method flow.

#### C9C21452

**Explanation:** No class implementation exists for the method externalizeKey for the framework class

IBOIM390ManagedObjectQOS::IMMixinBase.

**User Response:** Verify coding to the inherited method exists and is correct and supported. Do not invoke unsupported methods. For supported methods, instance manager detailed tracing may be enabled to capture method flow.

#### C9C21453

**Explanation:** After invoking externalizeKey on a managed object instance manager could not obtain a stream of the values for the key.

**User Response:** Verify coding to the externalizeKey method is correctly implemented for the managed object.

# C9C21454

**Explanation:** An exception was thrown during the execution of a method that was not indicated as a valid exception for the method. The Component Broker runtime logs the exception along with class and method information and then throws a CORBA::UNKNOWN exception.

**User Response:** Check the information in messages BBOU0399E and BBOU0243E to determine the methods, class, and unknown exception that were involved. Contact application provider of class indicated in message BBOU0243E to resolve the problem

## C9C21455

**Explanation:** The length of the value to be stored in the DB2 current packageset special register is too large. The maximum length is 18 bytes.

User Response: If Exception tracing was active there will be a message indicating the incorrect value. These values are obtained from systems management from the LRMI information. It was the value placed in the collection id field of the LRMI information. Correct the length of the

value and retry the operation.

#### C9C21456

**Explanation:** An error occurred during set current packageset special register.

User Response: If Exception tracing was active there will be a message in the trace with the DB2 return code that will indicate what the problem was. Correct the indicated problem and retry the operation. One possible problem may be invalid characters used in the collection id field of the LRMI.

#### C9C21457

**Explanation:** An attempt was made to remove() an object which no longer exists. In this condition, the exception CORBA::INV\_OBJREF is thrown back to the client. A likely cause of the this condition is having two application threads each trying to remove() the object at almost the same time. The first thread will succeed and the second thread will get the CORBA::INV\_OBJREF exception.

**User Response:** The application should catch and handle the CORBA::INV\_OBJREF exception.

# C9C21458

**Explanation:** An error occured during read of current server special register.

**User Response:** If Exception tracing was active there will be a message in the trace with the DB2 return code that will indicate what the problem was. Correct the indicated problem and retry the operation.

# C9C21801

**Explanation:** IBM Internal Only

**User Response:** Contact the IBM Support

Center.

#### C9C21802

**Explanation:** Failed to get terminator pointer from control.

**User Response:** Rewrite application logic.

C9C21803

**Explanation:** IBM Internal Only

**User Response:** Contact the IBM Support

Center.

C9C21804

**Explanation:** IBM Internal Only

**User Response:** Contact the IBM Support

Center.

C9C21805

**Explanation:** IBM Internal Only

**User Response:** Contact the IBM Support

Center.

C9C21806

**Explanation:** IBM Internal Only

**User Response:** Contact the IBM Support

Center.

C9C21807

**Explanation:** IBM Internal Only

**User Response:** Contact the IBM Support

Center.

C9C21808

**Explanation:** IBM Internal Only

**User Response:** Contact the IBM Support

Center.

C9C21809

**Explanation:** Tried to decrement thread

association count below zero in

decrement association.

User Response: Transaction rolled back. Follow

these procedures before calling IBM:

- Run initial diagnostics to determine if the rollback was due to a timeout. Ensure that the transaction timeout value did not expire.
- If the timeout value did not expire, check the application to ensure the transaction's logic didn't cause the rollback.
- 3. Ensure you did not timeout DB2 or the Resource Manager.
- 4. If your application, DB2, or the Resource Manager did not cause the rollback, contact the IBM Support Center.

# C9C2180A

**Explanation:** IBM Internal Only

**User Response:** Contact the IBM Support

Center.

C9C2180B

**Explanation:** IBM Internal Only

**User Response:** Contact the IBM Support

Center.

C9C2180C

**Explanation:** IBM Internal Only

**User Response:** Contact the IBM Support

Center.

C9C2180D

**Explanation:** register\_resource detected

transaction is marked rollback.

User Response: See C9C21809.

C9C2180E

**Explanation:** register\_synchronization detected

transaction is marked rollback.

User Response: See C9C21809.

C9C2180F

**Explanation:** register\_synchronization with superior coordinator raised unknown exception.

**User Response:** No action possible. Raise

CORBA::UNKNOWN exception.

# C9C21810

**Explanation:** Resource registration with

superior failed in genericCreate.

User Response: See C9C2181F.

#### C9C21811

**Explanation:** Null PropagationContext in

extract\_gitd.

**User Response:** Check the workstation logs to see if there are any previous corresponding exceptions. Report this information to the the IBM Support Center.

## C9C21812

**Explanation:** Tid length is zero, or less than or equal to be length.

**User Response:** Check the workstation logs to see if there are any previous corresponding exceptions. Report this information to the the IBM Support Center.

#### C9C21813

**Explanation:** gtrid length exceeds MAX\_GTRID length in extract\_gtid.

**User Response:** Check the workstation logs to see if there are any previous corresponding exceptions. Report this information to the the IBM Support Center.

# C9C21814

**Explanation:** IBM Internal Only

**User Response:** Contact the IBM Support

Center.

# C9C21815

**Explanation:** IBM Internal Only

**User Response:** Contact the IBM Support

Center.

# C9C21816

**Explanation:** IBM Internal Only

**User Response:** Contact the IBM Support

Center.

#### C9C21817

**Explanation:** IBM Internal Only

**User Response:** Contact the IBM Support

Center.

# C9C21818

**Explanation:** IBM Internal Only

**User Response:** Contact the IBM Support

Center.

# C9C21819

**Explanation:** IBM Internal Only

**User Response:** Contact the IBM Support

Center.

# C9C2181A

**Explanation:** IBM Internal Only

**User Response:** Contact the IBM Support

Center.

# C9C2181B

**Explanation:** IBM Internal Only

User Response: Contact the IBM Support

C9C2181C

**Explanation:** IBM Internal Only

User Response: Contact the IBM Support

Center.

C9C2181E

Explanation: Transaction rolled back during

root prepare.

User Response: See C9C21809.

C9C2181F

**Explanation:** Transaction rolled back during

commit.

User Response: See C9C21809.

C9C21820

Explanation: Transaction rolled back during

commit.

User Response: See C9C21809.

C9C21821

**Explanation:** Transaction rolled back during

commit.

User Response: See C9C21809.

C9C21822

**Explanation:** Transaction rolled back during

commit.

**User Response:** See C9C21809.

C9C21823

**Explanation:** Detected that transaction is

pending rollback.

User Response: See C9C21809.

C9C21824

**Explanation:** Detected that transaction is

pending rollback.

User Response: See C9C21809.

C9C21825

Explanation: Transaction rolled back during

commit.

User Response: See C9C21809.

C9C21826

**Explanation:** IBM Internal Only

**User Response:** Contact the IBM Support

Center.

C9C21827

**Explanation:** Attempted to access transactional objects that no longer exist. The method that threw the exception detected that the transactional object no longer existed and had either been committed or rolled back by some other asynchronous operation.

**User Response:** If the exception was thrown by your application, there may be a problem synchronizing the application execution and the attempt to query, modify, rollback, or commit the transaction.

C9C21828

**Explanation:** IBM Internal Only

User Response: Contact the IBM Support

Center.

C9C21829

**Explanation:** IBM Internal Only

User Response: Contact the IBM Support

Center.

C9C2182A

**Explanation:** IBM Internal Only

**User Response:** Contact the IBM Support

#### C9C2182B

**Explanation:** IBM Internal Only

User Response: Contact the IBM Support

Center.

# C9C2182C

**Explanation:** IBM Internal Only

**User Response:** Contact the IBM Support

Center.

## C9C2182D

**Explanation:** There was not enough storage preallocated to accomodate OTS structures.

**User Response:** Set TRACEDETAIL=(3,4,6) in your environment dataset (BBOENV).

#### C9C2182E

**Explanation:** Transaction Service does not support inbound transactional one-way requests.

**User Response:** Do not issue transactional one-way request.

#### C9C2182F

**Explanation:** Transaction rolled back during commit.

User Response: See C9C21809.

#### C9C21830

**Explanation:** Transaction rolled back during commit.

**User Response:** See C9C21809.

# C9C21831

**Explanation:** Transaction rolled back during

commit.

User Response: See C9C21809.

#### C9C21832

**Explanation:** Transaction rolled back during

commit.

User Response: See C9C21809.

# C9C21833

**Explanation:** Transaction rolled back during

commit.

**User Response:** See C9C21809.

## C9C21834

**Explanation:** Transaction rolled back during

commit.

**User Response:** See C9C21809.

## C9C21835

**Explanation:** Control Region is shutting down.

Transaction creation is not possible.

**User Response:** Contact the IBM Support

Center.

# C9C21836

**Explanation:** Control Region is shutting down.

Transaction creation is not possible.

**User Response:** Contact the IBM Support

Center.

#### C9C21837

**Explanation:** Control Region is shutting down.

Creation is not possible.

**User Response:** Contact the IBM Support

Center.

# C9C21838

**Explanation:** Control Region is shutting down.

Creation is not possible.

**User Response:** Contact the IBM Support

#### C9C21839

**Explanation:** Control Region is shutting down. Creation is not possible.

User Response: Contact the IBM Support

Center.

### C9C2183A

**Explanation:** Control Region is shutting down. Creation is not possible.

User Response: Contact the IBM Support

Center.

#### C9C2183C

**Explanation:** IBM Internal Only

User Response: Contact the IBM Support

Center.

#### C9C2183D

**Explanation:** Resource commit came in on restart resource but resolver owns syncpoint.

User Response: This exception is normal processing for restart but indicates that attempts to contact the recovery coordinator have been unsuccessful. If this condition persists, ensure the recovery coordinator is up and functioning. It is possible that the application (or application environment) acting as recovery coordinator is down.

## C9C2183E

**Explanation:** Resource rollback came in on restart resource but resolver owns syncpoint.

User Response: This exception is normal processing for restart but indicates that attempts to contact the recovery coordinator have been unsuccessful. If this condition persists, ensure the recovery coordinator is up and functioning. It is possible that the application (or application environment) acting as recovery coordinator is down.

#### C9C2183F

**Explanation:** Detected that transaction is

pending rollback.

User Response: See C9C21809.

# C9C21840

**Explanation:** Rollback request was rejected because requested was not the initiator of the transaction. Obsolete.

**User Response:** Check for a possible application

coding error.

# C9C21841

**Explanation:** Commit request was rejected because requested was not the initiator of the transaction. Obsolete.

**User Response:** Check for a possible application

coding error.

#### C9C21842

**Explanation:** Unable to register resource due to underlying recovery service logging limit.

**User Response:** Rewrite application to include fewer resources.

# C9C21843

**Explanation:** IBM Internal Only

User Response: Contact the IBM Support

Center.

# C9C21844

**Explanation:** IBM Internal Only

**User Response:** Contact the IBM Support

Center.

# C9C21845

**Explanation:** IBM Internal Only

**User Response:** Contact the IBM Support

#### C9C21846

**Explanation:** Unable to register local resource object due to implementation restriction.

**User Response:** Check for an application error. Refer to application documentation for restrictions on local resource.

# C9C21847

**Explanation:** Unable to register local synchronization object due to implementation restriction.

**User Response:** Check for an application error. Refer to application documentation for restrictions on synchronization onjects.

## C9C21848

**Explanation:** Encountered a user exception while trying to mark transaction on thread as rollback\_only.

**User Response:** Check for an application error.

# C9C21849

**Explanation:** IBM Internal Only

**User Response:** Contact the IBM Support

Center.

# C9C2184A

**Explanation:** IBM Internal Only

**User Response:** Contact the IBM Support

Center.

#### C9C2184B

**Explanation:** IBM Internal Only

**User Response:** Contact the IBM Support

Center.

# C9C2184C

**Explanation:** IBM Internal Only

**User Response:** Contact the IBM Support

Center.

# C9C2184D

**Explanation:** IBM Internal Only

**User Response:** Contact the IBM Support

Center.

# C9C2184E

**Explanation:** IBM Internal Only

**User Response:** Contact the IBM Support

Center.

# C9C2184F

**Explanation:** IBM Internal Only

**User Response:** Contact the IBM Support

Center.

## C9C21850

**Explanation:** IBM Internal Only

User Response: Contact the IBM Support

Center.

#### C9C21851

**Explanation:** IBM Internal Only

**User Response:** Contact the IBM Support

Center.

# C9C21852

**Explanation:** IBM Internal Only

**User Response:** Contact the IBM Support

C9C21853

**Explanation:** IBM Internal Only

**User Response:** Contact the IBM Support

Center.

C9C21854

**Explanation:** IBM Internal Only

**User Response:** Contact the IBM Support

Center.

C9C21855

**Explanation:** IBM Internal Only

**User Response:** Contact the IBM Support

Center.

C9C21856

**Explanation:** IBM Internal Only

**User Response:** Contact the IBM Support

Center.

C9C21857

**Explanation:** IBM Internal Only

**User Response:** Contact the IBM Support

Center.

C9C21858

**Explanation:** IBM Internal Only

**User Response:** Contact the IBM Support

Center.

C9C21859

**Explanation:** IBM Internal Only

**User Response:** Contact the IBM Support

Center.

C9C2185A

**Explanation:** IBM Internal Only

User Response: Contact the IBM Support

Center.

C9C2185B

**Explanation:** IBM Internal Only

User Response: Contact the IBM Support

Center.

C9C2185C

**Explanation:** IBM Internal Only

**User Response:** Contact the IBM Support

Center.

C9C2185D

**Explanation:** IBM Internal Only

**User Response:** Contact the IBM Support

Center.

C9C2185E

**Explanation:** IBM Internal Only

User Response: Contact the IBM Support

Center.

C9C2185F

**Explanation:** IBM Internal Only

**User Response:** Contact the IBM Support

Center.

C9C21860

**Explanation:** IBM Internal Only

**User Response:** Contact the IBM Support

C9C21861

**Explanation:** IBM Internal Only

User Response: Contact the IBM Support

Center.

C9C21862

**Explanation:** IBM Internal Only

**User Response:** Contact the IBM Support

Center.

C9C21863

**Explanation:** IBM Internal Only

**User Response:** Contact the IBM Support

Center.

C9C21864

**Explanation:** IBM Internal Only

**User Response:** Contact the IBM Support

Center.

C9C21865

**Explanation:** IBM Internal Only

User Response: Contact the IBM Support

Center.

C9C21866

**Explanation:** IBM Internal Only

**User Response:** Contact the IBM Support

Center.

C9C21867

**Explanation:** IBM Internal Only

**User Response:** Contact the IBM Support

Center.

C9C21868

**Explanation:** IBM Internal Only

**User Response:** Contact the IBM Support

Center.

C9C21869

**Explanation:** IBM Internal Only

**User Response:** Contact the IBM Support

Center.

C9C2186A

**Explanation:** IBM Internal Only

**User Response:** Contact the IBM Support

Center.

C9C2186B

**Explanation:** IBM Internal Only

User Response: Contact the IBM Support

Center.

C9C2186C

**Explanation:** IBM Internal Only

**User Response:** Contact the IBM Support

Center.

C9C2186D

**Explanation:** Transaction rolled back during

delegate prepare.

User Response: See C9C21809.

C9C2186E

**Explanation:** Inbound transaction is a nested transaction. CB/390 does not support nested

transactions.

**User Response:** Contact the IBM Support

#### C9C2186F

**Explanation:** Resource one\_phase\_commit came in on a resource but a syncpoint was already in progress.

**User Response:** If the transaction was rolled back, see C9C21809.

# C9C21870

**Explanation:** Transaction rolled back with a heuristic mixed condition during delegate prepare.

**User Response:** RRS will write a record to LOGREC to indicate which resource manager(s) had a heuristic condition during the commit process. Follow the identified resource manager's procedures to resolve the heuristic condition. Also see C9C21809.

# C9C21871

**Explanation:** Invalid or NULL

CosTransactions::Coordinator object extracted

from an inbound.

CosTransactions::PropagationContext structure.

**User Response:** Verify that sending ORB

interoperates with CB/390.

#### C9C21872

Explanation: Transaction rolled back during

commit. ,,

User Response: See C9C21809.

#### C9C21873

**Explanation:** IBM Internal Only

**User Response:** Contact the IBM Support

Center.

# C9C21874

**Explanation:** Server region sending reply checks detected a mismatch between the original transaction associated with the method and the one currently associated with the thread.

**User Response:** Check the application for a logic error.

# C9C21875

**Explanation:** Transaction service is unable to locate transaction factory.

**User Response:** Contact the IBM Support Center.

#### C9C21876

**Explanation:** Transaction service is unable to locate transaction factory.

**User Response:** Check systems management configuration for a definition of transaction factories.

#### C9C21877

**Explanation:** Transactional request rejected because transaction is no longer active.

**User Response:** Check the application for a logic error.

# C9C21878

**Explanation:** IBM Internal Only

**User Response:** Contact the IBM Support

Center.

# C9C21879

**Explanation:** IBM Internal Only

**User Response:** Contact the IBM Support

Center.

# C9C2187A

**Explanation:** IBM Internal Only

**User Response:** Contact the IBM Support

#### C9C2187B

**Explanation:** IBM Internal Only

User Response: Contact the IBM Support

Center.

# C9C2187C

**Explanation:** IBM Internal Only

**User Response:** Contact the IBM Support

Center.

## C9C2187D

**Explanation:** Transaction server in server region detected a thread termination while the transaction was active on thread. This resulted in termination of the server region address space.

User Response: Check the application for a

logic error.

#### C9C2187E

**Explanation:** IBM Internal Only

**User Response:** Contact the IBM Support

Center.

#### C9C2187F

**Explanation:** IBM Internal Only

**User Response:** Contact the IBM Support

Center.

#### C9C21880

**Explanation:** IBM Internal Only

User Response: Contact the IBM Support

Center.

# C9C21881

**Explanation:** IBM Internal Only

**User Response:** Contact the IBM Support

Center.

# C9C21882

**Explanation:** Transaction server detected invalid

state for rollback\_only request.

User Response: Component Broker internal

processing. No error has occurred.

### C9C21883

**Explanation:** Transaction server detected transaction service containing deferred begin

request.

**User Response:** Component Broker internal

processing. No error has occurred.

# C9C21884

**Explanation:** Non-existent transaction detected for rollback\_only request.

**User Response:** Check the application for a

logic error.

# C9C21885

**Explanation:** Invalid

CosTransaction::PropagationContext returned from a 'deferred begin' outbound request.

**User Response:** Check the documentation on

interoperability between ORBs.

## C9C21886

**Explanation:** An attempt was made to mark a transaction 'rollback\_only' which was previously marked 'rolledback\_only' or is in the process of being rolled back.

**User Response:** The transaction has or will be rolled back asynchronously from this processing. The initial rollback may have been initiated by the application itself, asynchronous from this call, or initiated by one of the resource managers participating in the transaction. It is possible that the application has violated one of the resource manager protocols. Scan the traces previous to this one that would indicate when the rollback occurred and see C9C21809 for the rollback procedures.

#### C9C21887

**Explanation:** attdint issued against rolled back transaction.

**User Response:** The transaction has been rolled back asynchronously from this call. Either the rollback was initiated by the application asynchronous from this one, or one of the resource managers participating in the transactions initiated it. It is possible that the application has violated one of the resource manager protocols. Scan the traces previous to this one that would indicate when the rollback occurred and see C9C21809 for the rollback procedures.

#### C9C21888

**Explanation:** atrspid issued against rolled back transaction.

**User Response:** The transaction has been rolled back asynchronously from this call. Either the rollback was initiated by the application asynchronous from this one, or one of the resource managers participating in the transactions initiated it. It is possible that the application has violated one of the resource manager protocols. Scan the traces previous to this one that would indicate when the rollback occurred and see C9C21809 for the rollback procedures.

# C9C21889

**Explanation:** atreint issued but UR log data limit exceeded.

**User Response:** A system limit has been exceeded and is no longer capable of storing transactional information. The application must reduce the number of different resource managers participating, possibly by narrowing the scope of the transactions or by redefining the composite objects so they are comprised of fewer components.

#### C9C2188A

**Explanation:** atreint issued against rolled back transaction.

**User Response:** The transaction has been rolled back asynchronously from this call. Either the rollback was initiated by the application asynchronous from this one, or one of the resource managers participating in the transactions initiated it. It is possible that the application has violated one of the resource manager protocols. Scan the traces previous to this one that would indicate when the rollback occurred and see C9C21809 for the rollback procedures.

#### C9C2188B

**Explanation:** IBM Internal Only

**User Response:** Contact the IBM Support

Center.

#### C9C2188C

**Explanation:** IBM Internal Only

User Response: Contact the IBM Support

Center.

# C9C2188D

**Explanation:** IBM Internal Only

**User Response:** Contact the IBM Support

Center.

# C9C2188E

**Explanation:** IBM Internal Only

**User Response:** Contact the IBM Support

Center.

## C9C2188F

**Explanation:** IBM Internal Only

**User Response:** Contact the IBM Support

#### C9C21890

**Explanation:** IBM Internal Only

User Response: Contact the IBM Support

Center.

# C9C21891

**Explanation:** IBM Internal Only

**User Response:** Contact the IBM Support

Center.

#### C9C21892

**Explanation:** A transaction was rolled back because the containing transaction exceeded the specified timeout value. (This timeout was detected by the CB/390 syncpoint coordinator.)

**User Response:** Scan the traces previous to this one that would indicate when the rollback initially occurred and see C9C21809 for the rollback procedures.

#### C9C21893

**Explanation:** A transaction was rolled back because the containing transaction exceeded the specified timeout value. (This timeout was detected by the CB/390 syncpoint coordinator.) The detection of failure was prior to a system exception being raised for this transaction.

**User Response:** Scan the traces subsequent to this one that indicate when the rollback initially occurred and see C9C21809 for the rollback procedures.

#### C9C21894

**Explanation:** An inbound request to a control region was detected to be contained within a transaction that had previously timed out.

**User Response:** Scan the traces previous to this one that would indicate when the rollback initially occurred and see C9C21809 for the rollback procedures.

#### C9C21895

**Explanation:** Commit request was rejected because the request was not made by the initiator of the transaction. Transaction has been marked rollback only.

**User Response:** Check for a possible application coding error.

# C9C21896

**Explanation:** Rollback request was rejected because the request was not made by the initiator of the transaction. Transaction has been marked rollback only.

**User Response:** Check for a possible application coding error.

# C9C21897

**Explanation:** Persistant data that contains up level version numbers was retrieved during the OTS restart process. The server is brought down. This condition can occur when a new level of code was used to start an application server, run for a time, creating entries for transactions in RRS' hardened data logs, and then the application server is brought down. When the application server was restarted, an older level of CB/390 code was used, and this is not supported.

User Response: Operator: Ensure the correct PROC was used to start this application server. System Programmer: Ensure the PROC used to start this application server has specified the intended level of CB/390 code. If so, and you have knowingly regressed the level of CB/390 code, you must follow the CB/390 cold start procedures to undo any changes that were made to the CB/390 environment while the application server was at the higher level. If you are not attempting to change code levels, and the PROC has specified the correct CB/390 code, then contact the IBM Support Center.

#### C9C21898

**Explanation:** Persistant data that contains up level version numbers was retrieved during the OTS restart process. The server is brought down. This condition can occur when a new level of code was used to start an application server, run for a time, creating entries for transactions in RRS' hardened data logs, and then the application server is brought down. When the application server was restarted, an older level of CB/390 code was used, and this is not supported.

**User Response:** Operator: Ensure the correct PROC was used to start this application server. System Programmer: Ensure the PROC used to start this application server has specified the intended level of CB/390 code. If so, and you have knowingly regressed the level of CB/390 code, you must follow the CB/390 cold start procedures to undo any changes that were made to the CB/390 environment while the application server was at the higher level. If you are not attempting to change code levels, and the PROC has specified the correct CB/390 code, then contact the IBM Support Center.

#### C9C21899

**Explanation:** Persistant data that contains up level version numbers was retrieved during the OTS restart process. The server is brought down. This condition can occur when a new level of code was used to start an application server, run for a time, creating entries for transactions in RRS' hardened data logs, and then the application server is brought down. When the application server was restarted, an older level of CB/390 code was used, and this is not supported.

**User Response:** Operator: Ensure the correct PROC was used to start this application server. System Programmer: Ensure the PROC used to start this application server has specified the intended level of CB/390 code. If so, and you have knowingly regressed the level of CB/390 code, you must follow the CB/390 cold start procedures to undo any changes that were made to the CB/390 environment while the application

server was at the higher level. If you are not attempting to change code levels, and the PROC has specified the correct CB/390 code, then contact the IBM Support Center.

## C9C2189A

**Explanation:** Persistant data that contains up level version numbers was retrieved during the OTS restart process. The server is brought down. This condition can occur when a new level of code was used to start an application server, run for a time, creating entries for transactions in RRS' hardened data logs, and then the application server is brought down. When the application server was restarted, an older level of CB/390 code was used, and this is not supported.

User Response: Operator: Ensure the correct PROC was used to start this application server. System Programmer: Ensure the PROC used to start this application server has specified the intended level of CB/390 code. If so, and you have knowingly regressed the level of CB/390 code, you must follow the CB/390 cold start procedures to undo any changes that were made to the CB/390 environment while the application server was at the higher level. If you are not attempting to change code levels, and the PROC has specified the correct CB/390 code, then contact the IBM Support Center.

# C9C2189B

**Explanation:** OTS has determined that the method inbound to this server has timed out, because one of its transactional objects does not exist. Most probable cause is the transaction timedout.

**User Response:** Scan the traces subsequent to this one that indicate when the rollback initially occurred and see C9C21809 for the rollback procedures.

# C9C2189C

**Explanation:** Transaction rolled back due to an unexpected return code from agent prepare.

**User Response:** Scan the traces subsequent to

this one. TBD

# C9C2189D

**Explanation:** Transaction rolled back because a protected resource is not in the proper state for a commit.

User Response: TBD

#### C9C2189E

**Explanation:** The control region was brought

down after a CANCEL reply to

User Response: None

#### C9C2189F

**Explanation:** Unknown transaction policy specified for continer.

**User Response:** Check the transaction policy specified for this container in the SM EUI.

#### C9C218A0

**Explanation:** Transaction that was started during a method dispatch was not completed before returning. The transaction was marked for rollback.

**User Response:** Check the application logic for a possible coding error.

## C9C218A1

**Explanation:** A different transaction was present at container exit than at container entry. The transaction at exit was marked for rollback and the transaction at entry was resumed.

**User Response:** Check the application logic for a possible coding error.

#### C9C218A2

**Explanation:** Container initiated transaction caught unknown exception from commit.

User Response: None.

#### C9C218A3

**Explanation:** Container caught exception while attempting to resume the transaction that was present on entry.

User Response: None.

# C9C218A4

**Explanation:** An error occurred while attempting to retrieve data about the current unit of recovery. RRS detected that the server had an MSGINDEX BBOUENUS OTS HARDENED DATA LOGS alid environment. The server will terminate itself and take a dump.

**User Response:** Contact the IBM Support

# C9C218A5

**Explanation:** An error occurred while attempting to retrieve data about the current unit of recovery. RRS has become unavailable and/or the server cannot communicate with RRS.

**User Response:** Restart RRS and/or the application server that failed.

#### C9C218A6

**Explanation:** An error occurred while trying to commit the procedural global transaction on behalf of the container. The procedural global transaction was rolledback. Containers can start procedural global transactions in server regions, on behalf of business logic for certain transaction policies.

**User Response:** The resource that was being modified by the object was rolledback for some reason that is not known to the server. Consult rollback debug documentation for the resource manager which initiated the rollback. See RRS problem determination documentation for assistence in determining the rollback initiating resource manager.

#### C9C218A7

**Explanation:** IBM Internal Only

User Response: Contact the IBM Support

Center.

# C9C218A8

**Explanation:** IBM Internal Only

**User Response:** Contact the IBM Support

Center.

#### C9C218A9

**Explanation:** Hybrid Global transaction could not be committed by the server because the resource managers involved in transaction were in the wrong state. The server region is terminated.

**User Response:** Check for an application logic

error.

#### C9C218AA

**Explanation:** IBM Internal Only

User Response: Contact the IBM Support

Center.

# C9C218AB

**Explanation:** IBM Internal Only

**User Response:** Contact the IBM Support

Center.

#### C9C218AC

**Explanation:** IBM Internal Only

**User Response:** Contact the IBM Support

Center.

# C9C218AD

**Explanation:** IBM Internal Only

User Response: Contact the IBM Support

Center.

#### C9C218AE

**Explanation:** Resume not allowed because the application has uncommitted local resources.

**User Response:** Local resources must be committed or rolled back before resuming another transaction. Check for an application coding error.

# C9C218AF

**Explanation:** An exception was thrown while driving the before\_completion against a synchronization object. The transaction was rolled back.

**User Response:** Check the traces and messages prior to this failure to determine what exception was thrown from the sync object.

#### C9C218B0

**Explanation:** A Heuristic Mixed exception was raised while attempting to commit container initiated transaction.

**User Response:** Check the traces and messages prior to this to determine what protected resource caused the heuristic outcome.

### C9C218B1

**Explanation:** IBM Internal Only

**User Response:** Contact the IBM Support

Center.

# C9C218B2

**Explanation:** IBM Internal Only

**User Response:** Contact the IBM Support

Center.

# C9C218B3

**Explanation:** IBM Internal Only

**User Response:** Contact the IBM Support

#### C9C218B4

**Explanation:** IBM Internal Only

**User Response:** Contact the IBM Support

Center.

# C9C218B5

**Explanation:** IBM Internal Only

**User Response:** Contact the IBM Support

Center.

#### C9C218B6

**Explanation:** IBM Internal Only

**User Response:** Contact the IBM Support

Center.

# C9C218B7

**Explanation:** IBM Internal Only

**User Response:** Contact the IBM Support

Center.

## C9C218B8

**Explanation:** IBM Internal Only

**User Response:** Contact the IBM Support

Center.

#### C9C218B9

**Explanation:** IBM Internal Only

**User Response:** Contact the IBM Support

Center.

# C9C218BA

**Explanation:** IBM Internal Only

**User Response:** Contact the IBM Support

Center.

# C9C218BB

**Explanation:** IBM Internal Only

**User Response:** Contact the IBM Support

Center.

# C9C218BC

**Explanation:** Tid length is zero, or less than or

equal to bqual length.

User Response: Check the workstation logs to see if there are any previous corresponding exceptions. Report this information to the IBM

Support Center.

# C9C218BD

**Explanation:** gtrid length exceeds MAX\_GTRID length in extract\_gtid.

**User Response:** Check the workstation logs to see if there are any previous corresponding exceptions. Report this information to the IBM Support Center.

## C9C218BE

**Explanation:** Tid length is zero, or less than or equal to boual length.

**User Response:** Check the workstation logs to see if there are any previous corresponding exceptions. Report this information to the IBM Support Center.

#### C9C218BF

**Explanation:** gtrid length exceeds MAX\_GTRID length in extract\_gtid.

**User Response:** Check the workstation logs to see if there are any previous corresponding exceptions. Report this information to the IBM

Support Center.

C9C218C0

**Explanation:** IBM Internal Only

**User Response:** Contact the IBM Support

Center.

C9C218C1

**Explanation:** IBM Internal Only

**User Response:** Contact the IBM Support

Center.

C9C218C2

**Explanation:** IBM Internal Only

**User Response:** Contact the IBM Support

Center.

C9C218C3

**Explanation:** IBM Internal Only

**User Response:** Contact the IBM Support

Center.

C9C218C4

**Explanation:** IBM Internal Only

User Response: Contact the IBM Support

Center.

C9C218C5

**Explanation:** Transaction rolled back during

root commit.

**User Response:** See C9C2181F.

C9C218C6

**Explanation:** IBM Internal Only

**User Response:** Contact the IBM Support

Center.

C9C218C7

**Explanation:** IBM Internal Only

**User Response:** Contact the IBM Support

Center.

C9C218C8

**Explanation:** An inbound transaction context did not contain a reference to the coordinator

object for the global transaction.

User Response: Contact the IBM Support

Center.

C9C218C9

**Explanation:** IBM Internal Only

**User Response:** Contact the IBM Support

Center.

C9C218CA

**Explanation:** IBM Internal Only

**User Response:** Contact the IBM Support

Center.

C9C218CB

**Explanation:** RRS is unavailable on this system.

User Response: Ensure RRS has been started on

this system.

C9C218CC

**Explanation:** IBM Internal Only

**User Response:** Contact the IBM Support

Center.

C9C218CD

**Explanation:** RRS is unavailable on this system.

**User Response:** Ensure RRS has been started on

this system.

#### C9C218CE

**Explanation:** IBM Internal Only

User Response: Contact the IBM Support

Center.

# C9C218CF

**Explanation:** The client attempted to invoke an component, e.g. EJB, in a global transaction, however the the component was deployed with a transaction policy that indicates it must not be invoked within a global transaction.

**User Response:** Correct the client application or redploy the component in error.

#### C9C218D0

**Explanation:** The client attempted to invoke an component, e.g. EJB, in a global transaction, however the the component was deployed with a transaction policy that indicates it must not be invoked within a global transaction.

**User Response:** Correct the client application or redploy the component in error.

#### C9C21C01

**Explanation:** Invalid object reference detected.

User Response: Gather documentation and

contact the IBM Support Center.

#### C9C21C02

**Explanation:** Shasta marshaling error detected.

User Response: Gather documentation and

contact the IBM Support Center.

# C9C21C03

**Explanation:** Shasta internal error detected.

User Response: Gather documentation and

contact the IBM Support Center.

#### C9C21C04

Explanation: \_narrow method caught

non-CORBA exception

User Response: Gather documentation and

contact the IBM Support Center.

## C9C21C30

**Explanation:** Function \_CallMethod in bbolrt.cpp could not find Java class /com/ibm/som/corba/rt/WeakRef.class

**User Response:** Verify that the CLASSPATH environment variable specifies a JAR (Java ARchive) file that contains WeakRef.class

#### C9C21C31

**Explanation:** Function \_CallMethod in bbolrt.cpp could not find the "get" method in Java class

/com/ibm/som/corba/rt/WeakRef.class

**User Response:** Verify that the CLASSPATH environment variable specifies a JAR (Java ARchive) file that contains WeakRef.class

#### C9C21C32

**Explanation:** Function \_StrongRef in bbolrt.cpp could not find Java class

/com/ibm/som/corba/rt/WeakRef.class

**User Response:** Verify that the CLASSPATH environment variable specifies a JAR (Java ARchive) file that contains WeakRef.class

#### C9C21C33

**Explanation:** Function \_StrongRef in bbolrt.cpp could not find the "get" method in Java class /com/ibm/som/corba/rt/WeakRef.class

**User Response:** Verify that the CLASSPATH environment variable specifies a JAR (Java ARchive) file that contains WeakRef.class

#### C9C21C34

**Explanation:** Function \_WeakRef in bbolrt.cpp

could not find Java class

/com/ibm/som/corba/rt/SOMBase.class

**User Response:** Verify that the CLASSPATH environment variable specifies a JAR (Java ARchive) file that contains SOMBase.class

# C9C21C35

**Explanation:** Function \_WeakRef in bbolrt.cpp could not find the "\_weakref" method in Java class /com/ibm/som/corba/rt/SOMBase.class

**User Response:** Verify that the CLASSPATH environment variable specifies a JAR (Java ARchive) file that contains SOMBase.class

# C9C21C36

**Explanation:** Function \_WeakRef in bbolrt.cpp did not get a weak object reference for a Java object.

**User Response:** Gather documentation and contact the IBM Support Center.

#### C9C21C37

**Explanation:** Function \_isInstanceOf in bbolss.cpp is not implemented.

**User Response:** Do not use this function.

# C9C21C38

**Explanation:** Function

SOMCPP\_SOMObjectDecoder in bbolsreq.cpp detected that the length in the encapsulation does not match the length of a pointer on the OS/390 platform.

**User Response:** Gather documentation and contact the IBM Support Center.

#### C9C21C39

**Explanation:** Function take\_buffer in bbolsreq.cpp detected that the length of the CDR buffer is zero.

**User Response:** Gather documentation and contact the IBM Support Center.

# C9C21C3A

**Explanation:** Function decode\_SOMRef in bbolsreq.cpp detected that the length in the encapsulation does not match the length of a pointer on the OS/390 platform.

**User Response:** Gather documentation and contact the IBM Support Center.

#### C9C21C3B

**Explanation:** In bbolpoi.cpp, some CORBA DII object is nil after creation.

**User Response:** Gather documentation and contact the IBM Support Center.

#### C9C21C3C

**Explanation:** In bbolpoi.cpp, some Context methods not supported

**User Response:** Change application program accordingly

# C9C21C3D

**Explanation:** Tried to find a proxy factory for a class and it was not available to the server. The proxy factory was going to be used to cast a void pointer to a CORBA::Object\_ptr so that an object reference could be marshaled back into the Java environment.

**User Response:** Insure that the class name that is indicated in the associated message is installed on the server.

# C9C21C3E

# **Explanation:**

**User Response:** Look prior to this message to find what JNI Exceptions were thrown.

# C9C21C43

# **Explanation:**

**User Response:** Gather documentation and contact the IBM support center.

# C9C21C44

# **Explanation:**

**User Response:** Gather documentation and contact the IBM support center.

#### C9C22001

**Explanation:** An attempt is being made to set the specific server name to a value longer than 8 characters.

**User Response:** Correct the name and rerun the process.

## C9C22002

**Explanation:** An \_narrow or \_narrow\_in\_trans on an object failed.

**User Response:** Contact the IBM Support Center.

## C9C22009

**Explanation:** A call to a DB2 assembler service failed.

**User Response:** Use the return code, reason code, and DB2 service name reported in the error log and refer to the DB2 Messages and Codes book to determine the reason for the failure.

#### C9C2200A

**Explanation:** An attempt was made to start CB Series Systems Mangagement while another Systems Management server was also starting on the same system. Only one CB Series Systems Management server can be active on a system at one time. This Systems Management Server terminates in error.

**User Response:** Do not attempt to start two CB

Series Systems Managagement servers on the same system at the same time.

# C9C2200B

**Explanation:** An attempt was made to start a CB Series Systems Management server while another Systems Management server was active. Only one CB Series Systems Management Server can be active on a system at a time. This server terminates in error

**User Response:** Do not attempt to start two CB Series Systems Managagement servers on the same system at the same time.

# C9C2200C

**Explanation:** CB Series Systems Management can not start without an active CB Series Daemon on the same system. The server which attempted to start was unable to locate a Daemon on this system and will terminate in error

**User Response:** Start the CB Series Daemon on this system prior to starting other CB Series servers.

# C9C2200D

**Explanation:** CB Series Systems Management can not start without an active CB Series Daemon on the same system. The server which attempted to start was unable to locate a Daemon on this system and will terminate in error

**User Response:** Start the CB Series Daemon on this system prior to starting other CB Series servers.

# C9C2200E

**Explanation:** IBM Internal Only

**User Response:** Contact the IBM Support

## C9C2200F

**Explanation:** IBM Internal Only

User Response: Contact the IBM Support

Center.

# C9C22010

**Explanation:** IBM Internal Only

**User Response:** Contact the IBM Support

Center.

#### C9C22011

**Explanation:** An attempt was made to start a CB Series Systems Management server while another Systems Management server was active. Only one CB Series Systems Management Server canb be active on a system at a time. This server terminates in error

**User Response:** Do not attempt to start two CB Series Systems Managagement servers on the same system at the same time.

## C9C22012

**Explanation:** IBM Internal Only

User Response: Contact the IBM Support

Center.

## C9C22013

**Explanation:** A timeout occurred attempting to start a CB server. This could be due to a JCL error in the started procedure or other environmental problems.

**User Response:** Determine which server CB attempted to start and why it failed. Correct the problem and try again.

#### C9C22014

**Explanation:** This server was started after a Stop command was was issued for the CB Daemon. Daemon stop processing stops all active servers and no new servers are allowed to start. Any servers starting after the stop command is

issued will receive this failure.

User Response: None

#### C9C22015

**Explanation:** a backlevel server has been started. As all replicated servers already operate at a higher function level, the server must be abended.

User Response: Upgrade server to new function

level.

#### C9C22016

**Explanation:** During the SM boostrap an

unrecoverable error occured.

User Response: Analyze accompanying

messages

#### C9C22017

**Explanation:** IBM Internal Only

**User Response:** Contact the IBM Support

Center.

## C9C22018

**Explanation:** IBM Internal Only

**User Response:** Contact the IBM Support

Center.

# C9C22019

**Explanation:** The internal CB environment

could not be initialized.

**User Response:** Analyze accompanying

messages

# C9C22020

**Explanation:** The configuration file required for bootstrap could not be opened. See

accompanying message for the exact filename.

**User Response:** Make sure that the environment variable CBCONFIG is set properly and that the path in HFS where it points to is actually there.

If working in a sysplex environment make sure that this path is shared among all systems via NFS mounted HFS or shared HFS (OS/390 R9+).

#### C9C22021

**Explanation:** The (XML) configuration file which was used during during bootstrap or importServer is missing the configuration root node or contains invalid XML elements.

**User Response:** Bootstrap: make sure the environment variable CBCONFIG points to the correct configuration directory and a proper current.xml is available in this path: CONFIG)/configuration/current.xml. ImportServer: make sure the path you specified points to the correct server-configuration directory and a proper SERVERNAME.xml is available in the specified path. In case current.xml is damaged or missing, backup configurations can be found in the CONFIG)/configuration/backup directory. In case SERVERNAME.xml is damaged or missing, create a new SERVERNAME.xml file by exporting the server again using the EUI. See accompanying message for the name of the configuration that's actually being used.

### C9C22022

**Explanation:** During bootstrap a new conversation is being created that needs to be bound to the default CB administrator that is specified using environment variable SM\_DEFAULT\_ADMIN. Now the object that represents the default administrator could not be found.

**User Response:** As the default administrator is also created during bootstrap processing, this is an internal error. Please contact IBM. See accompanying message for the ID of the administrator that's actually being used.

# C9C22023

**Explanation:** The initialization of the XML parser or ICU class library failed. XML parser and the ICU lib are being used for importing configuration data or servers .

User Response: Make sure the environment variable ICU\_DATA points to the correct location of the ICU converter files which are located in CONFIG)/configuration/icudata directory. See accompanying messages for more details about the cause for the problem.

#### C9C22024

**Explanation:** Errors occurred during the parsing of the XML file. The XML used for the import contains invalid XML elements.

**User Response:** See accompanying messages for more details.

# C9C22025

**Explanation:** The import of configuration data failed because one of the objects to be imported already exists.

**User Response:** See accompanying messages for more details.

## C9C22026

**Explanation:** The import of configuration data failed because one of the objects to be imported could not be created in the MOFW.

**User Response:** See accompanying messages for more details.

#### C9C22027

**Explanation:** The import of configuration data failed because of one if the objects to be imported references another object that could not be found.

**User Response:** See accompanying messages for more details.

#### C9C22028

**Explanation:** The import of configuration data failed due to an unclassified error.

**User Response:** See accompanying messages for more details about the cause for the problem.

## C9C22029

**Explanation:** the daemon has been started on a backlevel database.

**User Response:** Upgrade database to new schema version via patch utility shipped with the driver, or start daemon with -ORBCBI COLD option.

# C9C2202A

**Explanation:** No server name was specified for Systems Management

**User Response:** Examine the BBOSMS procedure or the parameters which were used to start BBOSMS and correct to specify the appropriate server name.

# C9C2202B

**Explanation:** A user exception was caught by the main Systems Management routine.

**User Response:** Examine the error log for information regarding the thrown exception and take whatever action the exception indicates.

# C9C2202C

**Explanation:** CBSeries Daemon and Control Regions must run authorized. However, the space has detected that it is not. The space ends in error.

**User Response:** Check that all datasets referenced by the steplib statement are APF authorized.

### C9C2202D

**Explanation:** SM bootstrap has been applied to a completely bootstrapped database.

**User Response:** Apply BBOMCRDB first.

# C9C2202E

**Explanation:** Naming registration during server startup issued an unrecoverable error.

**User Response:** Analyze accompanying messages

# C9C2202F

**Explanation:** Context data manager issued an unrecoverable error when OTS tried to access component or method metadata.

**User Response:** Analyze accompanying messages

## **C9C221EF**

**Explanation:** This server was started after a Stop command was was issued for the CB Daemon. Daemon stop processing stops all active servers and no new servers are allowed to start. Any servers starting after the stop command is issued will receive this failure.

User Response: None

## C9C22401

**Explanation:** IBM Internal Only

**User Response:** Contact the IBM Support

Center.

#### C9C22402

**Explanation:** IBM Internal Only

**User Response:** Contact the IBM Support

Center.

# C9C22403

**Explanation:** IBM Internal Only

**User Response:** Contact the IBM Support

Center.

#### C9C22404

**Explanation:** IBM Internal Only

**User Response:** Contact the IBM Support

## C9C22405

**Explanation:** IBM Internal Only

**User Response:** Contact the IBM Support

Center.

# C9C22406

**Explanation:** IBM Internal Only

**User Response:** Contact the IBM Support

Center.

#### C9C22407

**Explanation:** IBM Internal Only

**User Response:** Contact the IBM Support

Center.

# C9C22408

**Explanation:** IBM Internal Only

**User Response:** Contact the IBM Support

Center.

## C9C22409

**Explanation:** IBM Internal Only

**User Response:** Contact the IBM Support

Center.

#### C9C2240A

**Explanation:** IBM Internal Only

**User Response:** Contact the IBM Support

Center.

# C9C2240B

**Explanation:** In order for the Component Broker Daemon to start properly, the

DAEMON\_IPNAME environment variable must be set. If it is not set, this exception results and

the Daemon will not initialize.

**User Response:** Set the DAEMON\_IPNAME environment variable appropriately (probably to the TCP/IP host name of the system where you

are trying to start the Daemon).

# C9C2240C

**Explanation:** CB Series server address spaces can not start without an active CB Series Daemon on the same system. The server which attempted to start was unable to locate a Daemon on this system and will terminate in error.

**User Response:** Start the CB Series Daemon on this system prior to starting other CB Series servers.

#### C9C2240D

**Explanation:** CB Series server address spaces can not start without an active CB Series Daemon on the same system. The server which attempted to start was unable to locate a Daemon on this system and will terminate in error.

**User Response:** Start the CB Series Daemon on this system prior to starting other CB Series servers.

#### C9C2240E

**Explanation:** CB Series server address spaces can not start without an active CB Series Daemon on the same system. The server which attempted to start was unable to locate a Daemon on this system and will terminate in error.

**User Response:** Start the CB Series Daemon on this system prior to starting other CB Series servers.

# C9C2240F

**Explanation:** CB Series server address spaces can not start without an active CB Series Daemon on the same system. The server which attempted to start was unable to locate a Daemon on this system and will terminate in error.

**User Response:** Start the CB Series Daemon on

this system prior to starting other CB Series servers.

# C9C22410

**Explanation:** All CB Series servers must have a specific server name specified as an input parameter following the keyword '-ORBsrvname'. This name must be no longer than 8 characters. The specified name was greater than this length.

**User Response:** Specify the correct specific server name when starting the server. This name was specified when the server was defined to CB Series Systems Management Administration.

# C9C22411

**Explanation:** All CB Series servers must have a specific server name specified as an input parameter following the keyword '-ORBsrvname'. This name must be no longer than 8 characters. The specified name was greater than this length.

**User Response:** Specify the correct specific server name when starting the server. This name was specified when the server was defined to CB Series Systems Management Administration.

# C9C22412

**Explanation:** All CB Series servers must have a specific server name specified as an input parameter following the keyword '-ORBsrvname'. This name must be no longer than 8 characters. The specified name was greater than this length.

**User Response:** Specify the correct specific server name when starting the server. This name was specified when the server was defined to CB Series Systems Management Administration.

# C9C22413

**Explanation:** All CB Series servers must have a specific server name specified as an input parameter following the keyword '-ORBsrvname'. This name must be no longer than 8 characters. The specified name was greater than this length.

**User Response:** Specify the correct specific server name when starting the server. This name

was specified when the server was defined to CB Series Systems Management Adminstration.

# C9C22414

**Explanation:** IBM Internal Only

User Response: Contact the IBM Support

Center.

#### C9C22415

**Explanation:** IBM Internal Only

**User Response:** Contact the IBM Support

Center.

#### C9C22416

**Explanation:** IBM Internal Only

User Response: Contact the IBM Support

Center.

#### C9C22417

**Explanation:** IBM Internal Only

User Response: Contact the IBM Support

Center.

#### C9C22418

**Explanation:** IBM Internal Only

**User Response:** Contact the IBM Support

Center.

#### C9C22419

**Explanation:** IBM Internal Only

**User Response:** Contact the IBM Support

Center.

# C9C2241A

**Explanation:** IBM Internal Only

**User Response:** Contact the IBM Support

#### C9C2241B

**Explanation:** In PPT::PPT(char\*), BBO3PPT1 Macro is unable to call IEFPPSCN because APF Not Authorized to perform such action.

**User Response:** Make Sure Load Module is APF

Authorized.

# C9C2241C

**Explanation:** PPT Entry Specification Error

User Response: Correct PPT Entry -

**BBOSCHED** 

#### C9C2241D

**Explanation:** An attempt was made to start a CB Series Daemon while another CB Series Daemon was also starting. Only one CB Series Daemon can be active on a system at one time. This Daemon terminates in error.

**User Response:** Do not attempt to start two CB Series Daemons on the same system at the same time.

#### C9C2241E

**Explanation:** An attempt was made to start a CB Series Daemon while another CB Series Daemon was active. Only one CB Series Daemon can be active on a system at one time. This Daemon terminates in error.

**User Response:** Do not attempt to start two CB Series Daemons on the same system at the same time.

#### C9C2241F

**Explanation:** An attempt was made to start a CB Series Daemon while another CB Series Daemon was active. Only one CB Series Daemon can be active on a system at one time. This Daemon terminates in error.

**User Response:** Do not attempt to start two CB Series Daemons on the same system at the same time.

# C9C22420

**Explanation:** IBM Internal Only

User Response: Contact the IBM Support

Center.

# C9C22421

**Explanation:** IBM Internal Only

**User Response:** Contact the IBM Support

Center.

# C9C22422

**Explanation:** IBM Internal Only

**User Response:** Contact the IBM Support

Center.

# C9C22423

**Explanation:** A bad return code received from service CRGRRMD.

**User Response:** See message BBOU0095E in the error log for additional information.

# C9C22425

**Explanation:** A bad return code received from service CTXSDTA.

**User Response:** See message BBOU0095E in the error log for additional information.

#### C9C22427

**Explanation:** A bad return code received from service CTXBEGC.

**User Response:** See message BBOU0095E in the error log for additional information.

# C9C22428

**Explanation:** IBM Internal Only

**User Response:** Contact the IBM Support

C9C22429

**Explanation:** IBM Internal Only

**User Response:** Contact the IBM Support

Center.

C9C2242A

**Explanation:** IBM Internal Only

**User Response:** Contact the IBM Support

Center.

C9C2242B

**Explanation:** IBM Internal Only

User Response: Contact the IBM Support

Center.

C9C2242C

**Explanation:** IBM Internal Only

User Response: Contact the IBM Support

Center.

C9C2242D

**Explanation:** IBM Internal Only

**User Response:** Contact the IBM Support

Center.

C9C2242E

**Explanation:** IBM Internal Only

**User Response:** Contact the IBM Support

Center.

C9C2242F

**Explanation:** IBM Internal Only

**User Response:** Contact the IBM Support

Center.

C9C22430

**Explanation:** IBM Internal Only

**User Response:** Contact the IBM Support

Center.

C9C22431

**Explanation:** IBM Internal Only

**User Response:** Contact the IBM Support

Center.

C9C22804

**Explanation:** RRSAF DB2 IDENTIFY processing failed for the DB2 active server repository thread.

**User Response:** Report the problem and accompanying information to your next level of

service or the IBM Support Center.

C9C22805

**Explanation:** RRSAF DB2 SIGNON processing failed for the DB2 active server repository thread.

**User Response:** Report the problem and accompanying information to your next level of

service or the IBM Support Center.

C9C22806

**Explanation:** RRSAF DB2 CREATE THREAD processing failed for the DB2 active server repository thread.

**User Response:** Report the problem and accompanying information to your next level of

service or the IBM Support Center.

C9C22808

**Explanation:** RRSAF DB2 Terminate Thread processing failed for the DB2 active server

respository thread.

**User Response:** Report the problem and accompanying information to your next level of

service or the IBM Support Center.

#### C9C22809

**Explanation:** RRSAF DB2 Terminate Identity processing failed for the DB2 active server respository thread.

**User Response:** Report the problem and accompanying information to your next level of service or the IBM Support Center.

# C9C2280A

**Explanation:** An unsupported daue work queue element type was detected. Processing of the daue work queue will be terminated.

**User Response:** Report the problem and accompanying information to your next level of service or the IBM Support Center.

# C9C2280B

**Explanation:** An attempt was made to start a CB Series Daemon while another CB Series Daemon was also starting. Only one CB Series Daemon can be active on a system at one time. This Daemon terminates in error.

**User Response:** Do not attempt to start two CB Series Daemons on the same system at the same time.

#### C9C2280C

**Explanation:** An attempt was made to start a CB Series Daemon while another CB Series Daemon was active. Only one CB Series Daemon can be active on a system at one time. This Daemon terminates in error.

**User Response:** Do not attempt to start two CB Series Daemons on the same system at the same time.

# C9C2280D

**Explanation:** IBM Internal Only

**User Response:** Contact the IBM Support

Center.

#### C9C2280E

**Explanation:** An attempt was made to start a CB Series Daemon while another CB Series Daemon was active. Only one CB Series Daemon can be active on a system at one time. This Daemon terminates in error.

**User Response:** Do not attempt to start two CB Series Daemons on the same system at the same time.

# C9C2280F

**Explanation:** IBM Internal Only

**User Response:** Contact the IBM Support

Center.

#### C9C22810

**Explanation:** Initialization of a CB Server failed loading a required product load module. Look for the accompanying message for the name of the module which could not be found.

**User Response:** Determine which module could not be found and why and correct the problem and restart the server.

# C9C2281A

**Explanation:** No server name was specified for the Daemon.

**User Response:** Examine the Daemon procedure or the parameters which were used to start the Daemon and correct to specify the appropriate server name.

### C9C2281B

**Explanation:** A user exception was caught by the main Daemon routine.

**User Response:** Examine the error log for information regarding the thrown exception and take whatever action the exception indicates.

This should never happen :-)

#### C9C2281C

**Explanation:** CBSeries Daemon and Control Regions must run authorized. However, the space has detected that it is not. The space ends in error.

**User Response:** The most probable cause of this is a dataset in the Steplib for the proc that is not in the APF list.

#### C9C2281D

**Explanation:** IBM Internal Only

User Response: Contact the IBM Support

Center.

#### C9C2281E

**Explanation:** The DSNLOAD which is done to setup DB/2 from the DAUT thread initialization failed. An exception trace is cut with the return code.

**User Response:** The Daemon's call to DSNLOAD setting up DB/2 failed. An exception trace is cut with the return code from DSNLOAD.

# C9C2281F

**Explanation:** IBM Internal Only

**User Response:** Contact the IBM Support

Center.

## C9C22820

**Explanation:** IBM Internal Only

**User Response:** Contact the IBM Support

Center.

# C9C22821

**Explanation:** The initial read of the DB/2 ASR table failed. BBODADT logged/traced information about the failure.

**User Response:** "IBM Interal Only"

## C9C22822

**Explanation:** We didn't clear the entire table (must not be the only daemon up), so we tried to delete any residual entries for our own system from the DB/2 ASR table. This failed (RC not 0 or 100). BBODADT logged/traced information about the failure.

User Response: "IBM Interal Only"

#### C9C22823

**Explanation:** We tried to add a new entry to the DB/2 ASR table but found out there was already an entry matching this one. We deleted it, then tried to add again. The second add failed. BBODADT logged information about the failure.

**User Response:** "IBM Interal Only"

#### C9C22824

**Explanation:** Attempting to add a new entry we found a duplicate exists, so we try to delete it. That delete failed. BBODADT logged information about the failure.

User Response: "IBM Interal Only"

# C9C22825

**Explanation:** Attempting to add a new entry to the DB/2 ASR table we failed. The failure was not 'duplicate entry'. BBODADT logged information about the failure.

**User Response:** "IBM Interal Only"

#### C9C22826

**Explanation:** Attempting to delete a DB/2 ASR entry we failed BBODADT logged information about the failure.

**User Response:** "IBM Interal Only"

#### C9C22827

**Explanation:** Attempting to update a DB/2 ASR entry we failed BBODADT logged information about the failure.

User Response: "IBM Interal Only"

#### C9C22828

**Explanation:** During reprime processing we try to read all the ASR entries from DB/2 for a particular system. That read failed. BBODADT logged information about the failure.

User Response: "IBM Interal Only"

### C9C22829

**Explanation:** Deleting all entries for a specified system we encountered an error from DB/2. BBODADT logged information about the failure.

User Response: "IBM Interal Only"

## C9C2282A

**Explanation:** An SQL error besides 'not found' occurred while trying to delete all entries from the DB/2 ASR table. An error log entry is made with the DB/2 error text. Depending on the SQLCODE, we may ASSERT to bring down the space.

**User Response:** Look at the error log for further information about the error. If the SQLCODE is -812 or -805 you have a Bind vs. Code timestamp problem and may need to re-bind.

#### C9C2282B

**Explanation:** An SQL error besides 'not found' occurred while trying to delete all entries from the DB/2 ASR for a given system name. An error log entry is made with the DB/2 error text. Depending on the SQLCODE, we may ASSERT to bring down the space.

**User Response:** Look at the error log for further information about the error. If the SQLCODE is -812 or -805 you have a Bind vs. Code timestamp problem and may need to re-bind.

### C9C2282C

**Explanation:** An SQL error occurred while trying to add an entry to the DB/2 ASR. An error log entry is made with the DB/2 error text.

Depending on the SQLCODE, we may ASSERT to bring down the space.

**User Response:** Look at the error log for further information about the error. If the SQLCODE is -812 or -805 you have a Bind vs. Code timestamp problem and may need to re-bind.

### C9C2282D

**Explanation:** An SQL error occurred while trying to delete an entry from the DB/2 ASR. An error log entry is made with the DB/2 error text. Depending on the SQLCODE, we may ASSERT to bring down the space.

**User Response:** Look at the error log for further information about the error. If the SQLCODE is -812 or -805 you have a Bind vs. Code timestamp problem and may need to re-bind.

#### C9C2282E

**Explanation:** An SQL error occurred while trying to update an entry in the DB/2 ASR. An error log entry is made with the DB/2 error text. Depending on the SQLCODE, we may ASSERT to bring down the space.

**User Response:** Look at the error log for further information about the error. If the SQLCODE is -812 or -805 you have a Bind vs. Code timestamp problem and may need to re-bind.

# C9C2282F

**Explanation:** An SQL error occurred while trying to read all entries in the DB/2 ASR. An error log entry is made with the DB/2 error text. Depending on the SQLCODE, we may ASSERT to bring down the space.

**User Response:** Look at the error log for further information about the error. If the SQLCODE is -812 or -805 you have a Bind vs. Code timestamp problem and may need to re-bind.

## C9C22830

**Explanation:** An SQL error occurred while trying to read all entries in the DB/2 ASR for one system. An error log entry is made with the

DB/2 error text. Depending on the SQLCODE, we may ASSERT to bring down the space.

**User Response:** Look at the error log for further information about the error. If the SQLCODE is -812 or -805 you have a Bind vs. Code timestamp problem and may need to re-bind.

### C9C22831

**Explanation:** An SQL error occurred while trying to open a cursor to read all the DB/2 ASR entries. An error log entry is made with the DB/2 error text. Depending on the SQLCODE, we may ASSERT to bring down the space.

**User Response:** Look at the error log for further information about the error. If the SQLCODE is -812 or -805 you have a Bind vs. Code timestamp problem and may need to re-bind.

#### C9C22832

**Explanation:** An SQL error occurred while trying to open a cursor to read DB/2 ASR entries for 1 system. An error log entry is made with the DB/2 error text. Depending on the SQLCODE, we may ASSERT to bring down the space.

**User Response:** Look at the error log for further information about the error. If the SQLCODE is -812 or -805 you have a Bind vs. Code timestamp problem and may need to re-bind.

# C9C22833

**Explanation:** An SQL error occurred while trying to delete a DB/2 ASR entry at the current cursor location. An error log entry is made with the DB/2 error text. Depending on the SQLCODE, we may ASSERT to bring down the space.

**User Response:** Look at the error log for further information about the error. If the SQLCODE is -812 or -805 you have a Bind vs. Code timestamp problem and may need to re-bind.

# C9C22834

**Explanation:** Opening a cursor to do the initial read of all DB/2 ASR entries we encountered an

error. BBODADT logged information about the failure.

User Response: "IBM Interal Only"

#### C9C22835

**Explanation:** Opening a cursor to do a reprime read by sysname we encountered an error. BBODADT logged information about the failure.

**User Response:** "IBM Interal Only"

#### C9C22836

**Explanation:** Opening a cursor to do a dmn down read by sysname we encountered an error. BBODADT logged information about the failure.

User Response: "IBM Interal Only"

#### C9C23000

**Explanation:** An attempt was made to invoke the 390 StreamIO destructor. This destructor should never be called. IExtended390 streamIO objects are returned to a stack and never destructed.

**User Response:** Locate the code that called the invalid operation and correct its usage.

### C9C23001

**Explanation:** The Externalization StreamIO method in which this exception occurred was issued out of order. This exception will occur if a get\_buffer\_ref() method was previuosly issued to obtain the current StreamIO buffer and then a StreamIO method is invoked before a set\_buffer\_ref() is issued to re-establish a StreamIO buffer.

User Response: Correct your code to ensure that when a get\_buffer\_ref() is issued to get the StreamIO buffer, a set\_buffer\_ref() is done to re-establish a StreamIO buffer before any other StreamIO methods can be issued.

#### C9C23002

**Explanation:** An attempt was made to invoke the Externalization StreamIO method, write\_object(). This method is not implemented by the Externalization StreamIO support.

**User Response:** Remove any usage of the write\_object method from your code.

## C9C23003

**Explanation:** An attempt was made to invoke the Externalization StreamIO method, write\_graph(). This method is not implemented by the Externalization StreamIO support.

**User Response:** Remove any usage of the write\_graph method from your code.

## C9C23004

**Explanation:** An attempt was made to invoke the Externalization StreamIO method, read\_object(). This method is not implemented by the Externalization StreamIO support.

**User Response:** Remove any usage of the read\_object method from your code.

# C9C23005

**Explanation:** An attempt was made to invoke the Externalization StreamIO method, read\_graph(). This method is not implemented by the Externalization StreamIO support.

**User Response:** Remove any usage of the read\_graph method from your code.

#### C9C23007

**Explanation:** An attempt was made to invoke the Externalization StreamIO method, read\_wchar() on an IBM format 1 externalization. This method is not supported by the Externalization StreamIO support for format 1 externalizations.

**User Response:** Remove any usage of the read\_wchar method from your code or switch to an IBM format 2 externalization.

### C9C23008

**Explanation:** An attempt was made to invoke the Externalization StreamIO method, read\_wstring() on an IBM format 1 externalization. This method is not supported by the Externalization StreamIO support for format 1 externalizations.

**User Response:** Remove any usage of the read\_wstring method from your code or switch to an IBM format 2 externalization.

#### C9C23009

**Explanation:** An attempt was made to invoke the Externalization StreamIO method, write\_wchar() on an IBM format 1 externalization. This method is not supported by the Externalization StreamIO support for format 1 externalizations.

**User Response:** Remove any usage of the write\_wchar method from your code or switch to an IBM format 2 externalization.

### C9C2300A

**Explanation:** An attempt was made to invoke the Externalization StreamIO method, write\_wstring() on an IBM format 1 externalization. This method is not supported by the Externalization StreamIO support for format 1 externalizations.

**User Response:** Remove any usage of the write\_wstring method from your code or switch to an IBM format 2 externalization.

### C9C2300B

**Explanation:** An attempt was made to allocate an encapsulation buffer for an EncapIIOP object that is being used by the Externalization StreamIO support.

**User Response:** Report this problem to your next level of support or the IBM Support Center.

C9C23101

**Explanation:** IBM Internal Only

User Response: Contact the IBM Support

Center.

C9C23102

**Explanation:** IBM Internal Only

**User Response:** Contact the IBM Support

Center.

C9C23103

**Explanation:** IBM Internal Only

**User Response:** Contact the IBM Support

Center.

C9C23104

**Explanation:** IBM Internal Only

**User Response:** Contact the IBM Support

Center.

C9C23105

**Explanation:** IBM Internal Only

**User Response:** Contact the IBM Support

Center.

C9C23106

**Explanation:** This method is not implemented.

**User Response:** Call another method to perform

the intended operation.

C9C23107

**Explanation:** IBM Internal Only

**User Response:** Contact the IBM Support

Center.

C9C23108

**Explanation:** IBM Internal Only

User Response: Contact the IBM Support

Center.

C9C23109

**Explanation:** IBM Internal Only

User Response: Contact the IBM Support

Center.

C9C2310A

**Explanation:** Wide character data was detected within an encapsulation but a wide character transmission code set was not negotiated when the associated session was established (this prevents CB/390 from transmitting wide character data within this session)

**User Response:** Verify that wide character

support is configured correctly.

C9C2310B

**Explanation:** IBM Internal Only

**User Response:** Contact the IBM Support

Center.

C9C2310C

**Explanation:** IBM Internal Only

**User Response:** Contact the IBM Support

Center.

C9C2310D

**Explanation:** IBM Internal Only

**User Response:** Contact the IBM Support

Center.

C9C2310E

**Explanation:** IBM Internal Only

**User Response:** Contact the IBM Support

#### C9C2310F

**Explanation:** An invalid multi-byte character value was detected within an encapsulation or in data to be encapsulated. (This is most likely caused by the presence of an invalid multi-byte character within the request or reply parameters associated with a method invocation on a CORBA object.)

**User Response:** Inspect the values of wide character parameters associated with the method invocation that caused the error.

#### C9C23110

**Explanation:** The native code page used for wide characters is non-byte-oriented with a character length other than 2.

**User Response:** Switch to a native code page for wide characters that is either byte-oriented or is non-byte-oriented with a character length of 2.

#### C9C23111

**Explanation:** IBM Internal Only

**User Response:** Contact the IBM Support

Center.

#### C9C23112

**Explanation:** IBM Internal Only

User Response: Contact the IBM Support

Center.

## C9C23113

**Explanation:** IBM Internal Only

**User Response:** Contact the IBM Support

Center.

## C9C23114

**Explanation:** IBM Internal Only

**User Response:** Contact the IBM Support

Center.

#### C9C23115

**Explanation:** IBM Internal Only

**User Response:** Contact the IBM Support

Center.

## C9C23116

**Explanation:** IBM Internal Only

**User Response:** Contact the IBM Support

Center.

## C9C23117

**Explanation:** The length of a character or character array changed as a result of doing a codepage conversion on the character data while marshaling or unmarshaling the data.

**User Response:** If a multi-byte code page is being used, change the IDL type used to represent the multi-byte data to either a string or wchar.

#### C9C23118

**Explanation:** IBM Internal Only

**User Response:** Contact the IBM Support

Center.

# C9C23119

**Explanation:** IBM Internal Only

User Response: Contact the IBM Support

Center.

# C9C2311A

**Explanation:** IBM Internal Only

**User Response:** Contact the IBM Support

Center.

# C9C23401

**Explanation:** A method in bboslloi caught an unexpected exception.

User Response: See previously caught exception

in the job log, system log, or error log to identify the unexpected exception.

## C9C23402

**Explanation:** InsertToDataStore failed with a DB2 error.

**User Response:** See the DB2 error displayed in sysprint.

#### C9C23403

**Explanation:** RetrieveFromDatastore failed with a DB2 error.

**User Response:** See the DB2 error displayed in sysprint.

## C9C23404

**Explanation:** UpdateToDataStore failed with a DB2 error.

**User Response:** See the DB2 error displayed in sysprint.

#### C9C23405

**Explanation:** DeleteFromDataStore failed with a DB2 error.

**User Response:** See the DB2 error displayed in sysprint.

#### C9C23406

**Explanation:** InternalizeFromCopyHelper is not implemented.

**User Response:** Do not use this method.

## C9C23407

**Explanation:** InternalizeFromPrimaryKey method failed due to a narrowing error.

**User Response:** Contact the IBM Support

Center.

#### C9C23408

**Explanation:** InternalizeResourceMgr method failed due to a narrowing error.

**User Response:** Contact the IBM Support Center.

#### C9C23409

**Explanation:** setMixin methods failed due to a narrowing error.

**User Response:** Contact the IBM Support Center.

## C9C2340A

**Explanation:** IOR setter failed because the IOR size is too big.

**User Response:** Contact the IBM Support Center.

#### C9C2340B

**Explanation:** The location attributes are too big.

**User Response:** Correct the program and execute again.

### C9C2340C

**Explanation:** An \_narrow or \_narrow\_in\_trans on an object failed.

**User Response:** Contact the IBM Support Center.

## C9C23801

**Explanation:** uninitForPassivation is not implemented for Managed object iterator.

**User Response:** Do not invoke method on iterator.

# C9C23802

**Explanation:** initForReactivation not implemented for Managed object iterator.

**User Response:** Do not invoke method on

iterator.

## C9C23803

**Explanation:** uninitForPassivation is not implemented for Managed object string iterator.

User Response: Do not invoke method on

iterator.

#### C9C23804

**Explanation:** initForReactivation not implemented for Managed object string iterator.

User Response: Do not invoke method on

iterator.

#### C9C23805

**Explanation:** Cursor was doing an

ldap\_search\_s and an error was encountered by

LDAP.

**User Response:** Contact the IBM Support

Center.

#### C9C23806

**Explanation:** Cursor was doing a ldap\_get\_dn and an error was encountered by LDAP.

**User Response:** Contact the IBM Support

Center.

# C9C23807

**Explanation:** new\_context not implemented for NamingService NamingContext.

User Response: Do not invoke method on

naming context.

#### C9C23808

**Explanation:** An exception occurred while trying to locate a NamingService home.

**User Response:** Check to see that naming was properly configured.

# C9C23809

**Explanation:** An unexpected exception occurred while trying to create a BindingIterator object.

**User Response:** Contact the IBM Support

Center.

#### C9C2380A

**Explanation:** internalizeFromCopyHelper not implemented for BindingDO.

**User Response:** Do not invoke method on

BindingDO.

## C9C2380B

**Explanation:** internalizeFromCopyHelper not implemented for NamingContextDO.

User Response: Do not invoke method on

NamingContextDO.

# C9C2380C

**Explanation:** internalizeFromCopyHelper not implemented for BindingIteratorDO.

**User Response:** Do not invoke method on

BindingIteratorDO.

# C9C2380D

**Explanation:** insertToDataStore not implemented for BindingIteratorDO.

**User Response:** Do not invoke method on

BindingIteratorDO.

# C9C2380E

**Explanation:** retrieveFromDataStore not implemented for BindingIteratorDO.

**User Response:** Do not invoke method on BindingIteratorDO.

# C9C2380F

**Explanation:** updateToDataStore not implemented for BindingIteratorDO.

**User Response:** Do not invoke method on

BindingIteratorDO.

## C9C23810

**Explanation:** deleteFromDataStore not implemented for BindingIteratorDO.

User Response: Do not invoke method on

BindingIteratorDO.

### C9C23811

**Explanation:** internalizeFromCopyHelper not implemented for BindingStringIteratorDO.

User Response: Do not invoke method on

BindingStringIteratorDO.

## C9C23812

**Explanation:** insertToDataStore not implemented for BindingStringIteratorDO.

User Response: Do not invoke method on

BindingStringIteratorDO.

#### C9C23813

**Explanation:** retrieveFromDataStore not implemented for BindingStringIteratorDO.

User Response: Do not invoke method on

BindingStringIteratorDO.

## C9C23814

**Explanation:** updateToDataStore not implemented for BindingStringIteratorDO.

**User Response:** Do not invoke method on BindingStringIteratorDO.

## C9C23815

**Explanation:** deleteFromDataStore not implemented for BindingStringIteratorDO.

User Response: Do not invoke method on

BindingStringIteratorDO.

#### C9C23816

**Explanation:** NamingStringSyntax module's setter attribute methods are not implemented

**User Response:** Do not use setter methods to change the attributes.

#### C9C23817

**Explanation:** insertToDataStore encountered an error when writing to LDAP.

**User Response:** Check LDAP status. Ensure LDAP is running and is properly configured.

## C9C23818

**Explanation:** retrieveFromDataStore encountered an error when reading from LDAP.

**User Response:** Check LDAP status. Ensure LDAP is running and is properly configured.

#### C9C23819

**Explanation:** retrieveFromDataStore read an invalid binding type from LDAP.

**User Response:** Check to see if a proper binding type was inserted when entry was created.

## C9C2381A

**Explanation:** updateToDataStore encountered an error when writing to LDAP.

**User Response:** Check LDAP status. Ensure LDAP is running and is properly configured.

#### C9C2381B

**Explanation:** deleteFromDataStore encountered an error when deleting LDAP entry.

**User Response:** Check LDAP status. Ensure LDAP is running and is properly configured.

# C9C2381C

**Explanation:** bt() setter received an invalid

binding type as input.

**User Response:** Check to see if a proper binding type was inserted when entry was

created.

## C9C2381D

**Explanation:** insertToDataStore encountered an error when writing to LDAP.

User Response: Check LDAP status.

#### C9C2381E

**Explanation:** retrieveFromDataStore

encountered an error when reading from LDAP.

**User Response:** Check LDAP status.

### C9C2381F

**Explanation:** retrieveFromDataStore read an invalid binding type from LDAP.

**User Response:** Check to see if a proper binding type was inserted when entry was created.

# C9C23820

**Explanation:** updateToDataStore encountered an error when writing to LDAP.

**User Response:** Check LDAP status.

# C9C23821

**Explanation:** deleteFromDataStore encountered an error when deleting LDAP entry.

**User Response:** Check LDAP status.

## C9C23822

**Explanation:** bt() setter received an invalid

binding type as input.

**User Response:** Check to see if a proper

binding type was inserted when entry was created.

## C9C23823

**Explanation:** An exception occurred while trying to locate the root naming context.

**User Response:** Check to see that naming was properly configured.

#### C9C23824

**Explanation:** An exception occurred while trying to create a transient iterator object.

**User Response:** Contact the IBM Support

Center.

#### C9C23825

**Explanation:** initForReactivation NOT IMPLEMENTED in BindingIteratorBO

**User Response:** Do not invoke initForReactivation on this class.

#### C9C23826

**Explanation:** uninitForPassivation NOT IMPLEMENTED in BindingIteratorBO

**User Response:** Do not invoke uninitForPassivation on this class.

### C9C23827

**Explanation:** initForReactivation NOT IMPLEMENTED in BindingStringIteratorBO

**User Response:** Do not invoke initForReactivation on this class

## C9C23828

**Explanation:** uninitForPassivation NOT IMPLEMENTED in BindingIteratorBO

**User Response:** Do not invoke uninitForPassivation on this class.

#### C9C23829

**Explanation:** An \_narrow (or \_narrow\_in\_trans) returned a zero value.

**User Response:** Ensure you are narrowing to the correct data type. Contact the IBM Support Center.

# C9C23830

Explanation: Naming fatal error

**User Response:** Further investigation needed.

Contact the IBM Support Center.

#### C9C23831

**Explanation:** Cannot unbind a native naming context. This would result in orphaned name spaces.

**User Response:** Do not invoke unbind against native, 390 based naming contexts

#### C9C24002

**Explanation:** Default identities are allowed but a default identity has not been defined for this server. Authorization is denied.

**User Response:** Configure system management to define a default identity for this server.

### C9C24003

**Explanation:** A userid with an invalid length was provided in the security context. Authorization was denied.

**User Response:** The ORB Request for the client must supply an eight character string, padded with blanks for userids less than eight characters.

## C9C24004

**Explanation:** IBM Internal Only

**User Response:** Contact the IBM Support

Center.

#### C9C24005

**Explanation:** IBM Internal Only

**User Response:** Contact the IBM Support

Center.

## C9C24006

**Explanation:** Client ID does not have RACF authorization to BIND to this server.

**User Response:** Obtain the needed RACF authorization and resubmit the request (CB.BIND.servername).

## C9C24007

**Explanation:** This is a single client session and the client ID in the request does not match the ID from a previous request. Only one client is authorized for a single client session.

**User Response:** Either change the RACF authorization to make this a multi client session or submit all requests from the same client for a single client session.

#### C9C24008

**Explanation:** SecurityAttributeType AuditId is NOT IMPLEMENTED as a valid SecurityAttributeType in the SecurityLevel1::get\_attributes() class.

**User Response:** Do not ask for this SecurityAttribute type in this class.

## C9C24009

**Explanation:** SecurityAttributeType

AccountingId is NOT IMPLEMENTED as a valid

SecurityAttributeType in the

SecurityLevel1::get\_attributes() class.

**User Response:** Do not ask for this SecurityAttribute type in this class.

## C9C2400A

**Explanation:** SecurityAttributeType

NonRepudiationId is NOT IMPLEMENTED as a

valid SecurityAttributeType in the SecurityLevel1::get\_attributes() class.

**User Response:** Do not ask for this Security Attribute type in this class.

## C9C2400B

**Explanation:** SecurityAttributeType GroupId is NOT IMPLEMENTED as a valid SecurityAttributeType in the SecurityLevel1::get\_attributes() class.

**User Response:** Do not ask for this SecurityAttribute type in this class.

#### C9C2400C

**Explanation:** SecurityAttributeType Role is NOT IMPLEMENTED as a valid SecurityAttributeType in the SecurityLevel1::get\_attributes() class.

**User Response:** Do not ask for this SecurityAttribute type in this class.

#### C9C2400D

**Explanation:** SecurityAttributeType AttributeSet is NOT IMPLEMENTED as a valid SecurityAttributeType in the SecurityLevel1::get attributes() class.

**User Response:** Do not ask for this SecurityAttribute type in this class.

### C9C2400E

**Explanation:** SecurityAttributeType Clearance is NOT IMPLEMENTED as a valid SecurityAttributeType in the SecurityLevel1::get attributes() class.

**User Response:** Do not ask for this SecurityAttribute type in this class.

## C9C2400F

**Explanation:** SecurityAttributeType Capability is NOT IMPLEMENTED as a SecurityAttributeType in the SecurityLevel1::get\_attributes() class.

**User Response:** Do not ask for this

SecurityAttribute type in this class.

# C9C24010

**Explanation:** IBM Internal Only

**User Response:** Contact the IBM Support

Center.

#### C9C24011

**Explanation:** IBM Internal Only

**User Response:** Contact the IBM Support

Center.

## C9C24012

**Explanation:** IBM Internal Only

**User Response:** Contact the IBM Support

Center.

#### C9C24013

**Explanation:** IBM Internal Only

**User Response:** Contact the IBM Support

Center.

# C9C24014

**Explanation:** IBM Internal Only

**User Response:** Contact the IBM Support

Center.

## C9C24015

**Explanation:** IBM Internal Only

**User Response:** Contact the IBM Support

Center.

### C9C24016

**Explanation:** IBM Internal Only

**User Response:** Contact the IBM Support

#### C9C24017

**Explanation:** Session owner does not have RACF authorization to pass multiple clients to this server.

**User Response:** Obtain the needed RACF authorization (CONTROL) and resubmit the request (CB.BIND.servername).

## C9C24018

**Explanation:** Client id does not have RACF authorization to execute this <serverName.homeName>.

**User Response:** Obtain the needed RACF authorization and resubmit the request.

#### C9C24019

**Explanation:** IBM Internal Only

User Response: Contact the IBM Support

Center.

#### C9C2401A

**Explanation:** IBM Internal Only

**User Response:** Contact the IBM Support

Center.

# C9C2401B

**Explanation:** IBM Internal Only

**User Response:** Contact the IBM Support

Center.

# C9C2401C

**Explanation:** IBM Internal Only

**User Response:** Contact the IBM Support

Center.

# C9C2401D

**Explanation:** Client ID does not have RACF authorization to execute on this server.

**User Response:** Obtain the needed RACF

authorization and resubmit the request.Note: For DCE, authentication map the DCE principal to a valid. MVS userid Clients from a foreign DCE cell can never be permitted

## C9C2401E

**Explanation:** There was no password provided in a security context thought to contain a userid and password.

**User Response:** If running with the default userid, see if a default password was set.

#### C9C2401F

**Explanation:** SecurityAttributeType Public is

NOT IMPLEMENTED as a valid SecurityAttributeType in the SecurityLevel1::get\_attributes() class.

**User Response:** Do not ask for this Security Attribute type in this class.

#### C9C24020

**Explanation:** The copy method in SecurityLevel2::Credentials is NOT IMPLEMENTED.

**User Response:** Do not ask for this method in this class.

#### C9C24021

**Explanation:** the set\_security\_features method in SecurityLevel2::Credentials is not

implemented.

**User Response:** Do not ask for this method in this class.

## C9C24022

**Explanation:** the get\_security\_features method in SecurityLevel2::Credentials is NOT IMPLEMENTED.

**User Response:** Do not ask for this method in this class.

#### C9C24023

**Explanation:** the is\_valid method in SecurityLevel2::Credentials is NOT IMPLEMENTED.

**User Response:** Do not ask for this method in this class.

## C9C24024

**Explanation:** the refresh method in SecurityLevel2::Credentials is NOT IMPLEMENTED.

**User Response:** Do not ask for this method in this class.

#### C9C24025

**Explanation:** The SCO information indicated that this server was to use DCE security but DCE security services were not available when the server was started.

**User Response:** Look in the server logs for messages to see why this server was unable to access DCE security services. Based on these messages, perform the appropriate corrective actions and try the operation again.

#### C9C24026

**Explanation:** IBM Internal Only

**User Response:** Contact the IBM Support

Center.

## C9C24027

**Explanation:** DCE PRINCIPAL is not mapped to MVS userid.

**User Response:** "Set up principal UUID to MVS ID map in RACF"

# C9C24028

**Explanation:** Version of Native security does not match expected version #.

**User Response:** Check security version of client

and server

## C9C24029

Explanation: Raw Client executing protected

code

**User Response:** Fix client code

#### C9C2402A

**Explanation:** Server attempting to execute non

server code

**User Response:** Fix server code

#### C9C2402B

Explanation: A native security context was sent

remotely

**User Response:** Possible external hack

attempted

#### C9C2402C

**Explanation:** A native security context was sent

remotely

**User Response:** Possible external hack

attempted

#### C9C2402D

**Explanation:** Get Transportable Identity

returned a null

**User Response:** IBM internal problem

## C9C2402E

**Explanation:** Get Transportable Identity

returned a null

**User Response:** IBM internal problem

# C9C2402F

**Explanation:** The non-repudiation credentials

type is not implemented.

**User Response:** Do not ask for this credentials

type.

## C9C24030

**Explanation:** Although the request originated in the Server region, no Native Security Context exists. Originated in get\_userid() method.

**User Response:** ORB should have copied the Native Security CTX from the ORBR in the Server back to the ORBR in the CTL on the outbound flow from the server. See if the server region abended before doing the copy.

### C9C24031

**Explanation:** ALthough the request originated in the Server region, no Native Security Context exists. Originated in get\_userid\_build\_ctx() method.

**User Response:** ORB should have copied the Native Security CTX from the ORBR in the server back to the ORBR in the CTL on the outbound flow from the server. See if the server region abended before doing the copy.

# C9C24032

**Explanation:** Client id does not have RACF

authorization to USE this server.

**User Response:** Obtain the needed RACF authorization and resubmit the request

(CB.servername).

#### C9C24033

**Explanation:** IBM Internal Only

**User Response:** Contact the IBM Support

Center.

#### C9C24035

**Explanation:** IBM Internal Only

**User Response:** Contact the IBM Support

Center.

### C9C24036

**Explanation:** IBM Internal Only

**User Response:** Contact the IBM Support

Center.

# C9C24037

**Explanation:** IBM Internal Only

**User Response:** Contact the IBM Support

Center.

#### C9C24038

**Explanation:** IBM Internal Only

**User Response:** Contact the IBM Support

Center.

### C9C24039

**Explanation:** IBM Internal Only

User Response: Contact the IBM Support

Center.

### C9C2403A

**Explanation:** IBM Internal Only

User Response: Contact the IBM Support

Center.

#### C9C2403B

**Explanation:** IBM Internal Only

User Response: Contact the IBM Support

Center.

### C9C2403C

**Explanation:** IBM Internal Only

**User Response:** Contact the IBM Support

C9C2403D

**Explanation:** IBM Internal Only

User Response: Contact the IBM Support

Center.

C9C2403E

**Explanation:** IBM Internal Only

User Response: Contact the IBM Support

Center.

C9C2403F

**Explanation:** IBM Internal Only

**User Response:** Contact the IBM Support

Center.

C9C24040

**Explanation:** IBM Internal Only

User Response: Contact the IBM Support

Center.

C9C24041

**Explanation:** IBM Internal Only

**User Response:** Contact the IBM Support

Center.

C9C24043

**Explanation:** IBM Internal Only

User Response: Contact the IBM Support

Center.

C9C24044

**Explanation:** IBM Internal Only

**User Response:** Contact the IBM Support

Center.

C9C24045

**Explanation:** IBM Internal Only

**User Response:** Contact the IBM Support

Center.

C9C24046

**Explanation:** IBM Internal Only

**User Response:** Contact the IBM Support

Center.

C9C24048

**Explanation:** IBM Internal Only

**User Response:** Contact the IBM Support

Center.

C9C24049

**Explanation:** IBM Internal Only

User Response: Contact the IBM Support

Center.

C9C2404A

**Explanation:** IBM Internal Only

**User Response:** Contact the IBM Support

Center.

C9C2404B

**Explanation:** IBM Internal Only

**User Response:** Contact the IBM Support

Center.

C9C2404C

**Explanation:** IBM Internal Only

**User Response:** Contact the IBM Support

C9C2404E

**Explanation:** IBM Internal Only

**User Response:** Contact the IBM Support

Center.

C9C2404F

**Explanation:** IBM Internal Only

**User Response:** Contact the IBM Support

Center.

C9C24050

**Explanation:** IBM Internal Only

**User Response:** Contact the IBM Support

Center.

C9C24051

**Explanation:** IBM Internal Only

**User Response:** Contact the IBM Support

Center.

C9C24052

**Explanation:** IBM Internal Only

**User Response:** Contact the IBM Support

Center.

C9C24054

**Explanation:** IBM Internal Only

**User Response:** Contact the IBM Support

Center.

C9C24055

**Explanation:** IBM Internal Only

**User Response:** Contact the IBM Support

Center.

C9C24056

**Explanation:** IBM Internal Only

**User Response:** Contact the IBM Support

Center.

C9C24057

**Explanation:** IBM Internal Only

User Response: Contact the IBM Support

Center.

C9C24058

**Explanation:** IBM Internal Only

**User Response:** Contact the IBM Support

Center.

C9C2405A

**Explanation:** IBM Internal Only

**User Response:** Contact the IBM Support

Center.

C9C2405B

**Explanation:** Mutual authentication failed when

client tried to verify the server.

**User Response:** investigate the server.

C9C2405D

**Explanation:** IBM Internal Only

**User Response:** Contact the IBM Support

Center.

C9C2405E

**Explanation:** IBM Internal Only

**User Response:** Contact the IBM Support

# C9C2405F

**Explanation:** IBM Internal Only

User Response: Contact the IBM Support

Center.

# C9C24060

**Explanation:** IBM Internal Only

**User Response:** Contact the IBM Support

Center.

#### C9C24061

**Explanation:** IBM Internal Only

**User Response:** Contact the IBM Support

Center.

## C9C24062

**Explanation:** IBM Internal Only

**User Response:** Contact the IBM Support

Center.

#### C9C24063

**Explanation:** IBM Internal Only

**User Response:** Contact the IBM Support

Center.

#### C9C24064

**Explanation:** IBM Internal Only

**User Response:** Contact the IBM Support

Center.

## C9C2406A

**Explanation:** IBM Internal Only

**User Response:** Contact the IBM Support

Center.

#### C9C24070

**Explanation:** There is no authentication for this

client

# **User Response:**

#### C9C24071

Explanation: Failure trying to authenticate client

**User Response:** 

## C9C24073

**Explanation:** A client is attempting to initiate a DCE protected conversation with a server with a DCE quality of protection level that is less than that which has been set for this server by the system administrator. The server returns a no permission exception to the client.

User Response: The client can increase the quality of protection that it uses to initiate the DCE protected conversation, or the server can have its setting lowered to match the client's requested protection level. Servers will respect a client's requested DCE quality of protection level if it is equal to or greater than its quality of protection setting. The servers quality of protection level is controlled through the System Management User Interface. The client's quality of protection level is set through the System Management User Interface, or on OS/390 the environment variable CLIENT\_DCE\_QOP.

# C9C24074

**Explanation:** A client process failed in the attempt to initiate a a request to a server using DCE security.

**User Response:** Review the message logs for the reason that the request failed. Based on the error messages found take the appropriate actions and retry the request. If the problem persists, report it to your next level of support or the IBM Support Center.

# C9C24075

**Explanation:** A client process failed in a request to a server using DCE security.

**User Response:** Review the message logs for the reason that the request failed. Based on the error messages found take the appropriate

actions and retry the request. If the problem persists, report it to your next level of support or the IBM Support Center.

#### C9C24076

**Explanation:** A client process failed in an attempt to mutually authenticate with a server using DCE security over SSL.

**User Response:** The request probably failed because the specified DCE principal and/or DCE password are invalid. Please respecify REM\_DCEPRINCIPAL and/or REM\_DCEPASSWORD and try again.

## C9C24077

**Explanation:** An SSL Client Certificate was received by a server during SSL handshake processing. This certificated cannot be resolved to an identity.

**User Response:** The SSL client certificate is probably not in the servers keyring, and cannot be transformed into an S/390 identity. If the problem persists, contact your IBM Support Center.

## C9C24080

**Explanation:** A client process failed in a request to a server using an unknown security method.

**User Response:** This is an internal error! Please report this problem to your next level of support or the IBM Support Center.

# C9C24081

**Explanation:** A client process failed in an attempt to mutually authenticate with a server using DCE security.

**User Response:** Review the message logs for the reason that the request failed. Based on the error messages found take the appropriate actions and retry the request. If the problem persists, report it to your next level of support or the IBM Support Center.

#### C9C24082

**Explanation:** RACF - Parameter list error

occurred

**User Response:** 

## C9C24083

**Explanation:** RACF - An internal error occurred during RACF processing

User Response:

# C9C24084

**Explanation:** RACF - Recovery environment

could not be established

**User Response:** 

### C9C24085

Explanation: RACF - User ID is not defined to

**RACF** 

User Response:

### C9C24086

**Explanation:** RACF - Password or PassTicket is

not valid

**User Response:** 

#### C9C24087

**Explanation:** RACF - Password is expired

**User Response:** 

# C9C24088

**Explanation:** RACF - User ID is revoked

User Response:

# C9C24089

Explanation: RACF - User is not authorized

User Response:

#### C9C2408A

**Explanation:** RACF - Certificate is not valid

**User Response:** 

## C9C2408B

**Explanation:** RACF - Either no user ID is defined for this certificate or the certificate status is NOTRUST

User Response:

## C9C2408C

**Explanation:** Null sessionid in NatSecCtx\_Auth

User Response:

# C9C2408D

**Explanation:** MethAuthCheck was issued in an

address space without a BACB

User Response:

#### C9C2408E

**Explanation:** IBM Internal Only

**User Response:** Contact the IBM Support

Center.

#### C9C2408F

**Explanation:** IBM Internal Only

**User Response:** Contact the IBM Support

Center.

# C9C24090

**Explanation:** IBM Internal Only

**User Response:** Contact the IBM Support

Center.

#### C9C24091

**Explanation:** The client has a DCE quality of protection setting of confidential and the target server does not support DCE security. In the

work station version of Component Broker, servers advertise that they support DCE security whether they do or not. If it is determined that the target server advertised DCE security, but really does not support it, the OS/390 client checks to see what DCE quality of protection the client has asked for. If it is confidentiality the request is terminated with this exception. If the client has any other DCE quality of protection setting the request proceeds with no security.

**User Response:** If the client requires DCE security with the quality of protection setting of confidentiality, the administrator of the targeted server must enable DCE security for the server. If the client does not require DCE security with a quality of protection setting of confidentiality the environment variable CLIENT\_DCE\_QOP can be set to any value other than CONFIDENTIALITY. If the quality of protection is lowered in this manner the request will continue but no security is enabled for it.

# C9C24092

**Explanation:** IBM Internal Only

**User Response:** Contact the IBM Support

Center.

## C9C24093

**Explanation:** A client process failed in an attempt to mutually authenticate with a server using DCE security.

**User Response:** Review the message logs for the reason that the request failed. Based on the error messages found take the appropriate actions and retry the request. If the problem persists, report it to your next level of support or the IBM Support Center.

### C9C24094

**Explanation:** A client process failed in an attempt to mutually authenticate with a server using DCE security.

**User Response:** Review the message logs for the reason that the request failed. Based on the error messages found take the appropriate

actions and retry the request. If the problem persists, report it to your next level of support or the IBM Support Center.

#### C9C24095

**Explanation:** The client was unable to complete the DCE mutual authentication process because the servers reply to the Client's initial message does not contain a DCE context.

User Response: Check for messages that may have been issued prior to this exception. These messages will indicate where the problem originally occurred. If there is a BBOU0334I message the client was unable to verify the the identity of the of the server. A message of BBOU0397E indicates that the server was not able to verify the identity of the client.

#### C9C24096

**Explanation:** Servers reply to the Client's initial message does not contain a session ID. This indicates that the server did not agree to a session with this client. Check for a server exception returned to the client.

**User Response:** Check that the needed RACF authorization has been established on the server. If not, obtain the necessary RACF authorization and resubmit the request (CB.servername).

## C9C24097

**Explanation:** Servers reply to the Client's initial message has already been processed by this client.

**User Response:** The handshake between the client and the server is out of sequence. Resubmit the request

#### C9C24098

**Explanation:** As part of the DCE mutual authentication process the server was unable to verify the identity of the client. This exception is initially raised by a server as a response to a failed gss\_accept\_sec\_context() GSS\_API call. A message should appear in the server's message

log with the GSS\_API major and minor status codes returned from this call.

User Response: Refer to the OS/390 DCE Messages and Codes book for a description of the status codes returned. Based on the status codes found take the appropriate actions and have the client retry the request. If the problem persists, report it to your next level of support or the IBM Support Center. Ref: OS/390 V2R7.0 DCE Messages and Codes Document Number: SC28-1591-06

#### C9C24099

**Explanation:** The return value for the current RACO pointer in the OPI for the original inbound client is NULL when getTransportableIdentity() is called while building a security context an outbound request.

**User Response:** Review the message logs for the reason that the request failed. Based on the error messages found take the appropriate actions and retry the request. If the problem persists, report it to your next level of support or the IBM Support Center.

# C9C2409A

**Explanation:** IBM Internal Only

**User Response:** Contact the IBM Support

Center.

## C9C2409B

**Explanation:** IBM Internal Only

**User Response:** Contact the IBM Support

Center.

#### C9C2409C

**Explanation:** IBM Internal Only

**User Response:** Contact the IBM Support

### C9C2409D

**Explanation:** IBM Internal Only

User Response: Contact the IBM Support

Center.

# C9C2409E

**Explanation:** IBM Internal Only

**User Response:** Contact the IBM Support

Center.

### C9C2409F

**Explanation:** An error in the DEC mutual authentication process occurred during the creation of an Authentication object or there is a problem in the DCE first time message handshake

**User Response:** Review the message logs for the reason that the request failed. Based on the error messages found take the appropriate actions and retry the request. If the problem persists, report it to your next level of support or the IBM Support Center.

#### C9C240A0

**Explanation:** The authentication class was not found during the DCE mutual authentication process after the DCE first time message was handled.

**User Response:** Review the message logs for the reason that the request failed. Based on the error messages found take the appropriate actions and retry the request. If the problem persists, report it to your next level of support or the IBM Support Center.

#### C9C240A1

Explanation: Server attempting to execute non

server code

**User Response:** Fix server code

#### C9C240A2

**Explanation:** Server attempting to execute non

server code

User Response: Fix server code

## C9C240A3

**Explanation:** Server attempting to execute non

server code

**User Response:** Fix server code

## C9C240A4

**Explanation:** Server attempting to execute non

server code

**User Response:** Fix server code

# C9C240A5

**Explanation:** Server attempting to execute non

server code

**User Response:** Fix server code

#### C9C240A6

**Explanation:** IBM Internal Only

**User Response:** Contact the IBM Support

Center.

#### C9C240A7

**Explanation:** IBM Internal Only

**User Response:** Contact the IBM Support

Center.

# C9C240A8

**Explanation:** IBM Internal Only

User Response: Contact the IBM Support

#### C9C240A9

**Explanation:** IBM Internal Only

**User Response:** Contact the IBM Support

Center.

# C9C240AA

**Explanation:** IBM Internal Only

User Response: Contact the IBM Support

Center.

#### C9C240AB

**Explanation:** IBM Internal Only

**User Response:** Contact the IBM Support

Center.

## C9C240AC

**Explanation:** Mutual authentication failed when

client tried to verify the server.

User Response: investigate the server.

### C9C240AD

Explanation: Mutual authentication failed when

client tried to verify the server.

**User Response:** investigate the server.

#### C9C240AE

Explanation: Mutual authentication failed when

client tried to verify the server.

**User Response:** investigate the server.

## C9C240AF

Explanation: SecurityAttributeType AuditId is

NOT IMPLEMENTED as a valid SecurityAttributeType in the

 $Security Level 1:: get\_attributes()\ class.$ 

**User Response:** Do not ask for this SecurityAttribute type in this class.

### C9C240B0

**Explanation:** SecurityAttributeType AuditId is

NOT IMPLEMENTED as a valid Security Attribute Type in the

SecurityLevel1::get\_attributes() class.

**User Response:** Do not ask for this SecurityAttribute type in this class.

# C9C240B1

**Explanation:** An error occurred during the new of the saved RACO pointer in security method convertToSessionID. Possibly memory could not be allocated for the pointer.

**User Response:** Review the message logs for the reason that the new failed. Based on the error messages found take the appropriate actions and retry the request. If the problem persists, report it to your next level of support or the IBM Support Center.

#### C9C240B2

**Explanation:** No client security context (and therefore no identity) has been supplied in the ORB Request and default identities are not allowed for this server. Authorization is denied.

**User Response:** Either the client ORB Request must contain a security identity in the security context, or the system administrator should configure system management to allow undefined users.

#### C9C240B3

**Explanation:** Only a client userid has been supplied in the ORB Request sent to this server. The client must supply more than just a user id (i.e., password, etc) to gain access to a server. Authorization is denied.

**User Response:** The client ORB Request must contain a complete security context.

# C9C240B4

**Explanation:** IBM Internal Only

**User Response:** Contact the IBM Support

Center.

# C9C240B5

**Explanation:** IBM Internal Only

**User Response:** Contact the IBM Support

Center.

#### C9C240B6

**Explanation:** An SSL Type 1 Association Complete service context encountered by the server but there was no corresponding authentication segment.

**User Response:** Review the message logs for the reason that the request failed. Based on the error messages found take the appropriate actions and retry the request. If the problem persists, report it to your next level of support or the IBM Support Center.

#### C9C240B7

**Explanation:** An SSL Type 1 service context was received by a server with a msgtype of something other than ASSOC\_COMPLETE or MUTUAL AUTH.

**User Response:** You may be using an incompatible client and server configuration. If the problem persists, contact your the IBM Support Center.

#### C9C240B8

**Explanation:** IBM Internal Only

**User Response:** Contact the IBM Support

Center.

#### C9C240B9

**Explanation:** The SSL Session identity was not given update authority and is not authorized to propagate asserted identities.

**User Response:** Check to ensure that the session identity should be authorized to propagate asserted identities, and if so give the identity update authority. If the SSL session identity already has update authority, report it to your next level of support or the IBM Support Center.

# C9C240BA

**Explanation:** IBM Internal Only

**User Response:** Contact the IBM Support

Center.

## C9C240BB

**Explanation:** IBM Internal Only

**User Response:** Contact the IBM Support

Center.

#### C9C240BC

**Explanation:** SSL session received asserted identity service and this was not accepted. Either the identity was unknown on the target host, or this server is not authorized by the target server to assert identities.

**User Response:** Verify the CB.BIND on the target server and consider disabling asserted identity for this client or server.

#### C9C240C0

**Explanation:** A client process failed in an attempt to authenticate with a server.

**User Response:** Review the message logs for the reason that the request failed. Based on the error messages found take the appropriate actions and retry the request. If the problem persists, report it to your next level of support or the IBM Support Center.

# C9C240C1

**Explanation:** A client process failed in an attempt to authenticate with a server.

**User Response:** Review the message logs for

the reason that the request failed. Based on the error messages found take the appropriate actions and retry the request. If the problem persists, report it to your next level of support or the IBM Support Center.

### C9C240C2

**Explanation:** A client process failed in an attempt to authenticate with a server.

**User Response:** Review the message logs for the reason that the request failed. Based on the error messages found take the appropriate actions and retry the request. If the problem persists, report it to your next level of support or the IBM Support Center.

#### C9C240C3

**Explanation:** An error occurred during the new of a Outbound\_UseridInfo structure in the security method createOutbound. Memory could not be allocated.

**User Response:** Review the message logs for the reason that the new failed. Based on the error messages found take the the appropriate actions and retry the request. If the problem persists, report it to your next level of support or the IBM Support Center.

## C9C240C4

**Explanation:** An error occurred during the new of a Outbound\_UseridInfo structure in the security method createOutbound. Memory could not be allocated.

**User Response:** Review the message logs for the reason that the new failed. Based on the error messages found take the appropriate actions and retry the request. If the problem persists, report it to your next level of support or the IBM Support Center.

## C9C240C5

**Explanation:** An error occurred during the new of a SupportedSecurities structure in the security

method createOutbound. Memory could not be allocated.

**User Response:** Review the message logs for the reason that the new failed. Based on the error messages found take the appropriate actions and retry the request. If the problem persists, report it to your next level of support or the IBM Support Center.

## C9C240C6

**Explanation:** A process failed to find the SSL kerberos security context associated with the request.

**User Response:** Review the message logs for the reason that the request failed. Based on the error messages found take the appropriate actions and retry the request. If the problem persists, report it to your next level of support or the IBM Support Center.

#### C9C240C7

**Explanation:** An error occurred during the allocation of a sting for a Kerberos session identifier in the security method KRBAuth. Memory could not be allocated.

**User Response:** Review the message logs for the reason that the new failed. Based on the error messages found take the the appropriate actions and retry the request. If the problem persists, report it to your next level of support or the IBM Support Center.

#### C9C240C8

**Explanation:** A client process failed in an attempt to authenticate with a server using Kerberos GSS\_API security over SSL.

**User Response:** Review the message logs from the contacted server for the reason that the request failed. Based on the information found take the appropriate actions and retry the request. If the problem persists, report it to your next level of support or the IBM Support Center.

# C9C240C9

**Explanation:** An error occurred during the new of a sting for a Kerberos name in the security method

createSSLKRBGSSAPIAuthenticationContext. Memory could not be allocated.

**User Response:** Review the message logs for the reason that the new failed. Based on the error messages found take the appropriate actions and retry the request. If the problem persists, report it to your next level of support or the IBM Support Center.

# C9C240CA

**Explanation:** An error occurred during the new of a Kerberos GSS\_API service context in the security method

createSSLKRBGSSAPIAuthenticationContext. Memory could not be allocated.

**User Response:** Review the message logs for the reason that the new failed. Based on the error messages found take the appropriate actions and retry the request. If the problem persists, report it to your next level of support or the IBM Support Center.

#### C9C240CB

**Explanation:** An error occurred during the new of a sting for a Kerberos name in the security method initKRB. Memory could not be allocated.

**User Response:** Review the message logs for the reason that the new failed. Based on the error messages found take the appropriate actions and retry the request. If the problem persists, report it to your next level of support or the IBM Support Center.

# C9C240CC

**Explanation:** An error occurred during the allocation of a sting for a Kerberos security context in the security method KRBAuth. Memory could not be allocated on the server.

**User Response:** Review the message logs for the reason that the new failed. Based on the error

messages found take the appropriate actions and retry the request. If the problem persists, report it to your next level of support or the IBM Support Center.

## C9C240CD

**Explanation:** An error in the DCE api gss\_init\_sec\_context.

User Response: Review the message logs for the reason that the request failed. Based on the error messages found take the appropriate actions and retry the request. If the problem persists, report it to your next level of support or the IBM Support Center.

#### C9C240CE

**Explanation:** IBM Internal Only

**User Response:** Contact the IBM Support

Center.

#### C9C240CF

**Explanation:** An error when processing a SSL Kerberos GSS\_API context. The session identifier contained in the context is in use by the server and the context contains a GSS\_API token.

**User Response:** Review the context sent by the client process. Based on the context take the appropriate actions and retry the request. If the problem persists, report it to your next level of support or the IBM Support Center.

#### C9C240D0

**Explanation:** The requester does not have the authorization to make this request.

**User Response:** Contact your security administrator and request authorization for this service and retry the request. If the problem persists, report it to your next level of support or the IBM Support Center.

#### C9C240D2

**Explanation:** The requester failed the Kerberos authentication test the server ran out of memory.

**User Response:** Check the server logs for the reason that the Kerberos authentication failed. Based on the error messages found take the appropriate actions and retry the request. If the problem persists, report it to your next level of support or the IBM Support Center.

#### C9C240D3

**Explanation:** A client process failed in an attempt to authenticate with a server.

**User Response:** Review the message logs for the reason that the request failed. Based on the error messages found take the appropriate actions and retry the request. If the problem persists, report it to your next level of support or the IBM Support Center.

# C9C240D4

**Explanation:** A client process failed in an attempt to authenticate with a server.

**User Response:** Review the message logs for the reason that the request failed. Based on the error messages found take the appropriate actions and retry the request. If the problem persists, report it to your next level of support or the IBM Support Center.

# C9C240D5

**Explanation:** IBM Internal Only

User Response: Contact the IBM Support

Center.

# C9C240D6

**Explanation:** An error occurred when the server attempted to accept the client context.

**User Response:** Review the message logs for the reason that the request failed. Based on the error messages found, take the appropriate actions and retry the request. If the problem persists, report it to your next level of support or contact the IBM support center.

#### C9C240D7

**Explanation:** An error occurred when the server attempted to extract the principal name from the security context.

**User Response:** Review the message logs for the reason that the request failed. Based on the error messages found, take the appropriate actions and retry the request. If the problem persists, report it to your next level of support or contact the IBM support center.

#### C9C240D8

**Explanation:** The Kerberos principal name extracted from the security context is too long.

**User Response:** Correct the principal name and try the request again. If the problem persists, report it to your next level of support or contact the IBM support center.

# C9C240D9

**Explanation:** The Kerberos principal name does not contain an "at" sign (The principal name should be in the form principallm.

**User Response:** Correct the principal name and try the request again. If the problem persists, report it to your next level of support or contact the IBM support center.

#### C9C240DA

**Explanation:** During Kerberos authentication, CB was unable to obtain the SAF user associated with the Kerberos principal because there is no mapping between the Kerberos principal and a RACF userid.

**User Response:** Contact your security administrator and have the principal mapped to a RACF userid. The SAF and RACF codes are documented in the OS/390 Security Server Callable services book. Once the principal is mapped, retry the request. If the problem persists, report it to your next level of support or contact the IBM support center.

#### C9C240DB

**Explanation:** IBM Internal Only

User Response: Contact the IBM Support

Center.

## C9C240DC

**Explanation:** IBM Internal Only

**User Response:** Contact the IBM Support

Center.

#### C9C240DD

**Explanation:** IBM Internal Only

**User Response:** Contact the IBM Support

Center.

## C9C240DE

**Explanation:** IBM Internal Only

**User Response:** Contact the IBM Support

Center.

### C9C240DF

**Explanation:** IBM Internal Only

**User Response:** Contact the IBM Support

Center.

#### C9C24401

**Explanation:** Internal Error in Repository PK

relativename.()

**User Response:** Gather documentation and call

the IBM Support Center.

#### C9C24402

**Explanation:** Internal Error in Repository PK

relativename.()

**User Response:** Gather documentation and call

the IBM Support Center.

#### C9C24403

**Explanation:** Internal Error in Repository PK

internalize\_from\_stream.

User Response: Gather documentation and call

the IBM Support Center.

## C9C24404

**Explanation:** Internal Error in PrimitiveDef PK

internalize\_from\_stream.

**User Response:** Gather documentation and call

the IBM Support Center.

## C9C24405

**Explanation:** Internal Error in StringDef PK

internalize\_from\_stream.

**User Response:** Gather documentation and call

the IBM Support Center.

# C9C24406

**Explanation:** Internal Error in SequenceDef PK

internalize\_from\_stream.

**User Response:** Gather documentation and call

the IBM Support Center.

# C9C24407

**Explanation:** Internal Error in ArrayDef PK

internalize\_from\_stream.

User Response: Gather documentation and call

the IBM Support Center.

# C9C24408

**Explanation:** Internal Error in WstringDef PK

internalize\_from\_stream.

**User Response:** Gather documentation and call

the IBM Support Center.

# C9C24410

**Explanation:** Unexpected error in

ModuleDefCopy internalize\_from\_stream.

**User Response:** Gather documentation and call

the IBM Support Center.

# C9C24411

**Explanation:** Unexpected error in ConstantDefCopy internalize\_from\_stream

User Response: Gather documentation and call

the IBM Support Center.

### C9C24412

**Explanation:** Unexpected error in StructDefCopy internalize\_from\_stream.

User Response: Gather documentation and call

the IBM Support Center.

#### C9C24413

**Explanation:** Unexpected error in UnionDefCopy internalize\_from\_stream.

User Response: Gather documentation and call

the IBM Support Center.

#### C9C24414

**Explanation:** Unexpected error in EnumDefCopy internalize\_from\_stream.

User Response: Gather documentation and call

the IBM Support Center.

## C9C24415

**Explanation:** Unexpected error in AliasDefCopy internalize\_from\_stream.

User Response: Gather documentation and call

the IBM Support Center.

#### C9C24416

**Explanation:** Unexpected error in

ExceptionDefCopy internalize\_from\_stream.

**User Response:** Gather documentation and call

the IBM Support Center.

#### C9C24417

Explanation: Unexpected error in

AttributeDefCopy internalize\_from\_stream.

User Response: Gather documentation and call

the IBM Support Center.

# C9C24418

**Explanation:** Unexpected error in

OperationDefCopy internalize\_from\_stream.

**User Response:** Gather documentation and call

the IBM Support Center.

# C9C24419

Explanation: Unexpected error in

InterfaceDefCopy internalize\_from\_stream.

User Response: Gather documentation and call

the IBM Support Center.

## C9C2441A

**Explanation:** Unexpected error in ConstantDefCopy externalize\_to\_stream.

User Response: Gather documentation and call

the IBM Support Center.

# C9C2441B

**Explanation:** Unexpected error in ConstantDefCopy externalize\_to\_stream.

User Response: Gather documentation and call

the IBM Support Center.

# C9C2441C

**Explanation:** Unexpected error in

ConstantDefCopy internalize\_from\_stream.

User Response: Gather documentation and call

the IBM Support Center.

#### C9C2441D

**Explanation:** Unexpected error in

ConstantDefCopy internalize\_from\_stream.

**User Response:** Gather documentation and call the IBM Support Center.

## C9C24480

**Explanation:** InternalizeFromCopyHelper not implemented in Repository DO.

**User Response:** Gather documentation and call the IBM Support Center.

#### C9C24481

**Explanation:** LDAP duplicate object from Repository DO.

**User Response:** Gather documentation and call the IBM Support Center.

## C9C24482

**Explanation:** LDAP duplicate object from Repository DO.

**User Response:** Gather documentation and call the IBM Support Center.

#### C9C24483

**Explanation:** LDAP duplicate object from Repository DO.

**User Response:** Gather documentation and call the IBM Support Center.

## C9C24484

**Explanation:** LDAP duplicate object from Repository DO.

**User Response:** Gather documentation and call the IBM Support Center.

## C9C24485

**Explanation:** LDAP duplicate object from Repository DO.

**User Response:** Gather documentation and call the IBM Support Center.

#### C9C24486

**Explanation:** LDAP duplicate object from Repository DO.

**User Response:** Gather documentation and call the IBM Support Center.

#### C9C24487

**Explanation:** LDAP duplicate object from Repository DO.

**User Response:** Gather documentation and call the IBM Support Center.

## C9C24488

**Explanation:** LDAP duplicate object from Repository DO.

**User Response:** Gather documentation and call the IBM Support Center.

#### C9C24489

**Explanation:** LDAP duplicate object from Repository DO.

**User Response:** Gather documentation and call the IBM Support Center.

# C9C2448A

**Explanation:** LDAP duplicate object from Repository DO.

**User Response:** Gather documentation and call the IBM Support Center.

# C9C2448B

**Explanation:** LDAP duplicate object from Repository DO.

**User Response:** Gather documentation and call the IBM Support Center.

# C9C2448C

**Explanation:** LDAP duplicate object from Repository DO.

**User Response:** Gather documentation and call the IBM Support Center.

## C9C2448D

**Explanation:** LDAP duplicate object from Repository DO.

**User Response:** Gather documentation and call the IBM Support Center.

#### C9C2448E

**Explanation:** LDAP duplicate object from Repository DO.

**User Response:** Gather documentation and call the IBM Support Center.

# C9C2448F

**Explanation:** LDAP duplicate object from Repository DO.

**User Response:** Gather documentation and call the IBM Support Center.

#### C9C24490

**Explanation:** LDAP duplicate object from Repository DO.

**User Response:** Gather documentation and call the IBM Support Center.

#### C9C24491

**Explanation:** LDAP duplicate object from Repository DO.

**User Response:** Gather documentation and call the IBM Support Center.

#### C9C24492

**Explanation:** LDAP duplicate object from Repository DO.

**User Response:** Gather documentation and call the IBM Support Center.

#### C9C24493

**Explanation:** LDAP duplicate object from

Repository DO

**User Response:** Gather documentation and call the IBM Support Center.

## C9C24494

**Explanation:** LDAP duplicate object from Repository DO.

**User Response:** Gather documentation and call the IBM Support Center.

#### C9C24495

**Explanation:** LDAP duplicate object from Repository DO.

**User Response:** Gather documentation and call the IBM Support Center.

#### C9C24496

**Explanation:** LDAP duplicate object from Repository DO.

**User Response:** Gather documentation and call the IBM Support Center.

# C9C24497

**Explanation:** LDAP duplicate object from Repository DO.

**User Response:** Gather documentation and call the IBM Support Center.

# C9C24498

**Explanation:** LDAP duplicate object from Repository DO.

**User Response:** Gather documentation and call the IBM Support Center.

#### C9C24499

**Explanation:** LDAP duplicate object from Repository DO.

**User Response:** Gather documentation and call the IBM Support Center.

## C9C2449A

**Explanation:** LDAP duplicate object from Repository DO.

**User Response:** Gather documentation and call the IBM Support Center.

#### C9C2449B

**Explanation:** LDAP duplicate object from Repository DO.

**User Response:** Gather documentation and call the IBM Support Center.

#### C9C2449C

**Explanation:** LDAP duplicate object from Repository DO.

**User Response:** Gather documentation and call the IBM Support Center.

#### C9C2449D

**Explanation:** LDAP duplicate object from Repository DO.

**User Response:** Gather documentation and call the IBM Support Center.

## C9C2449E

**Explanation:** LDAP duplicate object from Repository DO.

**User Response:** Gather documentation and call the IBM Support Center.

## C9C2449F

**Explanation:** LDAP duplicate object from Repository DO.

**User Response:** Gather documentation and call the IBM Support Center.

# C9C244A0

**Explanation:** LDAP duplicate object from Repository DO.

**User Response:** Gather documentation and call the IBM Support Center.

#### C9C244A1

**Explanation:** LDAP duplicate object from Repository DO.

**User Response:** Gather documentation and call the IBM Support Center.

# C9C244A2

**Explanation:** LDAP duplicate object from Repository DO.

**User Response:** Gather documentation and call the IBM Support Center.

#### C9C244A3

**Explanation:** LDAP duplicate object from Repository DO.

**User Response:** Gather documentation and call the IBM Support Center.

# C9C244A4

**Explanation:** LDAP duplicate object from Repository DO.

**User Response:** Gather documentation and call the IBM Support Center.

# C9C244A5

**Explanation:** LDAP duplicate object from Repository DO.

**User Response:** Gather documentation and call the IBM Support Center.

# C9C244A6

**Explanation:** LDAP duplicate object from Repository DO.

**User Response:** Gather documentation and call the IBM Support Center.

## C9C244A7

**Explanation:** LDAP duplicate object from

Repository DO.

**User Response:** Gather documentation and call the IBM Support Center.

### C9C244A8

Explanation: LDAP duplicate object from

Repository DO.

User Response: Gather documentation and call

the IBM Support Center.

### C9C244A9

Explanation: LDAP duplicate object from

Repository DO

**User Response:** Gather documentation and call

the IBM Support Center.

#### C9C244AA

Explanation: LDAP duplicate object from

Repository DO

**User Response:** Gather documentation and call

the IBM Support Center.

#### C9C244AB

Explanation: LDAP duplicate object from

Repository DO

**User Response:** Gather documentation and call

the IBM Support Center.

#### C9C244AC

Explanation: LDAP duplicate object from

Repository DO

User Response: Gather documentation and call

the IBM Support Center.

### C9C244AD

Explanation: LDAP duplicate object from

Repository DO

User Response: Gather documentation and call

the IBM Support Center.

# C9C244AE

**Explanation:** LDAP duplicate object from

Repository DO

User Response: Gather documentation and call

the IBM Support Center.

# C9C244AF

**Explanation:** LDAP duplicate object from

Repository DO

User Response: Gather documentation and call

the IBM Support Center.

## C9C244B0

Explanation: LDAP duplicate object from

Repository DO

User Response: Gather documentation and call

the IBM Support Center.

# C9C244B1

**Explanation:** LDAP duplicate object from

Repository DO

User Response: Gather documentation and call

the IBM Support Center.

# C9C244B2

**Explanation:** LDAP duplicate object from

Repository DO

User Response: Gather documentation and call

the IBM Support Center.

# C9C244B3

**Explanation:** LDAP duplicate object from

Repository DO

**User Response:** Gather documentation and call the IBM Support Center.

## C9C244B4

**Explanation:** LDAP duplicate object from Repository DO

**User Response:** Gather documentation and call the IBM Support Center.

#### C9C244B5

**Explanation:** LDAP duplicate object from Repository DO

**User Response:** Gather documentation and call the IBM Support Center.

#### C9C244B6

**Explanation:** LDAP duplicate object from Repository DO

**User Response:** Gather documentation and call the IBM Support Center.

#### C9C244B7

**Explanation:** LDAP duplicate object from Repository DO

**User Response:** Gather documentation and call the IBM Support Center.

## C9C244B8

**Explanation:** LDAP duplicate object from Repository DO

**User Response:** Gather documentation and call the IBM Support Center.

## C9C244B9

**Explanation:** LDAP duplicate object from Repository DO

**User Response:** Gather documentation and call the IBM Support Center.

# C9C244BA

Explanation: LDAP duplicate object from

Repository DO

**User Response:** Gather documentation and call

the IBM Support Center.

# C9C244BB

**Explanation:** LDAP duplicate object from

Repository DO

**User Response:** Gather documentation and call

the IBM Support Center.

# C9C244BC

**Explanation:** LDAP duplicate object from

Repository DO

User Response: Gather documentation and call

the IBM Support Center.

# C9C244BD

**Explanation:** LDAP duplicate object from

Repository DO

User Response: Gather documentation and call

the IBM Support Center.

# C9C244BE

Explanation: LDAP duplicate object from

Repository DO

User Response: Gather documentation and call

the IBM Support Center.

# C9C244BF

**Explanation:** LDAP duplicate object from

Repository DO

User Response: Gather documentation and call

the IBM Support Center.

# C9C244C0

**Explanation:** LDAP duplicate object from

Repository DO

**User Response:** Gather documentation and call

the IBM Support Center.

C9C24500

Explanation: bbopboi no impl

**User Response:** Avoid invoking this method.

C9C24501

**Explanation:** bbopboi no impl

**User Response:** Avoid invoking this method.

C9C24502

**Explanation:** bbopboi no impl

**User Response:** Avoid invoking this method.

C9C24503

**Explanation:** bbopboi no impl

**User Response:** Avoid invoking this method.

C9C24504

Explanation: bbopboi no impl

**User Response:** Avoid invoking this method.

C9C24505

**Explanation:** bbopboi no impl

**User Response:** Avoid invoking this method.

C9C24506

Explanation: bbopboi no impl

**User Response:** Avoid invoking this method.

C9C24507

**Explanation:** bbopboi no impl

**User Response:** Avoid invoking this method.

C9C24508

Explanation: bbopboi no impl

**User Response:** Avoid invoking this method.

C9C24509

**Explanation:** bbopboi no impl

**User Response:** Avoid invoking this method.

C9C2450A

Explanation: bbopboi no impl

**User Response:** Avoid invoking this method.

C9C2450B

**Explanation:** bbopboi no impl

**User Response:** Avoid invoking this method.

C9C2450C

Explanation: bbopboi no impl

**User Response:** Avoid invoking this method.

C9C2450D

Explanation: bbopboi no impl

**User Response:** Avoid invoking this method.

C9C2450E

**Explanation:** bbopboi no impl

**User Response:** Avoid invoking this method.

C9C2450F

**Explanation:** bbopboi no impl

**User Response:** Avoid invoking this method.

C9C24510

Explanation: bbopboi no impl

**User Response:** Avoid invoking this method.

C9C24511

Explanation: bbopboi no impl

**User Response:** Avoid invoking this method.

C9C24512

Explanation: bbopboi no impl

**User Response:** Avoid invoking this method.

C9C24513

Explanation: bbopboi no impl

**User Response:** Avoid invoking this method.

C9C24514

**Explanation:** bbopboi no impl

**User Response:** Avoid invoking this method.

C9C24515

Explanation: bbopboi no impl

**User Response:** Avoid invoking this method.

C9C24516

Explanation: bbopboi no impl

**User Response:** Avoid invoking this method.

C9C24600

**Explanation:** bbopbase no impl

**User Response:** Avoid invoking this method.

C9C24601

**Explanation:** bbopbase no impl

**User Response:** Avoid invoking this method.

C9C24602

Explanation: bbopbase no impl

**User Response:** Avoid invoking this method.

C9C24603

Explanation: bbopbase no impl

**User Response:** Avoid invoking this method.

C9C24604

**Explanation:** Unexpected error in InterfaceRepository\_Contained()

User Response: Gather documentation and call

the IBM Support Center.

C9C24605

**Explanation:** Unexpected error in InterfaceRepository\_Contained::id()

User Response: Gather documentation and call

the IBM Support Center.

C9C24606

**Explanation:** Unexpected error in

InterfaceRepository\_Contained::defined\_in ()

User Response: Gather documentation and call

the IBM Support Center.

C9C24607

**Explanation:** Unexpected error in

InterfaceRepository\_Container::create\_module()

**User Response:** Gather documentation and call

the IBM Support Center.

C9C24608

**Explanation:** Unexpected error in

InterfaceRepository\_Container::create\_module()

**User Response:** Gather documentation and call

the IBM Support Center.

C9C24609

**Explanation:** Unexpected error.

User Response: Gather documentation and call

the IBM Support Center.

#### C9C2460A

Explanation: Unexpected error in

InterfaceRepository\_Container::create\_union()

User Response: Gather documentation and call

the IBM Support Center.

## C9C2460B

**Explanation:** Unexpected error.

User Response: Gather documentation and call

the IBM Support Center.

#### C9C2460C

**Explanation:** Unexpected error.

User Response: Gather documentation and call

the IBM Support Center.

#### C9C2460D

Explanation: Unexpected error.

User Response: Gather documentation and call

the IBM Support Center.

### C9C2460E

**Explanation:** Unexpected error.

**User Response:** Gather documentation and call

the IBM Support Center.

## C9C2460F

**Explanation:** Unexpected error.

**User Response:** Gather documentation and call

the IBM Support Center.

#### C9C24610

**Explanation:** Unexpected error.

User Response: Gather documentation and call

the IBM Support Center.

#### C9C24611

**Explanation:** Unexpected error.

User Response: Gather documentation and call

the IBM Support Center.

## C9C24612

**Explanation:** Unexpected error.

**User Response:** Gather documentation and call

the IBM Support Center.

#### C9C24613

**Explanation:** Unexpected error.

**User Response:** Gather documentation and call

the IBM Support Center.

# C9C24614

**Explanation:** Unexpected error.

User Response: Gather documentation and call

the IBM Support Center.

### C9C24615

**Explanation:** Unexpected error.

**User Response:** Gather documentation and call

the IBM Support Center.

#### C9C24616

**Explanation:** Unexpected error.

User Response: Gather documentation and call

the IBM Support Center.

## C9C24617

**Explanation:** Unexpected error.

**User Response:** Gather documentation and call

the IBM Support Center.

C9C24618

**Explanation:** Unexpected error.

User Response: Gather documentation and call

the IBM Support Center.

C9C24619

**Explanation:** Unexpected error.

**User Response:** Gather documentation and call

the IBM Support Center.

C9C2461A

**Explanation:** Unexpected error.

User Response: Gather documentation and call

the IBM Support Center.

C9C2461B

**Explanation:** Unexpected error.

**User Response:** Gather documentation and call

the IBM Support Center.

C9C2461C

**Explanation:** Unexpected error.

User Response: Gather documentation and call

the IBM Support Center.

C9C2461D

**Explanation:** Unexpected error.

User Response: Gather documentation and call

the IBM Support Center.

C9C24700

**Explanation:** Unexpected error.

User Response: Gather documentation and call

the IBM Support Center.

C9C24701

**Explanation:** Unexpected error.

**User Response:** Gather documentation and call

the IBM Support Center.

C9C24702

**Explanation:** Unexpected error.

**User Response:** Gather documentation and call

the IBM Support Center.

C9C24703

**Explanation:** Unexpected error.

**User Response:** Gather documentation and call

the IBM Support Center.

C9C24704

**Explanation:** Unexpected error.

**User Response:** Gather documentation and call

the IBM Support Center.

C9C24705

**Explanation:** Unexpected error.

**User Response:** Gather documentation and call

the IBM Support Center.

C9C24706

**Explanation:** Unexpected error.

**User Response:** Gather documentation and call

the IBM Support Center.

C9C24707

**Explanation:** Unexpected error.

**User Response:** Gather documentation and call

C9C24708

**Explanation:** Unexpected error.

**User Response:** Gather documentation and call

the IBM Support Center.

C9C24709

**Explanation:** Unexpected error.

User Response: Gather documentation and call

the IBM Support Center.

C9C2470A

**Explanation:** Unexpected error.

**User Response:** Gather documentation and call

the IBM Support Center.

C9C2470B

**Explanation:** Unexpected error.

**User Response:** Gather documentation and call

the IBM Support Center.

C9C2470C

**Explanation:** Unexpected error.

**User Response:** Gather documentation and call

the IBM Support Center.

C9C2470D

**Explanation:** Unexpected error.

User Response: Gather documentation and call

the IBM Support Center.

C9C2470F

**Explanation:** Unexpected error.

User Response: Gather documentation and call

the IBM Support Center.

C9C24710

**Explanation:** Unexpected error.

**User Response:** Gather documentation and call

the IBM Support Center.

C9C24711

**Explanation:** Unexpected error.

User Response: Gather documentation and call

the IBM Support Center.

C9C24712

**Explanation:** Unexpected error.

**User Response:** Gather documentation and call

the IBM Support Center.

C9C24713

**Explanation:** Unexpected error.

**User Response:** Gather documentation and call

the IBM Support Center.

C9C24714

**Explanation:** Unexpected error.

**User Response:** Gather documentation and call

the IBM Support Center.

C9C24715

**Explanation:** Unexpected error.

User Response: Gather documentation and call

the IBM Support Center.

C9C24716

**Explanation:** Unexpected error.

**User Response:** Gather documentation and call

C9C24717

**Explanation:** Unexpected error.

User Response: Gather documentation and call

the IBM Support Center.

C9C24718

**Explanation:** Unexpected error.

**User Response:** Gather documentation and call

the IBM Support Center.

C9C24719

**Explanation:** Unexpected error.

**User Response:** Gather documentation and call

the IBM Support Center.

C9C2471A

**Explanation:** Unexpected error.

**User Response:** Gather documentation and call

the IBM Support Center.

C9C2471B

**Explanation:** Unexpected error.

User Response: Gather documentation and call

the IBM Support Center.

C9C2471C

**Explanation:** Unexpected error.

User Response: Gather documentation and call

the IBM Support Center.

C9C2471D

**Explanation:** Unexpected error.

User Response: Gather documentation and call

the IBM Support Center.

C9C2471F

**Explanation:** Unexpected error.

**User Response:** Gather documentation and call

the IBM Support Center.

C9C24720

**Explanation:** Unexpected error.

**User Response:** Gather documentation and call

the IBM Support Center.

C9C24721

**Explanation:** Unexpected error.

**User Response:** Gather documentation and call

the IBM Support Center.

C9C24722

**Explanation:** Unexpected error.

**User Response:** Gather documentation and call

the IBM Support Center.

C9C24723

**Explanation:** Unexpected error.

**User Response:** Gather documentation and call

the IBM Support Center.

C9C24724

**Explanation:** Unexpected error.

**User Response:** Gather documentation and call

the IBM Support Center.

C9C24725

**Explanation:** Unexpected error.

**User Response:** Gather documentation and call

C9C24726

**Explanation:** Unexpected error.

**User Response:** Gather documentation and call

the IBM Support Center.

C9C24727

**Explanation:** Unexpected error.

User Response: Gather documentation and call

the IBM Support Center.

C9C24728

**Explanation:** Unexpected error.

**User Response:** Gather documentation and call

the IBM Support Center.

C9C24729

**Explanation:** Unexpected error.

**User Response:** Gather documentation and call

the IBM Support Center.

C9C2472A

**Explanation:** Unexpected error.

**User Response:** Gather documentation and call

the IBM Support Center.

C9C2472B

**Explanation:** Unexpected error.

User Response: Gather documentation and call

the IBM Support Center.

C9C2472C

**Explanation:** Unexpected error.

User Response: Gather documentation and call

the IBM Support Center.

C9C2472D

**Explanation:** Unexpected error.

**User Response:** Gather documentation and call

the IBM Support Center.

C9C2472F

**Explanation:** Unexpected error.

User Response: Gather documentation and call

the IBM Support Center.

C9C24730

**Explanation:** Unexpected error.

**User Response:** Gather documentation and call

the IBM Support Center.

C9C24731

**Explanation:** Unexpected error.

**User Response:** Gather documentation and call

the IBM Support Center.

C9C24732

**Explanation:** Unexpected error.

**User Response:** Gather documentation and call

the IBM Support Center.

C9C24733

**Explanation:** Unexpected error.

User Response: Gather documentation and call

the IBM Support Center.

C9C24734

**Explanation:** Unexpected error.

**User Response:** Gather documentation and call

C9C24735

**Explanation:** Unexpected error.

**User Response:** Gather documentation and call

the IBM Support Center.

C9C24736

Explanation: Unexpected error.

**User Response:** Gather documentation and call

the IBM Support Center.

C9C24737

**Explanation:** Unexpected error.

User Response: Gather documentation and call

the IBM Support Center.

C9C24738

**Explanation:** Unexpected error.

**User Response:** Gather documentation and call

the IBM Support Center.

C9C24739

**Explanation:** Unexpected error.

User Response: Gather documentation and call

the IBM Support Center.

C9C2473A

**Explanation:** Unexpected error.

User Response: Gather documentation and call

the IBM Support Center.

C9C2473B

**Explanation:** Unexpected error.

User Response: Gather documentation and call

the IBM Support Center.

C9C2473C

**Explanation:** Unexpected error.

**User Response:** Gather documentation and call

the IBM Support Center.

C9C2473D

**Explanation:** Unexpected error.

**User Response:** Gather documentation and call

the IBM Support Center.

C9C2473F

**Explanation:** Unexpected error.

**User Response:** Gather documentation and call

the IBM Support Center.

C9C24740

**Explanation:** Unexpected error.

**User Response:** Gather documentation and call

the IBM Support Center.

C9C24741

**Explanation:** Unexpected error.

User Response: Gather documentation and call

the IBM Support Center.

C9C24742

**Explanation:** Unexpected error.

**User Response:** Gather documentation and call

the IBM Support Center.

C9C24743

**Explanation:** Unexpected error.

**User Response:** Gather documentation and call

C9C24744

**Explanation:** Unexpected error.

**User Response:** Gather documentation and call

the IBM Support Center.

C9C24745

**Explanation:** Unexpected error.

User Response: Gather documentation and call

the IBM Support Center.

C9C24746

**Explanation:** Unexpected error.

**User Response:** Gather documentation and call

the IBM Support Center.

C9C24747

**Explanation:** Unexpected error.

**User Response:** Gather documentation and call

the IBM Support Center.

C9C24748

**Explanation:** Unexpected error.

**User Response:** Gather documentation and call

the IBM Support Center.

C9C24749

**Explanation:** Unexpected error.

User Response: Gather documentation and call

the IBM Support Center.

C9C2474A

Explanation: Unexpected error.

User Response: Gather documentation and call

the IBM Support Center.

C9C2474B

**Explanation:** Unexpected error.

**User Response:** Gather documentation and call

the IBM Support Center.

C9C2474C

**Explanation:** Unexpected error.

User Response: Gather documentation and call

the IBM Support Center.

C9C2474D

**Explanation:** Unexpected error.

**User Response:** Gather documentation and call

the IBM Support Center.

C9C2474F

**Explanation:** Unexpected error.

**User Response:** Gather documentation and call

the IBM Support Center.

C9C24750

**Explanation:** Unexpected error.

**User Response:** Gather documentation and call

the IBM Support Center.

C9C24751

**Explanation:** Unexpected error.

User Response: Gather documentation and call

the IBM Support Center.

C9C24752

**Explanation:** Unexpected error.

**User Response:** Gather documentation and call

C9C24753

**Explanation:** Unexpected error.

**User Response:** Gather documentation and call

the IBM Support Center.

C9C24754

**Explanation:** Unexpected error.

**User Response:** Gather documentation and call

the IBM Support Center.

C9C24755

**Explanation:** Unexpected error.

User Response: Gather documentation and call

the IBM Support Center.

C9C24756

**Explanation:** Unexpected error.

**User Response:** Gather documentation and call

the IBM Support Center.

C9C24757

**Explanation:** Unexpected error.

User Response: Gather documentation and call

the IBM Support Center.

C9C24758

**Explanation:** Unexpected error.

User Response: Gather documentation and call

the IBM Support Center.

C9C24759

**Explanation:** Unexpected error.

User Response: Gather documentation and call

the IBM Support Center.

C9C2475A

**Explanation:** Unexpected error.

**User Response:** Gather documentation and call

the IBM Support Center.

C9C2475B

Explanation: Unexpected error.

**User Response:** Gather documentation and call

the IBM Support Center.

C9C2475C

**Explanation:** Unexpected error.

**User Response:** Gather documentation and call

the IBM Support Center.

C9C2475D

**Explanation:** Unexpected error.

**User Response:** Gather documentation and call

the IBM Support Center.

C9C2475F

**Explanation:** Unexpected error.

User Response: Gather documentation and call

the IBM Support Center.

C9C24760

**Explanation:** Unexpected error.

**User Response:** Gather documentation and call

the IBM Support Center.

C9C24761

**Explanation:** Unexpected error.

**User Response:** Gather documentation and call

C9C24762

**Explanation:** Unexpected error.

**User Response:** Gather documentation and call

the IBM Support Center.

C9C24763

**Explanation:** Unexpected error.

User Response: Gather documentation and call

the IBM Support Center.

C9C24764

**Explanation:** Unexpected error.

**User Response:** Gather documentation and call

the IBM Support Center.

C9C24765

**Explanation:** Unexpected error.

**User Response:** Gather documentation and call

the IBM Support Center.

C9C24767

**Explanation:** Unexpected error.

**User Response:** Gather documentation and call

the IBM Support Center.

C9C24768

**Explanation:** Unexpected error.

User Response: Gather documentation and call

the IBM Support Center.

C9C24769

**Explanation:** Unexpected error.

User Response: Gather documentation and call

the IBM Support Center.

C9C2476A

**Explanation:** Unexpected error.

User Response: Gather documentation and call

the IBM Support Center.

C9C2476B

**Explanation:** Unexpected error.

User Response: Gather documentation and call

the IBM Support Center.

C9C2476C

**Explanation:** Unexpected error.

**User Response:** Gather documentation and call

the IBM Support Center.

C9C2476D

**Explanation:** Unexpected error.

**User Response:** Gather documentation and call

the IBM Support Center.

C9C2476F

**Explanation:** Unexpected error.

**User Response:** Gather documentation and call

the IBM Support Center.

C9C24770

**Explanation:** Unexpected error.

User Response: Gather documentation and call

the IBM Support Center.

C9C24771

**Explanation:** Unexpected error.

**User Response:** Gather documentation and call

C9C24772

**Explanation:** Unexpected error.

User Response: Gather documentation and call

the IBM Support Center.

C9C24773

Explanation: Unexpected error.

**User Response:** Gather documentation and call

the IBM Support Center.

C9C24774

**Explanation:** Unexpected error.

User Response: Gather documentation and call

the IBM Support Center.

C9C24775

**Explanation:** Unexpected error.

**User Response:** Gather documentation and call

the IBM Support Center.

C9C24776

**Explanation:** Unexpected error.

User Response: Gather documentation and call

the IBM Support Center.

C9C24777

**Explanation:** Unexpected error.

User Response: Gather documentation and call

the IBM Support Center.

C9C24778

**Explanation:** Unexpected error.

User Response: Gather documentation and call

the IBM Support Center.

C9C24779

**Explanation:** Unexpected error.

**User Response:** Gather documentation and call

the IBM Support Center.

C9C2477A

**Explanation:** Unexpected error.

**User Response:** Gather documentation and call

the IBM Support Center.

C9C2477B

**Explanation:** Unexpected error.

**User Response:** Gather documentation and call

the IBM Support Center.

C9C2477C

**Explanation:** Unexpected error.

**User Response:** Gather documentation and call

the IBM Support Center.

C9C2477D

**Explanation:** Unexpected error.

**User Response:** Gather documentation and call

the IBM Support Center.

C9C2477F

**Explanation:** Unexpected error.

**User Response:** Gather documentation and call

the IBM Support Center.

C9C24780

**Explanation:** Unexpected error.

**User Response:** Gather documentation and call

C9C24781

**Explanation:** Unexpected error.

**User Response:** Gather documentation and call

the IBM Support Center.

C9C24782

**Explanation:** Unexpected error.

**User Response:** Gather documentation and call

the IBM Support Center.

C9C24783

**Explanation:** Unexpected error.

**User Response:** Gather documentation and call

the IBM Support Center.

C9C24784

**Explanation:** Unexpected error.

**User Response:** Gather documentation and call

the IBM Support Center.

C9C24785

**Explanation:** Unexpected error.

**User Response:** Gather documentation and call

the IBM Support Center.

C9C24786

**Explanation:** Unexpected error.

User Response: Gather documentation and call

the IBM Support Center.

C9C24787

**Explanation:** Unexpected error.

User Response: Gather documentation and call

the IBM Support Center.

C9C24788

**Explanation:** Unexpected error.

**User Response:** Gather documentation and call

the IBM Support Center.

C9C24789

**Explanation:** Unexpected error.

User Response: Gather documentation and call

the IBM Support Center.

C9C2478A

**Explanation:** Unexpected error.

**User Response:** Gather documentation and call

the IBM Support Center.

C9C2478B

**Explanation:** Unexpected error.

**User Response:** Gather documentation and call

the IBM Support Center.

C9C2478C

**Explanation:** Unexpected error.

**User Response:** Gather documentation and call

the IBM Support Center.

C9C2478D

**Explanation:** Unexpected error.

User Response: Gather documentation and call

the IBM Support Center.

C9C2478F

Explanation: Unexpected error.

**User Response:** Gather documentation and call

C9C24790

**Explanation:** Unexpected error.

**User Response:** Gather documentation and call

the IBM Support Center.

C9C24791

**Explanation:** Unexpected error.

**User Response:** Gather documentation and call

the IBM Support Center.

C9C24792

**Explanation:** Unexpected error.

User Response: Gather documentation and call

the IBM Support Center.

C9C24793

**Explanation:** Unexpected error.

User Response: Gather documentation and call

the IBM Support Center.

C9C24794

**Explanation:** Unexpected error.

User Response: Gather documentation and call

the IBM Support Center.

C9C24795

**Explanation:** Unexpected error.

User Response: Gather documentation and call

the IBM Support Center.

C9C24796

**Explanation:** Unexpected error.

User Response: Gather documentation and call

the IBM Support Center.

C9C24797

**Explanation:** Unexpected error.

**User Response:** Gather documentation and call

the IBM Support Center.

C9C24798

**Explanation:** Unexpected error.

**User Response:** Gather documentation and call

the IBM Support Center.

C9C24799

**Explanation:** Unexpected error.

**User Response:** Gather documentation and call

the IBM Support Center.

C9C2479A

**Explanation:** Unexpected error.

**User Response:** Gather documentation and call

the IBM Support Center.

C9C2479B

**Explanation:** Unexpected error.

**User Response:** Gather documentation and call

the IBM Support Center.

C9C2479C

**Explanation:** Unexpected error.

**User Response:** Gather documentation and call

the IBM Support Center.

C9C2479D

**Explanation:** Unexpected error.

**User Response:** Gather documentation and call

C9C2479F

**Explanation:** Unexpected error.

**User Response:** Gather documentation and call

the IBM Support Center.

C9C247A0

**Explanation:** Unexpected error.

**User Response:** Gather documentation and call

the IBM Support Center.

C9C247A1

**Explanation:** Unexpected error.

User Response: Gather documentation and call

the IBM Support Center.

C9C247A2

**Explanation:** Unexpected error.

**User Response:** Gather documentation and call

the IBM Support Center.

C9C247A3

**Explanation:** Unexpected error.

**User Response:** Gather documentation and call

the IBM Support Center.

C9C247A4

**Explanation:** Unexpected error.

User Response: Gather documentation and call

the IBM Support Center.

C9C247A5

**Explanation:** Unexpected error.

User Response: Gather documentation and call

the IBM Support Center.

C9C247A6

**Explanation:** Unexpected error.

**User Response:** Gather documentation and call

the IBM Support Center.

C9C247A7

**Explanation:** Unexpected error.

**User Response:** Gather documentation and call

the IBM Support Center.

C9C247A8

**Explanation:** Unexpected error.

**User Response:** Gather documentation and call

the IBM Support Center.

C9C247A9

**Explanation:** Unexpected error.

**User Response:** Gather documentation and call

the IBM Support Center.

C9C247AA

**Explanation:** Unexpected error.

**User Response:** Gather documentation and call

the IBM Support Center.

C9C247AB

**Explanation:** Unexpected error.

User Response: Gather documentation and call

the IBM Support Center.

C9C247AC

**Explanation:** Unexpected error.

**User Response:** Gather documentation and call

C9C247AD

**Explanation:** Unexpected error.

User Response: Gather documentation and call

the IBM Support Center.

C9C247AF

**Explanation:** Unexpected error.

**User Response:** Gather documentation and call

the IBM Support Center.

C9C247B0

**Explanation:** Unexpected error.

User Response: Gather documentation and call

the IBM Support Center.

C9C247B1

**Explanation:** Unexpected error.

**User Response:** Gather documentation and call

the IBM Support Center.

C9C247B2

**Explanation:** Unexpected error.

User Response: Gather documentation and call

the IBM Support Center.

C9C247B3

**Explanation:** Unexpected error.

User Response: Gather documentation and call

the IBM Support Center.

C9C247B4

**Explanation:** Unexpected error.

User Response: Gather documentation and call

the IBM Support Center.

C9C247B5

**Explanation:** Unexpected error.

**User Response:** Gather documentation and call

the IBM Support Center.

C9C247B6

**Explanation:** Unexpected error.

**User Response:** Gather documentation and call

the IBM Support Center.

C9C247B7

**Explanation:** Unexpected error.

**User Response:** Gather documentation and call

the IBM Support Center.

C9C247B8

**Explanation:** Unexpected error.

**User Response:** Gather documentation and call

the IBM Support Center.

C9C247B9

**Explanation:** Unexpected error.

**User Response:** Gather documentation and call

the IBM Support Center.

C9C247BA

**Explanation:** Unexpected error.

**User Response:** Gather documentation and call

the IBM Support Center.

C9C247BB

**Explanation:** Unexpected error.

**User Response:** Gather documentation and call

C9C247BC

**Explanation:** Unexpected error.

**User Response:** Gather documentation and call

the IBM Support Center.

C9C247BD

**Explanation:** Unexpected error.

**User Response:** Gather documentation and call

the IBM Support Center.

C9C247BF

**Explanation:** Unexpected error.

**User Response:** Gather documentation and call

the IBM Support Center.

C9C247C0

**Explanation:** Unexpected error.

**User Response:** Gather documentation and call

the IBM Support Center.

C9C247C1

**Explanation:** Unexpected error.

**User Response:** Gather documentation and call

the IBM Support Center.

C9C247C2

**Explanation:** Unexpected error.

User Response: Gather documentation and call

the IBM Support Center.

C9C247C3

**Explanation:** Unexpected error.

User Response: Gather documentation and call

the IBM Support Center.

C9C247C4

**Explanation:** Unexpected error.

User Response: Gather documentation and call

the IBM Support Center.

C9C247C5

**Explanation:** Unexpected error.

User Response: Gather documentation and call

the IBM Support Center.

C9C247C6

**Explanation:** Unexpected error.

**User Response:** Gather documentation and call

the IBM Support Center.

C9C247C7

**Explanation:** Unexpected error.

**User Response:** Gather documentation and call

the IBM Support Center.

C9C247C8

**Explanation:** Unexpected error.

**User Response:** Gather documentation and call

the IBM Support Center.

C9C247C9

**Explanation:** Unexpected error.

User Response: Gather documentation and call

the IBM Support Center.

C9C247CA

**Explanation:** Unexpected error.

**User Response:** Gather documentation and call

C9C247CB

**Explanation:** Unexpected error.

User Response: Gather documentation and call

the IBM Support Center.

C9C247CC

Explanation: Unexpected error.

**User Response:** Gather documentation and call

the IBM Support Center.

C9C247CD

**Explanation:** Unexpected error.

User Response: Gather documentation and call

the IBM Support Center.

C9C247CF

**Explanation:** Unexpected error.

User Response: Gather documentation and call

the IBM Support Center.

C9C247D0

**Explanation:** Unexpected error.

User Response: Gather documentation and call

the IBM Support Center.

C9C247D1

**Explanation:** Unexpected error.

User Response: Gather documentation and call

the IBM Support Center.

C9C247D2

**Explanation:** Unexpected error.

User Response: Gather documentation and call

the IBM Support Center.

C9C247D3

**Explanation:** Unexpected error.

**User Response:** Gather documentation and call

the IBM Support Center.

C9C247D4

**Explanation:** Unexpected error.

User Response: Gather documentation and call

the IBM Support Center.

C9C247D5

**Explanation:** Unexpected error.

**User Response:** Gather documentation and call

the IBM Support Center.

C9C247D6

**Explanation:** Unexpected error.

**User Response:** Gather documentation and call

the IBM Support Center.

C9C247D7

**Explanation:** Unexpected error.

**User Response:** Gather documentation and call

the IBM Support Center.

C9C247F0

**Explanation:** Unexpected internal error in IR

Bootstrap.

**User Response:** Gather documentation and call

the IBM Support Center.

C9C247F1

**Explanation:** Unexpected internal error in IR

Bootstrap.

User Response: Gather documentation and call

#### C9C247F2

**Explanation:** Unexpected internal error in IR Bootstrap.

**User Response:** Gather documentation and call the IBM Support Center.

#### C9C247F3

**Explanation:** Unexpected internal error in IR Bootstrap.

**User Response:** Gather documentation and call the IBM Support Center.

## C9C24801

**Explanation:** An error ocurred while accessing the Interface Repository.

**User Response:** Check the error log for more information.

#### C9C24802

**Explanation:** A program error occurred in the query component.

**User Response:** Check the error log for more information and report the error to your next level of support.

## C9C24803

**Explanation:** The query component failed to establish a database connection.

**User Response:** Check the error log for more information.

#### C9C24804

**Explanation:** IM cannot create Query Evaluator Home

**User Response:** Check the error log for more information.

#### C9C24805

**Explanation:** IM cannot create Query IIterator

Home

**User Response:** Check the error log for more

information.

#### C9C24806

**Explanation:** IM cannot create Query

IDataArrayIterator Home

**User Response:** Check the error log for more

information.

## C9C24C01

**Explanation:** Adapter code was invoked while in an invalid state.

**User Response:** Contact the IBM Support

Center.

#### C9C24C02

**Explanation:** Adapter code received an invalid input parameter.

User Response: Contact the IBM Support

Center.

# C9C24C03

**Explanation:** The adapter is unable to narrow to the adapter resource manager.

User Response: Contact the IBM Support

Center.

## C9C24C04

**Explanation:** Adapter code received an unknown unexpected interrupt.

**User Response:** Contact the IBM Support

Center.

#### C9C24C05

**Explanation:** Adapter code using APPC failed to allocate the conversation

**User Response:** Check APPC configuration to make sure that APPC connectivity exists between the two LUs Check the CB error log for additional APPC diagnostic information.

## C9C24C06

**Explanation:** Adapter code using APPC failed while invoking the APPC send service.

**User Response:** Check the CB error log for APPC diagnostic information.

## C9C24C07

**Explanation:** Adapter code using APPC failed while invoking the APPC receive service.

**User Response:** Check the CB error log for APPC diagnostic information.

#### C9C24C08

**Explanation:** Adapter code using APPC failed while invoking the APPC confirmed service.

**User Response:** Check the CB error log for APPC diagnostic information.

## C9C24C09

**Explanation:** Adapter code using APPC failed while invoking the APPC deallocate service.

**User Response:** Check the CB error log for APPC diagnostic information.

# C9C25001

**Explanation:** The requested operation on the collection was not completed because the maximum limit of 256 cursors allocated for collections has been exceeded.

**User Response:** Check which application is holding the collections cursors and not freeing up the collection iterators. Terminate this application. Retry the operation. If the problem persists, contact the IBM Support Center.

## C9C25780

**Explanation:** The

com.ibm.ws390.rmi.corba.ClientDelegate class could not be found by Java.

**User Response:** Ensure that the WebSphere/390 EE runtime jar files are on the failing process's CLASSPATH.

## C9C25790

**Explanation:** A java.rmi.RemoteException is being returned as the result of a J2EE request. The actual RemoteException is imbedded within the Unknown Exception service context in the GIOP response. It is the embedded exception that will be received by the client.

**User Response:** None. This is not an error.

#### C9C2579F

**Explanation:** An unexpected error has occurred in a J2EE server during execution of a J2EE request.

**User Response:** Find the Java stack trace in the server's SYSOUT to determine the actual exception that occurred.

#### C9C257AB

**Explanation:** IBM Internal Only

**User Response:** Contact the IBM Support

Center.

## C9C257AC

**Explanation:** IBM Internal Only

**User Response:** Contact the IBM Support

Center.

## C9C257AD

**Explanation:** IBM Internal Only

User Response: Contact the IBM Support

Center.

### C9C257AE

**Explanation:** IBM Internal Only

**User Response:** Contact the IBM Support

Center.

## C9C257AF

**Explanation:** IBM Internal Only

**User Response:** Contact the IBM Support

Center.

#### C9C257C8

**Explanation:** A request to dispatch a callback object failed because the target callback object is not registered with the client ORB.

**User Response:** Contact IBM support.

## C9C257C9

**Explanation:** A request to dispatch a callback object was received with a method name that the target object does not support.

**User Response:** Contact IBM support.

#### C9C257CA

**Explanation:** An error occurred while trying to load an RMI/IIOP Tie.

**User Response:** Look for a Java stack trace in the server's SYSOUT. If the problem is not obvious, contact IBM support.

### C9C257CB

**Explanation:** An error occurred while trying to load an RMI/IIOP Stub.

**User Response:** Look for a Java stack trace in the server's SYSOUT. If the problem is not obvious, contact IBM support.

# C9C257CC

**Explanation:** A J2EE request was received with a method name that the target object does not

support. The client's RMI/IIOP Stub is out of synch with the server's RMI/IIOP Tie.

**User Response:** Correct the application.

#### C9C257CD

**Explanation:** The get\_interface() method has been deprecated and is not supported for J2EE components.

**User Response:** Correct the application.

#### C9C257CE

**Explanation:** The J2EE container returned a null remote implementation when trying to execute a J2EE request.

**User Response:** Look for a Java stack trace in the server's SYSOUT and report the exception to IBM.

#### C9C257EF

**Explanation:** The string\_to\_object method was passed a zero length string.

**User Response:** Correct the application.

#### C9C257F0

**Explanation:** The string\_to\_object method was passed a string that is not a stringified IOR.

**User Response:** Correct the application.

#### C9C257F1

**Explanation:** The string\_to\_object method was passed a NULL string.

**User Response:** Correct the application.

## C9C257F2

**Explanation:** The resolve\_initial\_references() method was driven on a singleton Java ORB, which singleton ORBs do not implement.

**User Response:** None

#### C9C257F3

**Explanation:** The ORB received an exception from the J2EE container while trying to load a local mode RMI/IIOP stub.

**User Response:** Find the Java stack trace in the server's SYSOUT to determine the actual exception that occurred.

## C9C257F4

**Explanation:** The ORB received a NULL remote implementation from the J2EE container while trying to load a local mode RMI/IIOP stub.

**User Response:** Find the Java stack trace in the server's SYSOUT to determine the actual exception that occurred.

## C9C25801

**Explanation:** The user ID to bind to the LDAP Server was not supplied to the Systems Management Server.

**User Response:** Add the following to the current.env for the Systems Management Server:

java.naming.security.principal=<userid>

Where userid equals the value in the ldif file used to initialize LDAP for Websphere. The value to use is the entryowner value associated with the "WAS Naming over LDAP Name Tree Root".

## C9C25802

**Explanation:** The password used to bind to the LDAP Server was not supplied to the Systems Management Server.

**User Response:** Add the following to the current.env for the Systems Management Server:

java.naming.security.credentials=<password>

Where password equals the value in the ldif file used to initialize LDAP for Websphere. The value to use is the userPassword value associated with the "WAS Naming over LDAP Name Tree Root".

### C9C25803

**Explanation:** Systems Management Server was unable to setup the required Java Systems Properties for the purpose of connecting to the LDAP server.

**User Response:** Ensure the Naming Server is active. Check Systems Management for any exceptions, and check the job log for a Java stack trace. This will give an indication of any possible errors that may have caused the failure.

#### C9C25804

**Explanation:** Creation of the upper tree structure in the LDAP Server failed.

**User Response:** Check the Systems Management Server job log for a Java stack trace. This will indicate possible problems. Some causes of the problem may be:

- · LDAP Server is not running
- Userid and/or password is not correct
- the host name and/or the port is not correct

The userid and password should be in the current.env of the Systems Management Server. The environment variable names are java.naming.security.principal and java.naming.security.credentials. If com.ibm.ws.naming.ldap.masterurl was not specified in the current.env of the Naming Server, then the default host and port were used. The default host is the system the Naming Server is running on and the default port is 1389.

#### C9C2C601

**Explanation:** Null synchronizer pointer in register\_sync.

**User Response:** No action possible , raise CORBA::BAD\_PARAM exception.

#### C9C2C602

**Explanation:** Null TransactionService Context in

extract\_gitd.

**User Response:** No action possible, raise

CORBA::BAD\_PARAM exception.

#### C9C2C603

Explanation: Null synchronizer pointer in

register\_sync.

**User Response:** No action possible, raise

CORBA::BAD\_PARAM exception.

#### C9C2C604

**Explanation:** Unable to register resource due to

invalid resource parameter.

**User Response:** Check for an application error.

# C9C2C605

**Explanation:** Unable to register synchronization object due to invalid resource parameter.

**User Response:** Check for an application error.

#### C9C2C606

**Explanation:** Invalid coordinator reference

passed on is\_same\_transaction,

is\_ancestor\_transaction,

is\_descendant\_transacation, or

is related transaction method.

**User Response:** Check for an application error.

# C9C2C607

Explanation: Invalid propagation context

accessed in is\_same\_transaction,

is\_ancestor\_transaction,

is\_descendant\_transacation, or

is\_related\_transaction method.

**User Response:** Check for an application error.

#### C9C2E601

**Explanation:** IBM Internal Only

User Response: Contact the IBM Support

Center.

## C9C2E602

**Explanation:** IBM Internal Only

**User Response:** Contact the IBM Support

Center.

## C9C2E603

**Explanation:** IBM Internal Only

User Response: Contact the IBM Support

Center.

#### C9C2E604

**Explanation:** IBM Internal Only

**User Response:** Contact the IBM Support

Center.

## C9C2E605

**Explanation:** IBM Internal Only

User Response: Contact the IBM Support

Center.

### C9C2E606

**Explanation:** IBM Internal Only

User Response: Contact the IBM Support

Center.

#### C9C2E607

**Explanation:** IBM Internal Only

User Response: Contact the IBM Support

Center.

## C9C2E608

**Explanation:** IBM Internal Only

**User Response:** Contact the IBM Support

Center.

#### C9C2E609

**Explanation:** IBM Internal Only

User Response: Contact the IBM Support

Center.

## C9C2E60A

**Explanation:** IBM Internal Only

**User Response:** Contact the IBM Support

Center.

### C9C2E60B

**Explanation:** IBM Internal Only

**User Response:** Contact the IBM Support

Center.

## C9C2E60C

**Explanation:** Could not allocate memory for transaction service context heap in addControl.

User Response: Validate contents of service

context.

# C9C2E60D

**Explanation:** Could not allocate memory for transaction service transaction name print buffer.

**User Response:** No action possible.

## C9C2E60E

**Explanation:** Could not allocate memory for transaction service transaction information call.

**User Response:** No action possible.

# C9C2E60F

**Explanation:** Could not allocate memory for transaction service initialization.

**User Response:** No action possible.

#### C9C2E610

**Explanation:** During OTS initialization, could not allocate storage for brokered synchronization object.

oject.

**User Response:** No action possible.

#### C9C2E613

**Explanation:** Could not allocate memory on

heap.

**User Response:** No action possible.

### C9C2E614

**Explanation:** Could not allocate memory on

heap.

User Response: No action possible.

#### C9C2E802

**Explanation:** Unable to acquire storage for the start command parameters when starting a server instance.

**User Response:** Ensure adequate storage exists in the system management address space.

# Chapter 14. Abend (reason) codes

This chapter describes the WebSphere for z/OS abend reason codes.

**Note:** Abend (reason) codes not listed in this chapter should always be directly reported to the IBM Support Center.

Table 11. Component Broker abend codes

| Abend Code | Abend Reason | Explanation                                                                          | Suggested Action                                                                                                    |
|------------|--------------|--------------------------------------------------------------------------------------|----------------------------------------------------------------------------------------------------|
| CC3        | 00010001     | BBORFRR routine was loaded into the wrong address. The routine should be in common.  | The product was built or installed incorrectly. BBORFRR should reside in LPA and not be included in the STEPLIB/JOBLIB of the CBSeries daemon address space.  |
| CC3        | 00020001     | BBORLEXT routine was loaded into the wrong address. The routine should be in common. | The product was built or installed incorrectly. BBORLEXT should reside in LPA and not be included in the STEPLIB/JOBLIB of the CBSeries daemon address space. |
| CC3        | 00030001     | BBORADMP routine was loaded into the wrong address. The routine should be in common. | The product was built or installed incorrectly. BBORADMP should reside in LPA and not be included in the STEPLIB/JOBLIB of the CBSeries daemon address space. |
| CC3        | 00060001     | BBORTSRB routine is loaded into the wrong address. The routine should be in common.  | The product was built or installed incorrectly. BBORTSRB should reside in LPA and not be included in the STEPLIB/JOBLIB of the CBSeries daemon address space. |
| CC3        | 00070001     | IBM Internal Only                                                                    | Contact the IBM Support<br>Center.                                                                                                    |
| CC3        | 00070002     | IBM Internal Only                                                                    | Contact the IBM Support<br>Center.                                                                                                    |

Table 11. Component Broker abend codes (continued)

| Abend Code | Abend Reason | Explanation                                                                                                    | Suggested Action                                                                        |
|------------|--------------|----------------------------------------------------------------------------------------------------|-----------------------------------------------------------------------------------------|
| CC3        | 00070003     | IBM Internal Only                                                                                                    | Contact the IBM Support<br>Center.                                                      |
| CC3        | 000C0003     | IBM Internal Only                                                                                                    | Contact the IBM Support<br>Center.                                                      |
| CC3        | 000C0005     | <ul> <li>One of two things happened:</li> <li>The CB server was instructed to terminate via the MVS Console command Modify Cancel or via the "Systems Management EUI Cancel NoRestart" option.</li> </ul> | none                                                                                    |
|            |              | • The Daemon on this system was instructed to terminate via the Modify Cancel command (which in turn brings down all the CB Servers on this system).                                                      |                                                                                         |
|            |              | This abend is used to terminate the server address space.                                                                                                    |                                                                                         |
| CC3        | 000C0006     | One of two things happened:  • The CB server was instructed to terminate via the MVS Console command Modify Cancel, ARMRESTART or via the "Systems Management EUI Cancel" option.                         | none                                                                                    |
|            |              | • The Daemon on this system was instructed to terminate via the Modify Cancel, ARMRESTART command (which in turn brings down all the CB Servers on this system).                                          |                                                                                         |
|            |              | This abend is used to terminate the server address space.                                                                                                    |                                                                                         |
| CC3        | 01010001     | IBM Internal Only                                                                                                    | Contact the IBM Support<br>Center.                                                      |
| CC3        | 02040003     | METHAUTH was invoked in a<br>Component Broker daemon,<br>but the Component Broker<br>daemon hasn't finished<br>initializing.                                                                              | Wait until the Component<br>Broker daemon has finished<br>initializing, then try again. |

Table 11. Component Broker abend codes (continued)

| Abend Code | Abend Reason | Explanation                                                                         | Suggested Action                                                                                                    |
|------------|--------------|-------------------------------------------------------------------------------------|----------------------------------------------------------------------------------------------------|
| CC3        | 03010001     | IBM Internal Only                                                                   | Contact the IBM Support<br>Center.                                                                                                    |
| CC3        | 03010002     | IBM Internal Only                                                                   | Contact the IBM Support Center.                                                                                                    |
| CC3        | 040E0001     | IBM Internal Only                                                                   | Contact the IBM Support Center.                                                                                                    |
| CC3        | 040E0002     | IBM Internal Only                                                                   | Contact the IBM Support Center.                                                                                                    |
| CC3        | 040E0003     | IBM Internal Only                                                                   | Contact the IBM Support Center.                                                                                                    |
| CC3        | 040E0004     | IBM Internal Only                                                                   | Contact the IBM Support Center.                                                                                                    |
| CC3        | 040E0005     | IBM Internal Only                                                                   | Contact the IBM Support Center.                                                                                                    |
| CC3        | 040E0006     | IBM Internal Only                                                                   | Contact the IBM Support Center.                                                                                                    |
| CC3        | 040E0007     | BBOOSCHD routine is loaded into the wrong address. The routine should be in common. | The product was built or installed incorrectly. BBOOSCHD should reside in LPA and not be included in the STEPLIB/JOBLIB of the CBSeries daemon address space. |
| CC3        | 04100007     | BBOOSRBF routine is loaded into the wrong address. The routine should be in common. | The product was built or installed incorrectly. BBOOSRBF should reside in LPA and not be included in the STEPLIB/JOBLIB of the CBSeries daemon address space. |
| CC3        | 06030001     | BBOTETCD routine is loaded into the wrong address. The routine should be in common. | The product was built or installed incorrectly. BBOTETCD should reside in LPA and not be included in the STEPLIB/JOBLIB of the CBSeries daemon address space. |
| CC3        | 08010001     | IBM Internal Only                                                                   | Contact the IBM Support Center.                                                                                                    |
| CC3        | 08010002     | IBM Internal Only                                                                   | Contact the IBM Support<br>Center.                                                                                                    |

Table 11. Component Broker abend codes (continued)

| Abend Code | Abend Reason | Explanation                                    | Suggested Action                                                                                                    |
|------------|--------------|------------------------------------------------|----------------------------------------------------------------------------------------------------|
| CC3        | 08010003     | IBM Internal Only                              | Contact the IBM Support<br>Center.                                                                                              |
| CC3        | 08010004     | IBM Internal Only                              | Contact the IBM Support Center.                                                                                                 |
| CC3        | 09010001     | IBM Internal Only                              | Contact the IBM Support Center.                                                                                                 |
| CC3        | 09010002     | IBM Internal Only                              | Contact the IBM Support Center.                                                                                                 |
| CC3        | 0A020001     | IBM Internal Only                              | Contact the IBM Support<br>Center.                                                                                              |
| CC3        | 0A020004     | IBM Internal Only                              | Contact the IBM Support<br>Center.                                                                                              |
| CC3        | 0A040001     | IBM Internal Only                              | Contact the IBM Support<br>Center.                                                                                              |
| CC3        | 0A040005     | IBM Internal Only                              | Contact the IBM Support<br>Center.                                                                                              |
| CC3        | 0A050001     | IBM Internal Only                              | Contact the IBM Support<br>Center.                                                                                              |
| CC3        | 0A050002     | The perform locked operation is not installed. | Only start the daemon address space on a system where the perform locked operation is installed. Routine: bbodasrp.plx 0A06xxxx |
| CC3        | 0A060001     | IBM Internal Only                              | Contact the IBM Support<br>Center.                                                                                              |
| CC3        | 0A060002     | IBM Internal Only                              | Contact the IBM Support<br>Center.                                                                                              |
| CC3        | 0A060003     | IBM Internal Only                              | Contact the IBM Support<br>Center.                                                                                              |
| CC3        | 0A060004     | IBM Internal Only                              | Contact the IBM Support<br>Center.                                                                                              |
| CC3        | 0A060005     | IBM Internal Only                              | Contact the IBM Support<br>Center.                                                                                              |
| CC3        | 0A060006     | IBM Internal Only                              | Contact the IBM Support<br>Center.                                                                                              |
| CC3        | 0A060007     | IBM Internal Only                              | Contact the IBM Support<br>Center.                                                                                              |
| CC3        | 0A070001     | IBM Internal Only                              | Contact the IBM Support<br>Center.                                                                                              |

Table 11. Component Broker abend codes (continued)

| Abend Code | Abend Reason | Explanation       | Suggested Action                   |
|------------|--------------|-------------------|------------------------------------|
| CC3        | 0A080001     | IBM Internal Only | Contact the IBM Support<br>Center. |
| CC3        | 0A080002     | IBM Internal Only | Contact the IBM Support Center.    |
| CC3        | 0A080003     | IBM Internal Only | Contact the IBM Support<br>Center. |
| CC3        | 0A080004     | IBM Internal Only | Contact the IBM Support<br>Center. |
| CC3        | 0A080005     | IBM Internal Only | Contact the IBM Support<br>Center. |
| CC3        | 0A080006     | IBM Internal Only | Contact the IBM Support<br>Center. |
| CC3        | 0A080007     | IBM Internal Only | Contact the IBM Support<br>Center. |
| CC3        | 0A080008     | IBM Internal Only | Contact the IBM Support<br>Center. |
| CC3        | 0A080009     | IBM Internal Only | Contact the IBM Support<br>Center. |
| CC3        | 0A08000A     | IBM Internal Only | Contact the IBM Support<br>Center. |
| CC3        | 0A08000B     | IBM Internal Only | Contact the IBM Support Center.    |
| CC3        | 0A08000C     | IBM Internal Only | Contact the IBM Support<br>Center. |
| CC3        | 0A08000D     | IBM Internal Only | Contact the IBM Support<br>Center. |
| CC3        | 0A08000E     | IBM Internal Only | Contact the IBM Support<br>Center. |
| CC3        | 0A08000F     | IBM Internal Only | Contact the IBM Support<br>Center. |
| CC3        | 0A080010     | IBM Internal Only | Contact the IBM Support<br>Center. |
| CC3        | 0A080011     | IBM Internal Only | Contact the IBM Support<br>Center. |
| CC3        | 0A080012     | IBM Internal Only | Contact the IBM Support<br>Center. |
| CC3        | 0A080013     | IBM Internal Only | Contact the IBM Support<br>Center. |

Table 11. Component Broker abend codes (continued)

| Abend Code | Abend Reason | Explanation       | Suggested Action                   |
|------------|--------------|-------------------|------------------------------------|
| CC3        | 0A080014     | IBM Internal Only | Contact the IBM Support<br>Center. |
| CC3        | 0A080015     | IBM Internal Only | Contact the IBM Support<br>Center. |
| CC3        | 0A080016     | IBM Internal Only | Contact the IBM Support<br>Center. |
| CC3        | 0A080017     | IBM Internal Only | Contact the IBM Support<br>Center. |
| CC3        | 0A080018     | IBM Internal Only | Contact the IBM Support<br>Center. |
| CC3        | 0A080019     | IBM Internal Only | Contact the IBM Support<br>Center. |
| CC3        | 0A08001A     | IBM Internal Only | Contact the IBM Support<br>Center. |
| CC3        | 0A08001B     | IBM Internal Only | Contact the IBM Support<br>Center. |
| CC3        | 0A08001C     | IBM Internal Only | Contact the IBM Support<br>Center. |
| CC3        | 0A090001     | IBM Internal Only | Contact the IBM Support<br>Center. |
| CC3        | 0A090002     | IBM Internal Only | Contact the IBM Support<br>Center. |
| CC3        | 0A090003     | IBM Internal Only | Contact the IBM Support<br>Center. |
| CC3        | 0A090004     | IBM Internal Only | Contact the IBM Support<br>Center. |
| CC3        | 0A090005     | IBM Internal Only | Contact the IBM Support<br>Center. |
| CC3        | 0A090006     | IBM Internal Only | Contact the IBM Support<br>Center. |
| CC3        | 0A090007     | IBM Internal Only | Contact the IBM Support<br>Center. |
| CC3        | 0A090008     | IBM Internal Only | Contact the IBM Support<br>Center. |
| CC3        | 0A090009     | IBM Internal Only | Contact the IBM Support<br>Center. |
| CC3        | 0A0A0001     | IBM Internal Only | Contact the IBM Support<br>Center. |

Table 11. Component Broker abend codes (continued)

| Abend Code | Abend Reason | Explanation                                                                                                    | Suggested Action                                                                                                    |
|------------|--------------|----------------------------------------------------------------------------------------------------|----------------------------------------------------------------------------------------------------|
| CC3        | 0A0A0002     | IBM Internal Only                                                                                                    | Contact the IBM Support<br>Center.                                                                                                    |
| CC3        | 0A0A0003     | IBM Internal Only                                                                                                    | Contact the IBM Support Center.                                                                                                    |
| DC3        | 00040001     | IBM Internal Only                                                                                                    | Contact the IBM Support<br>Center.                                                                                                    |
| DC3        | 00040002     | IBM Internal Only                                                                                                    | Contact the IBM Support<br>Center.                                                                                                    |
| DC3        | 00040003     | BBORARM routine is called with an invalid length for the server name to register                                       | The caller passed a server name for ARM registration which exceeds the maximum length. Shorten the string of the server name attempted to register and try again. |
| DC3        | 00050001     | The caller is not authorized to invoke the requested function. The caller of the service is not valid.                 | Verify that the application is using standard interfaces. If the problem persists, contact the IBM Support Center.                                                |
| DC3        | 00050002     | IBM Internal Only                                                                                                    | Contact the IBM Support Center.                                                                                                    |
| DC3        | 00050003     | IBM Internal Only                                                                                                    | Contact the IBM Support Center.                                                                                                    |
| DC3        | 00050004     | IBM Internal Only                                                                                                    | Contact the IBM Support Center.                                                                                                    |
| DC3        | 00050005     | IBM Internal Only                                                                                                    | Contact the IBM Support Center.                                                                                                    |
| DC3        | 00050006     | IBM Internal Only                                                                                                    | Contact the IBM Support Center.                                                                                                    |
| DC3        | 00080001     | Control region was terminated as a result of daemon termination. Daemon resmgr processing abtermed the control region. | none                                                                                                    |
| DC3        | 00080002     | IBM Internal Only                                                                                                    | Contact the IBM Support<br>Center.                                                                                                    |
| DC3        | 00080003     | IBM Internal Only                                                                                                    | Contact the IBM Support<br>Center.                                                                                                    |
| DC3        | 00080004     | IBM Internal Only                                                                                                    | Contact the IBM Support<br>Center.                                                                                                    |

Table 11. Component Broker abend codes (continued)

| Abend Code | Abend Reason | Explanation                                                                                                    | Suggested Action                   |
|------------|--------------|----------------------------------------------------------------------------------------------------|------------------------------------|
| DC3        | 00090001     | IBM Internal Only                                                                                                    | Contact the IBM Support Center.    |
| DC3        | 000C0002     | IBM Internal Only                                                                                                    | Contact the IBM Support<br>Center. |
| DC3        | 000C0005     | <ul> <li>One of two things happened:</li> <li>The CB server was instructed to terminate via the MVS Console command Modify Cancel or via the "Systems Management EUI Cancel NoRestart" option.</li> <li>The Daemon on this system was instructed to terminate via the Modify Cancel command (which in turn brings down all the CB Servers on this system).</li> </ul>               | none                               |
|            |              | This abend is used to terminate the server address space.                                                                                                    |                                    |
| DC3        | 000C0006     | <ul> <li>One of two things happened:</li> <li>The CB server was instructed to terminate via the MVS Console command Modify Cancel, ARMRESTART or via the "Systems Management EUI Cancel" option.</li> <li>The Daemon on this system was instructed to terminate via the Modify Cancel, ARMRESTART command (which in turn brings down all the CB Servers on this system).</li> </ul> | none                               |
|            |              | This abend is used to terminate the server address space.                                                                                                    |                                    |
| DC3        | 000D0001     | IBM Internal Only                                                                                                    | Contact the IBM Support<br>Center. |
| DC3        | 02030001     | IBM Internal Only                                                                                                    | Contact the IBM Support<br>Center. |
| DC3        | 02030002     | IBM Internal Only                                                                                                    | Contact the IBM Support<br>Center. |

Table 11. Component Broker abend codes (continued)

| Abend Code | Abend Reason | Explanation                                                                                    | Suggested Action                                                                                                    |
|------------|--------------|------------------------------------------------------------------------------------------------|----------------------------------------------------------------------------------------------------|
| DC3        | 02030003     | IBM Internal Only                                                                              | Contact the IBM Support Center.                                                                                                    |
| DC3        | 02030004     | IBM Internal Only                                                                              | Contact the IBM Support Center.                                                                                                    |
| DC3        | 02030005     | Component Broker detected a down level security product installed on the system.               | The product was built or installed incorrectly. The security product used with the CBSeries must be compatible with RACF Release 2.4 or higher. |
| DC3        | 02040001     | METHAUTH was invoked in a control region, but the control region hasn't finished initializing. | Wait until the control region has finished initialization, then try again.                                                                      |
| DC3        | 02040004     | METHAUTH was invoked outside of the Component Broker environment, but it is not supported.     | Do not run METHAUTH outside of the Component Broker environment.                                                                                |
| DC3        | 02040005     | IBM Internal Only                                                                              | Contact the IBM Support Center.                                                                                                    |
| DC3        | 02040006     | IBM Internal Only                                                                              | Contact the IBM Support Center.                                                                                                    |
| DC3        | 02040007     | IBM Internal Only                                                                              | Contact the IBM Support Center.                                                                                                    |
| DC3        | 02040008     | IBM Internal Only                                                                              | Contact the IBM Support Center.                                                                                                    |
| DC3        | 02040009     | IBM Internal Only                                                                              | Contact the IBM Support Center.                                                                                                    |
| DC3        | 0204000A     | IBM Internal Only                                                                              | Contact the IBM Support Center.                                                                                                    |
| DC3        | 0204000B     | IBM Internal Only                                                                              | Contact the IBM Support Center.                                                                                                    |
| DC3        | 02050001     | METHAUTH was invoked but<br>the caller wasn't a trusted<br>Component Broker caller.            | Make sure you've invoked ORB_init, BOA_init, and IMPL_is_ready before invoking METHAUTH.                                                        |
| DC3        | 02050002     | IBM Internal Only                                                                              | Contact the IBM Support Center.                                                                                                    |
| DC3        | 02050003     | IBM Internal Only                                                                              | Contact the IBM Support Center.                                                                                                    |

Table 11. Component Broker abend codes (continued)

| Abend Code | Abend Reason | Explanation       | Suggested Action                   |
|------------|--------------|-------------------|------------------------------------|
| DC3        | 02050004     | IBM Internal Only | Contact the IBM Support<br>Center. |
| DC3        | 02050005     | IBM Internal Only | Contact the IBM Support<br>Center. |
| DC3        | 02050006     | IBM Internal Only | Contact the IBM Support<br>Center. |
| DC3        | 02050007     | IBM Internal Only | Contact the IBM Support<br>Center. |
| DC3        | 02050008     | IBM Internal Only | Contact the IBM Support<br>Center. |
| DC3        | 02050009     | IBM Internal Only | Contact the IBM Support<br>Center. |
| DC3        | 0205000A     | IBM Internal Only | Contact the IBM Support<br>Center. |
| DC3        | 0205000B     | IBM Internal Only | Contact the IBM Support<br>Center. |
| DC3        | 0205000C     | IBM Internal Only | Contact the IBM Support<br>Center. |
| DC3        | 0205000D     | IBM Internal Only | Contact the IBM Support<br>Center. |
| DC3        | 0205000E     | IBM Internal Only | Contact the IBM Support<br>Center. |
| DC3        | 0205000F     | IBM Internal Only | Contact the IBM Support<br>Center. |
| DC3        | 02050010     | IBM Internal Only | Contact the IBM Support<br>Center. |
| DC3        | 02060002     | IBM Internal Only | Contact the IBM Support<br>Center. |
| DC3        | 02060003     | IBM Internal Only | Contact the IBM Support<br>Center. |
| DC3        | 02060004     | IBM Internal Only | Contact the IBM Support<br>Center. |
| DC3        | 02060005     | IBM Internal Only | Contact the IBM Support<br>Center. |
| DC3        | 02060006     | IBM Internal Only | Contact the IBM Support<br>Center. |
| DC3        | 02060007     | IBM Internal Only | Contact the IBM Support<br>Center. |

Table 11. Component Broker abend codes (continued)

| Abend Code | Abend Reason | Explanation       | Suggested Action                   |
|------------|--------------|-------------------|------------------------------------|
| DC3        | 02060008     | IBM Internal Only | Contact the IBM Support<br>Center. |
| DC3        | 02060009     | IBM Internal Only | Contact the IBM Support<br>Center. |
| DC3        | 0206000A     | IBM Internal Only | Contact the IBM Support<br>Center. |
| DC3        | 0206000B     | IBM Internal Only | Contact the IBM Support<br>Center. |
| DC3        | 0206000C     | IBM Internal Only | Contact the IBM Support<br>Center. |
| DC3        | 0206000D     | IBM Internal Only | Contact the IBM Support<br>Center. |
| DC3        | 0206000E     | IBM Internal Only | Contact the IBM Support<br>Center. |
| DC3        | 0206000F     | IBM Internal Only | Contact the IBM Support<br>Center. |
| DC3        | 02060010     | IBM Internal Only | Contact the IBM Support<br>Center. |
| DC3        | 02060011     | IBM Internal Only | Contact the IBM Support<br>Center. |
| DC3        | 02060012     | IBM Internal Only | Contact the IBM Support<br>Center. |
| DC3        | 02060013     | IBM Internal Only | Contact the IBM Support<br>Center. |
| DC3        | 02060014     | IBM Internal Only | Contact the IBM Support<br>Center. |
| DC3        | 02060015     | IBM Internal Only | Contact the IBM Support<br>Center. |
| DC3        | 02060016     | IBM Internal Only | Contact the IBM Support<br>Center. |
| DC3        | 02060017     | IBM Internal Only | Contact the IBM Support<br>Center. |
| DC3        | 02060019     | IBM Internal Only | Contact the IBM Support<br>Center. |
| DC3        | 02070001     | IBM Internal Only | Contact the IBM Support<br>Center. |
| DC3        | 02070002     | IBM Internal Only | Contact the IBM Support<br>Center. |

Table 11. Component Broker abend codes (continued)

| Abend Code | Abend Reason | Explanation       | Suggested Action                   |
|------------|--------------|-------------------|------------------------------------|
| DC3        | 02070003     | IBM Internal Only | Contact the IBM Support<br>Center. |
| DC3        | 02070004     | IBM Internal Only | Contact the IBM Support<br>Center. |
| DC3        | 02070005     | IBM Internal Only | Contact the IBM Support<br>Center. |
| DC3        | 02070006     | IBM Internal Only | Contact the IBM Support<br>Center. |
| DC3        | 02070007     | IBM Internal Only | Contact the IBM Support<br>Center. |
| DC3        | 02070008     | IBM Internal Only | Contact the IBM Support<br>Center. |
| DC3        | 02070009     | IBM Internal Only | Contact the IBM Support<br>Center. |
| DC3        | 0207000A     | IBM Internal Only | Contact the IBM Support<br>Center. |
| DC3        | 0207000B     | IBM Internal Only | Contact the IBM Support<br>Center. |
| DC3        | 0207000C     | IBM Internal Only | Contact the IBM Support<br>Center. |
| DC3        | 0207000D     | IBM Internal Only | Contact the IBM Support<br>Center. |
| DC3        | 0207000E     | IBM Internal Only | Contact the IBM Support<br>Center. |
| DC3        | 0207000F     | IBM Internal Only | Contact the IBM Support<br>Center. |
| DC3        | 02080003     | IBM Internal Only | Contact the IBM Support<br>Center. |
| DC3        | 02080004     | IBM Internal Only | Contact the IBM Support<br>Center. |
| DC3        | 02080005     | IBM Internal Only | Contact the IBM Support<br>Center. |
| DC3        | 02080006     | IBM Internal Only | Contact the IBM Support<br>Center. |
| DC3        | 02080007     | IBM Internal Only | Contact the IBM Support<br>Center. |
| DC3        | 02080008     | IBM Internal Only | Contact the IBM Support<br>Center. |

Table 11. Component Broker abend codes (continued)

| Abend Code | Abend Reason | Explanation       | Suggested Action                   |
|------------|--------------|-------------------|------------------------------------|
| DC3        | 02090001     | IBM Internal Only | Contact the IBM Support<br>Center. |
| DC3        | 03020001     | IBM Internal Only | Contact the IBM Support Center.    |
| DC3        | 03020002     | IBM Internal Only | Contact the IBM Support Center.    |
| DC3        | 03020003     | IBM Internal Only | Contact the IBM Support<br>Center. |
| DC3        | 03020004     | IBM Internal Only | Contact the IBM Support<br>Center. |
| DC3        | 03020005     | IBM Internal Only | Contact the IBM Support<br>Center. |
| DC3        | 03020006     | IBM Internal Only | Contact the IBM Support<br>Center. |
| DC3        | 03020007     | IBM Internal Only | Contact the IBM Support<br>Center. |
| DC3        | 03020008     | IBM Internal Only | Contact the IBM Support<br>Center. |
| DC3        | 03020009     | IBM Internal Only | Contact the IBM Support<br>Center. |
| DC3        | 0302000A     | IBM Internal Only | Contact the IBM Support<br>Center. |
| DC3        | 03030001     | IBM Internal Only | Contact the IBM Support<br>Center. |
| DC3        | 03030002     | IBM Internal Only | Contact the IBM Support<br>Center. |
| DC3        | 03030003     | IBM Internal Only | Contact the IBM Support<br>Center. |
| DC3        | 03040001     | IBM Internal Only | Contact the IBM Support<br>Center. |
| DC3        | 03040002     | IBM Internal Only | Contact the IBM Support<br>Center. |
| DC3        | 03040003     | IBM Internal Only | Contact the IBM Support<br>Center. |
| DC3        | 03040004     | IBM Internal Only | Contact the IBM Support<br>Center. |
| DC3        | 03040005     | IBM Internal Only | Contact the IBM Support<br>Center. |

Table 11. Component Broker abend codes (continued)

| Abend Code | Abend Reason | Explanation                                                                                          | Suggested Action                                                                                                    |
|------------|--------------|----------------------------------------------------------------------------------------------------|----------------------------------------------------------------------------------------------------|
| DC3        | 03040006     | IBM Internal Only                                                                                    | Contact the IBM Support Center.                                                                                                    |
| DC3        | 03040007     | IBM Internal Only                                                                                    | Contact the IBM Support Center.                                                                                                    |
| DC3        | 04010001     | IBM Internal Only                                                                                    | Contact the IBM Support Center.                                                                                                    |
| DC3        | 04010002     | IBM Internal Only                                                                                    | Contact the IBM Support<br>Center.                                                                                                    |
| DC3        | 04010003     | IBM Internal Only                                                                                    | Contact the IBM Support<br>Center.                                                                                                    |
| DC3        | 04010004     | IBM Internal Only                                                                                    | Contact the IBM Support<br>Center.                                                                                                    |
| DC3        | 04010005     | IBM Internal Only                                                                                    | Contact the IBM Support<br>Center.                                                                                                    |
| DC3        | 04010006     | IBM Internal Only                                                                                    | Contact the IBM Support<br>Center.                                                                                                    |
| DC3        | 04010007     | IBM Internal Only                                                                                    | Contact the IBM Support<br>Center.                                                                                                    |
| DC3        | 04010008     | IBM Internal Only                                                                                    | Contact the IBM Support<br>Center.                                                                                                    |
| DC3        | 04020005     | IBM Internal Only                                                                                    | Contact the IBM Support<br>Center.                                                                                                    |
| DC3        | 04030001     | IBM Internal Only                                                                                    | Contact the IBM Support<br>Center.                                                                                                    |
| DC3        | 04030002     | IBM Internal Only                                                                                    | Contact the IBM Support<br>Center.                                                                                                    |
| DC3        | 04030003     | IBM Internal Only                                                                                    | Contact the IBM Support<br>Center.                                                                                                    |
| DC3        | 04030004     | IBM Internal Only                                                                                    | Contact the IBM Support<br>Center.                                                                                                    |
| DC3        | 0406002A     | Processing in a control region was halted because it was detected that the CB Daemon was not active. | The CB Daemon is required for CB servers to be active. All CB servers should terminate if the Daemon ends. This abend may occur if the servers are processing work when the Daemon terminates. Restart the Daemon when ready. |

Table 11. Component Broker abend codes (continued)

| Abend Code | Abend Reason | Explanation                                                                                          | Suggested Action                                                                                                    |
|------------|--------------|----------------------------------------------------------------------------------------------------|----------------------------------------------------------------------------------------------------|
| DC3        | 0406002B     | Processing in a control region was halted because it was detected that the CB Daemon was not active. | The CB Daemon is required for CB servers to be active. All CB servers should terminate if the Daemon ends. This abend may occur if the servers are processing work when the Daemon terminates. Restart the Daemon when ready.               |
| DC3        | 04090001     | IBM Internal Only                                                                                    | Contact the IBM Support Center.                                                                                                    |
| DC3        | 04090004     | IBM Internal Only                                                                                    | Contact the IBM Support Center.                                                                                                    |
| DC3        | 04090005     | IBM Internal Only                                                                                    | Contact the IBM Support Center.                                                                                                    |
| DC3        | 04090006     | IBM Internal Only                                                                                    | Contact the IBM Support Center.                                                                                                    |
| DC3        | 04090007     | IBM Internal Only                                                                                    | Contact the IBM Support Center.                                                                                                    |
| DC3        | 040A0004     | IBM Internal Only                                                                                    | Contact the IBM Support Center.                                                                                                    |
| DC3        | 040B0006     | IBM Internal Only                                                                                    | Contact the IBM Support Center.                                                                                                    |
| DC3        | 040C0004     | IBM Internal Only                                                                                    | Contact the IBM Support Center.                                                                                                    |
| DC3        | 040C0005     | IBM Internal Only                                                                                    | Contact the IBM Support<br>Center.                                                                                                    |
| DC3        | 040F0001     | Call to service IEANTRT failed<br>for RRS token. Return code<br>from IEANTRT in register 0.          | Consult the return codes in the IEANTRT service, as documented in the MVS Programming: Authorized Assembler Services Reference book. If the problem persists, report this error to your next level of support or to the IBM Support Center. |

Table 11. Component Broker abend codes (continued)

| Abend Code | Abend Reason | Explanation                                                                                                    | Suggested Action                                                                                                    |
|------------|--------------|----------------------------------------------------------------------------------------------------|----------------------------------------------------------------------------------------------------|
| DC3        | 040F0002     | Call to schedule of BBOOSCHD and IEAMSCHD failed. Return code from BBOOSCHD in register 0. Reason code from BBOOSCHD in register 2. | Consult the return codes in the IEAMSCHD service, as documented in the MVS Programming: Authorized Assembler Services Reference book. If the problem persists, report this error to your next level of support or to the IBM Support Center. |
| DC3        | 04120001     | Call to schedule of BBOOSCHD and IEAMSCHD failed. Return code from BBOOSCHD in register 0. Reason code from BBOOSCHD in register 2. | Consult the return codes in the IEAMSCHD service, as documented in the MVS Programming: Authorized Assembler Services Reference book. If the problem persists, report this error to your next level of support or to the IBM Support Center. |
| DC3        | 04160001     | IBM Internal Only                                                                                                    | Contact the IBM Support Center.                                                                                                    |
| DC3        | 04160003     | IBM Internal Only                                                                                                    | Contact the IBM Support Center.                                                                                                    |
| DC3        | 04170001     | IBM Internal Only                                                                                                    | Contact the IBM Support Center.                                                                                                    |
| DC3        | 04180001     | IBM Internal Only                                                                                                    | Contact the IBM Support Center.                                                                                                    |
| DC3        | 04180002     | IBM Internal Only                                                                                                    | Contact the IBM Support Center.                                                                                                    |
| DC3        | 04180003     | IBM Internal Only                                                                                                    | Contact the IBM Support Center.                                                                                                    |
| DC3        | 04180004     | IBM Internal Only                                                                                                    | Contact the IBM Support Center.                                                                                                    |
| DC3        | 04180005     | IBM Internal Only                                                                                                    | Contact the IBM Support Center.                                                                                                    |
| DC3        | 04180006     | IBM Internal Only                                                                                                    | Contact the IBM Support Center.                                                                                                    |
| DC3        | 04180007     | IBM Internal Only                                                                                                    | Contact the IBM Support Center.                                                                                                    |
| DC3        | 04180008     | IBM Internal Only                                                                                                    | Contact the IBM Support Center.                                                                                                    |

Table 11. Component Broker abend codes (continued)

| Abend Code | Abend Reason | Explanation       | Suggested Action                   |
|------------|--------------|-------------------|------------------------------------|
| DC3        | 04180009     | IBM Internal Only | Contact the IBM Support<br>Center. |
| DC3        | 0418000A     | IBM Internal Only | Contact the IBM Support Center.    |
| DC3        | 0418000B     | IBM Internal Only | Contact the IBM Support<br>Center. |
| DC3        | 04190001     | IBM Internal Only | Contact the IBM Support<br>Center. |
| DC3        | 04190002     | IBM Internal Only | Contact the IBM Support<br>Center. |
| DC3        | 04190003     | IBM Internal Only | Contact the IBM Support<br>Center. |
| DC3        | 04190004     | IBM Internal Only | Contact the IBM Support<br>Center. |
| DC3        | 04190005     | IBM Internal Only | Contact the IBM Support<br>Center. |
| DC3        | 04190006     | IBM Internal Only | Contact the IBM Support<br>Center. |
| DC3        | 041A000C     | IBM Internal Only | Contact the IBM Support<br>Center. |
| DC3        | 041A000D     | IBM Internal Only | Contact the IBM Support<br>Center. |
| DC3        | 041A000E     | IBM Internal Only | Contact the IBM Support<br>Center. |
| DC3        | 041A000F     | IBM Internal Only | Contact the IBM Support<br>Center. |
| DC3        | 041A0010     | IBM Internal Only | Contact the IBM Support<br>Center. |
| DC3        | 041A0011     | IBM Internal Only | Contact the IBM Support<br>Center. |
| DC3        | 041A0012     | IBM Internal Only | Contact the IBM Support<br>Center. |

Table 11. Component Broker abend codes (continued)

| Abend Code | Abend Reason | Explanation                                                                                          | Suggested Action                                                                                                    |
|------------|--------------|----------------------------------------------------------------------------------------------------|----------------------------------------------------------------------------------------------------|
| DC3        | 041B0001     | Processing in a control region was halted because it was detected that the CB Daemon was not active. | The CB Daemon is required for CB servers to be active. All CB servers should terminate if the Daemon ends. This abend may occur if the servers are processing work when the Daemon terminates. Restart the Daemon when ready.                                |
| DC3        | 041B0002     | Processing in a control region was halted because it was detected that the CB Daemon was not active. | The CB Daemon is required for CB servers to be active. All CB servers should terminate if the Daemon ends. This abend may occur if the servers are processing work when the Daemon terminates. Restart the Daemon when ready. Routine: bboosbnd.plx 041Cxxxx |
| DC3        | 041C0001     | Processing in a control region was halted because it was detected that the CB Daemon was not active. | The CB Daemon is required for CB servers to be active. All CB servers should terminate if the Daemon ends. This abend may occur if the servers are processing work when the Daemon terminates. Restart the Daemon when ready. Routine: bboosubd.plx 041Dxxxx |
| DC3        | 041D0001     | Processing in a control region was halted because it was detected that the CB Daemon was not active. | The CB Daemon is required for CB servers to be active. All CB servers should terminate if the Daemon ends. This abend may occur if the servers are processing work when the Daemon terminates. Restart the Daemon when ready. Routine: bboosmfp.plx 041Exxxx |
| DC3        | 041E0001     | IBM Internal Only                                                                                    | Contact the IBM Support<br>Center.                                                                                                    |
| DC3        | 041E0002     | IBM Internal Only                                                                                    | Contact the IBM Support<br>Center.                                                                                                    |
| DC3        | 041E0003     | IBM Internal Only                                                                                    | Contact the IBM Support<br>Center.                                                                                                    |
| DC3        | 041E0004     | IBM Internal Only                                                                                    | Contact the IBM Support<br>Center.                                                                                                    |

Table 11. Component Broker abend codes (continued)

| Abend Code | Abend Reason | Explanation                                                                                            | Suggested Action                                                                                                   |
|------------|--------------|----------------------------------------------------------------------------------------------------|----------------------------------------------------------------------------------------------------|
| DC3        | 041E0005     | IBM Internal Only                                                                                      | Contact the IBM Support<br>Center.                                                                                 |
| DC3        | 041F0001     | IBM Internal Only                                                                                      | Contact the IBM Support Center.                                                                                    |
| DC3        | 041F0002     | IBM Internal Only                                                                                      | Contact the IBM Support Center.                                                                                    |
| DC3        | 041F0003     | IBM Internal Only                                                                                      | Contact the IBM Support Center.                                                                                    |
| DC3        | 04210001     | IBM Internal Only                                                                                      | Contact the IBM Support<br>Center.                                                                                 |
| DC3        | 04210002     | IBM Internal Only                                                                                      | Contact the IBM Support<br>Center.                                                                                 |
| DC3        | 04210003     | IBM Internal Only                                                                                      | Contact the IBM Support<br>Center.                                                                                 |
| DC3        | 04210004     | IBM Internal Only                                                                                      | Contact the IBM Support<br>Center.                                                                                 |
| DC3        | 04220006     | IBM Internal Only                                                                                      | Contact the IBM Support<br>Center.                                                                                 |
| DC3        | 04220007     | IBM Internal Only                                                                                      | Contact the IBM Support<br>Center.                                                                                 |
| DC3        | 04220008     | IBM Internal Only                                                                                      | Contact the IBM Support<br>Center.                                                                                 |
| DC3        | 04220009     | IBM Internal Only                                                                                      | Contact the IBM Support<br>Center.                                                                                 |
| DC3        | 0422000A     | IBM Internal Only                                                                                      | Contact the IBM Support<br>Center.                                                                                 |
| DC3        | 0422000B     | IBM Internal Only                                                                                      | Contact the IBM Support Center.                                                                                    |
| DC3        | 0422000F     | IBM Internal Only                                                                                      | Contact the IBM Support Center.                                                                                    |
| DC3        | 06010001     | The caller is not authorized to invoke the requested function. The caller of the service is not valid. | Verify that the application is using standard interfaces. If the problem persists, contact the IBM Support Center. |
| DC3        | 06010002     | IBM Internal Only                                                                                      | Contact the IBM Support<br>Center.                                                                                 |
| DC3        | 06010003     | IBM Internal Only                                                                                      | Contact the IBM Support<br>Center.                                                                                 |

Table 11. Component Broker abend codes (continued)

| Abend Code | Abend Reason | Explanation                                                                                            | Suggested Action                                                                                                   |
|------------|--------------|----------------------------------------------------------------------------------------------------|----------------------------------------------------------------------------------------------------|
| DC3        | 06010004     | IBM Internal Only                                                                                      | Contact the IBM Support Center.                                                                                    |
| DC3        | 06020001     | The caller is not authorized to invoke the requested function. The caller of the service is not valid. | Verify that the application is using standard interfaces. If the problem persists, contact the IBM Support Center. |
| DC3        | 08020001     | IBM Internal Only                                                                                      | Contact the IBM Support Center.                                                                                    |
| DC3        | 09030004     | IBM Internal Only                                                                                      | Contact the IBM Support Center.                                                                                    |
| DC3        | 09040001     | IBM Internal Only                                                                                      | Contact the IBM Support Center.                                                                                    |
| DC3        | 09040002     | IBM Internal Only                                                                                      | Contact the IBM Support Center.                                                                                    |
| DC3        | 09040003     | IBM Internal Only                                                                                      | Contact the IBM Support<br>Center.                                                                                 |
| DC3        | 09040004     | IBM Internal Only                                                                                      | Contact the IBM Support<br>Center.                                                                                 |
| DC3        | 09040008     | IBM Internal Only                                                                                      | Contact the IBM Support<br>Center.                                                                                 |
| DC3        | 09050001     | IBM Internal Only                                                                                      | Contact the IBM Support Center.                                                                                    |
| DC3        | 09050002     | IBM Internal Only                                                                                      | Contact the IBM Support Center.                                                                                    |
| DC3        | 09050003     | IBM Internal Only                                                                                      | Contact the IBM Support<br>Center.                                                                                 |
| DC3        | 09050004     | IBM Internal Only                                                                                      | Contact the IBM Support<br>Center.                                                                                 |
| DC3        | 09050005     | The caller is not authorized to invoke the requested function. The caller of the service is not valid. | Verify that the application is using standard interfaces. If the problem persists, contact the IBM Support Center. |
| DC3        | 09060001     | IBM Internal Only                                                                                      | Contact the IBM Support<br>Center.                                                                                 |
| DC3        | 09060002     | IBM Internal Only                                                                                      | Contact the IBM Support<br>Center.                                                                                 |
| DC3        | 09060003     | IBM Internal Only                                                                                      | Contact the IBM Support<br>Center.                                                                                 |

Table 11. Component Broker abend codes (continued)

| Abend Code | Abend Reason | Explanation                                                                                            | Suggested Action                                                                                                   |
|------------|--------------|----------------------------------------------------------------------------------------------------|----------------------------------------------------------------------------------------------------|
| DC3        | 09060004     | IBM Internal Only                                                                                      | Contact the IBM Support Center.                                                                                    |
| DC3        | 09060005     | The caller is not authorized to invoke the requested function. The caller of the service is not valid. | Verify that the application is using standard interfaces. If the problem persists, contact the IBM Support Center. |
| DC3        | 09060006     | IBM Internal Only                                                                                      | Contact the IBM Support Center.                                                                                    |
| DC3        | 0A010001     | IBM Internal Only                                                                                      | Contact the IBM Support Center.                                                                                    |
| DC3        | 0A010002     | IBM Internal Only                                                                                      | Contact the IBM Support Center.                                                                                    |
| DC3        | 0A010003     | IBM Internal Only                                                                                      | Contact the IBM Support Center.                                                                                    |
| DC3        | 0A010004     | IBM Internal Only                                                                                      | Contact the IBM Support Center.                                                                                    |
| DC3        | 0A010005     | IBM Internal Only                                                                                      | Contact the IBM Support Center.                                                                                    |
| DC3        | 0A020002     | IBM Internal Only                                                                                      | Contact the IBM Support Center.                                                                                    |
| DC3        | 0A020003     | IBM Internal Only                                                                                      | Contact the IBM Support Center.                                                                                    |
| DC3        | 0A030001     | IBM Internal Only                                                                                      | Contact the IBM Support Center.                                                                                    |
| DC3        | 0A030002     | A call was made to register the server but the PC table does not exist.                                | Do not start server control region until the daemon has initialized.                                               |
| DC3        | 0A030003     | A call was made to register the server but the Component Broker global vector table does not exist.    | Do not start server control region until the daemon has initialized.                                               |
| DC3        | 0A040002     | IBM Internal Only                                                                                      | Contact the IBM Support<br>Center.                                                                                 |
| DC3        | 0A040003     | IBM Internal Only                                                                                      | Contact the IBM Support<br>Center.                                                                                 |
| DC3        | 0A040004     | IBM Internal Only                                                                                      | Contact the IBM Support<br>Center.                                                                                 |
| EC3        | 000A0001     | IBM Internal Only                                                                                      | Contact the IBM Support<br>Center.                                                                                 |

Table 11. Component Broker abend codes (continued)

| Abend Code | Abend Reason | Explanation                                                                                  | Suggested Action                                                                                                    |
|------------|--------------|----------------------------------------------------------------------------------------------|----------------------------------------------------------------------------------------------------|
| EC3        | 000A0002     | IBM Internal Only                                                                            | Contact the IBM Support Center.                                                                                                    |
| EC3        | 000A0003     | IBM Internal Only                                                                            | Contact the IBM Support Center.                                                                                                    |
| EC3        | 000A0004     | IBM Internal Only                                                                            | Contact the IBM Support Center.                                                                                                    |
| EC3        | 000B0001     | IBM Internal Only                                                                            | Contact the IBM Support Center.                                                                                                    |
| EC3        | 000B0002     | IBM Internal Only                                                                            | Contact the IBM Support Center.                                                                                                    |
| EC3        | 000B0003     | IBM Internal Only                                                                            | Contact the IBM Support<br>Center.                                                                                                    |
| EC3        | 000B0004     | IBM Internal Only                                                                            | Contact the IBM Support<br>Center.                                                                                                    |
| EC3        | 000C0001     | Due to an error, the server region has terminated with this abend.                           | Check the Component Broker<br>error log for information about<br>errors preceding this one<br>which could have caused the<br>server region to terminate. |
| EC3        | 000C0004     | IBM Internal Only                                                                            | Contact the IBM Support<br>Center.                                                                                                    |
| EC3        | 02010001     | IBM Internal Only                                                                            | Contact the IBM Support<br>Center.                                                                                                    |
| EC3        | 02010002     | Server not authorized to server class                                                        | Add the server's userid to the server security class.                                                                                                    |
| EC3        | 02010003     | IBM Internal Only                                                                            | Contact the IBM Support<br>Center.                                                                                                    |
| EC3        | 02010004     | Daemon is not initialized.                                                                   | Do not start server region before the daemon has initialized.                                                                                            |
| EC3        | 02010005     | RACF Somdobjs is not active.                                                                 | Contact your system administrator to activate the RACF Somdobjs class.                                                                                   |
| EC3        | 02020001     | Server was manually started before daemon.                                                   | Start the Component Broker daemon address space.                                                                                                    |
| EC3        | 02040002     | METHAUTH was invoked in a server region, but the server region hasn't finished initializing. | Wait until the server region has finished initializing, then try again.                                                                                  |

Table 11. Component Broker abend codes (continued)

| Abend Code | Abend Reason | Explanation       | Suggested Action                   |
|------------|--------------|-------------------|------------------------------------|
| EC3        | 02060001     | IBM Internal Only | Contact the IBM Support<br>Center. |
| EC3        | 02060018     | IBM Internal Only | Contact the IBM Support Center.    |
| EC3        | 04020001     | IBM Internal Only | Contact the IBM Support Center.    |
| EC3        | 04020002     | IBM Internal Only | Contact the IBM Support<br>Center. |
| EC3        | 04020003     | IBM Internal Only | Contact the IBM Support<br>Center. |
| EC3        | 04020004     | IBM Internal Only | Contact the IBM Support<br>Center. |
| EC3        | 04020006     | IBM Internal Only | Contact the IBM Support<br>Center. |
| EC3        | 04020007     | IBM Internal Only | Contact the IBM Support<br>Center. |
| EC3        | 04020008     | IBM Internal Only | Contact the IBM Support<br>Center. |
| EC3        | 04020009     | IBM Internal Only | Contact the IBM Support<br>Center. |
| EC3        | 0402000A     | IBM Internal Only | Contact the IBM Support<br>Center. |
| EC3        | 0402000B     | IBM Internal Only | Contact the IBM Support<br>Center. |
| EC3        | 0402000C     | IBM Internal Only | Contact the IBM Support<br>Center. |
| EC3        | 04040001     | IBM Internal Only | Contact the IBM Support<br>Center. |
| EC3        | 04040002     | IBM Internal Only | Contact the IBM Support<br>Center. |
| EC3        | 04040006     | IBM Internal Only | Contact the IBM Support<br>Center. |
| EC3        | 04040007     | IBM Internal Only | Contact the IBM Support<br>Center. |
| EC3        | 0404000A     | IBM Internal Only | Contact the IBM Support<br>Center. |
| EC3        | 0404000B     | IBM Internal Only | Contact the IBM Support<br>Center. |

Table 11. Component Broker abend codes (continued)

| Abend Code | Abend Reason | Explanation       | Suggested Action                   |
|------------|--------------|-------------------|------------------------------------|
| EC3        | 04050001     | IBM Internal Only | Contact the IBM Support<br>Center. |
| EC3        | 04050002     | IBM Internal Only | Contact the IBM Support<br>Center. |
| EC3        | 04050004     | IBM Internal Only | Contact the IBM Support<br>Center. |
| EC3        | 04050008     | IBM Internal Only | Contact the IBM Support<br>Center. |
| EC3        | 04050009     | IBM Internal Only | Contact the IBM Support<br>Center. |
| EC3        | 0405000A     | IBM Internal Only | Contact the IBM Support<br>Center. |
| EC3        | 0405000B     | IBM Internal Only | Contact the IBM Support<br>Center. |
| EC3        | 0405000C     | IBM Internal Only | Contact the IBM Support<br>Center. |
| EC3        | 0405000D     | IBM Internal Only | Contact the IBM Support<br>Center. |
| EC3        | 0405000E     | IBM Internal Only | Contact the IBM Support<br>Center. |
| EC3        | 04060001     | IBM Internal Only | Contact the IBM Support<br>Center. |
| EC3        | 04060002     | IBM Internal Only | Contact the IBM Support<br>Center. |
| EC3        | 04060003     | IBM Internal Only | Contact the IBM Support<br>Center. |
| EC3        | 04060004     | IBM Internal Only | Contact the IBM Support<br>Center. |
| EC3        | 04060005     | IBM Internal Only | Contact the IBM Support<br>Center. |
| EC3        | 04060006     | IBM Internal Only | Contact the IBM Support<br>Center. |
| EC3        | 04060007     | IBM Internal Only | Contact the IBM Support<br>Center. |
| EC3        | 04060008     | IBM Internal Only | Contact the IBM Support<br>Center. |
| EC3        | 04060009     | IBM Internal Only | Contact the IBM Support<br>Center. |

Table 11. Component Broker abend codes (continued)

| Abend Code | Abend Reason | Explanation       | Suggested Action                   |
|------------|--------------|-------------------|------------------------------------|
| EC3        | 0406000A     | IBM Internal Only | Contact the IBM Support<br>Center. |
| EC3        | 0406000B     | IBM Internal Only | Contact the IBM Support<br>Center. |
| EC3        | 0406000C     | IBM Internal Only | Contact the IBM Support<br>Center. |
| EC3        | 0406000D     | IBM Internal Only | Contact the IBM Support<br>Center. |
| EC3        | 0406000E     | IBM Internal Only | Contact the IBM Support<br>Center. |
| EC3        | 0406000F     | IBM Internal Only | Contact the IBM Support<br>Center. |
| EC3        | 04060010     | IBM Internal Only | Contact the IBM Support<br>Center. |
| EC3        | 04060011     | IBM Internal Only | Contact the IBM Support<br>Center. |
| EC3        | 04060012     | IBM Internal Only | Contact the IBM Support<br>Center. |
| EC3        | 04060013     | IBM Internal Only | Contact the IBM Support<br>Center. |
| EC3        | 04060014     | IBM Internal Only | Contact the IBM Support<br>Center. |
| EC3        | 04060015     | IBM Internal Only | Contact the IBM Support<br>Center. |
| EC3        | 04060016     | IBM Internal Only | Contact the IBM Support<br>Center. |
| EC3        | 04060017     | IBM Internal Only | Contact the IBM Support<br>Center. |
| EC3        | 04060018     | IBM Internal Only | Contact the IBM Support<br>Center. |
| EC3        | 04060019     | IBM Internal Only | Contact the IBM Support<br>Center. |
| EC3        | 0406001A     | IBM Internal Only | Contact the IBM Support<br>Center. |
| EC3        | 0406001B     | IBM Internal Only | Contact the IBM Support<br>Center. |
| EC3        | 0406001C     | IBM Internal Only | Contact the IBM Support<br>Center. |

Table 11. Component Broker abend codes (continued)

| Abend Code | Abend Reason | Explanation       | Suggested Action                   |
|------------|--------------|-------------------|------------------------------------|
| EC3        | 0406001D     | IBM Internal Only | Contact the IBM Support<br>Center. |
| EC3        | 0406001E     | IBM Internal Only | Contact the IBM Support<br>Center. |
| EC3        | 0406001F     | IBM Internal Only | Contact the IBM Support<br>Center. |
| EC3        | 04060020     | IBM Internal Only | Contact the IBM Support<br>Center. |
| EC3        | 04060021     | IBM Internal Only | Contact the IBM Support<br>Center. |
| EC3        | 04060022     | IBM Internal Only | Contact the IBM Support<br>Center. |
| EC3        | 04060023     | IBM Internal Only | Contact the IBM Support<br>Center. |
| EC3        | 04060024     | IBM Internal Only | Contact the IBM Support<br>Center. |
| EC3        | 04060025     | IBM Internal Only | Contact the IBM Support<br>Center. |
| EC3        | 04060026     | IBM Internal Only | Contact the IBM Support<br>Center. |
| EC3        | 04060027     | IBM Internal Only | Contact the IBM Support<br>Center. |
| EC3        | 04060028     | IBM Internal Only | Contact the IBM Support<br>Center. |
| EC3        | 04060029     | IBM Internal Only | Contact the IBM Support<br>Center. |
| EC3        | 04070001     | IBM Internal Only | Contact the IBM Support<br>Center. |
| EC3        | 04070002     | IBM Internal Only | Contact the IBM Support<br>Center. |
| EC3        | 04070003     | IBM Internal Only | Contact the IBM Support<br>Center. |
| EC3        | 04070004     | IBM Internal Only | Contact the IBM Support<br>Center. |
| EC3        | 04070005     | IBM Internal Only | Contact the IBM Support<br>Center. |
| EC3        | 04070006     | IBM Internal Only | Contact the IBM Support<br>Center. |

Table 11. Component Broker abend codes (continued)

| Abend Code | Abend Reason | Explanation       | Suggested Action                   |
|------------|--------------|-------------------|------------------------------------|
| EC3        | 04070007     | IBM Internal Only | Contact the IBM Support<br>Center. |
| EC3        | 04070008     | IBM Internal Only | Contact the IBM Support<br>Center. |
| EC3        | 04070009     | IBM Internal Only | Contact the IBM Support<br>Center. |
| EC3        | 0407000A     | IBM Internal Only | Contact the IBM Support<br>Center. |
| EC3        | 0407000B     | IBM Internal Only | Contact the IBM Support<br>Center. |
| EC3        | 0407000C     | IBM Internal Only | Contact the IBM Support<br>Center. |
| EC3        | 0407000D     | IBM Internal Only | Contact the IBM Support<br>Center. |
| EC3        | 0407000E     | IBM Internal Only | Contact the IBM Support<br>Center. |
| EC3        | 0407000F     | IBM Internal Only | Contact the IBM Support<br>Center. |
| EC3        | 04070010     | IBM Internal Only | Contact the IBM Support<br>Center. |
| EC3        | 04070011     | IBM Internal Only | Contact the IBM Support<br>Center. |
| EC3        | 04070012     | IBM Internal Only | Contact the IBM Support<br>Center. |
| EC3        | 04070013     | IBM Internal Only | Contact the IBM Support<br>Center. |
| EC3        | 04070014     | IBM Internal Only | Contact the IBM Support<br>Center. |
| EC3        | 04080001     | IBM Internal Only | Contact the IBM Support<br>Center. |
| EC3        | 04080002     | IBM Internal Only | Contact the IBM Support<br>Center. |
| EC3        | 04080003     | IBM Internal Only | Contact the IBM Support<br>Center. |
| EC3        | 04080005     | IBM Internal Only | Contact the IBM Support<br>Center. |
| EC3        | 04080006     | IBM Internal Only | Contact the IBM Support<br>Center. |

Table 11. Component Broker abend codes (continued)

| Abend Code | Abend Reason | Explanation       | Suggested Action                   |
|------------|--------------|-------------------|------------------------------------|
| EC3        | 04080007     | IBM Internal Only | Contact the IBM Support<br>Center. |
| EC3        | 04080008     | IBM Internal Only | Contact the IBM Support Center.    |
| EC3        | 04080009     | IBM Internal Only | Contact the IBM Support Center.    |
| EC3        | 0408000A     | IBM Internal Only | Contact the IBM Support Center.    |
| EC3        | 04090008     | IBM Internal Only | Contact the IBM Support Center.    |
| EC3        | 040A0001     | IBM Internal Only | Contact the IBM Support Center.    |
| EC3        | 040A0002     | IBM Internal Only | Contact the IBM Support Center.    |
| EC3        | 040A0003     | IBM Internal Only | Contact the IBM Support Center.    |
| EC3        | 040B0001     | IBM Internal Only | Contact the IBM Support Center.    |
| EC3        | 040B0002     | IBM Internal Only | Contact the IBM Support Center.    |
| EC3        | 040B0003     | IBM Internal Only | Contact the IBM Support Center.    |
| EC3        | 040B0004     | IBM Internal Only | Contact the IBM Support<br>Center. |
| EC3        | 040B0005     | IBM Internal Only | Contact the IBM Support<br>Center. |
| EC3        | 040C0001     | IBM Internal Only | Contact the IBM Support<br>Center. |
| EC3        | 040C0002     | IBM Internal Only | Contact the IBM Support<br>Center. |
| EC3        | 040C0003     | IBM Internal Only | Contact the IBM Support<br>Center. |
| EC3        | 040D0001     | IBM Internal Only | Contact the IBM Support<br>Center. |

Table 11. Component Broker abend codes (continued)

| Abend Code | Abend Reason | Explanation                                                                                                    | Suggested Action                                                                                                    |
|------------|--------------|----------------------------------------------------------------------------------------------------|----------------------------------------------------------------------------------------------------|
| EC3        | 04110001     | BBOOSRQA routine is loaded into the wrong address. The routine should be in common.                                                                  | The product was built or installed incorrectly. BBOOSRQA should reside in LPA and not be included in the STEPLIB/JOBLIB of the CBSeries daemon address space.                                                                 |
| EC3        | 04110002     | IBM Internal Only                                                                                                    | Contact the IBM Support Center.                                                                                                    |
| EC3        | 04130001     | Control region issued a ABTERM for this server region because WLM queue or OTS timeout ocurred. Code under dispatch could have been in a tight loop. | If the transaction timed out, increase the timeout value and try the transaction again. If the method being dispatched was in a loop, correct the method and try again.                                                       |
| EC3        | 04140001     | IBM Internal Only                                                                                                    | Contact the IBM Support<br>Center.                                                                                                    |
| EC3        | 04140002     | IBM Internal Only                                                                                                    | Contact the IBM Support<br>Center.                                                                                                    |
| EC3        | 04140003     | IBM Internal Only                                                                                                    | Contact the IBM Support<br>Center.                                                                                                    |
| EC3        | 04140004     | IBM Internal Only                                                                                                    | Contact the IBM Support<br>Center.                                                                                                    |
| EC3        | 04140005     | Processing in a server region was halted because it was detected that the CB Daemon was not active.                                                  | The CB Daemon is required for CB servers to be active. All CB servers should terminate if the Daemon ends. This abend may occur if the servers are processing work when the Daemon terminates. Restart the Daemon when ready. |
| EC3        | 04140006     | IBM Internal Only                                                                                                    | Contact the IBM Support<br>Center.                                                                                                    |
| EC3        | 04140007     | IBM Internal Only                                                                                                    | Contact the IBM Support<br>Center.                                                                                                    |
| EC3        | 04150001     | IBM Internal Only                                                                                                    | Contact the IBM Support<br>Center.                                                                                                    |
| EC3        | 04150002     | IBM Internal Only                                                                                                    | Contact the IBM Support<br>Center.                                                                                                    |
| EC3        | 04160002     | IBM Internal Only                                                                                                    | Contact the IBM Support Center.                                                                                                    |

Table 11. Component Broker abend codes (continued)

| Abend Code | Abend Reason | Explanation       | Suggested Action                   |
|------------|--------------|-------------------|------------------------------------|
| EC3        | 04160004     | IBM Internal Only | Contact the IBM Support<br>Center. |
| EC3        | 04160005     | IBM Internal Only | Contact the IBM Support<br>Center. |
| EC3        | 04160006     | IBM Internal Only | Contact the IBM Support<br>Center. |
| EC3        | 04160007     | IBM Internal Only | Contact the IBM Support<br>Center. |
| EC3        | 04160008     | IBM Internal Only | Contact the IBM Support<br>Center. |
| EC3        | 04160009     | IBM Internal Only | Contact the IBM Support<br>Center. |
| EC3        | 0416000A     | IBM Internal Only | Contact the IBM Support<br>Center. |
| EC3        | 0416000B     | IBM Internal Only | Contact the IBM Support<br>Center. |
| EC3        | 041A0002     | IBM Internal Only | Contact the IBM Support<br>Center. |
| EC3        | 041A0003     | IBM Internal Only | Contact the IBM Support<br>Center. |
| EC3        | 041A0004     | IBM Internal Only | Contact the IBM Support<br>Center. |
| EC3        | 041A0005     | IBM Internal Only | Contact the IBM Support<br>Center. |
| EC3        | 041A0006     | IBM Internal Only | Contact the IBM Support<br>Center. |
| EC3        | 041A0007     | IBM Internal Only | Contact the IBM Support<br>Center. |
| EC3        | 041A0008     | IBM Internal Only | Contact the IBM Support<br>Center. |
| EC3        | 041A0009     | IBM Internal Only | Contact the IBM Support<br>Center. |
| EC3        | 041A000A     | IBM Internal Only | Contact the IBM Support<br>Center. |
| EC3        | 041A000B     | IBM Internal Only | Contact the IBM Support<br>Center. |
| EC3        | 041A0013     | IBM Internal Only | Contact the IBM Support<br>Center. |

Table 11. Component Broker abend codes (continued)

| Abend Code | Abend Reason | Explanation       | Suggested Action                   |
|------------|--------------|-------------------|------------------------------------|
| EC3        | 04200001     | IBM Internal Only | Contact the IBM Support<br>Center. |
| EC3        | 04220001     | IBM Internal Only | Contact the IBM Support Center.    |
| EC3        | 04220002     | IBM Internal Only | Contact the IBM Support Center.    |
| EC3        | 04220003     | IBM Internal Only | Contact the IBM Support<br>Center. |
| EC3        | 04220004     | IBM Internal Only | Contact the IBM Support<br>Center. |
| EC3        | 04220005     | IBM Internal Only | Contact the IBM Support<br>Center. |
| EC3        | 0422000C     | IBM Internal Only | Contact the IBM Support<br>Center. |
| EC3        | 0422000D     | IBM Internal Only | Contact the IBM Support<br>Center. |
| EC3        | 0422000E     | IBM Internal Only | Contact the IBM Support<br>Center. |
| EC3        | 04230001     | IBM Internal Only | Contact the IBM Support<br>Center. |
| EC3        | 04230002     | IBM Internal Only | Contact the IBM Support<br>Center. |
| EC3        | 04230003     | IBM Internal Only | Contact the IBM Support<br>Center. |
| EC3        | 05010001     | IBM Internal Only | Contact the IBM Support<br>Center. |
| EC3        | 09020001     | IBM Internal Only | Contact the IBM Support<br>Center. |
| EC3        | 09020002     | IBM Internal Only | Contact the IBM Support<br>Center. |
| EC3        | 09020003     | IBM Internal Only | Contact the IBM Support<br>Center. |
| EC3        | 09030001     | IBM Internal Only | Contact the IBM Support<br>Center. |
| EC3        | 09030002     | IBM Internal Only | Contact the IBM Support<br>Center. |
| EC3        | 09030003     | IBM Internal Only | Contact the IBM Support<br>Center. |

Table 11. Component Broker abend codes (continued)

| Abend Code | Abend Reason | Explanation       | Suggested Action                   |
|------------|--------------|-------------------|------------------------------------|
| EC3        | 09030005     | IBM Internal Only | Contact the IBM Support<br>Center. |
| EC3        | 09040005     | IBM Internal Only | Contact the IBM Support<br>Center. |
| EC3        | 09040006     | IBM Internal Only | Contact the IBM Support<br>Center. |
| EC3        | 09040007     | IBM Internal Only | Contact the IBM Support<br>Center. |
| EC3        | 09040009     | IBM Internal Only | Contact the IBM Support<br>Center. |
| EC3        | 0904000A     | IBM Internal Only | Contact the IBM Support<br>Center. |
| EC3        | 0904000B     | IBM Internal Only | Contact the IBM Support<br>Center. |
| EC3        | 0904000C     | IBM Internal Only | Contact the IBM Support<br>Center. |
| EC3        | 09050006     | IBM Internal Only | Contact the IBM Support<br>Center. |
| EC3        | 09060007     | IBM Internal Only | Contact the IBM Support<br>Center. |
| EC3        | 09070001     | IBM Internal Only | Contact the IBM Support<br>Center. |
| EC3        | 09070002     | IBM Internal Only | Contact the IBM Support<br>Center. |
| EC3        | 09070003     | IBM Internal Only | Contact the IBM Support<br>Center. |
| EC3        | 09070004     | IBM Internal Only | Contact the IBM Support<br>Center. |
| EC3        | 09070005     | IBM Internal Only | Contact the IBM Support<br>Center. |
| EC3        | 09070006     | IBM Internal Only | Contact the IBM Support<br>Center. |
| EC3        | 09070007     | IBM Internal Only | Contact the IBM Support<br>Center. |
| EC3        | 09070008     | IBM Internal Only | Contact the IBM Support<br>Center. |
| EC3        | 09070009     | IBM Internal Only | Contact the IBM Support<br>Center. |

Table 11. Component Broker abend codes (continued)

| Abend Code | Abend Reason | Explanation       | Suggested Action                   |
|------------|--------------|-------------------|------------------------------------|
| EC3        | 0907000A     | IBM Internal Only | Contact the IBM Support<br>Center. |
| EC3        | 0907000C     | IBM Internal Only | Contact the IBM Support Center.    |
| EC3        | 0907000D     | IBM Internal Only | Contact the IBM Support Center.    |
| EC3        | 0907000E     | IBM Internal Only | Contact the IBM Support Center.    |
| EC3        | 0907000F     | IBM Internal Only | Contact the IBM Support<br>Center. |
| EC3        | 09090001     | IBM Internal Only | Contact the IBM Support<br>Center. |
| EC3        | 090A0001     | IBM Internal Only | Contact the IBM Support<br>Center. |
| EC3        | 090A0002     | IBM Internal Only | Contact the IBM Support<br>Center. |
| EC3        | 090B0001     | IBM Internal Only | Contact the IBM Support Center.    |
| EC3        | 090B0003     | IBM Internal Only | Contact the IBM Support Center.    |
| EC3        | 090B0004     | IBM Internal Only | Contact the IBM Support Center.    |
| EC3        | 090B0005     | IBM Internal Only | Contact the IBM Support Center.    |
| EC3        | 090B0006     | IBM Internal Only | Contact the IBM Support Center.    |
| EC3        | 090B0008     | IBM Internal Only | Contact the IBM Support Center.    |
| EC3        | 090B0009     | IBM Internal Only | Contact the IBM Support<br>Center. |
| EC3        | 090B000A     | IBM Internal Only | Contact the IBM Support<br>Center. |
| EC3        | 090B000B     | IBM Internal Only | Contact the IBM Support<br>Center. |
| EC3        | 090B000C     | IBM Internal Only | Contact the IBM Support<br>Center. |
| EC3        | 090B000D     | IBM Internal Only | Contact the IBM Support<br>Center. |

Table 11. Component Broker abend codes (continued)

| Abend Code | Abend Reason | Explanation       | Suggested Action                   |
|------------|--------------|-------------------|------------------------------------|
| EC3        | 090C0001     | IBM Internal Only | Contact the IBM Support Center.    |
| EC3        | 090C0003     | IBM Internal Only | Contact the IBM Support<br>Center. |
| EC3        | 090C0004     | IBM Internal Only | Contact the IBM Support Center.    |
| EC3        | 090D0001     | IBM Internal Only | Contact the IBM Support Center.    |
| EC3        | 090D0002     | IBM Internal Only | Contact the IBM Support<br>Center. |

# Appendix A. VERBEXIT CBDATA subcommand — format WebSphere for z/OS data

**Note:** Use this command when instructed by your IBM service representative.

VERBEXIT is an IPCS subcommand used to invoke an installation-supplied or an IBM-supplied verb exit routine to display dump information. You can specify the CBDATA verb name and optional parameters on the VERBEXIT subcommand to format diagnostic data for the Application Server component of OS/390. You can use this command to display formatted control block information while browsing dump storage. Formatted control blocks are easier to read.

**Tip:** See *z/OS MVS IPCS Commands*, SA22-7594, for more information about the VERBEXIT subcommand.

### Format of the VERBEXIT CBDATA subcommand:

VERBEXIT CBDATA [ 'parameter [,parameter]...' ]

### CBDATA displays the following:

- The Application Server global control blocks
- The Application Server address space control blocks
- The Application Server address space control blocks with only one Application Server TCB
- · ORB control block information.

### The syntax of the parameter is:

Use these parameters to format the data areas. If you omit the parameters, the default is GLOBAL.

### **GLOBAL** (default)

Formats Application Server global vector data. Displays the following formatted Application Server control blocks:

- BGVT address WebSphere for z/OS Global Vector table
- ASR Table and ASR Table entries Active Server Resposity information

### ASID(asid-number)

Formats Application Server address space information. Displays the following formatted Application Server control blocks:

• BACB — WebSphere for z/OS Address Space Control block

- BTRC,TBUFSET,TBUF WebSphere for z/OS Component trace control blocks
- BOAM,BOAMX WebSphere for z/OS BOA control blocks
- ACRW queue Application Control Region Work element control blocks
- DAUE DB2 Active Server (ASR) Table
- BTCB queues WebSphere for z/OS Control information

### ASID(asid-number) BTCB(btcb\_address)

Displays the following formatted Application Server control blocks and the specified BTCB:

- BACB WebSphere for z/OS Adress Space Control block
- BTRC,TBUFSET,TBUF WebSphere for z/OS Component trace control blocks
- BOAM,BOAMX WebSphere for z/OS BOA control blocks
- ACRW queue Application Control Region Work element control blocks
- DAUE DB2 ASR Table
- BTCB WebSphere for z/OS TCB
- Displays ORB information for the Application Server TCB

### ASID(asid-number) ORB(orb address)

Formats ORB information for a task. Displays ORB information.

# **Appendix B. Automation-geared messages**

Table 12. Messages that can help with automation

| 3         |           |
|-----------|-----------|
| BBOU0001I | BBOU0158E |
| BBOU0002I | BBOU0174E |
| BBOU0003E | BBOU0175E |
| BBOU0004I | BBOU0246I |
| BBOU0005I | BBOU0247E |
| BBOU0006E | BBOU0366E |
| BBOU0007I | BBOU0367E |
| BBOU0008I | BBOU0368E |
| BBOU0009E | BBOU0370E |
| BBOU0010I | BBOU0371E |
| BBOU0016I | BBOU0372E |
| BBOU0018E | BBOU0373E |
| BBOU0020I | BBOU0374E |
| BBOU0021I | BBOU0375E |
| BBOU0038W | BBOU0376E |
| BBOU0039E | BBOU0377W |
| BBOU0070W | BBOU0378W |
| BBOU0101W | BBOU0379E |
| BBOU0126I | BBOU0516E |
| BBOU0127E | BBOU0694I |
|           | BBOU0695I |
|           |           |

# Appendix C. Valid WebSphere for z/OS error (minor) code component ranges

Table 13. Valid error (minor) code component ranges

| Range (C9C2xxxx) | Component                              |  |  |  |  |
|------------------|----------------------------------------|--|--|--|--|
| 0000-03FF        | RAS                                    |  |  |  |  |
| 0400-07FF        | OS/390 "utilities" (part of ORB)       |  |  |  |  |
| 0800-0BFF        | COS                                    |  |  |  |  |
| 0C00-0FFF        | Communications                         |  |  |  |  |
| 1000-13FF        | ORB                                    |  |  |  |  |
| 1400-17FF        | IM (Instance Management)               |  |  |  |  |
| 1800-1BFF        | OTS (Object Transaction Services)      |  |  |  |  |
| 1C00-1FFF        | Shasta runtime                         |  |  |  |  |
| 2000-23FF        | System Management                      |  |  |  |  |
| 2400-27FF        | OS/390 services (part of ORB)          |  |  |  |  |
| 2800-2BFF        | Daemon (part of COMM)                  |  |  |  |  |
| 2C00-2FFF        | Events                                 |  |  |  |  |
| 3000-33FF        | COS/Externalization                    |  |  |  |  |
| 3400-37FF        | COS/Lifecycle                          |  |  |  |  |
| 3800-3BFF        | COS/Naming                             |  |  |  |  |
| 3C00-3FFF        | Identity (part of COS/Externalization) |  |  |  |  |
| 4000-43FF        | COS/Security                           |  |  |  |  |
| 4400-47FF        | IR (Interface Repository)              |  |  |  |  |
| 4800-4BFF        | Query                                  |  |  |  |  |
| 4C00-4FFF        | Adapter                                |  |  |  |  |
| 5000-53FF        | Collections                            |  |  |  |  |
| 5400-57FF        | JAVA_ORB                               |  |  |  |  |
| 5800-5BFF        | J2EE                                   |  |  |  |  |

# Appendix D. The WebSphere for z/OS Error Dump and Cleanup interface

**Note:** This appendix contains Programming Interface and Associated Guidance Information.

The WebSphere for z/OS Error Dump and Cleanup (BBORLEXT) interface exists to call WebSphere for z/OS in a recovery environment to allow it to take a dump and clean up WebSphere for z/OS resources.

### The interface will:

- Save the function and DLL names of the failing WebSphere for z/OS component into the SDWA.
- Determine whether or not to issue an SDUMP, if relevant to the time-of-failure environment.
- Clean up WebSphere for z/OS internal structures and connections.

### **Program requirements**

This interface MUST be called from within a WebSphere for z/OS Daemon, Control Region, or Server Region. There are no restrictions against in which recovery environment, such as an ESTAE or FRR routine, the caller must reside.

### **General information**

Interface: BALR to BBORLEXT
Address of routine: (ECVT+'234'x)+'20'x

Address mode: AMODE 31, RMODE any

State: Allow problem program state, task mode

Cross memory mode: PASN=HASN=SASN (non-cross memory)

Return codes: No return codes

Function: Clean-up various WebSphere for z/OS resources and

possibly issue an SVC dump for the current address space

### Input register information

The contents of the registers are as follows:

14 Contains the return address

15 Contains the entry point address of BBORLEXT

### **Output register information**

When control returns to the caller, the contents of the registers are as follows:

| 0- | -] |  | L | Jsed | as | 3 6 | a | work | re | egister | by | the | system | Ĺ |
|----|----|--|---|------|----|-----|---|------|----|---------|----|-----|--------|---|
|----|----|--|---|------|----|-----|---|------|----|---------|----|-----|--------|---|

2-14 Unchanged

Used as a work register by the system

**Note:** Some callers depend on register contents remaining the same before and after issuing a service. If the system changes the contents of registers on which the caller depends, the caller must save them before issuing the service and restore them after the system returns control.

**Note:** A dump will not occur for X22 abends or for certain reason codes from 0D6, 052, 067, CC3, and DC3 abends. There may also be other error conditions that will not create a dump.

## **Example**

### Example

Here is an example of how to call this routine in assembler:

```
LA 1,SDWA
L 15,(0,16)
L 15,140(,15)
L 15,564(,15)
L 15,32(,15)
BALR 14,15
L 20ad SDWA@ in Reg 1
Load CVT address
Load ECVT address
Load address of WebSphere for z/OS structure
Load address of WebSphere for z/OS routine
Invoke WebSphere for z/OS routine
```

# **Appendix E. Notices**

This information was developed for products and services offered in the U.S.A. IBM may not offer the products, services, or features discussed in this document in other countries. Consult your local IBM representative for information on the products and services currently available in your area. Any reference to an IBM product, program, or service is not intended to state or imply that only that IBM product, program, or service may be used. Any functionally equivalent product, program, or service that does not infringe any IBM intellectual property right may be used instead. However, it is the user's responsibility to evaluate and verify the operation of any non-IBM product, program, or service.

IBM may have patents or pending patent applications covering subject matter described in this document. The furnishing of this document does not give you any license to these patents. You can send license inquiries, in writing, to:

IBM Director of Licensing IBM Corporation North Castle Drive Armonk, NY 10504-1785 USA

For license inquiries regarding double-byte (DBCS) information, contact the IBM Intellectual Property Department in your country or send inquiries, in writing, to:

IBM World Trade Asia Corporation Licensing 2-31 Roppongi 3-chome, Minato-ku Tokyo 106, Japan

The following paragraph does not apply to the United Kingdom or any other country where such provisions are inconsistent with local law: INTERNATIONAL BUSINESS MACHINES CORPORATION PROVIDES THIS PUBLICATION "AS IS" WITHOUT WARRANTY OF ANY KIND, EITHER EXPRESS OR IMPLIED, INCLUDING, BUT NOT LIMITED TO, THE IMPLIED WARRANTIES OF NON-INFRINGEMENT, MERCHANTABILITY OR FITNESS FOR A PARTICULAR PURPOSE. Some states do not allow disclaimer of express or implied warranties in certain transactions, therefore, this statement may not apply to you.

This information could include technical inaccuracies or typographical errors. Changes are periodically made to the information herein; these changes will

be incorporated in new editions of the publication. IBM may make improvements and/or changes in the product(s) and/or the program(s) described in this publication at any time without notice.

Any references in this information to non-IBM Web sites are provided for convenience only and do not in any manner serve as an endorsement of those Web sites. The materials at those Web sites are not part of the materials for this IBM product and use of those Web sites is at your own risk.

IBM may use or distribute any of the information you supply in any way it believes appropriate without incurring any obligation to you.

Licensees of this program who wish to have information about it for the purpose of enabling: (i) the exchange of information between independently created programs and other programs (including this one) and (ii) the mutual use of the information which has been exchanged, should contact:

IBM Corporation Mail Station P300 2455 South Road Poughkeepsie, NY 12601-5400 USA

Such information may be available, subject to appropriate terms and conditions, including in some cases, payment of a fee.

The licensed program described in this information and all licensed material available for it are provided by IBM under terms of the IBM Customer Agreement, IBM International Program License Agreement, or any equivalent agreement between us.

Any performance data contained herein was determined in a controlled environment. Therefore, the results obtained in other operating environments may vary significantly. Some measurements may have been made on development-level systems and there is no guarantee that these measurements will be the same on generally available systems. Furthermore, some measurement may have been estimated through extrapolation. Actual results may vary. Users of this document should verify the applicable data for their specific environment.

Information concerning non-IBM products was obtained from the suppliers of those products, their published announcements or other publicly available sources. IBM has not tested those products and cannot confirm the accuracy of performance, compatibility or any other claims related to non-IBM products. Questions on the capabilities of non-IBM products should be addressed to the suppliers of those products.

All statements regarding IBM's future direction or intent are subject to change or withdrawal without notice, and represent goals and objectives only.

This information is for planning purposes only. The information herein is subject to change before the products described become available.

### Examples in this book

The examples in this book are samples only, created by IBM Corporation. These examples are not part of any standard or IBM product and are provided to you solely for the purpose of assisting you in the development of your applications. The examples are provided "as is." IBM makes no warranties express or implied, including but not limited to the implied warranties of merchantability and fitness for a particular purpose, regarding the function or performance of these examples. IBM shall not be liable for any damages arising out of your use of the examples, even if they have been advised of the possibility of such damages.

These examples can be freely distributed, copied, altered, and incorporated into other software, provided that it bears the above disclaimer intact.

### **Disclaimer - Programming Interface information**

This publication primarily documents information that is NOT intended to be used as Programming Interfaces of WebSphere for z/OS.

This publication also documents intended Programming Interfaces that allow the customer to write programs to obtain the services of WebSphere for z/OS. This information is identified where it occurs by an introductory statement to a chapter.

### **Trademarks**

The following terms are trademarks or registered trademarks of International Business Machines Corporation in the United States, other countries, or both:

CICS MVS
DB2 OS/390
IBM RACF
IBM.COM S/390
IMS VTAM
IMS/ESA WebSphere
Language Environment z/OS

Java and all Java-based trademarks are trademarks of Sun Microsystems, Inc. in the United States, other countries, or both.

Microsoft, ActiveX, Visual Basic, Visual C++, Windows, Windows NT, and the Windows logo are trademarks or registered trademarks of Microsoft Corporation in the United States, other countries, or both.

UNIX is a registered trademark of The Open Group in the United States and other countries.

Other company, product, or service names may be trademarks or service marks of others.

Other company, product, or service names may be trademarks or service marks of others.

# **Glossary**

For more information on terms used in this book, refer to one of the following sources:

 WebSphere Application Server V4.0 for z/OS and OS/390 Glossary, SC09-4450, located on the Internet at:

http://www.ibm.com/software/webservers/appserv/

 Sun Microsystems Glossary of Java Technology-Related Terms, located on the Internet at:

http://java.sun.com/docs/glossary.html

If you do not find the term you are looking for, refer to *IBM Glossary of Computing Terms*, located on the Internet at:

http://www.ibm.com/ibm/terminology/

or the Sun Web site, located on the Internet at: http://www.sun.com/

# IBW.

Program Number: 5655-F31

Printed in the United States of America

GA22-7837-01

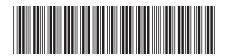